# $\overline{\phantom{a}}$

# **Software License Agreement**

**TE Edit Control for .NET Core** and **TE Edit Control for .NET Framework** Vesion 31 1990-2024 ALL RIGHTS RESERVED BY SUB SYSTEMS, INC. 3200 Maysilee Street Austin, TX 78728

**512-733-2525**

The Software is protected by copyright laws and international copyright treaties, as wellas other intellectual property laws and treaties. The Software is licensed, not sold. This LICENSE AGREEMENT grants you the following rights:

A) This product is licensed per developer basis. Each developer working with this package needs to purchase a separate license.

B) When used this product within a desktop application, you are granted the right to modify and link the editor routine into your application. Such an application is free of distribution royalties with these conditions: the target application is 'larger' than the editor; the target application is not a standalone word-processor; the target application uses the editor for one operating system platform only; the target application is nota programmer's utility 'like' a text editor; the target application is not a programmer's product to convert to or from the RTF, HTML, PDF and DOCX formats; and the source code (or part) of the editor is not distributed in any form.

C. The DESKTOP LICENSE allows for the desktop application development. Your desktop application using this product can be distributed royalty-free. Each desktop license allows one developer to use this product on up to two development computers. A developer must purchase additional licenses to use the product on more than two development computers.

D. The SERVER LICENSE allows for the server application development. The server licenses must be purchased separately when using this product in a server application. Additionally, the product is licensed per developer basis. Only an UNLIMITED SERVER LICENSE allows for royalty-free distribution of your server applications using this product.

E. ENTERPRISE LICENSE: The large corporations with revenue more than \$50 million and large government entities must purchase an Enterprise License. An Enterprise license is also applicable if any target customer of your product using the Software have revenue more than \$500 million. Please contact us at info@subsystems.com for a quote for an Enterprise License.

F. Your license rights under this LICENSE AGREEMENT are non-exclusive. All rights not expressly granted herein are reserved by Licensor.

G. You may notsell, transfer or convey the software license to any third party without Licensor's prior express written consent.

H. The license remains valid for 12 months after the issue date. The subsequent year license renewal cost is discounted by 20 percent from the license acquisition cost. The license includes standard technical support, patches and new releases.

I. You may not disable, deactivate or remove any license enforcement mechanism used by the software.

This software is designed keeping the safety and the reliability concerns as the main considerations. Every effort has been made to make the product reliable and error free. However, Sub Systems, Inc. makes no warranties against any damage, direct or indirect, resulting from the use of the software or the manual and can not be held responsible for the same. The product is provided 'as is'without warranty of any kind, either expressed or implied, including but not limited to the implied warranties of suitability for a particular purpose. The buyer assumes the entire risk of any damage caused by this software. In no event shall Sub Systems, Inc. be liable for damage of any kind, loss of data, loss of profits, interruption of business or other financial losses arising directly or indirectly from the use of this product. Any liability of Sub Systems will be exclusively limited to refund of purchase price.

Sub Systems, Inc. offers a 30-day money back guarantee with the product. The money back guarantee is not available when the product is purchased with dll source.

# ▙▊▼▌

# **General Overview**

The TER editor routine allows a developer to incorporate text editing features into an MS Windows application. This product is designed to be simple to use.

**The .NET Framework is backward compatible to .NET 2.**

**The .NET Core works with .NET 6 and later versions.**

The TER editor offers the following features:

**Character Formatting and Text Color:** The editor allows for multiple fonts and point sizes within a document. The character styles include **bold**, **underline**, *italic*, superscript, subscript, and strikeout. The text can be painted in multiple colors.

**Paragraph Formatting Features:** Left indentation, right indentation, hanging indentation, centering, justification and double spacing.

**Tab Support:** Left, right, center, and decimal tab positions.

**Imbedded Picture:** The picture can be imported from a disk file or from the clipboard. The editor supports the bitmap, device independent bitmap and metafile picture formats.

**Word Wrapping:** The word wrapping can be enabled or disabled.

**Support for Multiple Section, Multiple Column documents.** The editor also offers the Page Mode feature to edit side-by-side multiple column text.

**Block Highlighting**: The text can be highlighted using character highlighting or line

highlighting functions.

**Cut/Paste:** The cut/paste to clipboard is performed using these formats:

Text Format

Rich Text Format

**Printing and Mail/Merge:** The editor can print the selected text or the entire document to the selected printer. An API function allows your application to print a text buffer without invoking the text window. This process can also replace the field names with data strings.

**Application Programming Interface:** The APIs allow you to insert or retrieve text and format attributes anywhere in the text window. You can also interface to the editor window using message communication.

In most instances, only a single API function is needed to invoke the editor.

**Input and Output Source:** The editor can accept data in a buffer or from a disk file. Likewise, the output can be obtained in a buffer or disk file.

**Input and Output text format:** The editor supports the following file formats:

Text format

Rich Text Format

DOCX format

HTML format (requires HTML Add-on)

DOC import (requires DOC Add-on)

**File and buffer size:** The editor supports unlimited size text files using Windows' virtual memory capability.

**Text and Picture Frames**: The editor in the Page Mode allows for frames which can be moved and positioned anywhere on a page.

**Source Code**: The product is distributed as a DLL with the complete source code. The source code is simple to follow should you ever need to modify it.

#### **Other Features**:

Search/replace

Page break and automatic repagination

Page header/footer

Column break

Table support

Optional tool bar

Optional ruler

Optional menu interface

Optional scroll bars

Optional status ribbon

Control over editor window style

Protected and hidden text

Print preview with zoom

Hyperlink link support Page numbering Paragraph Spacing Picture Alignment Embed other controls

# $\blacktriangle$   $\blacktriangledown$

# **Getting Started**

This chapter describes the contents of the software distribution ZIP file, and provides a step by step process of incorporating the TER routine into your application. To begin:

1. Add the reference for tern31.dll in your project.

**Net Core**: For the .NET core product, create a project reference for the included product package. The package name is found as ters.30.n.n.n.nupkg. The 'n.n.n' stands for the product minor release number. This is how your project file would apear:

<PackageReference Include="ters" Version="31.0.0.0"/>

2. Add the 'using' or 'Import' namespace statement for the latest dll, example:

using SubSystems.TE

or

Import SubSystems.TE

#### **In This Chapter**

[Upgrade](#page-3-0) Notes [Files](#page-4-0) [License](#page-5-0) Key [Creating](#page-6-0) an Editor Window

<span id="page-3-0"></span>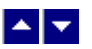

# **Upgrade Notes**

Starting from version 22, the product dll now uses a version suffix. Please follow the following steps to incorporate the new dll into your application:

1. Add the reference for tern31.dll retaining the reference to the older dll temporarily

**Net Core**: For the .NET core product, create a project reference for the included product package. The package name is found as ters.30.n.n.n.nupkg. The 'n.n.n' stands for the product minor release number.

2. Add the 'using' or 'Import' namespace statement for the latest dll, example:

using SubSystems.TE

or

Import SubSystems.TE

- 3. Add tern31.dll to Visual Studio toolbox
- 4. Replace the old controls in your form with the new control from the toolbox
- 5. Delete the older references.
- 7. Update all namespace references to SubSystems.TE

<span id="page-4-0"></span>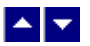

**Files**

The full package contains the DLL files, the source code files, resource files, and make files that are necessary to incorporate the TER routine into your application. In addition, the package also includes a set of files to construct a demo program. The demo program shows by example the process of linking the editor to your program.

#### **DLL Demo Files:**

(Demo files are contained in the demo\_src.zip file)

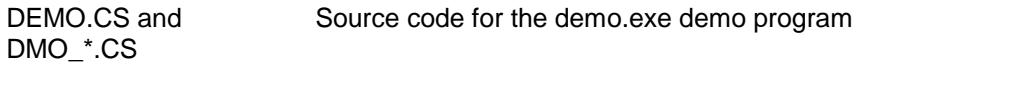

DEMO.CSPROJ Demo project file

TER Source Files (included in the C\_SOURCE.ZIP file):

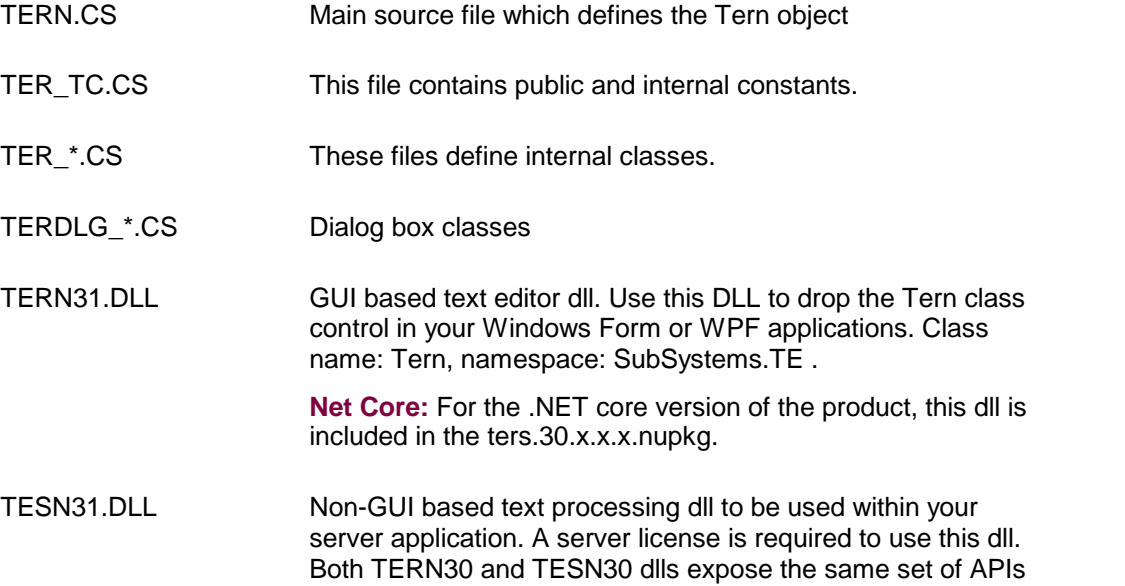

using the same class name: Tern, and the namespace: SubSystems.TE. This makes it easier to port your text processing code to the server side. Only one of these two DLLs can be used within an assembly.

**Net Core:** For the .NET core version of the product, this dll is included in the tess.30.x.x.x.nupkg.

Help System Files:

**Visual Basic Demo:**

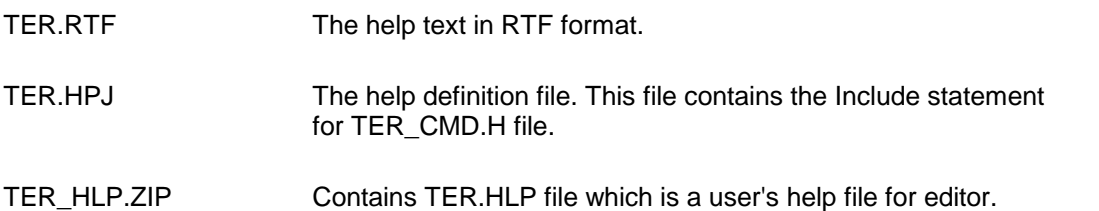

(These files are included in the VBDEMO.ZIP file for the .NET framework version of the software)

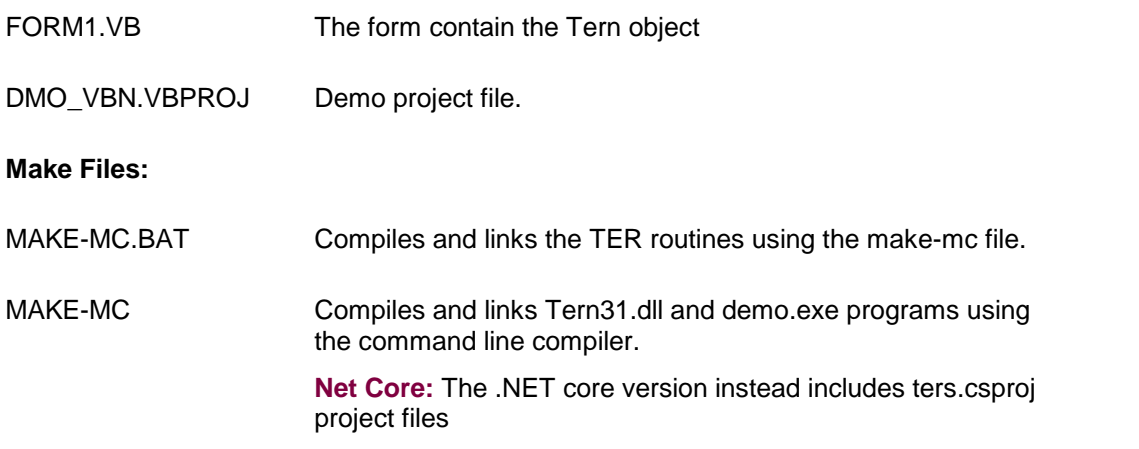

<span id="page-5-0"></span>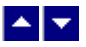

# **License Key**

*Your license key is e-mailed to you after your order is processed.* You would set the license key using the TerSetLicenseKey static function. This should be preferably done before creating any TE control to avoid pop-up nag screens.

Tern.TerSetLicenseKey("xxxxx-yyyyy-zzzzz")

Replace the 'xxxxx-yyyyy-zzzzz' by your license key.

<span id="page-6-0"></span>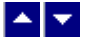

# **Creating an Editor Window**

You can create an editor window using one of these methods:

#### **Dropping from Visual Studio toolbar:**

First insert the tern31.dll in the toolbar:

Right click on the 'Windows Form' category in the toolbox. Select 'Customize Toolbox...". Select the '.Net Framework Components'. Click on the Browse button and select tern31.dll from the directory where you copied this dll.

Now you would see 'Tern' icon in the toolbar.

You can simply select this icon and drop it into your form.

You also need to set the [License](#page-5-0) Key.

**Namespace:** The control methods are placed in the 'SubSystems.TE' namespace. The control constants are available in the 'tc' class. Example:

toc.TerSetFlags5(true,tc.TFLAG5\_SET\_FORM\_TITLE);

By using the 'new' statement:

Here is an example:

```
using SubSystems.TE; // name space containg TE methods - C#
syntax
Imports SubSystems.TE ' VBN syntax
TerSetLicenseKey("my-key"); // set your product License Key.
Tern toc = new Tern(); // Create a Tern object
Now set the initial creation properties before the control
handle is created:
toc.Location=new Point(0,0);
toc.Size=new Size(200,200);
```

```
toc.WordWrap=true; // Word wrap
toc.PageMode=true; // page mode
toc.PrintViewMode=true; // print-view mode
toc.FittedView=false; // fitted view mode
toc.ShowRuler=true; // show the horizontal ruler
toc.ShowVRuler=true; // show the vertical ruler
toc.ShowStatusBar=true; // show the status bar
toc.ShowToolBar=true; // show the toolbar
toc.VertScrollBar=true; // show vertical toolbar
toc.HorzScrollBar=true; // show the horizontal scroll bar
toc.BorderMargin=true; // create the border margin
toc.ReadOnlyMode=false; // read only
```
toc.Parent=this;

this. Menu=toc. Build Menu(); // use the buit-in menu

toc.Show(); // show the control

#### **// An example of setting event handler**

```
toc.Hypertext+=new Tern.EventHypertext(Hypertext);
toc.MergeData+=new Tern.EventMergeData(MergeData);
```
### **// An example setting TE flags**

```
toc.TerSetFlags5(true,tc.TFLAG5_SET_FORM_TITLE); // set form
title
                automatically when a new file is loaded in the
editor
```
#### **// An example of reading an RTF file:**

```
toc.ReadTerFile("my-file.rtf");
```
# ▙▊▀▌

# **Control Methods**

These API functions allow you to open, close and manipulate data in a TER window.

The 'Tern'class is defined in the *SubSystems.TE* name space.

The constants used by the editor methods are declared in the 'tc' class.

Before a TE control is created, please set the [license](#page-5-0) key to unlock the full functionality

of the product.

The following is a description of the TER API functions in an alphabetic order:

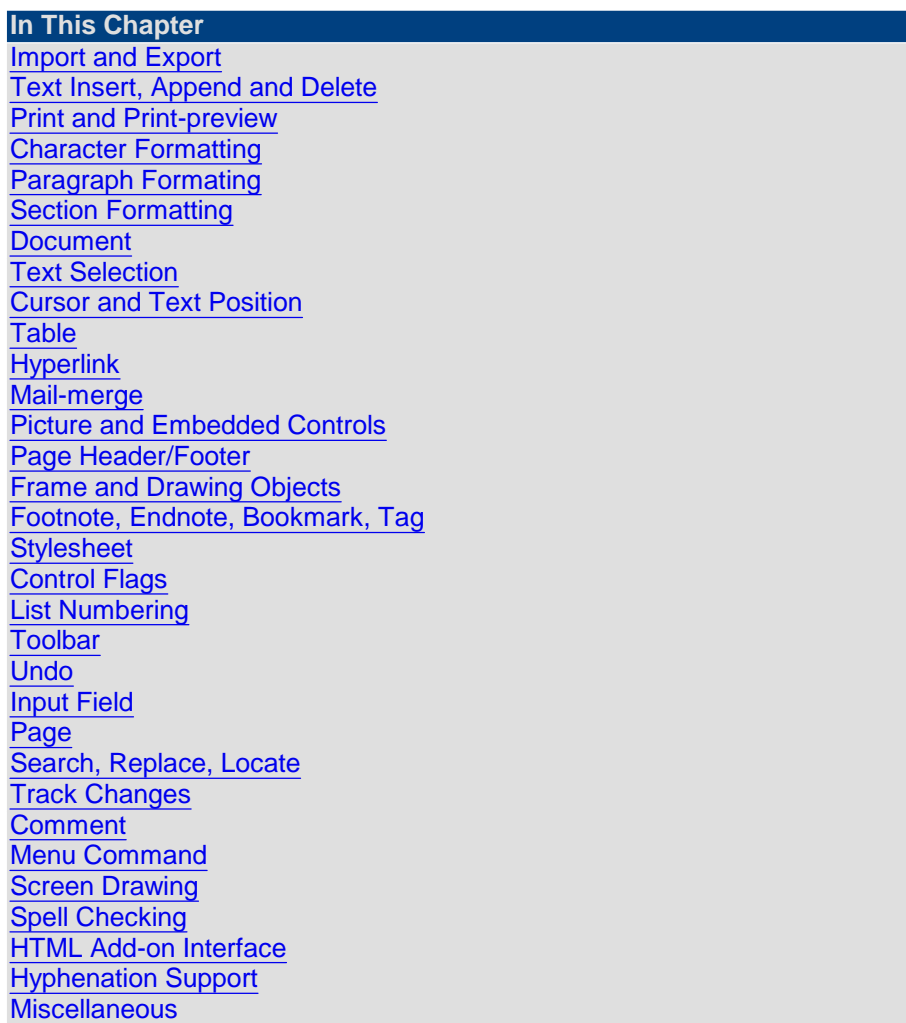

# <span id="page-8-0"></span> $\blacktriangle$   $\blacktriangledown$

# **Import and Export**

This chapter includes the data import and export functions.

When the editor is used as an ActiveX control, you can also use the 'data' properly to insert or retrieve the data from the control.

control.Data = string or

string = control.Data

Example:

control.Data = "This is a test data"

#### **In This Chapter [GetTerBuffer](#page-9-0) [ReadTerFile](#page-9-1) [SaveTerFile](#page-10-0) [SetTerBuffer](#page-10-1) [TerDocName](#page-11-0)** [TerFileToMem](#page-11-1) **[TerGetReadOnly](#page-11-2) [TerIsModified](#page-12-0) [TerSetModify](#page-12-1) [TerSetOutputFormat](#page-12-2) [TerSetReadOnly](#page-13-0) [TerQueryExit](#page-13-1)**

<span id="page-9-0"></span>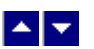

**GetTerBuffer**

### **Retrieve document data:**

string GetTerBuffer()

**Description:** You can use this function to retrieve the window text and format data in a string. This function can be called any time for a TER window. The format of the data within the buffer is controlled by the current output format set by the TerSetOutputFormat function.

**Return Value:** This function returns a string containing the text and format data.

A null return value indicates an error.

**See Also [SetTerBuffer](#page-10-1)** [TerSetOutputFormat](#page-12-2)

<span id="page-9-1"></span>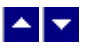

### **ReadTerFile**

**Load a file into the editor window**

bool ReadTerFile(FileName)

string FileName;  $\frac{1}{2}$  // Name of the disk file to read.

**Description:** This function instructs the editor to load the specified file for editing. Any existing text in the window is discarded.

#### **Return Value:** This function returns true if successful.

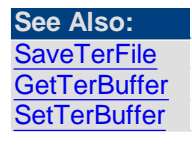

<span id="page-10-0"></span>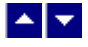

**SaveTerFile**

**Save the editor text to disk** bool SaveTerFile(FileName)

string FileName;  $\frac{1}{2}$  // Name of the disk file to save text.

**Description:** This function instructs the editor to save the document data to the specified disk file. The format of the output data can be specified by first calling the TerSetOutputFormat function.

**Return Value:** This function returns true if successful.

**See Also: [ReadTerFile](#page-9-1) [GetTerBuffer](#page-9-0) [SetTerBuffer](#page-10-1)** [TerSetOutputFormat](#page-12-2)

<span id="page-10-1"></span>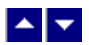

**SetTerBuffer**

#### **Set document text:**

bool SetTerBuffer(buffer, title)

string buffer: // The string containing the new text and format data. string title;  $\frac{1}{2}$  // new title for the window. Specify a null if you do not wish to change the window title

**Description:** You can use this function to set new data in an existing TER window. *The exising text in the window is discarded.* The data in the buffer can be provided in one of these formats:

Text Format

Rich Text Format

**Return Value:** This function returns a true value if successful. Otherwise it returns a false value.

**See Also: [GetTerBuffer](#page-9-0) [InsertTerText](#page-15-0) [InsertRtfBuf](#page-14-1) [SaveTerFile](#page-10-0) [ReadTerFile](#page-9-1)** 

<span id="page-11-0"></span>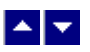

### **TerDocName**

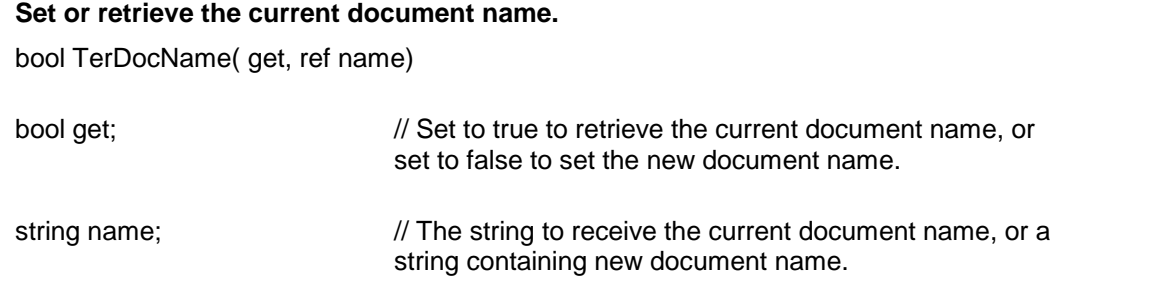

**Return Value: This function returns true if successful.**

<span id="page-11-1"></span>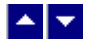

**TerFileToMem**

### **A utility function to read a file into a character array.**

char[] TerFileToMem(FileName, out size)

int size;  $\frac{1}{2}$  // The variable to receive the size of the memory block

**Description:** This function simply reads a file into a character. Please note that this function does not load the file into the editor's buffer. To load a file into the editor, please use the function: ReadTerFile.

**Return Value:** This function returns the character array containing the file. A null value indicates an error condition.

<span id="page-11-2"></span>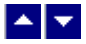

# **TerGetReadOnly**

#### **Retrieve the current Read Only status.**

bool TerGetReadOnly()

**Return Value:** The function returns true if read-only mode is turned on.

**See Also: [TerSetReadOnly](#page-13-0)** 

<span id="page-12-0"></span> $\blacktriangle \blacktriangleright$ 

### **TerIsModified**

**Check if the editor data needs saving.**

bool TerIsModified()

**Return Value:** This function returns true if the text is modified and is not yet saved.

**See Also: [TerSetModify](#page-12-1)** 

<span id="page-12-1"></span>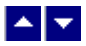

### **TerSetModify**

**Set or reset the modification flag.**

bool TerSetModify(modify)

bool modify;  $\frac{1}{1}$  true to set the modification flag, false to reset it

**Description:** This flag is used to set or reset the modification flag. The modification flag is used to prompt the user to save the data before exiting the editor.

**Return Value:** This function returns true if successful.

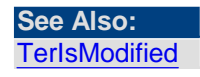

<span id="page-12-2"></span>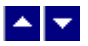

### **TerSetOutputFormat**

**Set the format of the output data.** bool TerSetOutputFormat(format)

bool format;  $\frac{1}{2}$  // The output format can be set to one of the following:

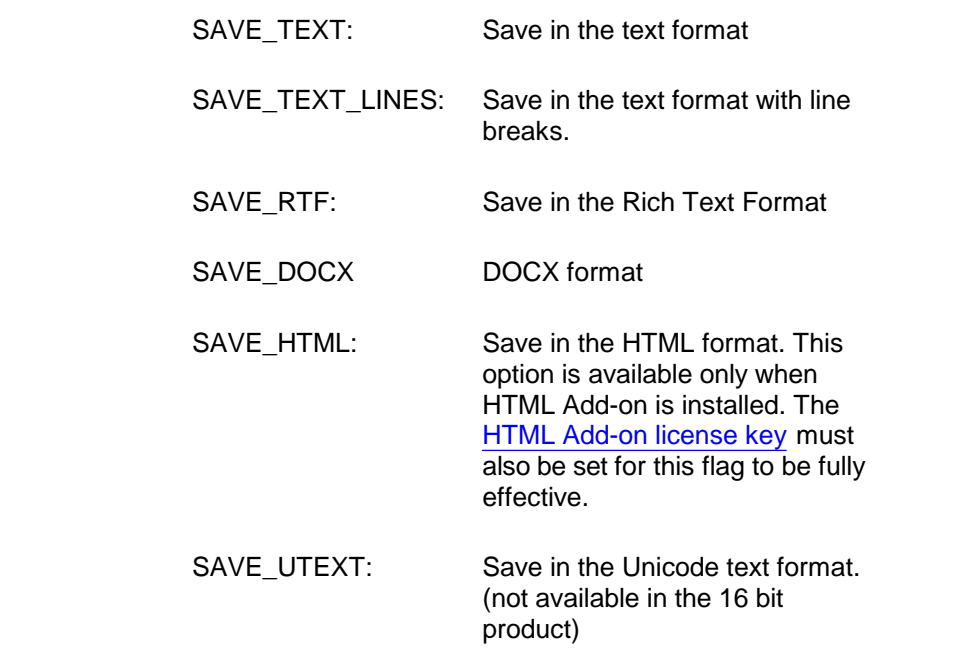

**Description:** This function is used to change the data format of the document when saved. The original output format is specified by the calling application when the editor window is created.

**Return Value:** This function returns true if successful.

<span id="page-13-0"></span>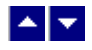

**TerSetReadOnly**

### **Set Read Only status.**

bool TerSetReadOnly( ReadOnly)

bool ReadOnly;  $\frac{1}{2}$  (true/false) New status of the Read Only flag

**Description:** This function is used to set or reset the Read Only status.

**Return Value:** The function returns the previous value of the Read Only status.

**See Also: [TerGetReadOnly](#page-11-2)** 

<span id="page-13-1"></span>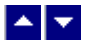

**TerQueryExit**

### **Check if it is OK to close a TE window.**

bool TerQueryExit()

**Return Value:** This function returns true if it is OK to close a TE window. Otherwise it returns a false value.

<span id="page-14-0"></span>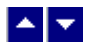

# **Text Insert, Append and Delete**

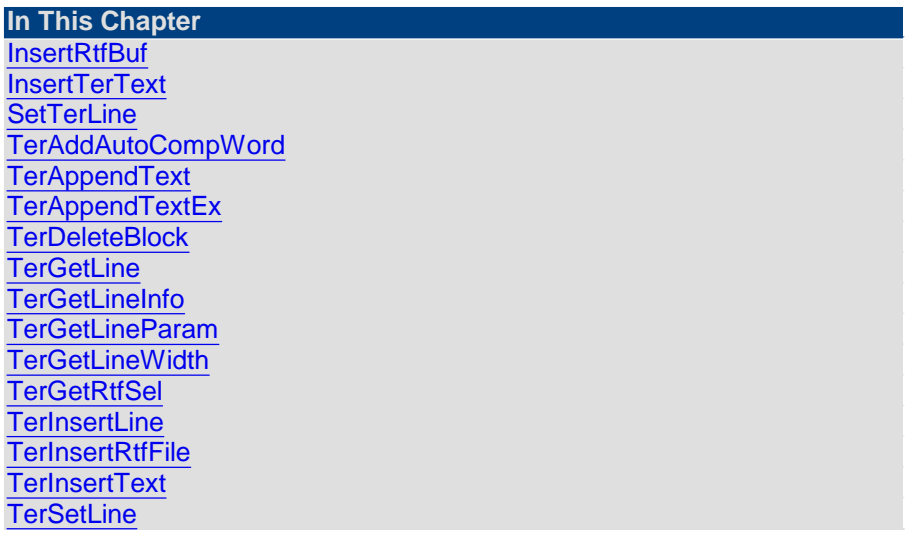

# <span id="page-14-1"></span> $\blacktriangle$   $\blacktriangledown$

# **InsertRtfBuf**

### **Insert a text buffer in the RTF format at the specified cursor location.**

bool InsertRtfBuf(buffer, line, column, repaint)

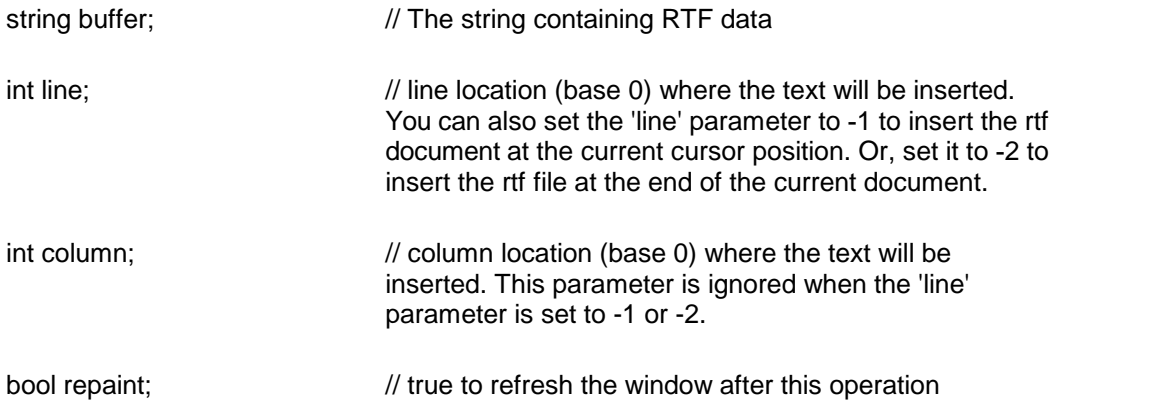

**Description:** This function is used to insert a buffer containing the text (in RTF format) into the specified TER window. The text is inserted at the specified line and column position.

To specify the location in terms of the line and column numbers, specify the line number in the 'line' argument and column number in the 'column' argument. To specify the absolute location, set the 'column' argument to -1, and set the 'line' argument to the absolute text location. To insert the text at the current cursor location, set the 'line' and 'col' arguments to -1. To append the text at the end of the document, set the 'line' to -2.

This function is available in the 'word wrap'mode only.

**Return Value:** This function returns true if successful.

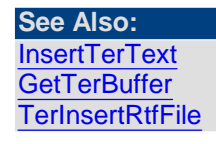

<span id="page-15-0"></span>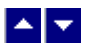

# **InsertTerText**

#### **Insert a text buffer in the ASCII format at the current cursor location.**

bool InsertTerText( buffer, repaint)

string buffer;  $\frac{1}{2}$  string containing ASCII text data

bool repaint;  $\frac{1}{2}$  // true to refresh the window after this operation

**Description:** This function is used to insert a string containing the text (in ASCII format) into the specified TER window. The text is inserted at the current cursor position.

The text lines within the buffer must be delimited using CR/LF pair.

The buffer must be terminated using a null character.

**Return Value:** This function returns true if successful.

**See Also: [InsertRtfBuf](#page-14-1) [TerAppendText](#page-16-1) [SetTerBuffer](#page-10-1) [SetTerCursorPos](#page-115-0)** 

<span id="page-15-1"></span>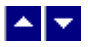

### **SetTerLine**

**This function has been replaced by the [TerSetLine](#page-25-1) function.**

<span id="page-16-0"></span>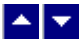

### **TerAddAutoCompWord**

#### **Set an auto-completion word/phrase pair.**

bool TerAddAutoCompWord(ACWord, ACPhrase)

string ACWord;  $\frac{1}{2}$  An auto-completion key word.

string ACPhrase;  $\frac{1}{10}$  The auto-completion phrase for the key word.

**Description:** This function adds the key word and the expansion phrase to the auto completion list. When the user type a key word, the control automatically replaces it with the corresponding phrase.

**Result:** This function returns True when successful.

<span id="page-16-1"></span>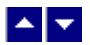

### **TerAppendText**

#### **Append specified textat the end of the buffer.**

bool TerAppendText( text, FontId, ParaId, repaint)

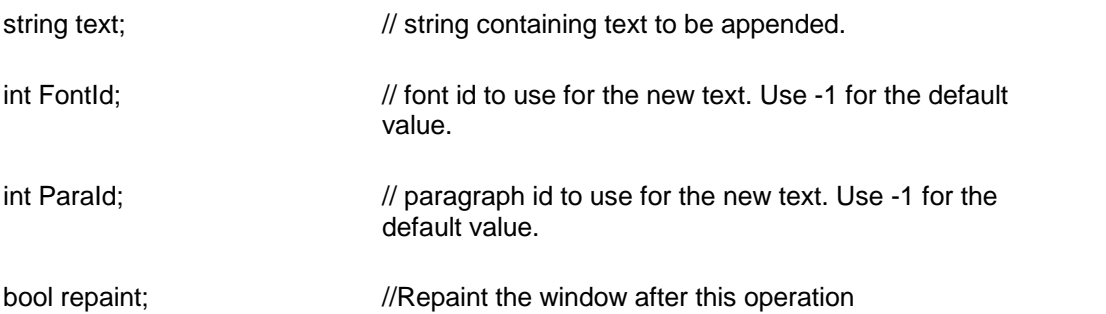

**Description:** This function adds the specified text at the end of the buffer. The current cursor position does not change after the insertion.

This is a very efficient function which can be used to rapidly build a document. This function does not attempt to wrap the text as they are being added. Your application should call the TerRewrap or TerRepaginate functions after making a series of calls to this function.

**Return Value:** This function returns true when successful.

**See Also:** [TerAppendTextEx](#page-17-0) **[TerInsertText](#page-24-1)** 

<span id="page-17-0"></span>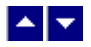

# **TerAppendTextEx**

### **Append specified textat the end of the buffer (enhanced version).**

bool TerAppendTextEx( text, FontId, ParaId, CellId, reserved, repaint)

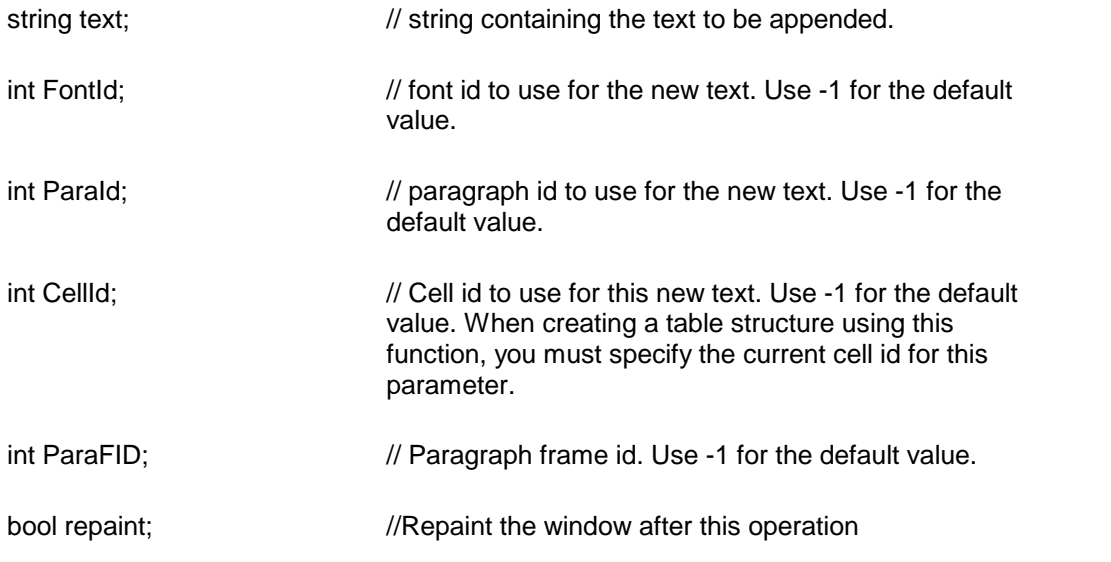

**Description:** Please refer to the TerAppendText function for more information. **Return Value:** This function returns true when successful.

**See Also:** [TerAppendText](#page-16-1) **[TerInsertText](#page-24-1) [TerInsertLine](#page-23-0) [TerCreateFont](#page-41-0)** [TerCreateParaId](#page-65-0)

<span id="page-17-1"></span>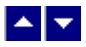

**TerDeleteBlock**

**Delete** a highlighted text block. bool TerDeleteBlock( repaint)

bool repaint;  $\frac{1}{2}$  repaint the screen after this operation.

**Return Value:** This function returns true when successful.

<span id="page-18-0"></span>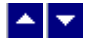

### **TerGetLine**

#### **Retrieve a text line.**

int TerGetLine( LineNo, out text, out font)

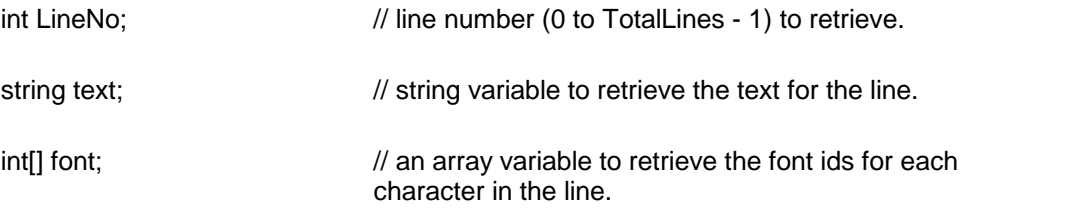

**Description:** This routine is used to retrieve the text and the font ids for a specified line.<br>The 'font' variable receives an array of font ids. You can get further information about each font id by calling the 'GetFontInfo' function.

Return Value: This function returns the length of the retrieved line. This function return -1 if an error is encountered or when the 'LineNo' exceeds the total lines in the windows.

#### **C# Example:**

```
string text;
int[] font;
int len;
```
' Get the text and font ids TerGetLine(LineNo,out text,out font);

#### **VB Example**:

```
Dim text As String
Dim font As Integer()
```
Tern1.TerGetLine(LineNo, text, font)

**See Also: [TerSetLine](#page-25-1) [TerGetLineInfo](#page-19-0) [TerGetParaInfo](#page-68-0)** 

<span id="page-19-0"></span>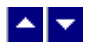

# **TerGetLineInfo**

### **Get the current line attributes.**

bool TerGetLineInfo(LineNo, out ParaId, out CellId, out ParaFID, out x, out y, out height, out lflags, out InfoFlags);

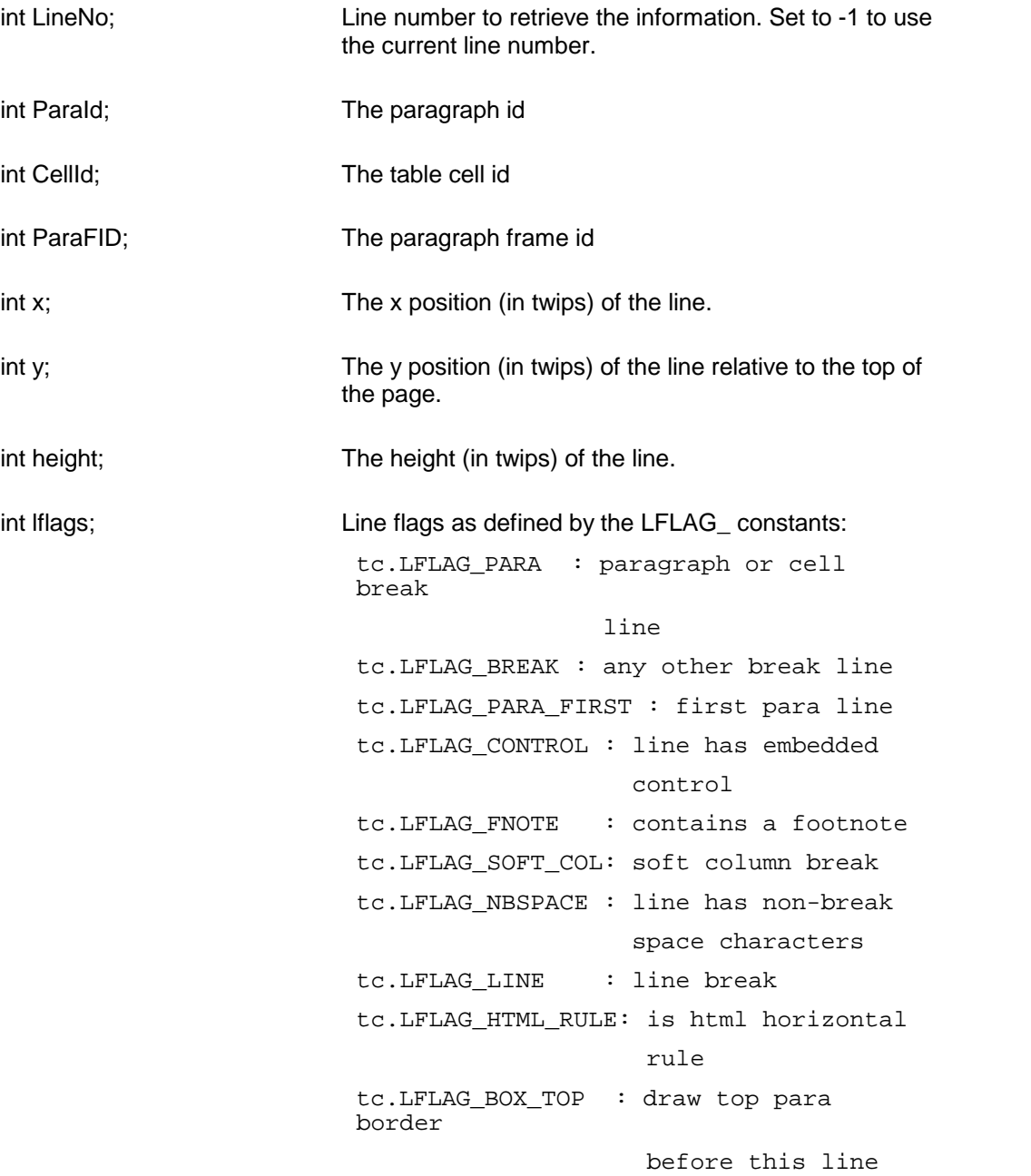

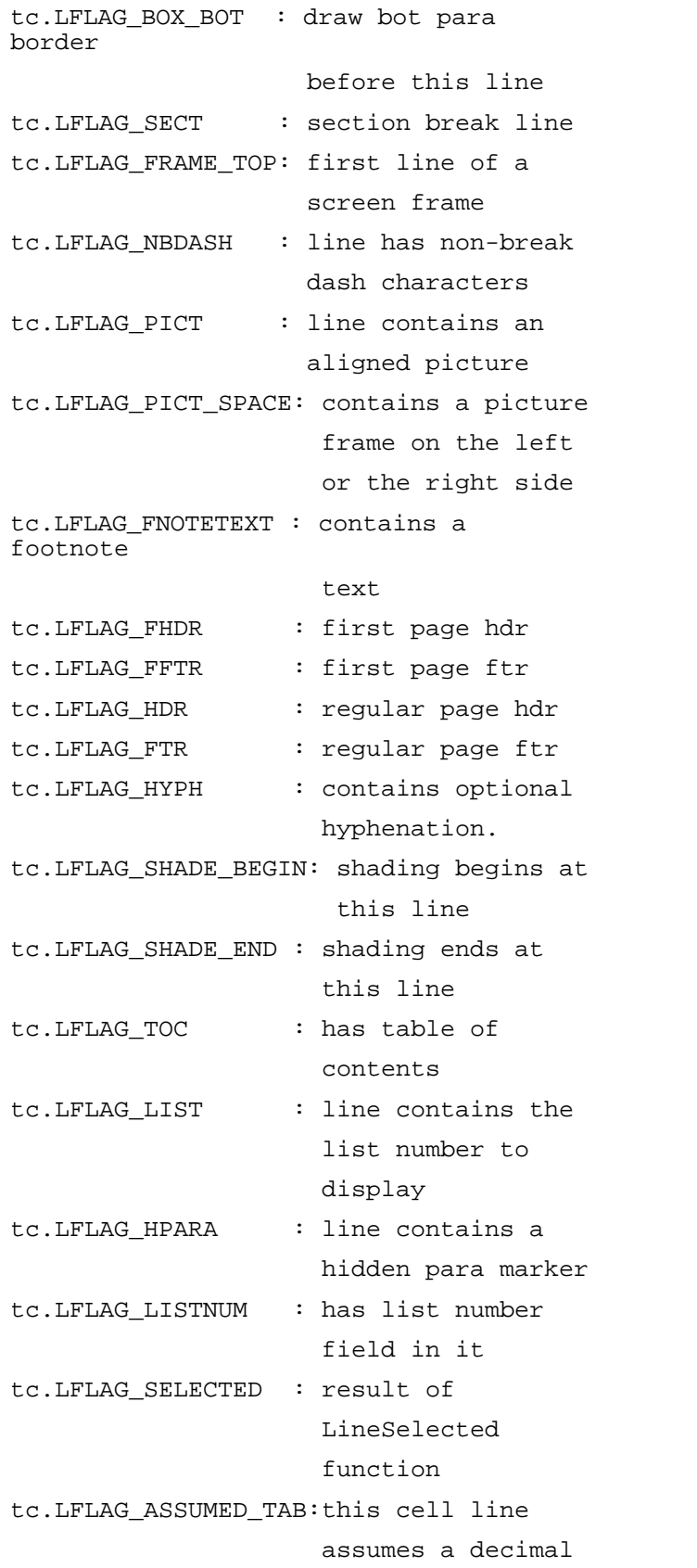

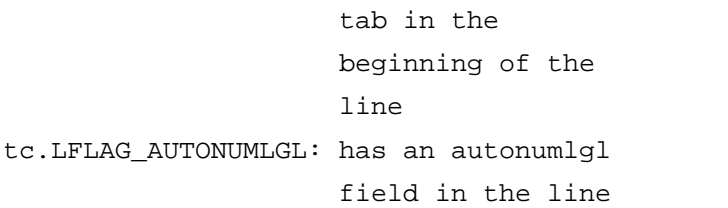

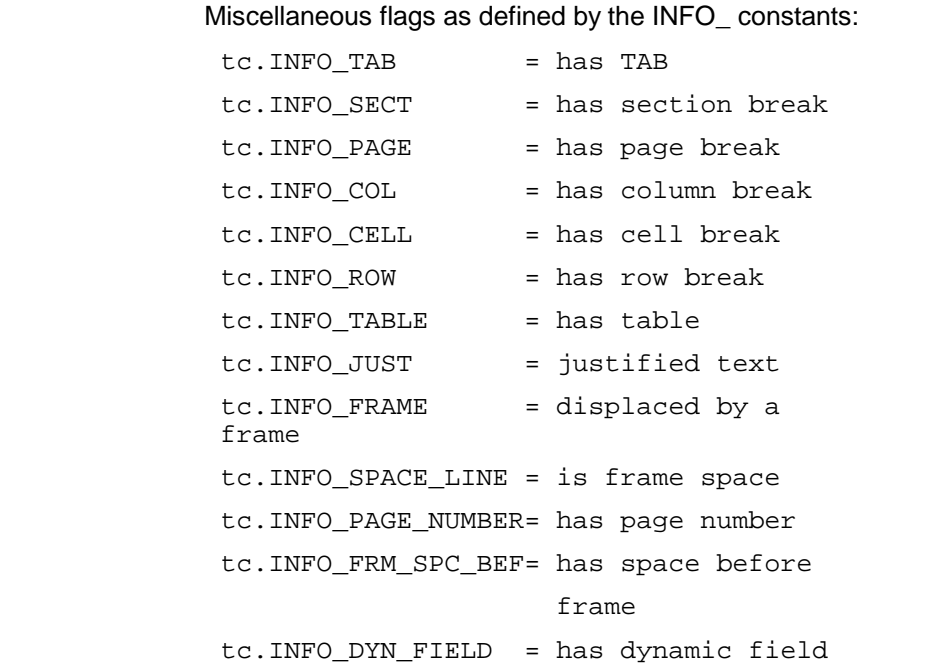

**Description:** The x, y, and the height values are available in the Page Mode only. **Return Value:** This function returns a true value when successful. Otherwise it returns false.

### **See Also: [TerGetLineWidth](#page-22-0)**

<span id="page-21-0"></span>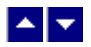

# **TerGetLineParam**

int InfoFlags;

### **Get a parameter associated with a text line number.**

int TerGetLineParam(LineNo, type)

int LineNo;  $\frac{1}{2}$  // Line number (0 to TotalLines -1) to retrieve parameters.

int type;  $\frac{1}{2}$  // The parameter to retrieve:

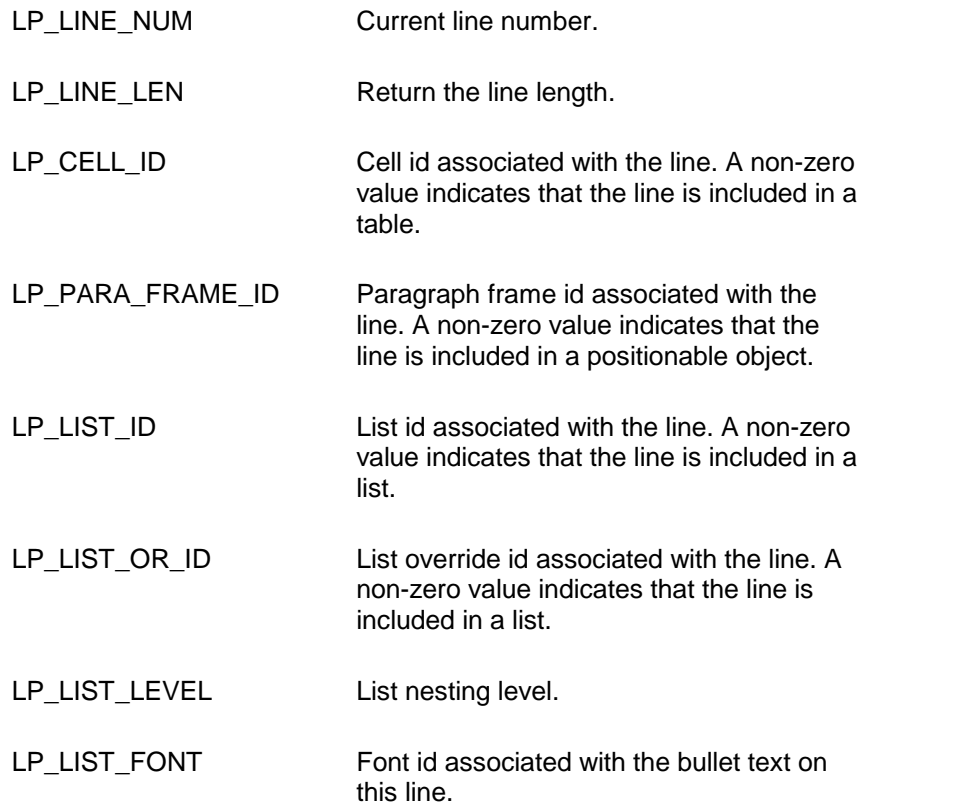

**Return Value:** The function returns the value for the requested parameter. It returns LP\_ERROR to indicate an error condition.

# <span id="page-22-0"></span> $\blacktriangle$   $\blacktriangleright$

# **TerGetLineWidth**

### **Get the line width.**

int TerGetLineWidth(LineNo)

int LineNo;  $\frac{1}{2}$  // line number (0 to TotalLines - 1) to get width.

**Return Value:** This function returns the line width in twips. A return value of -1 indicates an error condition.

**See Also** [TerGetLineInfo](#page-19-0)

<span id="page-22-1"></span>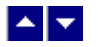

# **TerGetRtfSel**

#### **Retrieve the selected textin the RTF format.**

string TerGetRtfSel()

**Return Value:** This function returns the string containing the selected text in the RTF format.

A null value of the handle indicates an error.

**Insert a line of text before the current line.**

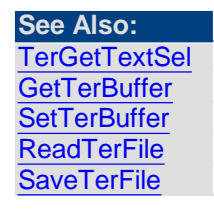

<span id="page-23-0"></span>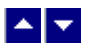

### **TerInsertLine**

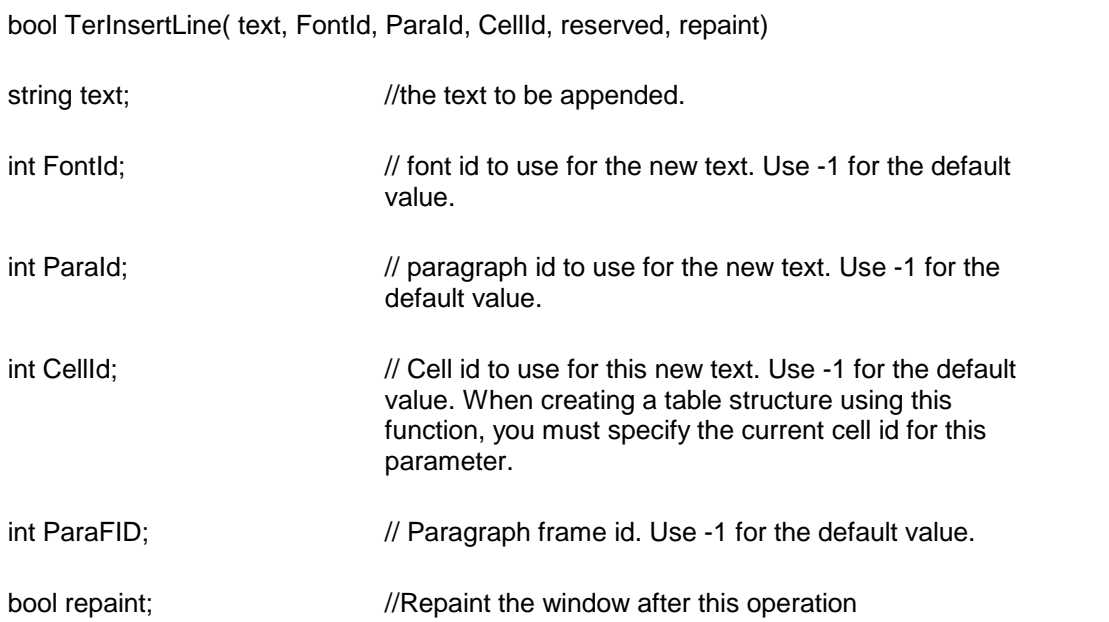

**Description:** This function provides a very fast method of inserting a line of text before the current line. After the insertion the cursor is moved to the first character of the next line. In a batch of calls to the TerInsertLine function, the 'repaint' argument should be set to true only for the last call to this function.

**Return Value:** This function returns true when successful.

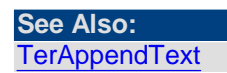

[TerInsertText](#page-24-1) **[TerCreateFont](#page-41-0)** [TerCreateParaId](#page-65-0)

<span id="page-24-0"></span>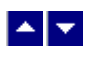

# **TerInsertRtfFile**

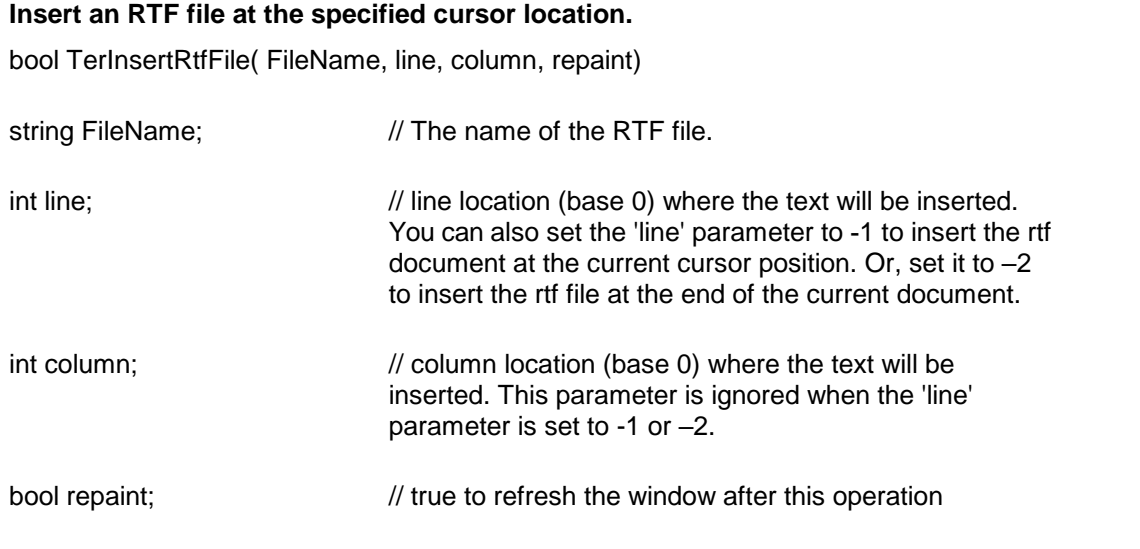

**Description:** Please refer to the InsertRtfBuf function for further description of the 'line' and 'column' arguments.

This function is available in the 'word wrap' mode only.

**Return Value:** This function returns true if successful.

**See Also:** [InsertRtfBuf](#page-14-1) **[SetTerBuffer](#page-10-1)** 

<span id="page-24-1"></span>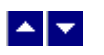

# **TerInsertText**

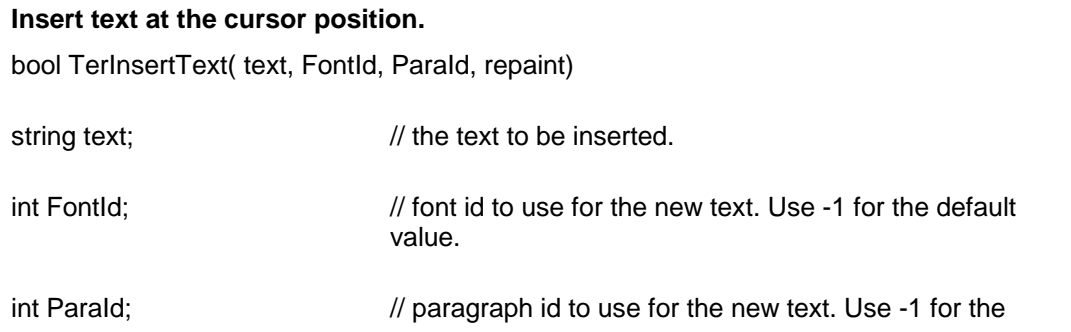

default value.

bool repaint;  $\frac{1}{R}$  //Repaint the window after this operation

**Description:** This function inserts the specified text at the current cursor position. After the operation the cursor is positioned after the inserted text.

**Return Value:** This function returns true when successful.

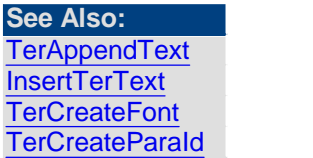

<span id="page-25-1"></span>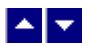

# **TerSetLine**

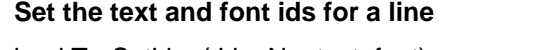

bool TerSetLine( LineNo, text, font)

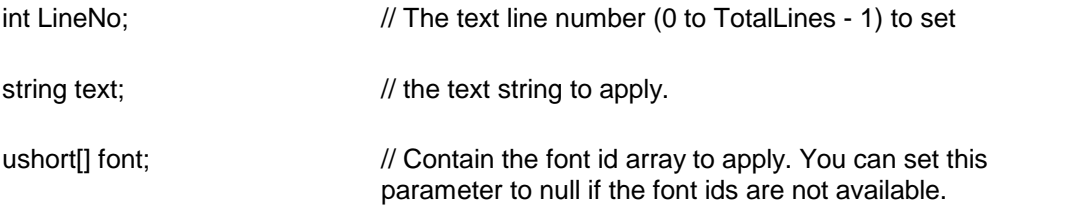

**Description:** This function is used to set new text for a line. The length of the 'font' array must be identical to the number of characters in the text string. The font array must contain valid font ids (0 to TotalFonts - 1). You can get information about an editor font id by using the GetFontInfo function.

**Return Value:** This function returns a true value when successful.

**See Also: [TerGetLine](#page-18-0) [GetFontInfo](#page-35-0)** 

<span id="page-25-0"></span>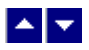

# **Print and Print-preview**

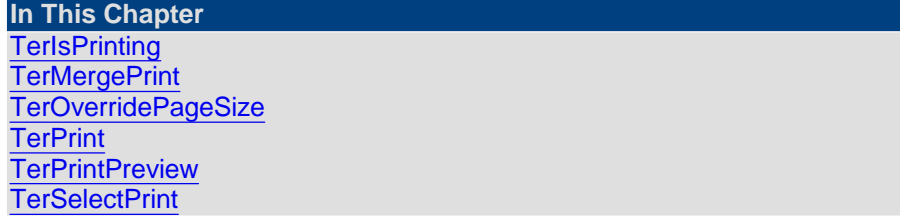

**[TerSetDefPrinter](#page-30-1) [TerSetPreview](#page-31-0) [TerSetPrinter](#page-31-1) [TerSetPrintPreview](#page-32-0) [TerSpoolBegin](#page-32-1) [TerSpoolEnd](#page-33-0)** 

<span id="page-26-0"></span>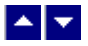

# **TerIsPrinting**

**Check if the editor is printing a document.**

bool TerIsPrinting()

**Return Value:** This function returns true if the editor is printing or previewing a document.

**See Also: [TerPrint](#page-29-0)** 

<span id="page-26-1"></span>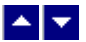

# **TerMergePrint**

### **Print a document without invoking the editing session.**

*static* bool TerMergePrint(ref prt)

tc.StrPrint prt;  $\frac{1}{2}$  Print request parameter structure.

**Description:** This function is used to print a buffer or a file to a specified printer or window device context and at a specified location on the page. If requested, this function can replace the field names with field data. The print parameter structure (StrPrint) is used to specify the printing parameters.

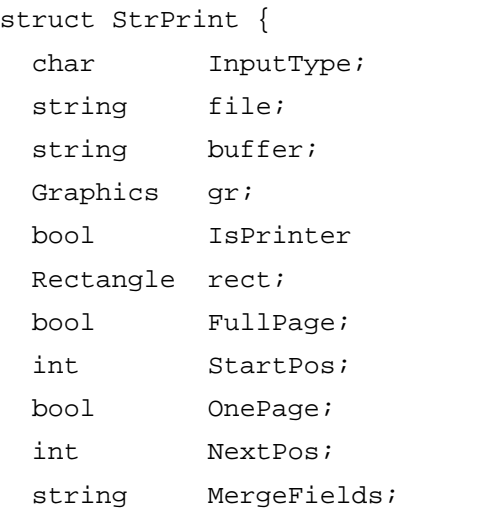

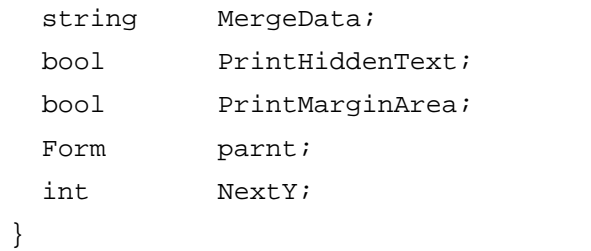

### **Member Variables:**

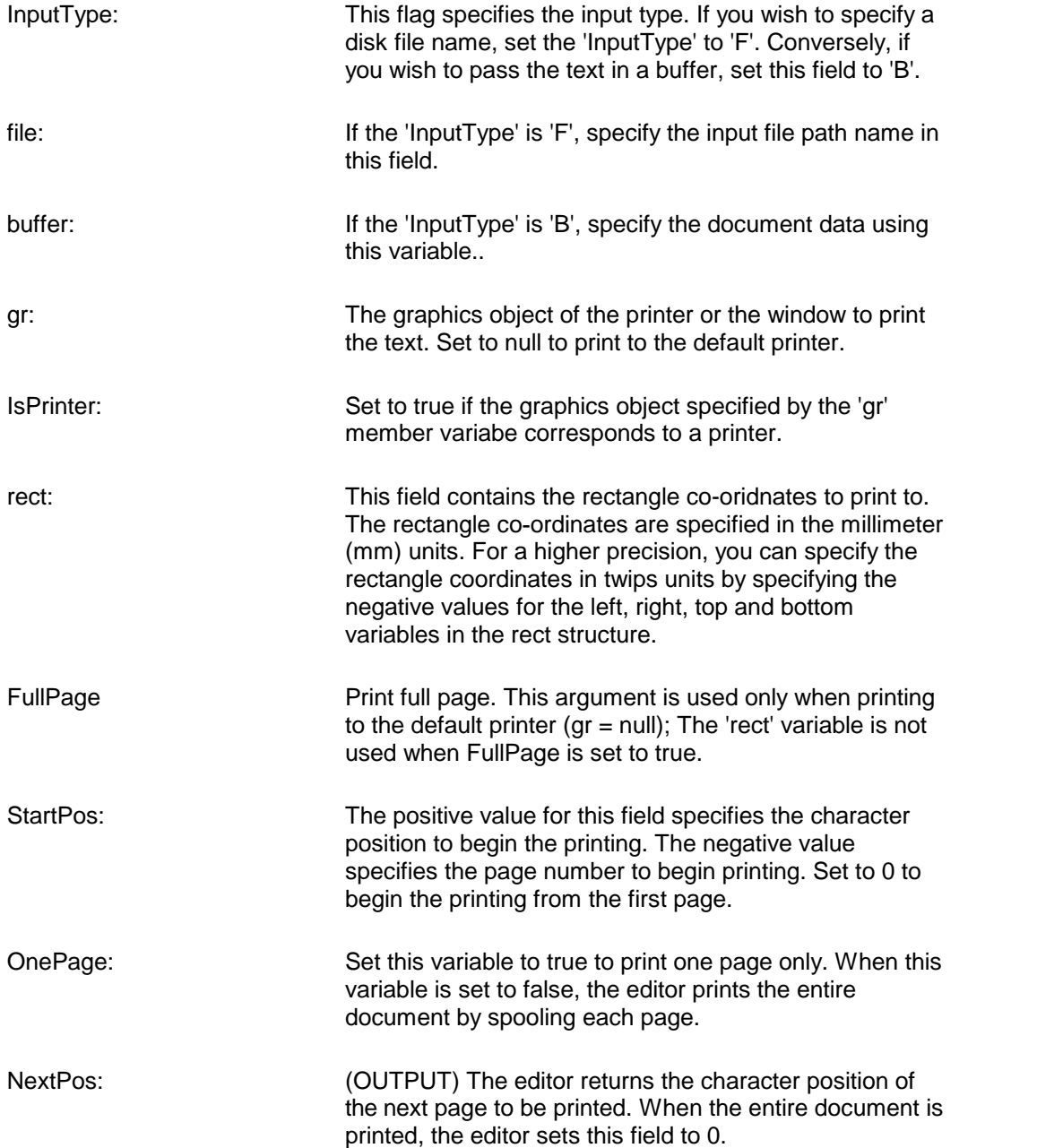

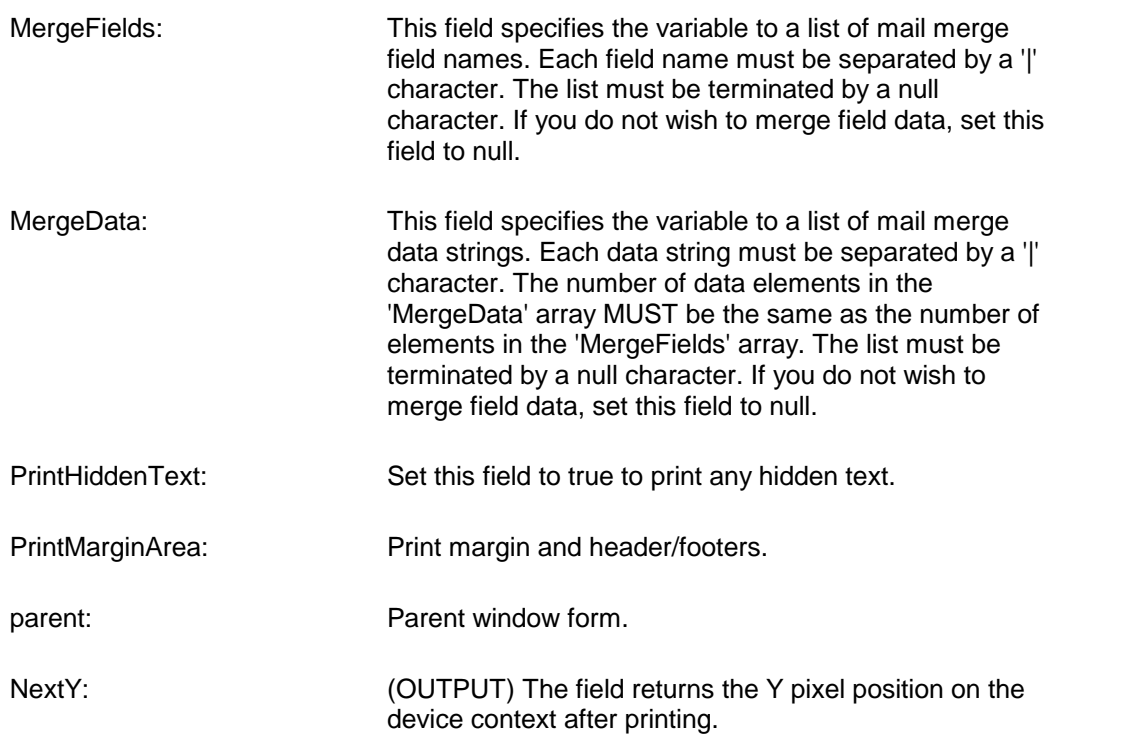

**Return Value:** This function returns a true value when successful.

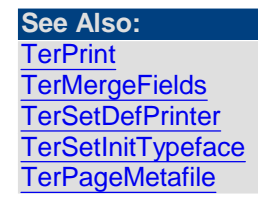

<span id="page-28-0"></span>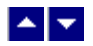

### **TerOverridePageSize**

#### **Override the document page size.**

*static* bool TerOverridePageSize(width, height)

int width;  $\frac{1}{\pi}$  // The page width in twips unit (for the portrait orientation)

int height;  $\frac{1}{2}$  // The page height in twips unit (for the portrait orientation)

**Description:** This function is used to specify a page size which may not be supported by the selected printer. The editor formats the document to the given page size, but it does **not** enforce the page size to the printer. This function is called before an editor window is opened. Set the width and height to 0 to reset to the regular page size for the subsequent editor windows.

**Return Value:** This function returns the true when successful.

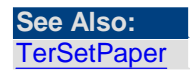

<span id="page-29-0"></span>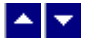

**TerPrint**

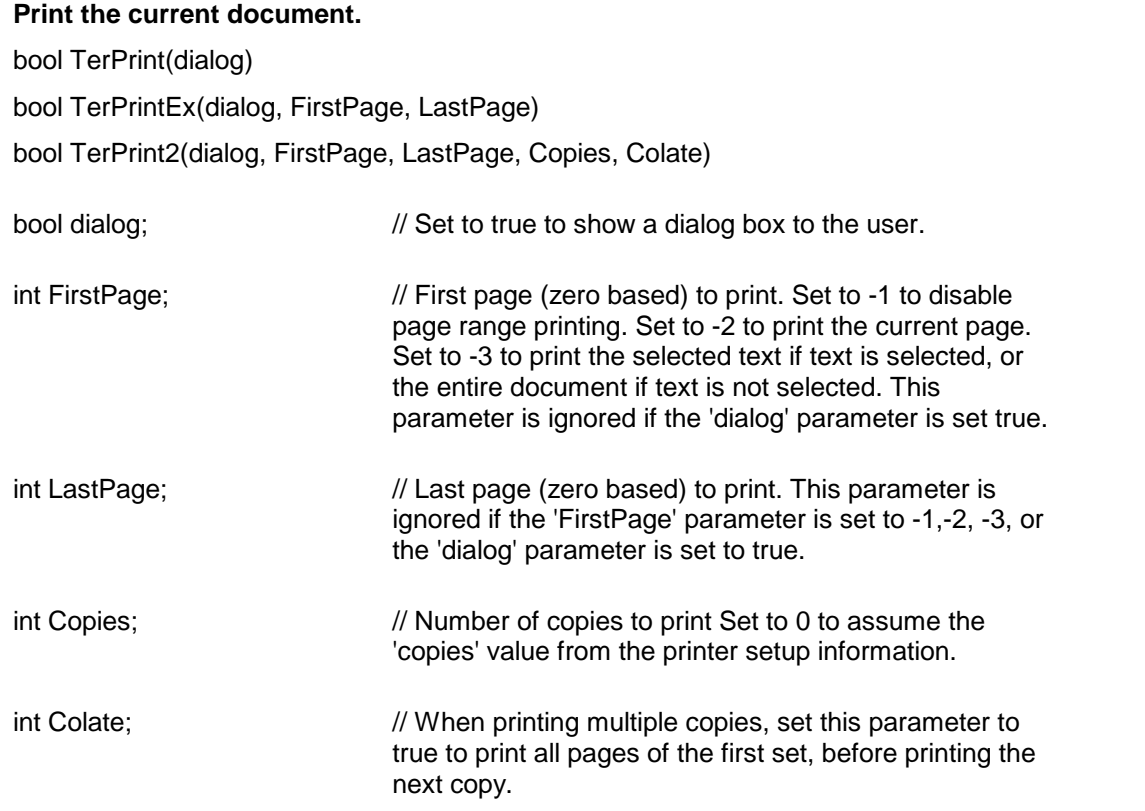

**Description:** This function can be used to print the current document. When the 'dialog' parameter is true, the editor displays a dialog box. The dialog box allows the user to print the entire document or the selected text.

The text is printed to the currently selected printer using the current settings for margins. The editor creates a new printer device context for printing.

**Return Value:** The editor returns a true value when the print job is successfully completed.

**See Also: [TerMergePrint](#page-26-1) [TerIsPrinting](#page-26-0)** 

<span id="page-29-1"></span>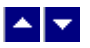

# **TerPrintPreview**

#### **Preview the specified page in the current document.**

bool TerPrintPreview( gr, rect, page,scale)

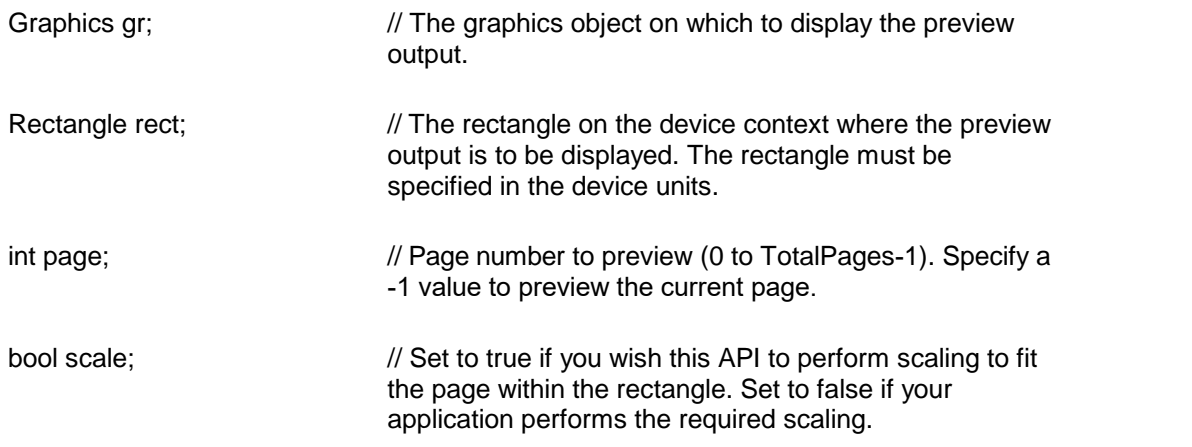

**Description:** This function is used to draw the image of a page at the specified location on the specified device context.

**Return Value:** The editor returns a true value when successful

**See Also: [TerPrint](#page-29-0) [TerSetPrintPreview](#page-32-0) [TerSetPreview](#page-31-0) [TerPageMetafile](#page-250-0)** 

<span id="page-30-0"></span>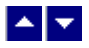

**TerSelectPrint**

**Print the selected text.**

bool TerSelectPrint()

**Description:** This function extracts the selected text and uses the TerMergePrint function to print it to the current printer. Since this function creates a temporary buffer for the selected text, it is not efficient for huge text selection.

**Return Value:** This function returns true when successful.

**See Also: [TerPrint](#page-29-0) [TerMergePrint](#page-26-1)** 

<span id="page-30-1"></span>▙▊▼▌

**TerSetDefPrinter**

#### **Set the default printer for the editor.**

*static* bool TerSetDefPrinter(PrtSetting,PgSettings)

PrinterSettings PrtSettings; // Default printer settings object PageSettings PgSettings; // Default page settings object

**Description:** Use this function to override the Windows default printer. The new default printer is effective for the controls created after this function is called. This function can also be called before calling the TerMergePrint function.

**Return Value:** This function always returns true.

**Example:**

CTern.TerSetDefPrinter(new PrintSettings(), new PageSettings());

 $\overline{\phantom{a}}$  , and the contribution of the contribution of the contribution of the contribution of the contribution of  $\overline{\phantom{a}}$ 

# <span id="page-31-0"></span>▙▊▼▌

## **TerSetPreview**

#### **Set preview parameters.**

bool TerSetPreview( NumPages, ZoomPct, ShowToolbar)

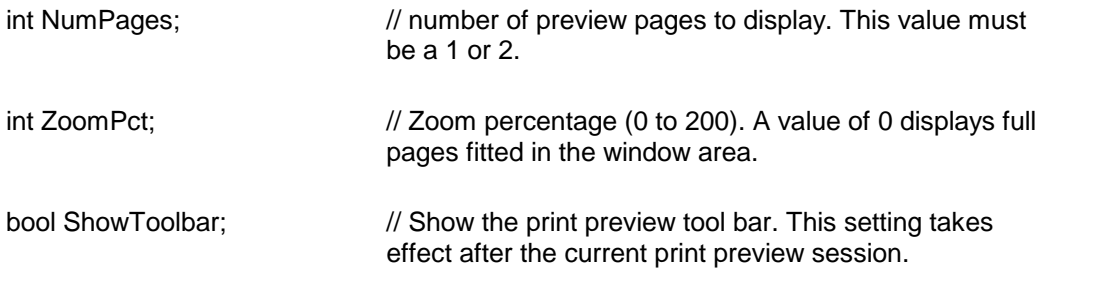

**Return Value:** The function returns true when successful.

<span id="page-31-1"></span>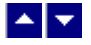

# **TerSetPrinter**

**Set new printer selection information.** bool TerSetPrinter( PrtSettings, PgSettings, ModDoc)

PrintSettings PrtSettings; // New PrintSettings object

PageSettings PgSettings; // New PageSettings object. bool ModDoc;  $\frac{1}{2}$  // Set to true to update the current document using the page-size, page-orienataion and bin values from the specified PageSettings object. The values are applied to all sections in the document.

**Description:** This function is used to set the new printer selection information. **Return Value:** The function returns a true value when successful..

# <span id="page-32-0"></span> $\blacktriangle \blacktriangleright$

### **TerSetPrintPreview**

### **Allocate or deallocate print preview resources.**

bool TerSetPrintPreview( begin)

bool begin;  $\frac{1}{2}$  // true to allocate print preview resources, and false to deallocate them.

**Description:** This function can be called before and after calling the TerPrintPreview function to increase the print preview performance when doing multi-page print-preview.

**Return Value:** This function returns true when successful.

#### **Example:**

```
toc.TerSetPrintPreview(true); // begin print preview process
for (page=0;page<PageCount;page++){
   toc.TerPrintPreview(gr,rect,page,true); // print each page
}
toc.TerSetPrintPreview(false); // end print preview process
```
**See Also: [TerPrintPreview](#page-29-1)** 

<span id="page-32-1"></span> $\blacktriangle$   $\blacktriangledown$ 

# **TerSpoolBegin**

**Begin a multi-document print job.** *static* bool TerSpoolBegin(name)

String name;  $\frac{1}{2}$  // The name of the print job. The print-job appears with this name in the printer queue.

**Description:** This method together with the TerSpoolEnd method is used to combine multiple calls to the [TerMergePrint](#page-26-1) method into a single print job. When calling the [TerMergePrint](#page-26-1) method, the member variable 'gr' within the StrPrint structure must be set to null.

**Return Value:** This function returns TRUE when successful.

#### **Example:**

```
Tern.TerSpoolBegin("MyPrintJob") // begin the print job
Tern.TerMergePrint(...) // print the first document
Tern.TerMergePrint(...) // print the second document
Tern.TerMergePrint(...) // print the third document
Tern.TerSpoolEnd() // end the print job
```
# <span id="page-33-0"></span>l≜l≁

### **TerSpoolEnd**

#### **End a multi-document print job.**

*static* bool TerSpoolEnd(name)

String name;  $\frac{1}{2}$  // The name of the print job. The print-job appears with this name in the printer queue.

**Description:** This method together with the TerSpoolBegin method is used to combine multiple calls to the [TerMergePrint](#page-26-1) method into a single print job. When calling the [TerMergePrint](#page-26-1) method, the member variable 'gr' within the StrPrint structure must be set to null.

**Return Value:** This function returns TRUE when successful.

#### **Example:**

```
Tern.TerSpoolBegin("MyPrintJob") // begin the print job
Tern.TerMergePrint(...) // print the first document
Tern.TerMergePrint(...) // print the second document
Tern.TerMergePrint(...) // print the third document
Tern.TerSpoolEnd() // end the print job
```
# <span id="page-34-0"></span> $\blacktriangle$   $\blacktriangledown$

# **Character Formatting**

**In This Chapter [GetFontInfo](#page-35-0) [SetTerBkColor](#page-36-0) [SetTerCharStyle](#page-37-0) [SetTerColor](#page-38-0) [SetTerDefaultFont](#page-38-1) [SetTerPointSize](#page-39-0) [SetTerFont](#page-40-0) [TerCreateFont](#page-41-0)** [TerGetCurFont](#page-42-0) [TerGetEffectiveFont](#page-42-1) [TerGetFontAux1Id](#page-43-0) **[TerGetFontLang](#page-43-1) [TerGetFontFieldId](#page-43-2)** [TerGetFontParam](#page-44-0) [TerGetFontSpace](#page-46-0) **[TerGetFontStyleId](#page-46-1)** [TerGetTextColor](#page-46-2) **[TerLocateFontId](#page-47-0) [TerLocateStyle](#page-48-0)** [TerLocateStyleChar](#page-49-0) **[TerRestrictFont](#page-49-1) [TerSelectCharStyle](#page-50-0) [TerSetCharAuxId](#page-50-1) [TerSetCharLang](#page-51-0) [TerSetCharScaleX](#page-51-1) [TerSetCharSet](#page-52-0) [TerSetCharSpace](#page-52-1) [TerSetDefLang](#page-52-2)** [TerSetDefTextColor](#page-53-0) **[TerSetEffectiveFont](#page-53-1) [TerSetFontId](#page-54-0)** [TerSetFontSpace](#page-54-1) **[TerSetFontStyleId](#page-54-2) [TerSetInitTypeface](#page-55-0)** [TerSetNextFontAux1Id](#page-55-1) **[TerSetTcField](#page-56-0)** [TerSetTextCase](#page-56-1) **[TerSetUlineColor](#page-56-2)** [TerSetWaveUnderline](#page-57-0) **[TerShrinkFontTable](#page-57-1)** 

<span id="page-35-0"></span>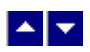

### **GetFontInfo**

### **Retrieve information about an editor font id.**

### **bool GetFontInfo( FontId, out typeface, out PointSize, out styles)**

bool GetFontInfo2( FontId, out typeface, out TwipsSize, out styles)

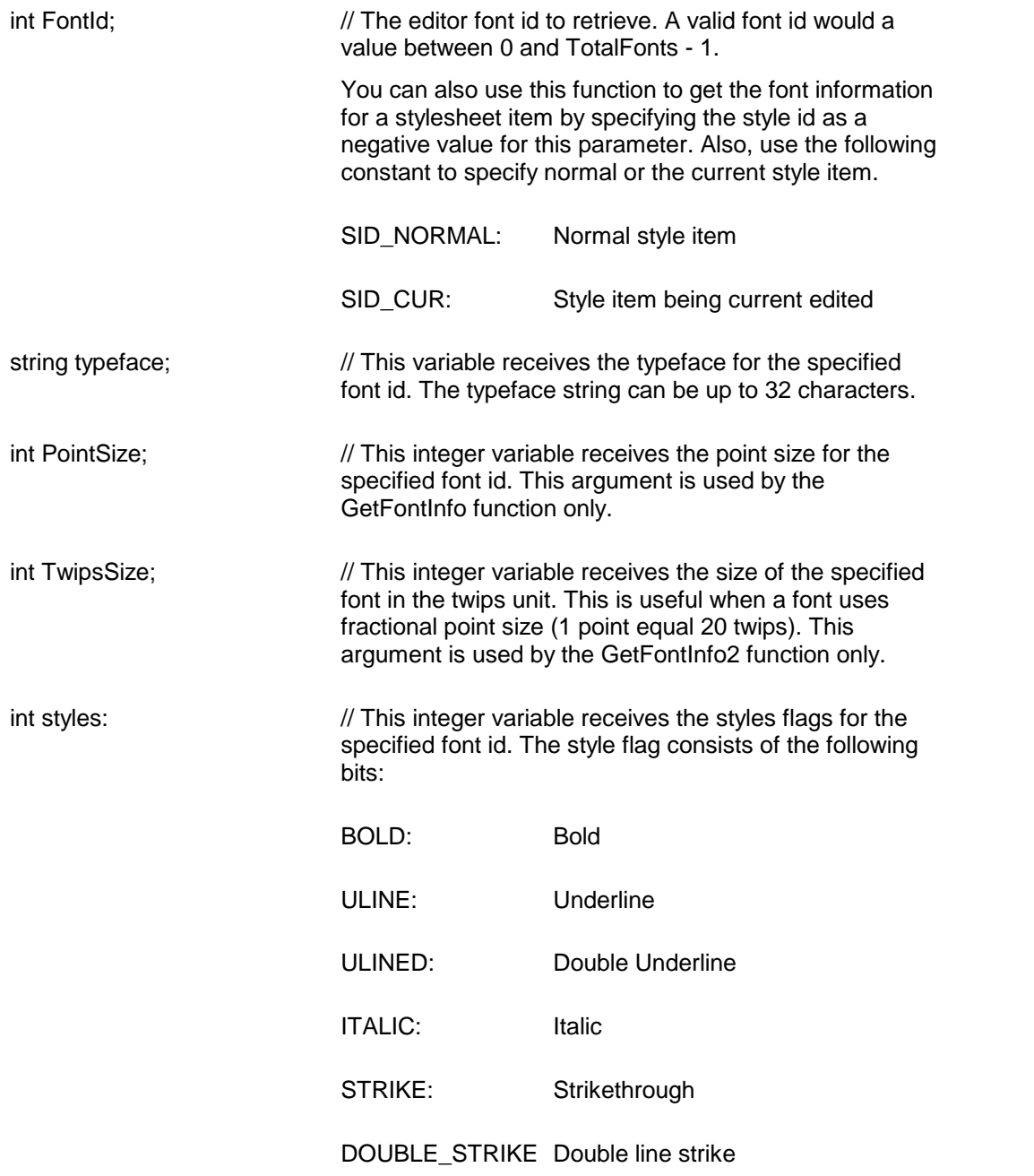
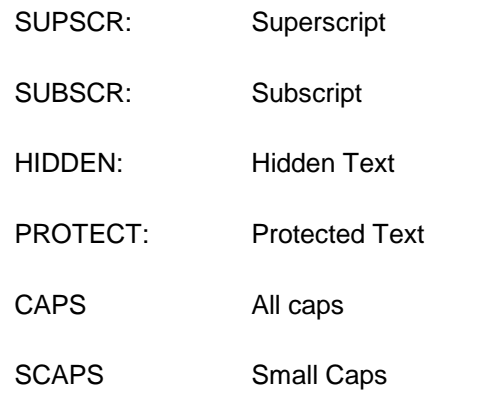

**Description:** Use this function to retrieve information about an editor font id.

The script environment such as Java script do not support a pass-by-reference parameter. In such environment you would first call the GetFontInfo method. Then call the TerGetRefParamStr and TerGetRefParam to retrieve the string and numeric values of the parameters returned by the previous call to the GetFontInfo method.

**Return Value:** This function returns true if successful. The function returns false if an error is encountered or when the FontId specifies an invalid font id.

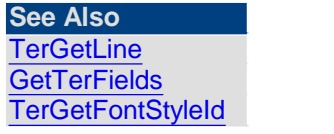

<span id="page-36-0"></span>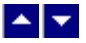

## **SetTerBkColor**

**Set the background color for the text. bool SetTerBkColor(color,repaint)**

bool SetTerBkColorHtml(HtmlColor,repaint)

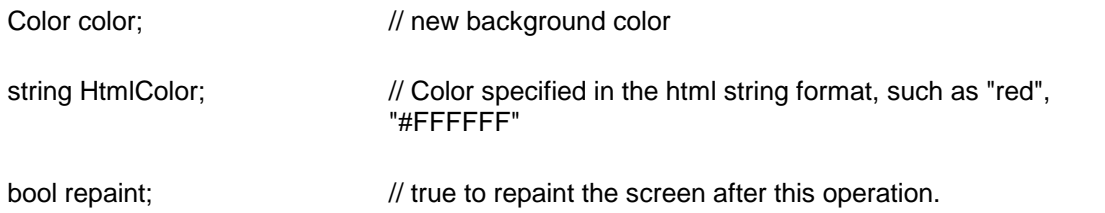

**Description:** If a text block is selected before this operation, the new background color is applicable for every character in the block. If a block is not highlighted, this function selects the new color for the next character input.

**Return Value:** This function returns true when successful.

<span id="page-37-0"></span>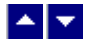

# **SetTerCharStyle**

## **Set or reset the character styles**

bool SetTerCharStyle( styles, OnOff, repaint)

int styles;  $\frac{1}{2}$  // Character style to set or reset:

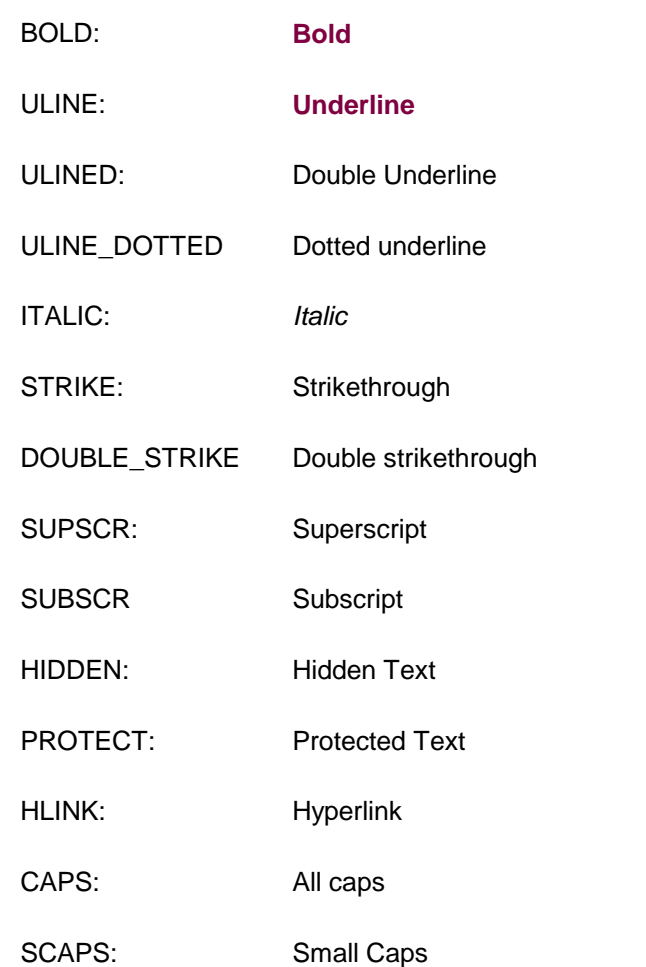

To specify more than one styles, use the 'logical OR' (|) operator.

bool OnOff;  $\frac{1}{t}$  //true to set the specified styles, false to reset the specified styles.

bool repaint;  $\frac{1}{t}$  //true to refresh the window after this operation

**Description:** This function is used to set or reset the give character styles. If a text block is highlighted, this operation is applicable to all characters in the block. Otherwise only the current character is affected.

**Return Value:** This function returns true if successful.

#### **Example:**

toc.SetTerCharStyle(tc.BOLD,true,true); // turn-on the BOLD style

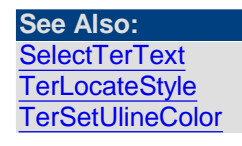

<span id="page-38-0"></span>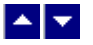

## **SetTerColor**

#### **Set text color**

bool SetTerColor( color, repaint) bool SetTerColorHtml( HtmlColor, repaint)

Color color;  $\frac{1}{2}$  // new color to apply string HtmlColor // Color specified in the html string format, such as "red", "#FFFFFF" bool repaint;  $\frac{1}{100}$  //true to refresh the window after this operation

**Description:** This function is used to apply the new color to the text. If a text block is highlighted, this operation is applicable to all characters in the block. Otherwise the new color is selected for the next character input.

**Return Value:** This function returns true if successful.

#### **Example:**

toc.SelectTerText(0,0,0,40,false); // select the first 40 characters of the first line.

toc.SetTerColor(Color.Green,true); // apply green color to the selected text

**See Also: [SetTerBkColor](#page-36-0)** [TerGetTextColor](#page-46-1) **[SelectTerText](#page-111-0)** 

<span id="page-38-1"></span>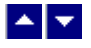

# **SetTerDefaultFont**

#### **Set the default font and pointsize**

bool SetTerDefaultFont( typeface, PointSize, style, color, repaint) bool SetTerDefaultFontHtml( typeface, PointSize, style, HtmlColor, repaint)

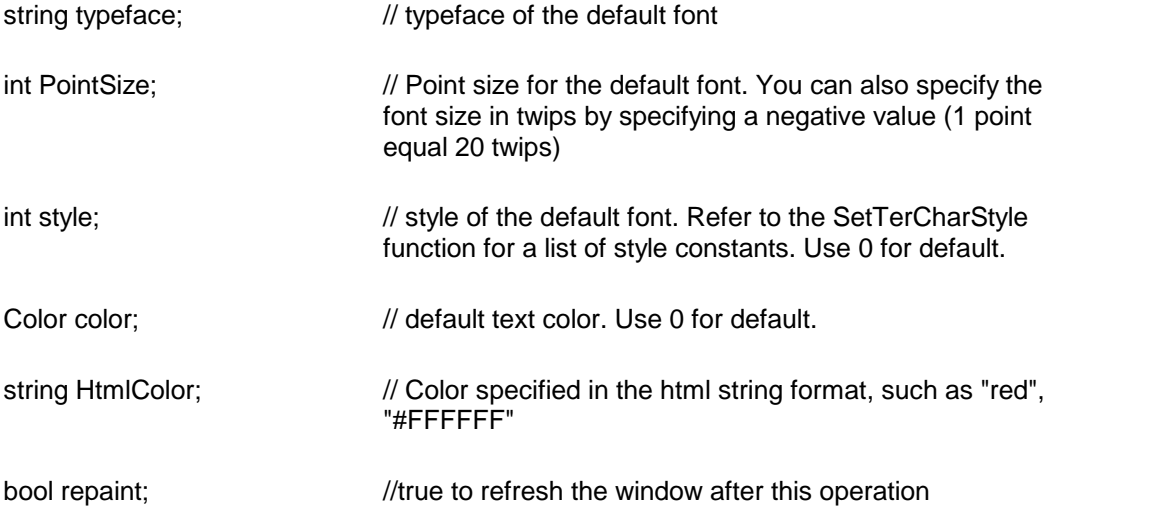

**Description:** This function is used by an application to change the initial or default font for the editor. Any text that used the previous default font now gets printed with the new font, point size, style and color.

**Return Value:** This function returns true if successful.

#### **Example:**

// use Arial typeface and 12 pointsize for default. SetTerDefaultFont("Arial",12, Color.Red, true);

// use Arial typeface and 12 pointsize SetTerDefaultFont("Arial",-240,Color.Red, true);

#### **See Also: [SetTerFont](#page-40-0)**

<span id="page-39-0"></span>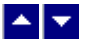

# **SetTerPointSize**

# **Set font pointsize for the text** bool SetTerPointSize( pointsize, repaint)

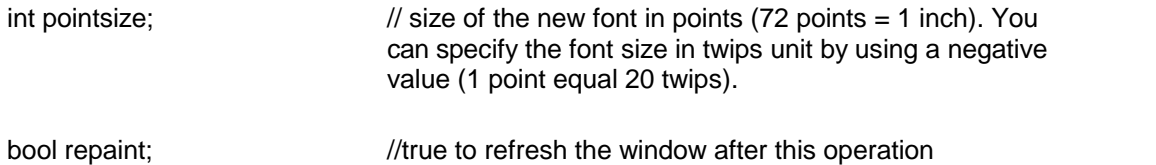

**Description:** This function is used to apply the new font size to the text. If a text block is highlighted, this operation is applicable to all characters in the block. Otherwise only the current character is affected.

**Return Value:** This function returns true if successful.

**Example:**

```
// select the first 40 characters of the first line.
SelectTerText(0,0,0,40,false);
// Set the point size of 14 to the selected text
SetTerPointSize(14,true);
// Set the font size to 280 twips (14 points).
SetTerPointSize(-280, true);
```
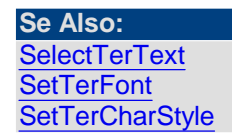

<span id="page-40-0"></span>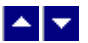

## **SetTerFont**

#### **Set font typeface for the text**

bool SetTerFont( typeface, repaint)

string typeface;  $\frac{1}{2}$  // typeface of the new font

bool repaint;  $\frac{1}{t}$  //true to refresh the window after this operation

**Description:** This function is used to apply the new font typeface to the text. If a text block is highlighted, this operation is applicable to all characters in the block. Otherwise only the current character is affected.

**Return Value:** This function returns true if successful.

**Example:**

```
// select the first 40 characters of the first line.
SelectTerText(0,0,0,40,false);
```

```
// apply Arial font typeface to the selected text
SetTerFont("Arial",true);
```
**See Also: [SelectTerText](#page-111-0) [SetTerPointSize](#page-39-0) [SetTerCharStyle](#page-37-0) [SetTerDefaultFont](#page-38-1)** 

<span id="page-41-0"></span>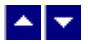

## **TerCreateFont**

#### **Create a font id.**

int TerCreateFont( ReuseId, shared, typeface, pointsize, style, color, BkColor, FieldId, AuxId)

int TerCreateFont2( ReuseId, shared, typeface, pointsize, style, color, BkColor, FieldId, AuxId, CharStyId, ParaStyId, expand)

int TerCreateFont3( ReuseId, shared, typeface, pointsize, style, color, BkColor, FieldId, AuxId, CharStyId, ParaStyId, expand, CharSet)

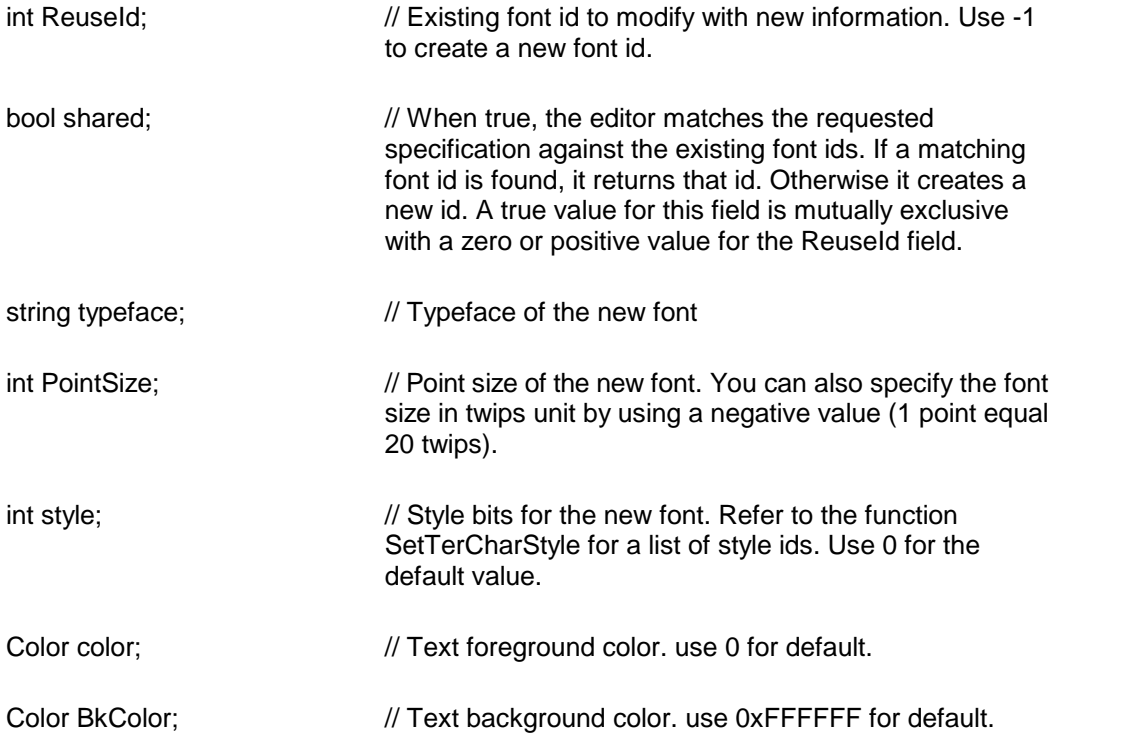

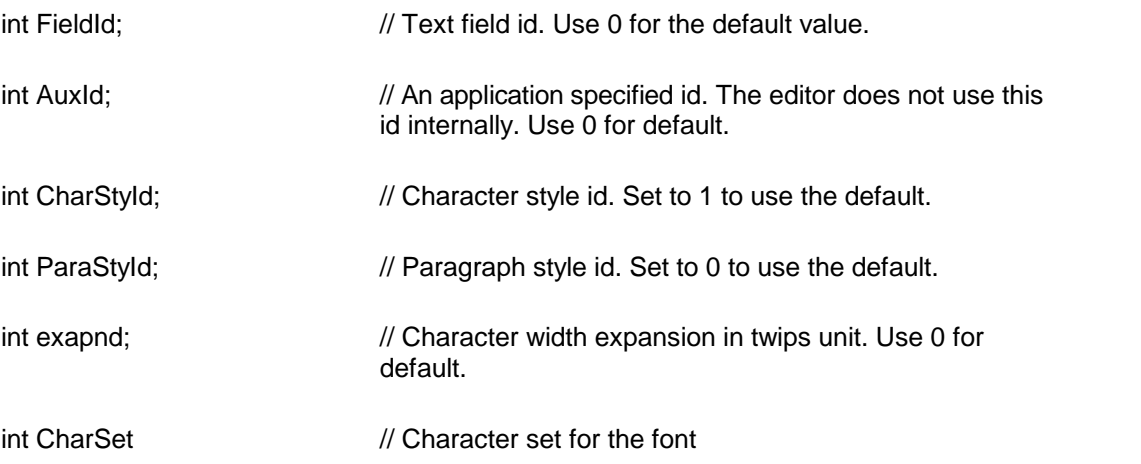

**Description:** This function is used to create a new font id or to modify an exiting id with new font information. To modify an existing id, specify the old fontid using the 'ReuseId' argument, otherwise set the 'ReuseId' parameter to -1. When an existing id is modified, this function automatically updates the text which uses this id with new information.

**Return Value:** When successful, this function returns the id of the new font. Otherwise it returns -1.

## **See Also: [TerCreateParaId](#page-65-0) [TerAppendText](#page-16-0)** [TerSetNextFontAux1Id](#page-55-0)

<span id="page-42-1"></span>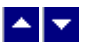

# **TerGetCurFont**

## **Retrieve the font id (orpicture id) at the given location.**

int TerGetCurFont( LineNo, ColNo)

int LineNo;  $\frac{1}{2}$  // line number for the location. Set to -1 to use the current text line and column position.

int ColNo;  $\frac{1}{2}$  column number for the location.

**Return Value:** This function returns the font id for the character at the given location.

**Note: For a picture character, the font ids is same as the picture id. So the font id returned by the TerGetCurFont function is actually a picture id if the LineNo/ColNo parameters point to a picture.**

**See Also: [TerGetEffectiveFont](#page-42-0)** 

<span id="page-42-0"></span>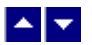

# **TerGetEffectiveFont**

#### **Retrieve the font id effective at the current cursor position.**

int TerGetEffectiveFont()

**Return Value:** This function returns the effective font id for the next keyboard input at the current cursor position. If your application uses an external toolbar, use this font id to show the current font attributes in your toolbar.

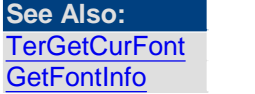

<span id="page-43-1"></span>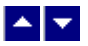

## **TerGetFontAux1Id**

#### **Retrieve the Aux1Id id associated with a Font id.**

int TerGetFontAux1Id( FontId)

int FontId;  $\sqrt{ }$  // Font id to inquire

**Return Value:** This function returns the Aux1Id associated with a font id..

**See Also:** [TerSetNextFontAux1Id](#page-55-0)

<span id="page-43-0"></span>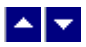

**TerGetFontLang**

**Retrieve the language id fora font id.**

bool TerGetFontLang( FontId)

int FontId;  $\frac{1}{2}$  FontId (0 to TotalFonts-1). Set to 0 to specify the default font.

**Return Value:** This function returns the language id for the font id. The language ids are defined by MS RTF Spec 1.5 or later.

**See Also: [TerSetCharLang](#page-51-0)** 

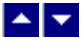

**TerGetFontFieldId**

## **Retrieve the field id associated with the given font id.**

int TerGetFontFieldId( FontId)

int FontId;  $\frac{1}{2}$  FontId (0 to TotalFonts-1). Set to 0 to specify the default font.

**Return Value:** This function returns the field id associated with a font id. A value of 0 indicates that the font id is not used for a field text.

**See Also:** [TerGetFontSpace](#page-46-2)

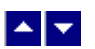

## **TerGetFontParam**

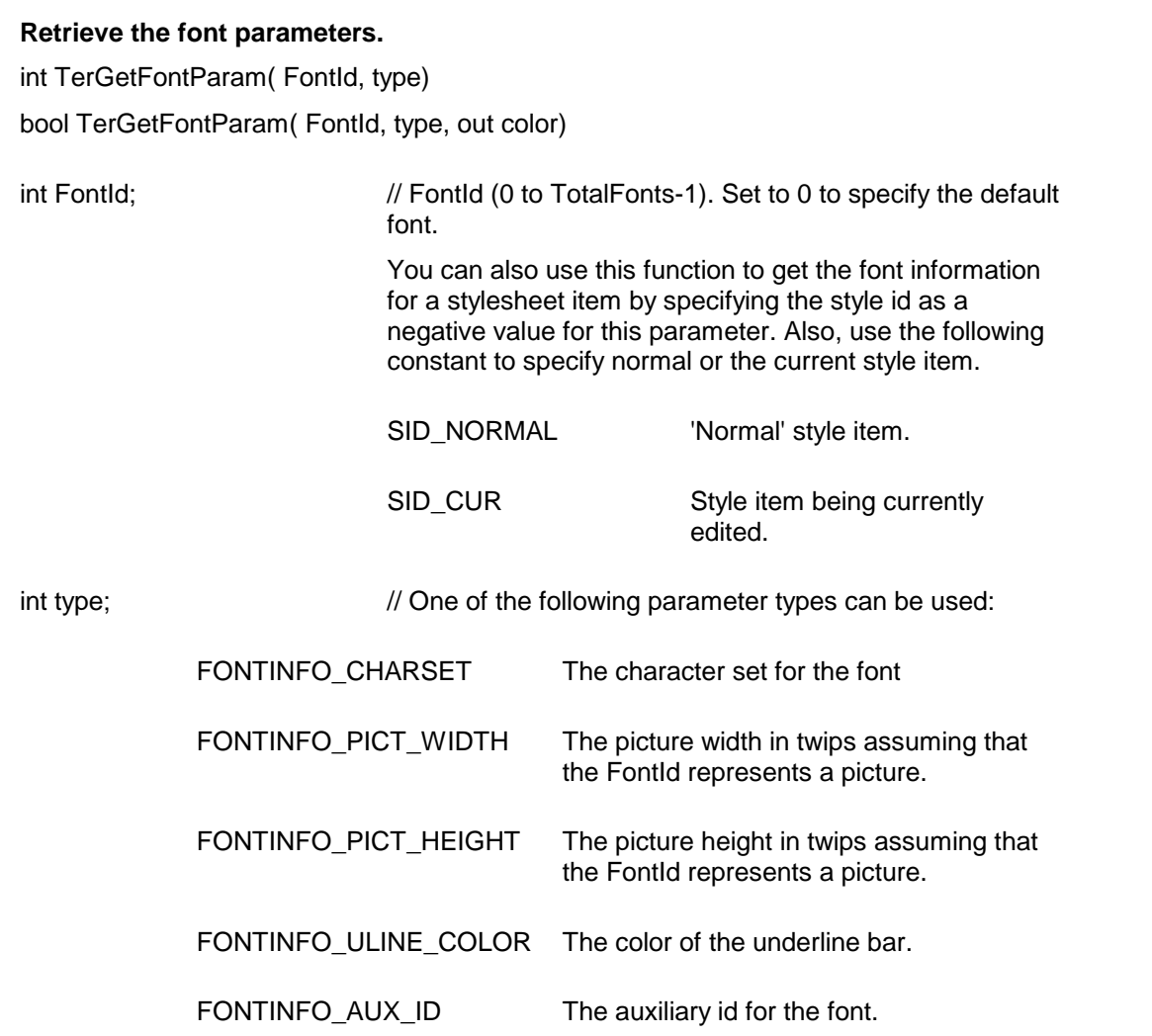

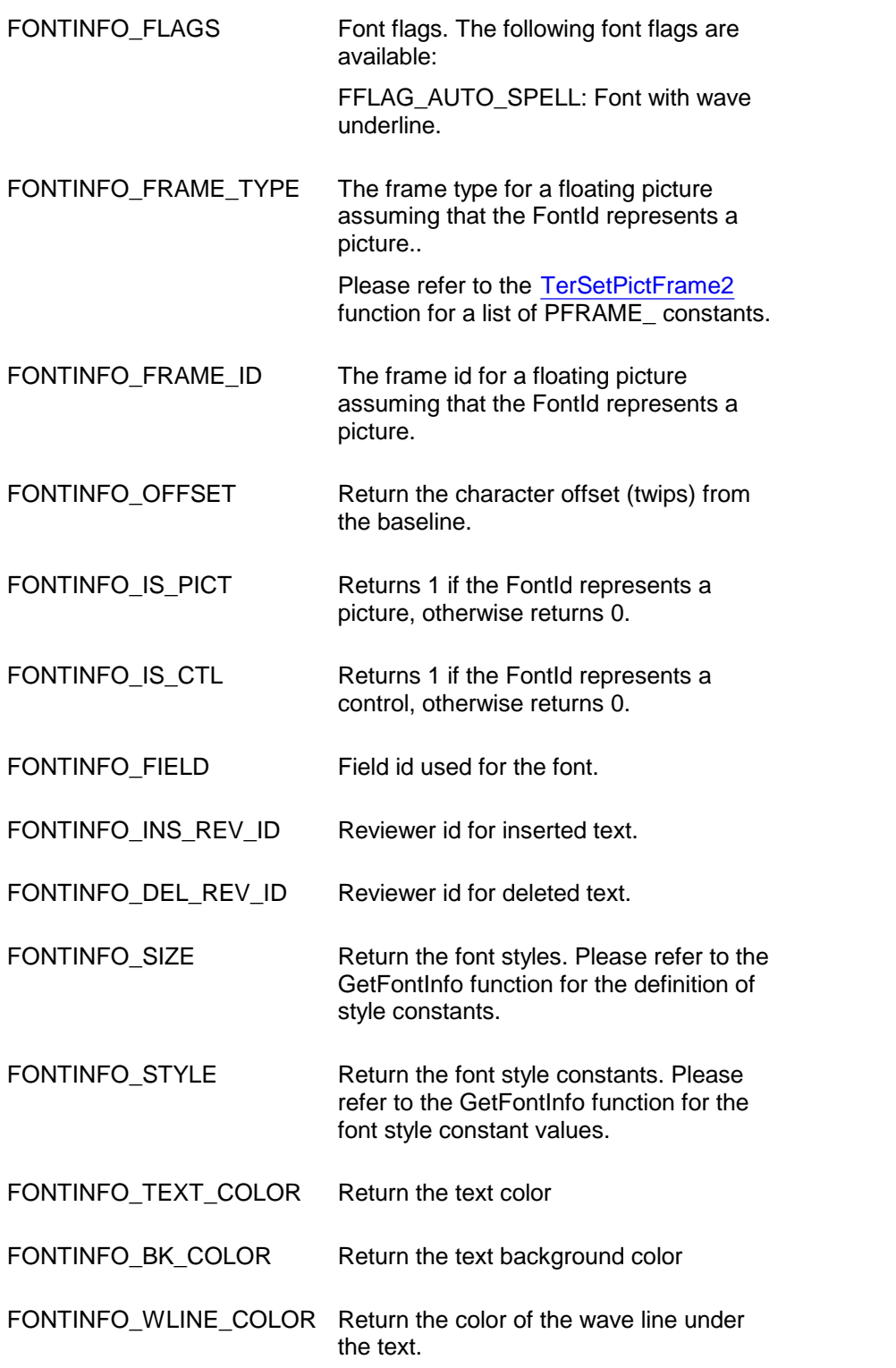

Color color; The 'out' parameter to retrieve the color parameter. This parameter is valid only for the parameter types which

#### return a color value.

**Return Value:** This first method returns the value of the requested parameter. It returns - 1 to indicate an error condition.

The second override method returns True if successful, otherwise it returns a False value.

# <span id="page-46-2"></span> $\blacktriangle \blacktriangleright$

## **TerGetFontSpace**

**Retrieve the character spacing fora font id.** bool TerGetFontSpace( FontId)

int FontId;  $\frac{1}{2}$  FontId (0 to TotalFonts-1). Set to 0 to specify the default font.

**Return Value:** This function returns the font space adjustment for the font id in Twips unit.

**See Also: [TerSetFontSpace](#page-54-0)** 

<span id="page-46-0"></span>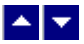

## **TerGetFontStyleId**

**Retrieve the character style id associated with a Font id.**

int TerGetFontStyleId( FontId)

int FontId;  $\sqrt{ }$  // Font id to inquire

**Return Value:** This function returns the character style id associated with a font id.

**See Also: [GetFontInfo](#page-35-0) [TerSelectCharStyle](#page-50-0) [TerEditStyle](#page-197-0) [TerSetFontStyleId](#page-54-1)** 

<span id="page-46-1"></span>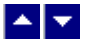

**TerGetTextColor**

### **Get the foreground and background colors for the specified font id.**

bool TerGetTextColor( FontId, out TextColor, out TextBkColor)

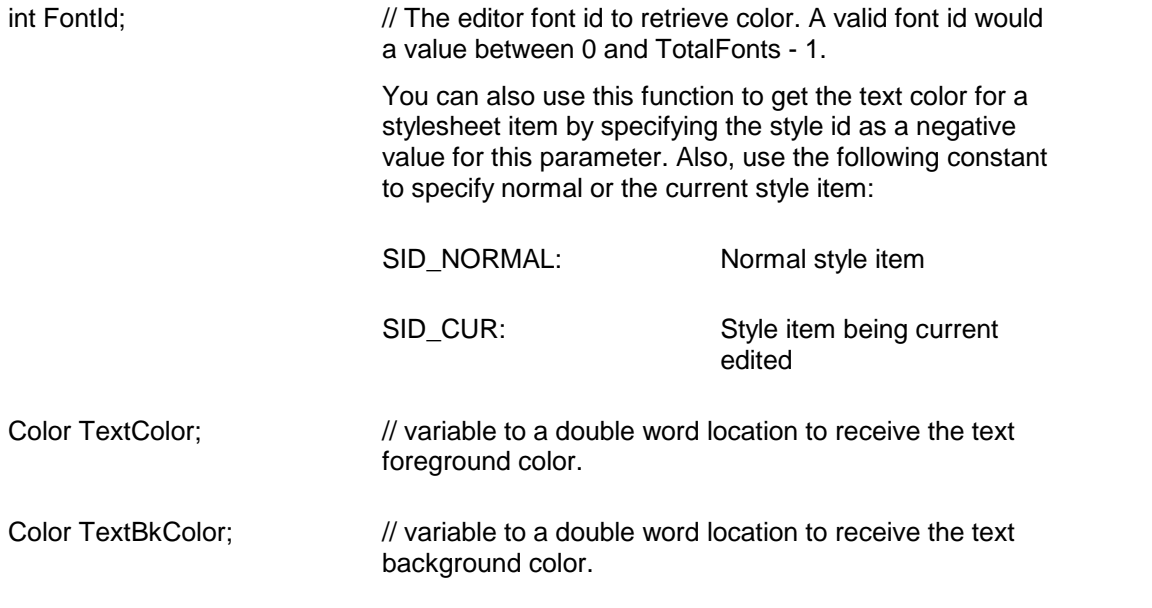

**Return Value:** This function returns true when successful.

Example:

// This example retrieves the text foreground and background color for font id: 0.

Color TextColor, TextBkColor;

TerGetTextColor(0,out TextColor,out TextBkColor);

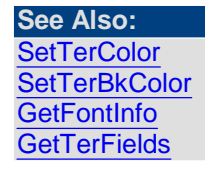

<span id="page-47-0"></span>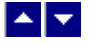

# **TerLocateFontId**

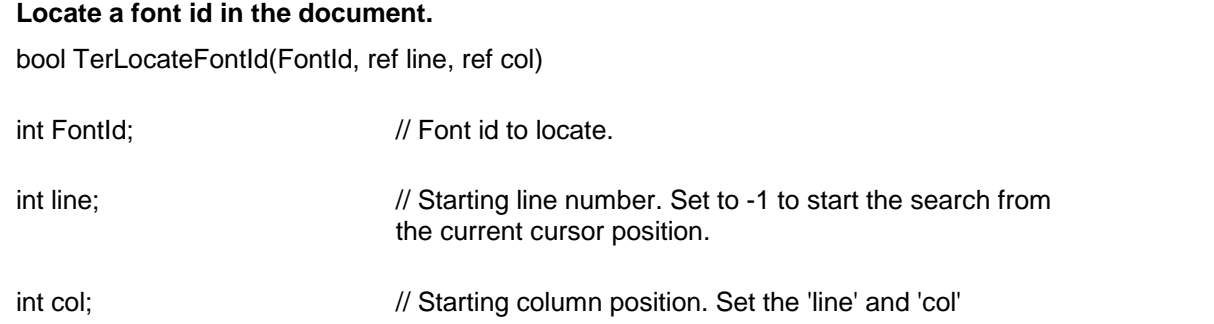

arguments to 0 to begin the search from the beginning of the file.

**Return Value:** This function returns a true value if the font id is found in the document. It also returns the line number and column number of the font id.

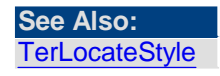

<span id="page-48-0"></span>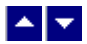

## **TerLocateStyle**

#### **Locate text with the given character style.**

bool TerLocateStyle(style, ref StartLine, ref StartCol, out StringLen)

WORD style;  $\frac{1}{2}$  // Style bits:

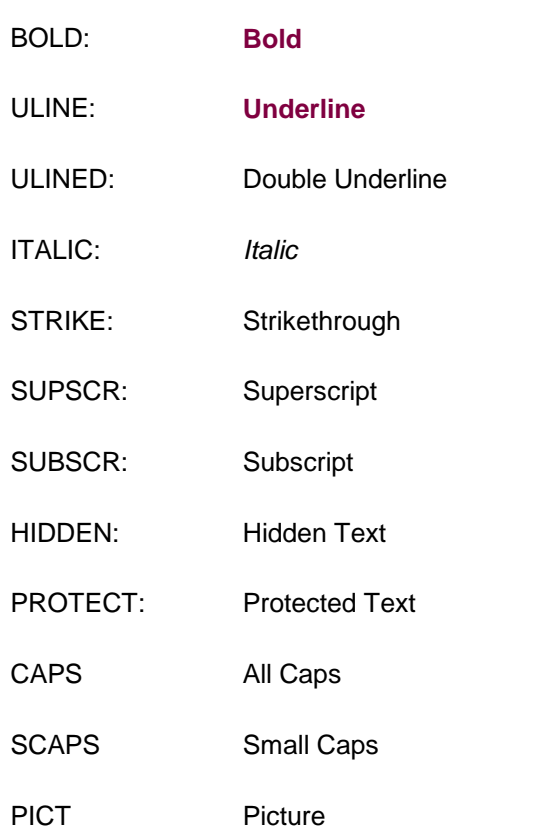

Use the logical OR (|) operator to specify more than one styles. The search is successful when any of the specified styles are located.

int StartLine: (INPUT/OUTPUT) Specifies the line number to start the search. On a successful search, this field contains the

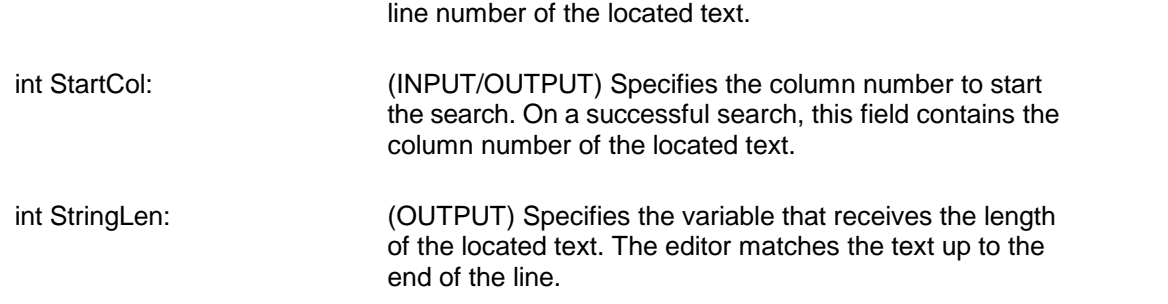

**Description:** Use this function to locate the beginning of the text with the given character styles.

**Return Value:** This function returns a true value when successful.

**See Also: [TerLocateStyleChar](#page-49-0)** [TerLocateFontId](#page-47-0) **[SetTerCharStyle](#page-37-0)** 

<span id="page-49-0"></span>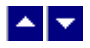

# **TerLocateStyleChar**

## **Locate the character with the given style.**

bool TerLocateStyleChar(style, present, ref StartLine, ref StartCol, forward)

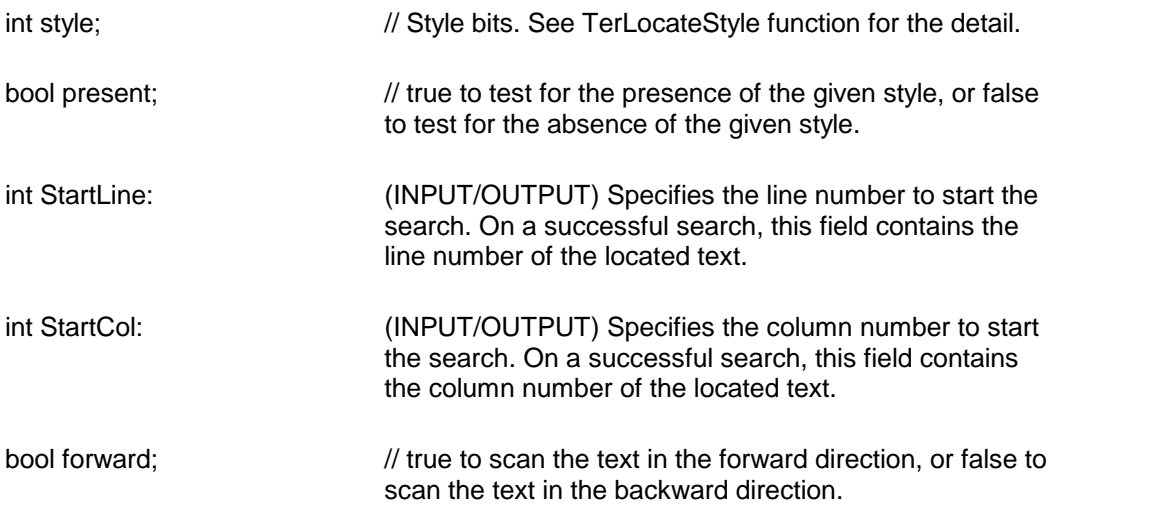

**Return Value:** This function returns a true value when successful.

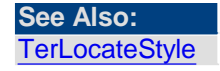

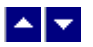

# **TerRestrictFont**

#### **Restrict the font size and styles.**

bool TerRestrictFont(MinSize, MaxSize, RestrictStyles, UpdateToolbar)

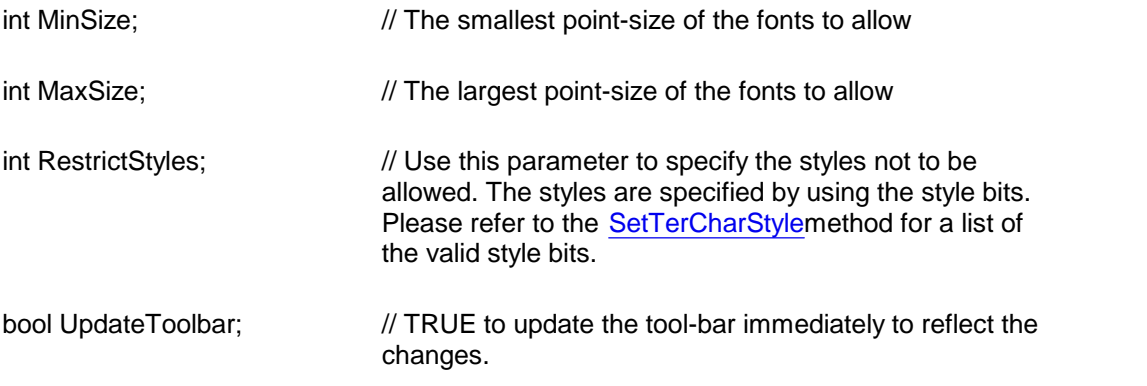

**Return Value:** This function returns TRUE when successful.

<span id="page-50-0"></span>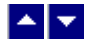

## **TerSelectCharStyle**

## **Apply a character stylesheet item.**

bool TerSelectCharStyle( StyleId, repaint)

int StyleId;  $\frac{1}{2}$  // Character style id to apply

bool repaint;  $\frac{1}{1}$  true to refresh the screen after this operation.

**Description:** This function is used to assign the given character style to a highlighted block of text. If a text block is not highlighted, the given style id is used for the next keyboard input.

**Return Value:** This function returns true when successful.

**See Also: [TerSelectParaStyle](#page-71-0) [TerEditStyle](#page-197-0) [TerGetFontStyleId](#page-46-0)** 

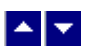

**TerSetCharAuxId**

#### **Set the character auxiliary id.**

bool TerSetCharAuxId( AuxId, repaint)

int AuxId; // Aux id

bool repaint:  $\frac{1}{2}$  Repaint the screen after this operation

**Description:** This function is used to set an auxiliary id. The editor does not use this id. If a text block is selected, the new id is applied to all characters in the block. Otherwise, the id is applied to any newly entered characters at the current cursor location.

**Return Value:** This function returns true when successful.

<span id="page-51-0"></span>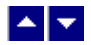

# **TerSetCharLang**

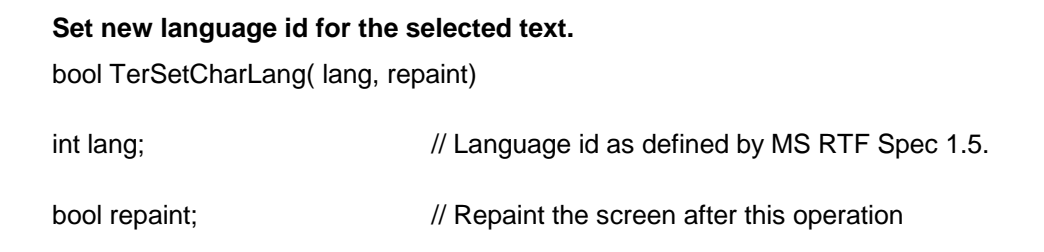

**Return Value:** This function returns true when successful.

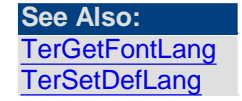

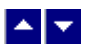

## **TerSetCharScaleX**

#### **Adjust horizontal character scaling.**

bool TerSetCharScaleX(dialog, ScalePercent, repaint)

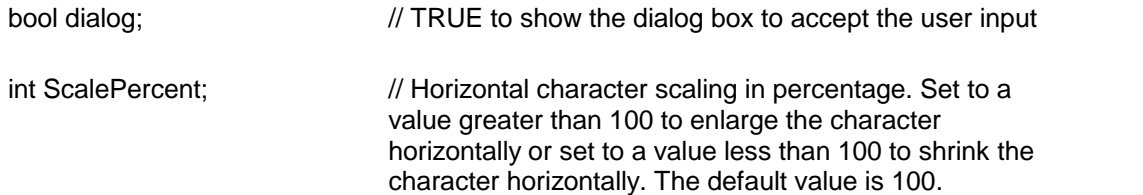

bool repaint;  $\frac{1}{2}$  Repaint the screen after this operation

**Return Value:** This function returns TRUE when successful.

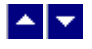

# **TerSetCharSet**

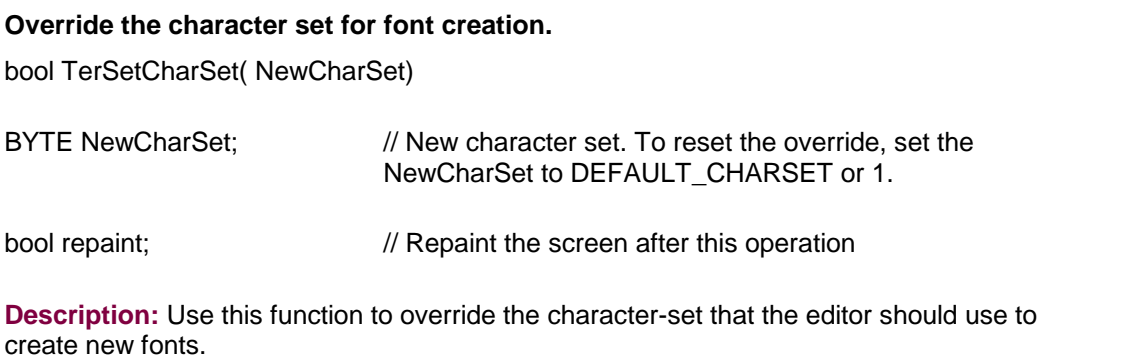

**Return Value:** This function returns true when successful.

<span id="page-52-1"></span>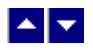

# **TerSetCharSpace**

**Adjust the character spacing.**

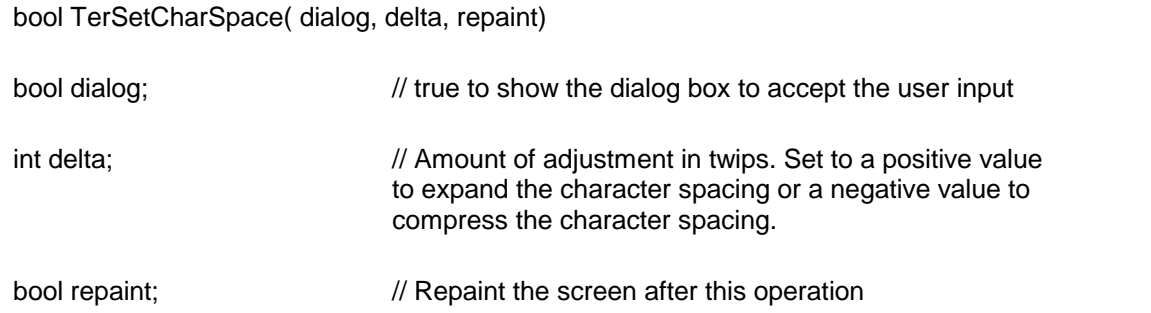

**Return Value:** This function returns true when successful.

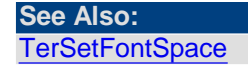

<span id="page-52-0"></span>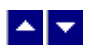

# **TerSetDefLang**

#### **Set default language id forthe document.**

bool TerSetDefLang( lang)

int lang;  $\frac{1}{2}$  // Language id as defined by MS RTF Spec 1.5.

**Return Value:** This function returns true when successful.

**See Also: [TerGetFontLang](#page-43-0) [TerSetCharLang](#page-51-0)** 

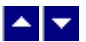

## **TerSetDefTextColor**

#### **Set default text foreground color.**

bool TerSetDefTextColor( ForeColor, repaint)

Color NewWidth;  $\frac{1}{2}$  new text foreground color.

bool repaint;  $\frac{1}{100}$  true to repaint the screen after this operation.

**Description:** The new text color is effective only for the current session. The new text color is not written out when the document is saved.

**Please use the GetTerFields/SetTerFields functions to change the background color of the text window.**

**Return Value:** This function returns true when successful..

# **TerSetEffectiveFont**

### **Override the effective font for editing.**

bool TerSetEffectiveFont(FontId)

int FontId;  $\frac{1}{2}$  // The font id to use for editing.

**Description:** Normally, when the user click on a text location, the editor picks a font for text entry at that location. You can override this font automatic selection by using this function. This function can also be used to set a suitable font before inserting the text using the InsertTerText function.

**Return Value:** This function returns TRUE if successful.

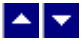

## **TerSetFontId**

#### **Set the object id forthe next object to be inserted.**

bool TerSetFontId( int NextId)

int NextId;  $\frac{1}{2}$  // The id to use by the next object to be inserted.

**Description:** Normally, the editor assigns a new id when an object (font or picture) is inserted in the text. This function can be used to utilize an existing id for the object. The object at the existing id is released before associating the new object with this id.

**Return Value:** This function returns true if successful.

<span id="page-54-0"></span>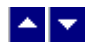

# **TerSetFontSpace**

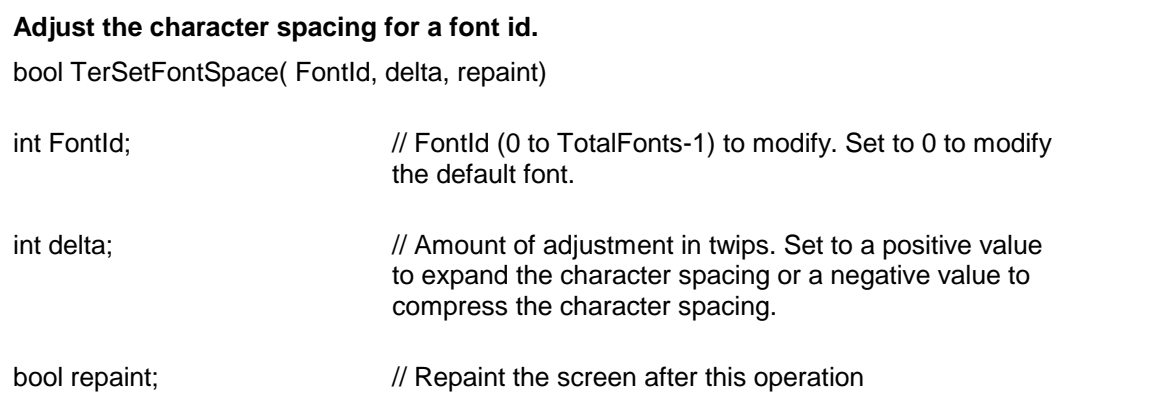

**Return Value:** This function returns true when successful.

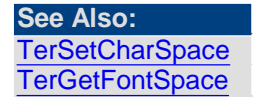

<span id="page-54-1"></span>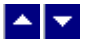

## **TerSetFontStyleId**

**Set the style ids for a font id.** bool TerSetFontStyleId( FontId, CharStyleId, ParaStyleId)

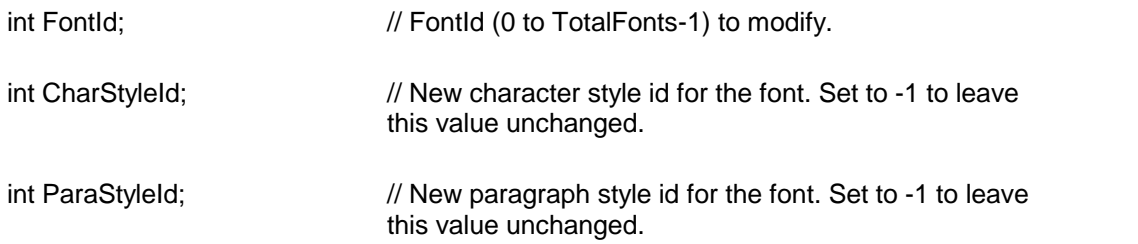

**Return Value:** This function returns true when successful.

**See Also: [TerGetFontStyleId](#page-46-0)** 

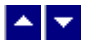

## **TerSetInitTypeface**

#### **Set the initial font typeface.**

bool TerSetInitTypeface(typeface)

string typeface;  $\frac{1}{2}$  // Initial font typeface. The editor uses this font typeface as the default font for the TerMergePrint function. It also uses this typeface if the editor window is created without specifying a font typeface.

**Description:** To be effective, this function must be called before any editor window is created and before calling the TerMergePrint function.

**Return Value:** This function returns true when successful.

<span id="page-55-0"></span>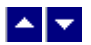

## **TerSetNextFontAux1Id**

#### **Set the next font Aux1Id to be used by the TerCreateFont function.**

bool TerSetNextFontAux1Id(Aux1Id)

int Aux1Id;  $\frac{1}{2}$  // Aux1Id to set

**Description:** This function sets the value of the Aux1Id font attribute used by the TerCreateFont function. The TerCreateFont function sets this value to 0 after creating a new font id.

**Return Value:** This function returns true if successful.

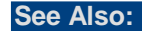

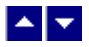

# **TerSetTcField**

## **Set the 'tc' field to the selected text.**

bool TerSetTcField(level, repaint)

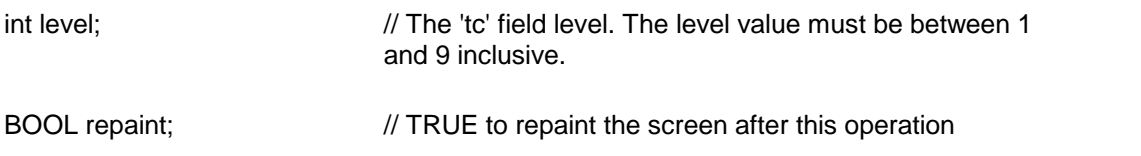

**Comment:** This function can be used to set the 'tc' field to the text to be included in the table of contents. Please refer to the [TerInsetToc2](#page-108-0) function for more information.

**Return Value:** This function returns a TRUE value if successful.

# A V.

# **TerSetTextCase**

#### **Set the case for the selected text.**

bool TerSetTextCase( upper, repaint)

bool upper;  $\frac{1}{2}$  Set to true to turn the text into upper case. Set to false to turn the text into lower case bool repaint;  $\frac{1}{100}$  true to repaint the screen after this operation

**Return Value:** This function returns a true value if successful.

<span id="page-56-0"></span>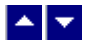

# **TerSetUlineColor**

**Set the color to draw underline.** bool TerSetUlineColor(color, repaint)

Color color;  $\frac{1}{2}$  // new underline color.

bool repaint;  $\frac{1}{100}$  true to repaint the screen after this operation.

**Description:** This function does not automatically apply the underline attribute to the text. The SetTerCharStyle function should be used to apply the underline attribute.

**Return Value:** This function returns TRUE when successful..

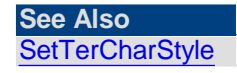

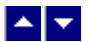

## **TerSetWaveUnderline**

#### **Draw red wavy underline.**

bool TerSetWaveUnderline( LineNo, StartCol, EndCol, set, repaint) bool TerSetWaveUnderline2( color, LineNo, StartCol, EndCol, set, repaint)

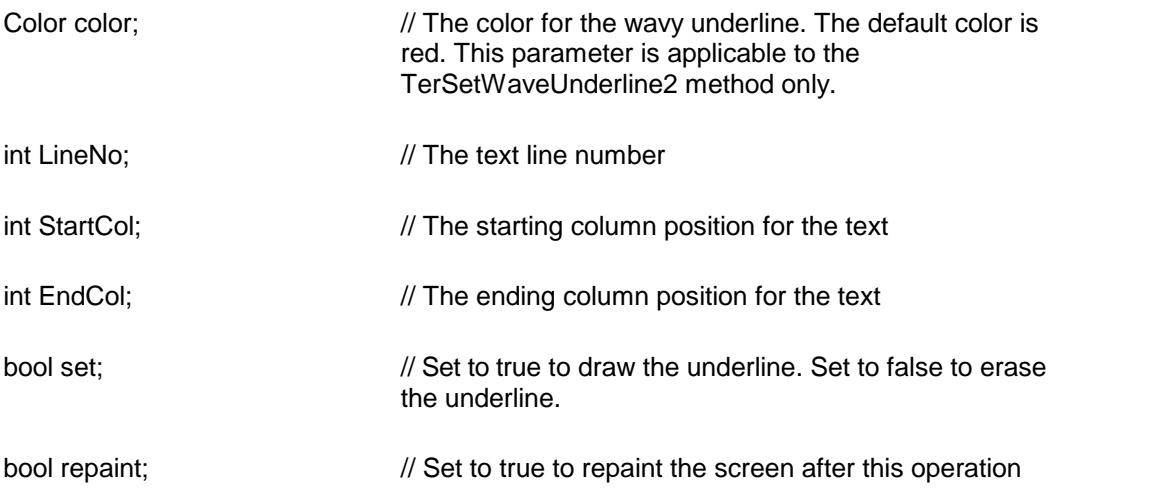

**Return Value:** This function returns true when successful.

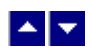

## **TerShrinkFontTable**

#### **Compress the font table cache.**

bool TerShrinkFontTable()

Description: This function is useful if you are opening and closing a number of documents under your program's control. This function can be called after opening a new document to release the unused fonts from the font cache.

**Return Value:** This function true when successful.

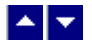

# **Paragraph Formating**

**In This Chapter [ClearTab](#page-58-0) [ClearAllTabs](#page-59-0) [ParaHangingIndent](#page-59-1) [ParaIndentTwips](#page-60-0) [ParaLeftIndent](#page-60-1) [ParaRightIndent](#page-61-0) [ParaNormal](#page-62-0)** [SetTab](#page-62-1)<sub>u</sub> [SetTerParaFmt](#page-63-0) **[TerCreateBulletId](#page-64-0) [TerCreateListBullet](#page-65-1) [TerCreateParaId](#page-65-0) [TerCreateTabId](#page-67-0) [TerGetParaInfo](#page-68-0) [TerGetParaParam](#page-69-0) [TerGetTabStop](#page-70-0)** [TerSelectParaStyle](#page-71-0) [TerSelectParaText](#page-72-0) **[TerSetBullet](#page-72-1)** [TerSetBulletEx](#page-72-2) **[TerSetBulletId](#page-74-0) [TerSetDefTabWidth](#page-74-1) [TerSetDefTabType](#page-74-2)** [TerSetParaAuxId](#page-75-0) **[TerSetParaBkColor](#page-75-1) [TerSetParaId](#page-76-0)** [TerSetParaBorderColor](#page-76-1) **[TerSetParaList](#page-77-0)** [TerSetParaShading](#page-77-1) [TerSetParaTextFlow](#page-78-0) [TerSetParaIndent](#page-78-1) **[TerSetParaSpacing](#page-79-0) [TerSetPflags](#page-80-0) [TerSetTab](#page-80-1)** 

<span id="page-58-0"></span>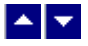

**ClearTab**

## **Clear one tab stop.**

bool ClearTab( TabPos, repaint)

int TabPos;  $\frac{1}{2}$  Tab position (in twips unit) to clear

bool repaint;  $\frac{1}{R}$  //Repaint the window after this operation

**Description**: Use this function to remove a specified tab stop for the selected text.

When a text block is highlighted before calling this function, the selected lines are affected by this function. Otherwise, only the current paragraph is affected by this operation.

**Return Value:** This function returns true if successful.

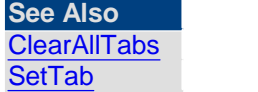

<span id="page-59-0"></span>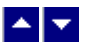

## **ClearAllTabs**

#### **Clear all tab stops:**

bool ClearAllTabs(repaint)

bool repaint;  $\frac{1}{R}$  //Repaint the window after this operation

**Description**: Use this function to reset all tab stops for the selected text. The tab stops are reset to their default positions.

When a text block is highlighted before calling this function, the selected lines are affected by this function. Otherwise, only the current paragraph is affected by this operation.

**Return Value**: This function returns true if successful.

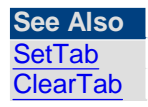

<span id="page-59-1"></span>BEN

## **ParaHangingIndent**

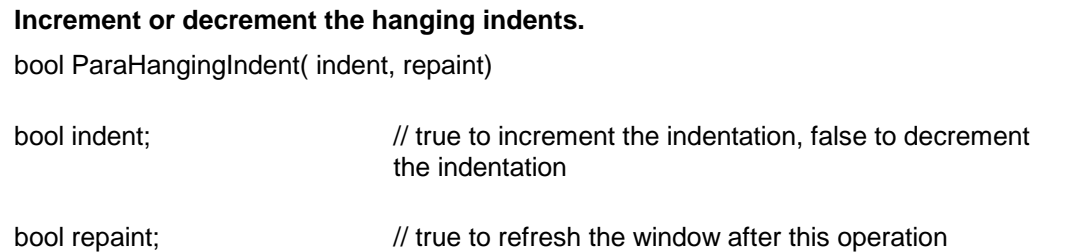

**Description:** Use this function to increment or decrement the handing indentation by 1/4

of an inch.

When a text block is highlighted before calling this function, the selected lines are affected by this function. Otherwise, only the current paragraph is affected by this operation.

**Return Value:** This function returns true if successful.

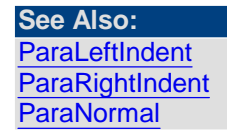

<span id="page-60-0"></span>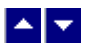

## **ParaIndentTwips**

#### **Increment or decrement the paragraph indentation.**

bool ParaIndentTwips( DeltaLeft, DeltaRight, DeltaFirst, repaint)

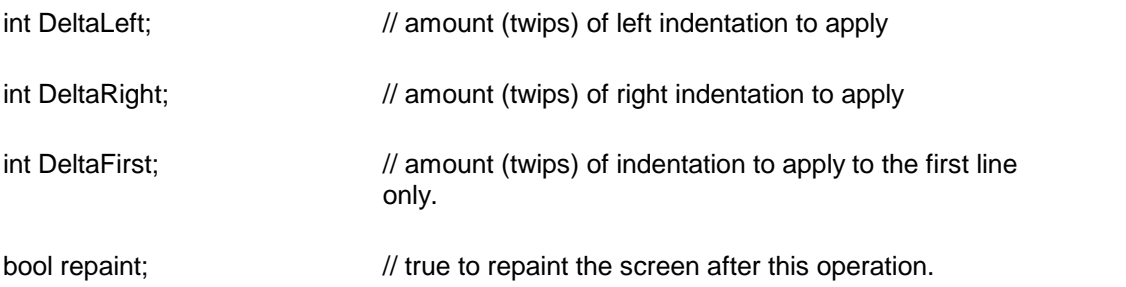

**Description:** This function can be used to increment or decrement the paragraph indentation amount. This function allows you to affect all three indentation parameters simultaneously.

Please note that the left indentation affects the first line of the paragraph as well. To keep the first line from moving, apply the equal amount of negative indentation to the first line. Example:

ParaIndentTwips(50,0,-50,true);

**Return Value:** The function returns true when successful.

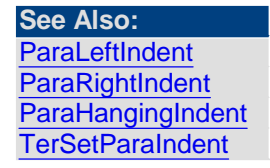

<span id="page-60-1"></span>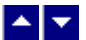

**ParaLeftIndent**

#### **Increment or decrement the left indents.**

bool ParaLeftIndent( indent, repaint)

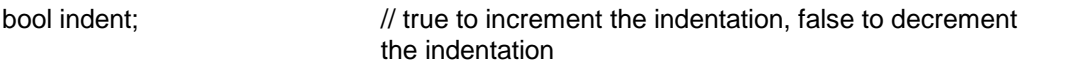

bool repaint;  $\frac{1}{2}$  // true to refresh the window after this operation

**Description:** Use this function to increment or decrement the left indentation by 1/4 of an inch.

When a text block is highlighted before calling this function, the selected lines are affected by this function. Otherwise, only the current paragraph is affected by this operation.

**Return Value:** This function returns true if successful.

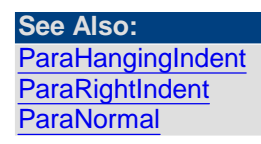

<span id="page-61-0"></span>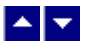

## **ParaRightIndent**

#### **Increment or decrement the right indents.**

bool ParaRightIndent( indent, repaint)

bool indent;  $\frac{1}{1}$  true to increment the indentation, false to decrement the indentation

bool repaint;  $\frac{1}{100}$  true to refresh the window after this operation

**Description:** Use this function to increment or decrement the right indentation by 1/4 of an inch.

When a text block is highlighted before calling this function, the selected lines are affected by this function. Otherwise, only the current paragraph is affected by this operation.

**Return Value:** This function returns true if successful.

**See Also: [ParaHangingIndent](#page-59-1) [ParaNormal](#page-62-0)** 

<span id="page-62-0"></span>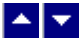

**ParaNormal**

#### **Reset paragraph properties**

bool ParaNormal( repaint)

bool repaint;  $\frac{1}{100}$  true to refresh the window after this operation

**Description:** Use this function to reset the paragraph properties.

When a text block is highlighted before calling this function, the selected lines are affected by this function. Otherwise, only the current paragraph is affected by this operation.

**Return Value:** This function returns true if successful.

**See Also: [ParaHangingIndent](#page-59-1) [ParaRightIndent](#page-61-0) [ParaLeftIndent](#page-60-1)** [SetTerParaFmt](#page-63-0)

<span id="page-62-1"></span>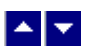

## **SetTab**

#### **Set a tab position:**

bool SetTab( TabType, TabPos, repaint)

int TabType;  $\frac{1}{2}$  // Tab type: TAB\_LEFT, TAB\_RIGHT, TAB\_CENTER, TAB\_DECIMAL

int TabPos;  $\frac{1}{10}$  Tab position (in twips unit) to create

bool repaint;  $//$ Repaint the window after this operation

**Description:** Use this function to create one tab position.

**Note:** This function will be eventually discontinued in favor of the TerSetTab function. **Return Value:** This function returns true if successful.

**See Also: [TerSetTab](#page-80-1) [ClearTab](#page-58-0) [ClearAllTabs](#page-59-0)** 

<span id="page-63-0"></span>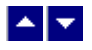

**SetTerParaFmt**

# **Set paragraph styles**

bool SetTerParaFmt( styles, OnOff, repaint)

WORD styles: Select paragraph styles:

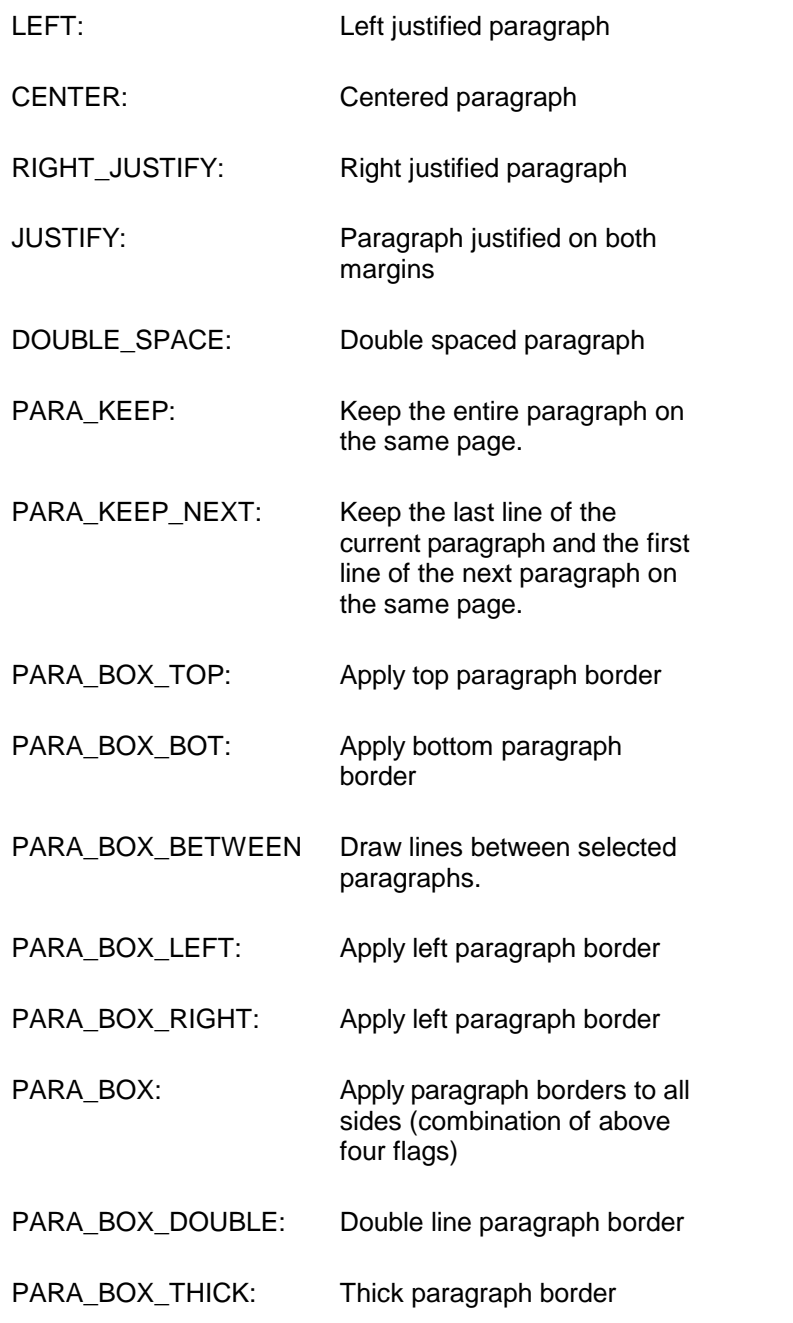

To specify more than one styles, use the 'logical OR' (|) operator.

bool OnOff;  $\frac{1}{2}$  // true to set the styles, false to reset the selected styles.

bool repaint;  $\frac{1}{100}$  is true to refresh the window after this operation

**Description:** Use this function to set or reset the specified styles.

When a text block is highlighted before calling this function, the selected lines are affected by this function. Otherwise, only the current paragraph is affected by this operation.

**Return Value:** This function returns true if successful.

#### **Example:**

```
// center the current paragraph
SetTerParaFmt(tc.CENTER,true,true);
```
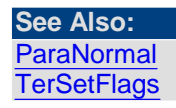

<span id="page-64-0"></span>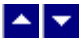

## **TerCreateBulletId**

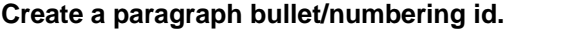

int TerCreateBulletId( IsBullet, start, level, type) int TerCreateBulletId2( IsBullet, start, level, type, TextBef, TextAft) int TerCreateBulletId3( IsBullet, start, level, type, TextBef, TextAft, flags)

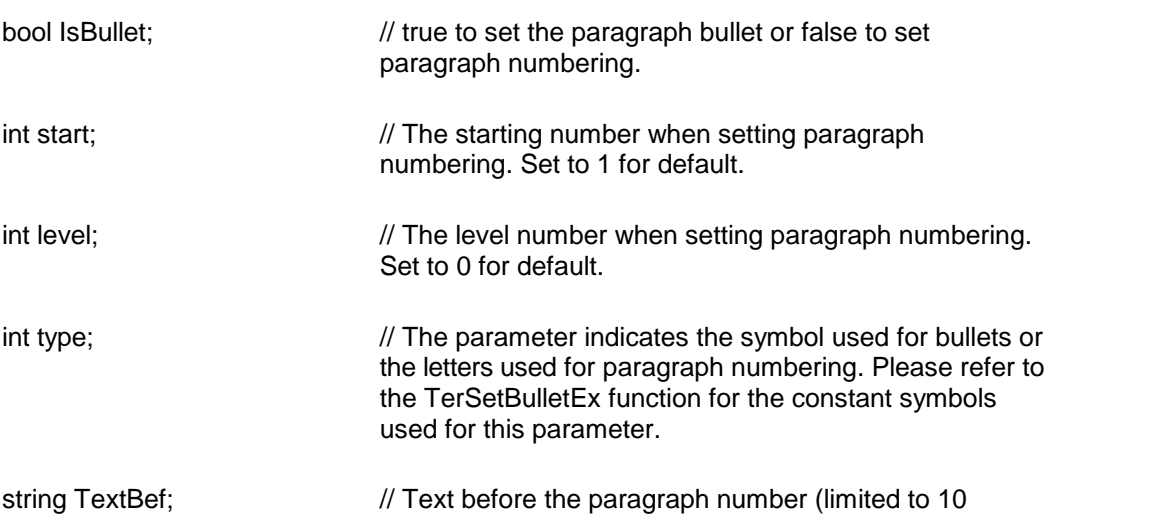

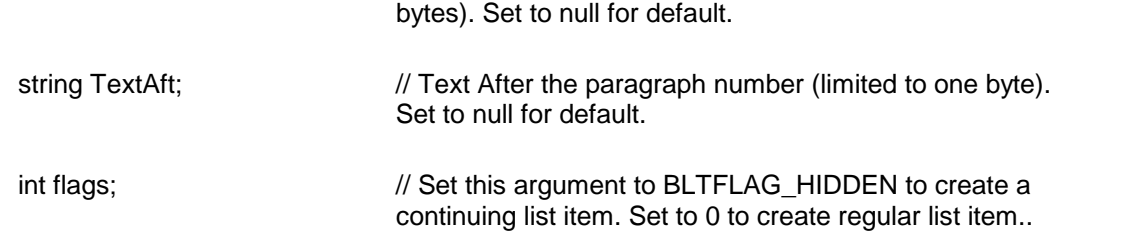

**Return Value:** This function returns the bullet id.

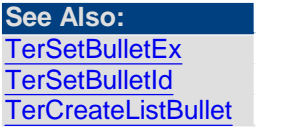

<span id="page-65-1"></span>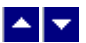

## **TerCreateListBullet**

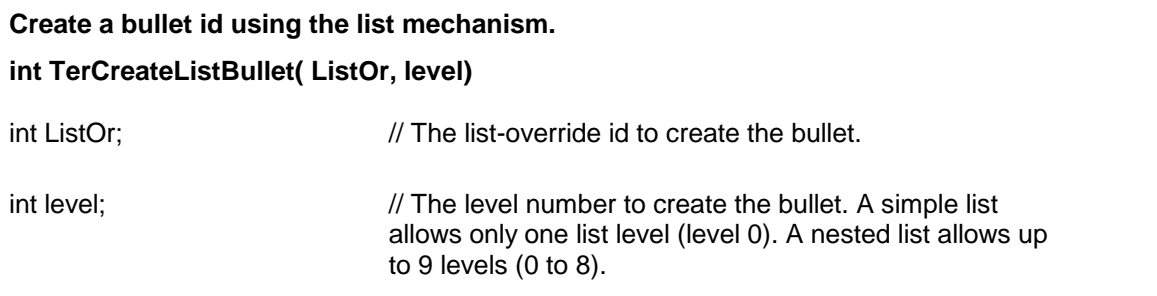

**Return Value:** This function returns a non-zero bullet id when successful. A value of 0 indicates an error condition.

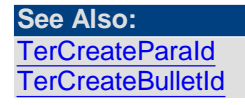

<span id="page-65-0"></span>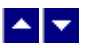

## **TerCreateParaId**

### **Create a paragraph id.**

int TerCreateParaId( ReuseId, shared, LeftIndent, RightIndent, FirstIndent, TabId, StyleId, AuxId, Shading, pflags, SpaceBefore, SpaceAfter, SpaceBetween, flags);

int TerCreateParaIdEx( ReuseId, shared, LeftIndent, RightIndent, FirstIndent, TabId, StyleId, AuxId, Shading, pflags, SpaceBefore, SpaceAfter, SpaceBetween, flags, BitId, BkColor);

int Reuseld; *// Existing paragraph id to modify with new information.* 

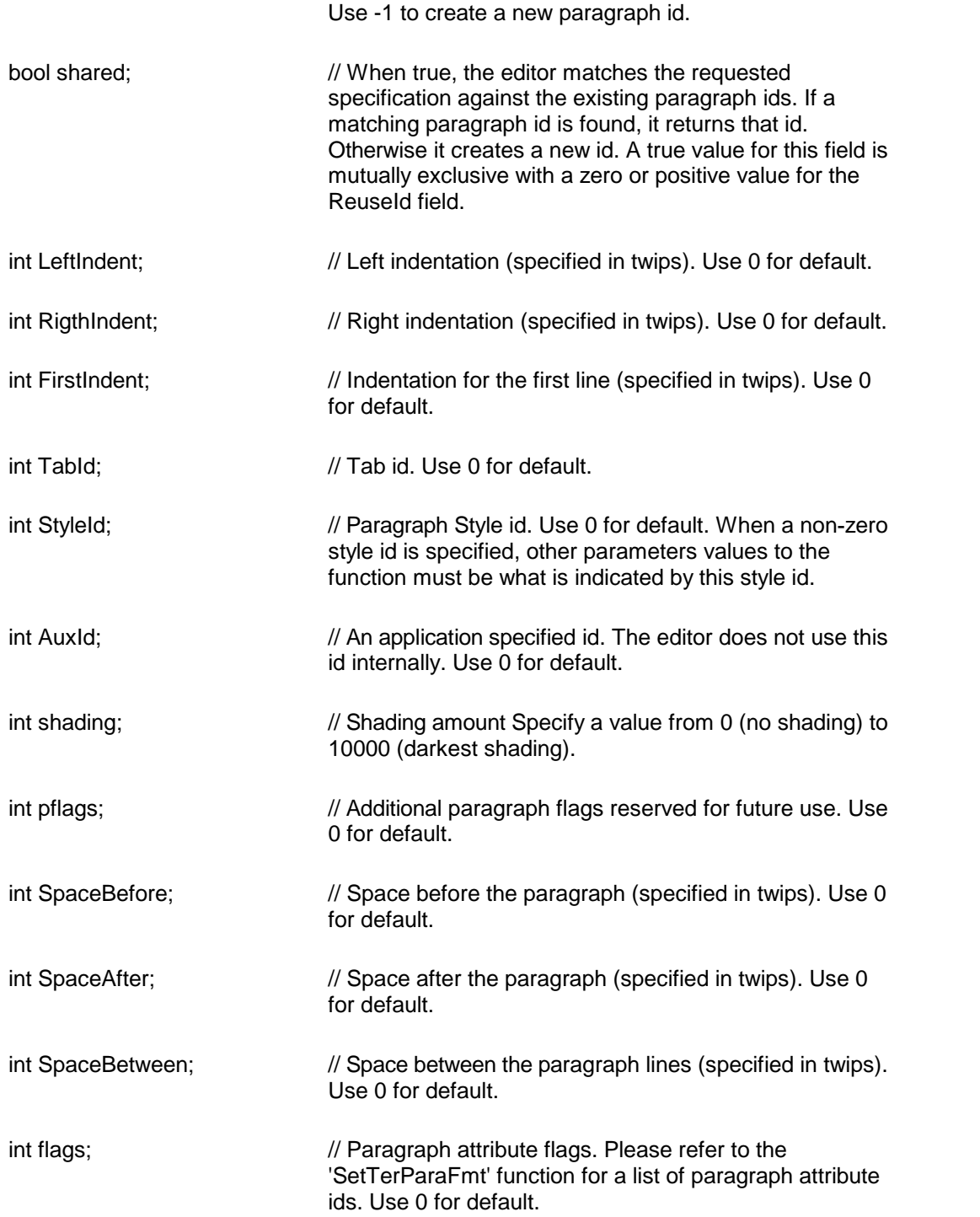

**When creating a paragraph id for use inside a page header, the 'flags' parameter must be ORed with the PAGE\_HDR constant. Similarly, when creating a paragraph id foruse inside a page footer, the 'flags' parameter must be ORed with the PAGE\_FTR constant. A paragraph id foruse in the regular text must not have either of these constants.**

int BltId;  $\frac{1}{2}$  // The bullet id. When a non-zero bullet id is specified,

the BULLET flag must also be specified in the 'flags' parameter. Set to 0 for default.

Color BkColor: Paragraph background color. Set to Hex FFFFFF (white) for default.

**Description:** This function is used to create a new paragraph id or to modify an exiting id with new paragraph information. To modify an existing id, specify the old paragraph id using the 'ReuseId' argument, otherwise set the 'ReuseId' parameter to -1. When an existing id is modified, this function automatically updates the text which uses this id with new information.

**Return Value:** When successful, this function returns the id of the new paragraph. Otherwise it returns -1.

#### **See Also: [TerCreateFont](#page-41-0)**

**[TerAppendText](#page-16-0)** [TerGetParaInfo](#page-68-0) **[TerSetParaId](#page-76-0) [TerCreateTabId](#page-67-0) [TerCreateBulletId](#page-64-0) [TerCreateListBullet](#page-65-1)** 

<span id="page-67-0"></span>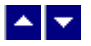

## **TerCreateTabId**

## **Create a tab id.**

## **int TerCreateTabid( TabInfo)**

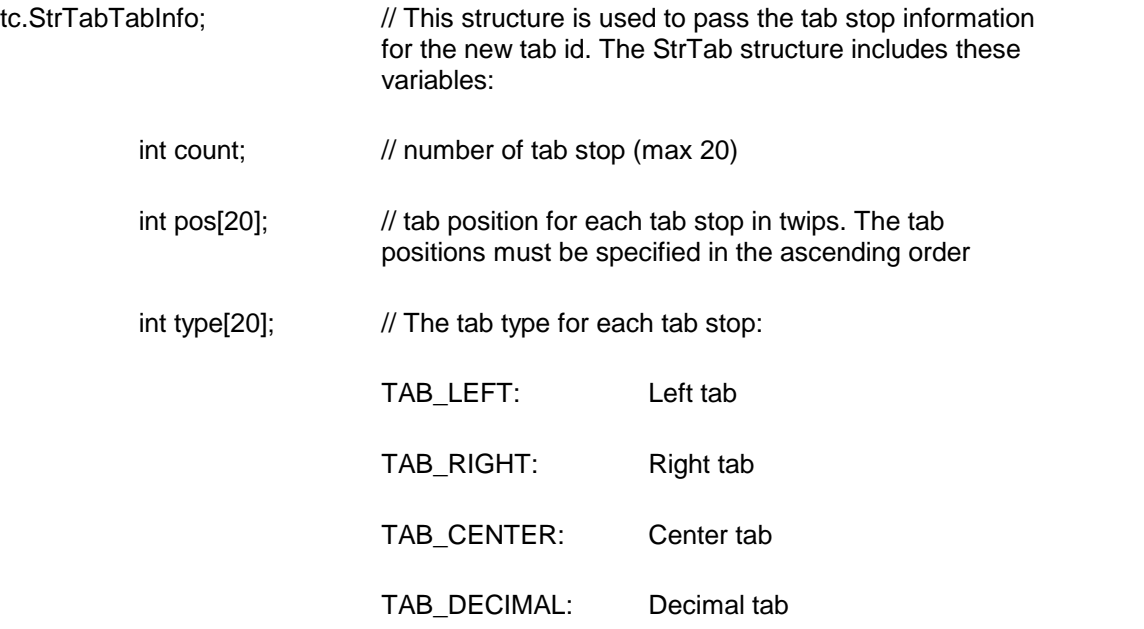

; BYTE flags[20] // The tab flags for each tab stop:

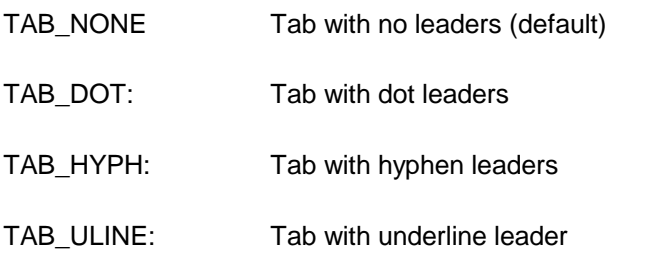

**Description:** The tab id created by this function can be used in the TerCreateParaId function.

**Return Value:** This function returns a non-zero tab id if successful, otherwise it returns - 1.

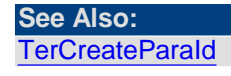

<span id="page-68-0"></span>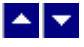

## **TerGetParaInfo**

#### **Get paragraph attributes.**

bool TerGetParaInfo( LineNo, out LeftIndent, out RightIndent, out FirstIndent, out TabId, out StyleId, out AuxId, out Shading, out pflags, out SpaceBefore, out SpaceAfter, out SpaceBetween, out flags);

bool TerGetParaInfo2( LineNo, out LeftIndent, out RightIndent, out FirstIndent, out TabId, out StyleId, out AuxId, out Shading, out pflags, out SpaceBefore, out SpaceAfter, out SpaceBetween, out flags, out Aux1Id, out BkColor);

bool TerGetParaInfo3( LineNo, IsStyleItem, out LeftIndent, out RightIndent, out FirstIndent, out TabId, out StyleId, out AuxId, out Shading, out pflags, out SpaceBefore, out SpaceAfter, out SpaceBetween, out flags, out Aux1Id, out BkColor);

bool TerGetParaInfo4( LineNo, IsStyleItem, out LeftIndent, out RightIndent, out FirstIndent, out TabId, out StyleId, out AuxId, out Shading, out pflags, out SpaceBefore, out SpaceAfter, out SpaceBetween, out flags, out Aux1Id, out BkColor, out LineSpacing);

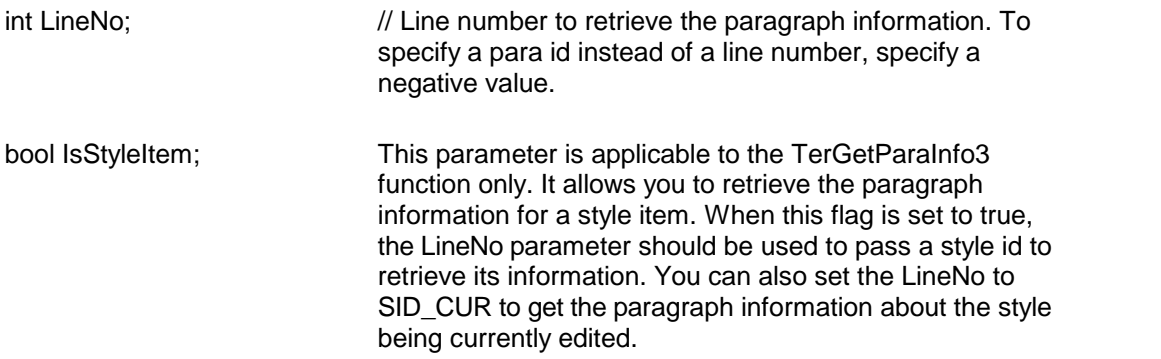

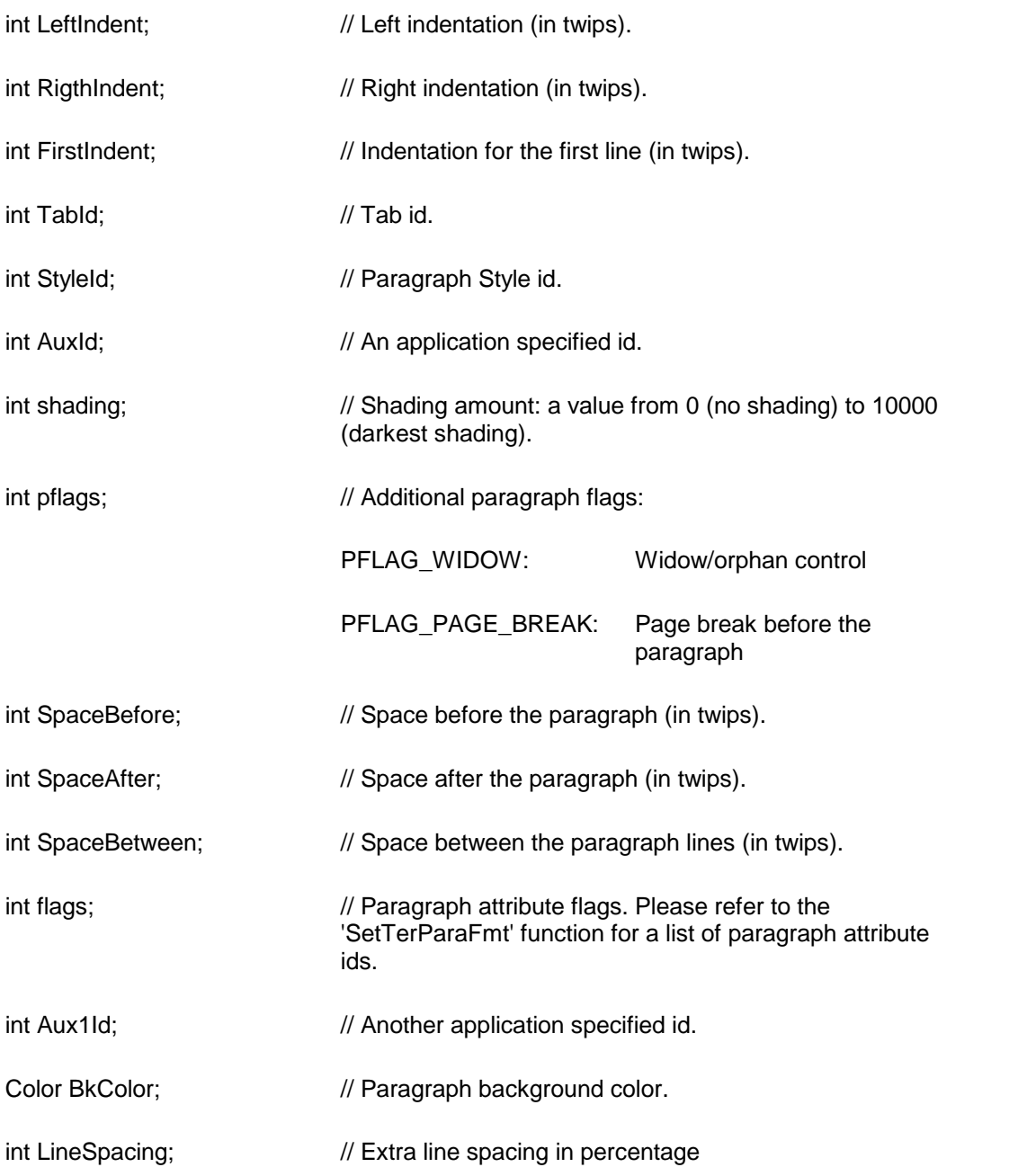

**Return Value:** This function returns a true value when successful. Otherwise it returns false.

**See Also:** [TerCreateParaId](#page-65-0) [TerGetParaParam](#page-69-0)

<span id="page-69-0"></span>**TerGetParaParam**

Retrieve additional paragraph properties.

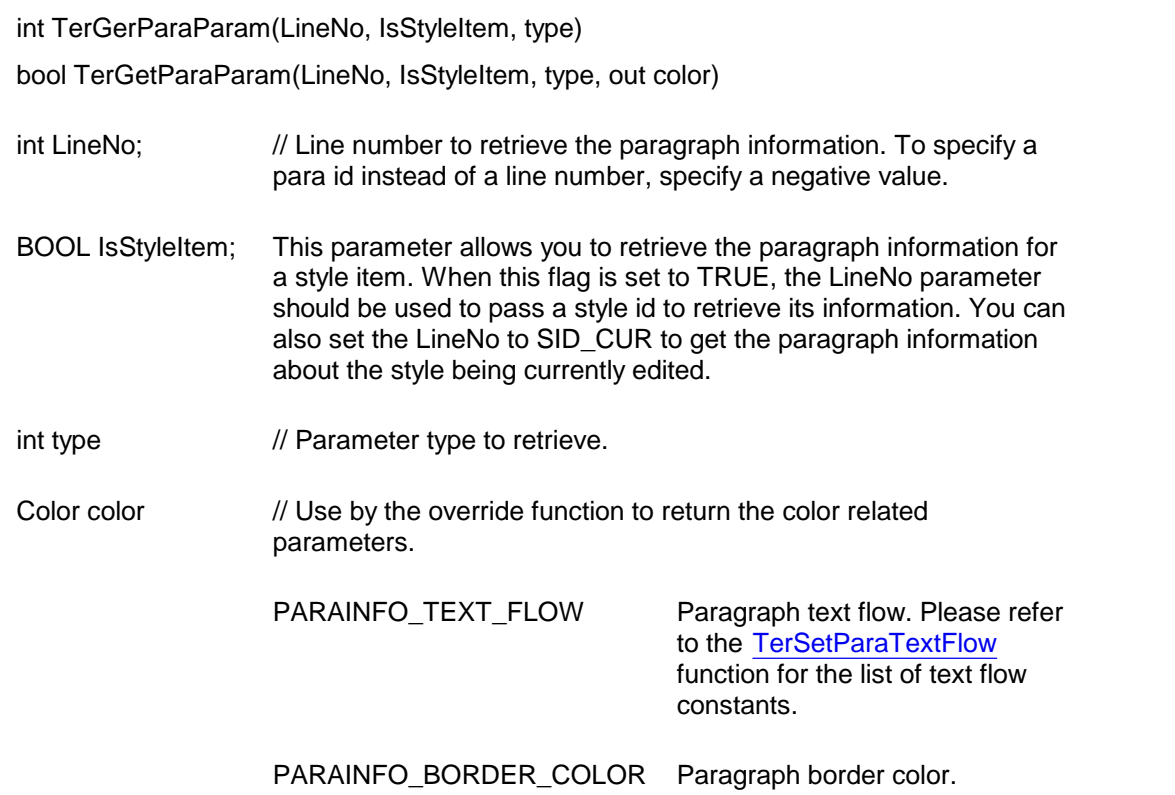

PARAINFO\_BK\_COLOR Paragraph background color.

**Return Value:** This function returns the value of the requested parameter. It returns PARAINFO\_ERROR to indicate an error condition.

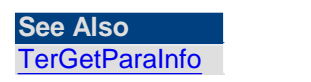

<span id="page-70-0"></span>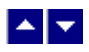

# **TerGetTabStop**

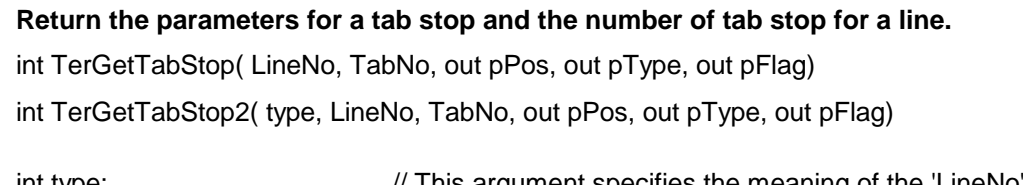

int type; // This argument specifies the meaning of the 'LineNo' argument:

> PID\_LINE: The 'LineNo' parameter specifies the text line number.

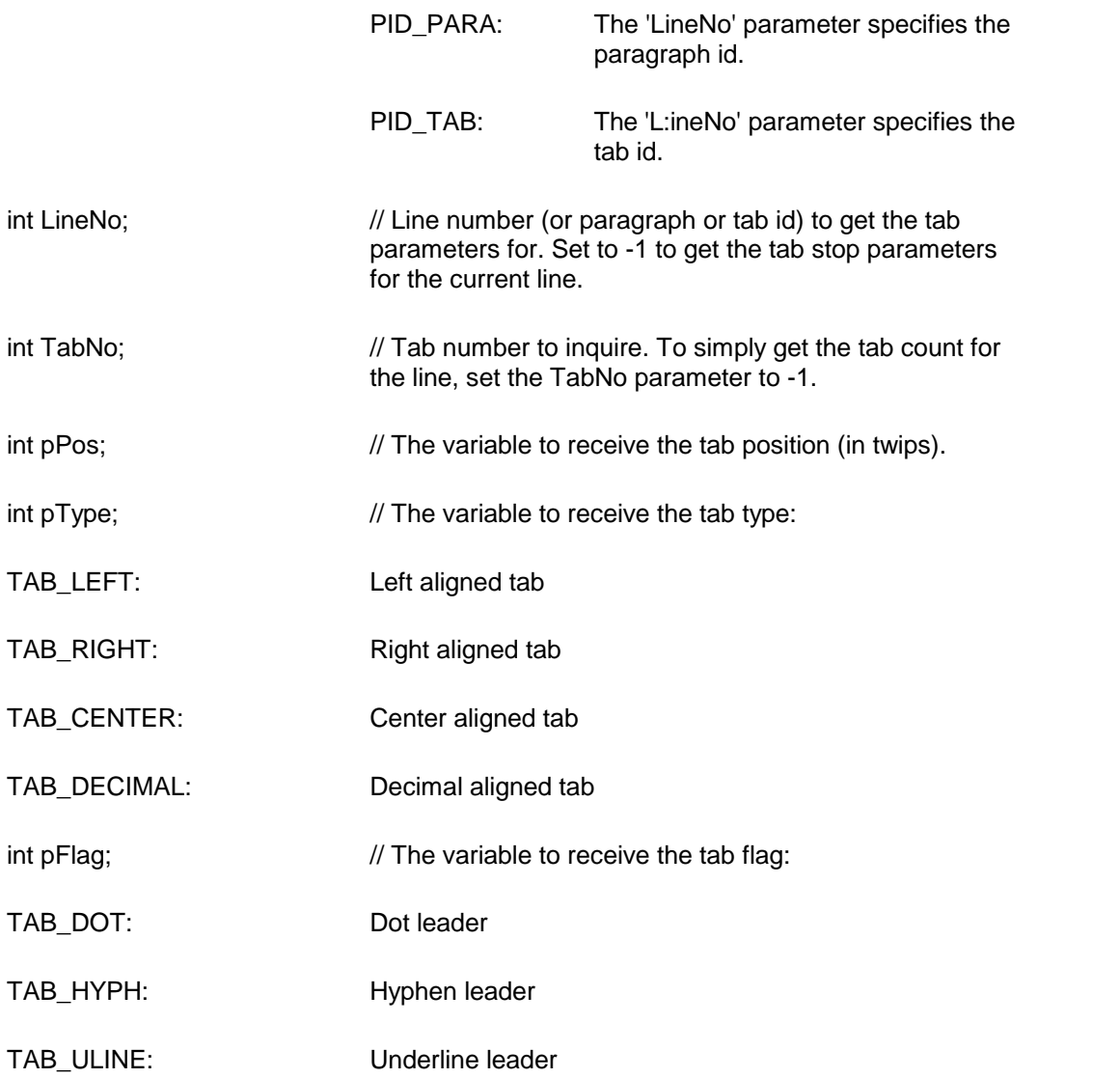

**Return Value:** This function returns the number of tab stops for the line.

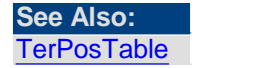

<span id="page-71-0"></span>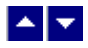

# **TerSelectParaStyle**

**Apply a paragraph stylesheet item.** bool TerSelectParaStyle( StyleId, repaint)

int StyleId;  $\sqrt{}$  Paragraph style id to apply
bool repaint;  $\frac{1}{100}$  true to refresh the screen after this operation.

**Description:** This function is used to assign the given paragraph style to the current paragraph. If more than one paragraph is highlighted, then all highlighted paragraphs are assigned the specified paragraph style id.

**Return Value:** This function returns true when successful.

**See Also: [TerSelectCharStyle](#page-50-0) [TerEditStyle](#page-197-0)** [TerGetFontStyleId](#page-46-0)

### **TerSelectParaText**

#### **Select entire text in the current paragraph.**

BOOL TerSelectParaText(repaint)

BOOL repaint;  $\frac{1}{100}$  TRUE to refresh the screen after this operation.

**Return Value:** This function returns TRUE when successful.

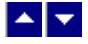

### **TerSetBullet**

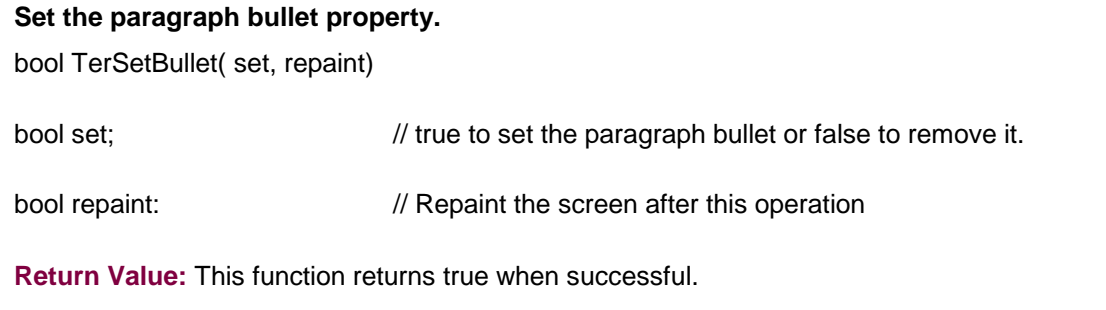

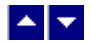

### **TerSetBulletEx**

**Set the paragraph bullet/numbering property.** bool TerSetBulletEx( set, IsBullet, start, level, type, repaint) bool TerSetBullet2( set, IsBullet, start, level, type, TextBef, TextAft, repaint)

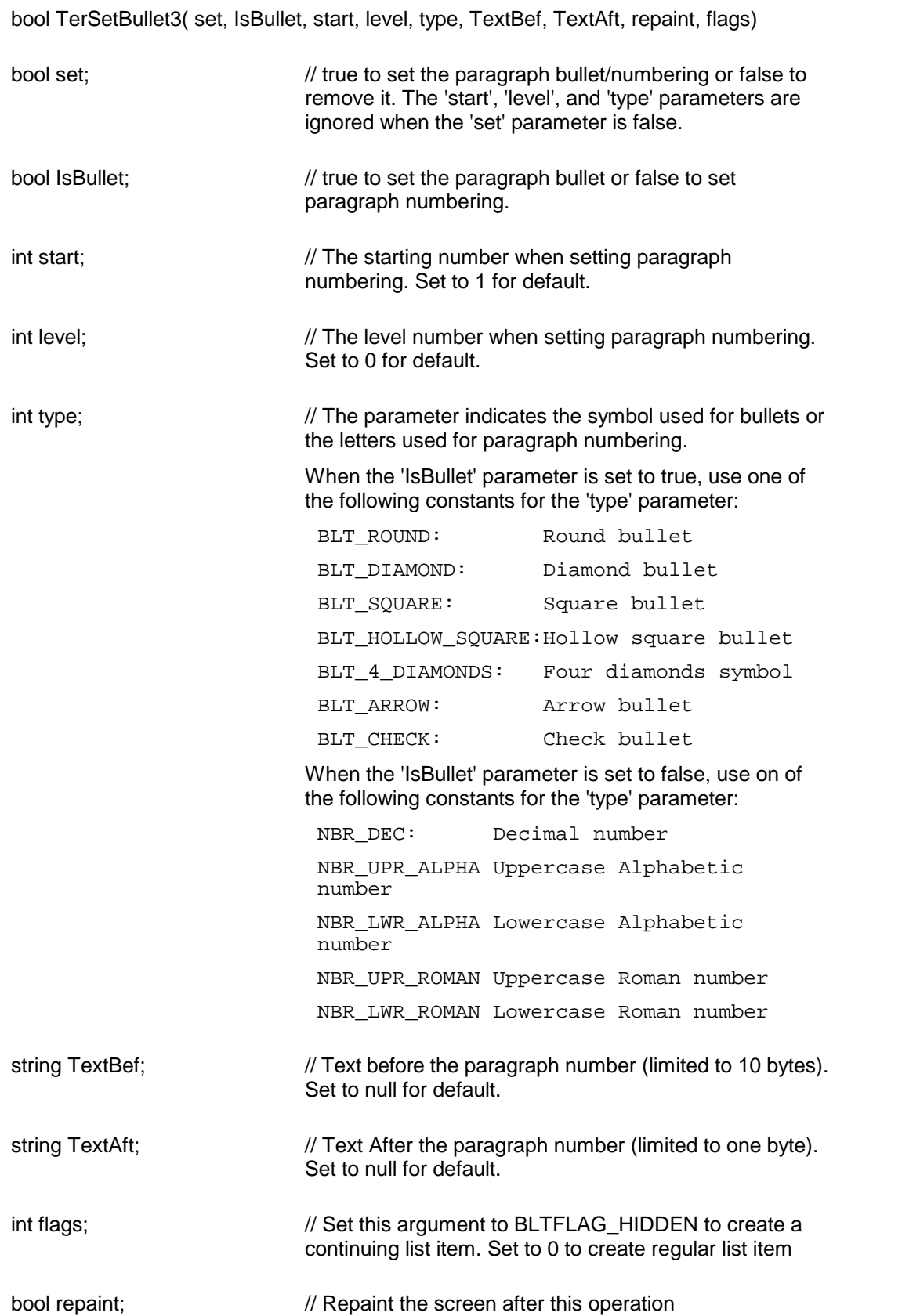

**Comment:** This method uses the older method of applying bullet and numbering. You can use the [TerSetListBullet](#page-227-0) function to use the newer list mechanism to apply bullets and numbers. The new function has a better support for nested lists and multiple lists within a document.

**Return Value:** This function returns true when successful.

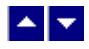

**TerSetBulletId**

**Assign a bullet id to a paragraph id.** bool TerSetBulletId( BulletId, ParaId)

int BulletId;  $\frac{1}{2}$  // Bullet id to be assigned to the paragraph id

int ParaId;  $\sqrt{2}$  // Paragraph id

**Return Value:** This function returns true when successful.

**See Also: [TerCreateBulletId](#page-64-0)** [TerCreateParaId](#page-65-0)

<span id="page-74-1"></span>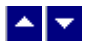

## **TerSetDefTabWidth**

#### **Set default tab width.**

int TerSetDefTabWidth( NewWidth, repaint)

int NewWidth;  $\frac{1}{2}$  // new tab width in twips

bool repaint;  $\frac{1}{100}$  true to repaint the screen after this operation.

**Return Value:** This function returns the previous value of the tab width in twips.

**See Also** [TerSetDefTabType](#page-74-0)

<span id="page-74-0"></span>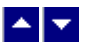

**TerSetDefTabType**

#### **Set the default tab type.**

bool TerSetDefTabType(TabType)

int TabType;  $\blacksquare$  // Tab type: TAB\_LEFT, TAB\_RIGHT, TAB\_CENTER, TAB\_DECIMAL

**Description:** This function allows you to set the tab type for the left-mouse click on the ruler.

**Return Value:** This function returns True if successful

**See Also** [TerSetDefTabWidth](#page-74-1)

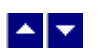

### **TerSetParaAuxId**

#### **Set the Auxiliary id forthe paragraph.**

bool TerSetParaAuxId( FirstLine, LastLine, AuxId)

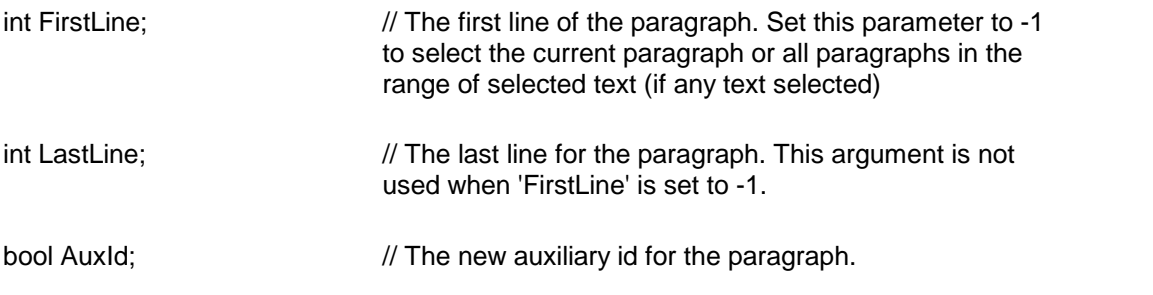

**Return Value:** This function returns true when successful.

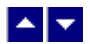

# **TerSetParaBkColor**

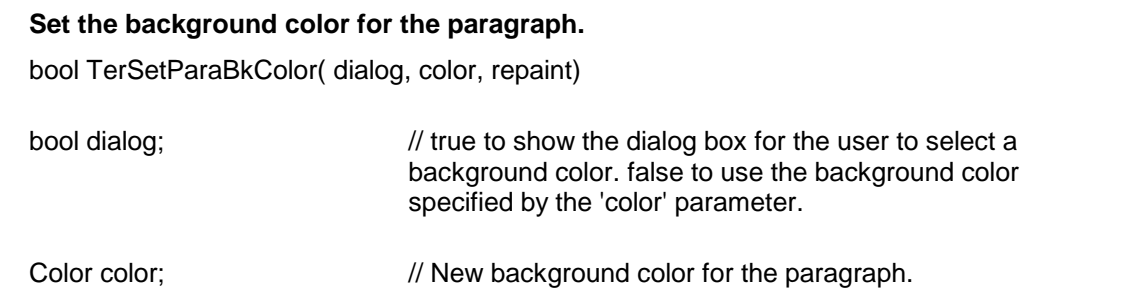

bool repaint;  $\frac{1}{100}$  true to repaint the screen after this operation.

**Return Value:** This function returns true when successful

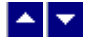

# **TerSetParaId**

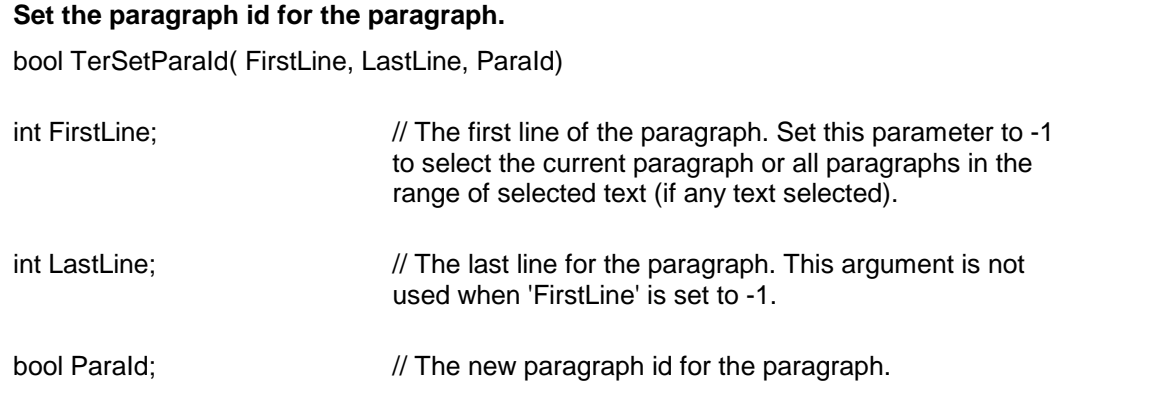

**Return Value:** This function returns true when successful.

**See Also;** [TerCreateParaId](#page-65-0)

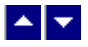

# **TerSetParaBorderColor**

**Set the border color for the paragraph.** bool TerSetParaBorderColor(color, repaint)

Color color;  $\frac{1}{2}$  // New border color for the paragraph. This color is effective only if the paragraph borders are enabled. You can enable paragraph borders using the SetTerParaFmt function.

BOOL repaint;  $\frac{1}{2}$  True to repaint the screen after this operation.

**Return Value:** This function returns True when successful

**See Also [SetTerParaFmt](#page-63-0)** 

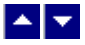

### **TerSetParaList**

#### **Set list numbering forthe paragraph.**

bool TerSetParaList( dialog, ParaId, ListOr, level, repaint)

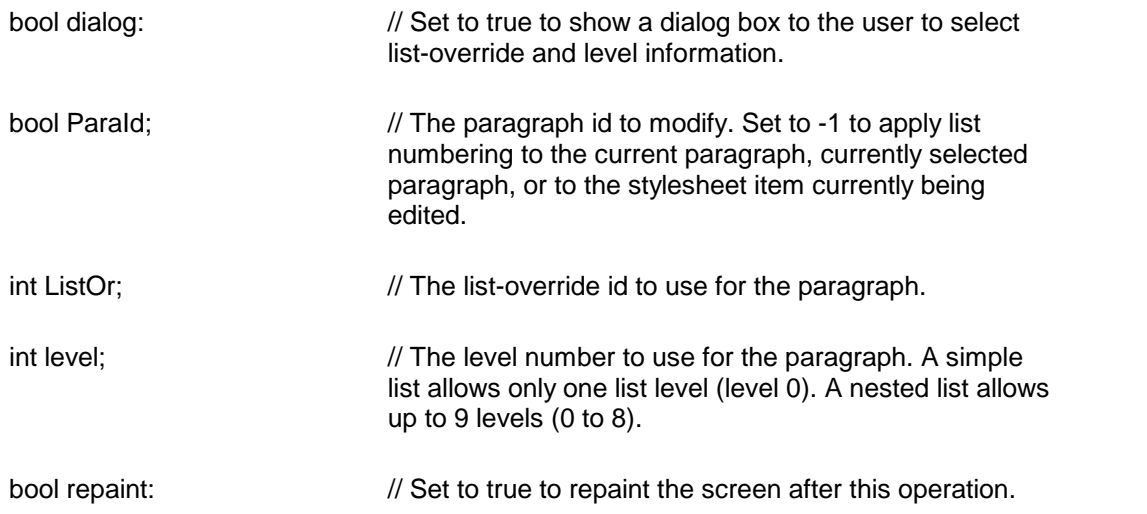

**Return Value:** This function returns true when successful.

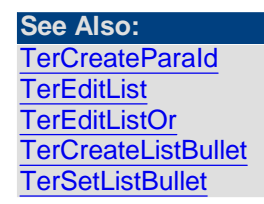

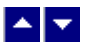

### **TerSetParaShading**

#### **Set the shading value for the current paragraph.**

bool TerSetParaShading( shading, refresh)

int shading;  $\frac{1}{100000}$  // shading amount (0 to 10000)

bool refresh;  $\frac{1}{2}$  // true to refresh the window after this operation.

**Description:** This function is used to specify the shading amount for the current paragraph or the range of selected paragraphs. The shading value of 10000 indicates the darkest shading, whereas the shading value 0 indicates no shading.

Return Value: This function returns true if successful.

<span id="page-78-0"></span>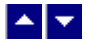

### **TerSetParaTextFlow**

#### **Set the right-to-left/left-to-right text flow option forthe paragraph.**

bool TerSetParaTextFlow( dialog, TextFlow, refresh)

bool dialog;  $\frac{1}{10}$  Set to true to show the user dialog.

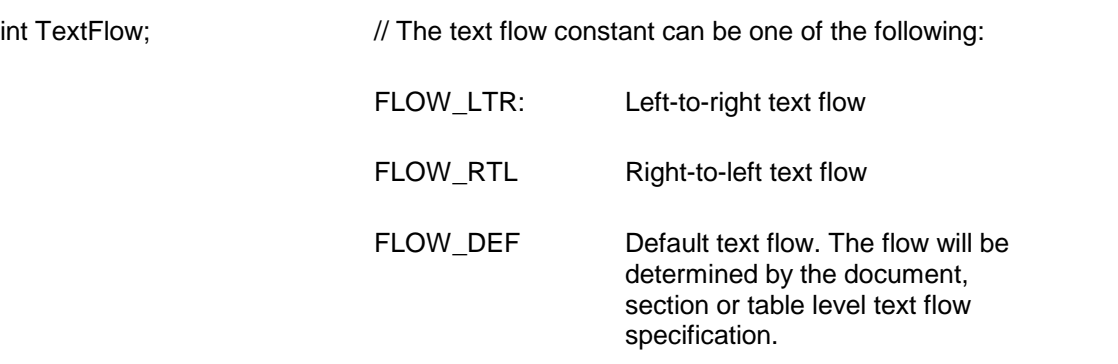

bool refresh;  $\frac{1}{100}$  true to refresh the window after this operation.

**Return Value:** This function returns true if successful.

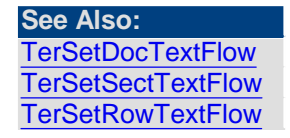

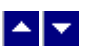

### **TerSetParaIndent**

#### **Set the paragraph indentation.**

bool TerSetParaIndent( left, right, first, repaint)

int left;  $\frac{1}{2}$  // The left indentation in twips. Set this value to -1 to leave it unchanged

int right;  $\frac{1}{2}$  // The right indentation in twips. Set this value to -1 to leave it unchanged.

int first;  $\frac{1}{2}$  // The indentation adjustment (twips) to apply to the first line only. Set this value to -1 to leave it unchanged.

bool repaint;  $\frac{1}{100}$  true to repaint the screen after this operation.

**Return Value:** The function returns true when successful.

**See Also: [ParaIndentTwips](#page-60-0) [ParaLeftIndent](#page-60-1) [ParaRightIndent](#page-61-0) [ParaHangingIndent](#page-59-0)** 

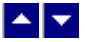

### **TerSetParaSpacing**

#### **Set the spacing parameters for the current paragraph.**

bool TerSetParaSpacing( SpaceBefore, SpaceAfter, SpaceBetween, refresh) bool TerSetParaSpacing2( SpaceBefore, SpaceAfter, SpaceBetween, LineSpacing,refresh)

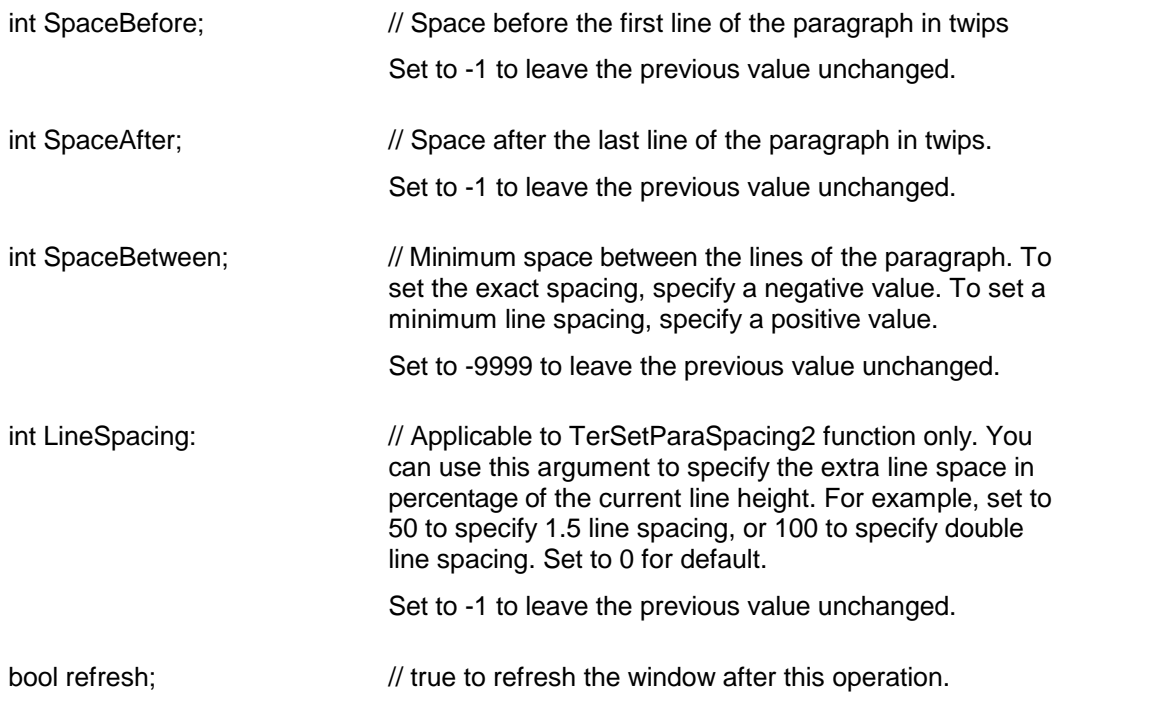

**Description:** This function is used to specify the paragraph spacing parameters. Use zero to specify the default value for any parameter.

**Return Value:** This function returns true if successful.

#### **See Also:**

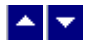

# **TerSetPflags**

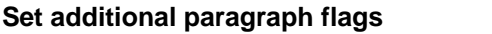

bool TerSetPflags( flags, OnOff, repaint)

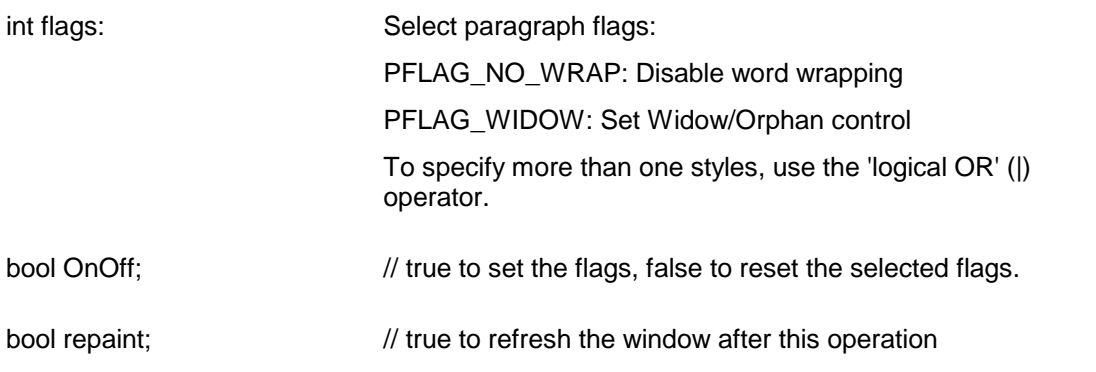

**Return Value:** This function returns true if successful.

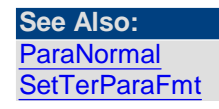

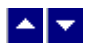

# **TerSetTab**

#### **Set a tab position:**

bool TerSetTab( TabType, TabPos, TabLeader, repaint)

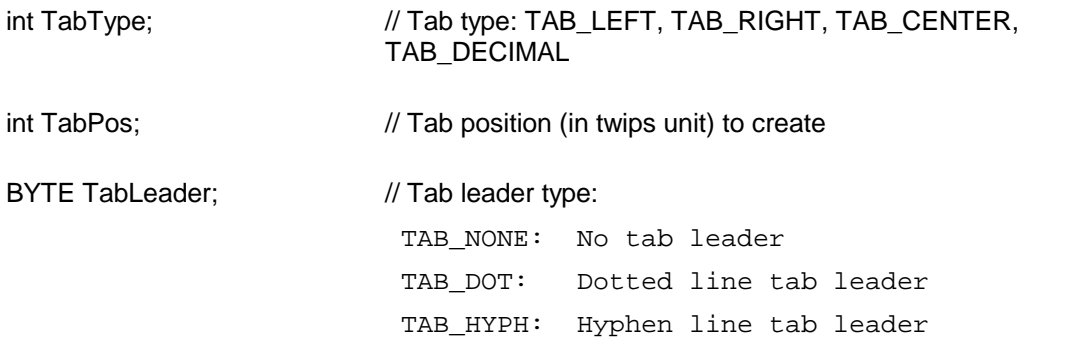

TAB\_ULINE: Underline tab leader

bool repaint;  $\frac{1}{100}$  //Repaint the window after this operation

**Description:** Use this function to create one tab position.

**Return Value:** This function returns true if successfulSee Also: ClearTab, ClearAllTabs

**See Also:** [ClearTab](#page-58-0) **[ClearAllTabs](#page-59-1)** 

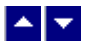

# **Section Formatting**

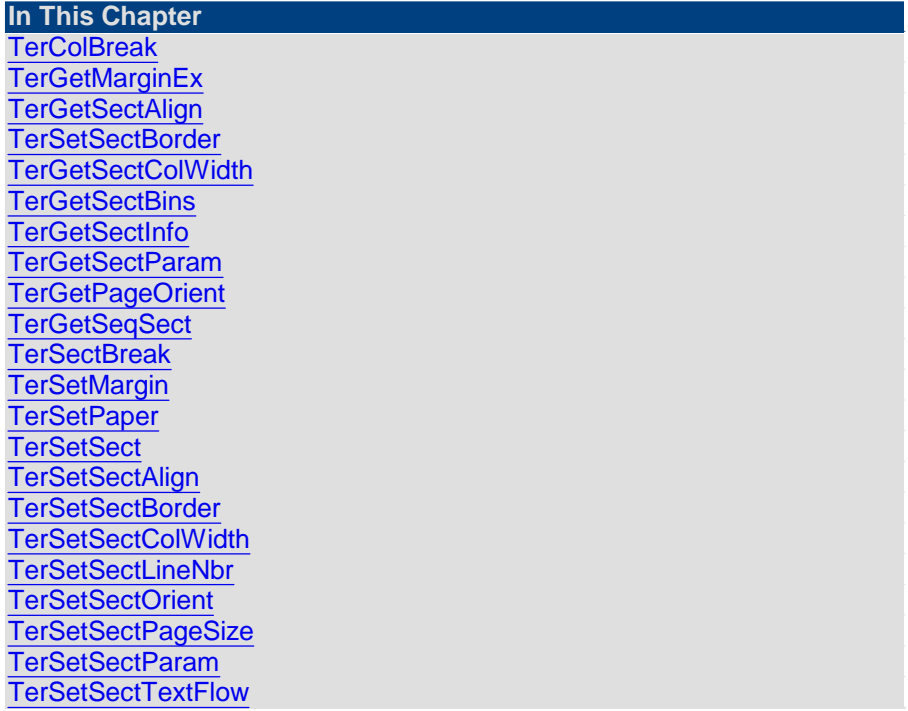

<span id="page-81-0"></span>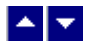

**TerColBreak**

#### **Create a column break.**

bool TerColBreak(repaint)

bool repaint;  $\frac{1}{R}$  //Repaint the window after this operation

**Description:** This function is used to place the following text on the new column. This function is valid only when editing in the 'Print View' and 'Page' modes. Further, this function is valid only for sections containing multiple columns. Please note that a column break can not be created inside an object such as table, frame, text box, etc.

A column break is indicated by a line containing a 'dot and dash'pattern.

**Return Value:** This function returns true if successful.

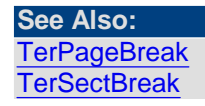

<span id="page-82-0"></span>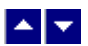

### **TerGetMarginEx**

#### **Retrieve the margin values for a section in the document.**

int TerGetMarginEx(sect,out left,out right,out top,out bottom,out header,out footer)

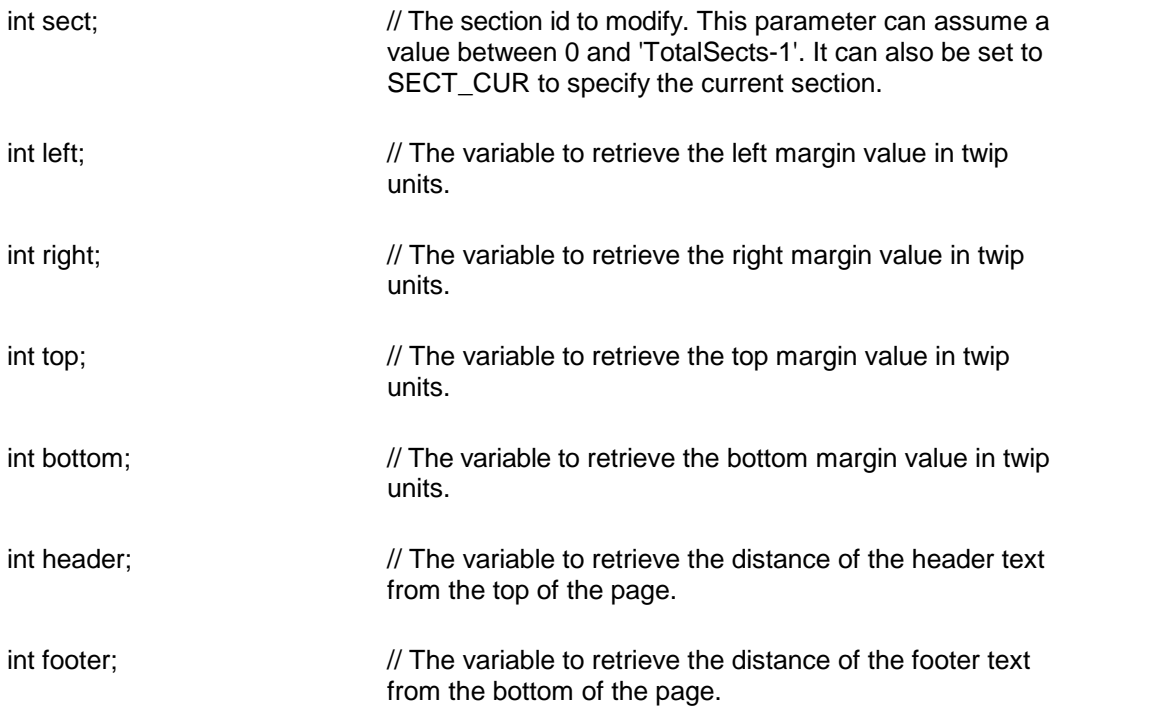

**Comment:** Any of the variable variables can be set to null, in which case the editor ignores the argument.

**Return Value:** This function returns the total number of sections in the document if successful. Otherwise it returns 0.

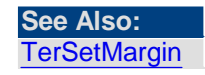

<span id="page-83-0"></span>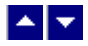

### **TerGetSectAlign**

#### **Retrieve the vertical alignment attribute for a section.**

int TerGetSectAlign(sect)

int sect;  $\frac{1}{2}$  // Section id to retrieve the page number format. You can also set this parameter to SECT\_CUR to specify the current section.

**Return Value:** This function returns the alignment constant for the section. Please refer to the TerSetSectAlign function for the list of alignment constants.

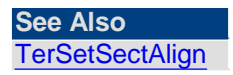

<span id="page-83-1"></span>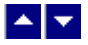

### **TerSetSectBorder**

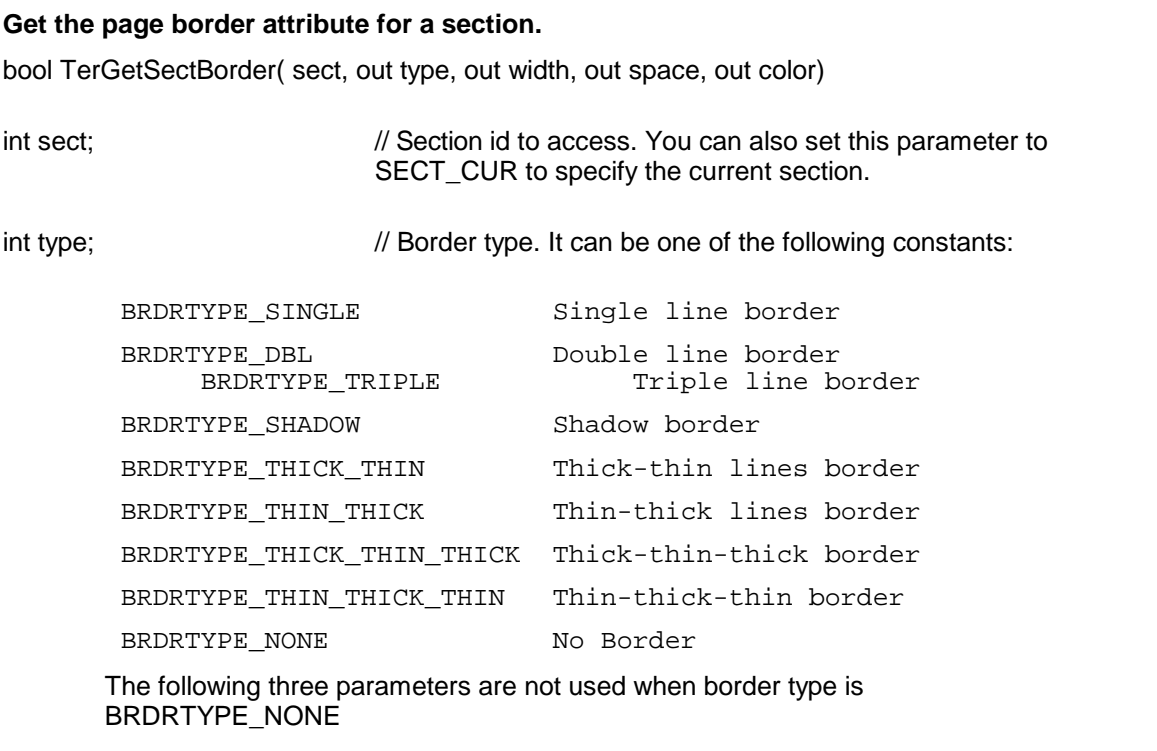

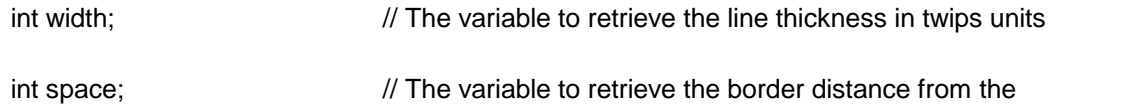

#### edge of the page in twips units

Color color;  $\frac{1}{2}$  The variable to retrieve the border color

**Return Value:** The function returns true when successful.

**See Also** [TerSetSectBorder](#page-91-0)

<span id="page-84-0"></span>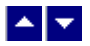

### **TerGetSectColWidth**

#### **Retrieve the column width or inter-column spacing for a variable width column section.**

int TerGetSectColWidth(hWnd, sect, col, GetColWidth)

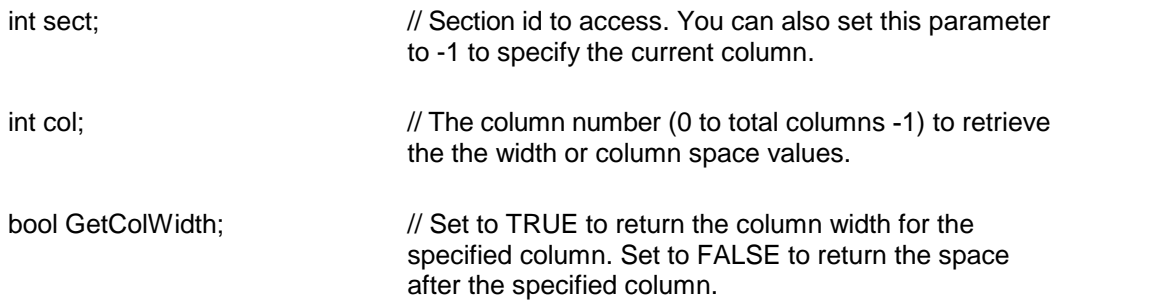

**Return Value:** This function returns the column width or the space after the column for the specified column. The value is returned in twips unit. The function return -1 if an error occurs.

<span id="page-84-1"></span>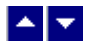

### **TerGetSectBins**

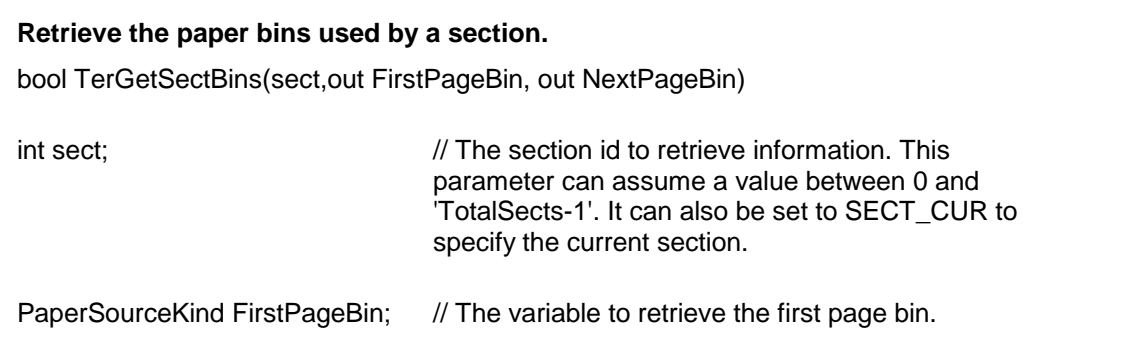

PaperSourceKind NextPageBin; // The variable to retrieve the next page bin.

**Return Value:** This function returns true when successful.

**See Also [TerGetSectInfo](#page-85-0) [TerSetSect](#page-89-1)** 

<span id="page-85-0"></span>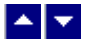

### **TerGetSectInfo**

#### **Retrieve the current section parameters.**

bool TerGetSectInfo( out NumCols, out ColSpace, out NewPage, out FirstPageNo)

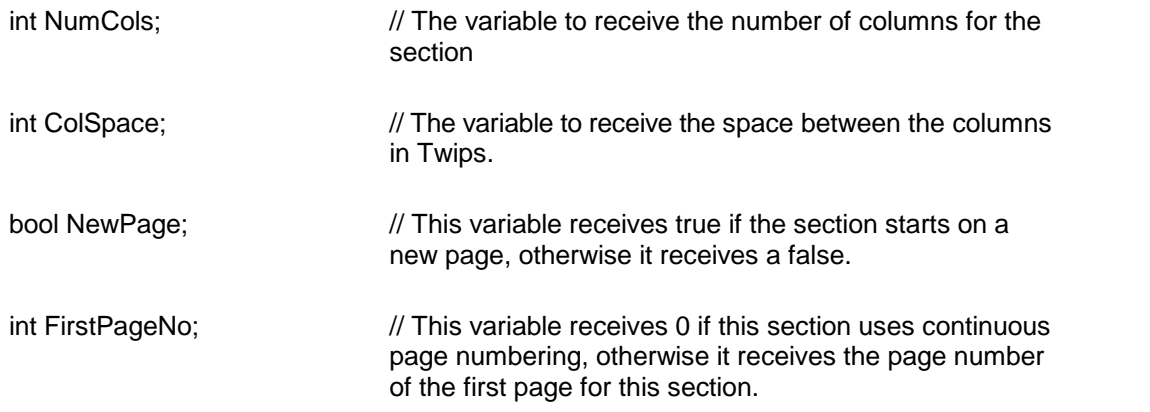

**Return Value:** The function returns true when successful.

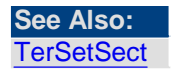

<span id="page-85-1"></span>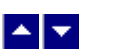

### **TerGetSectParam**

#### **Get the section parameters.**

int TerGetSectParam(hWnd, id, type)

int id;  $\frac{1}{2}$  // Section id (0 to Total Sections-1) to retrieve parameters.

int type;  $\frac{1}{2}$  // The parameter to retrieve:

SP\_FLAGS: Returns the flags bits associated with the section id. Please use the AND parameter with

the return value to check if one of the following flags is applicable:

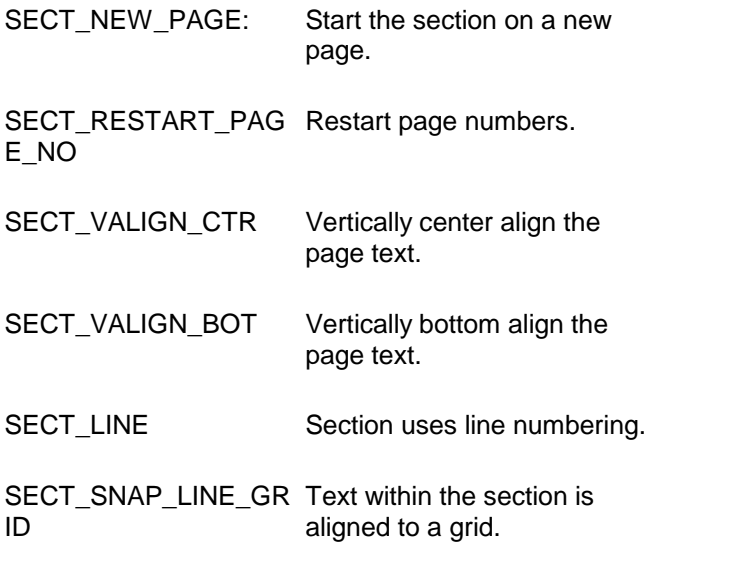

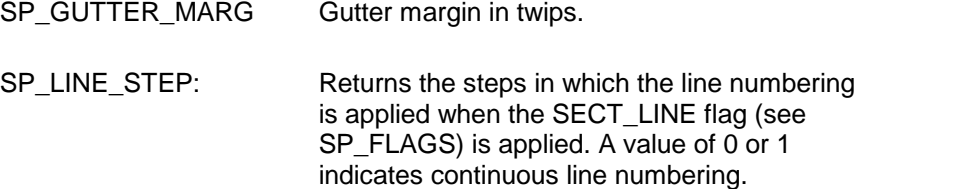

**Return Value:** The function returns the value for the requested parameter. It returns FP\_ERROR to indicate an error condition.

<span id="page-86-0"></span>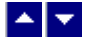

### **TerGetPageOrient**

#### **Get the page orientation and dimensions.**

bool TerGetPageOrient( PageNum)

bool TerGetPageOrientEx( PageNum, out pWidth, out pHeight)

bool TerGetPageOrient2( PageNum, out pWidth, out pHeight, out pHiddenX, out pHiddenY)

int PageNum;  $\frac{1}{2}$  Page number between 0 and TotalPages-1

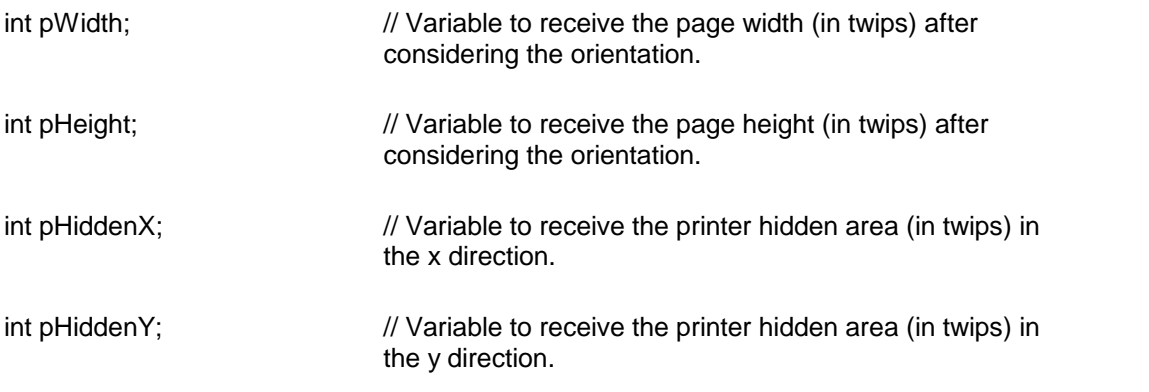

**Description:** This function is available in the PageMode or PrintView mode only.

**Return Value:** This function returns true if the page uses the portrait orientation. Otherwise, it returns a false value.

# <span id="page-87-0"></span>A V.

### **TerGetSeqSect**

#### **Translate a section id into the sequential section number.**

int TerGetSeqSect( SectId)

int SectId;  $\frac{1}{2}$  // Section id for the text.

Description: This function translates the section id into the sequential section numbers. Please note that the section id assigned to the text are not sequential. For example, in a document containing 3 sections, it is not correct to assume id 0 for the first section, or id 1 for the subsequent section of the document. Most APIs involving section need you to specify the section id. A section id can be retrieved using the GetTerFields or TerGetPageSect functions. However, certain functions such as TerPosBodyText and TerPosHdrFtr need the sequential section number for the section argument. For the purpose of differentiation, this manual uses the term 'section id' or 'sequential section number' as appropriate.

**Return Value:** The function returns the sequential section number when successful. Otherwise it returns -1.

**See Also: [TerPosBodyText](#page-118-0) [TerPosHdrFtr](#page-176-0)** [TerGetPageSect](#page-247-0)

<span id="page-87-1"></span>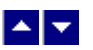

**TerSectBreak**

#### **Create a new section.**

bool TerSectBreak(repaint)

bool repaint;  $\frac{1}{R}$  //Repaint the window after this operation

**Description:** This function is used to place the following text on the new section. The section break is created before the current line. If you have enabled the editing of header/footer text, please turn it off before calling this function. Please note that a secion break can not be created inside an object such as table, frame, text box, etc.

A section break is indicated by a double solid line.

**Return Value:** This function returns true if successful.

**See Also: [TerPageBreak](#page-248-0) [TerColBreak](#page-81-0)** 

<span id="page-88-0"></span>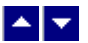

### **TerSetMargin**

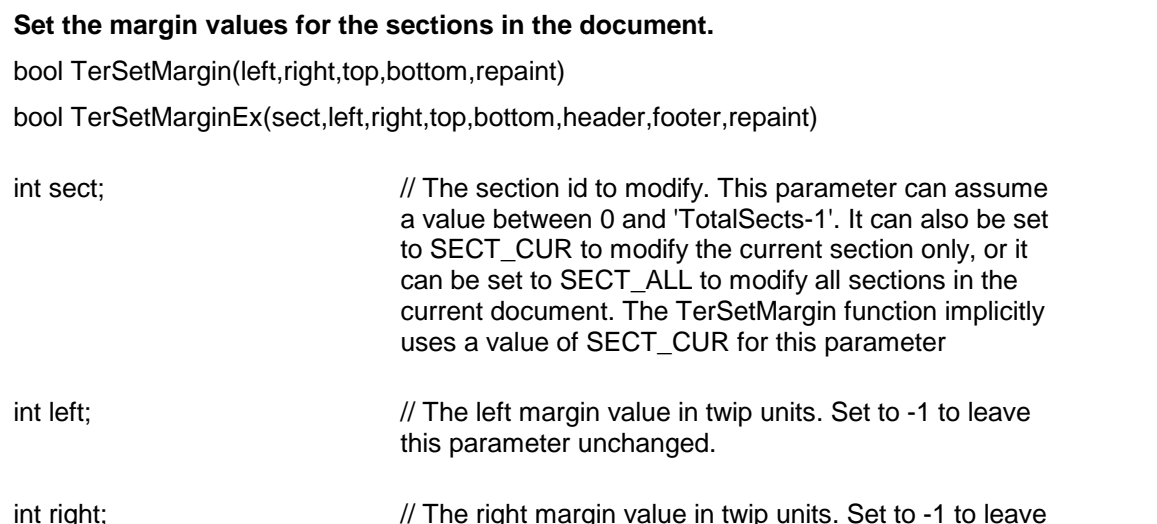

this parameter unchanged.

int top;  $\frac{1}{2}$  // The top margin value in twip units. Set to -1 to leave this parameter unchanged.

int bottom;  $\frac{1}{10}$  The bottom margin value in twip units. Set to -1 to leave this parameter unchanged.

int header;  $\frac{1}{2}$  // The distance of the header text from the top of the page. Set to -1 to leave this parameter unchanged.

int footer; // The distance of the footer text from the bottom of the

page. Set to -1 to leave this parameter unchanged.

bool repaint;  $\frac{1}{2}$  set to true to repaint the screen after this operation

**Return Value:** This function returns true if successful.

**See Also: [TerGetMarginEx](#page-82-0)** 

<span id="page-89-0"></span>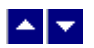

**TerSetPaper**

#### **Set custom paper size and orientation.**

bool TerSetPaper( size, IsPortrait, refresh)

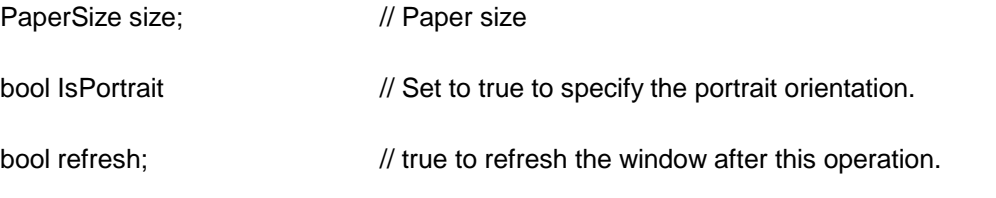

**Return Value:** This function returns true when successful.

<span id="page-89-1"></span>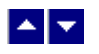

### **TerSetSect**

#### **Set section parameters.**

bool TerSetSect( NumCols, ColSpace, NewPage)

bool TerSetSectEx( NumCols, ColSpace, NewPage, FirstPageNo)

bool TerSetSect2( NumCols, ColSpace, NewPage, FirstPageNo, FirstPageBin, NextPageBin)

bool TerSetSect3( NumCols, ColSpace, NewPage, SetBins, FirstPageNo, FirstPageBin, NextPageBin, SectId, size)

bool TerSetSect3( NumCols, ColSpace, NewPage, SetBins, FirstPageNo, FirstPageBin, NextPageBin, SectId, size, IsPortrait)

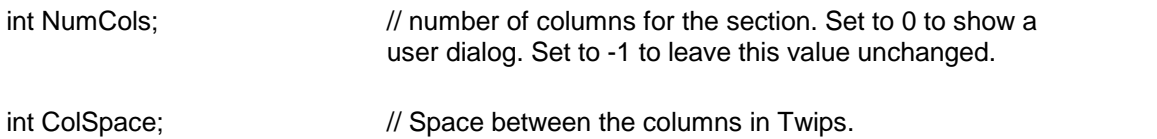

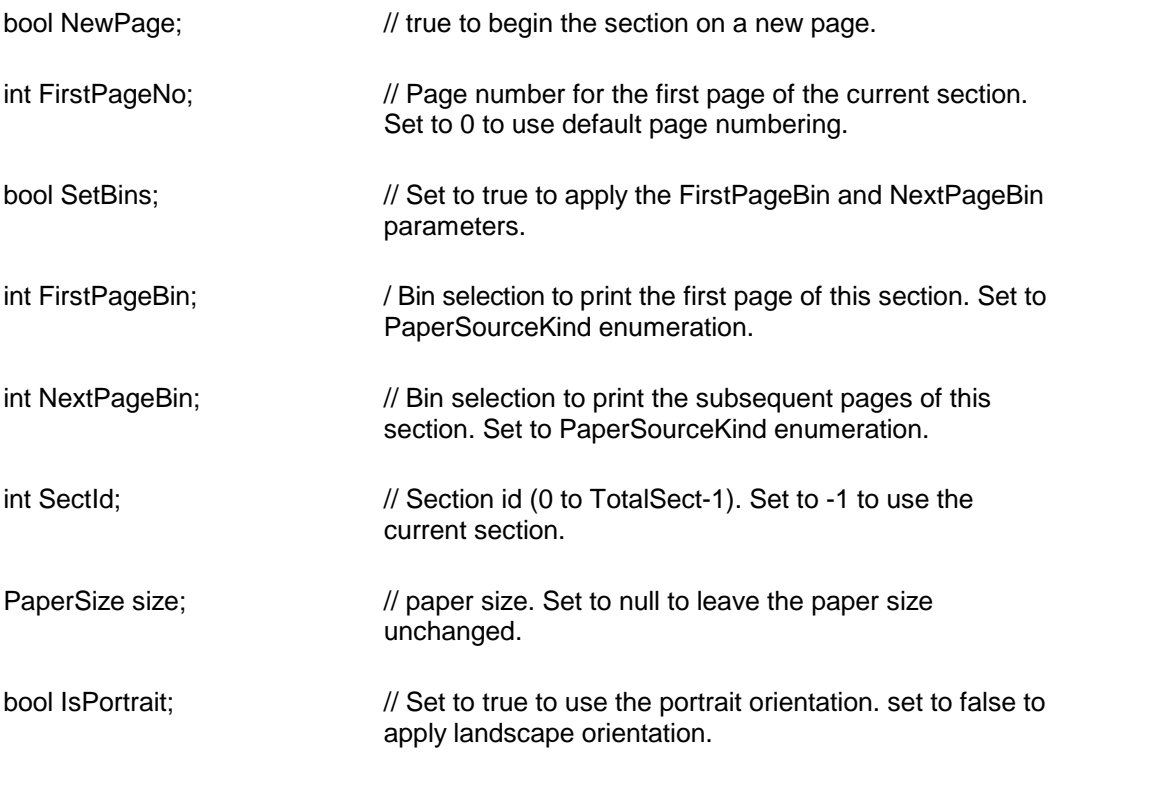

Example:

tern.TerSetSect(2,720,true);

The above statement sets the current section to use 2 column layout.

```
tern.TerSetSect3(1, 0,true,1, false,
PaperSourceKind.AutomaticFeed,
PaperSourceKind.AutomaticFeed,
0,new PaperSize("Custom Paper",800,1000),
false);
```
The above statement modifies section id 0. It applies custom size paper in landscape orientation. The paper bin application is disabled by setting the SetBins to false.

**Return Value:** The function returns true when successful.

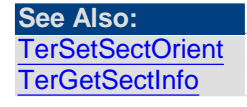

<span id="page-90-0"></span>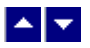

**TerSetSectAlign**

**Set the vertical alignment for the section.**

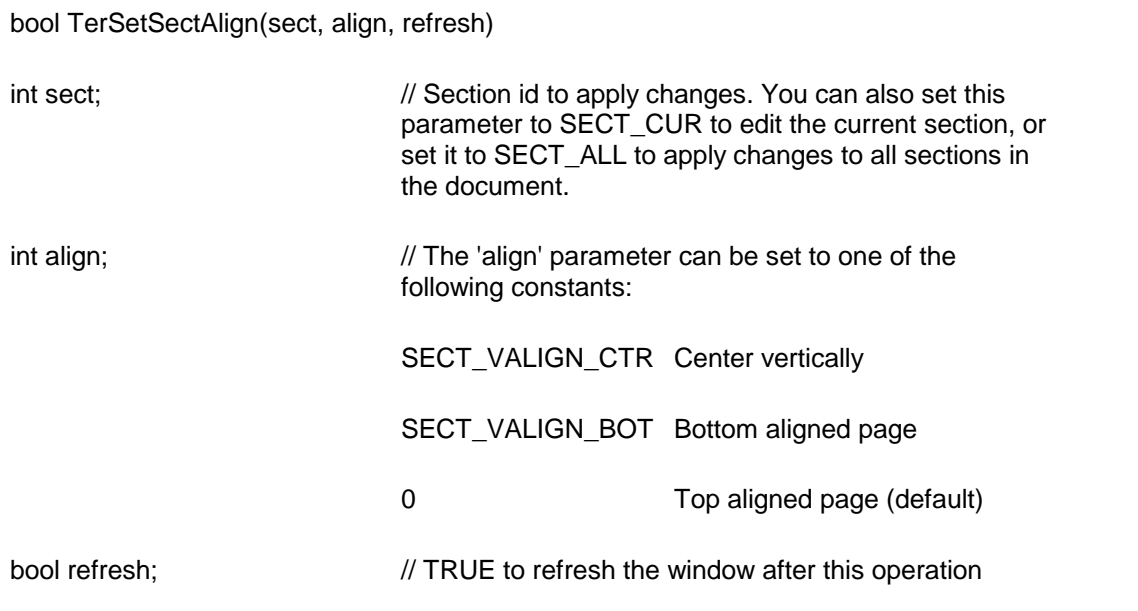

**Return Value:** This function returns true if successful.

# <span id="page-91-0"></span> $\blacktriangle$   $\blacktriangledown$

### **TerSetSectBorder**

#### **Set the page border for a section.**

bool TerSetSectBorder( sect, type, width, space, color, repaint)

int sect;  $\sqrt{2}$  // Section id to apply changes. You can also set this parameter to SECT\_CUR to edit the current section, or set it to SECT\_ALL to apply changes to all sections in the document.

int type;  $\frac{1}{2}$  // Border type. It can be one of the following constants:

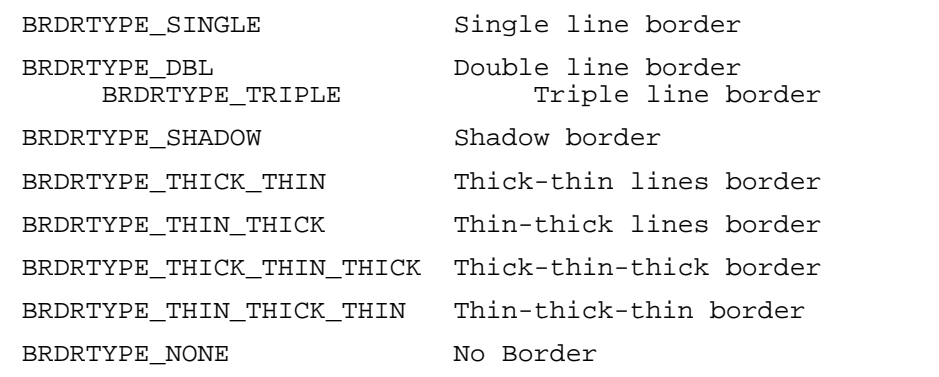

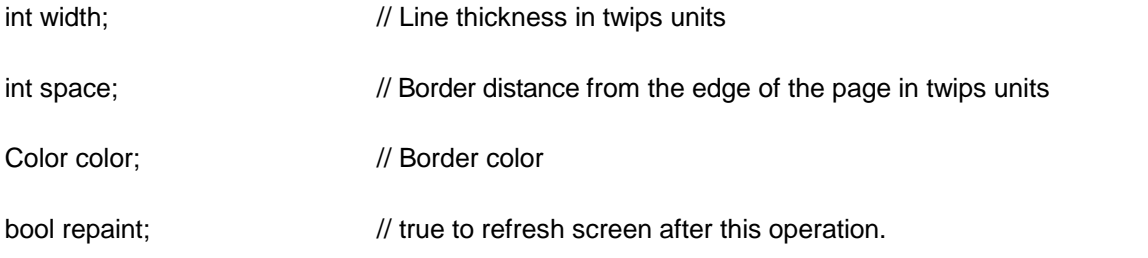

**Return Value:** The function returns true when successful.

**See Also:** [TerSetSect](#page-89-1) [TerSetSectBorder](#page-83-1)

<span id="page-92-0"></span>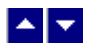

# **TerSetSectColWidth**

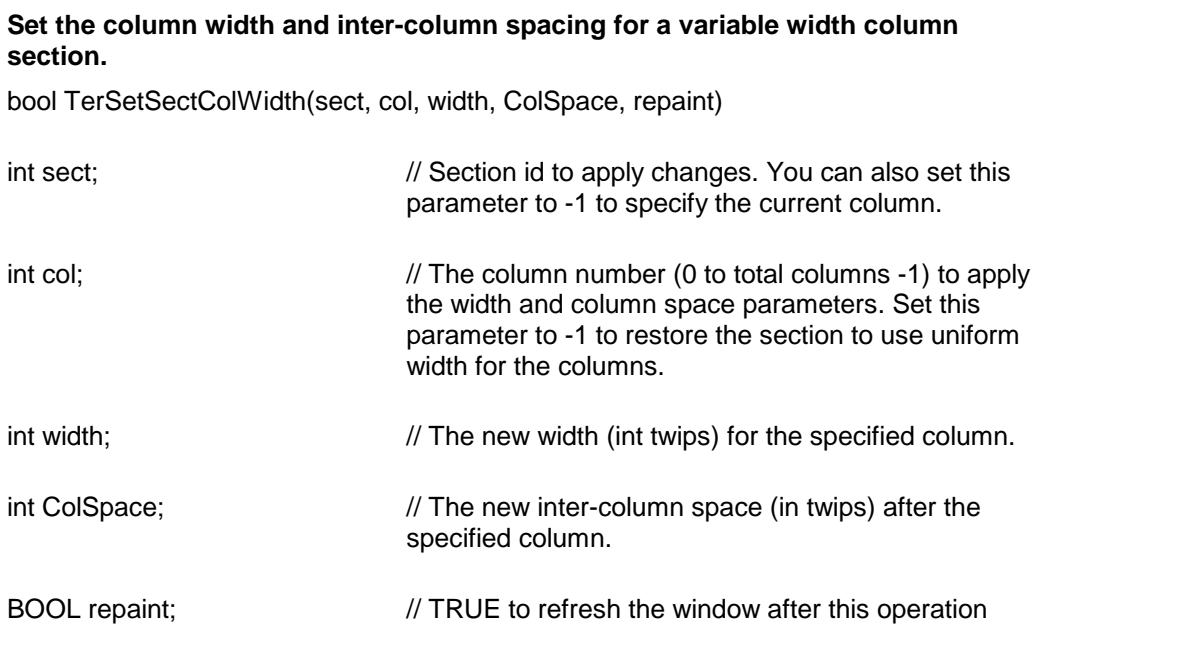

**Return Value:** This function returns TRUE if successful.

<span id="page-92-1"></span>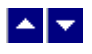

### **TerSetSectLineNbr**

**Set line numbering for the section.** BOOL TerSetSectLineNbr(sect, set, repaint) BOOL TerSetSectLineNbr2(sect, set, step, repaint)

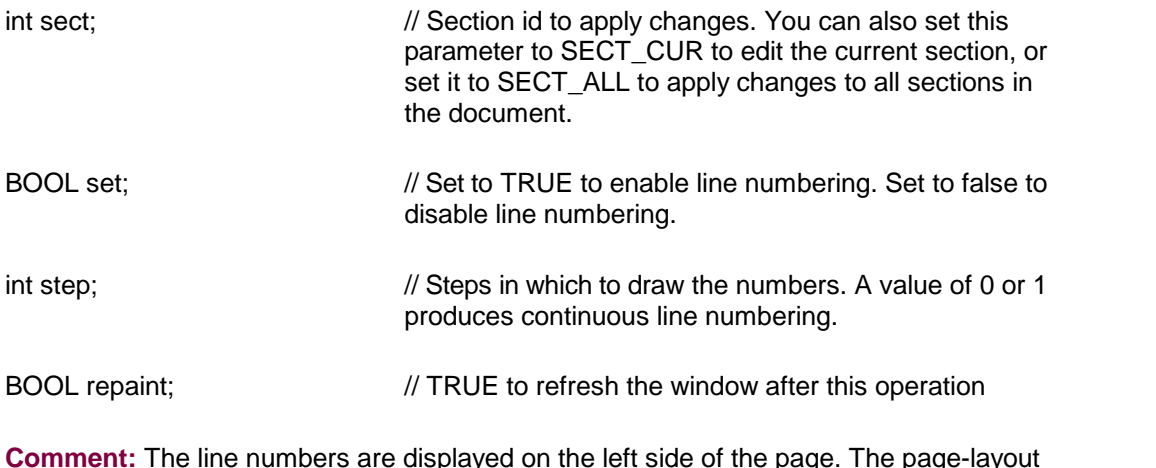

**Comment:** The line numbers are displayed on the left side of the page. The page-layout (ID\_SHOW\_PAGE\_LAYOUT) display must be turned on to see line numbering.

**Return Value:** This function returns TRUE if successful.

# <span id="page-93-0"></span> $\blacktriangle$   $\blacktriangledown$

### **TerSetSectOrient**

**Set the orientation fora section.**

bool TerSetSectOrient( orient, repaint)

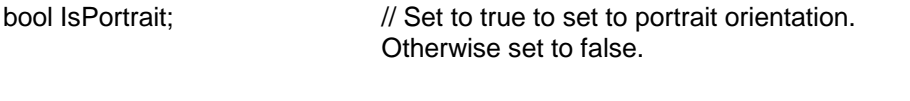

bool repaint;  $\frac{1}{100}$  // true to refresh screen after this operation.

**Description:** This function is used to set the page orientation for the section.. **Return Value:** The function returns true when successful.

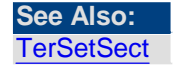

<span id="page-93-1"></span>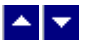

### **TerSetSectPageSize**

**Set the page size for a section.** bool TerSetSectPageSize( sect, kind, PageWidth, PageHeight, repaint)

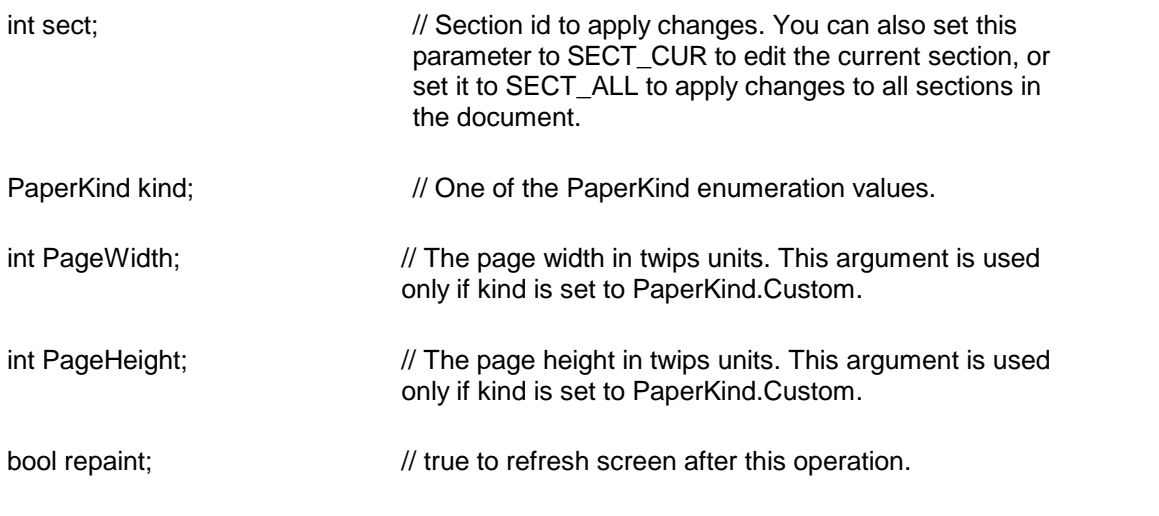

**Return Value:** The function returns true when successful.

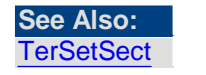

<span id="page-94-0"></span>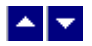

# **TerSetSectParam**

## **Set section parameters.**

bool TerSetSectParam(hWnd, select, type, val, repaint)

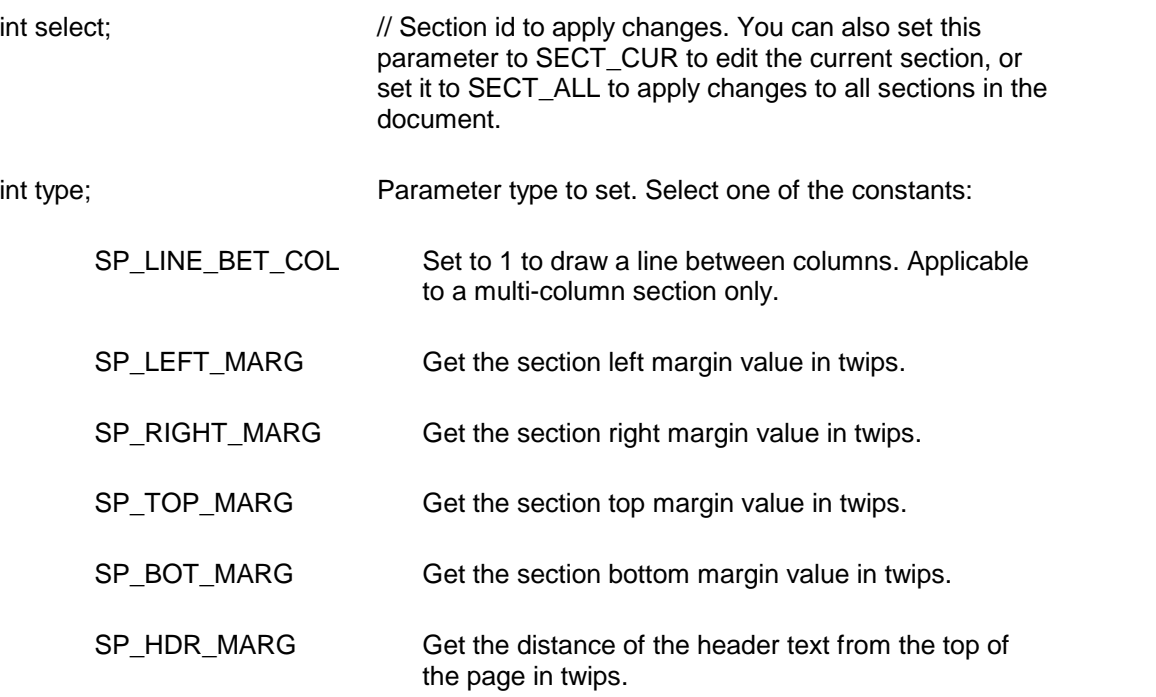

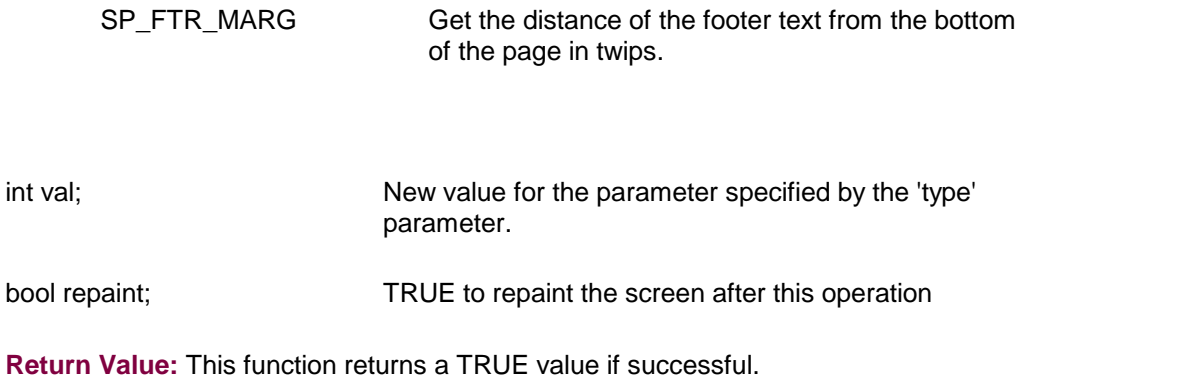

<span id="page-95-0"></span>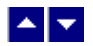

# **TerSetSectTextFlow**

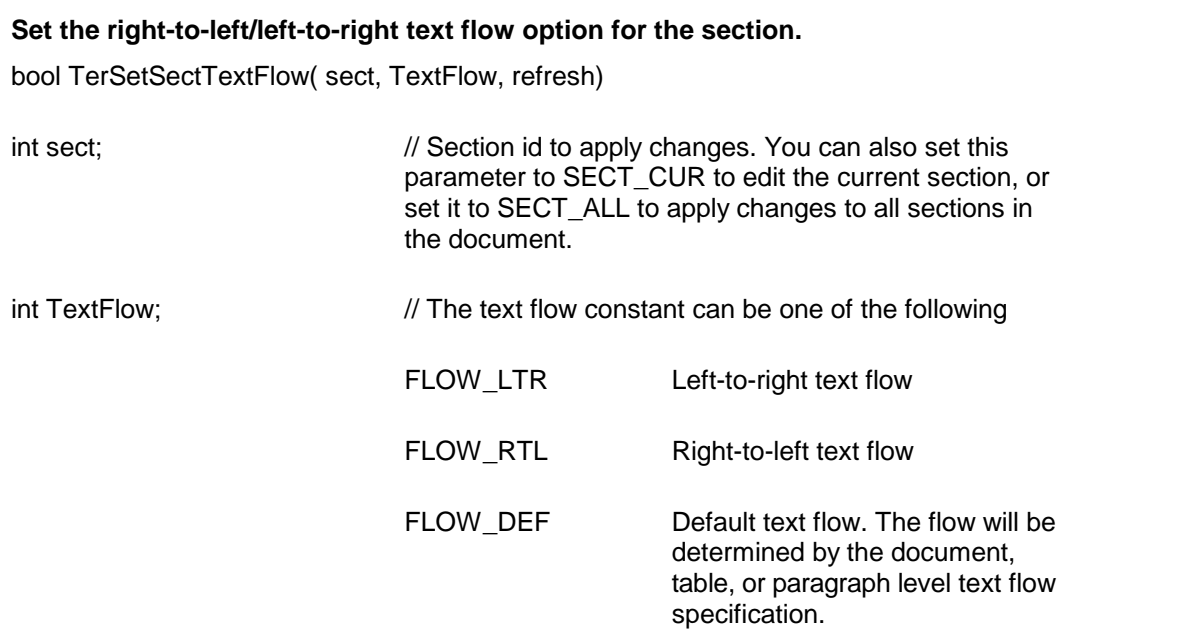

bool refresh;  $\frac{1}{2}$  // true to refresh the window after this operation

**Return Value:** This function returns true if successful.

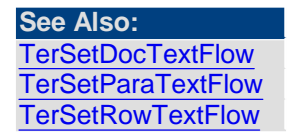

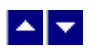

# **Document**

**In This Chapter [GetTerFields](#page-96-0) [SetTerFields](#page-100-0)** [TerGetParam](#page-101-0) [TerGetRtfDocInfo](#page-104-0) [TerGetWordCount](#page-105-0) [TerInsertDateTime](#page-106-0) **[TerInsertToc](#page-107-0)** [TerInsertToc2](#page-108-0) **[TerLoadExtFont](#page-108-1) [TerSetDefDir](#page-109-0)** [TerSetDocTextFlow](#page-110-0) **[TerSetRtfDocInfo](#page-110-1)** 

<span id="page-96-0"></span>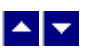

### **GetTerFields**

#### **Retrieve Window Variables:**

bool GetTerFields(field)

tc.StrTerField field; /\* information buffer, see below\*/

Description: This function returns various operational parameters for the current TER window. See the TER.H file for the complete description of the StrTerField structure.**Information Block Structure:**

struct StrTerField {

The following fields are read/write fields. To update a field you must retrieve the current values by calling the *GetTerFields* function. Modify the fields that you wish to, and then call the *SetTerFields* function to make the new value effective.

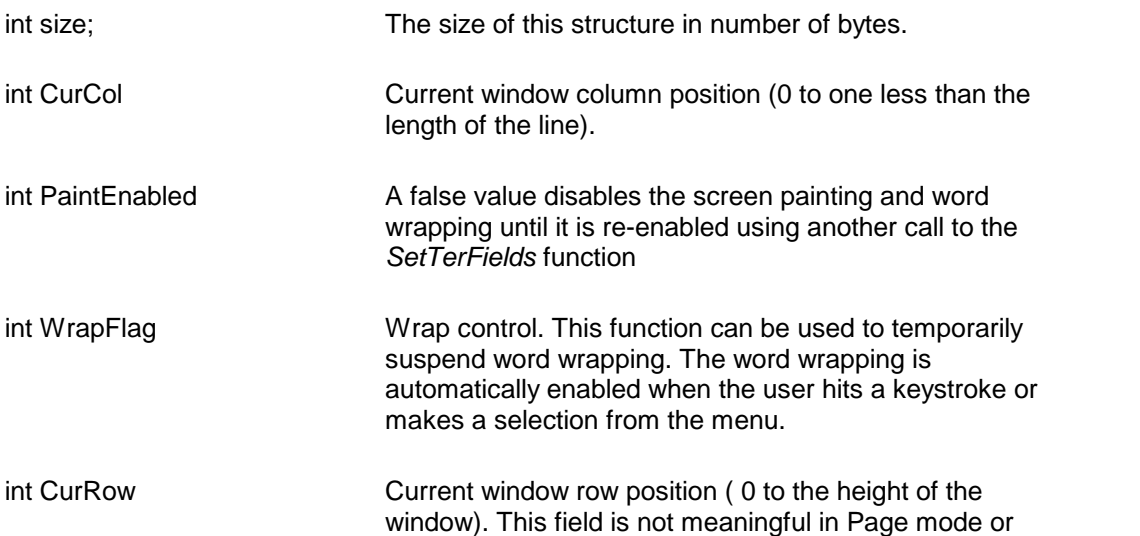

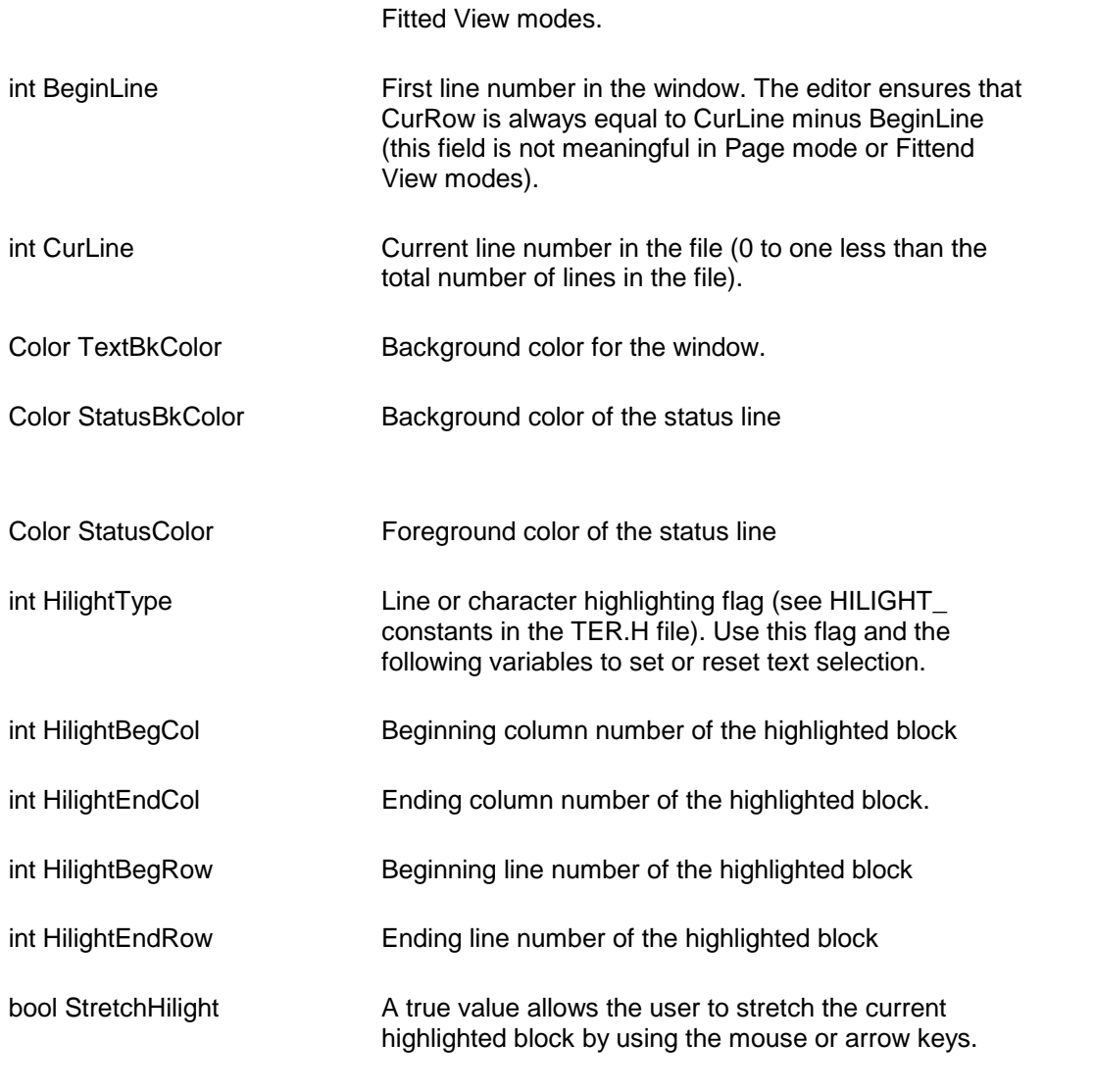

Please do not use the following two fields as they are being phased out. Use the TerGetLine function to retrieve the text and font ids for a line number.

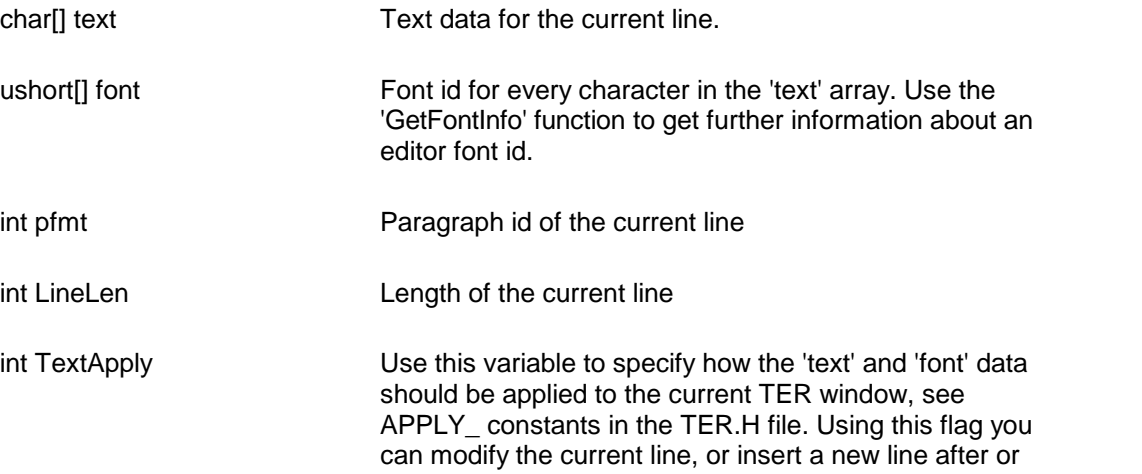

before the current line.

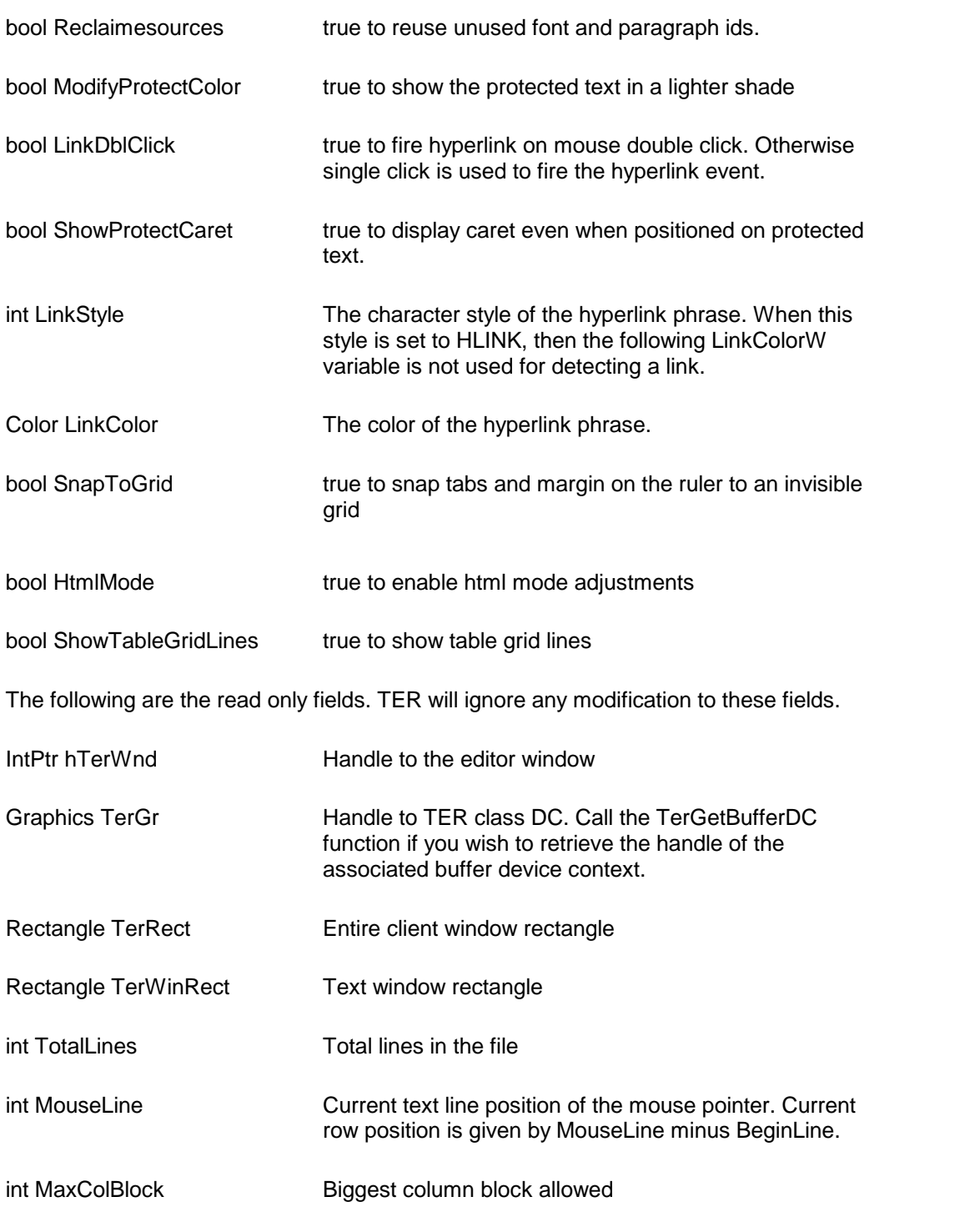

int TotalPfmts Total paragraph ids in use by the current window.

int TotalFonts Total font objects in use by the current window

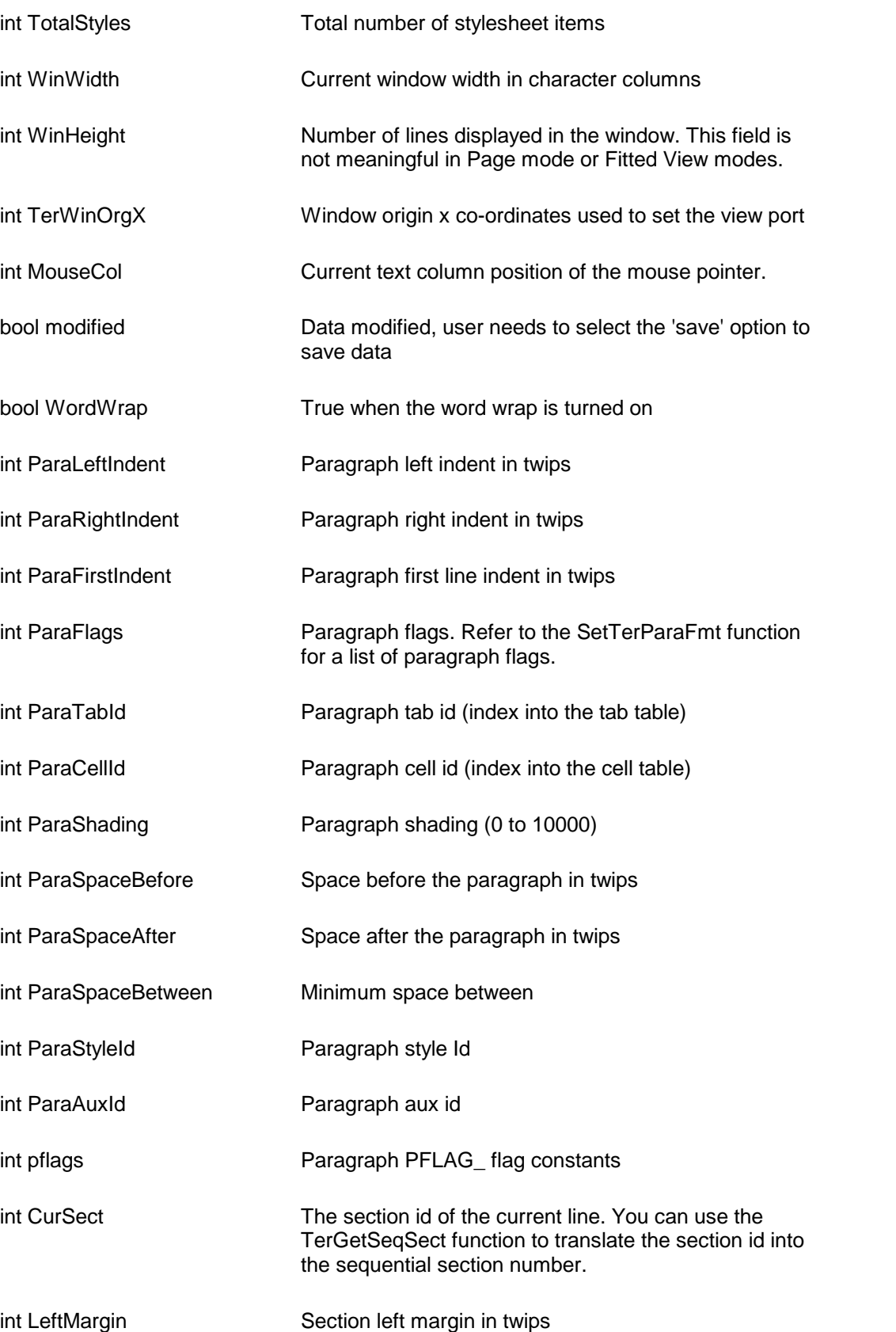

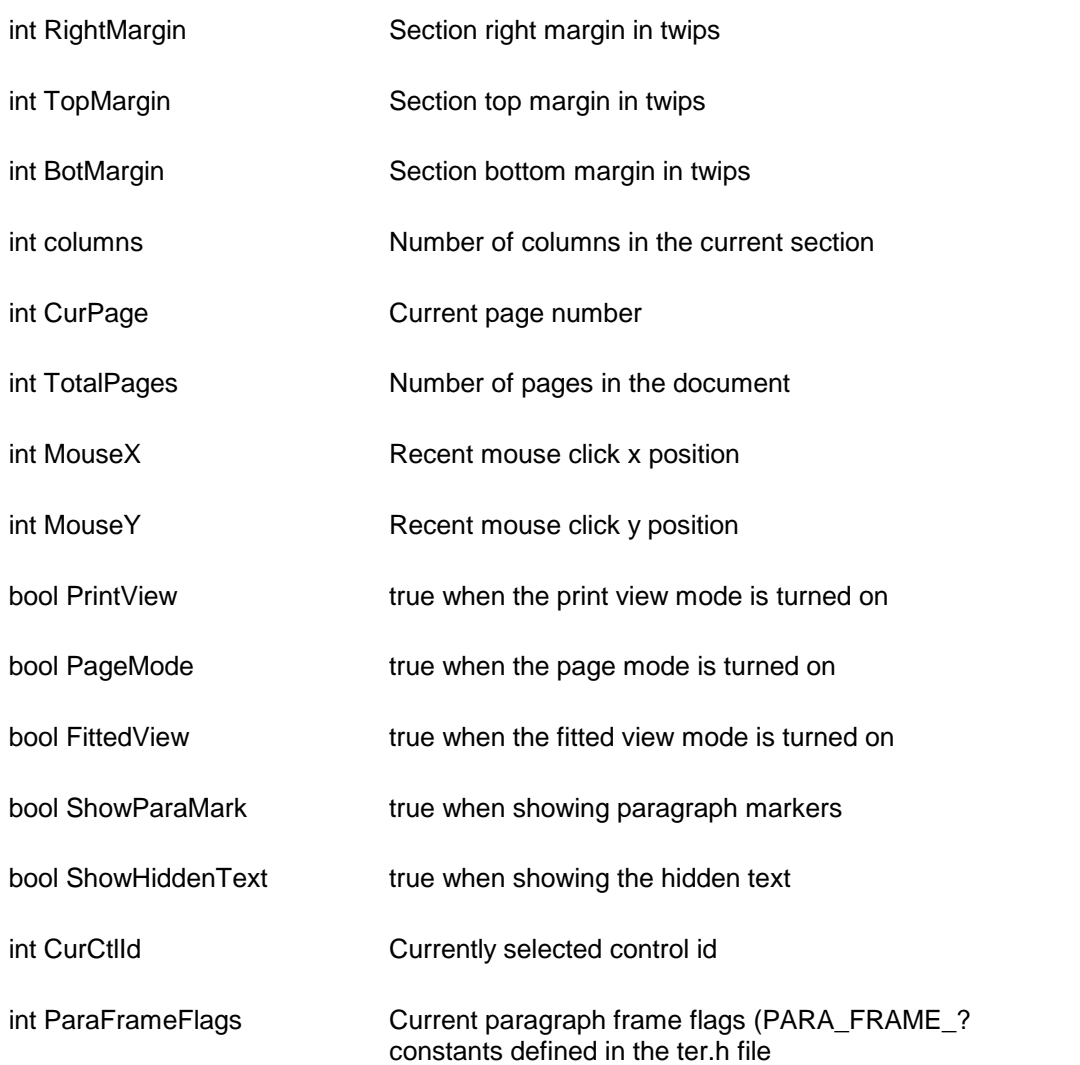

**Return Value:** A true value indicates success.

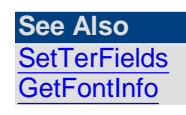

<span id="page-100-0"></span>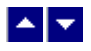

**SetTerFields**

#### **Set Window Variables:**

bool SetTerFields(field)

struct StrTerField \*field; // information buffer (see the GetTerFields function)

**Description:** This function sets various operational parameters for the current TER

window. You must first call the GetTerFields function to retrieve the current values of the parameters. You can then change the variables that you need to change. The TER editor validates the information before applying them to the current window.

**Return Value:** A true value indicates success.

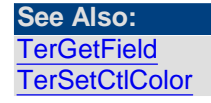

<span id="page-101-0"></span>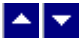

**TerGetParam**

#### **Retrieve miscellaneous operating variables.**

bool TerGetParam( type)

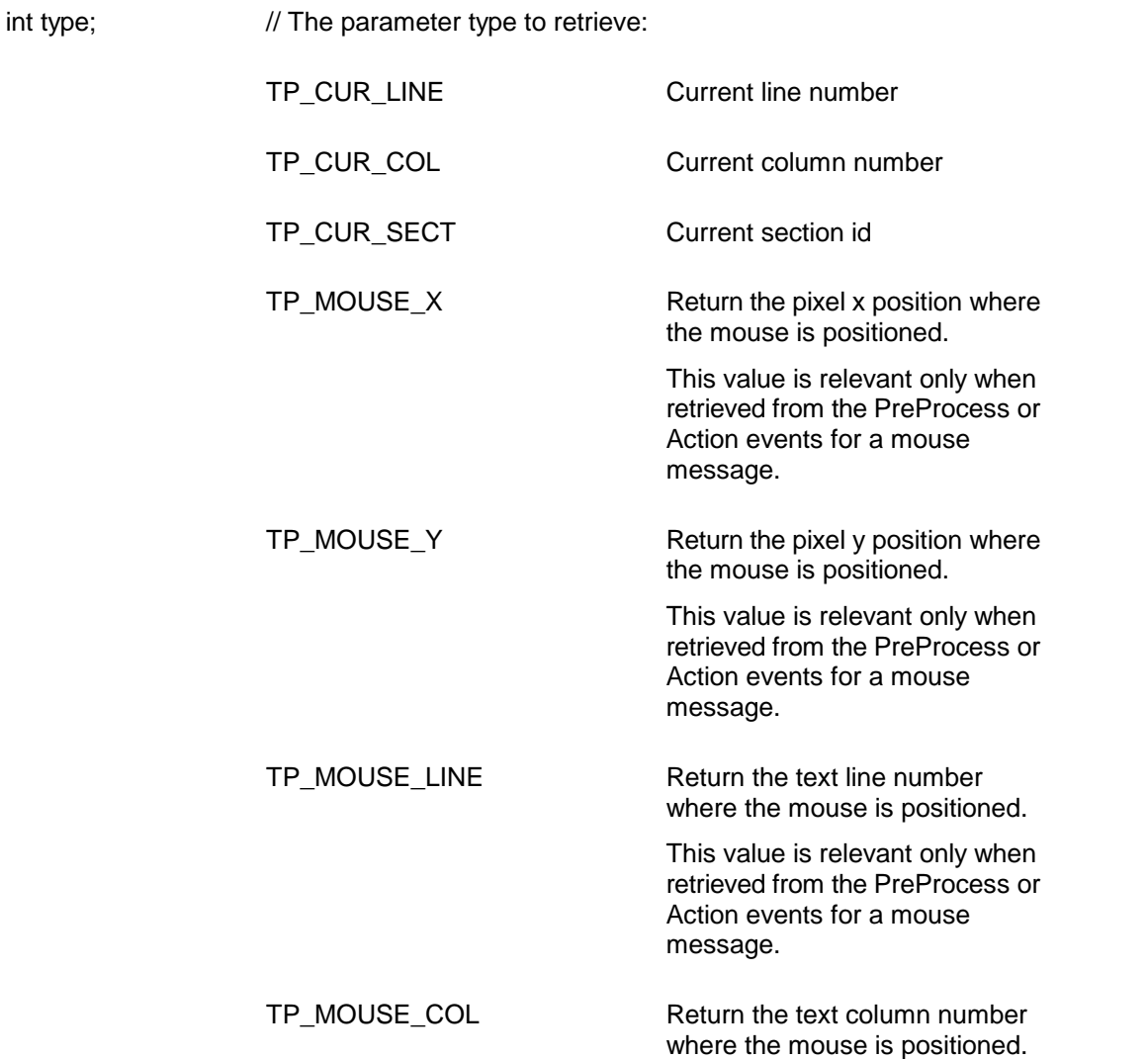

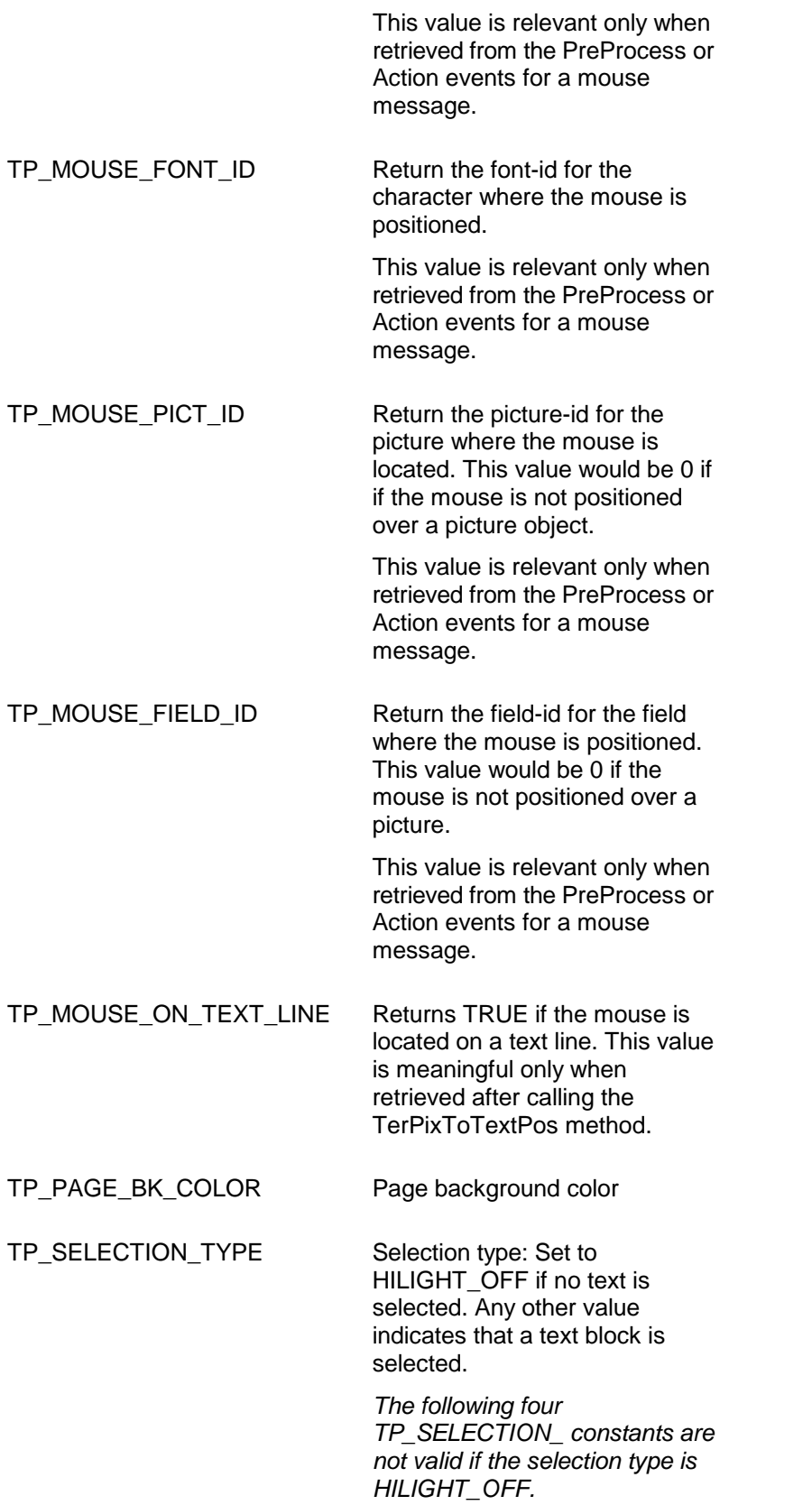

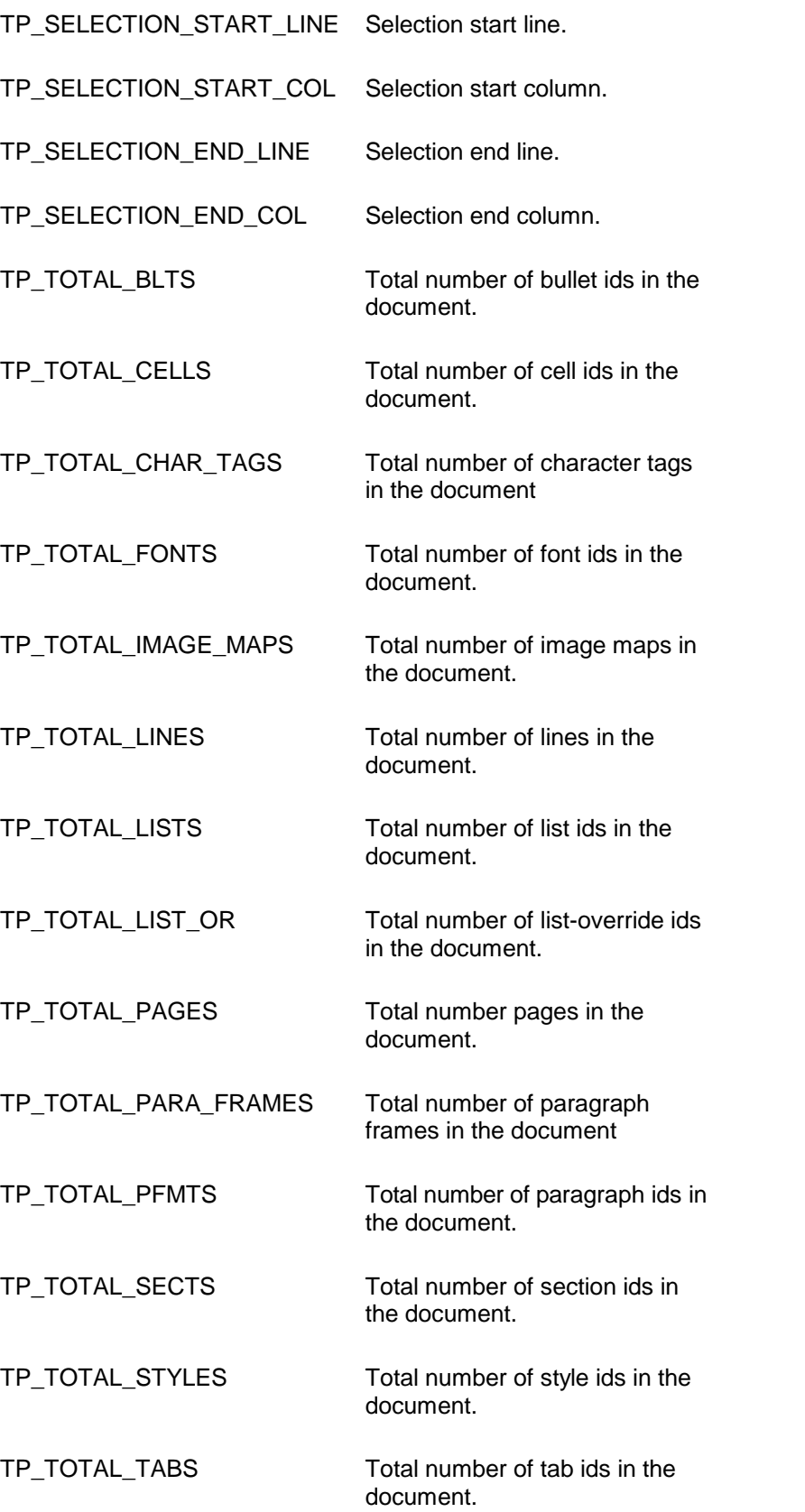

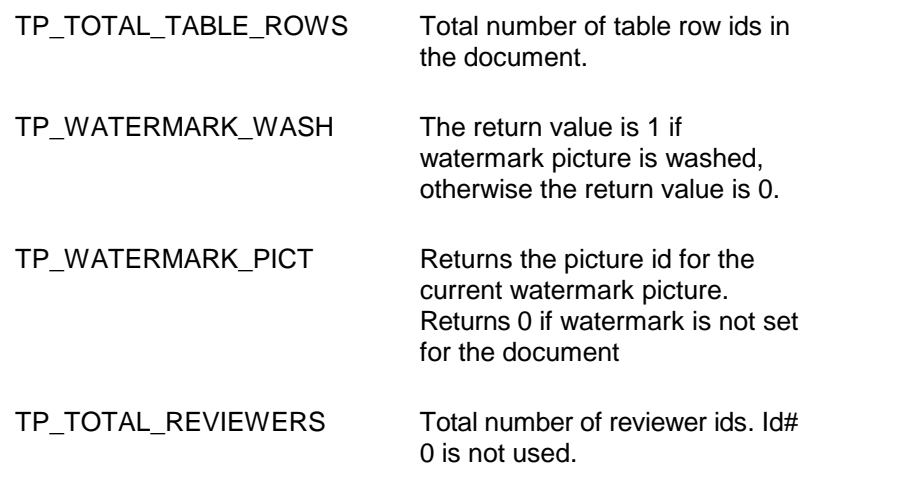

.

**Return Value:** This function returns the value of the requested parameter. It returns -1 to indicate an error condition.

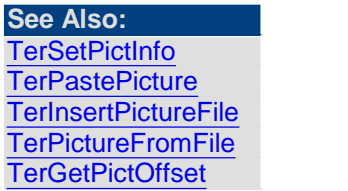

<span id="page-104-0"></span>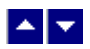

### **TerGetRtfDocInfo**

### **Retrieve the header information about the document.**

int TerGetRtfDocInfo( type, text)

int type;  $\frac{1}{2}$  // Information type. Use one of the following constants:

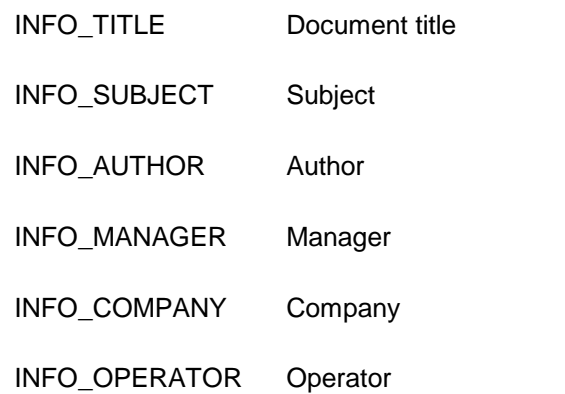

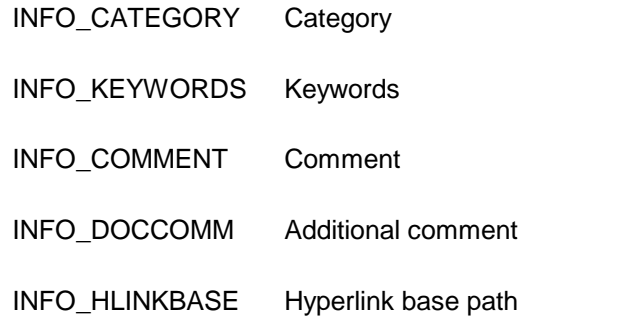

string text;  $\frac{1}{2}$  // (output) Information text. Set to null to simply retrieve the length of the information text.

**Return Value:** When successful, this function returns the length of the information text, otherwise it returns 0. It also returns the information text using the 'text' argument.

### **See Also:** [TerSetRtfDocInfo](#page-110-1)

<span id="page-105-0"></span>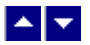

### **TerGetWordCount**

#### **Count number of words in the document.**

int TerGetWordCount( flags)

int flags;  $\frac{1}{2}$  The flag can be one or more of the following bits:

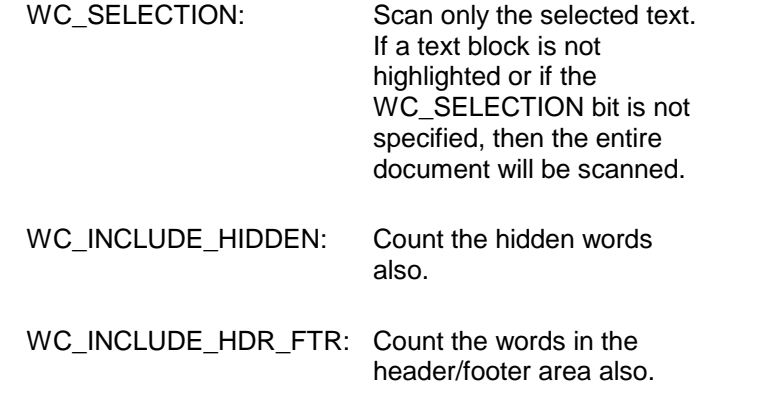

**Return Value:** This function returns the number of words counted. It returns -1 to indicate an error condition.

<span id="page-106-0"></span>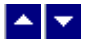

### **TerInsertDateTime**

#### **Insert a date/time field.**

bool TerInsertDateTime( format, repaint)

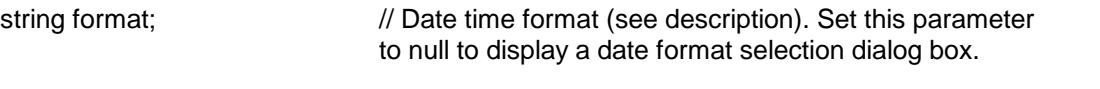

bool repaint;  $\frac{1}{R}$  //Repaint the window after this operation

**Description:** The format argument accepts a format string. A format string consists of day, date, month, year, second, hour and delimiter components. Example:

TerInsertDateTime( "M/d/yy" ,true);

TerInsertDateTime( "M-d-yy " ,true);

TerInsertDateTime( "d/M/yy" ,true);

Following is a list of various format components using an example date: June 8, 1999, 2:30:01 PM

Format

String Component Example

--------- ------------------------------ -----------

D day 8

M month 6

dd day, 0 padded 08

MM month, 0 padded 06

yy year, 2 digits 99

yyyy year, 4 digits 1999

ddd day (abbr) Tue

MMM month (abbr) Jun

dddd day Tuesday

MMMM month June

HH hour, 24 hour format 14

mm minutes 30

ss seconds 01

h 12 hour format 2

hh 12 hour format, 0 padded 02

am/pm AM or PM am/pm

Example date format strings:

"d MMM yy" 8 June 99

"dd/MM/yyyy " 08/06/1999

"dddd, d MMMM yyyy" Tuesday, 8 June 1999

" h:mm" 2:30

"HH:mm" 14:30

"hh:mm:ss am/pm" 02:30:01 PM

"dddd, d MMMM yyyy hh:mm:ss am/pm" Tuesday, 8 June 1999 02:30:01 PM

Note: Date format is case-sensitive.

**Delimiter:** A delimiter may be used to separate the date components. The delimiter could be '/', '-', comma, spaces or any character not used by the date components.

**Return Value:** This function returns true when successful.

<span id="page-107-0"></span>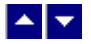

### **TerInsertToc**

#### **Insert table of contents.**

bool TerInsertToc( repaint)

bool repaint;  $\frac{1}{R}$  //Repaint the window after this operation

**Description:** This function scans the document to build a table of contents at the current cursor location. It includes a text line in the table of contents if it uses a paragraph style and the name of the paragraph style is in the form of 'heading n', when 'n' is a number from 1 to 9. The heading number is used to specify the indentation level. This function uses paragraph styles 'toc n' for the assembled heading lines. The top level heading (heading 1) is assigned the style 'toc 1', and so on. The editor would automatically create any missing 'toc' style.

To insert a table of contents, first create the heading styles using the TerEditStyle function. For example, if you wish to insert a three level deep table of contents, create heading styles 'heading 1', 'heading 2', and 'heading 3'. Then place the cursor at the heading lines and apply a suitable heading style using the TerSelectParaStyle function. The last step would be to position the cursor where you wish to insert the table of contents and call the TerInsertToc function.

The table of contents are automatically updated whenever repagination occurs.

**Return Value:** This function returns true when successful.

**See Also: [TerEditStyle](#page-197-0) [TerSelectParaStyle](#page-71-0)** [TerInsertPageRef](#page-248-1)
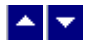

**TerInsertToc2**

### **Insert table of contents.**

bool TerInsertToc2(TocType, styles,MinLevel, MaxLevel, repaint)

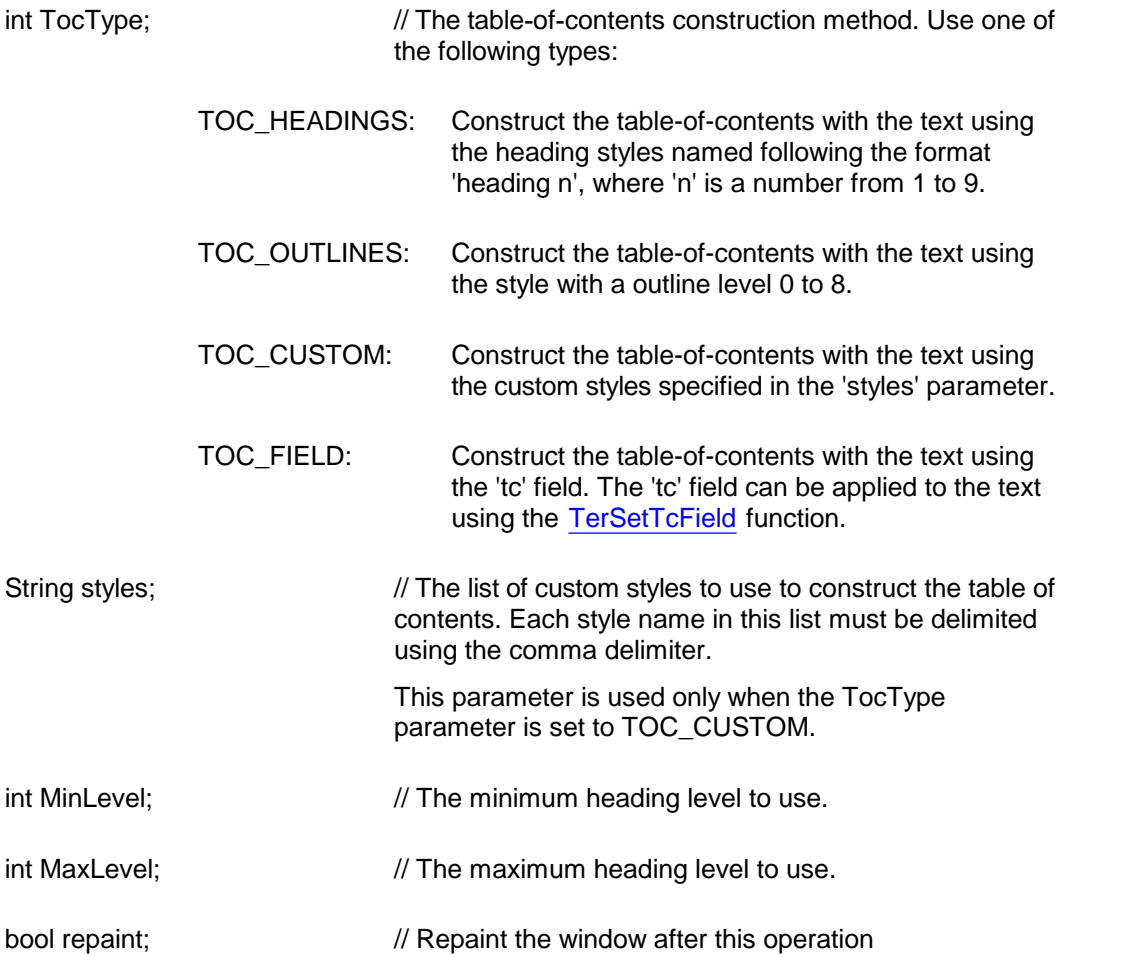

**Description:** This function provides additional flexibility for creating the table-of-contents than the simpler method called [TerCreateToc](#page-107-0).

The table of contents are automatically updated whenever repagination occurs.

**Return Value:** This function returns TRUE when successful.

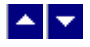

**TerLoadExtFont**

#### **Load an external font file.**

BOOL TerLoadExtFont(typeface, FontFile, type)

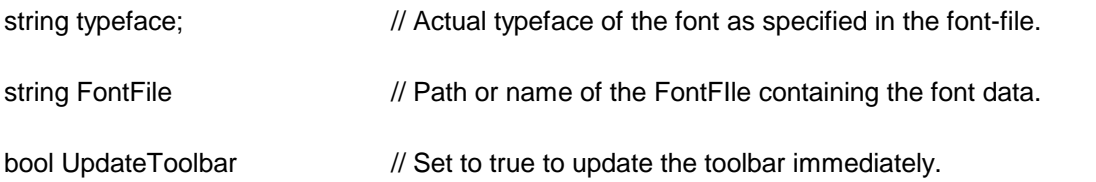

**Comment:** You can call this method more than once to load multiple fonts. The fonts loaded by this method are effective only during the session.

**Return Value:** This function returns TRUE when successful.

**Example:**

TerLoadExtFont("Pirulen","pirulen.ttf",true);

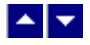

# **TerSetDefDir**

#### **Set the default directory and file type.**

bool TerSetDefDir( dir, type)

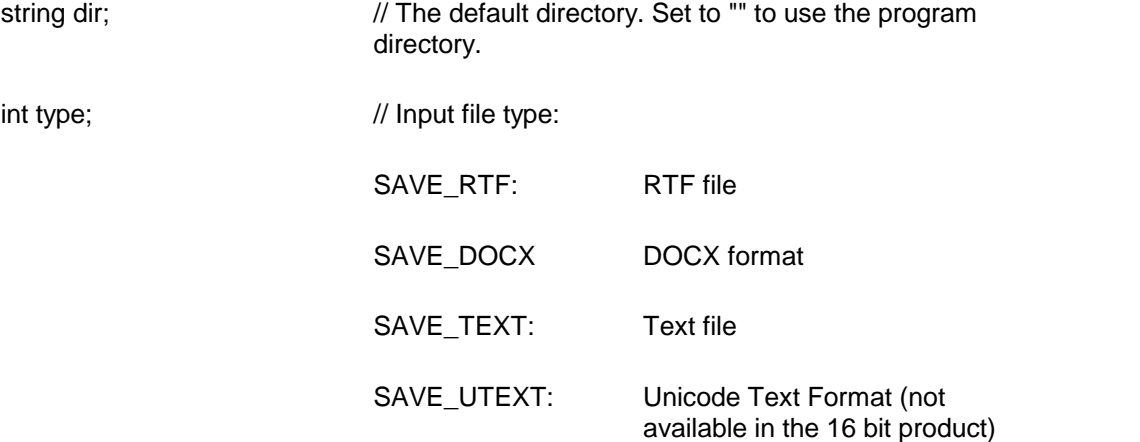

**Description:** This function is used to set the initial directory and the file type display by the File Open dialog.

**Return Value:** This function returns true when successful.

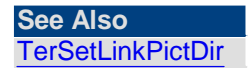

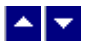

### **TerSetDocTextFlow**

### **Set the right-to-left/left-to-right text flow option forthe document.**

bool TerSetDocTextFlow( dialog, TextFlow, refresh)

bool dialog;  $\frac{1}{10}$  Set to true to show the user dialog.

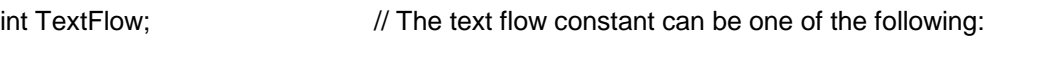

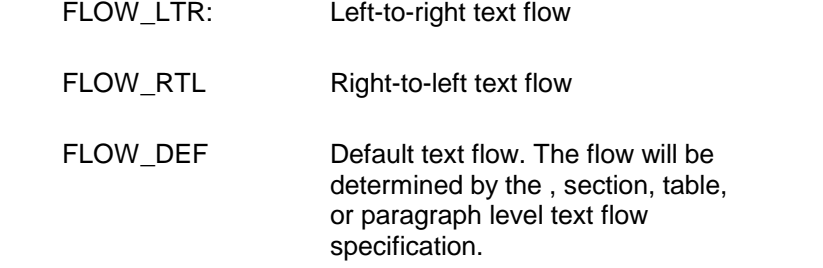

bool refresh;  $\frac{1}{2}$  // true to refresh the window after this operation.

**Return Value:** This function returns true if successful.

**See Also:** [TerSetParaTextFlow](#page-78-0) [TerSetSectTextFlow](#page-95-0) [TerSetRowTextFlow](#page-148-0)

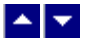

# **TerSetRtfDocInfo**

#### **Set the header information about the document.**

bool TerSetRtfDocInfo( type, text)

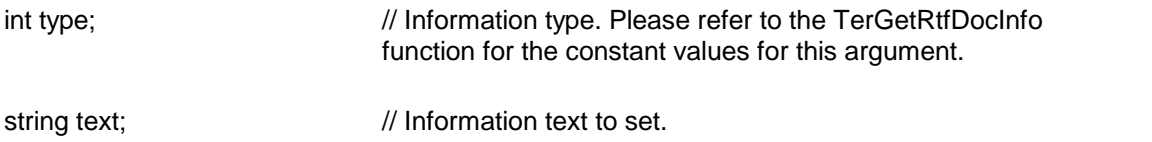

**Comment:** Information text specified by this function is saved with the document, only if the document is saved in the RTF format. This information is notsaved in the native

format document.

**Return Value:** This function returns true when successful, otherwise it returns false.

**See Also:** [TerGetRtfDocInfo](#page-104-0)

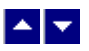

# **Text Selection**

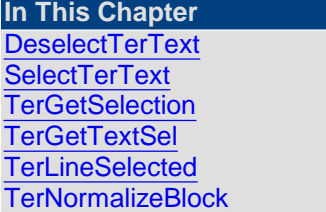

<span id="page-111-0"></span>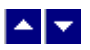

# **DeselectTerText**

**Deselect previous selected text**

bool DeselectTerText( repaint)

bool repaint;  $\frac{1}{1}$  true to refresh the window after this operation.

**Description:** Use this function to deselect previously selected text.

**Return Value:** This function returns true if successful.

**See Also [SelectTerText](#page-111-1)** 

<span id="page-111-1"></span>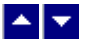

# **SelectTerText**

#### **Select text block**

bool SelectTerText(FirstLine, FirstCol, LastLine, LastCol, repaint)

int FirstLine;  $\frac{1}{2}$  // Beginning line number of the block

int FirstCol;  $\frac{1}{2}$  // Beginning column number of the block

int LastLine;  $\frac{1}{2}$  // Last line number of the block

int LastCol;  $\frac{1}{2}$  Last column number of the block

bool repaint;  $\frac{1}{100}$  true to refresh the window after this operation

**Description:** This function is used to select a block of text. When the 'repaint' flag is set, the selected block is shown with a highlight.

The FirstLine and FirstCol determine the beginning of the block. To specify the beginning location in absolute terms (character position from the beginning of the file), set the FirstCol to -1, and specify the absolute location using the FirstLine argument.

The LastLine and LastCol (exclusive) determine the end of the block. To specify the ending location in absolute terms (character position from the beginning of the file), set the LastCol to -1, and specify the absolute location using the LastLine argument.

Note that all characters starting from the beginning location until the last character before the ending location are included in the block.

**Return Value:** This function returns true if successful.

### **See Also: [DeselectTerText](#page-111-0) [TerGetSelection](#page-112-0)**

<span id="page-112-0"></span>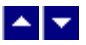

### **TerGetSelection**

#### **Get the beginning and ending positions of a selected textblock.**

bool TerGetSelection(out FirstLine, out FirstCol, out EndLine, out EndCol)

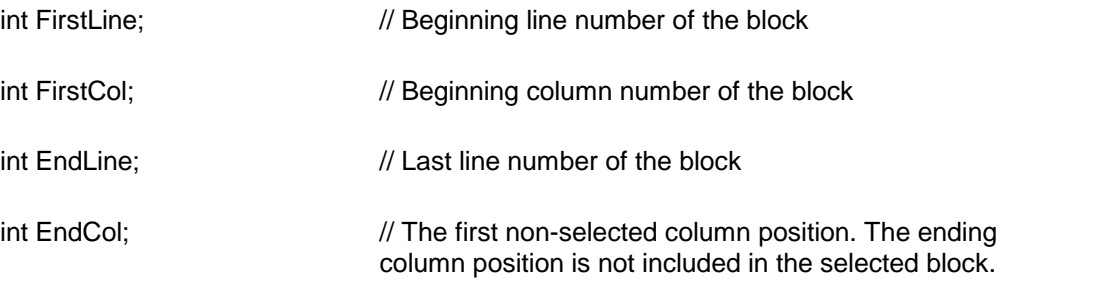

**Return Value:** This function returns true if a text block is selected, otherwise it returns false.

**See Also: [DeselectTerText](#page-111-0) [SelectTerText](#page-111-1) [TerIsTableSelected](#page-140-0)** 

<span id="page-112-1"></span>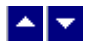

# **TerGetTextSel**

#### **Retrieve the selected text.**

string TerGetTextSel()

**Return Value:** This function returns the string containing the selected data as plain text (excluding any hidden text).

A null value of the handle indicates an error.

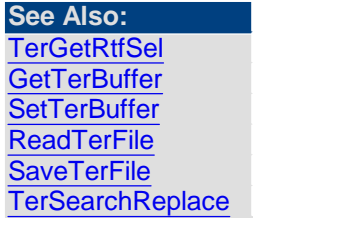

<span id="page-113-0"></span>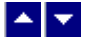

### **TerLineSelected**

**Check if a text line is selected in the highlighted block of text.**

bool TerLineSelected( LineNo)

int LineNo;  $\frac{1}{100}$  // text line number.

**Return Value:** This function returns true if a text block is highlighted in the control and the given line is also highlighted. It **also** returns true if no text block is highlighted in the editor. It returns false if a text block is highlighted but the given line is not.

<span id="page-113-1"></span>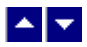

#### **TerNormalizeBlock**

#### **Normalize selected text block.**

bool TerNormalizeBlock()

**Description:** This function is used to adjust the beginning and ending of a selected text block, such that the beginning position is smaller than the ending position.

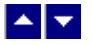

**Cursor and Text Position**

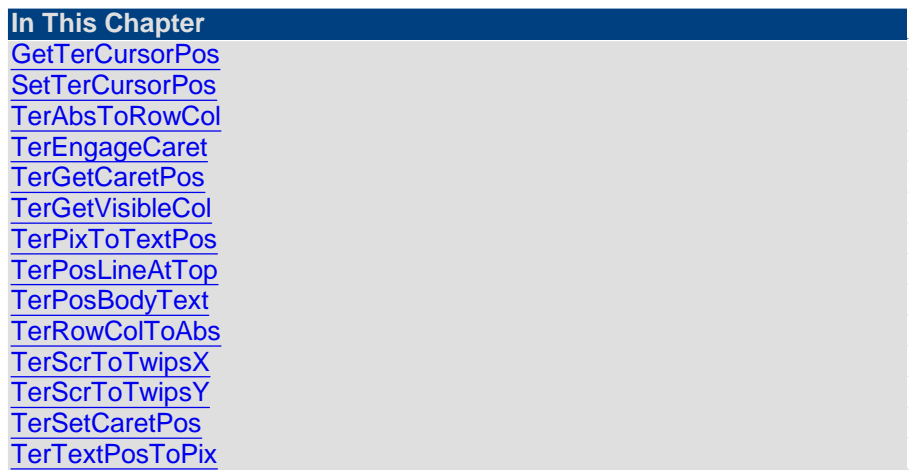

<span id="page-114-0"></span>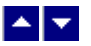

### **GetTerCursorPos**

### **Retrieve the current cursor position.**

bool GetTerCursorPos( out CurLine, ref CurCol)

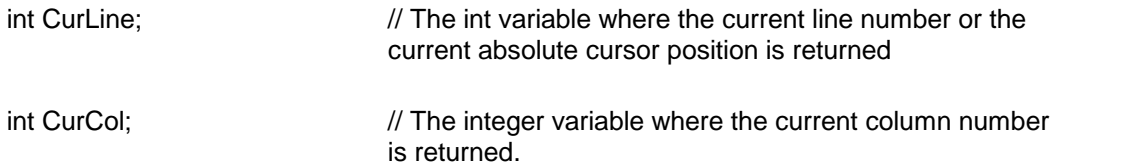

Description: This function returns the current cursor position. The cursor position can be retrieved as the absolute position or in terms of the line number and column number.To get the absolute cursor position, set the CurCol variable to -1 before calling this function. The absolute position (base 0) is returned in the CurLine variable.

Example:int CurCol=-1;int CurLine;

**GetTerCursorPos(out CurLine,ref CurCol);** // returns absolute position in the CurLine variable.

To get the line (base 0) and column (base 0) position of the cursor, set the CurCol variable to a value other than -1 before calling this function.

int CurCol=0;

int CurLine;

GetTerCursorPos(out CurLine,ref CurCol); // The current line number is returned in

the CurLine variable, the current column is returned in the CurCol variable.

**Return Value:** This function returns true when successful.

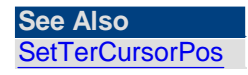

<span id="page-115-0"></span>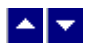

### **SetTerCursorPos**

#### **Set the cursor position**

bool SetTerCursorPos( line, column, repaint)

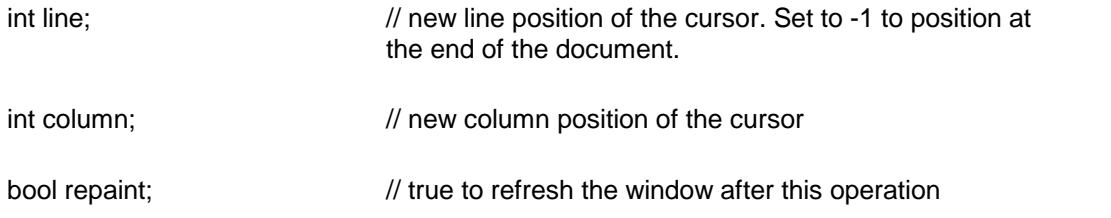

**Description:** Use this function to set the new cursor position.

To specify the absolute cursor position, set the 'column' argument to -1, and specify the absolute position using the 'line' argument.

**Return Value:** This function returns true if successful.

**See Also: [GetTerCursorPos](#page-114-0)** 

<span id="page-115-1"></span>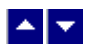

### **TerAbsToRowCol**

#### **Convert the given character position to the row and column position**

void TerAbsToRowCol( abs, out row, out col)

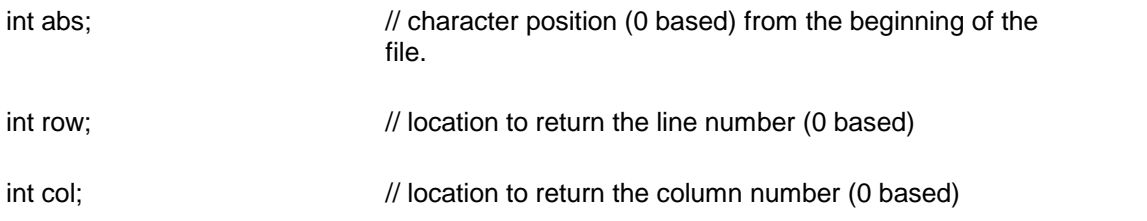

**Description:** This function converts the text position given in a number of characters from the beginning of the file to the row and column position.

**Return Value:** The line and column numbers are returned using the pointer specified by the third and fourth arguments.

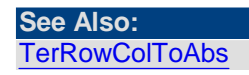

<span id="page-116-0"></span>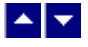

### **TerEngageCaret**

#### **Engage the caret manually.**

bool TerEngageCaret( AtCursorLoc)

bool AtCursorLoc;  $\frac{1}{2}$  Set to true to engage the caret at the current 'cursor' location. Set to false to engage the caret at the current 'caret' location.

**Description:** The caret position indicates the text insertion point, whereas the cursor position indicates a position within currently visible text on the screen. Normally, these positions are the same. However, when the user clicks on the scrollbar, the caret can become disengaged from the cursor position. The editor will reengage the caret automatically when the user conducts any text editing operation. This function allows you to engage the caret manually. This function does not have any effect if the caret is already engaged.

**Return Value: The function returns true when successful.**

<span id="page-116-1"></span>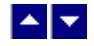

### **TerGetCaretPos**

**Get the current text insertion position.**

int TerGetCaretPos()

**Description:** This function returns the current text insertion position or the caret position. Please note that the editor differentiates between the text insertion position and the current cursor position as returned by the GetTerCursorPos function. When the user scrolls the text, the caret position (where the next text input will be inserted) remains the same. However, the cursor position changes in such a way that the cursor position is always maintained within the current visible text on the screen.

**Return Value:** This function returns the caret position. This value is returned as the character position since the beginning of the file. You can use the TerRowColToAbs function to convert this position in to line/column position. This function returns -1 if an error occurs.

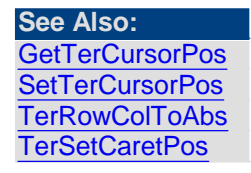

<span id="page-116-2"></span>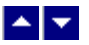

# **TerGetVisibleCol**

#### **Get the visible column number from a text column number.**

int TerGetVisibleCol( LineNo, ColNo)

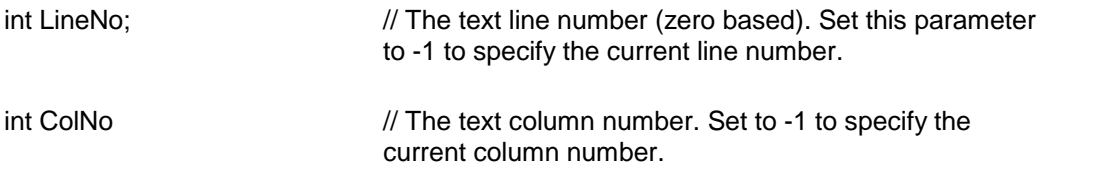

**Description:** This function calculates the visible column number (zero based) by ignoring the character not visible on the screen. These characters might include the hidden text when the hidden text is not displayed, field name when field name is not displayed, field data when the field data is not displayed, etc.

**Return Value:** This function returns the visible column number. It returns -1 to indicate an error condition.

# <span id="page-117-0"></span> $\blacktriangle$   $\blacktriangledown$

### **TerPixToTextPos**

#### **Retrieve the text position at a given pixel position.**

bool TerPixToTextPos( RelativeTo, x, y, out pLine, ref pCol)

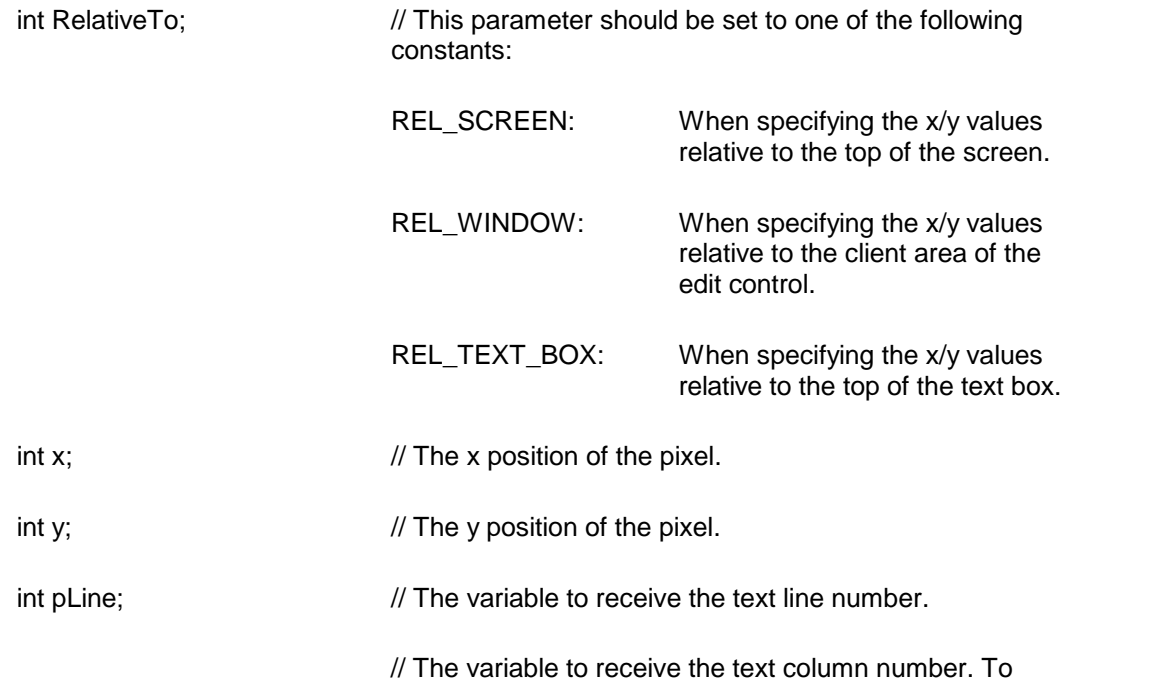

int pCol;

retrieve the absolute text position in the pLine parameter, set the pCol parameter to null or set the column number to -1.

**Return Value:** This function returns true when successful.

Example: The example below retrieves the text position at a pixel position  $x=100$ ,  $y=100$ . int line;

int col=0; // set to 0 to retrieve the position in line/column format.

TerPixToTextPos( REL\_TEXT\_BOX, 100, 100, out line, ref col);

**See Also:** [TerTextPosToPix](#page-120-2)

<span id="page-118-0"></span>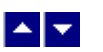

### **TerPosLineAtTop**

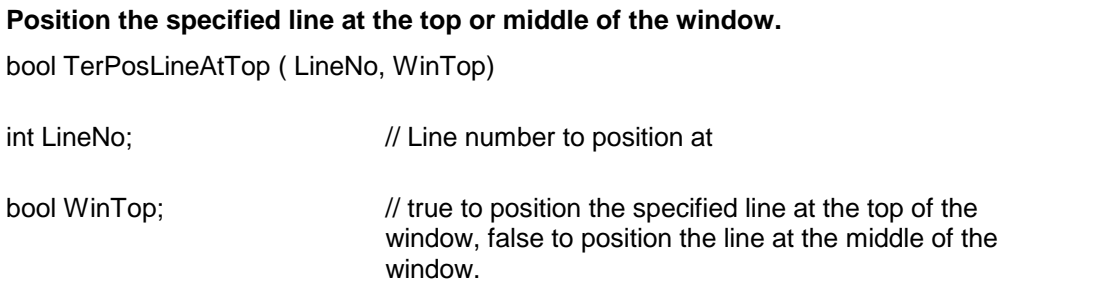

**Return Value:** This function returns a true value when successful.

<span id="page-118-1"></span>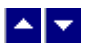

# **TerPosBodyText**

#### **Position the cursor at the body text outside of header or footer text.**

bool TerPosBodyText ( section, pos, repaint)

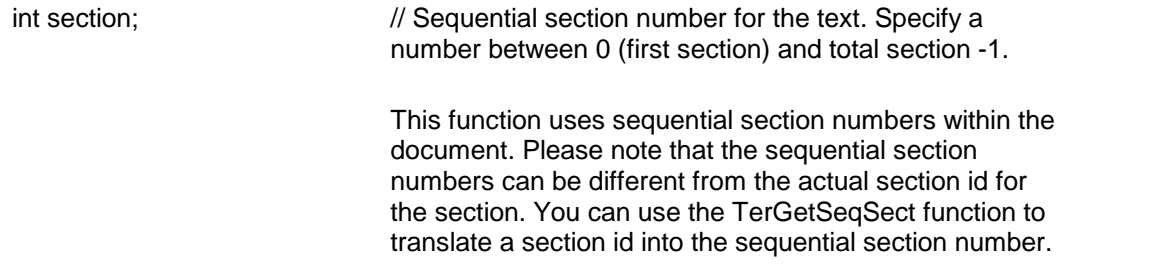

int pos;  $\frac{1}{2}$  // Set to POS\_BEG to position at the first character of the body text. Set to POS\_END to position at the end of the section. bool repaint;  $\frac{1}{100}$  true to refresh the screen after this operation.

**Return Value:** This function returns a true value when successful.

**See Also: [TerPosHdrFtr](#page-176-0) [TerPosFrame](#page-185-0) [TerPosTable](#page-142-0)** [TerGetSeqSect](#page-87-0)

<span id="page-119-0"></span>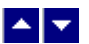

### **TerRowColToAbs**

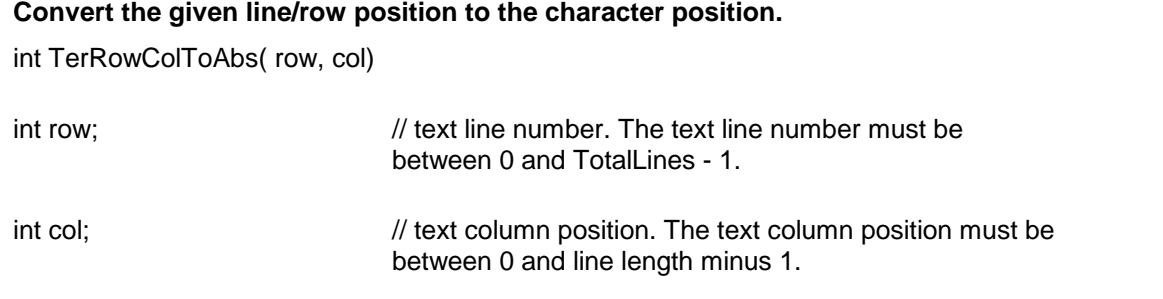

**Description:** This function translates the text position given in line number and column number to the character position from the beginning of the file.

**Return Value:** The function returns the text position from the beginning of the file.

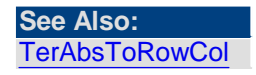

<span id="page-119-1"></span>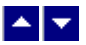

**TerScrToTwipsX**

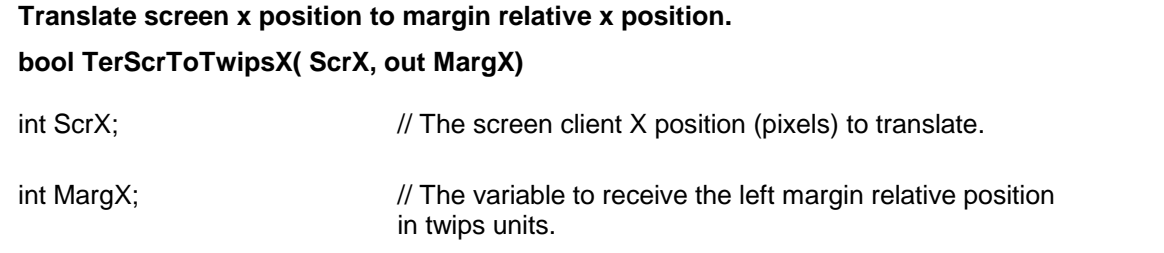

**Return Value:** This function returns true when successful.

**See Also: [TerScrToTwipsY](#page-120-0)** 

<span id="page-120-0"></span>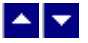

### **TerScrToTwipsY**

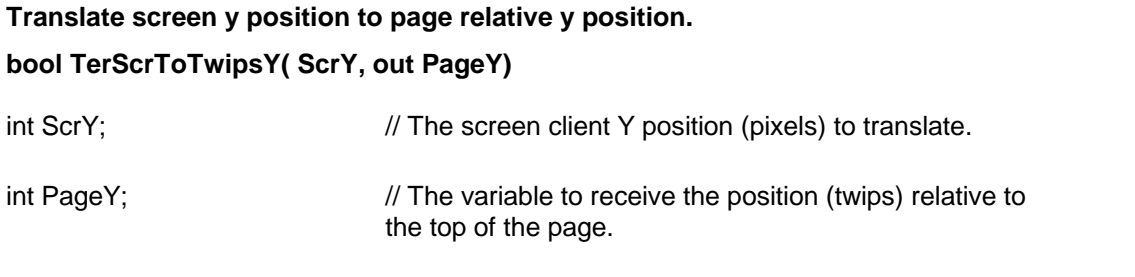

**Return Value:** This function returns true when successful.

**See Also:** [TerScrToTwipsX](#page-119-1)

<span id="page-120-1"></span>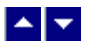

# **TerSetCaretPos**

#### **Set the current caret position.**

bool TerSetCaretPos( CaretPos)

Long CaretPos;  $\frac{1}{10}$  New caret position. The value is specified as the character position from the beginning of the document

**Description:** When the caret is engaged, this function simply calls the SetTerCursorPos function to set the cursor position. When the caret is disengaged from the cursor, this value updates an internal variable. When the caret is eventually engaged, the cursor is positioned at the new caret position.

**Return Value:** This function returns TRUE when successful.

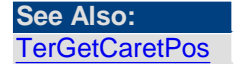

<span id="page-120-2"></span>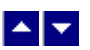

**TerTextPosToPix**

#### **Retrieve the pixel position of the text.**

bool TerTextPosToPix( RelativeTo, line, col, out x, out y)

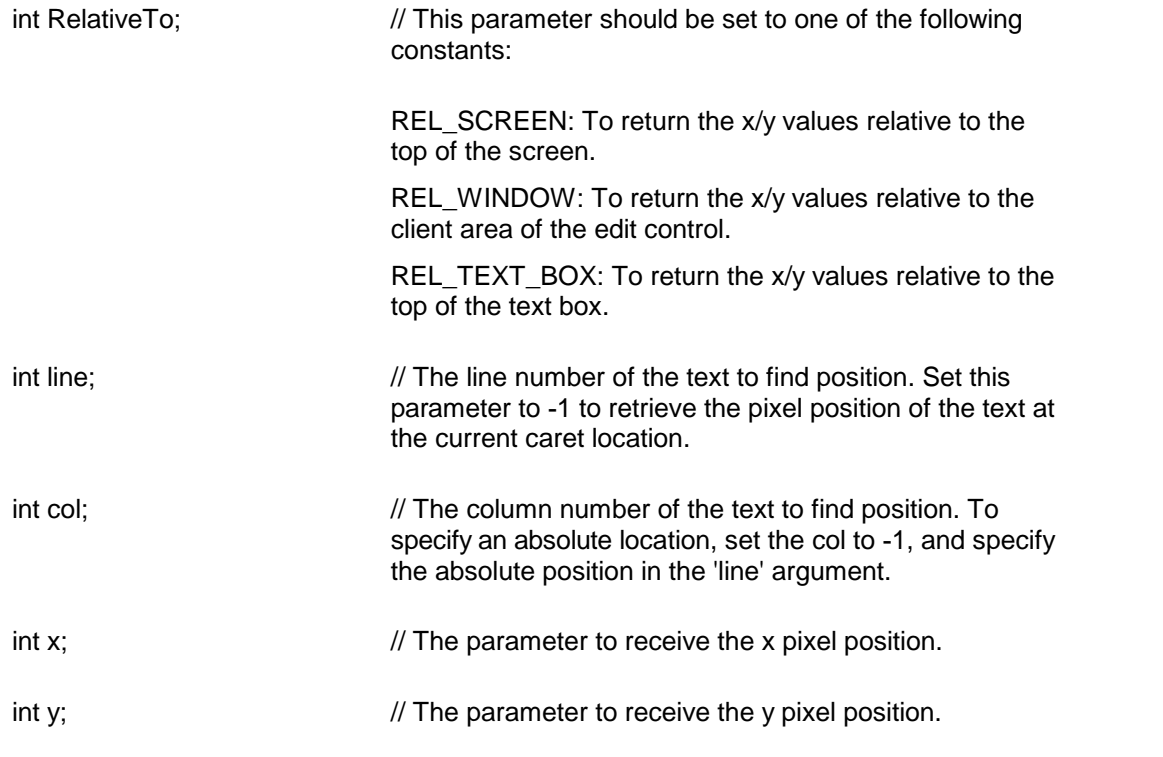

**Return Value:** This function returns true when successful.

**Example:** The example below retrieves the pixel position at the current cursor location relative to the top of the text box.

int x,y,

TerTextPosToPix( REL\_TEXT\_BOX, -1, -1, out x, out y);

**See Also** [TerPixToTextPos](#page-117-0)

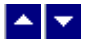

# **Table**

**In This Chapter [TerAdustHtmlTable](#page-122-0) [TerCellBorder](#page-122-1)** [TerCellBorderColor](#page-123-0) **[TerCellColor](#page-125-0) [TerCellShading](#page-125-1) [TerCellVertAlign](#page-126-0) [TerCellRotateText](#page-127-0) [TerCellWidth](#page-128-0) [TerCreateCellId](#page-129-0) [TerCreateTable](#page-130-0)** 

**[TerDeleteCells](#page-131-0) [TerDeleteCellText](#page-131-1)** [TerGetCellBorderColor](#page-132-0) [TerGetCellBorderWidth](#page-133-0) **[TerGetCellInfo](#page-133-1)** [TerGetCellInfo2](#page-134-0) **[TerGetCellParam](#page-134-1) [TerGetRowCellCount](#page-136-0) [TerGetRowInfo](#page-136-1) [TerGetTableId](#page-137-0) [TerGetTableLevel](#page-137-1)** [TerGetTablePos](#page-138-0) **[TerHtmlCellWidthFlag](#page-138-1) [TerInsertTableCol](#page-139-0) [TerInsertTableRow](#page-140-1) [TerIsTableSelected](#page-140-0) [TerMarkCells](#page-140-2)** [TerPosAfterTable](#page-141-0) **[TerPosTable](#page-142-0)** [TerReformatTable](#page-142-1) **[TerRowHeight](#page-143-0) [TerRowPosition](#page-143-1)** [TerSelectCellText](#page-144-0) **[TerSelectCol](#page-144-1) [TerSelectRow](#page-144-2) [TerSelectTable](#page-145-0)** [TerSetCellInfo2](#page-145-1) **[TerSetCellParam](#page-146-0) [TerSetHdrRow](#page-147-0)** [TerSetRowKeep](#page-147-1) [TerSetRowTextFlow](#page-148-0) [TerSetTableColWidth](#page-148-1) **[TerSetTableId](#page-149-0)** 

<span id="page-122-0"></span>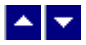

# **TerAdustHtmlTable**

### **Adjust the HTML table width.**

bool TerAdjustHtmlTable()

**Description:** This function is used in conjunction with HTML add-on product. When you add/delete a column or change a column width, you can call this function to recalculate the cell width. The cell width is calculated using the html table width specification, cell contents, and the current editor window width.

**Return Value:** The function returns TRUE when successful.

<span id="page-122-1"></span>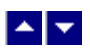

**TerCellBorder**

#### **Set the borders for the table cells.**

bool TerCellBorder( select, TopWidth, BotWidth, LeftWidth, RightWidth, repaint) bool TerCellBorder2( select, TopWidth, BotWidth, LeftWidth, RightWidth, outline, repaint)

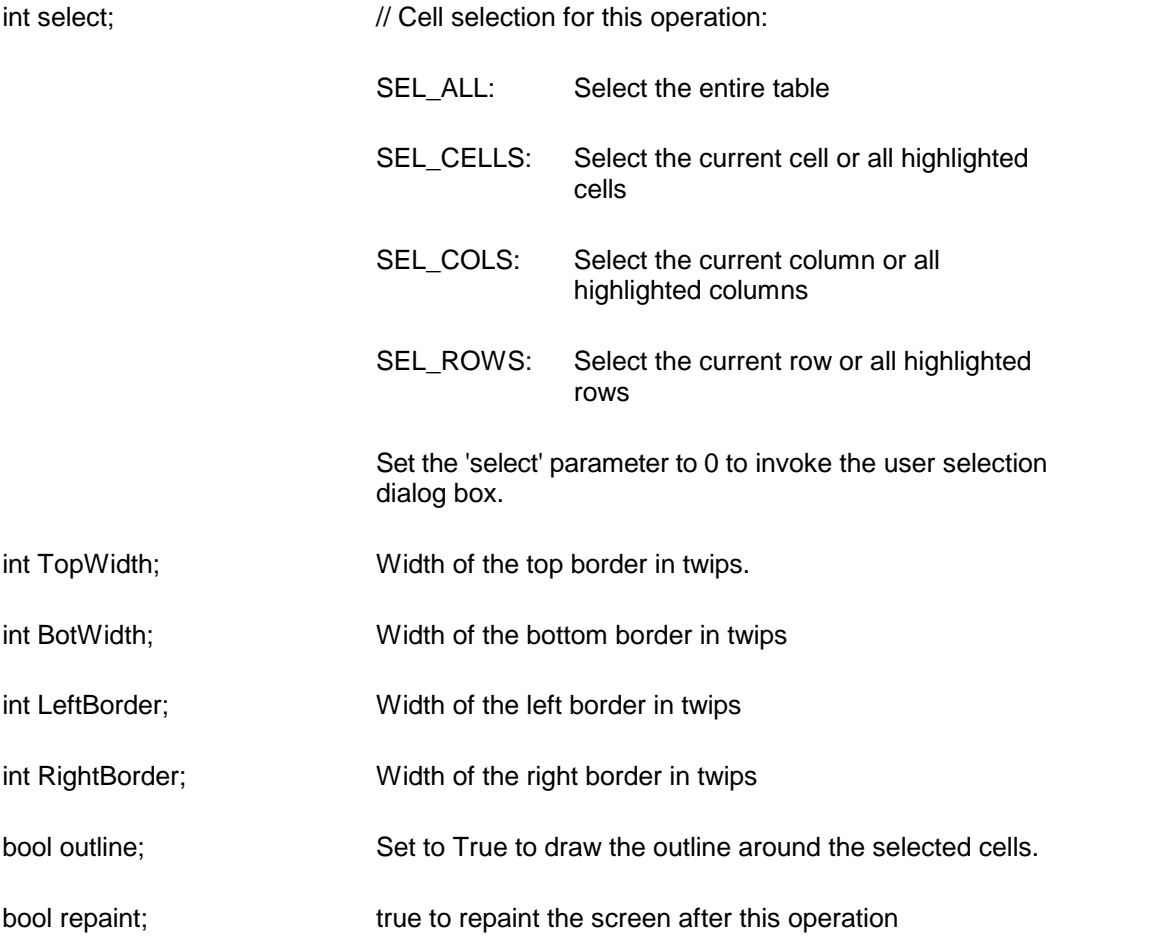

**Description:** The cursor must be positioned in a table cell before calling this function. The maximum border width should be less than the cell text margin. Any width parameter can be set to -1 to leave the current value unchanged.

**Return Value:** This function returns a true value if successful.

**See Also: [TerPosTable](#page-142-0)** [TerSetTableColWidth](#page-148-1) **[TerInsertTableRow](#page-140-1)** [TerCellShading](#page-125-1) [TerCellBorderColor](#page-123-0)

<span id="page-123-0"></span>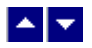

**TerCellBorderColor**

#### **Set the borders color for the table cells.**

bool TerCellBorderColor( select, top, bot, left, right, repaint) bool TerCellBorderColorHtml( select, top, bot, left, right, repaint)

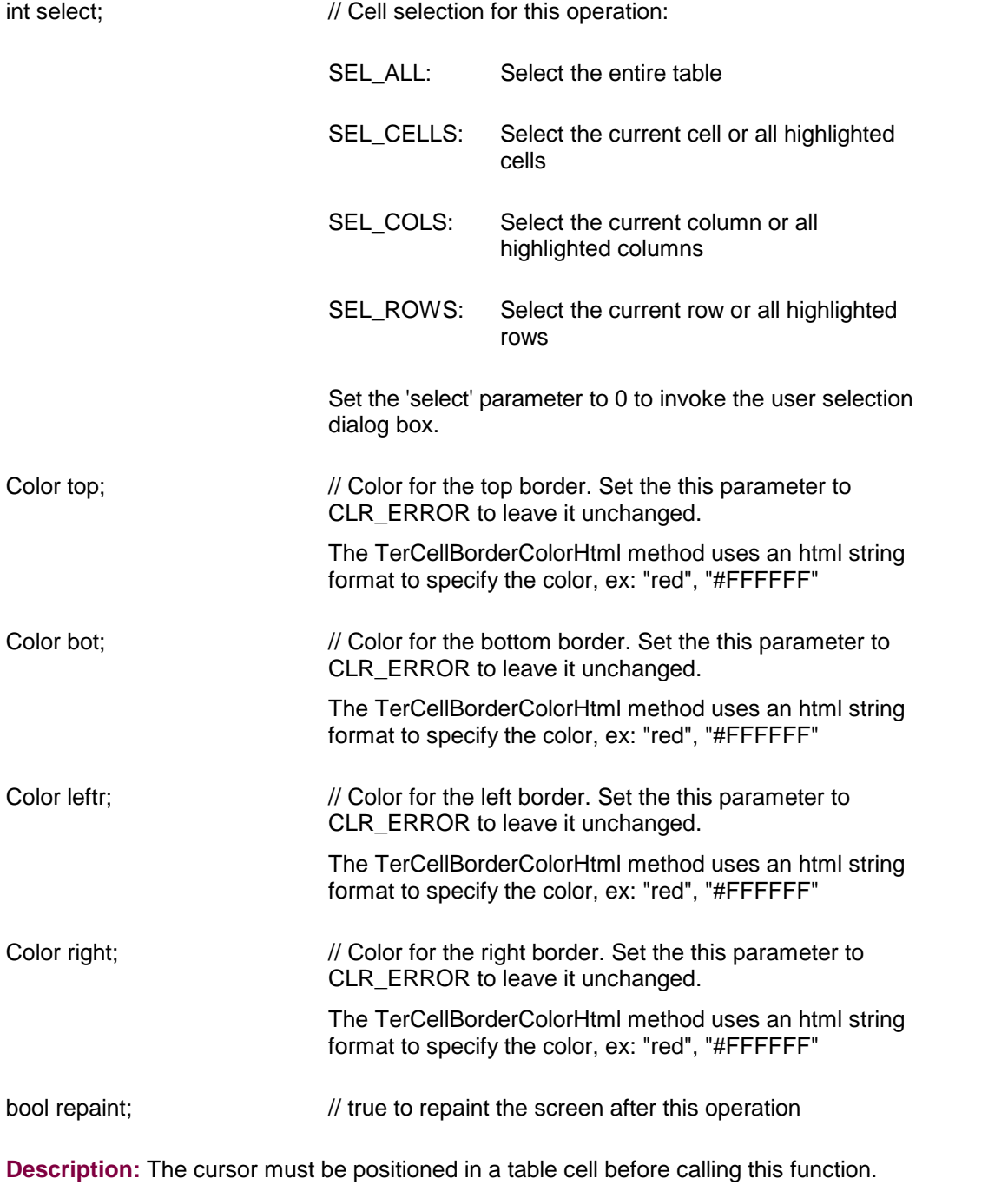

**Return Value:** This function returns a true value if successful.

### **See Also:**

**[TerPosTable](#page-142-0)** [TerSetTableColWidth](#page-148-1) [TerInsertTableRow](#page-140-1) **[TerCellShading](#page-125-1)** [TerCellBorder](#page-122-1)

<span id="page-125-0"></span>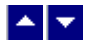

# **TerCellColor**

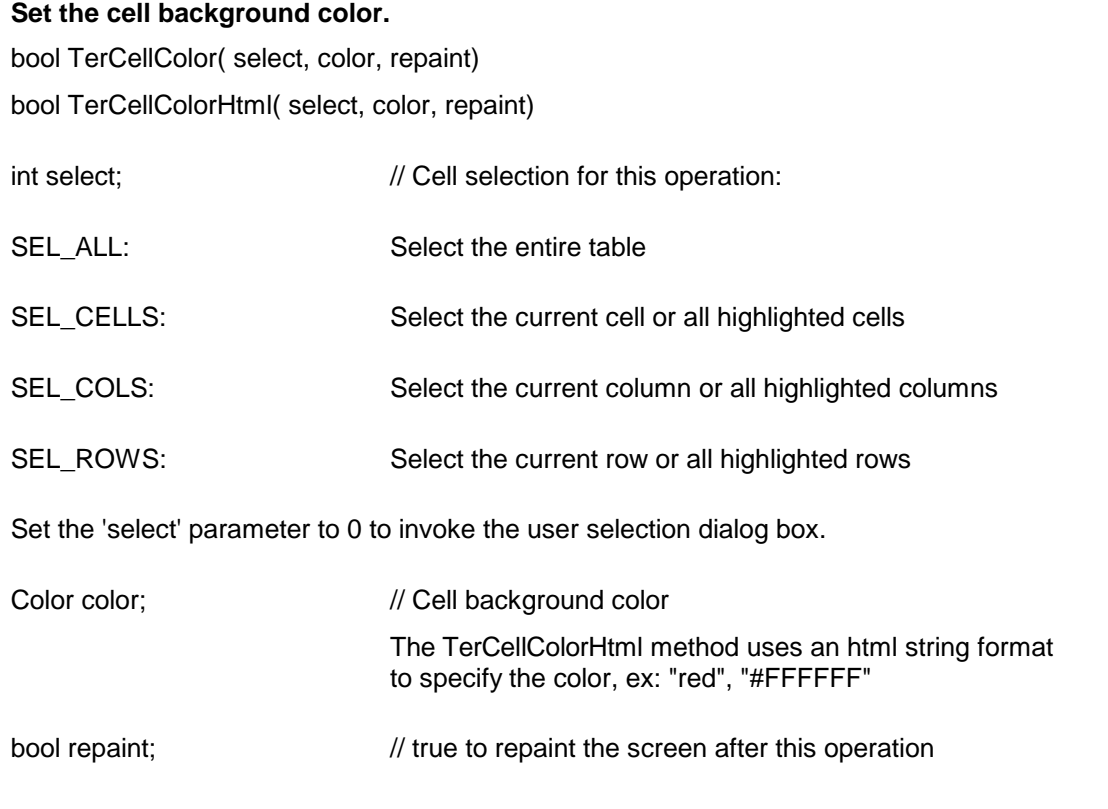

**Description:** The cursor must be positioned in a table cell before calling this function. **Return Value:** This function returns a true value if successful.

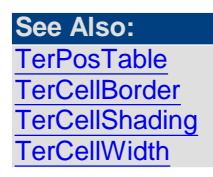

<span id="page-125-1"></span>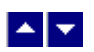

**TerCellShading**

#### **Set the shading percentage for the table cells.**

bool TerCellShading( select, percent, repaint)

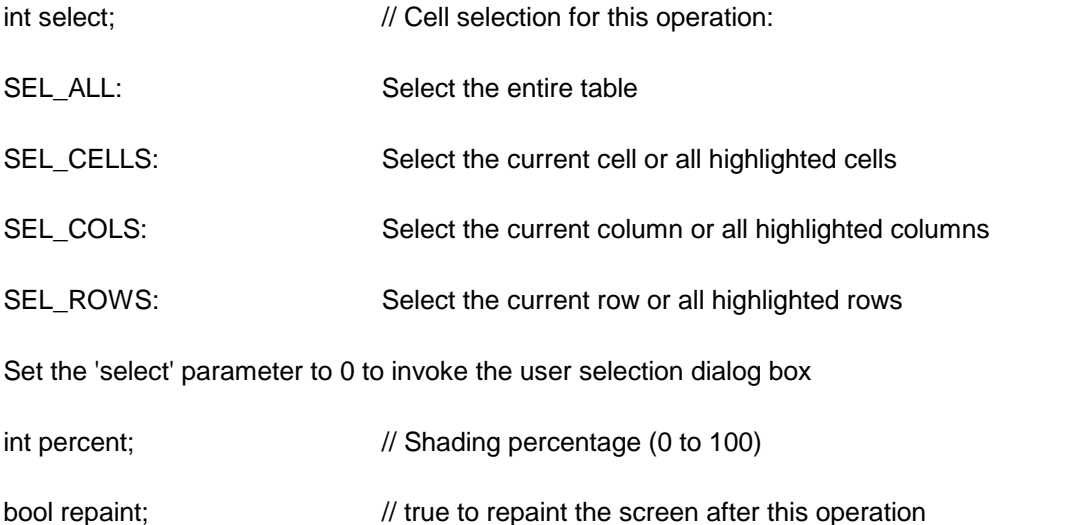

**Description:** The cursor must be positioned in a table cell before calling this function. **Return Value:** This function returns a true value if successful.

**See Also: [TerPosTable](#page-142-0) [TerCellBorder](#page-122-1) [TerCellColor](#page-125-0) [TerCellWidth](#page-128-0)** 

<span id="page-126-0"></span>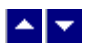

# **TerCellVertAlign**

**Set the vertical alignment for the text inside a table cell.**

bool TerCellVertAlign( select, align, repaint)

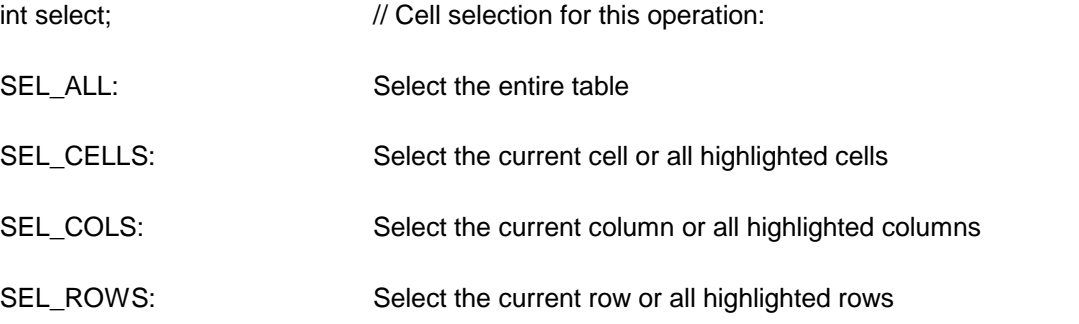

Set the 'select' parameter to 0 to invoke the user selection dialog box.

int align;  $\frac{1}{2}$  // Set this parameter to 0 to use the default 'top' alignment, or set it to one of the following values:

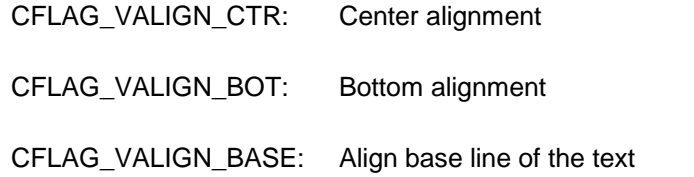

bool repaint;  $\frac{1}{100}$  true to repaint the screen after this operation

**Description:** The cursor must be positioned in a table cell before calling this function. **Return Value:** This function returns a true value if successful.

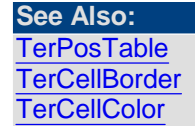

<span id="page-127-0"></span>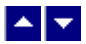

### **TerCellRotateText**

# **Set the text rotation angle within a table cell.** bool TerCellRotateText(select, direction, repaint) int select;  $\frac{1}{2}$  Cell selection for this operation: SEL\_ALL: Select the entire table SEL\_CELLS: Select the current cell or all highlighted cells SEL\_COLS: Select the current column or all highlighted columns SEL\_ROWS: Select the current row or all highlighted rows Set the 'select' parameter to 0 to invoke the user selection dialog box. int direction;  $\frac{1}{2}$  // Set it to one of the following values: TEXT\_HORZ: Horizontal text flow. TEXT\_TOP\_TO\_BOT: Top-to-Bottom vertical text flow.

#### TEXT\_BOT\_TO\_TOP: Bottom-to-Top vertical text flow.

BOOL repaint;  $\frac{1}{100}$  // TRUE to repaint the screen after this operation

**Description:** The cursor must be positioned in a table cell before calling this function. **Return Value:** This function returns a True value if successful.

# <span id="page-128-0"></span> $\blacktriangle$   $\blacktriangledown$

### **TerCellWidth**

### **Set the cell width and cell margin.**

bool TerCellWidth( select, width, margin, repaint)

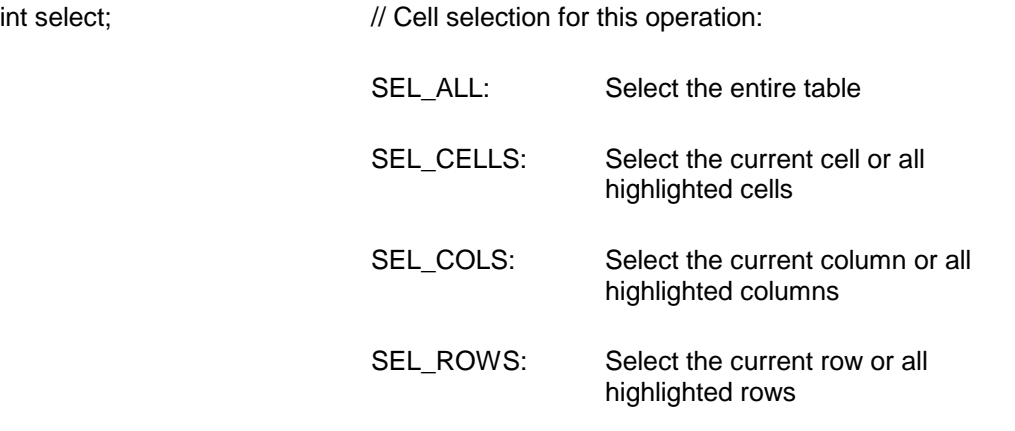

Set the 'select' parameter to 0 to invoke the user selection dialog box.

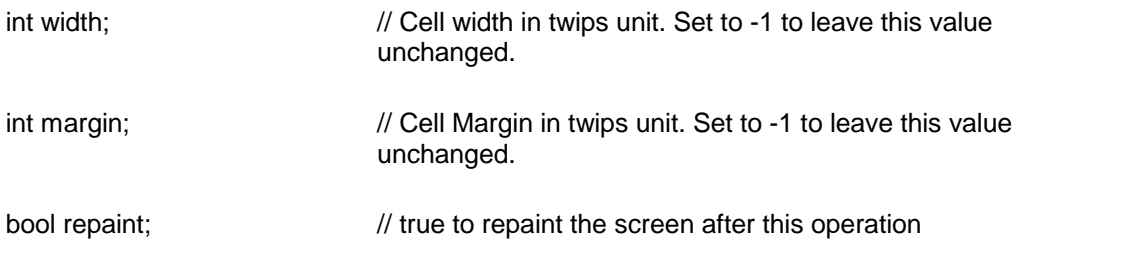

**Description:** The cursor must be positioned in a table cell before calling this function. **Return Value:** This function returns a true value if successful.

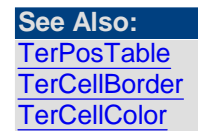

<span id="page-129-0"></span>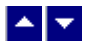

### **TerCreateCellId**

### **Create a cell id.**

int TerCreateCellId( NewRow, PrevCell, RowAlign, RowPos, RowMinHeight, CellWidth, shading, LeftWidth, RightWidth, TopWidth, BotWidth, RowSpan, ColSpan, flags)

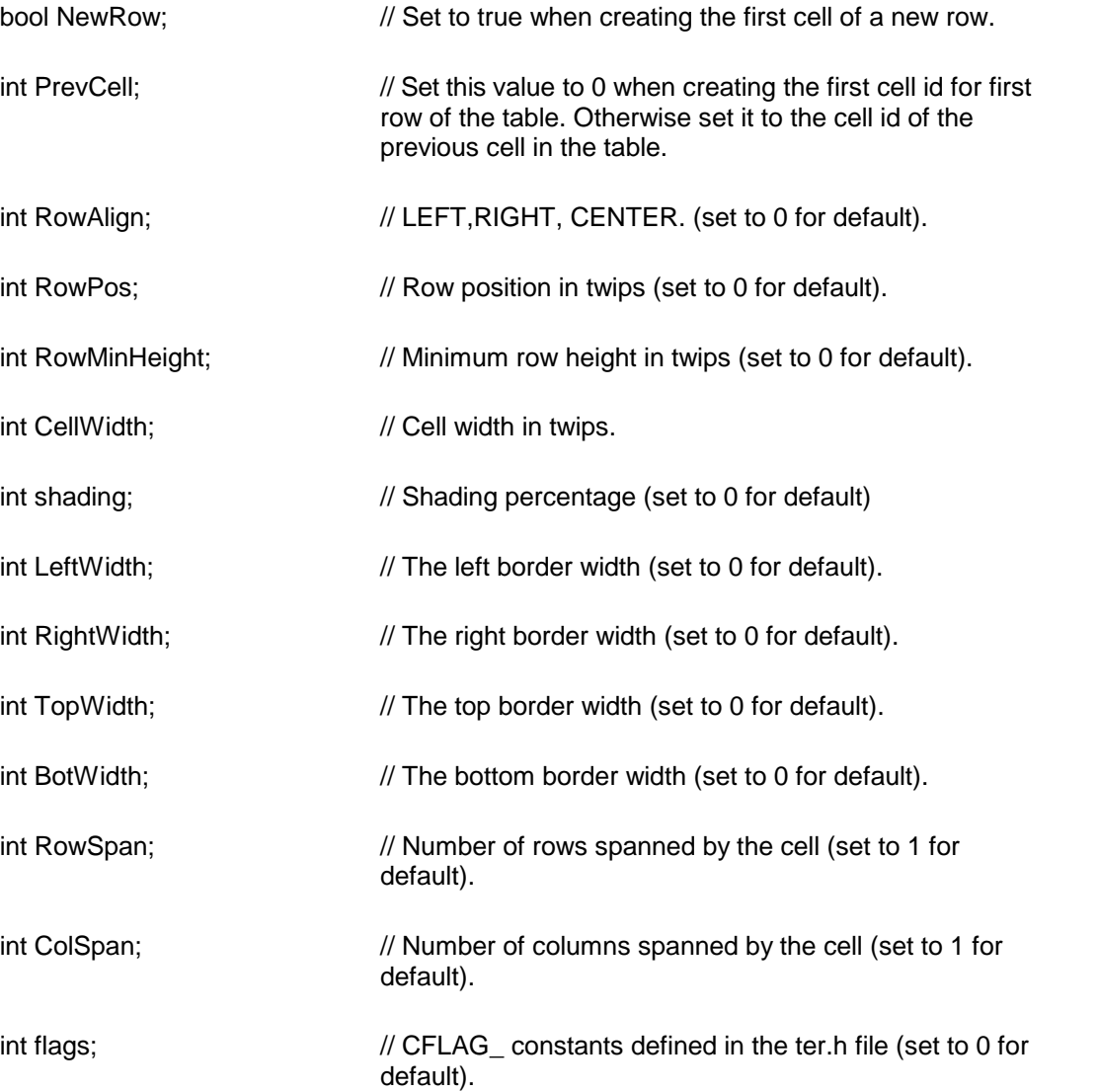

**Description:** This function is used to create a new cell id. This function is useful for creating tables very efficiently.

The following example creates a 3 row by 2 column table:

int PrevCell,CellId; bool NewRow;

```
string str;
PrevCell=CellId=0;
for (int row=0;row<3;row++) {
  for (int col=0;col<2;col++) {
    if (col==0) NewRow=true;
    else NewRow=false;
    CellId=toc.TerCreateCellId(NewRow,PrevCell,0,0,0,
                               2000,0,0,0,0,0,1,1,0);
    str = "cell text" + tc.CELL_CHAR.ToString(); // append
                             cell delimiter to the cell text
    toc.TerAppendTextEx(str,-1,-1,CellId,-1,false);
    PrevCell=CellId;
  }
  str = tc.ROW_CHAR.ToString(); // insert a row delimiter
  toc.TerAppendTextEx(str,-1,-1,CellId,-1,false);
}
```
**Return Value:** When successful, this function returns the id of the new cell. Otherwise it returns 0

**See Also:** [TerCreateParaId](#page-65-0) [TerAppendTextEx](#page-17-0) [TerSetCellInfo2](#page-145-1)

<span id="page-130-0"></span>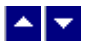

# **TerCreateTable**

#### **Create a text table.**

**bool TerCreateTable( row, col, repaint)**

**bool TerCreateTable2( row, col, AutoWidth, repaint)**

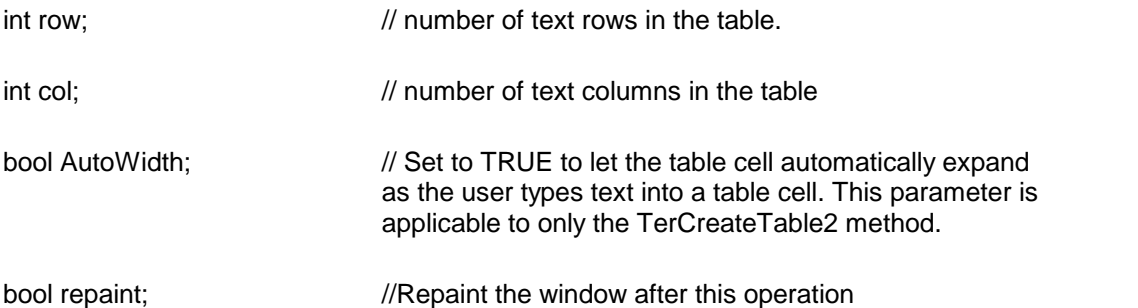

**Description:** This function is used to create a text table. The number of rows and columns are specified by the 'row' and 'col' arguments. Specify a -1 value for the 'row' if you wish to activate a user dialog for the row and column selection.

The table is inserted after the current line. After this operation the cursor is placed in the first cell of the table.

Please note that the PageMode must be turned on at the design-time for this function to work properly. If the PageMode is not turned on, the tables are displayed as a series of dashed lines.

**Return Value:** This function returns true if successful.

<span id="page-131-0"></span>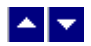

### **TerDeleteCells**

#### **Delete table cells.**

bool TerDeleteCells(select, repaint)

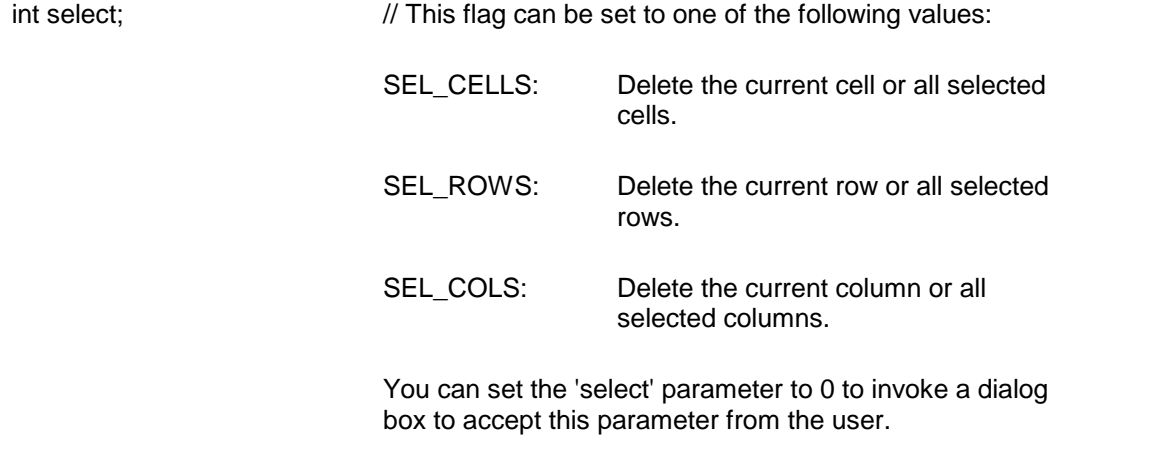

bool repaint;  $\frac{1}{2}$  repaint the screen after this operation.

### **Return Value: This function returns true when successful.**

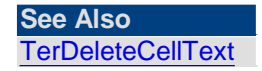

<span id="page-131-1"></span>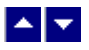

### **TerDeleteCellText**

### **Delete cell contents.**

bool TerDeleteCellText(select, repaint)

int select;  $\frac{1}{2}$  // This flag can be set to one of the following values:

SEL CELLS: Delete the contents of the current cell or all selected cells. SEL\_ROWS: Delete the contents of the current row or all selected rows. SEL\_COLS: Delete the contents of the current column or all selected columns.

You can set the 'select' parameter to 0 to invoke a dialog box to accept this parameter from the user.

bool repaint;  $\frac{1}{2}$  repaint the screen after this operation.

**Comment:** This function deletes the contents of the table cell, but the table structure is not affected.

**Return Value: This function returns TRUE when successful.**

**See Also [TerDeleteBlock](#page-17-1)** [TerDeleteCells](#page-131-0)

<span id="page-132-0"></span>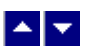

### **TerGetCellBorderColor**

#### **Retrieve the border color for a specific cell id.**

int TerGetCellBorderColor( CellId, out pLeft, out pRight, out pTop, out pBottom);

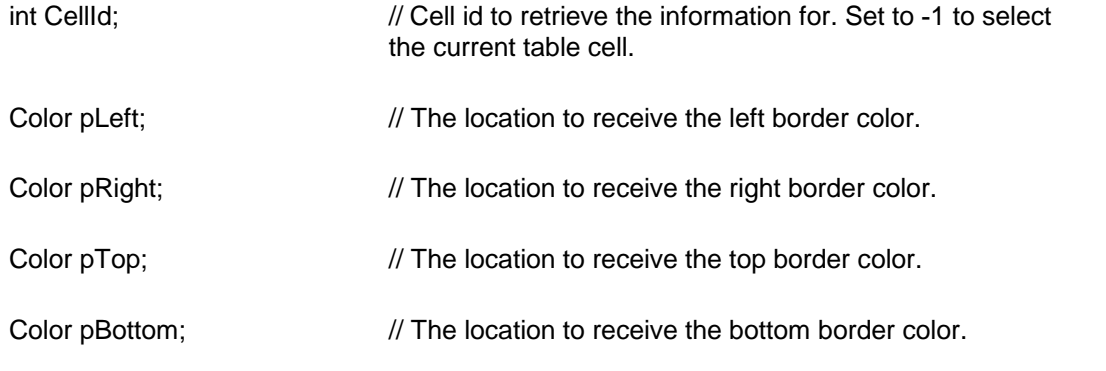

**Return Value:** This function returns a true value if successful.

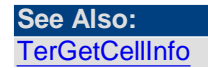

<span id="page-133-0"></span>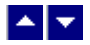

# **TerGetCellBorderWidth**

### **Retrieve the border width about a specific cell id.**

int TerGetCellBorderWidth( CellId, out pLeft, out pRight, out pTop, out pBottom);

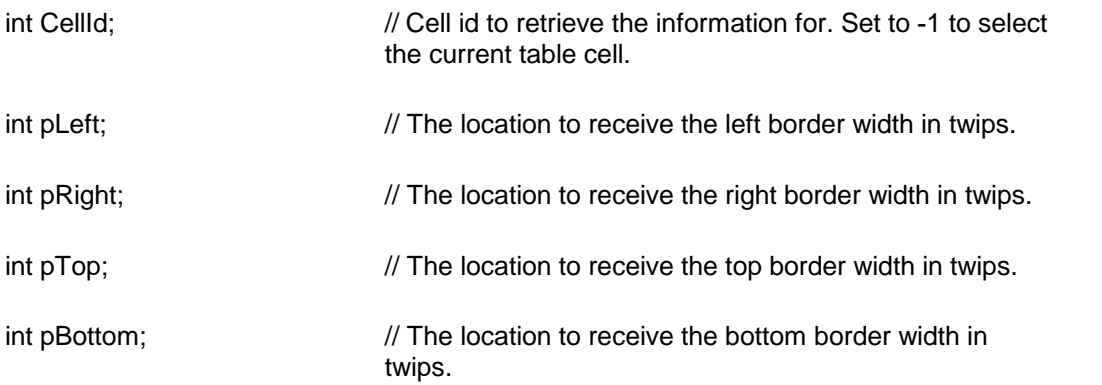

**Return Value:** This function returns a true value if successful.

**See Also: [TerGetCellInfo](#page-133-1)** 

<span id="page-133-1"></span>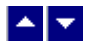

# **TerGetCellInfo**

#### **Retrieve the information about a specific cell id.**

int TerGetCellInfo( CellId, out RowId, out PrevCell, out NextCell, out width, out border, out shading, out RowSpan, out ColSpan, out flags);

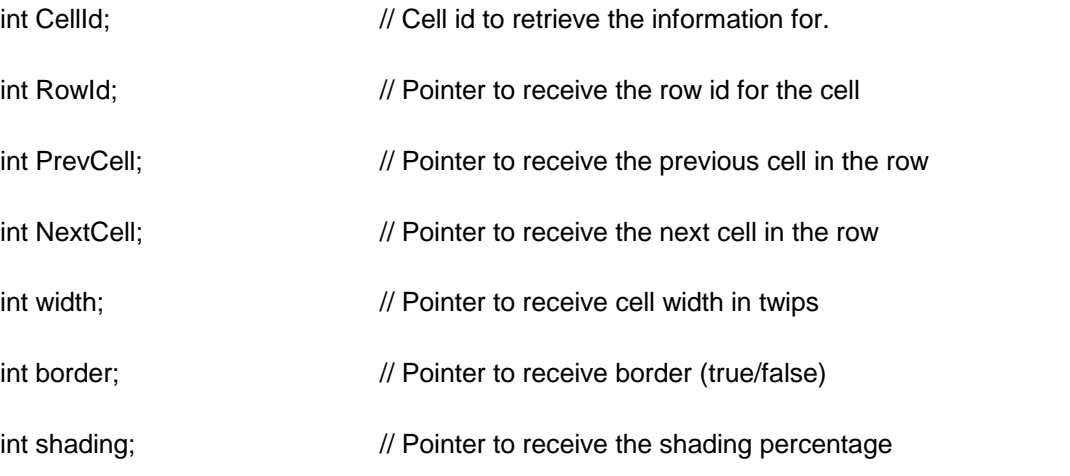

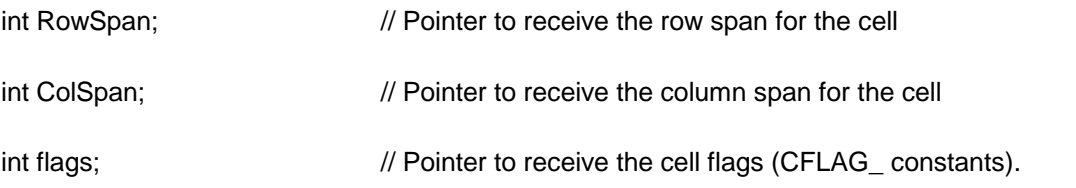

**Return Value:** This function returns a true value if successful.

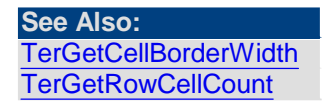

<span id="page-134-0"></span>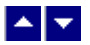

# **TerGetCellInfo2**

#### **Retrieve the information about a specific cell id.**

int TerGetCellInfo2( CellId, out BackColor, out margin)

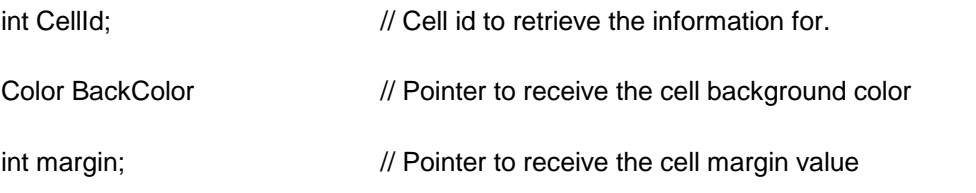

**Return Value:** This function returns a true value if successful.

# <span id="page-134-1"></span> $\blacktriangle$   $\blacktriangledown$

# **TerGetCellParam**

### **Get additional cell parameters.**

bool TerGetCellParam(type, id, out value)

int TerGetCellParam2(type, id)

int type;  $\frac{1}{2}$  // The parameter to retrieve: CP\_TEXT\_ROTATION: Return the text rotation type. Please refer to the TerCellRotateText function for a list of text rotation type constants. CP\_PARENT\_CELL The parent cell id for the requested cell.

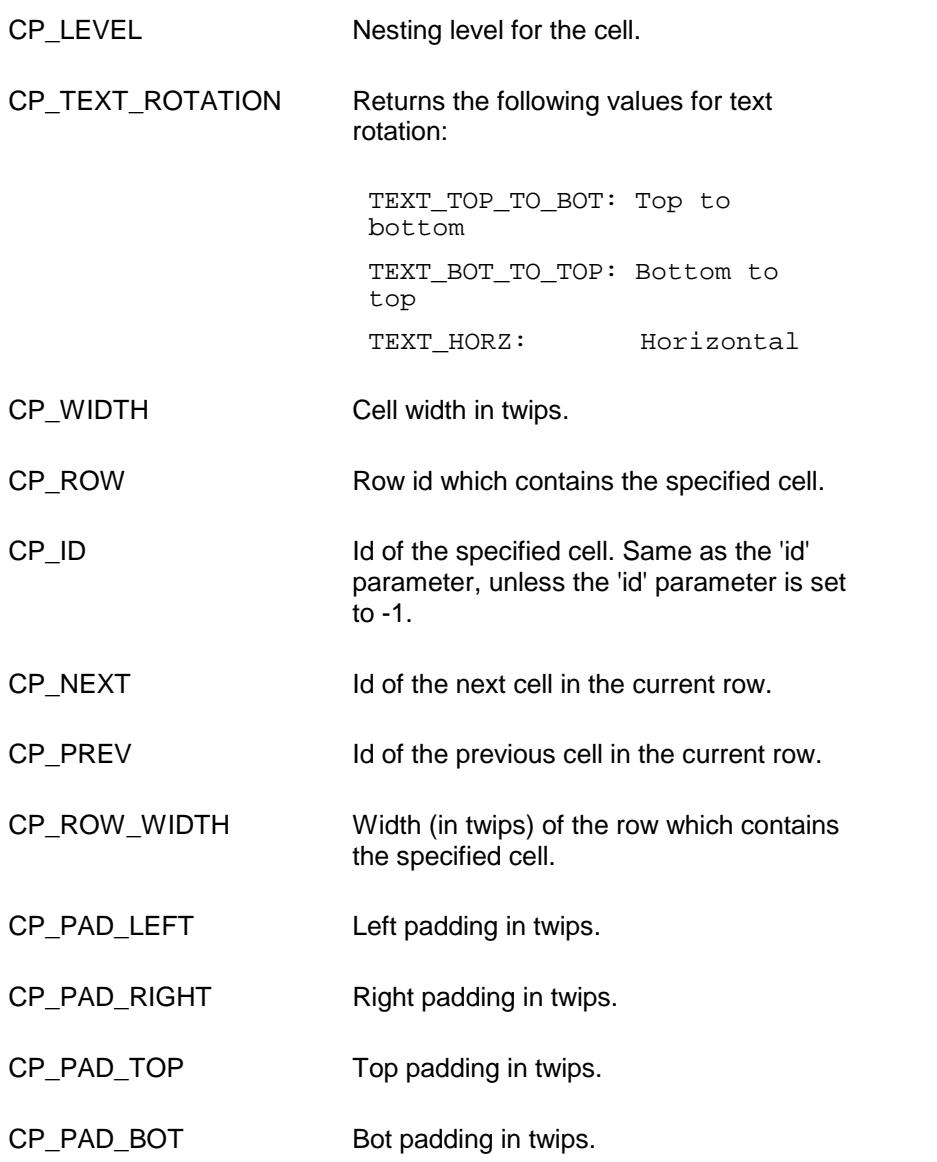

- int id; // Cell id to retrieve parameters. Set to -1 to use the cell id of the current line.
- int value // The variable to receive the requested value.

**Return Value:** If successful, the function returns a TRUE value, and the requested value is returned using the 'value' parameter. A FALSE value indicates an error.

If successful, the TerGetCellParam2 method returns the value of the requested parameter. A return value of CP\_ERROR indicates an error.

<span id="page-136-0"></span>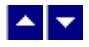

# **TerGetRowCellCount**

#### **Retrieve table row or cell count.**

int TerGetRowCellCount( GetRowCount)

bool GetRowCount;  $\frac{1}{10}$  Set to true to return the number of rows in the current table. Set to false to get the number of cells in the current row.

**Return Value:** The return value is as described above. A value of 0 indicates an error.

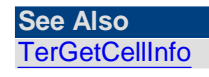

<span id="page-136-1"></span>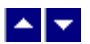

### **TerGetRowInfo**

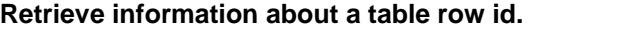

bool TerGetRowInfo( RowId, height, MinHeight, FixWidth, PrevRow, NextRow, indent, flags, border, CurWidth)

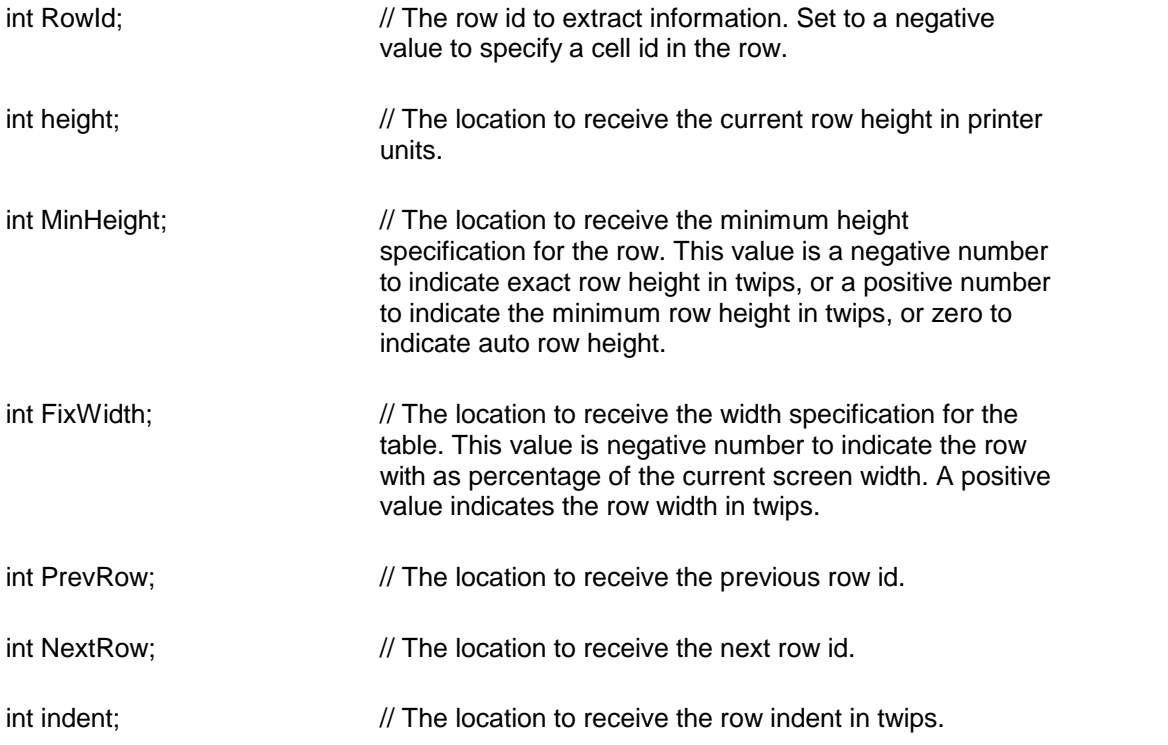

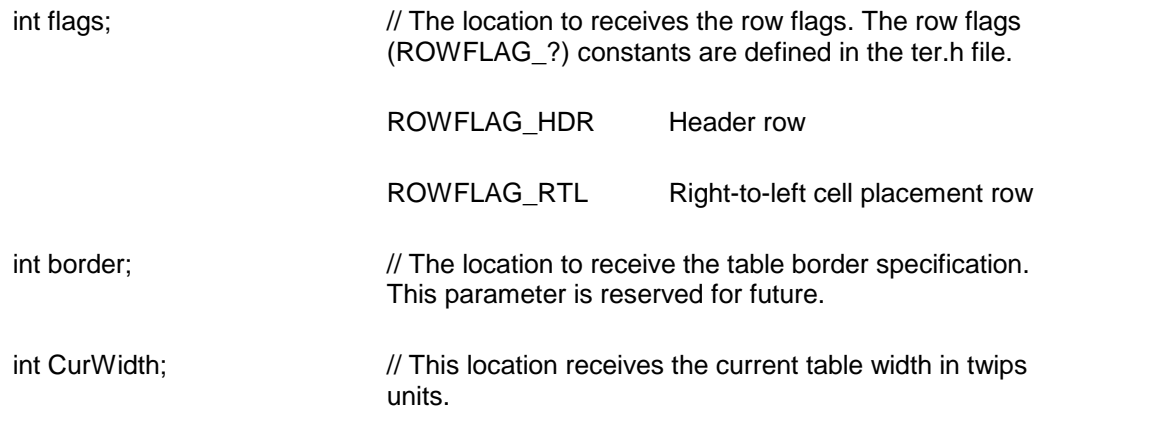

**Return Value:** The function returns true if successful.

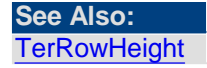

<span id="page-137-0"></span>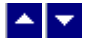

# **TerGetTableId**

#### **Retrieve the table id.**

int TerGetTableId(row)

int row;  $\frac{1}{4}$  A table row id within a table for which to retrieve the table id. You can set this parameter to -1 to indicate the current table

**Return Value:** This function returns 0 or a positive value for the table id. A value of -1 indicates an error.

**See Also: [TerSetTableId](#page-149-0)** 

<span id="page-137-1"></span>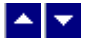

### **TerGetTableLevel**

### **Get the nested table level.**

int TerGetTableLevel( LineNo)

int LineNo;  $\frac{1}{2}$  // The line number to get the table level. Set to a negative value to specify a cell id instead of a line number.

**Return Value:** This function returns 0 or a positive value to indicate the table level

number. It returns 0 if the line (or cell id) is at outer most table or if the line does not beint to a table.

<span id="page-138-0"></span>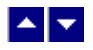

# **TerGetTablePos**

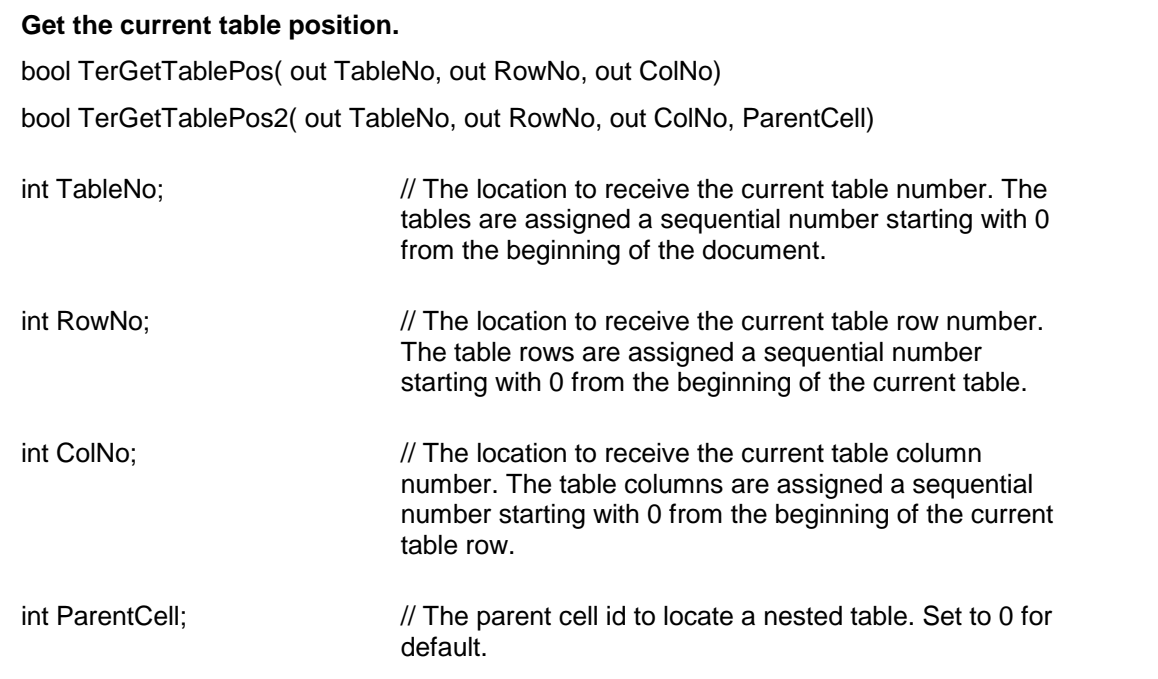

**Return Value:** This function returns true when successful. It returns a false value if the cursor is not positioned inside a table.

#### **See Also:** [TerPosTable](#page-142-0)

<span id="page-138-1"></span>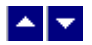

# **TerHtmlCellWidthFlag**

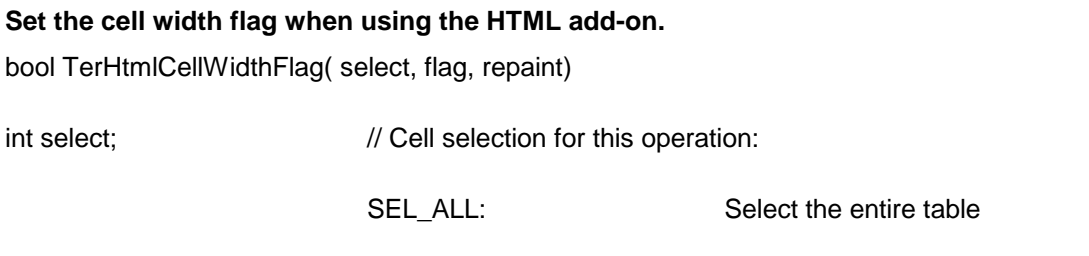

SEL\_CELLS: Select the current cell or all

highlighted cells

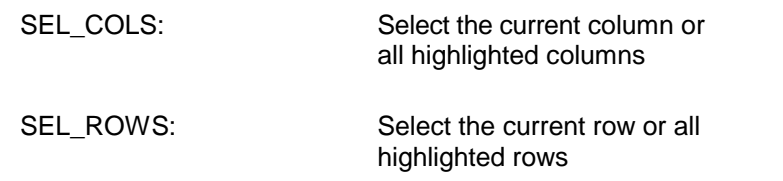

Set the 'select' parameter to 0 to invoke the user selection dialog box.

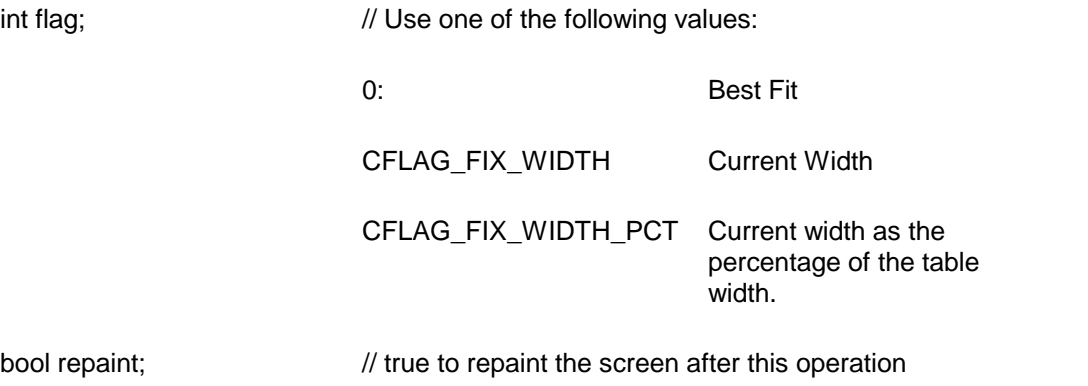

**Description:** The cursor must be positioned in a table cell before calling this function. **Return Value:** This function returns a true value if successful.

# <span id="page-139-0"></span> $\blacktriangle$   $\blacktriangledown$

# **TerInsertTableCol**

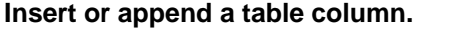

bool TerInsertTableCol( insert, AllRows, repaint)

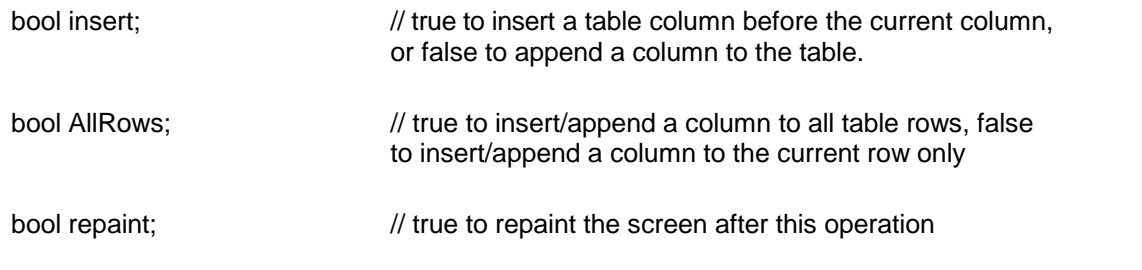

**Description:** The cursor must be positioned in a table cell before calling this function. **Return Value:** This function returns a true value if successful.

**See Also: [TerPosTable](#page-142-0)** [TerSetTableColWidth](#page-148-1) **[TerInsertTableRow](#page-140-1) [TerCellBorder](#page-122-1) [TerCellShading](#page-125-1)** 

<span id="page-140-1"></span>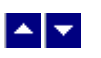

# **TerInsertTableRow**

#### **Insert or append a table row.**

bool TerInsertTableRow( insert, repaint)

bool insert;  $\frac{1}{2}$  // true to insert a table row before the current row, or false to append a row to the table.

bool repaint;  $\frac{1}{1}$  true to repaint the screen after this operation

**Description:** The cursor must be positioned in a table cell before calling this function. **Return Value:** This function returns a true value if successful.

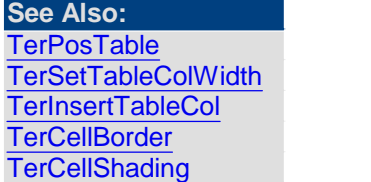

<span id="page-140-0"></span>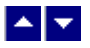

### **TerIsTableSelected**

**Check if any table row or cell is selected.**

bool TerIsTableSelected()

**Return Value:** This function returns a true value if a table row or cell is selected.

**See Also [TerGetSelection](#page-112-0)** 

<span id="page-140-2"></span>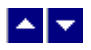

**TerMarkCells**

**Set the cell selection flags for the selected text.**

BOOL TerMarkCell(hWnd, select)

HWND hWnd:  $\frac{1}{2}$  Handle of the window to be accessed

int select;  $\frac{1}{2}$  // Cell selection for this operation:

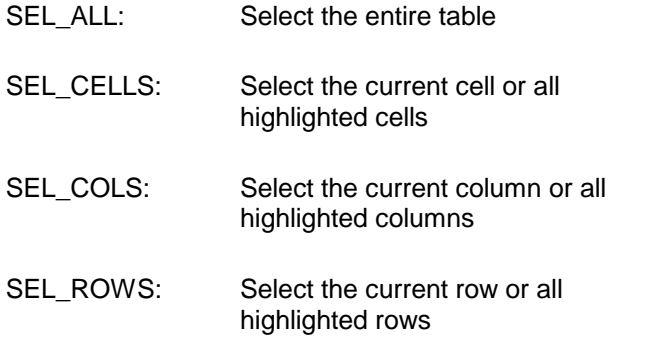

**Description:** This function can be called after selecting the table cells to set the cell selection flags (CFLAG\_SEL1 and CFLAG\_SEL2). You can then use the TerGetCellInfo function to retrieve the cell flags and then test against the CFLAG\_SEL1 and CFLAG\_SEL2 constants to check if the cell is selected:

TerGetCellInfo(CellId, RowId, PrevCell, NextCell, width, border, shading, RowSpan, ColSpan, flags) if (flags and (CFLAG\_SEL1 or CFLAG\_SEL2)) then .. cell selected.

**Return Value:** This function returns a TRUE value if successful.

<span id="page-141-0"></span>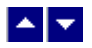

### **TerPosAfterTable**

#### **Position after the current table.**

bool TerPosAfterTable ( OuterMost, repaint)

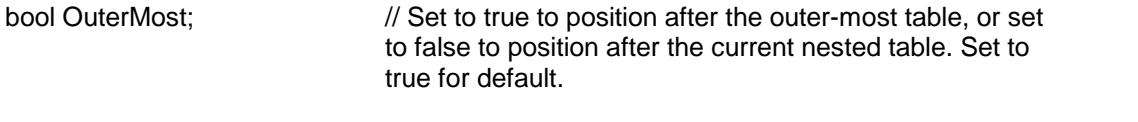

bool repaint;  $\frac{1}{100}$  true to refresh the screen after this operation.

**Description:** This function is available in the Page Mode only. This function places the cursor after the current table. The cursor must already be placed inside a table before calling this function.

**Return Value:** This function returns a true value when successful.

**See Also: [TerPosHdrFtr](#page-176-0) [TerPosTable](#page-142-0) [TerPosBodyText](#page-118-1)** 

<span id="page-142-0"></span>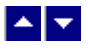

# **TerPosTable**

#### **Position the cursor at a table cell.**

bool TerPosTable ( TableNo, RowNo, ColNo, pos, repaint) bool TerPosTable2 ( TableNo, RowNo, ColNo, pos, ParentCell, repaint) bool TerPosTable3 ( TableId, RowNo, ColNo, pos, repaint)

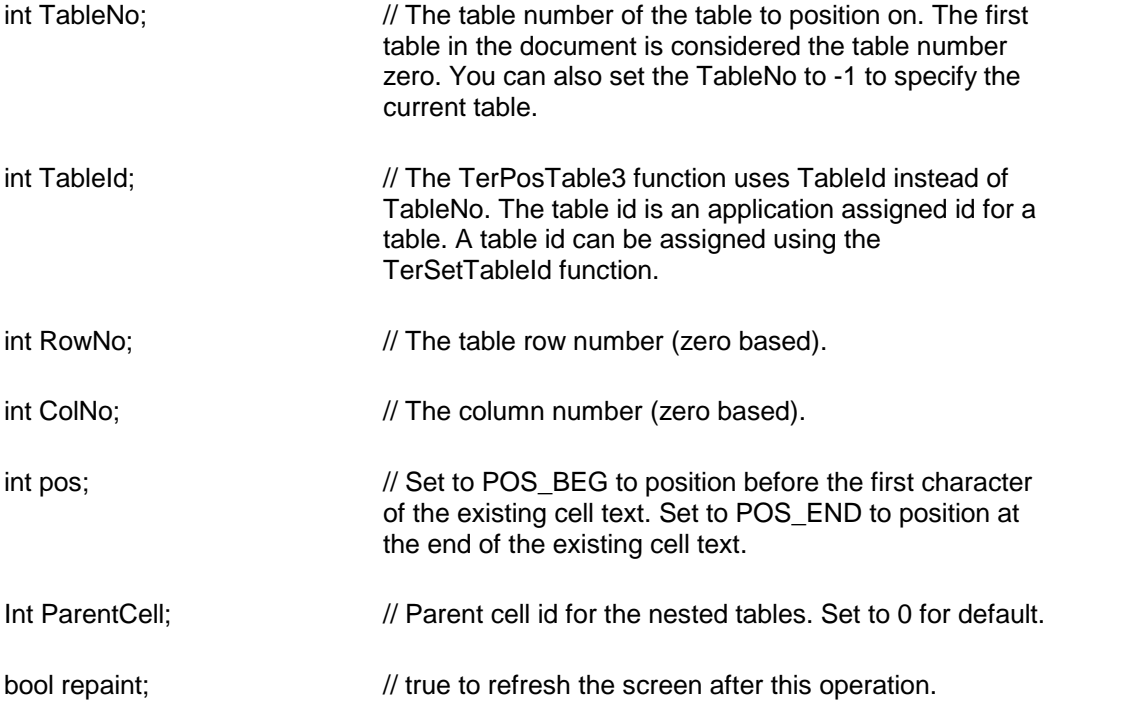

**Description:** This function is available in the Page Mode only.

**Return Value:** This function returns a true value when successful.

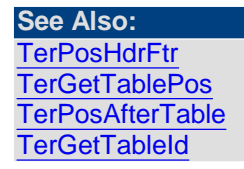

<span id="page-142-1"></span>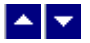

### **TerReformatTable**

**Recalculate the widths for the auto-width tables cells and repaginate the**

#### **document.**

bool TerReformatTable(repaint)

bool repaint;  $\frac{1}{1}$  TRUE to repaint the document after this operation

**Return Value:** The function returns TRUE when successful

<span id="page-143-0"></span>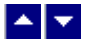

# **TerRowHeight**

#### **Set the minimum table row height.**

bool TerRowHeight( MinHeight, AllRows, refresh)

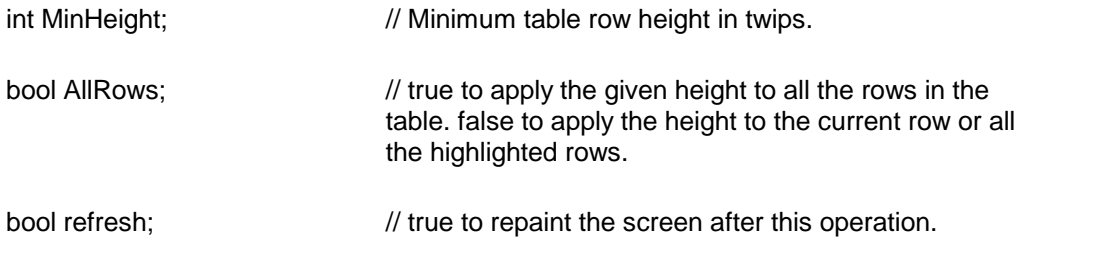

**Return Value:** The function returns true when successful.

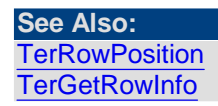

<span id="page-143-1"></span>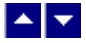

# **TerRowPosition**

#### **Position a table row.**

bool TerRowPosition( JustFlag, AllRows, refresh) bool TerRowPositionEx( JustFlag, indent, AllRows, refresh)

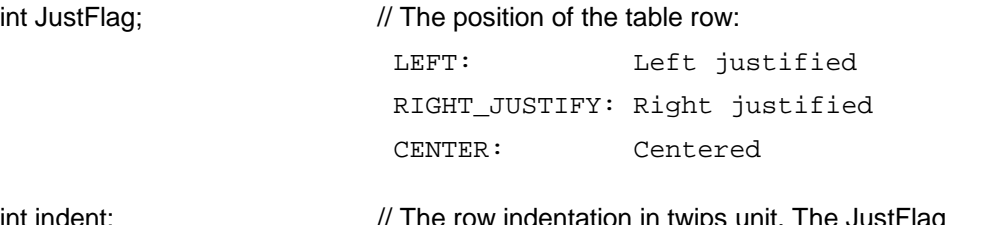

int indent;  $\sqrt{ }$  // The row indentation in twips unit. The JustFlag parameter is ignored when the 'indent' parameter is non-
zero.

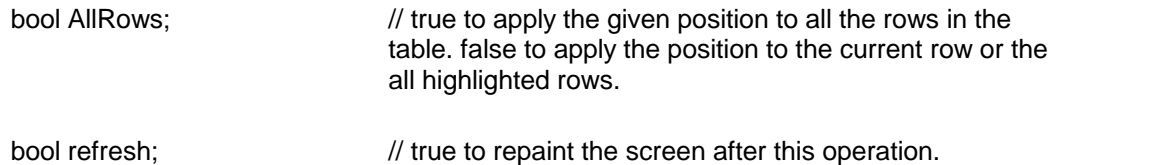

**Return Value:** The function returns true when successful.

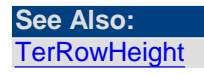

<span id="page-144-2"></span>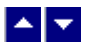

## **TerSelectCellText**

#### **Select entire text in the current table cell.**

bool TerSelectCellText( repaint)

bool repaint;  $\frac{1}{1}$  true to refresh the screen after this operation.

**Return Value:** This function returns true when successful.

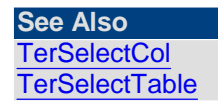

<span id="page-144-0"></span>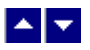

**TerSelectCol**

#### **Select the current table column.**

bool TerSelectCol( repaint)

bool repaint;  $\frac{1}{1}$  true to refresh the screen after this operation.

**Return Value:** This function returns true when successful.

**See Also: [TerSelectRow](#page-144-1) [TerSelectCellText](#page-144-2) [TerSelectTable](#page-145-0)** 

<span id="page-144-1"></span>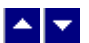

**TerSelectRow**

#### **Select the current table row.**

bool TerSelectRow( repaint)

bool repaint;  $\frac{1}{100}$  true to refresh the screen after this operation.

**Return Value:** This function returns true when successful.

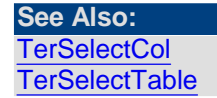

<span id="page-145-0"></span>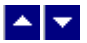

### **TerSelectTable**

#### **Select the current table.**

bool TerSelectTable( level, repaint)

int level;  $\frac{1}{2}$  // Table level number. Set this value to -1 to specify the current level. Set this value to 0 to specify the outmost table.

bool repaint;  $\frac{1}{100}$  true to refresh the screen after this operation.

**Return Value:** This function returns true when successful.

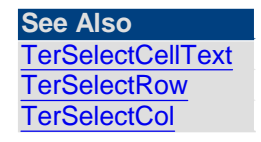

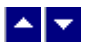

## **TerSetCellInfo2**

## **Set additional information fora cell id.** bool TerSetCellInfo2( CellId, BackColor, margin, ParentCell)

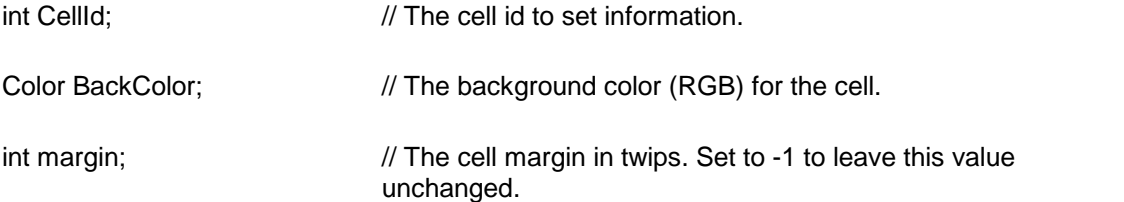

int ParentCell; // The parent cell id for this cell. Set to -1 to leave this value unchanged.

**Return Value:** This function returns true when successful.

**See Also: [TerCreateCellId](#page-129-0)** 

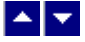

### **TerSetCellParam**

#### **Set cell parameters.**

bool TerSetCellParam(hWnd, select, type, val, repaint)

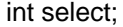

 $\frac{1}{2}$  Cell selection for this operation:

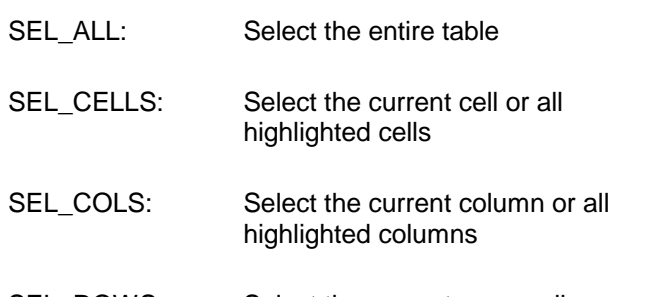

SEL\_ROWS: Select the current row or all highlighted rows

Set the 'select' parameter to negative value to specify a specific cell id. For example, to specify CellId value 2, set this parameter to -2.

int type; **Parameter type to set. Select one of the constants:** 

- CP\_PAD\_LEFT Specify left padding in twips.
	- CP\_PAD\_RIGHT Specify right padding in twips.
	- CP\_PAD\_TOP Specify top padding in twips.

CP\_PAD\_BOT Specify bottom padding in twips.

int val; New value for the parameter specified by the 'type' parameter.

bool repaint; TRUE to repaint the screen after this operation

**Return Value:** This function returns a true value if successful.

<span id="page-147-1"></span>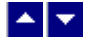

## **TerSetHdrRow**

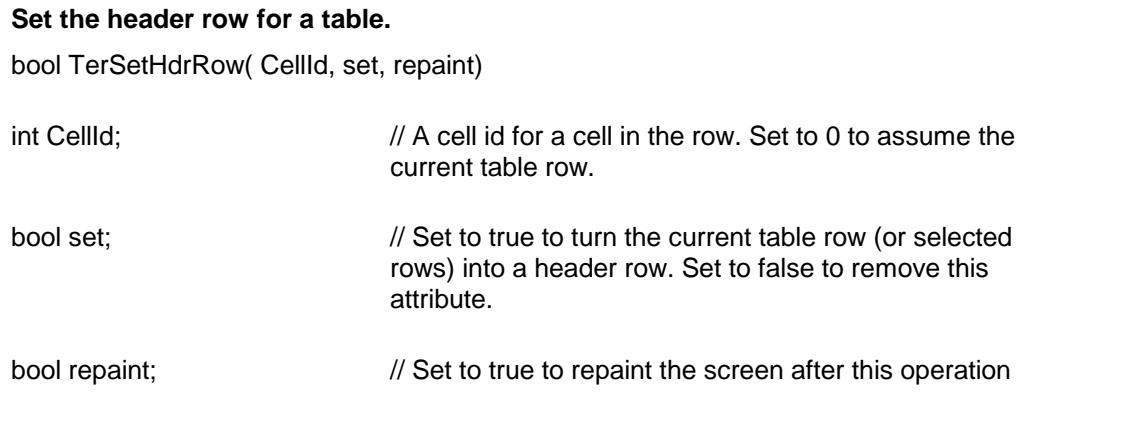

**Return Value:** This function returns true when successful.

**See Also: [TerSetRowKeep](#page-147-0)** 

<span id="page-147-0"></span>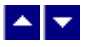

### **TerSetRowKeep**

#### **Set/reset the flag to keep a table row in one page.**

bool TerSetHdrRow( CellId, set, repaint)

int CellId;  $\frac{1}{2}$  // A cell id for a cell in the row. Set to 0 to assume the current table row.

bool set;  $\frac{1}{1}$  true to set this flag, or false to reset this flag.

bool repaint;  $\frac{1}{2}$  // Set to true to repaint the screen after this operation.

**Description:** The editor moves the entire table row to the next page when this flag is set for the row and the page break occurs within the row.

**Return Value:** This function returns true when successful.

 $\_$  ,  $\_$  ,  $\_$  ,  $\_$  ,  $\_$  ,  $\_$  ,  $\_$  ,  $\_$  ,  $\_$  ,  $\_$  ,  $\_$  ,  $\_$  ,  $\_$  ,  $\_$  ,  $\_$  ,  $\_$  ,  $\_$  ,  $\_$  ,  $\_$  ,  $\_$  ,  $\_$  ,  $\_$  ,  $\_$  ,  $\_$  ,  $\_$  ,  $\_$  ,  $\_$  ,  $\_$  ,  $\_$  ,  $\_$  ,  $\_$  ,  $\_$  ,  $\_$  ,  $\_$  ,  $\_$  ,  $\_$  ,  $\_$  ,

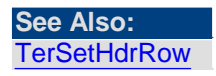

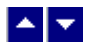

## **TerSetRowTextFlow**

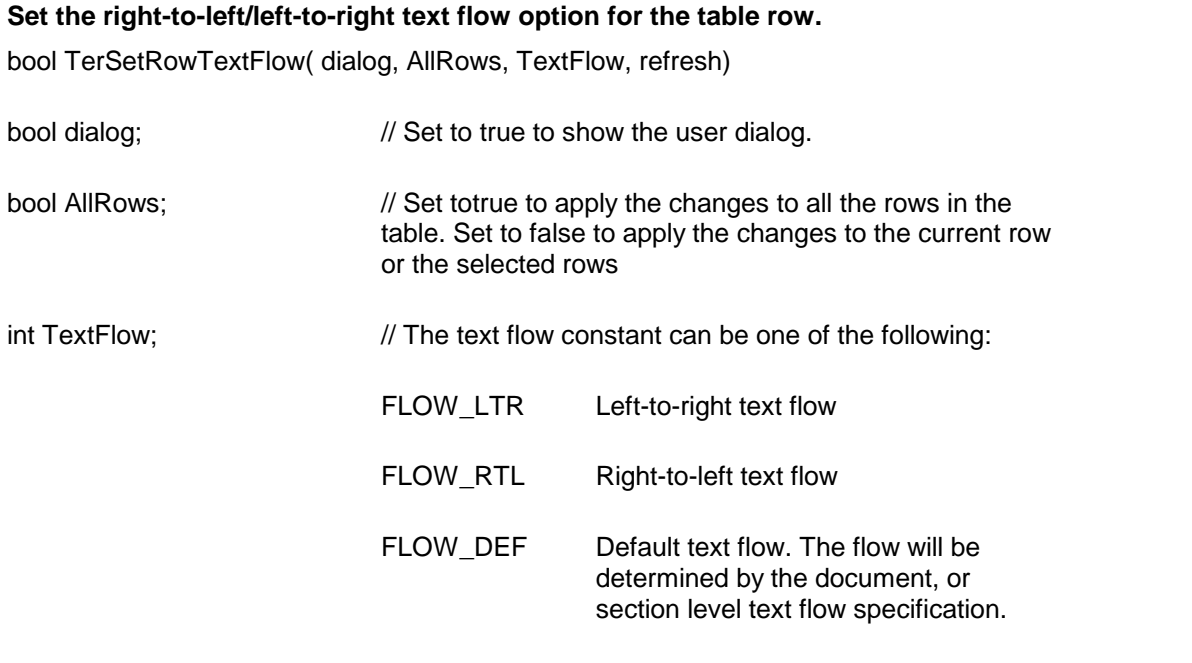

**Return Value:** This function returns true if successful.

bool refresh;  $\frac{1}{100}$  true to refresh the window after this operation.

**See Also: [TerSetDocTextFlow](#page-110-0)** [TerSetSectTextFlow](#page-95-0)

 $\blacktriangle \blacktriangleright$ 

## **TerSetTableColWidth**

### **Set the width of the table columns.**

bool TerSetTableColWidth( width, repaint)

int width;  $\frac{1}{2}$  // column width specified in twips.

bool repaint;  $\frac{1}{1}$  true to repaint the screen after this operation

**Description:** This function sets the width of the table column where the cursor is

positioned.

**Return Value:** This function returns a true value if successful.

**See Also: [TerPosTable](#page-142-0)** [TerInsertTableCol](#page-139-0) [TerInsertTableRow](#page-140-0) **[TerCellBorder](#page-122-0) [TerCellShading](#page-125-0)** 

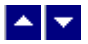

### **TerSetTableId**

### **Set an id fora table.**

bool TerSetTableId( row, id)

int row;  $\frac{1}{2}$  // A table row id within a table for which to set the table id. You can set this parameter to -1 to indicate the current table.

int id;  $\frac{1}{2}$  // The table id. Use a negative number to place the id on the current table row instead of the entire table. A value of 0 assigns the default table id.

**Return Value:** This function returns true when successful.

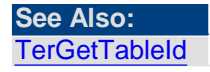

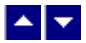

# **Hyperlink**

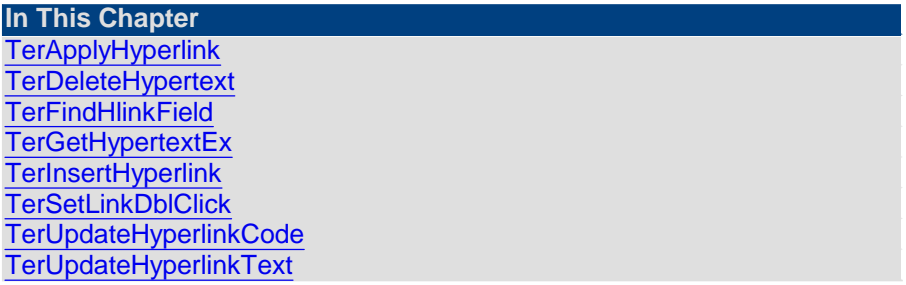

<span id="page-149-0"></span>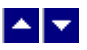

**TerApplyHyperlink**

#### **Apply hyperlink field to the selected text.**

int TerApplyHyperlink( code, repaint)

string code;  $\frac{1}{2}$  // The url or other information for the hyperlink

bool repaint;  $\frac{1}{R}$  //Repaint the window after this operation

**Comment:** Please note that the hyperlink cursor must be enabled using the ID\_SHOW\_HYPERLINK\_CURSOR to show the hyperlink cursor.

**Return Value:** This function returns true if successful.

#### **See Also:**

**[TerInsertHyperlink](#page-152-0)** [TerUpdateHyperlinkText](#page-153-1) [TerUpdateHyperlinkCode](#page-153-0) **[TerFindHlinkField](#page-150-1)** 

<span id="page-150-0"></span>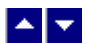

## **TerDeleteHypertext**

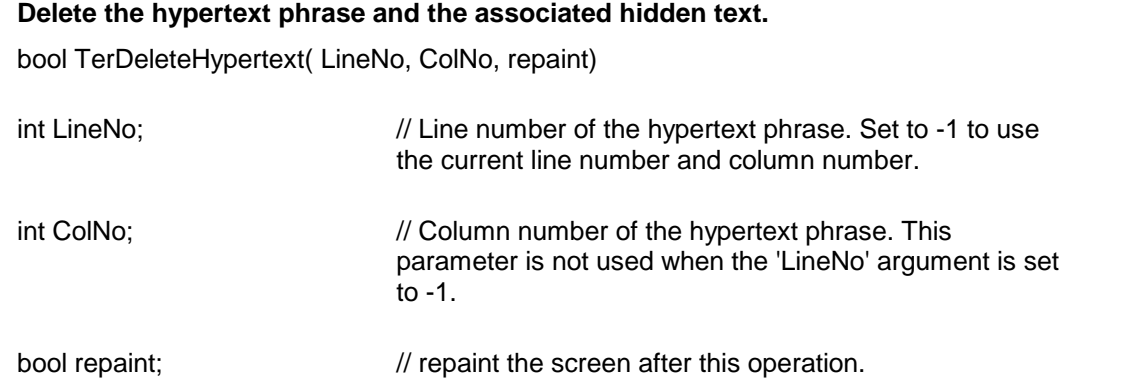

**Return Value: This function returns true if a hypertext phrase is found at the given location and is deleted successfully.**

<span id="page-150-1"></span>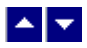

## **TerFindHlinkField**

**Locate the next hyperlink field.** bool TerFindHlinkField( CodePart1, CodePart2, ref pLine, ref pCol)

string CodePart1;  $\frac{1}{2}$  // The part of the hyperlink code or url to search for

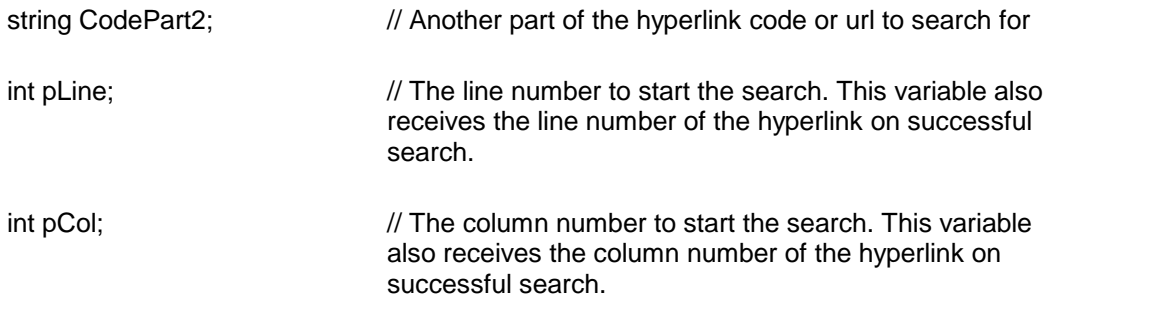

**Description**: This function examines the hyperlinks in the document. A hyperlink is matched if either CodeString1 or CodeString2 is found in the hyperlink code or url.

**Return Value:** This function returns true when a hyperlink is located. On successful search, the line and column number of the hyperlink is returned using the pLine and pCol variables.

#### **see Also: [TerInsertHyperlink](#page-152-0)** [TerUpdateHyperlinkCode](#page-153-0) [TerUpdateHyperlinkText](#page-153-1)

<span id="page-151-0"></span>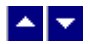

## **TerGetHypertextEx**

#### **Retrieve the hypertext information at the cursor position.**

bool TerGetHypertextEx( out text, out code, select)

bool TerGetHypertext2( LineNo, ColNo, out text, out code, select)

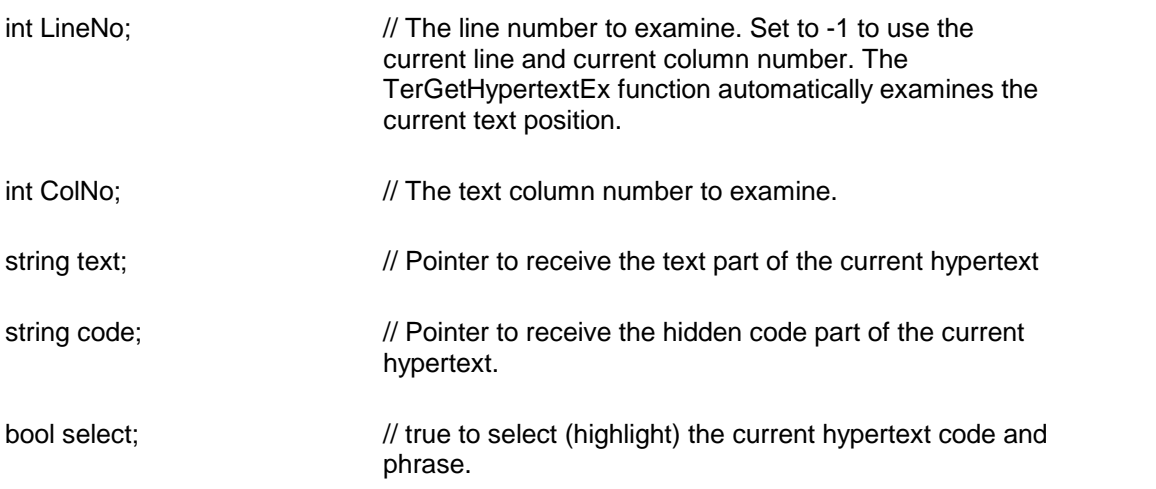

#### **Return Value: This function returns true if hypertext is found at the current cursor location.**

<span id="page-152-0"></span>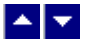

### **TerInsertHyperlink**

#### **Insert hyperlink.**

int TerInsertHyperlink( text, code, PictId, repaint)

string text;  $\frac{1}{2}$  The text phrase for the hyperlink.

The style and color for the hyperlink can be modified by changing the LinkStyle and LinkColor variables using the GetTerFields/SetTerFields function before inserting the hyperlink.

This parameter is ignored when the PictId parameter is non-zero.

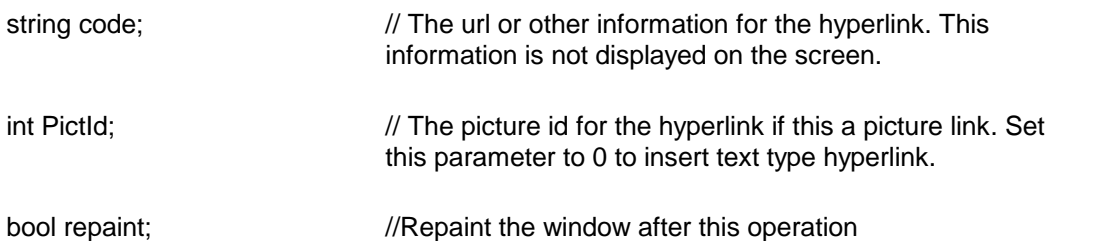

**Comment:** Please note that the hyperlink cursor must be enabled using the ID\_SHOW\_HYPERLINK\_CURSOR to show the hyperlink cursor.

**Return Value:** This function returns the font id or the picture id for the newly inserted hyperlink. It returns -1 to indicate an error condition.

## **See Also: [TerApplyHyperlink](#page-149-0)**

**[TerUpdateHyperlinkText](#page-153-1)** [TerUpdateHyperlinkCode](#page-153-0) **[TerFindHlinkField](#page-150-1)** 

<span id="page-152-1"></span>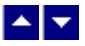

## **TerSetLinkDblClick**

#### **Set mouse click type (single or double click) to invoke a link.**

bool TerSetLinkDblClick(DblClick)

bool DblClick;  $\frac{1}{S}$  //Set to TRUE to invoke hyperlink on a double-click. Set to FALSE to invoke hyperlink on a single click.

**Return Value:** This function returns the previous value of the DblClick variable.

<span id="page-153-0"></span>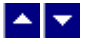

### **TerUpdateHyperlinkCode**

#### **Update the hyperlink url**

BOOL TerUpdateHyperlinkCode( code)

string code;  $\frac{1}{2}$  // New code or url information for the hyperlink. Set the 'code' parameter to "" to convert the hyperlink text to normal text.

**Description:** This function is used to modify the hyperlink code or url for the hyperlink under the cursor.

**Return Value:** This function returns true when successful.

**See Also [TerInsertHyperlink](#page-152-0) [TerUpdateHyperlinkText](#page-153-1) [TerFindHlinkField](#page-150-1)** 

<span id="page-153-1"></span>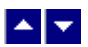

### **TerUpdateHyperlinkText**

#### **Update the hyperlink text**

bool TerUpdateHyperlinkText( text, repaint)

string text;  $\frac{1}{2}$  // New text phrase for the hyperlink.

bool repaint;  $\frac{1}{100}$  true to repaint after this operation.

**Description:** This function is used to modify the hyperlink text for the hyperlink under the cursor.

**Return Value:** This function returns true when successful.

**See Also [TerInsertHyperlink](#page-152-0)** [TerUpdateHyperlinkCode](#page-153-0) **[TerFindHlinkField](#page-150-1)** 

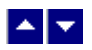

## **Mail-merge**

This chapter includes the mail-merge APIs. Please refer to the Mail Merge [Support](#page-308-0) chapter for additional information.

**In This Chapter [TerChangeField](#page-154-0) [TerChangeFieldPicture](#page-154-1) [TerChangeFieldRtf](#page-155-0) [TerDeleteField](#page-155-1) [TerGetField](#page-156-0) [TerInsertField](#page-156-1) [TerLocateField](#page-157-0) [TerMergeFields](#page-158-0) [TerSelectField](#page-158-1)** 

<span id="page-154-0"></span>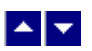

## **TerChangeField**

### **Change the value for a data field.**

bool TerChangeField( name, data, repaint)

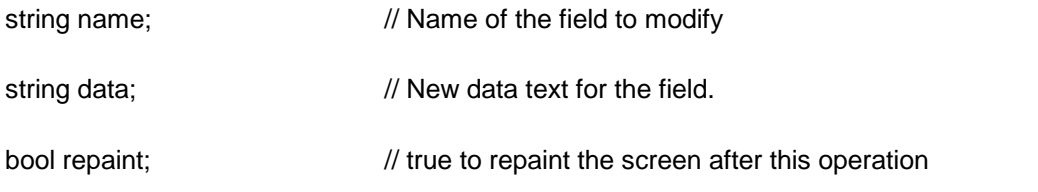

**Description:** This function changes the data for all occurrence of the specified field name.

**Return Value:** This function returns a true value if successful.

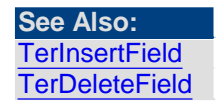

<span id="page-154-1"></span>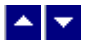

## **TerChangeFieldPicture**

#### **Apply a picture to a field.**

bool TerChangeFieldPicture(name, PictPath, repaint)

String name;  $\frac{1}{2}$  // Name of the field to modify

String PictPath // The picture file name or path to insert

bool repaint;  $\sqrt{7}$  TRUE to repaint the screen after this operation

**Description:** This function applies the picture to all occurrence of the specified field name.

**Return Value:** This function returns a TRUE value if successful.

## <span id="page-155-0"></span> $\blacktriangle \blacktriangleright$

### **TerChangeFieldRtf**

#### **Apply the rtf data to a field.**

bool TerChangeFieldRtf(name, rtf, RtfLen, repaint)

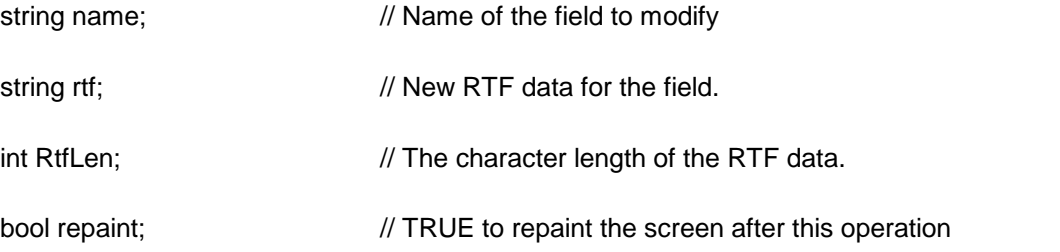

**Description:** This function changes the data for all occurrence of the specified field name.

**Return Value:** This function returns a TRUE value if successful.

<span id="page-155-1"></span>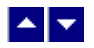

## **TerDeleteField**

#### **Delete the data field at the current cursor position.**

bool TerDeleteField( repaint)

bool repaint;  $\frac{1}{1}$  true to repaint the screen after this operation

**Return Value:** This function returns a true value if successful.

**See Also: [TerInsertField](#page-156-1) [TerLocateField](#page-157-0) [TerChangeField](#page-154-0)** 

<span id="page-156-0"></span>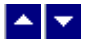

### **TerGetField**

#### **Retrieve the text for a field name or field data.**

int TerGetField( LineNo, ColNo, type, out text)

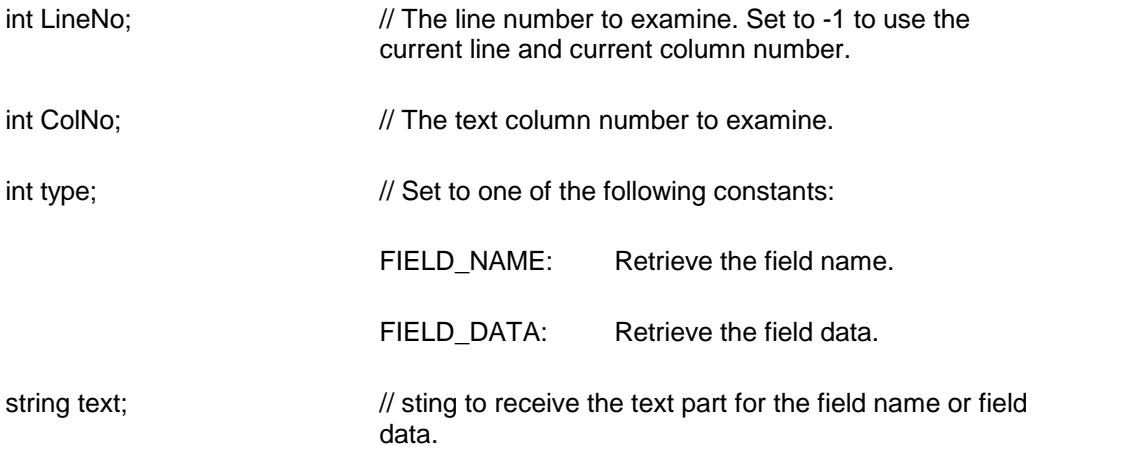

**Return Value:** This function returns the length of the retrieved text.

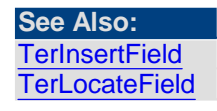

<span id="page-156-1"></span>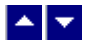

### **TerInsertField**

#### **Insert a data field.**

bool TerInsertField( name, data, repaint)

string name;  $\sqrt{ }$  Field name

string data;  $\frac{1}{2}$  // Field data. Set to null to insert a field without field data.

bool repaint;  $\frac{1}{1}$  true to repaint the screen after the operation.

**Description:** This function inserts a field name and field data in the document. Please note that a data field is different from a mail merge field. A field inserted using this function can not be used for mail merge. Refer to 'Mail Merge Support' chapter for information about mail merge fields.

**Return Value:** This function returns true when successful.

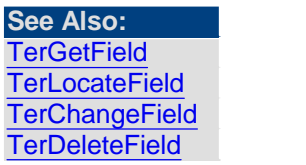

<span id="page-157-0"></span>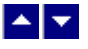

## **TerLocateField**

### **Locate a data field.**

bool TerLocateField(location,name, exact, repaint)

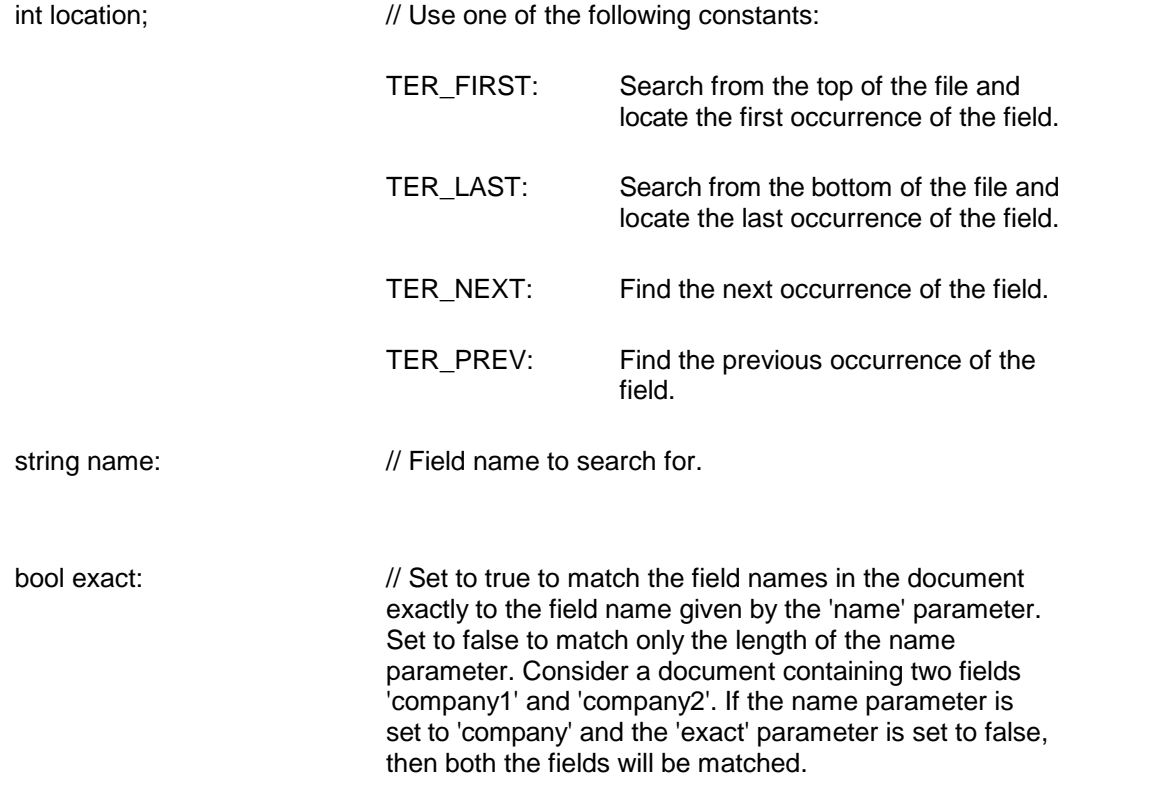

To match any field name, set the 'name' argument to "" and the 'exact' argument to false.

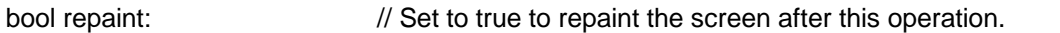

**Please note that the repaint operation can change the cursor position to adjust for any invisible text in the line. Therefore, the 'repaint' parameter should be set to false if your application relies on the cursor position set by this function for subsequent APIs.**

**Return Value:** This function returns a true value when successful. When successful, it positions the cursor on the field name.

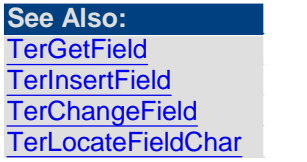

<span id="page-158-0"></span>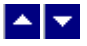

## **TerMergeFields**

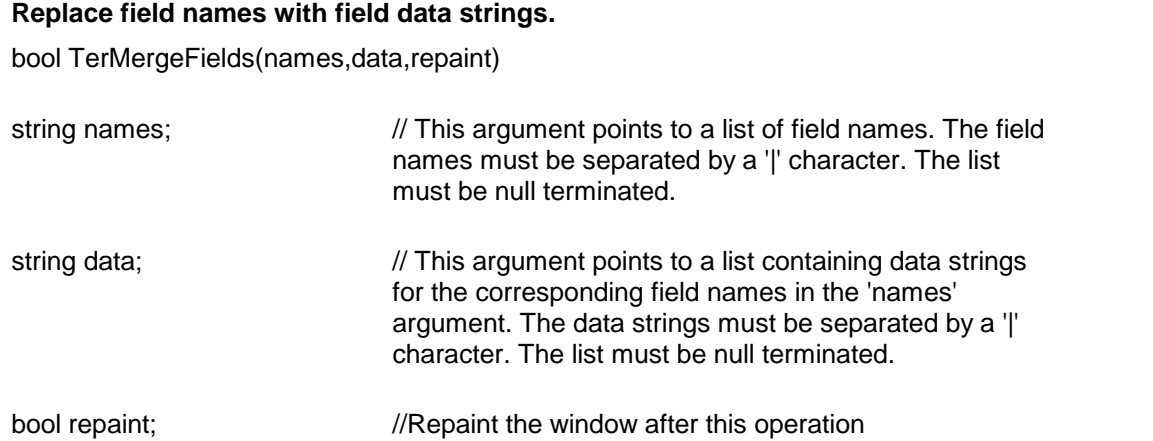

**Description:** This function is used to replace the field names in the current editing window with the corresponding field data strings. Refer to the 'Mail/Merge Support' chapter on how to denote field names during the editing session.

If the document uses a field name which is not contained in the field name table, the editor sends a TER\_MERGE message to the parent window. The 'lParam' parameter for this message contains the variable to the field name string. If your application processes this message, it should return the variable to the field data string.

**Return Value:** This function returns true if successful.

### **See Also:** [TerMergePrint](#page-26-0)

<span id="page-158-1"></span>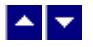

**TerSelectField**

#### **Select the data field at the current cursor position.**

bool TerSelectField( SelectData, repaint)

bool SelectData  $/$ / Set to TRUE to select field-data, set to false to select field-name.

bool repaint;  $\sqrt{7}$  TRUE to repaint the screen after this operation

**Return Value:** This function returns a TRUE value if successful.

# $\blacktriangle \blacktriangleright$

## **Picture and Embedded Controls**

**In This Chapter** [TerDeleteObject](#page-159-0) [TerGetControlId](#page-160-0) **[TerGetImage](#page-160-1) [TerGetPictCropping](#page-160-2) [TerGetPictInfo](#page-161-0)** [TerGetPictOffset](#page-161-1) [TerInsertControl](#page-162-0) **[TerInsertObjectId](#page-163-0)** [TerInsertPictureFile](#page-163-1) **[TerPastePicture](#page-164-0) [TerPictAltInfo](#page-165-0)** [TerPictLinkName](#page-165-1) [TerPictureFromFile](#page-166-0) [TerPictureFromWmf](#page-166-1) **[TerSetBkPictId](#page-166-2) [TerSetLinkPictDir](#page-167-0)** [TerSetPictCropping](#page-167-1) [TerSetPictFrame2](#page-168-0) **[TerSetPictInfo](#page-169-0)** [TerSetPictOffset](#page-169-1) **[TerSetPictSize](#page-170-0)** [TerSetPlaceHolderPict](#page-170-1) **[TerXlateControl](#page-171-0)** [TerSetWatermarkPict](#page-171-1) [TerShrinkPictureToPage](#page-172-0) **[TerXlateControlId](#page-172-1)** 

<span id="page-159-0"></span>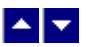

## **TerDeleteObject**

**Delete a font, picture oran ole object id.**

bool TerDeleteObject( id)

 $\frac{1}{4}$  A font id to delete. A font id might represent a font, picture or a control object. Your application must ensure that the font id is **not** in use in the document before using this function to delete it.

**Return Value:** This function returns true if successful.

**See Also:** [TerInsertPictureFile](#page-163-1)

<span id="page-160-0"></span>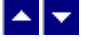

### **TerGetControlId**

#### **Retrieve the control id fora picture id.**

int TerGetControlId( PictId)

int PictId;  $\frac{1}{2}$  Picture id to translate into control id

**Return Value:** This function returns the control id for the picture id. It returns -1 when unsuccessful.

**See Also: [TerInsertControl](#page-162-0) [TerXlateControlId](#page-172-1)** 

<span id="page-160-1"></span>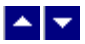

### **TerGetImage**

### **Retrieve the image object for a picture id.**

Image TerGetImage(pict)

int pict;  $\frac{1}{1}$  id of the picture. Must be a valid number between 0 and TotalFonts - 1. Set to -1 to retrieve use the picture at the current cursor location.

**Return Value:** This function returns the requested Image object when successful. A null value indicates an error condition.

<span id="page-160-2"></span>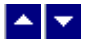

### **TerGetPictCropping**

**Retrieve picture cropping values.**

int TerGetPictCropping( pict, type)

int pict;  $\frac{1}{1}$  and  $\frac{1}{1}$  Id of the picture. Must be a valid number between 0

and TotalFonts - 1.

int type;  $\frac{1}{2}$  // Cropping type. Use one of the following variables:

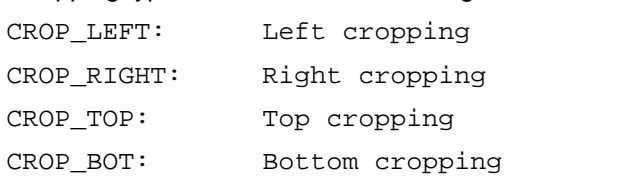

**Return Value:** This function returns the picture cropping value (in twips unit) for the selected side of the picture. The function returns -1 to indicate an error condition.

### **See Also [TerSetPictCropping](#page-167-1)**

### <span id="page-161-0"></span> $\blacktriangle \blacktriangleright$

### **TerGetPictInfo**

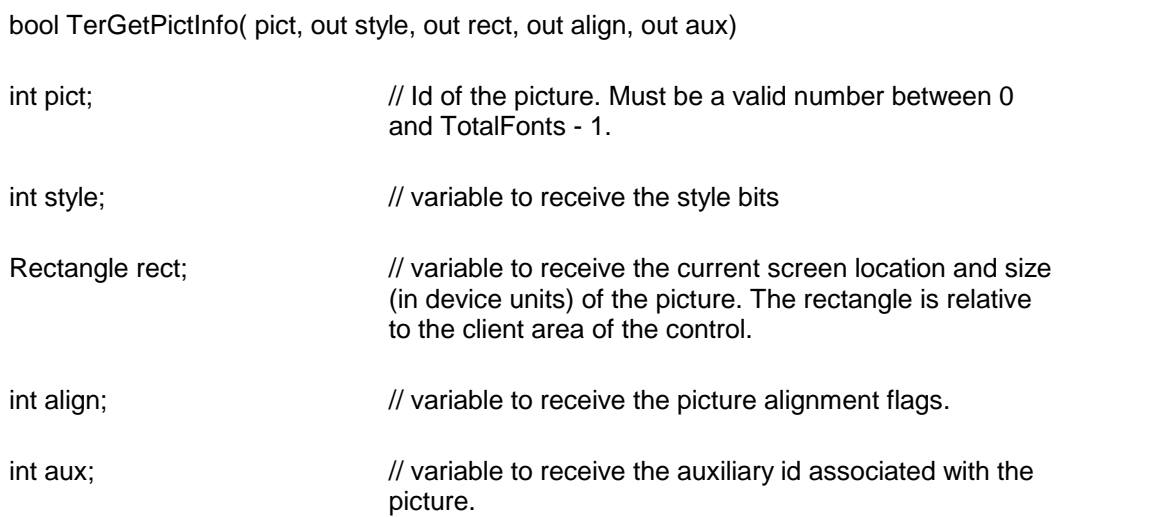

**Return Value:** This function returns true when successful.

**Retrieve assorted information fora picture type object.**

**See Also: [TerSetPictInfo](#page-169-0)** [TerPastePicture](#page-164-0) [TerInsertPictureFile](#page-163-1) [TerPictureFromFile](#page-166-0) [TerGetPictOffset](#page-161-1) **[TerGetCurFont](#page-42-0)** [TerGetFontParam](#page-44-0)

<span id="page-161-1"></span>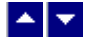

## **TerGetPictOffset**

#### **Retrieve the offset value for picture placement.**

int TerGetPictOffset( pict)

int pict;  $\frac{1}{2}$  // Id of the picture. Must be a valid number between 0 and TotalFonts - 1.

**Return Value:** This function returns picture offset when successful. A value of -1 indicates an error condition.

**See Also: [TerGetPictInfo](#page-161-0) [TerSetPictInfo](#page-169-0)** [TerSetPictOffset](#page-169-1)

<span id="page-162-0"></span>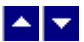

## **TerInsertControl**

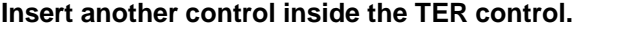

int TerInsertControl( ctl, ClassName, align, id, insert)

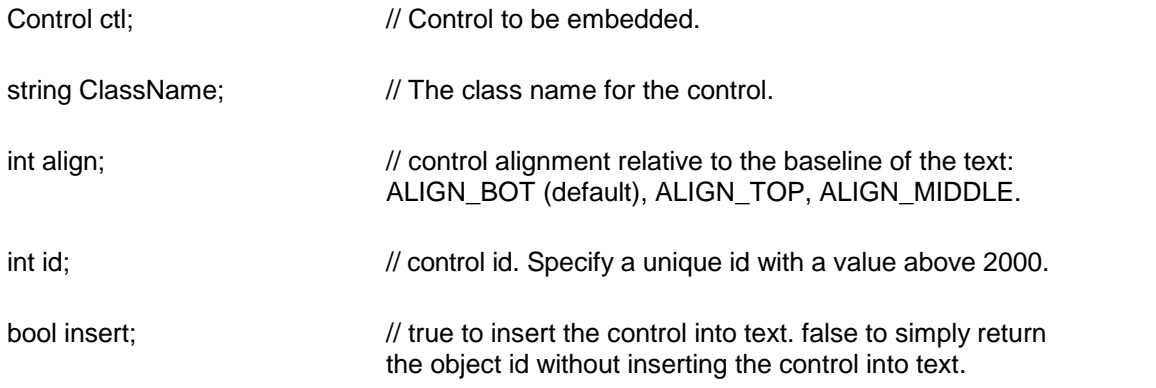

**Description:** This function inserts a control of the specifiedclass into the current text position.

When the 'insert' argument is true, the object is inserted at the current cursor location.

**Return Value:** This function returns a non-zero object id, if successful. Otherwise it returns zero.

**See Also:** [TerInsertObjectId](#page-163-0) **[TerGetPictInfo](#page-161-0) [TerSetPictInfo](#page-169-0)** [TerGetControlId](#page-160-0)

<span id="page-163-0"></span>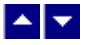

## **TerInsertObjectId**

### **Insert an object into text.**

bool TerInsertObjectId( ObjectId, repaint)

int ObjectId;  $\frac{1}{10}$  id of an existing object to insert.

bool repaint;  $\frac{1}{1}$  true to repaint the window after this operation

**Description:** This function inserts the specified object at the current cursor location. **Return Value:** This function returns true when successful.

<span id="page-163-1"></span>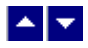

## **TerInsertPictureFile**

#### **Embed or link a bitmap or a metafile from a disk file.**

int TerInsertPictureFile( FileName, embed, align, insert)

int TerInsertPictureFileXY( FileName, embed, align, insert, x, y)

int TerInsertPictureFileXY2( FileName, embed, align, insert, PageRelative, x2, y2)

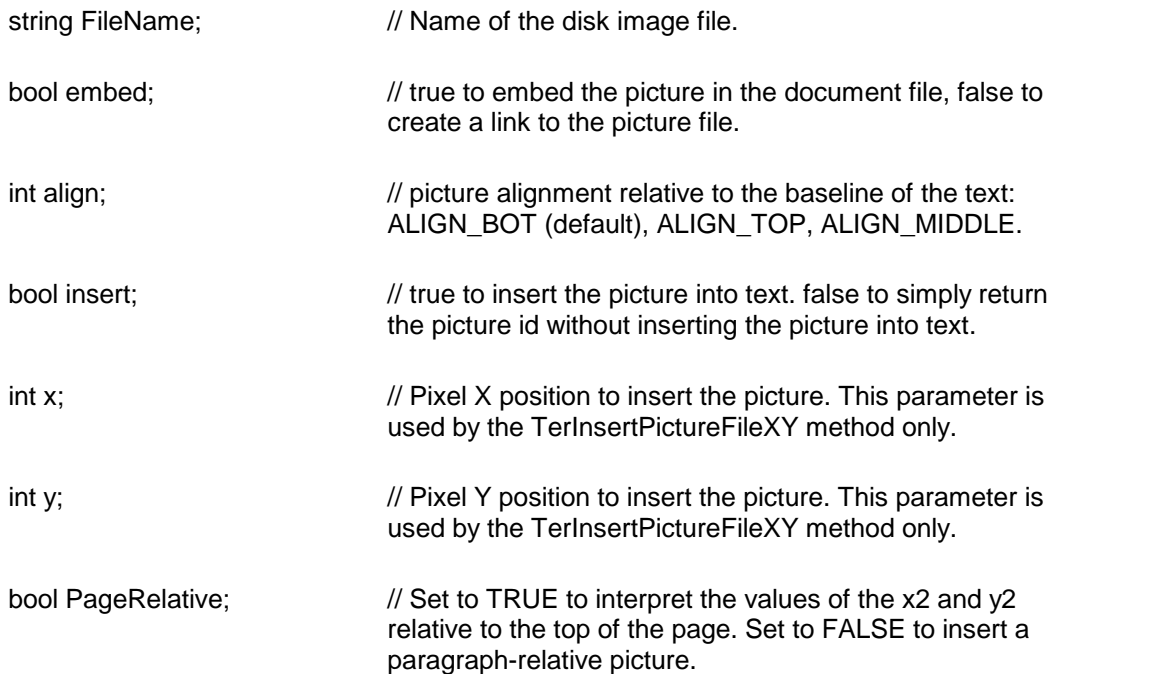

int x2;  $\frac{1}{2}$  // When PageRelative parameter is set to TRUE: specify the x position in twips unit relative to the left edge of the page. When PageRelative parameter is set to FALSE; specify the x position in twips unit relative to the left margin of the page. This parameter is used by the TerInsertPictureFileXY2 method only. int y2;  $\frac{1}{2}$  // When PageRelative parameter is set to TRUE: specify the y position in twips unit relative to the top edge of the page. When PageRelative parameter is set to FALSE; specify the y position in twips unit relative to the current paragraph. This parameter is used by the TerInsertPictureFileXY2 method only.

**Description:** A file selection dialog box is displayed if the FileName argument is set to null. The TerInsertPictureFile function inserts the picture at the current text position. The TerInsertPictureFileXY function inserts the picture at the pixel location given by the x,y position. The x,y pixel location is relative to the top left corner of the client area of the window. The TerInsertPictureFileXY2 method is used to insert a page or paragraph relative picture.

**Return Value:** This function returns a non-zero picture id, if successful. Otherwise it returns zero.

#### **See Also:**

**[TerPastePicture](#page-164-0)** [TerPictureFromFile](#page-166-0) [TerPictureFromWmf](#page-166-1) **[TerInsertObjectId](#page-163-0) [TerSetBkPictId](#page-166-2)** [TerSetPictFrame2](#page-168-0) [TerShrinkPictureToPage](#page-172-0)

<span id="page-164-0"></span>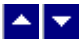

### **TerPastePicture**

#### **Paste a picture from the buffer or clipboard.**

int TerPastePicture( format, image, ParaFrameId, align, insert)

string format;  $\frac{1}{2}$  // A format string to specify the DataFormat class. This information is used to paste a specific data from clipboard. You can set this parameter to null to specify the default format.

This parameter is used only when the 'image' parameter

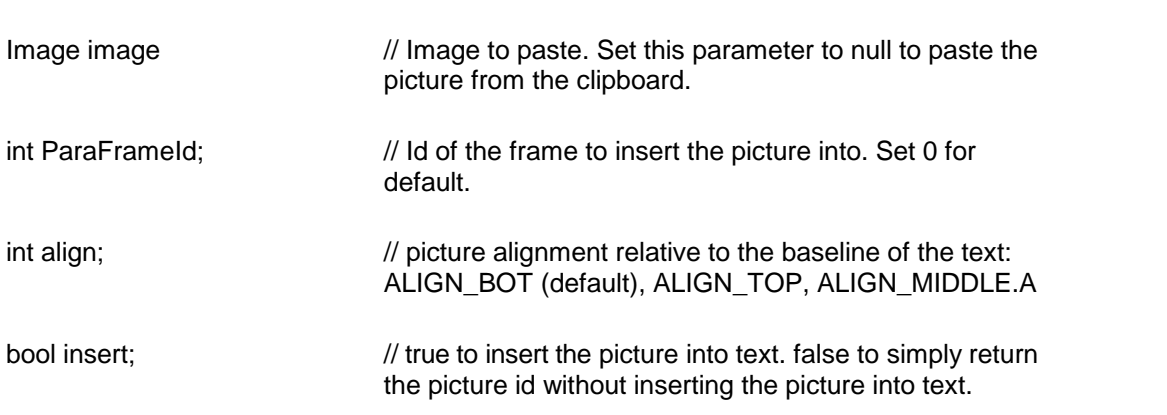

is null.

**Return Value:** This function returns a non-zero picture id, if successful. Otherwise it returns zero.

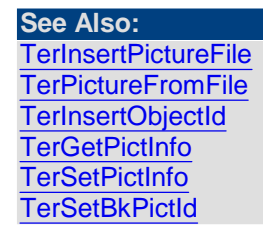

<span id="page-165-0"></span>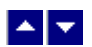

## **TerPictAltInfo**

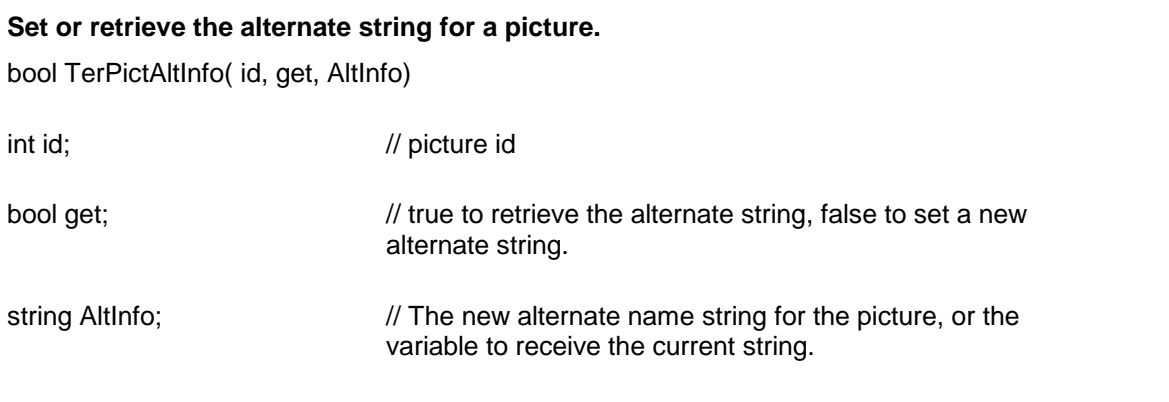

**Comment:** The alternate string is saved using the 'alt' tag when the file is saved in the HTML format.

**Return Value:** This function returns true if successful.

# <span id="page-165-1"></span> $\blacktriangle$   $\blacktriangledown$

**TerPictLinkName**

#### **Set or retrieve the link file name for a picture.**

bool TerPictLinkName( id, get, ref FileName)

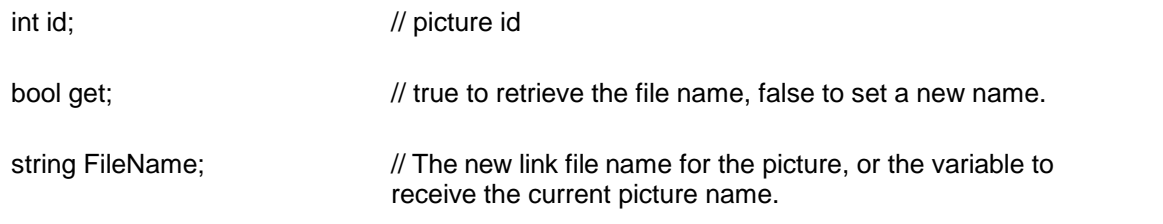

**Return Value:** This function returns true if successful.

<span id="page-166-0"></span>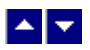

## **TerPictureFromFile**

**This function has been discontinued. Please use the TerInsertPictureFile function instead.**

**See Also: [TerPastePicture](#page-164-0)** [TerInsertPictureFile](#page-163-1) **[TerInsertObjectId](#page-163-0) [TerSetBkPictId](#page-166-2)** 

<span id="page-166-1"></span> $\blacktriangle \blacktriangleright$ 

## **TerPictureFromWmf**

This function has been discontinued. Please use the TerInsertPictureFile function instead.

**See Also: [TerPastePicture](#page-164-0)** [TerInsertPictureFile](#page-163-1) **[TerInsertObjectId](#page-163-0)** [TerSetBkPictId](#page-166-2)

<span id="page-166-2"></span>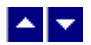

**TerSetBkPictId**

**Set the background picture.** bool TerSetBkPictId( PictId, PictFlag, repaint)

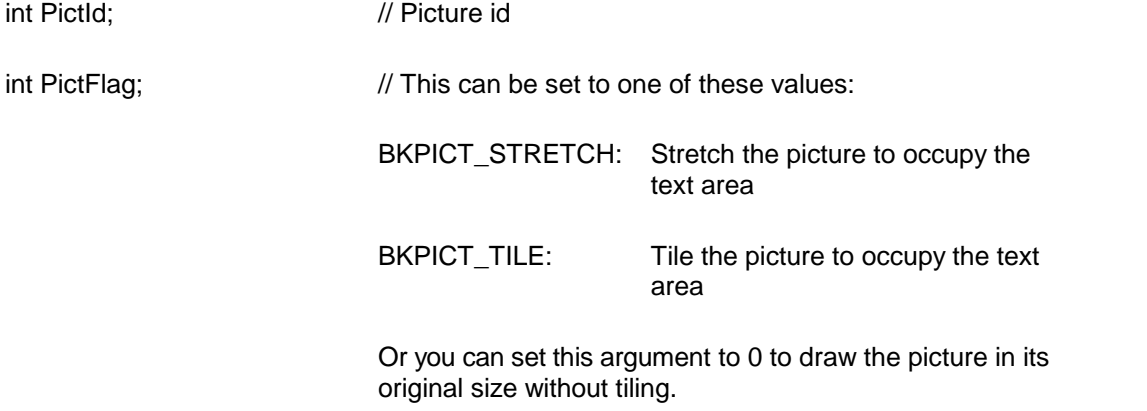

bool repaint: // Repaint the screen after this operation

**Description:** The picture can be an ID returned by any of these functions: TerPastePicture, TerInsertPictureFile, TerPictureFromFile, TerPictureFromWmf*. The 'insert' argument for these function calls must be set to false.* To remove an existing picture background, call this function with the PictId set to 0. Call this function with the PictId set to -1 to show a dialog box to the user. This dialog box allows the user to select a bitmap or a metafile file name.

**Return Value:** This function returns true when successful.

**See Also: [TerPastePicture](#page-164-0)** [TerInsertPictureFile](#page-163-1) [TerPictureFromFile](#page-166-0) [TerPictureFromWmf](#page-166-1) [TerSetWatermarkPict](#page-171-1)

<span id="page-167-0"></span>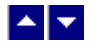

**TerSetLinkPictDir**

#### **Set the default directory to read linked pictures from an RTF file.**

bool TerSetLinkPictDir(dir)

string dir;  $\frac{1}{2}$  // The default directory. Set to "" to use the program directory.

**Description:** This directory is used to located the linked pictures which do not contain full path specification.

**Return Value:** This function returns TRUE when successful.

<span id="page-167-1"></span>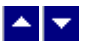

## **TerSetPictCropping**

### **Set the picture cropping values.**

BOO TerSetPictCropping( pict, type, CropLeft, CropTop, CropRight, CropBot, repaint)

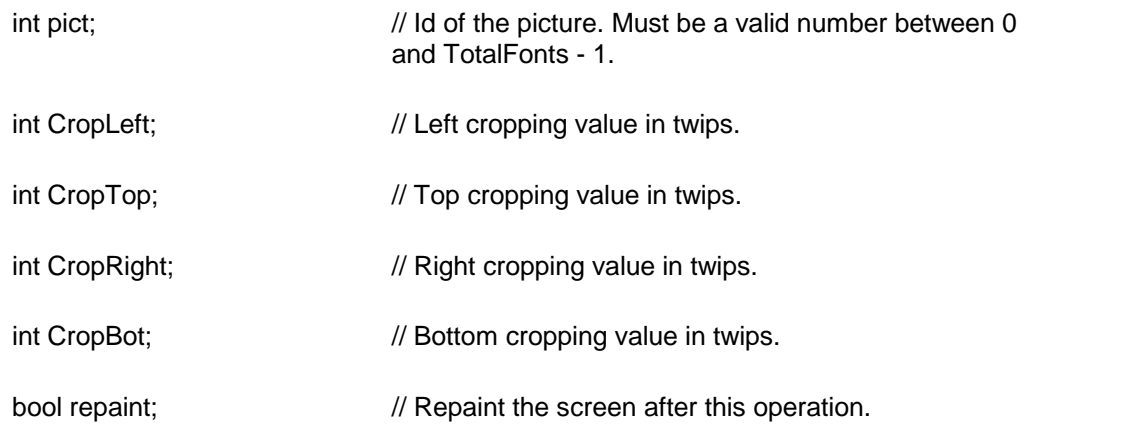

**Return Value:** This function returns true when successful.

**See Also [TerGetPictCropping](#page-160-2)** 

<span id="page-168-0"></span>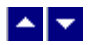

## **TerSetPictFrame2**

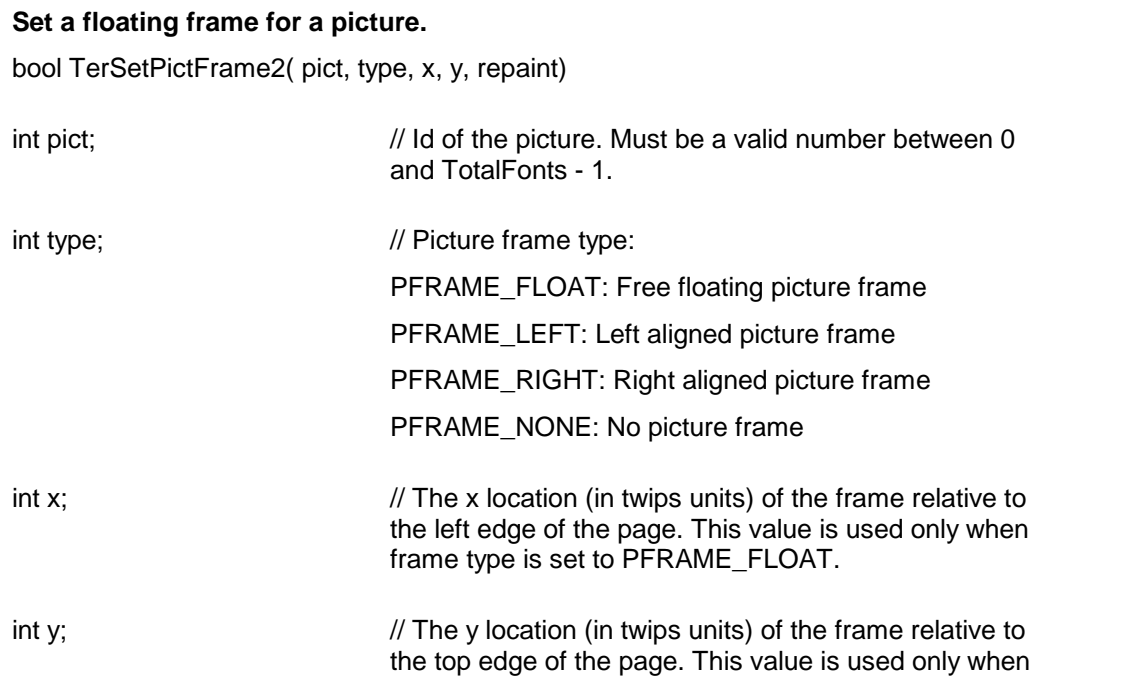

frame type is set to PFRAME\_FLOAT.

bool repaint;  $\frac{1}{2}$  Repaint the screen after this operation.

**Description:** This function enclosed the give picture in a frame. The document text wraps around the frame.

**Return Value:** This function returns the frame id of the picture frame when successful. It returns a value of -1 to indicate an error condition.

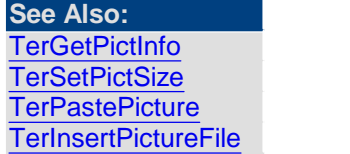

<span id="page-169-0"></span>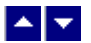

## **TerSetPictInfo**

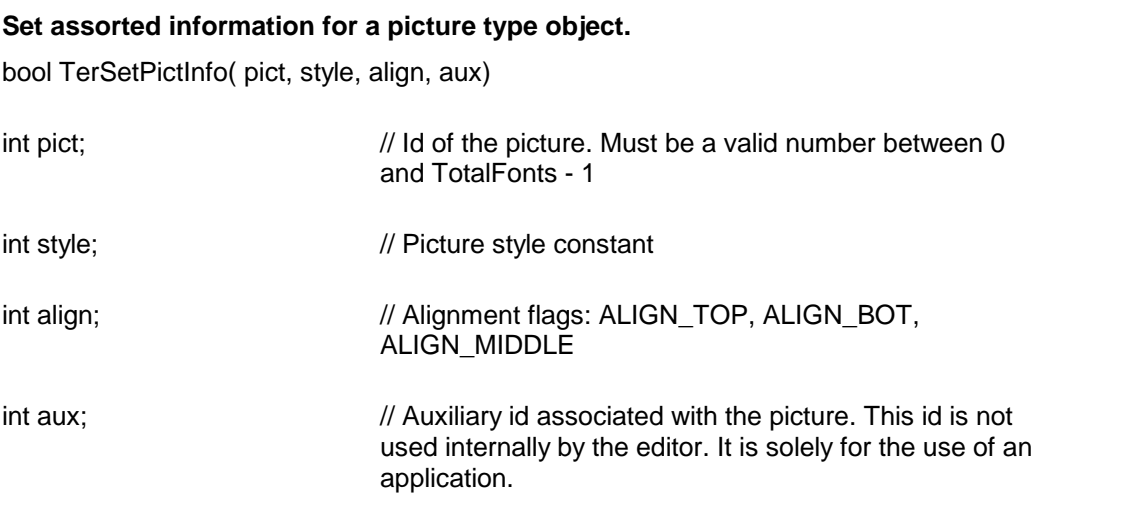

**Return Value:** This function returns true when successful.

**See Also: [TerGetPictInfo](#page-161-0)** [TerSetPictSize](#page-170-0) [TerPastePicture](#page-164-0) [TerInsertPictureFile](#page-163-1) [TerPictureFromFile](#page-166-0)

<span id="page-169-1"></span>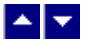

**TerSetPictOffset**

### **Set the offset from the baseline to place the picture in the text.**

bool TerSetPictOffset( pict, offset, repaint)

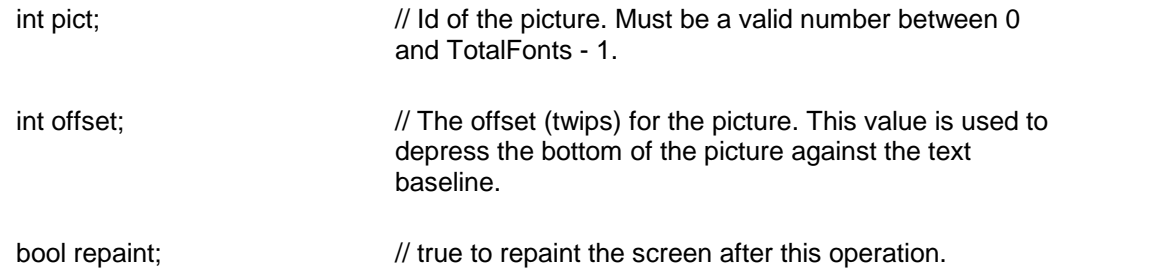

**Return Value:** This function returns true when successful.

**See Also: [TerGetPictInfo](#page-161-0) [TerSetPictInfo](#page-169-0)** [TerGetPictOffset](#page-161-1)

<span id="page-170-0"></span>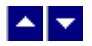

## **TerSetPictSize**

#### **Set width and height for a picture type object.**

bool TerSetPictSize( pict, width, height)

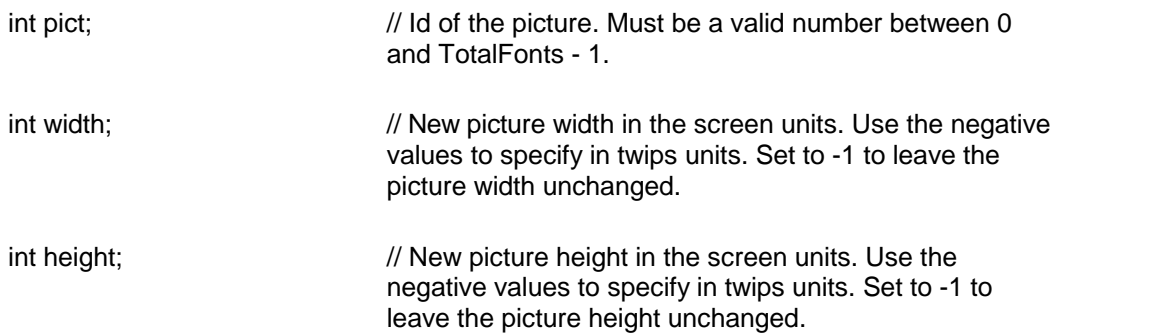

**Return Value:** This function returns true when successful.

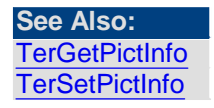

<span id="page-170-1"></span>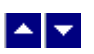

**TerSetPlaceHolderPict**

#### **Insert a place-holder picture name or picture path.**

bool TerSetPlaceHolderPict( path)

string path;  $\frac{1}{2}$  // Name of the picture file, or path-name of the picture file to insert when a linked picture is missing during the RTF read process.

**Return Value:** This function returns a TRUE value when successful.

# <span id="page-171-0"></span> $\blacktriangle$   $\blacktriangledown$

### **TerXlateControl**

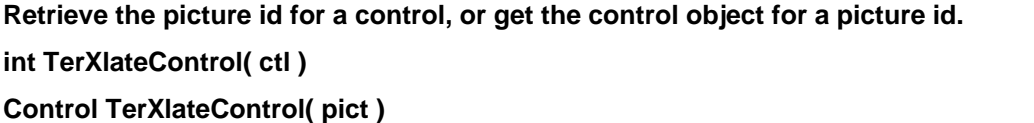

Control ctl;  $\frac{1}{2}$  // The control to translate into the picture id

int pict;  $\frac{1}{2}$  // picture id (or font id)

**Return Value:** This function returns the picture id for the control object, or returns the control object for the picture id. It returns -1 when control is not found, or null when the picture id is not found.

# <span id="page-171-1"></span> $\blacktriangle$   $\blacktriangledown$

### **TerSetWatermarkPict**

#### **Set the watermark picture.**

bool TerSetWatermarkPict( PictId, wash, repaint)

int PictId; // Picture id

bool wash; // Show the watermark with a 'washed' look.

bool repaint: // Repaint the screen after this operation

**Description:** The picture can be an ID returned by any of these functions: TerPastePicture, TerInsertPictureFile, TerPictureFromFile, TerPictureFromWmf*. The 'insert' argument for these function calls must be set to FALSE.* To remove an existing picture background, call this function with the PictId set to 0. Call this function with the PictId set to -1 to show a dialog box to the user. This dialog box allows the user to select a picture file name.

**Return Value:** This function returns True when successful.

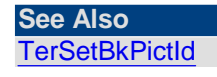

<span id="page-172-0"></span>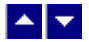

### **TerShrinkPictureToPage**

**Shrink the picture to fit within a page, column, or table cell.**

bool TerShrinkPictureToPaget( line, PictId)

long line;  $\frac{1}{2}$  // The document line number where the picture is located. Set to -1 to specify the current line number.

int PictId; // Picture id

**Description:** The picture can be an ID returned by any of these functions: TerPastePicture, TerInsertPictureFile, TerPictureFromFile, TerPictureFromWmf*. The 'insert' argument for these function calls must be set to FALSE.*

**Return Value:** This function returns TRUE when successful.

**See Also** [TerInsertPictureFile](#page-163-1)

<span id="page-172-1"></span>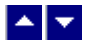

**TerXlateControlId**

**Retrieve the picture id fora control id.**

**int TerXlateControlId( CtlId)**

int Ctlld;  $\frac{1}{2}$  // The control id to translate into the picture id

**Return Value:** This function returns the picture id for the control id. It returns -1 when unsuccessful.

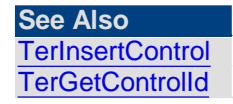

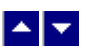

**Page Header/Footer**

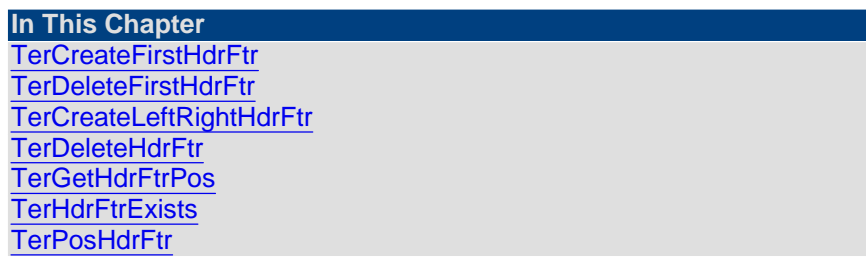

<span id="page-173-0"></span>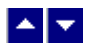

## **TerCreateFirstHdrFtr**

## **Create a first page header or footer area.**

bool TerCreateFirstHdrFtr( HdrFtr)

bool HdrFtr;  $\frac{1}{10}$  Set to true to create a first page header area. Set to false to create a first page footer area.

**Return Value:** This function returns true when successful.

**See Also:** [TerDeleteFirstHdrFtr](#page-173-1)

<span id="page-173-1"></span>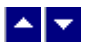

## **TerDeleteFirstHdrFtr**

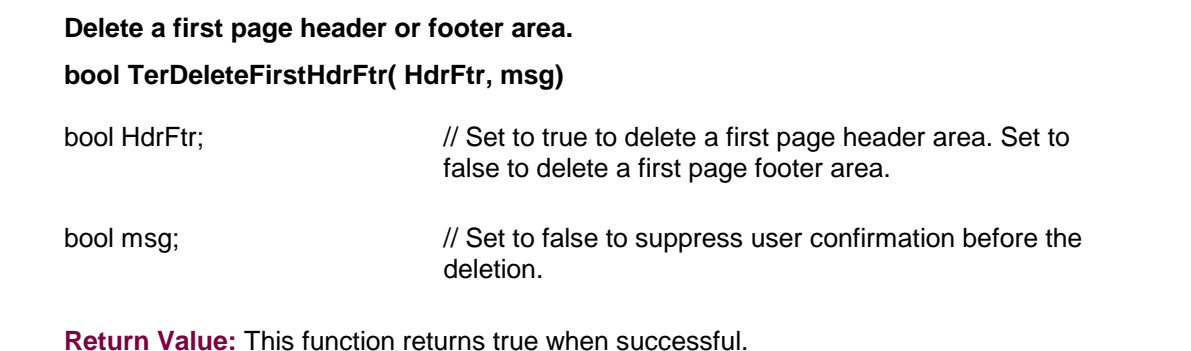

**See Also:** [TerCreateFirstHdrFtr](#page-173-0)

<span id="page-173-2"></span>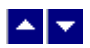

**TerCreateLeftRightHdrFtr**

## **Create a left or right page header or footer area.**

bool TerCreateLeftRightHdrFtr(hWnd, HdrFtr)

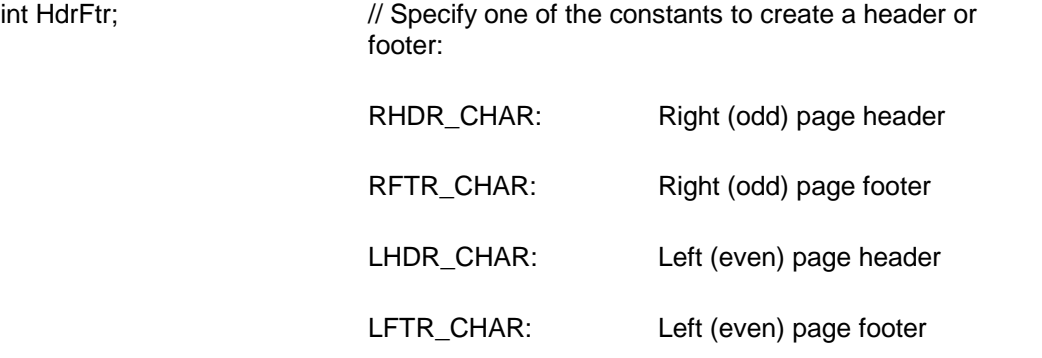

**Return Value:** This function returns TRUE when successful.

# <span id="page-174-0"></span> $\begin{array}{c|c} \hline \multicolumn{1}{c}{} & \multicolumn{1}{c}{} \multicolumn{1}{c}{} \multicolumn{1}{$

## **TerDeleteHdrFtr**

## **Delete a page header or footer area. bool TerDeleteHdrFtr( HdrFtr, msg)**

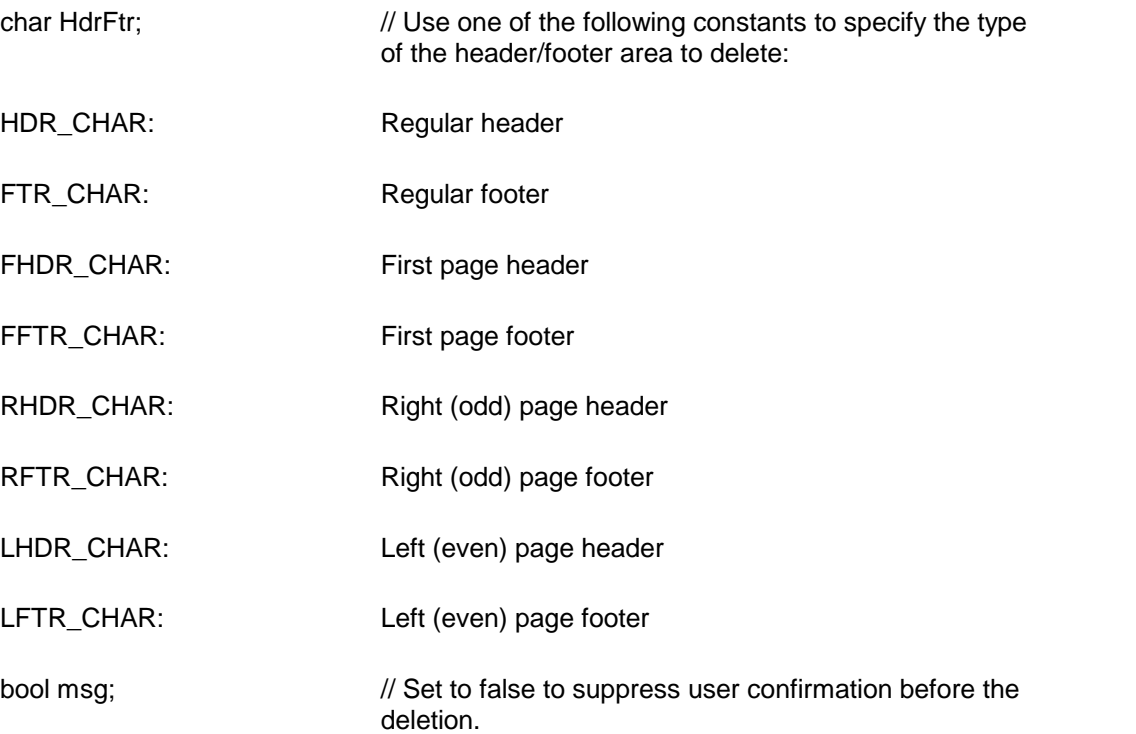

**Return Value:** This function returns true when successful.

**See Also:** [TerCreateFirstHdrFtr](#page-173-0)

<span id="page-175-0"></span> $\blacktriangle$   $\blacktriangledown$ 

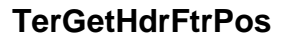

**See Also [TerPosHdrFtr](#page-176-0) [TerHdrFtrExists](#page-175-1)** 

## **Check if a line is location in a header or footer area int TerGetHdrFtrPos(line)**

long line;  $\frac{1}{2}$  // The line number to find the position. Set to -1 to find the location for the current line.

**Return Value:** This function returns the following values to indicate the line position:

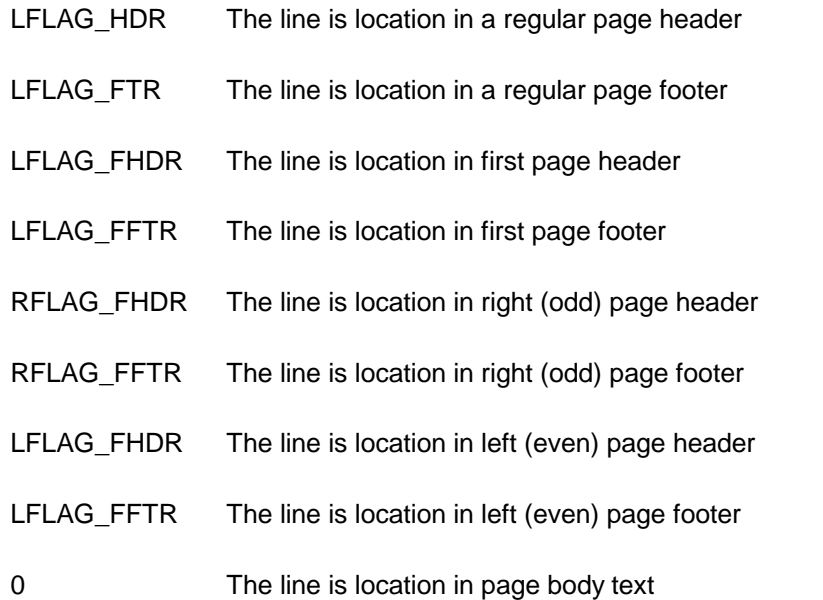

<span id="page-175-1"></span>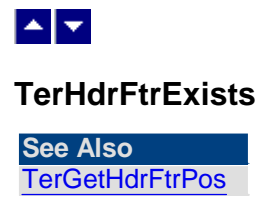

#### **Check if headers or footers exists in the document**

**int TerHdrFtrExists(SectId)**

int SectId;  $\frac{1}{2}$  // The sequential section id of the section to search the headers or footers. You can also set this parameter to SECT ALL to search the entire document, or set to SECT\_CUR to search the current section only.

**Return Value:** This function returns a flag value. The following constant bits in the flag value indicate the existence of the headers and footers. You can use the 'And' operator to check if a particular header or footer exists.

A zero return value indicates that no header or footer exists in the document.

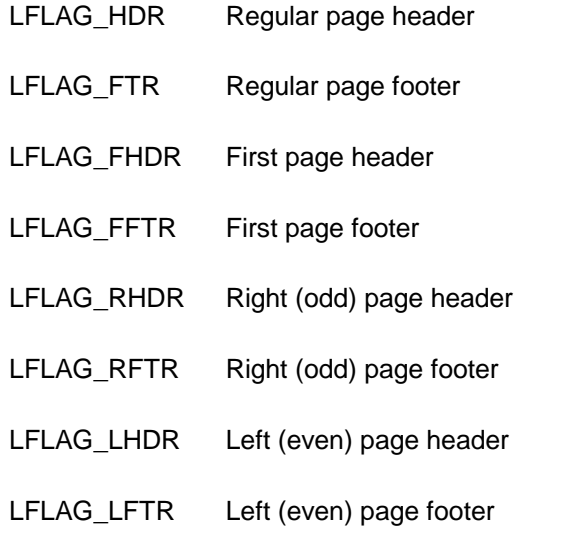

### **Example:**

```
int flag=tern.TerHdrFtrExists(tc.SECT_ALL);
if ((flag and tc.LFLAG_HDR) <> 0) then RegularPageHeader
                                       found.
```
# <span id="page-176-0"></span> $\blacktriangle$   $\blacktriangledown$

**TerPosHdrFtr**

**Position the cursor at the header or footer text.**

bool TerPosHdrFtr ( section, header, pos, repaint) bool TerPosHdrFtrEx(section,HdrFtr,pos,repaint)

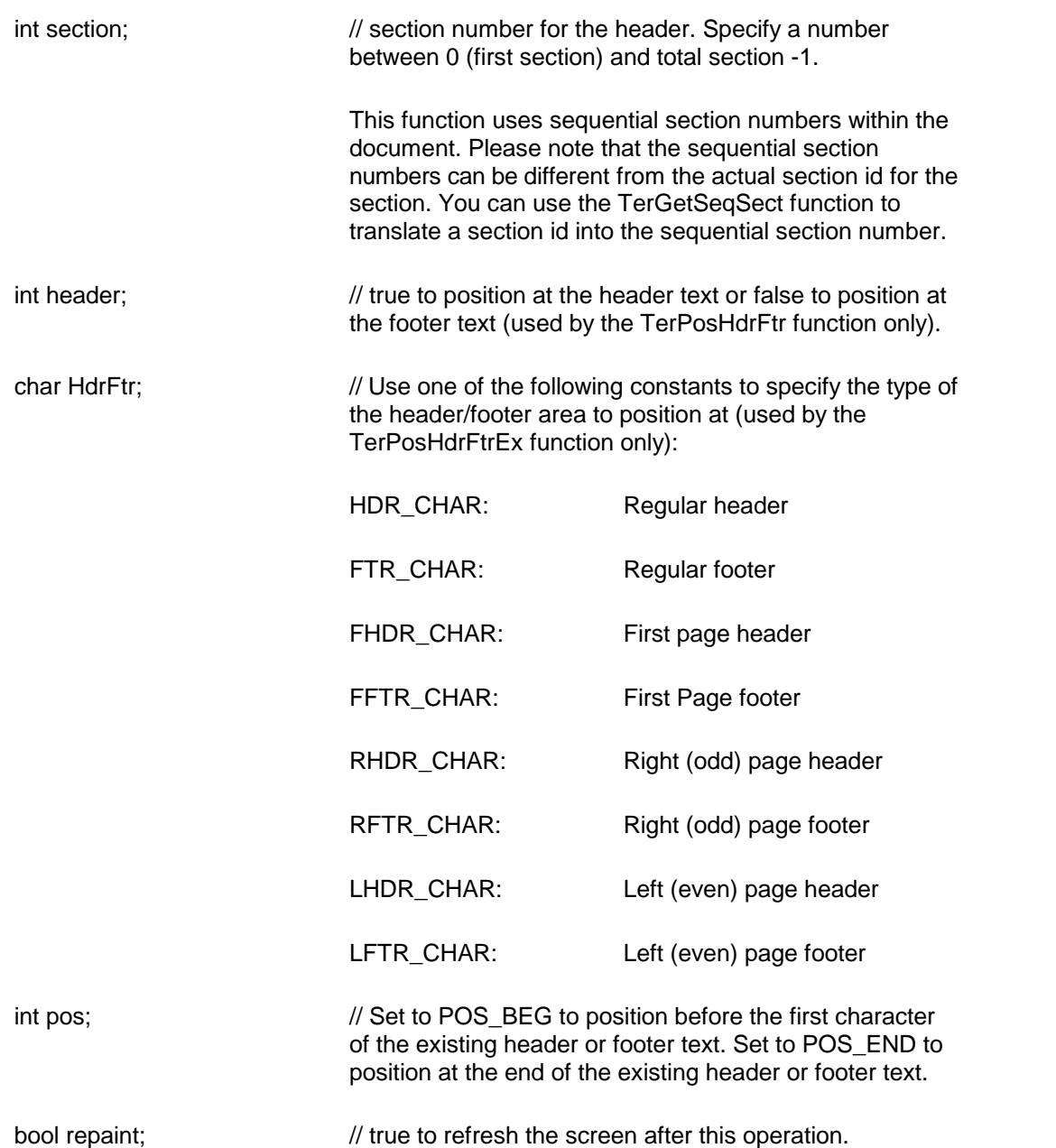

**Description:** This function is available in the Page Mode only. The function toggles the header/footer edit mode before positioning the cursor.

Please note that this function automatically turns on the editing of header/footers, if not already enabled.

**Return Value:** This function returns a true value when successful.

**See Also: [TerPosTable](#page-142-0)** [TerGetSeqSect](#page-87-0) [TerGetHdrFtrPos](#page-175-0)

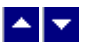

## **Frame and Drawing Objects**

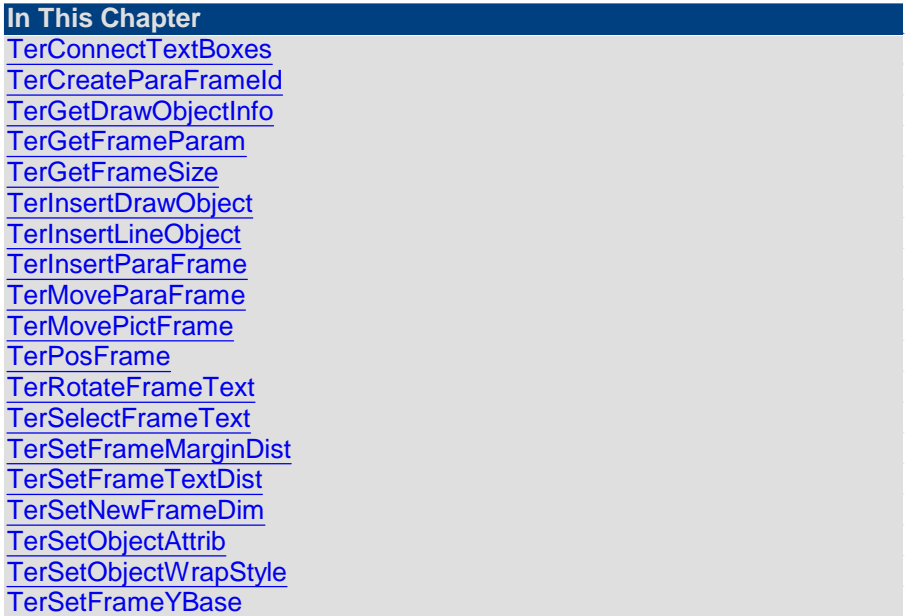

<span id="page-178-0"></span>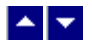

## **TerConnectTextBoxes**

#### **Link two text boxes.**

bool TerConnectTextBoxes(FromFID, ToFID)

int FromFID;  $\frac{1}{2}$  // Source frame id. Specify a number between 1 and total frames -1.

int ToFID;  $\frac{1}{2}$  // Target frame id. Specify a number between 1 and total frames -1.

**Comment:** This method is used to link two text boxes. The text overflow from the first text box is displayed in the target text-box. You can use this method to construct a linked list of two or more than two text boxes.

**Return Value:** This function returns a TRUE value when successful.

<span id="page-178-1"></span>**See Also:** ╽┻╽╾ [TerMoveParaFrame](#page-183-1) **[TerPosFrame](#page-185-0)** [TerSetNewFrameDim](#page-187-0) [TerInsertParaFrame](#page-183-0)

## **TerCreateParaFrameId**

## **Create a paragraph frame id without inserting it in the document. int TerCreateParaFrameId( x, y, width, height)**

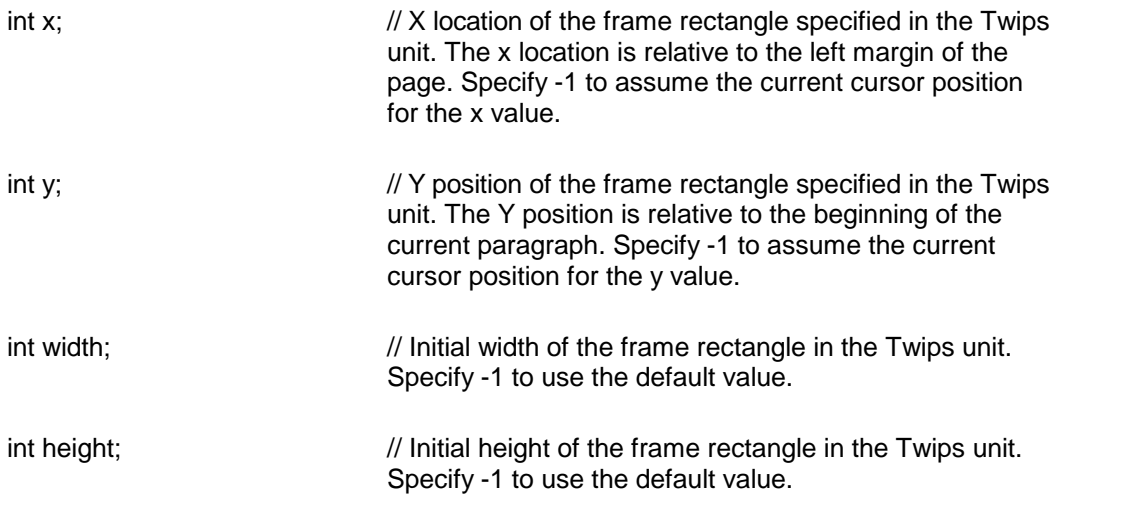

**Return Value:** When successful this function returns the paragraph frame id of the new paragraph frame. Otherwise it return 0.

<span id="page-179-0"></span>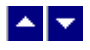

## **TerGetDrawObjectInfo**

### **Retrieve information about a drawing object.**

bool TerGetDrawObjectInfo( FrameId, out width, out height, out LineWidth, out LineColor, out FillColor, out flags)

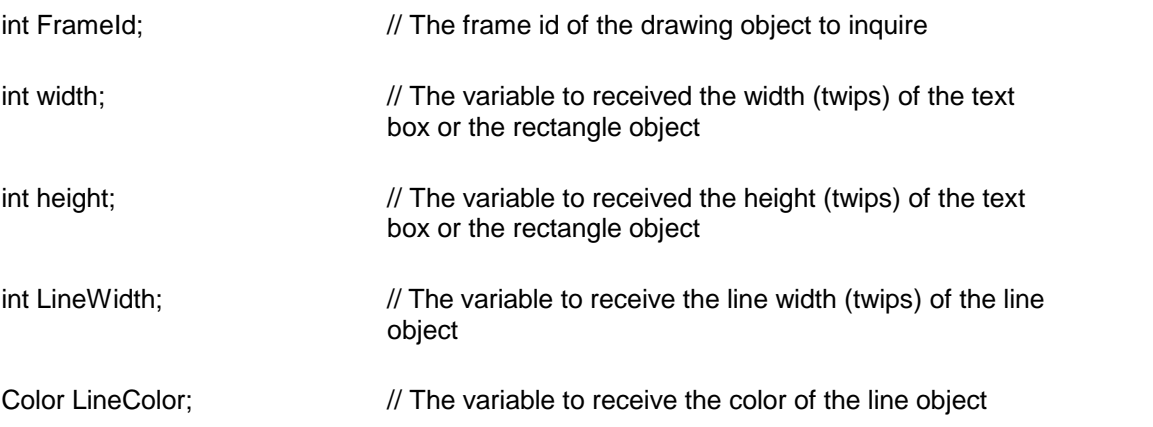
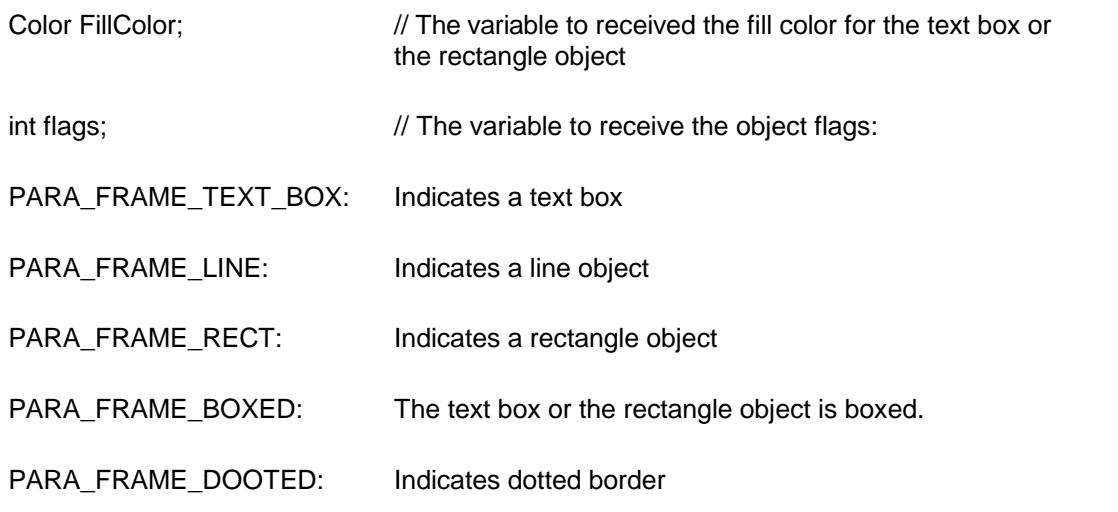

**Return Value:** This function returns true if successful.

**See Also:** [TerInsertDrawObject](#page-181-0)

## <span id="page-180-0"></span> $\blacktriangle$   $\blacktriangledown$

## **TerGetFrameParam**

## **Get the frame object parameters.**

int TerGetFrameParam(hWnd, id, type)

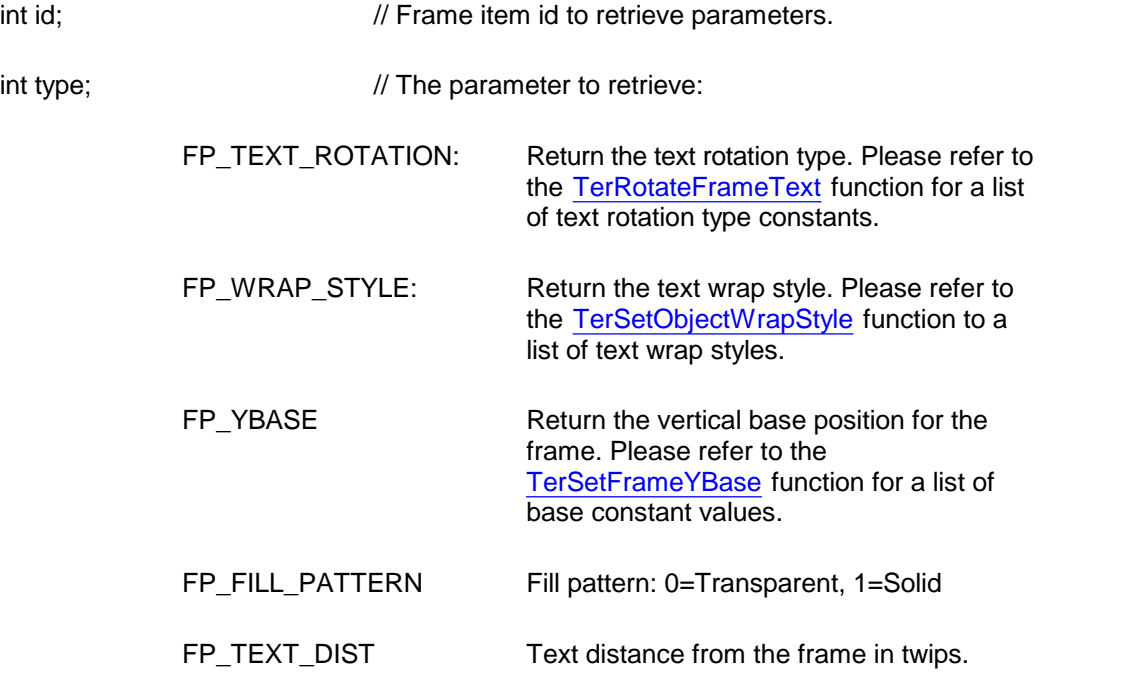

**Return Value:** The function returns the value for the requested parameter. It returns FP\_ERROR to indicate an error condition.

<span id="page-181-1"></span>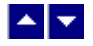

#### **TerGetFrameSize**

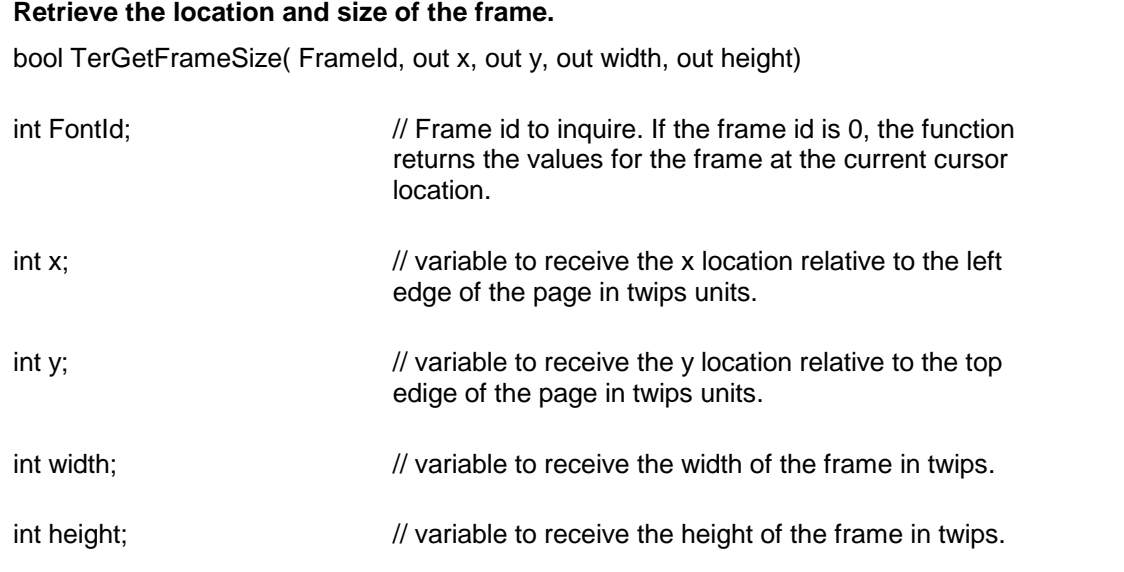

**Return Value:** This function returns true when successful.

**See Also:** [TerMoveParaFrame](#page-183-0)

<span id="page-181-0"></span>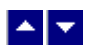

## **TerInsertDrawObject**

#### **Insert a drawing object.**

int TerInsertDrawObject( type, x, y, width, height)

int type;  $\frac{1}{2}$  // Drawing object type:

DOB\_TEXT\_BOX: A box containing text

DOB\_RECT: A rectangle

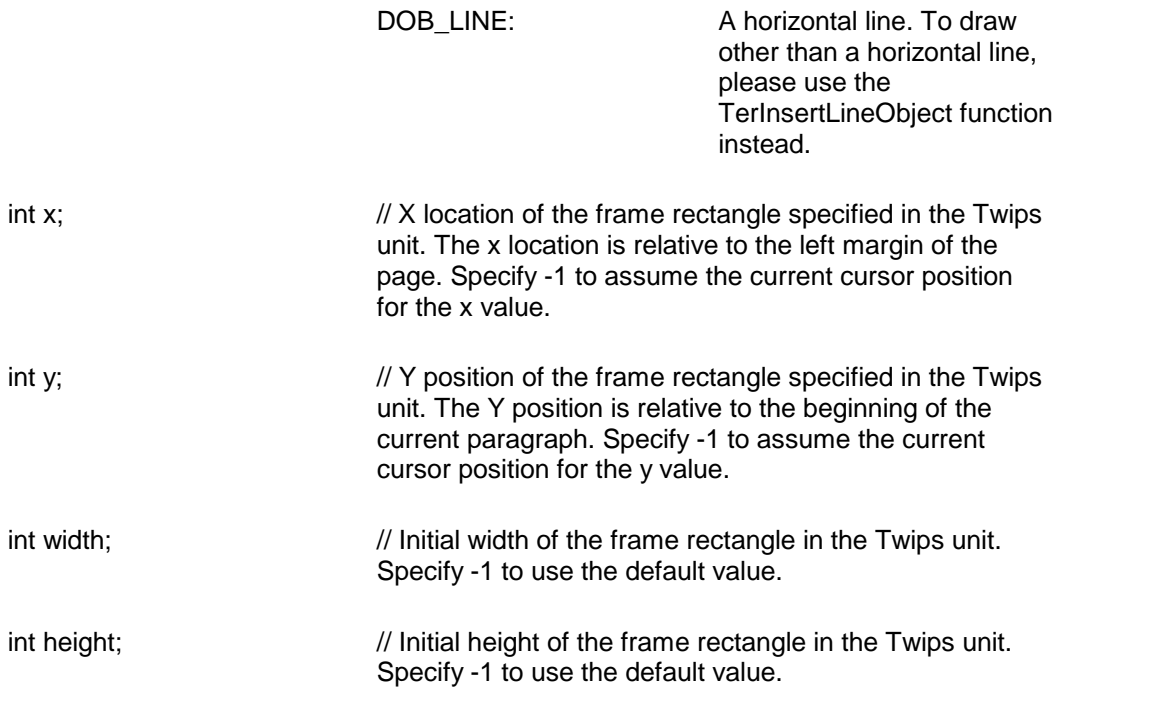

**Description:** This function creates a specified drawing object.

**Return Value:** When successful this function returns the paragraph frame id of the new object. Otherwise it returns 0.

**See Also: [TerSetObjectAttrib](#page-187-0)** [TerSetFrameYBase](#page-189-0) **[TerPosFrame](#page-185-1)** [TerSetNewFrameDim](#page-187-1) [TerInsertLineObject](#page-182-0) [TerGetDrawObjectInfo](#page-179-0)

<span id="page-182-0"></span>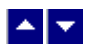

## **TerInsertLineObject**

#### **Insert a line object.**

int TerInsertLineObject( x1, y1, x2, y2)

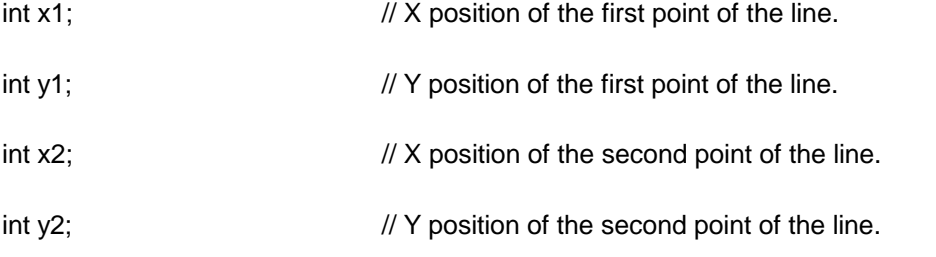

**Comments:** The point positions are specified in the twips units. The x locations are relative to the left margin of the page. The Y positions are relative to the beginning of the current paragraph.

**Return Value:** When successful this function returns the paragraph frame id of the new line object. Otherwise it returns 0.

<span id="page-183-1"></span>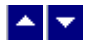

## **TerInsertParaFrame**

#### **Insert a paragraph frame.**

int TerInsertParaFrame( x, y, width, height,boxed)

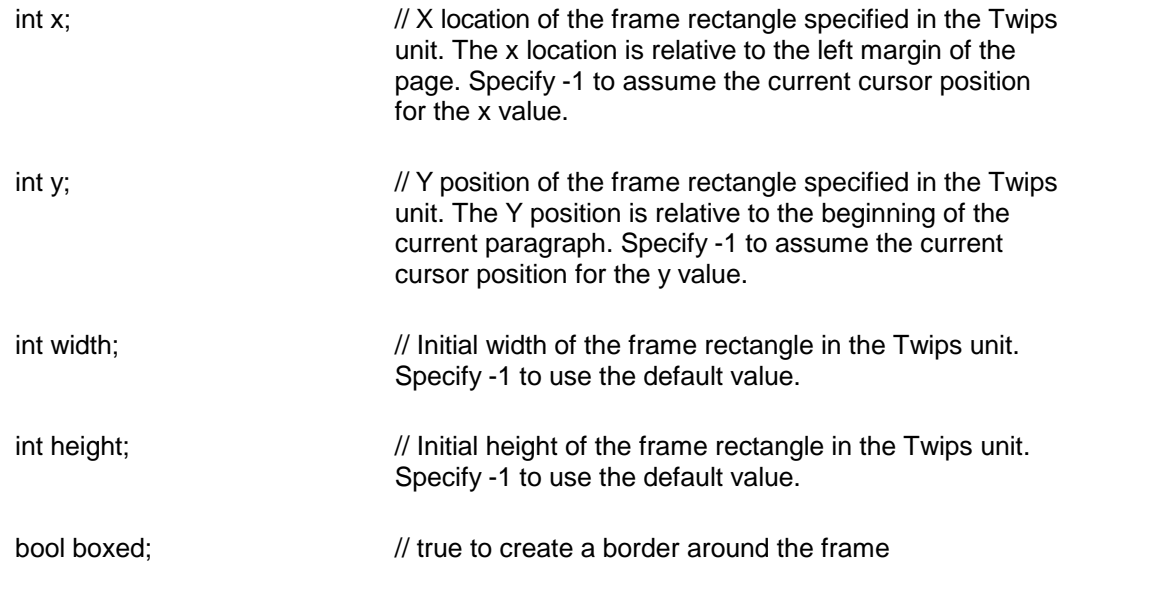

**Description:** This function creates an empty paragraph frame and positions the cursor inside the frame.

**Return Value:** When successful this function returns the paragraph frame id of the new paragraph frame. Otherwise it returns 0.

**See Also:** [TerMoveParaFrame](#page-183-0) **[TerPosFrame](#page-185-1)** [TerSetNewFrameDim](#page-187-1) [TerCreateParaFrameId](#page-178-0) [TerSetFrameMarginDist](#page-186-0)

<span id="page-183-0"></span>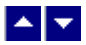

**TerMoveParaFrame**

#### **Move orresize the current paragraph frame orthe drawing object.**

bool TerMoveParaFrame( ParaFID, x, y, width, height)

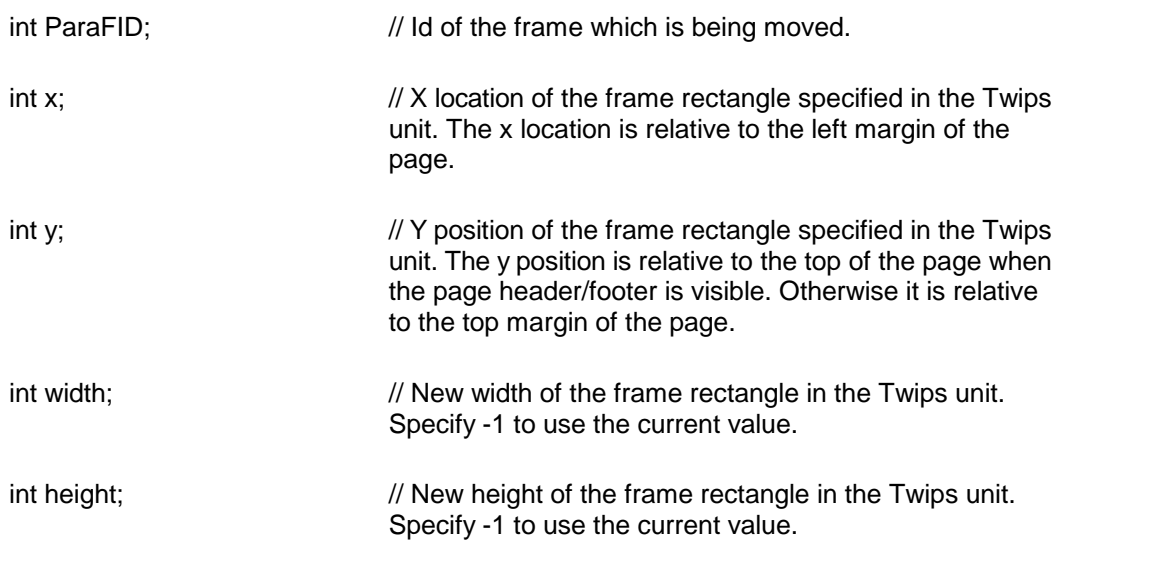

**Description:** This function is used to move or resize an exiting frame.

**Return Value**: This function return a true value when successful.

**See Also:** [TerInsertParaFrame](#page-183-1) [TerInsertDrawObject](#page-181-0) [TerGetFrameSize](#page-181-1) [TerMovePictFrame](#page-184-0)

<span id="page-184-0"></span>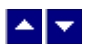

## **TerMovePictFrame**

#### **Move a picture frame.**

bool TerMovePictFrame(PictId, x, y)

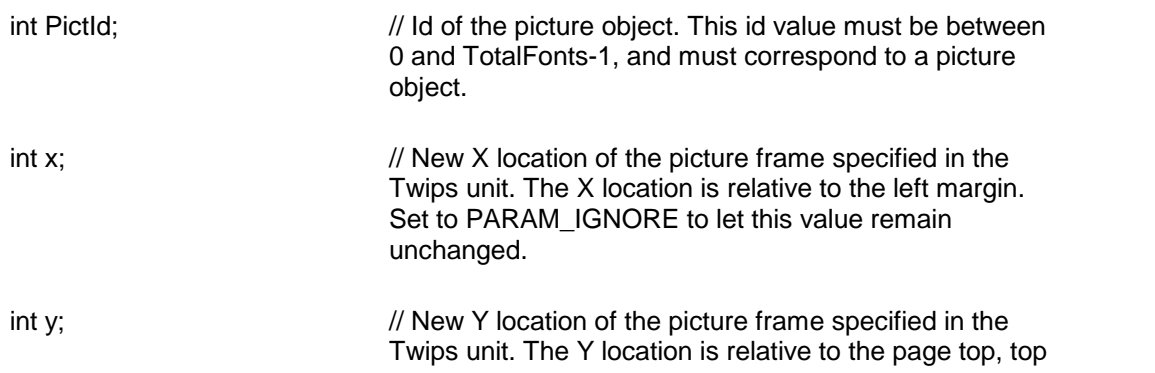

margin, or current paragraph as defined by the current frame Y alignment attribute. Set to PARAM\_IGNORE to let this value remain unchanged.

**Description:** This function is used to move or resize an exiting picture frame. **Return Value**: This function return a TRUE value when successful.

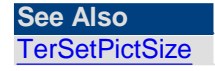

<span id="page-185-1"></span>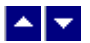

#### **TerPosFrame**

#### **Position the cursor in a frame or drawing object.**

bool TerPosFrame ( FrameNo, pos, repaint)

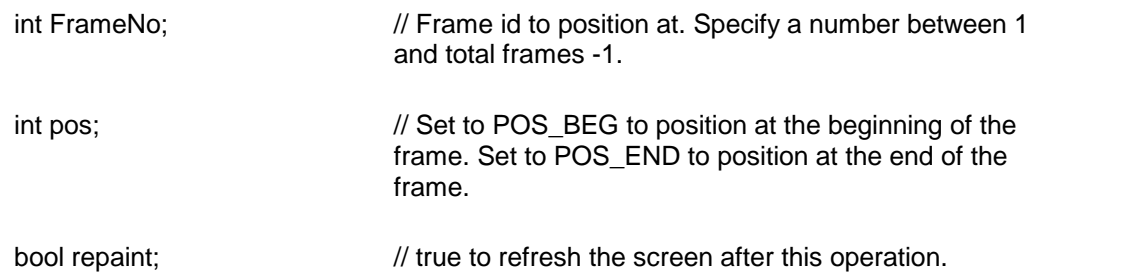

**Return Value:** This function returns a true value when successful.

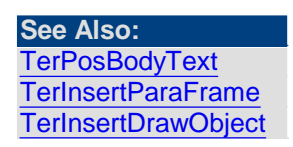

<span id="page-185-0"></span>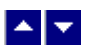

## **TerRotateFrameText**

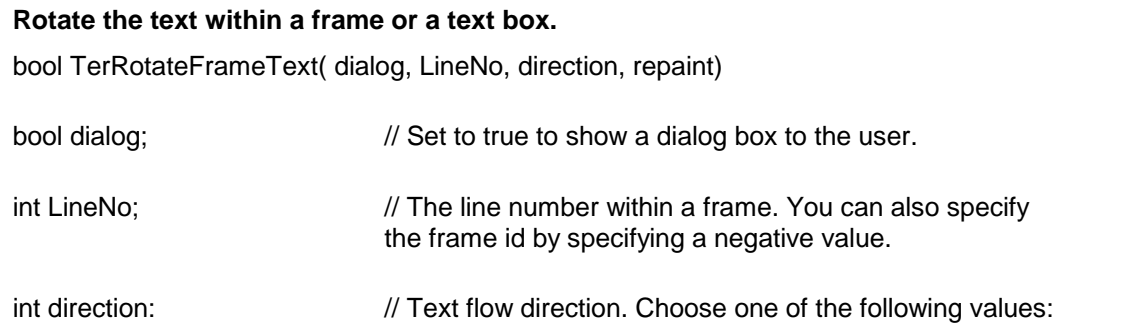

TEXT\_HORZ: Horizontal text flow

TEXT\_TOP\_TO\_BOT: Top-to-bottom text flow

TEXT\_BOT\_TO\_TOP: Bottom-to-top text flow

bool repaint;  $\frac{1}{2}$  Set to true to repaint the screen after this operation.

Return Value: The function returns true when successful. Otherwise, it returns a false value.

**See Also: [TerSetObjectAttrib](#page-187-0)** [TerGetFrameParam](#page-180-0)

#### **TerSelectFrameText**

#### **Select entire text in the current frame ortext drawing object.**

BOOL TerSelectFrameText( repaint)

BOOL repaint;  $\blacksquare$  // TRUE to refresh the screen after this operation.

**Return Value:** This function returns TRUE when successful.

<span id="page-186-0"></span>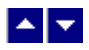

#### **TerSetFrameMarginDist**

#### **Set the frame margin distance.**

bool TerSetFrameMarginDist(dist)

int dist;  $\frac{1}{440}$  // The frame margin distance in twips unit (default 1440) twips)

**Description:** The dist argument controls the minimum distance between a frame and the left or right margin at which the text starts flowing around the frame.

**Return Value:** This function returns true when successful.

**See Also:** [TerInsertParaFrame](#page-183-1)

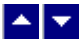

**TerSetFrameTextDist**

#### **Set the frame to text distance.**

bool TerSetFrameTextDist(ParaFID, dist)

int ParaFID;  $\frac{1}{2}$  // The paragraph frame id to the set the distance.

int dist;  $\frac{1}{2}$  // The frame text distance in twips unit (default 180 twips)

**Description:** The dist argument controls the minimum distance between a frame and the text flowing around the frame.

**Return Value:** This function returns TRUE when successful.

<span id="page-187-1"></span>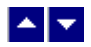

#### **TerSetNewFrameDim**

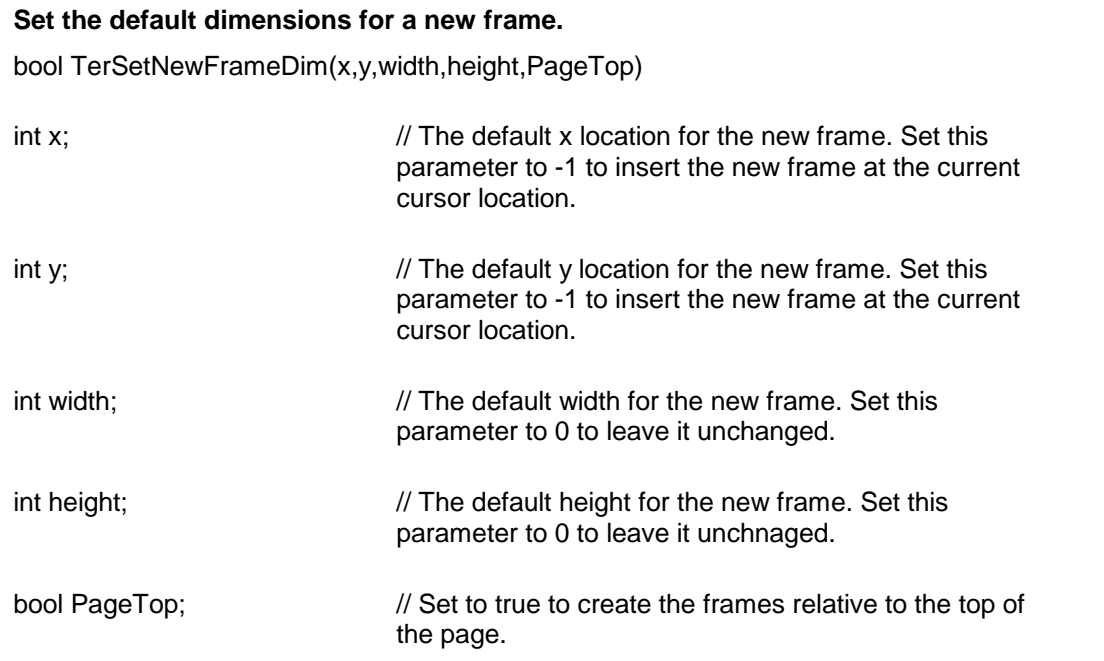

**Description:** The values passed by this function are used by any subsequent calls to the TerInsertParaFrame and TerInsertDrawObject functions as default values.

**Return Value:** This function returns true if successful.

**See Also:** [TerInsertParaFrame](#page-183-1) **[TerInsertDrawObject](#page-181-0)** 

<span id="page-187-0"></span>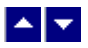

## **TerSetObjectAttrib**

#### **Set the drawing object attributes.**

bool TerSetObjectAttrib(ObjectId, LineType, LineThickness, LineColor, FillSolid, FillColor)

bool TerSetObjectAttribEx(ObjectId, LineType, LineThickness, LineColor, FillSolid, FillColor, ZOrder)

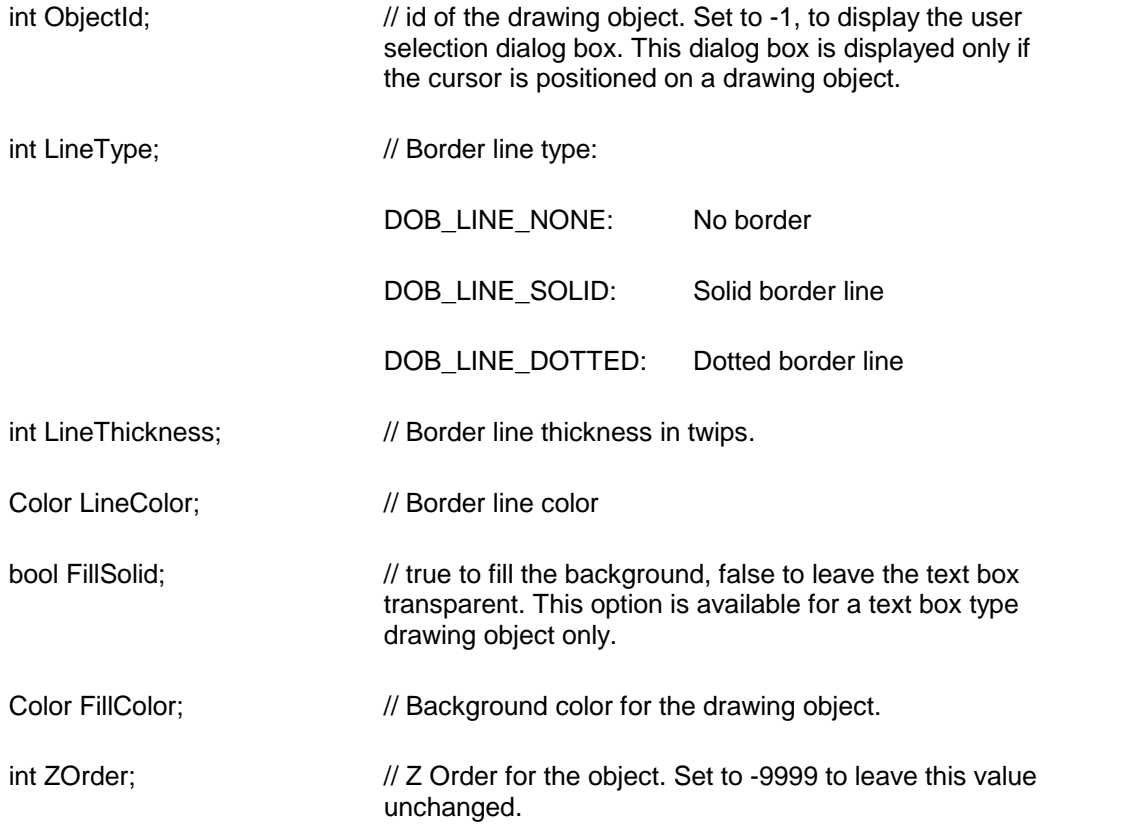

**Return Value:** This function returns true when successful.

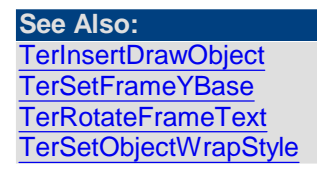

<span id="page-188-0"></span>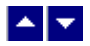

**TerSetObjectWrapStyle**

**Set the text wrap style for a drawing object.**

bool TerSetObjectWrapStyle(ObjectId, WrapStyle)

int ObjectId;  $\frac{1}{10}$  id of the drawing object. Set to -1, to specify the object at the current cursor position.

int WrapStyle;  $\sqrt{ }$  // Text wrap style:

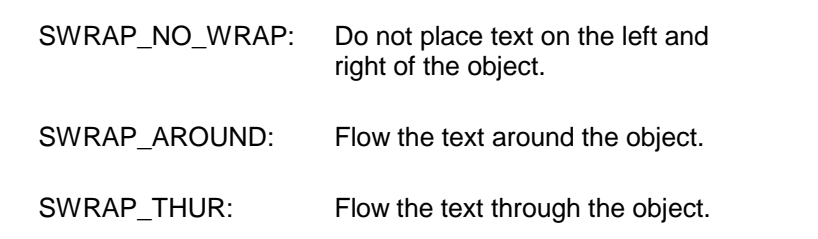

**Return Value:** This function returns True when successful.

**See Also [TerSetObjectAttrib](#page-187-0)** 

<span id="page-189-0"></span>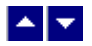

## **TerSetFrameYBase**

**This function sets the vertical base position fora frame or a drawing object.** bool TerSetFrameYBase( FrameId, base)

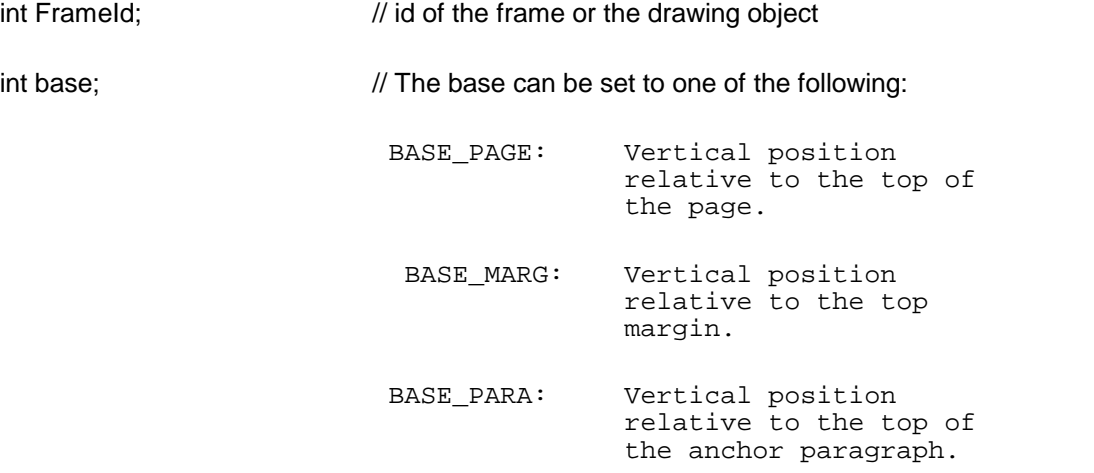

**Return Value:** This function returns true when successful.

**See Also: [TerInsertDrawObject](#page-181-0) [TerSetObjectAttrib](#page-187-0)** 

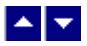

## **Footnote, Endnote, Bookmark, Tag**

**In This Chapter** [TerDeleteBookmark](#page-190-0) [TerGetBookmark](#page-190-1) **[TerDeleteTag](#page-191-0) [TerGetTag](#page-191-1) [TerGetTagPos](#page-192-0)** [TerInsertBookmark](#page-193-0) [TerInsertFootnote](#page-193-1) **[TerPosTag](#page-194-0)** [TerPosBookmark](#page-195-0) **[TerSetTag](#page-195-1)** 

<span id="page-190-0"></span>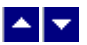

#### **TerDeleteBookmark**

#### **Delete a bookmark.**

bool TerDeleteBookmark( name)

string name;  $\frac{1}{2}$  // The name of the bookmark to delete.

**Return Value:** This function returns true when successful.

**See Also:** [TerInsertBookmark](#page-193-0) [TerPosBookmark](#page-195-0)

<span id="page-190-1"></span>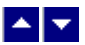

#### **TerGetBookmark**

#### **Retrieve a bookmark name.**

int TerGetBookmark( index, out name)

int index;  $\frac{1}{2}$  The index (0 to Total Bookmarks -1) of the bookmark to retrieve. Set to -1 to retrieve the total number of bookmarks in the document. string name;  $\frac{1}{2}$  // The location to retrieve the bookmark name.

**Return Value: This function returns the total number of bookmarks in the document.**

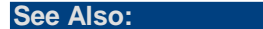

[TerInsertBookmark](#page-193-0) [TerPosBookmark](#page-195-0) [TerDeleteBookmark](#page-190-0)

<span id="page-191-0"></span>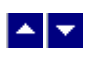

## **TerDeleteTag**

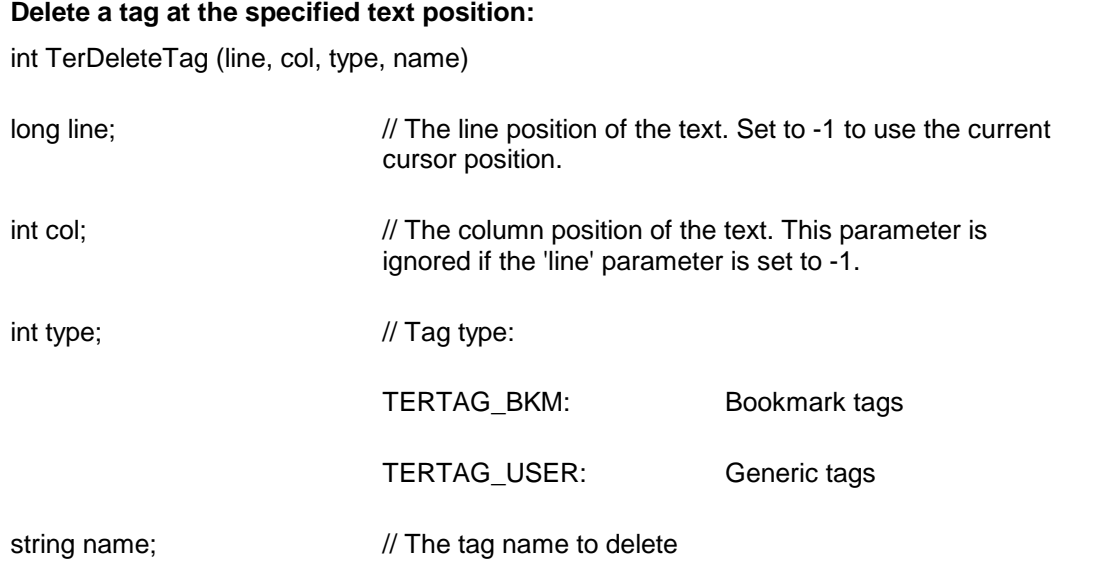

**Return Value:** This function deletes the specified tag and return the tag id of the deleted tag. It returns 0 if no tag is found at the location, or if an error is encountered.

# <span id="page-191-1"></span> $\begin{array}{c|c} \textbf{A} & \textbf{v} \end{array}$

## **TerGetTag**

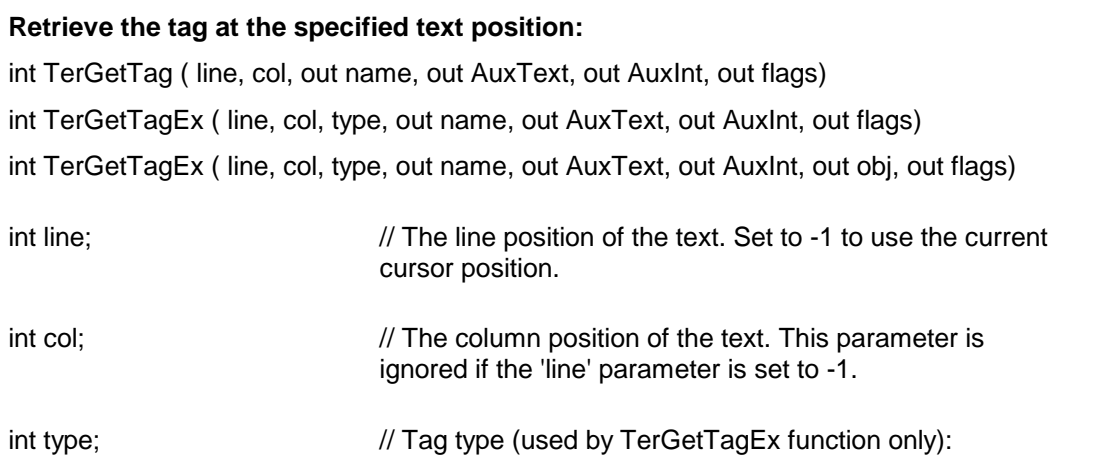

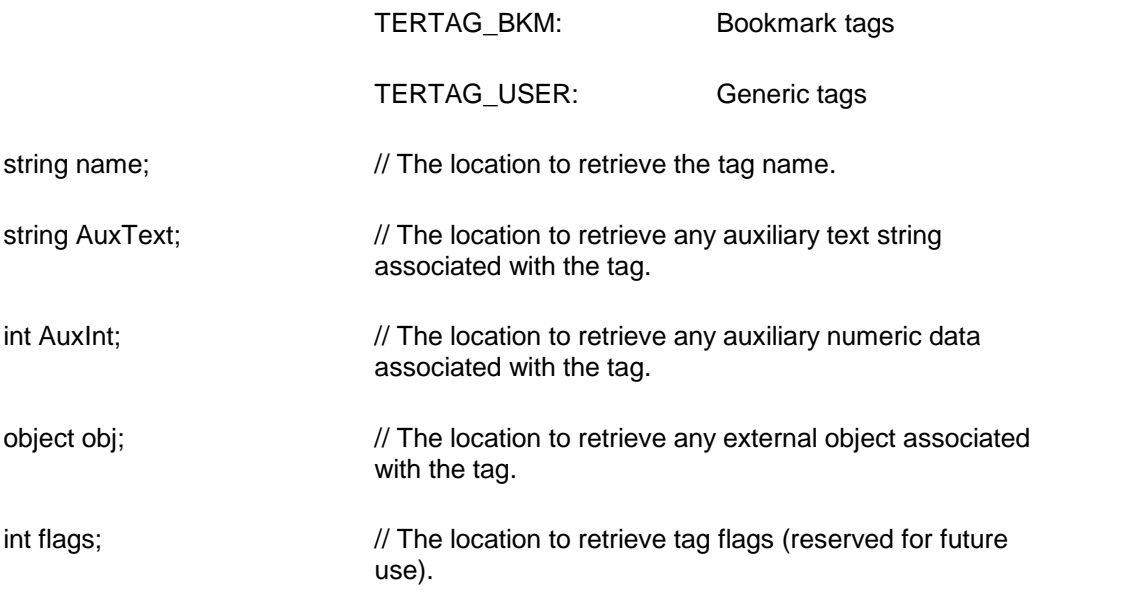

**Return Value:** This function returns the unique tag id at the specified location. It returns 0 if no tag is found at the location, or if an error is encountered.

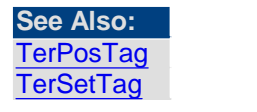

<span id="page-192-0"></span>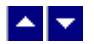

## **TerGetTagPos**

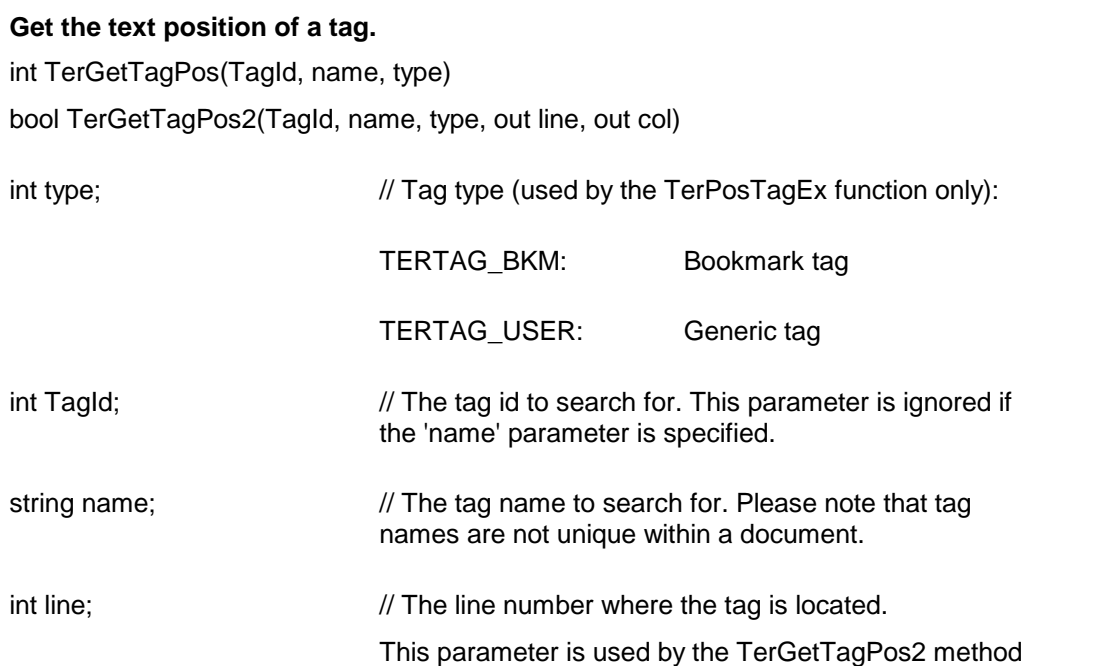

only.

int col;  $\frac{1}{2}$  // The column number where the tag is located.

This parameter is used by the TerGetTagPos2 method only.

**Return Value:** The TerGetTagPos method searches the given tag to return the absolute character position of the tag. The function returns -1 if the tag is not found in the document.

The TerGetTagPos2 method searches the given tag to return the line/column position of the tag. The function returns a false value if the tag is not found in the document.

<span id="page-193-0"></span>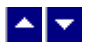

#### **TerInsertBookmark**

**Insert a bookmark.**

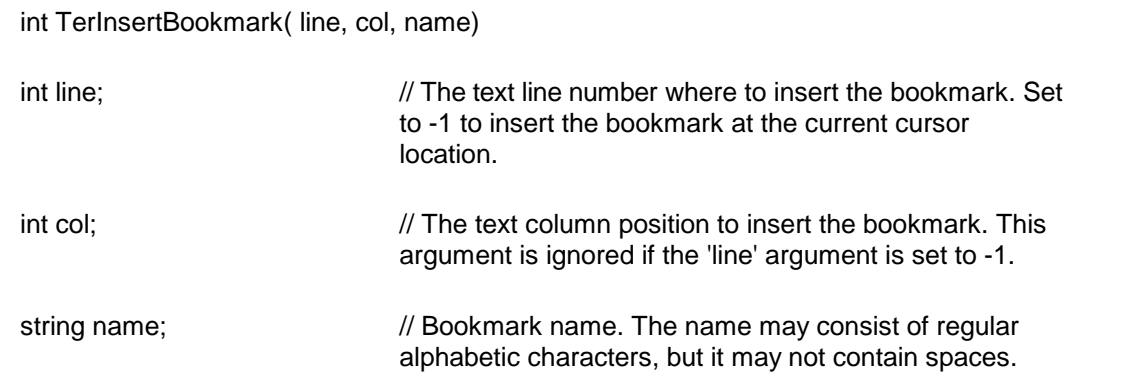

**Return Value:** This function returns a non-zero bookmark id, if successful. Otherwise it returns zero.

**See Also:** TerDeleteBookmark, TerGetBookmark, TerPosBookmark

<span id="page-193-1"></span>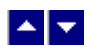

## **TerInsertFootnote**

#### **Insert a footnote.**

int TerInsertFootnote( FnMarker, FnText, style, repaint) int TerInsertFootnote2( FnMarker, FnText, style, IsFootnote, repaint)

string FnMarker;  $\frac{1}{2}$  // footnote marker

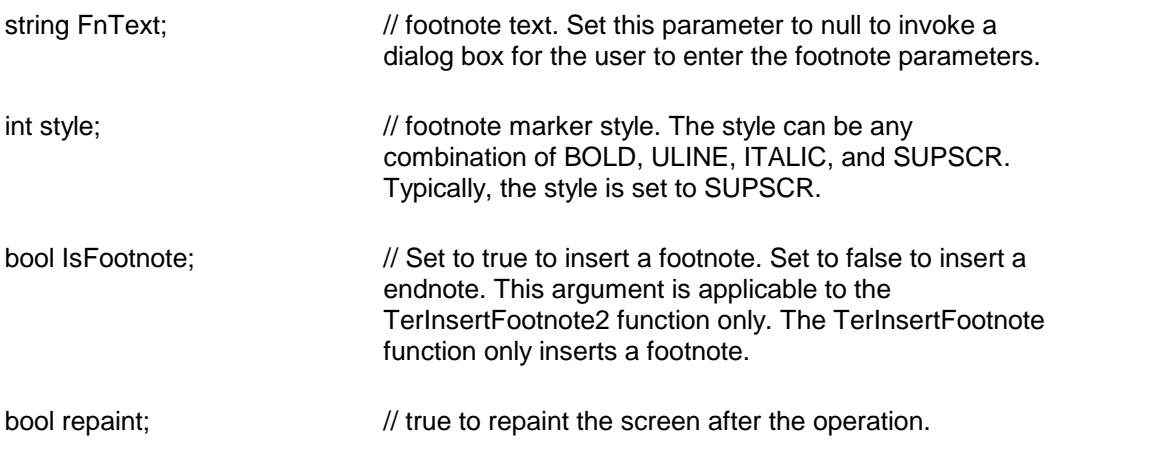

**Description:** This function inserts a footnote at the current cursor location. The cursor is positioned after the footnote text upon the completion of this operation.

**Return Value:** This function returns true when successful.

## <span id="page-194-0"></span> $\blacktriangle$   $\blacktriangledown$

## **TerPosTag**

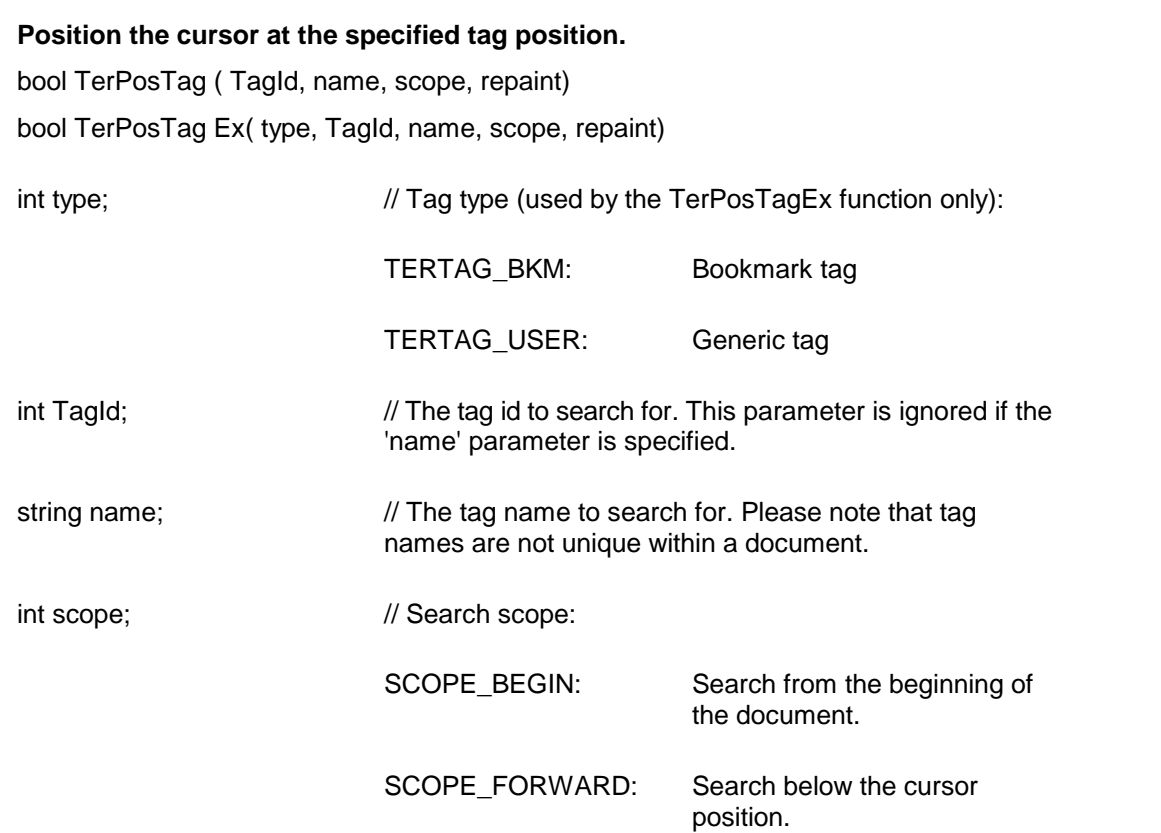

SCOPE\_BACKWARD: Search above the cursor position.

SCOPE\_ANY: A fast method of locating an instance of the requested bookmark.

bool repaint;  $\frac{1}{100}$  is true to refresh the screen after this operation.

**Return Value:** This function returns a true value when successful.

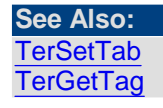

<span id="page-195-0"></span> $\blacktriangle \blacktriangleright$ 

#### **TerPosBookmark**

#### **Position at a bookmark.**

bool TerPosBookmark( name, repaint)

string name;  $\frac{1}{2}$  // The name of the bookmark to position at.

bool repaint;  $\frac{1}{2}$  // Set to true to refresh the screen after this operation

**Return Value:** This function returns true when successful.

**See Also:** [TerInsertBookmark](#page-193-0) **[TerGetBookmark](#page-190-1)** [TerDeleteBookmark](#page-190-0)

<span id="page-195-1"></span>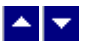

## **TerSetTag**

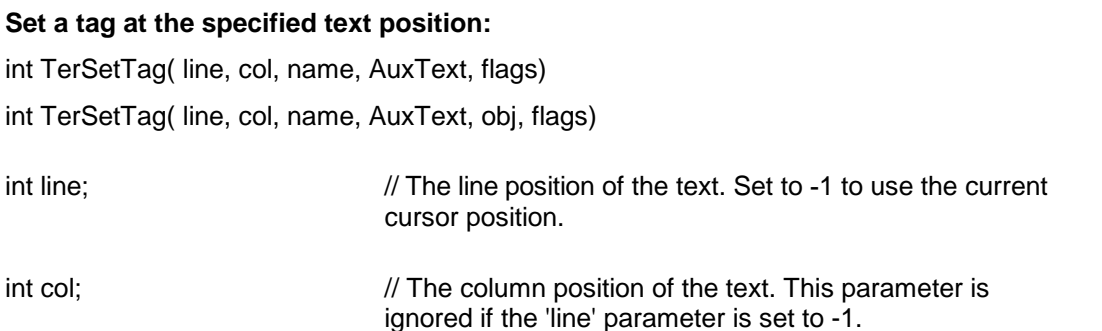

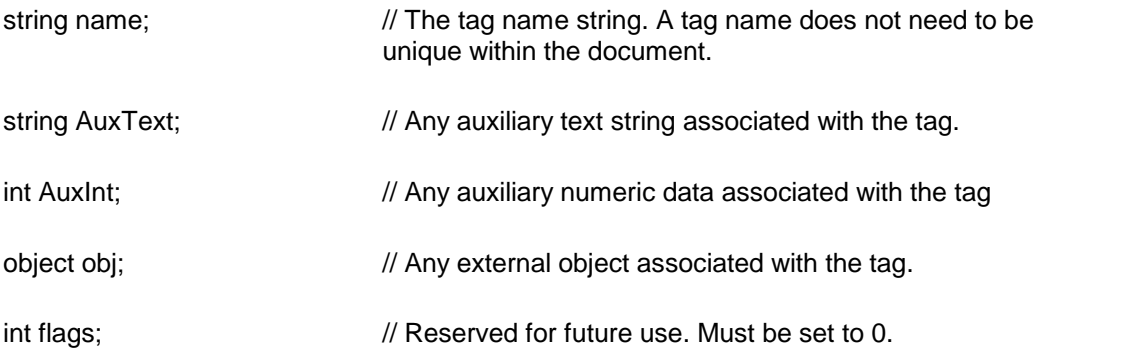

**Description:** Use this function to set a tag at the specified character position. If a tag already exists at the current text position, then the existing tag is updated with the new information.

The 'obj' parameter is not serialized to the rtf file.

**Return Value:** This function returns the unique tag id if successful. Otherwise it returns 0.

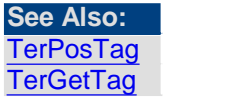

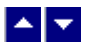

## **Stylesheet**

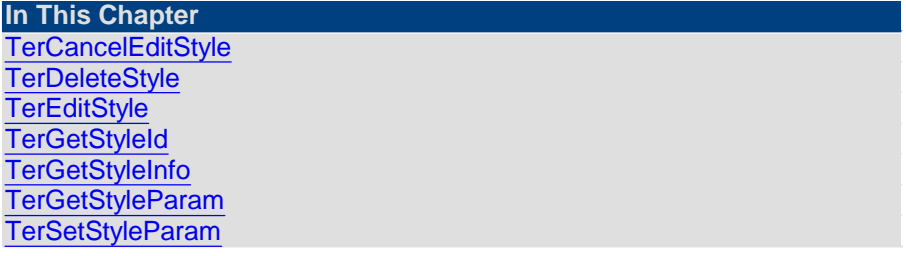

<span id="page-196-0"></span>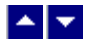

## **TerCancelEditStyle**

#### **Cancel the editing of the current style and restore its original value.**

bool TerCancelEditStyle()

**Return Value:** This function returns TRUE if successful.

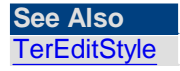

<span id="page-196-1"></span>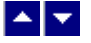

## **TerDeleteStyle**

#### **Delete a stylesheet item.**

BOOL TerDeleteStyle( StyleId, name)

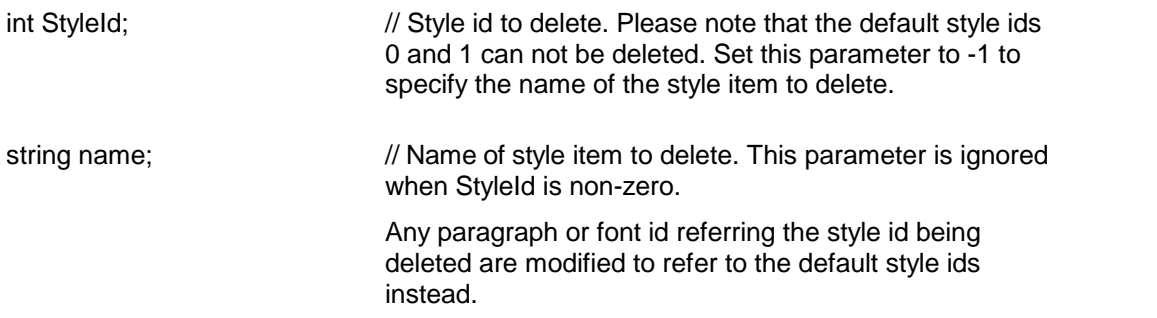

**Return Value:** This function returns true if successful.

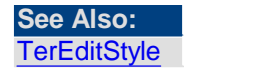

<span id="page-197-0"></span>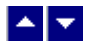

## **TerEditStyle**

#### **Create oredit a stylesheet style item.**

int TerEditStyle( BeginRecording, name, new, type, repaint)

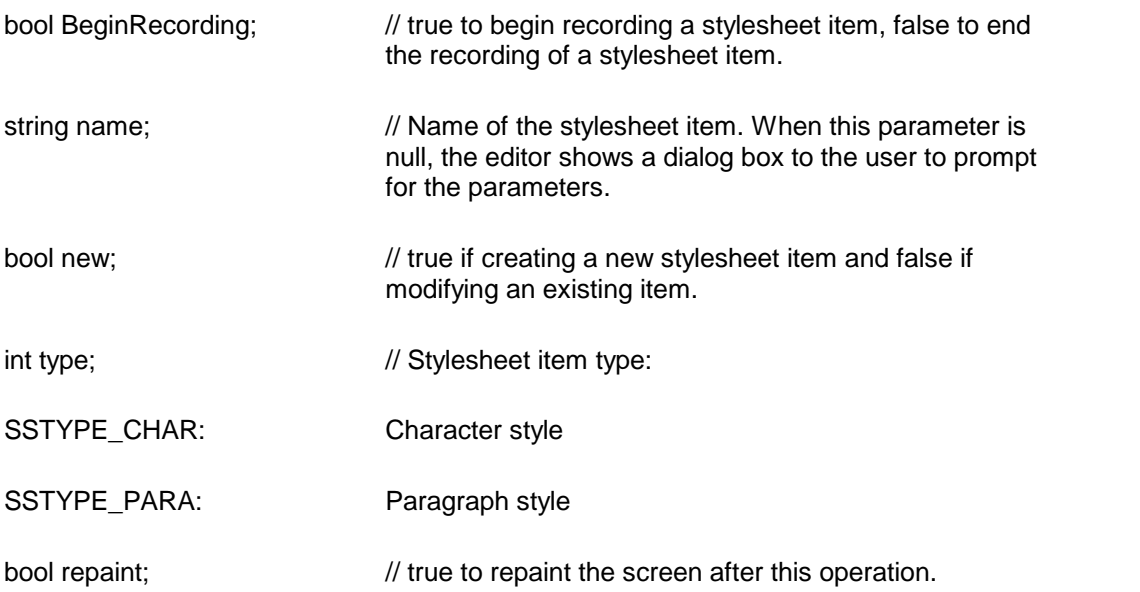

**Description:** This function is used to create a new stylesheet item or to modify an

existing stylesheet item. The name and the type of the stylesheet item are specified by the 'name' and the 'type' arguments. Call this function with the 'BeginRecording' argument set to true to begin recording the properties for a stylesheet item. To apply the paragraph and character formatting properties to a stylesheet being recorded, use the menu, toolbar, ruler or any of the APIs (example: SetTerParaFmt) which modifies these properties. While a character stylesheet item is being recorded, only the character properties should be edited. When a paragraph stylesheet item is being recorded, both the character and the paragraph attributes can be edited.

To end the property recording of the current stylesheet item, call this function again with the 'BeginRecording' argument set to false.

**Return Value:** This function returns the new style id if successful. Otherwise, it returns - 1.

**See Also: [TerSelectCharStyle](#page-50-0) [TerSelectParaStyle](#page-71-0) [TerGetFontStyleId](#page-46-0) [TerDeleteStyle](#page-196-1) [TerGetParaInfo](#page-68-0) [TerCancelEditStyle](#page-196-0)** 

<span id="page-198-0"></span>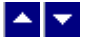

#### **TerGetStyleId**

**Translate a stylesheet style name to style id.**

int TerGetStyleId( name)

string name;  $\frac{1}{10}$  Style name.

**Return Value:** The function returns the style id for the given style name when successful. Otherwise it returns -1.

**See Also: [TerDeleteStyle](#page-196-1) [TerGetStyleInfo](#page-198-1)** 

<span id="page-198-1"></span>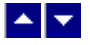

## **TerGetStyleInfo**

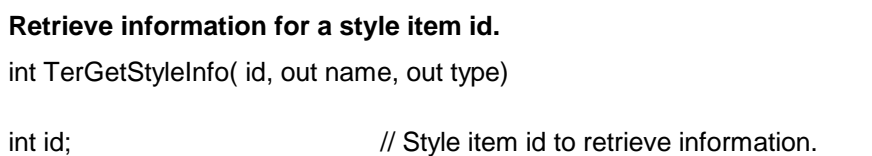

string name;  $\frac{1}{2}$  // The variable to receive the style name.

int type;  $\frac{1}{2}$  // The variable to receive the style type. The style type can be one of the following constants:

> SSTYPE\_PARA: Paragraph style SSTYPE\_CHAR: Character style

**Return Value:** The function returns total number of style items available in the document A return value of -1 indicates an error.

**See Also: [TerGetStyleId](#page-198-0)** 

<span id="page-199-0"></span>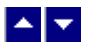

#### **TerGetStyleParam**

#### **Get the style parameters.**

int TerGetStyleParam(id, type)

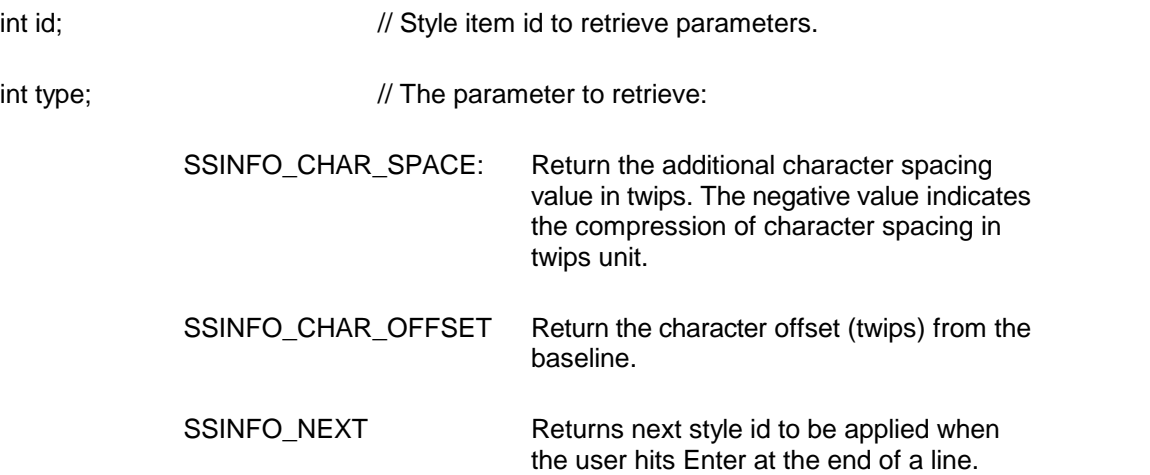

**Return Value:** The function returns the value for the requested parameter. It returns -1 to indicate an error condition.

<span id="page-199-1"></span>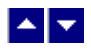

**TerSetStyleParam**

**Set the style parameters.**

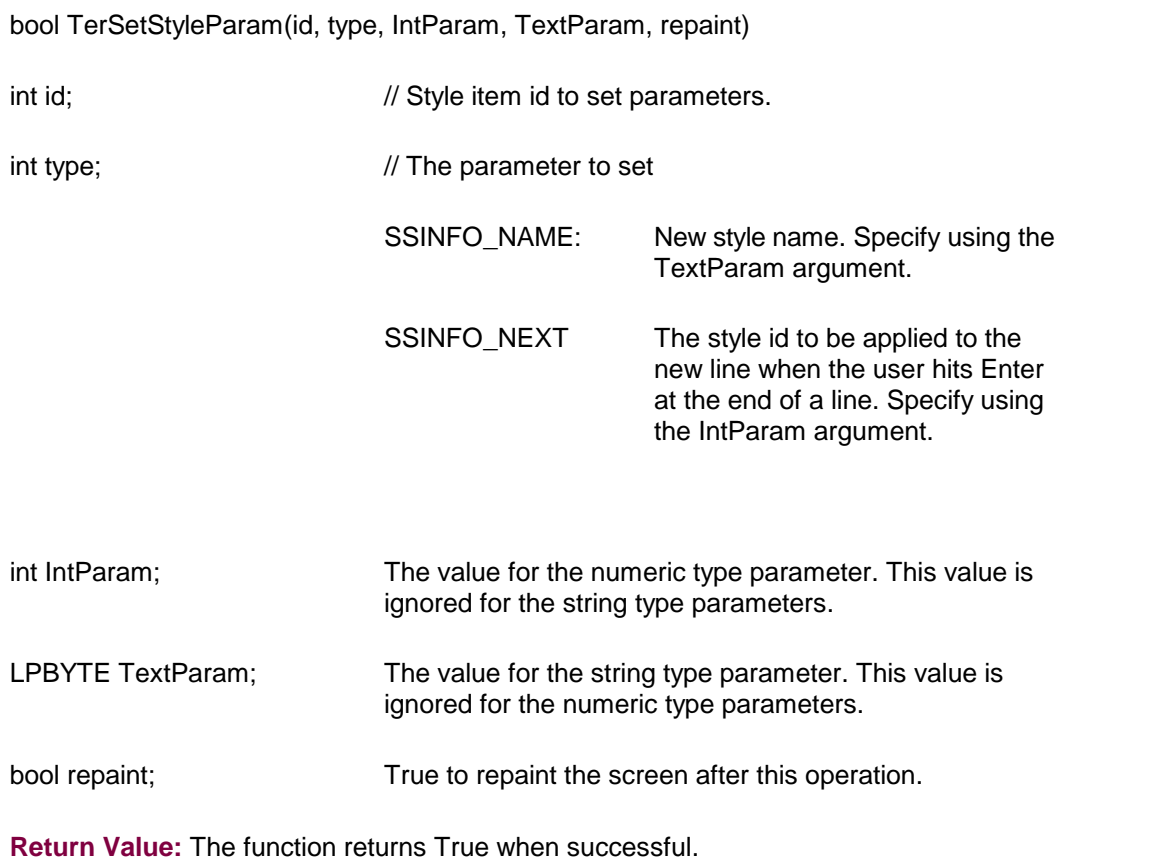

# $\begin{array}{c|c} \textbf{A} & \textbf{v} \end{array}$

# **Control Flags**

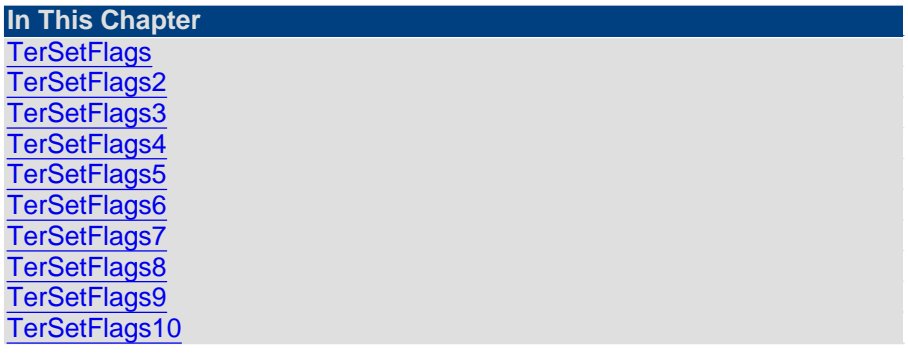

<span id="page-200-0"></span>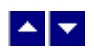

# **TerSetFlags**

**Set certain flags orretrieve the values of the flags.**

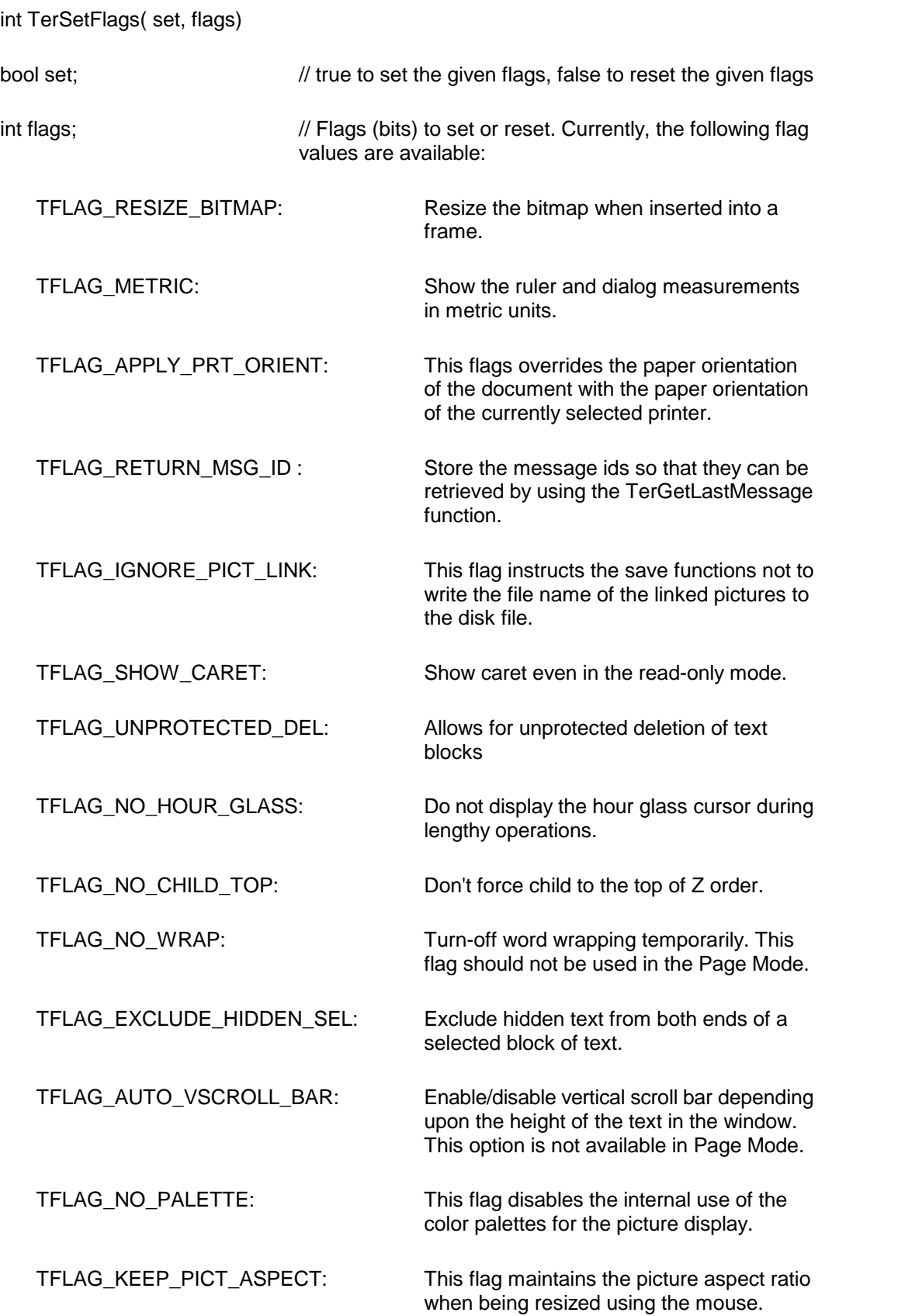

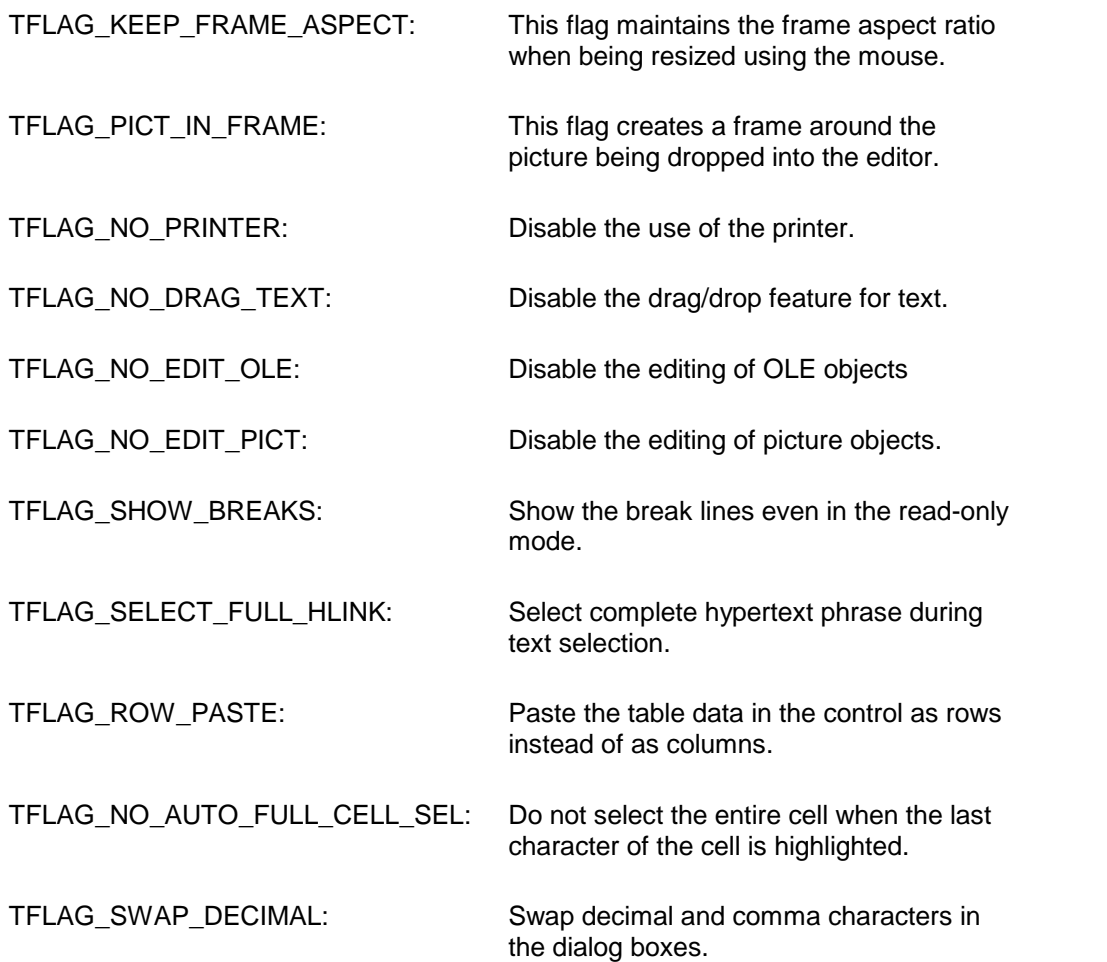

**Return value:** This function returns the new value of all the flags. Call this function with the 'flags' parameter set to zero to retrieve flag values without modifying it.

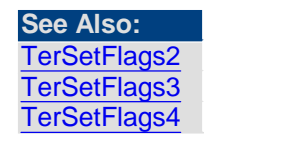

<span id="page-202-0"></span>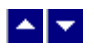

## **TerSetFlags2**

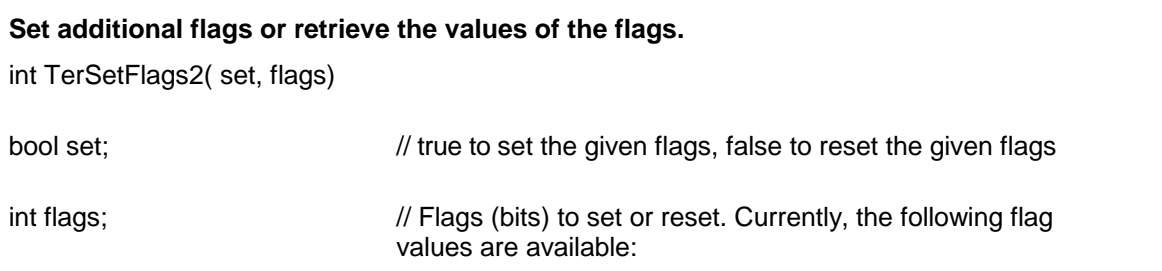

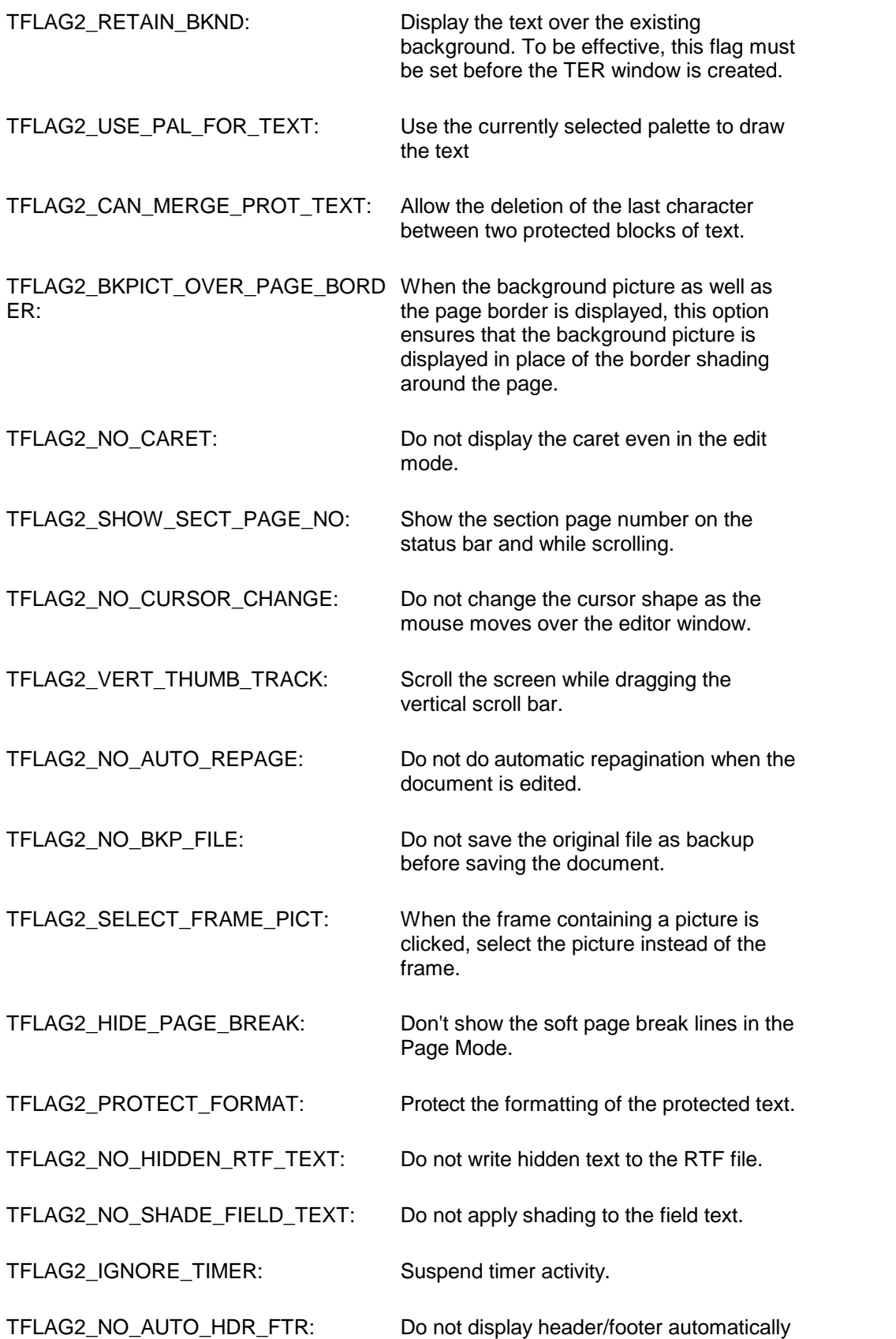

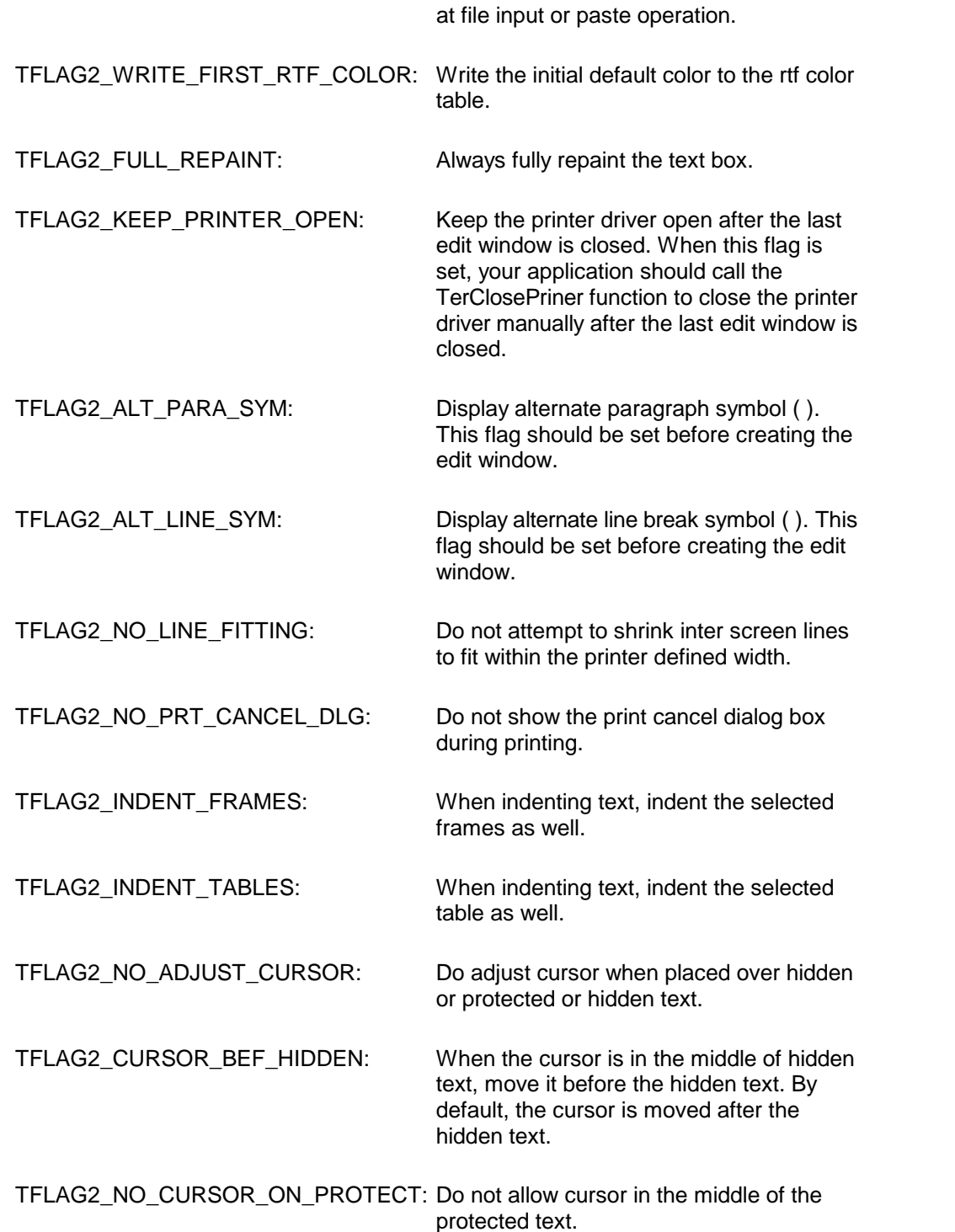

**Return value:** This function returns the new value of all the flags. Call this function with the 'flags' parameter set to zero to retrieve flag values without modifying it.

**See Also:** [TerSetFlags](#page-200-0) [TerSetFlags3](#page-205-0) [TerSetFlags4](#page-207-0)

<span id="page-205-0"></span>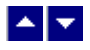

**TerSetFlags3**

## **Set additional flags or retrieve the values of the flags.**

int TerSetFlags3( set, flags)

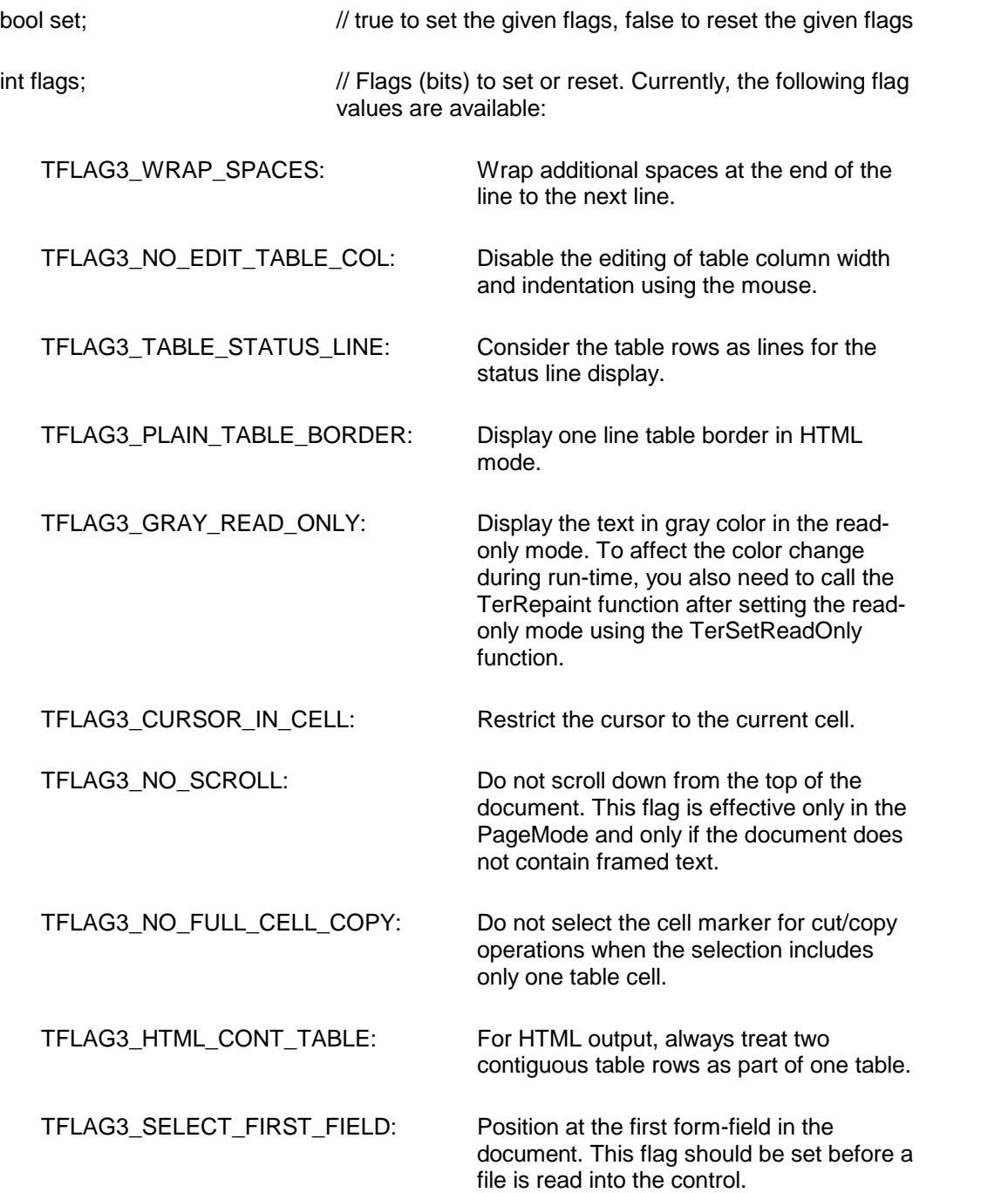

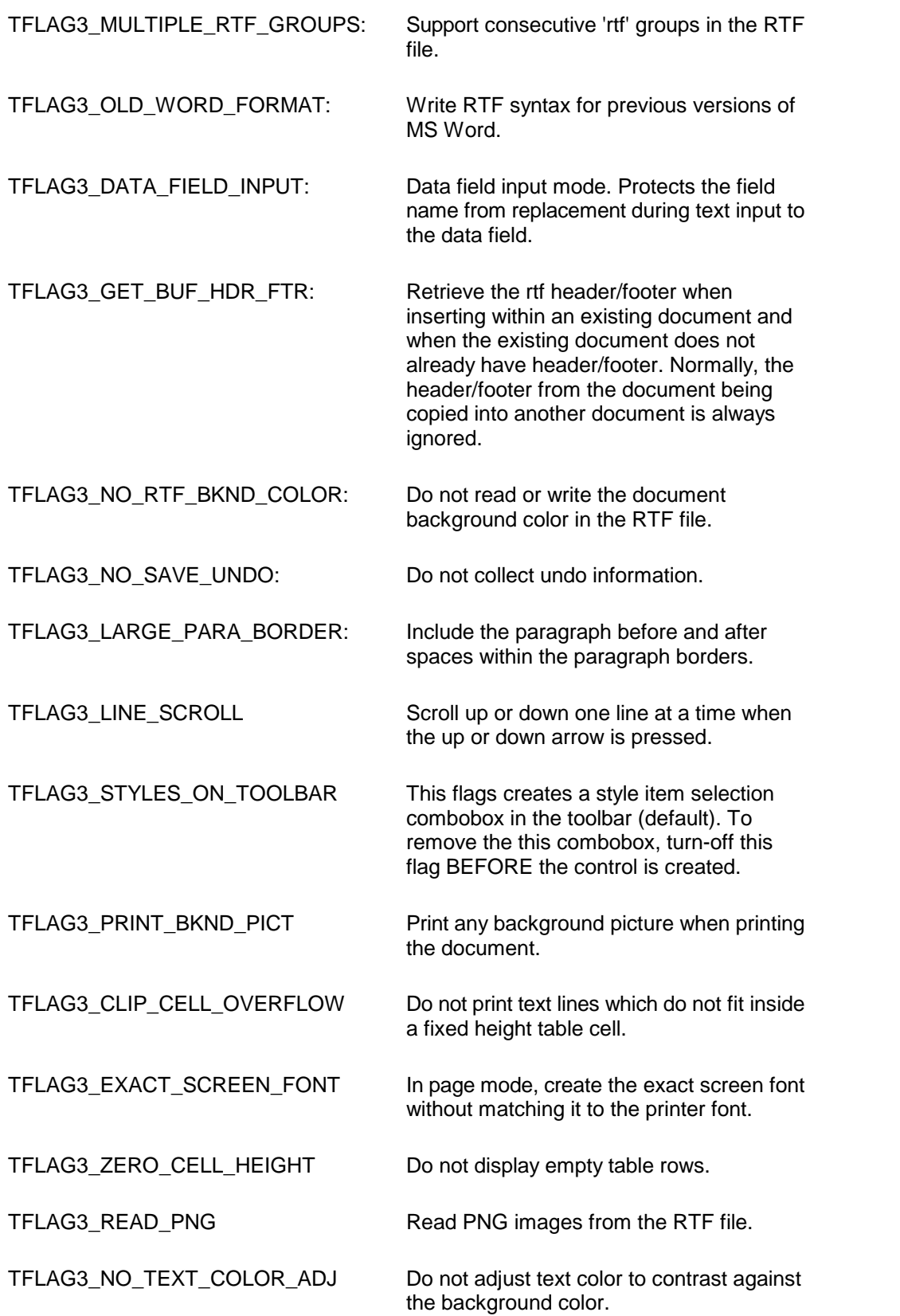

TFLAG3\_NO\_MOUSE\_SEL Disable text selection using mouse.

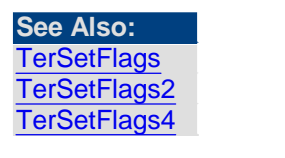

<span id="page-207-0"></span>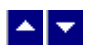

**TerSetFlags4**

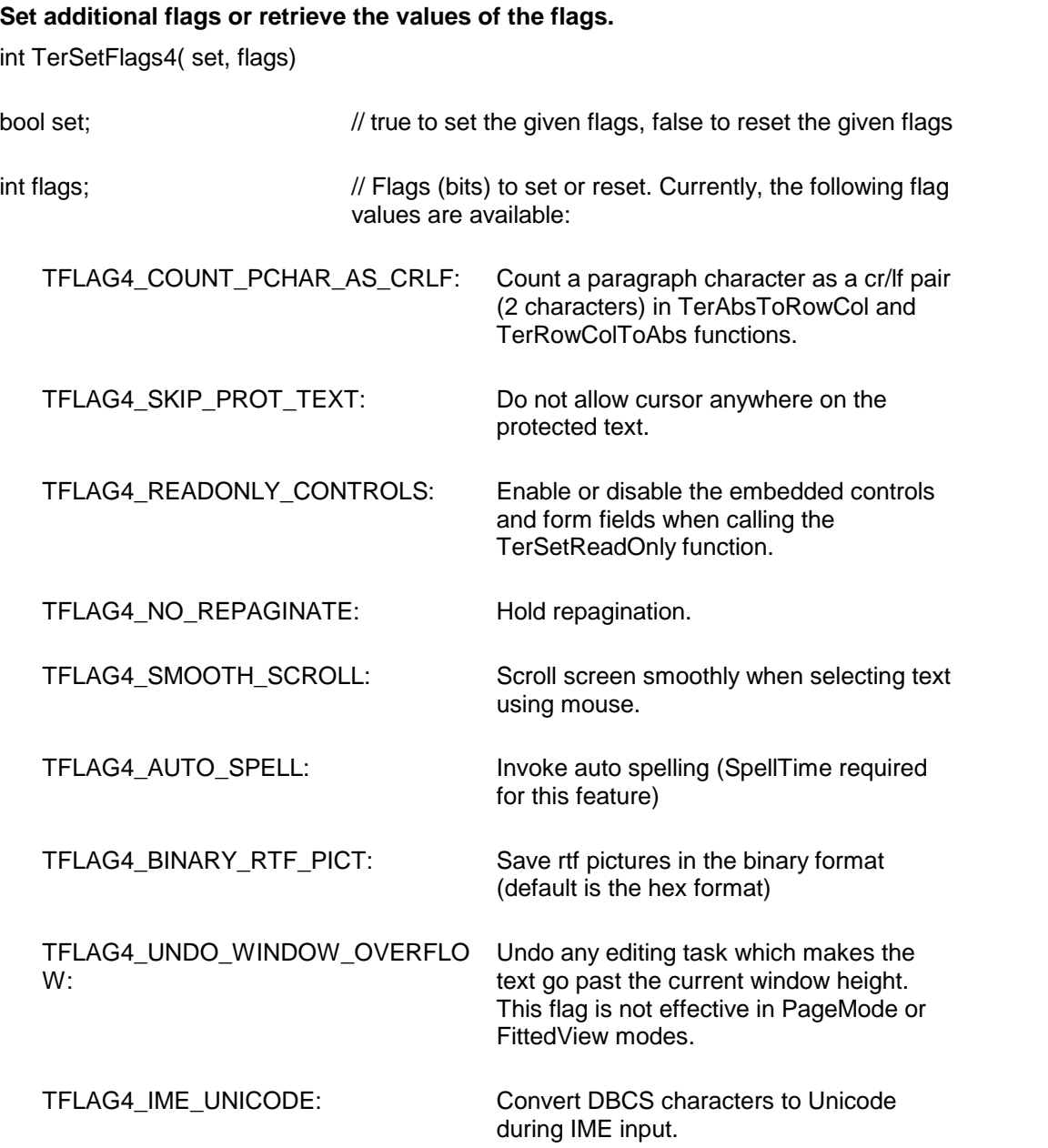

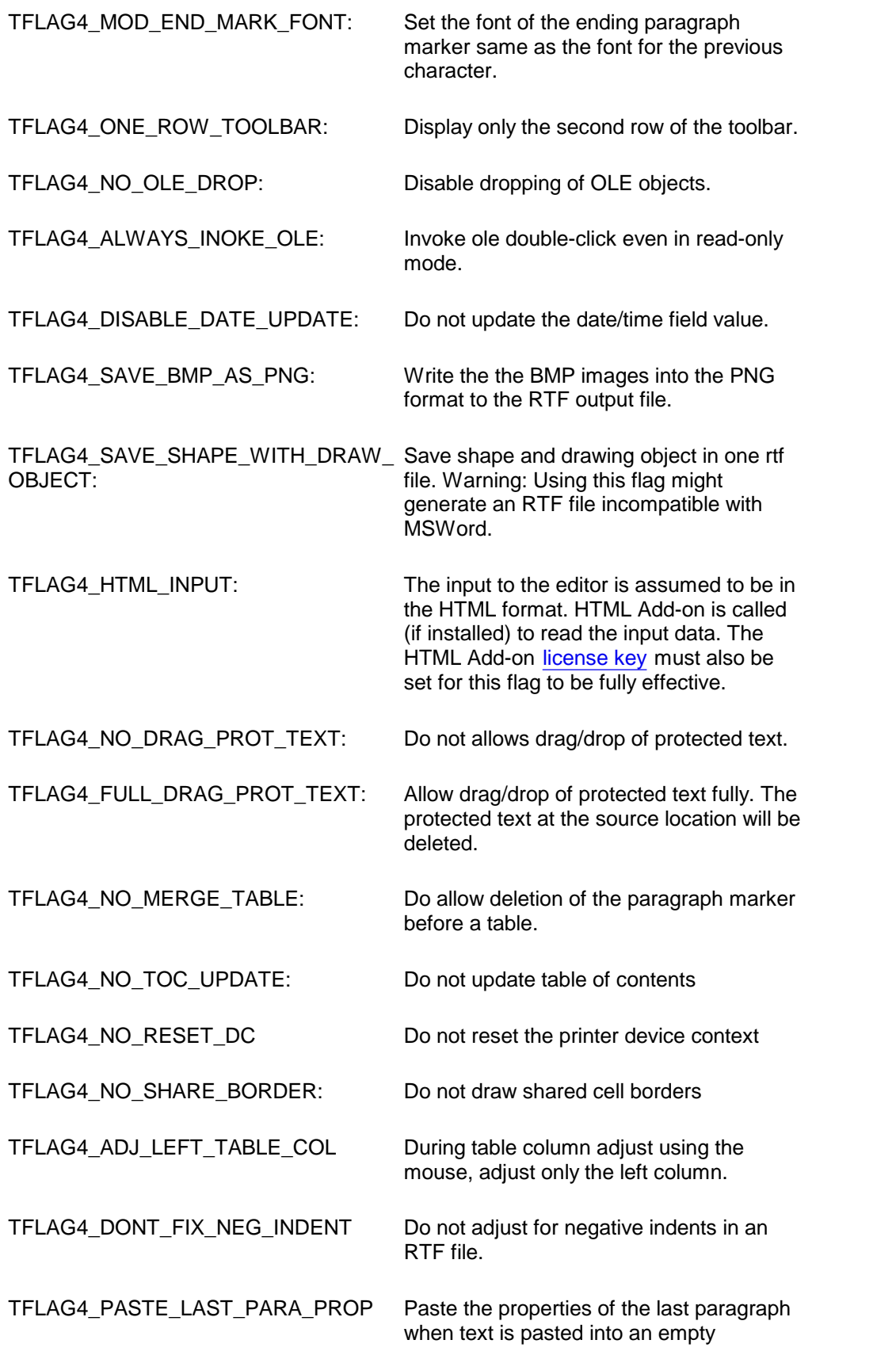

#### paragraph.

TFLAG4\_PRINT\_WMF\_AS\_BMP Print the metafiles as bitmap. This option is useful if the target device context is not able to handle the metafiles properly.

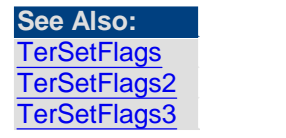

<span id="page-209-0"></span>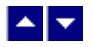

## **TerSetFlags5**

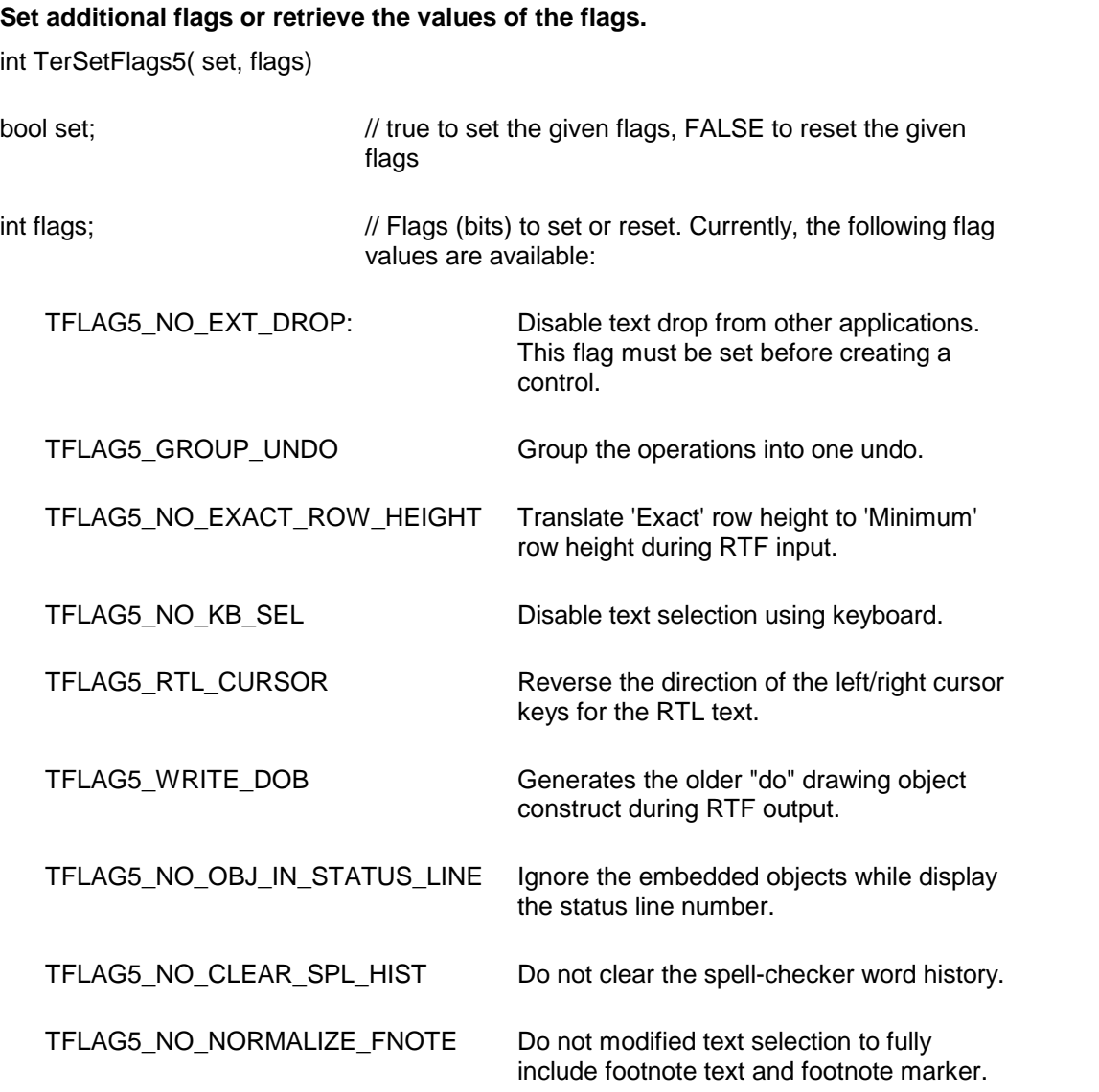

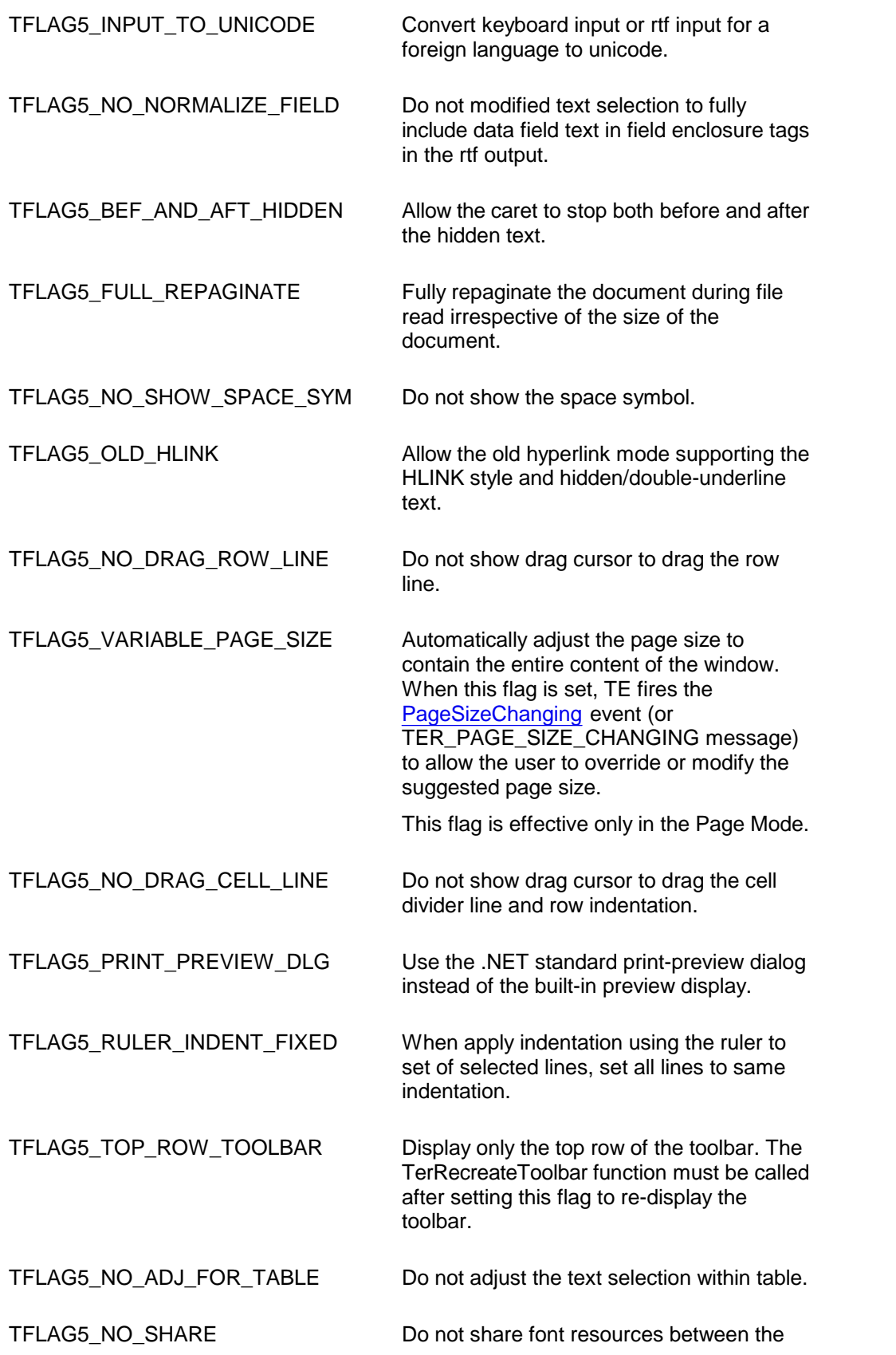

instances of the editor.

TFLAG5\_FRAME\_TEXT\_ONLY Do not write the frame structure while saving selected frame text to a buffer. TFLAG5\_PROTECT\_DATA\_FIELD Make al data field read-only.

## <span id="page-211-0"></span> $\blacktriangle$   $\blacktriangledown$

## **TerSetFlags6**

#### **Set additional flags or retrieve the values of the flags.**

int TerSetFlags6( set, flags)

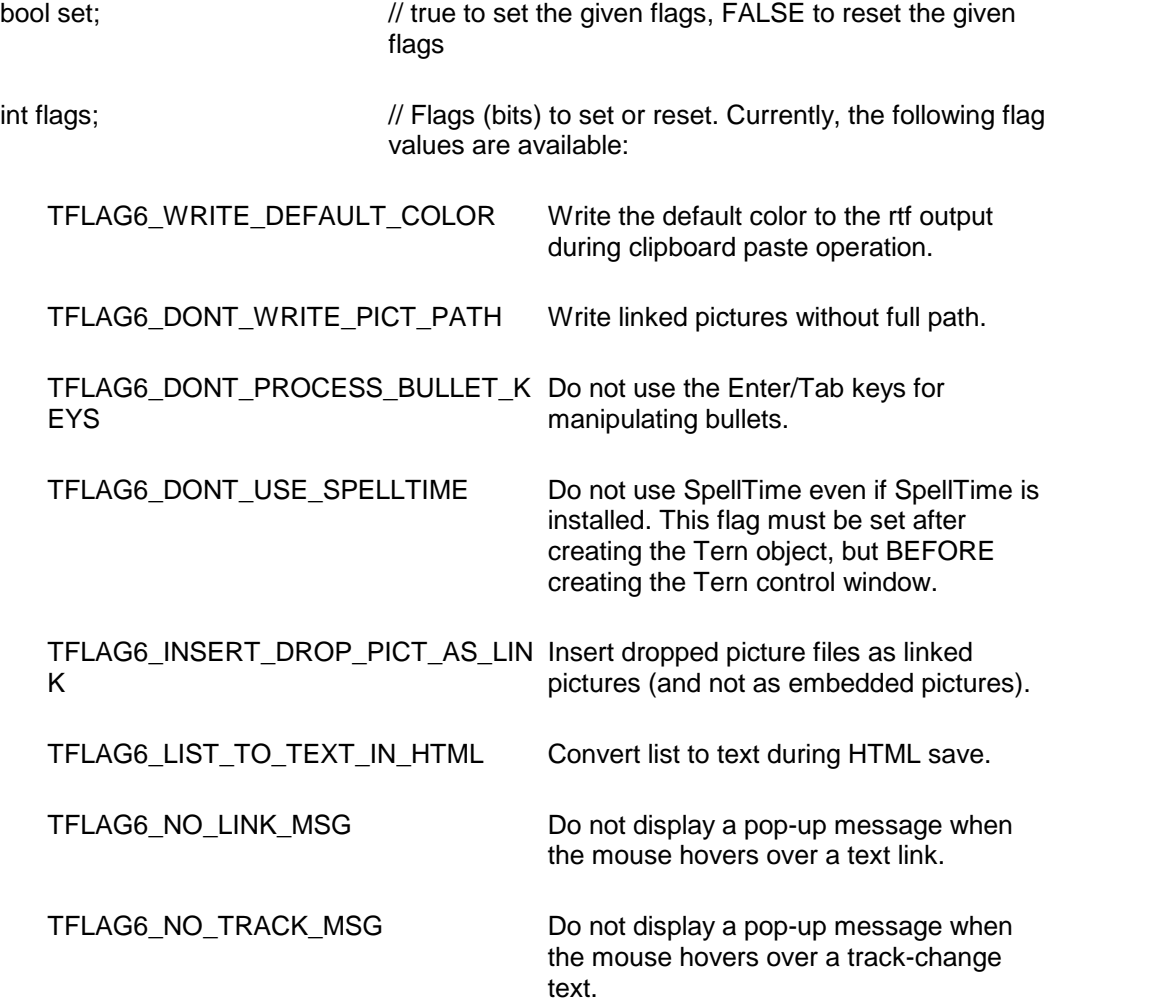

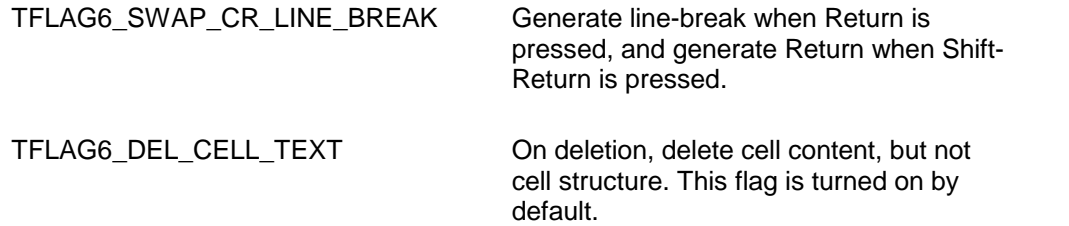

# <span id="page-212-0"></span> $\blacktriangle$   $\blacktriangledown$

# **TerSetFlags7**

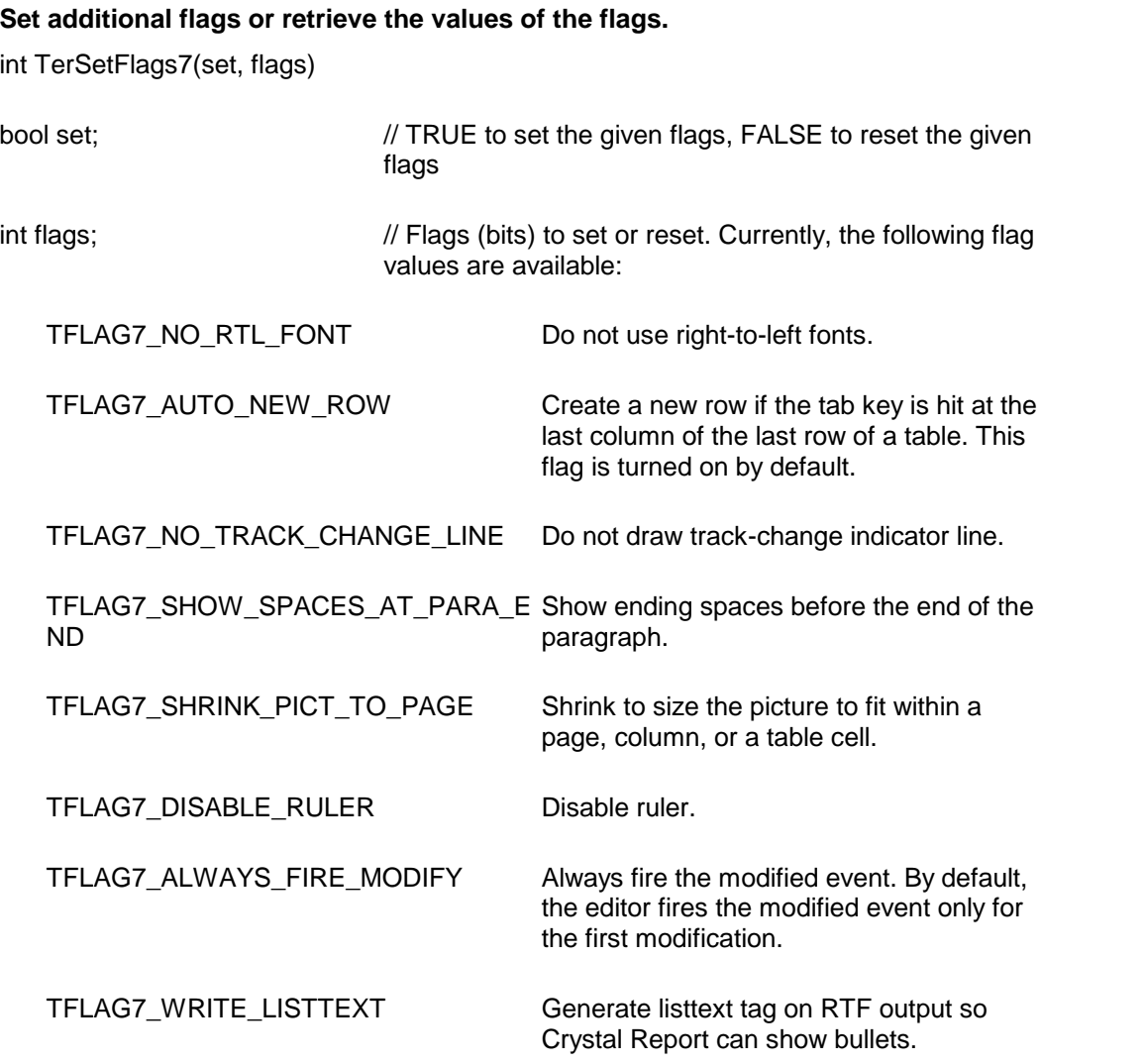

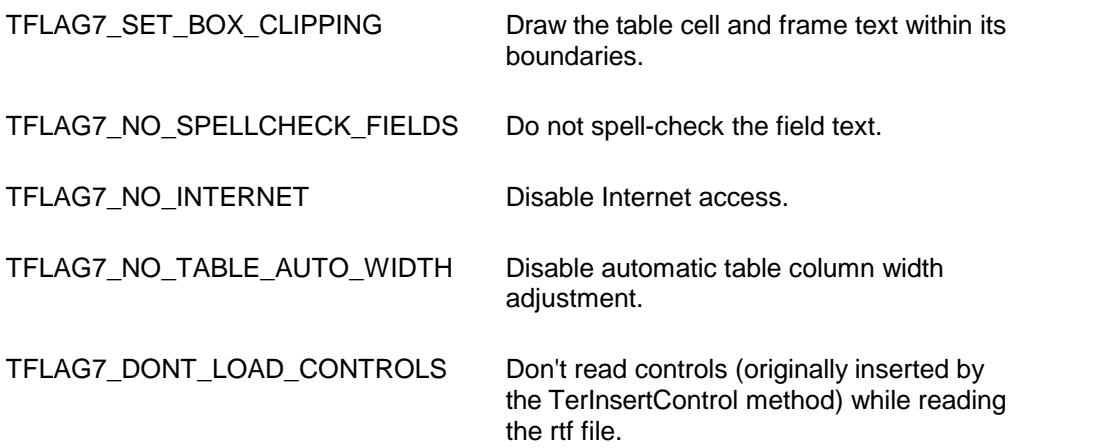

**Return value:** This function returns the new value of all the flags. Call this function with the 'flags'parameter set to zero to retrieve flag values without modifying it.

## <span id="page-213-0"></span> $\blacktriangle \blacktriangledown$

## **TerSetFlags8**

## **Set additional flags or retrieve the values of the flags.**

int TerSetFlags8(set, flags)

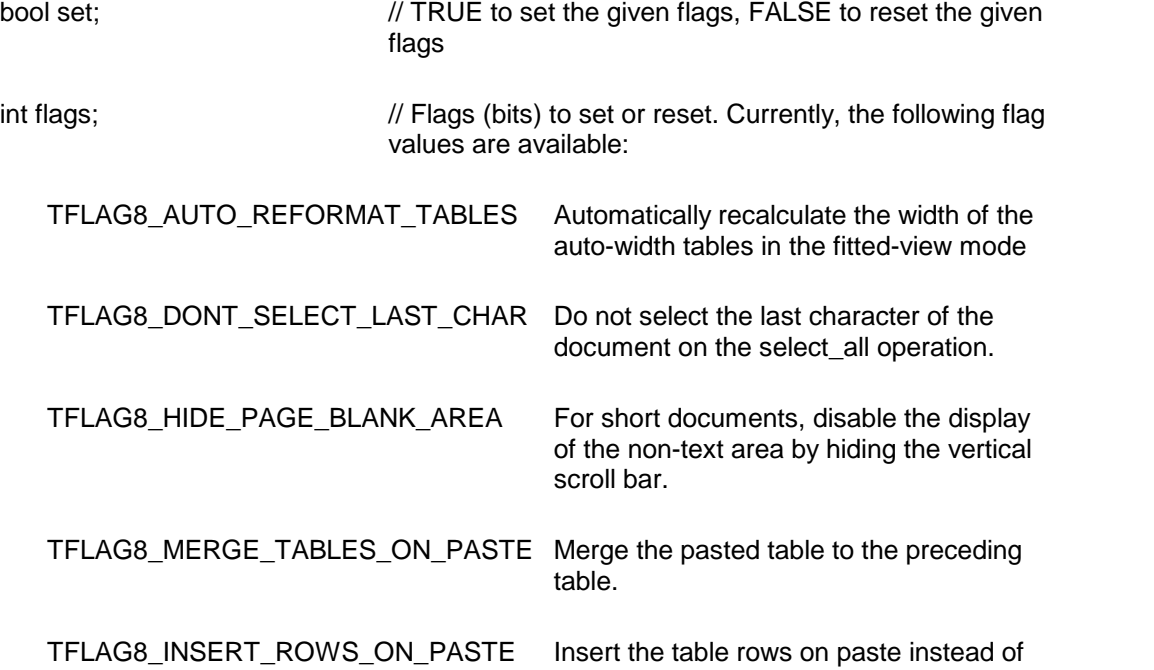

overlaying it over the existing rows.

TFLAG8\_DONT\_SPELL\_CHECK\_HDR\_ Do not spell-check header/footer text. FTR

**Return value:** This function returns the new value of all the flags. Call this function with the 'flags' parameter set to zero to retrieve flag values without modifying it.

<span id="page-214-0"></span>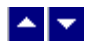

## **TerSetFlags9**

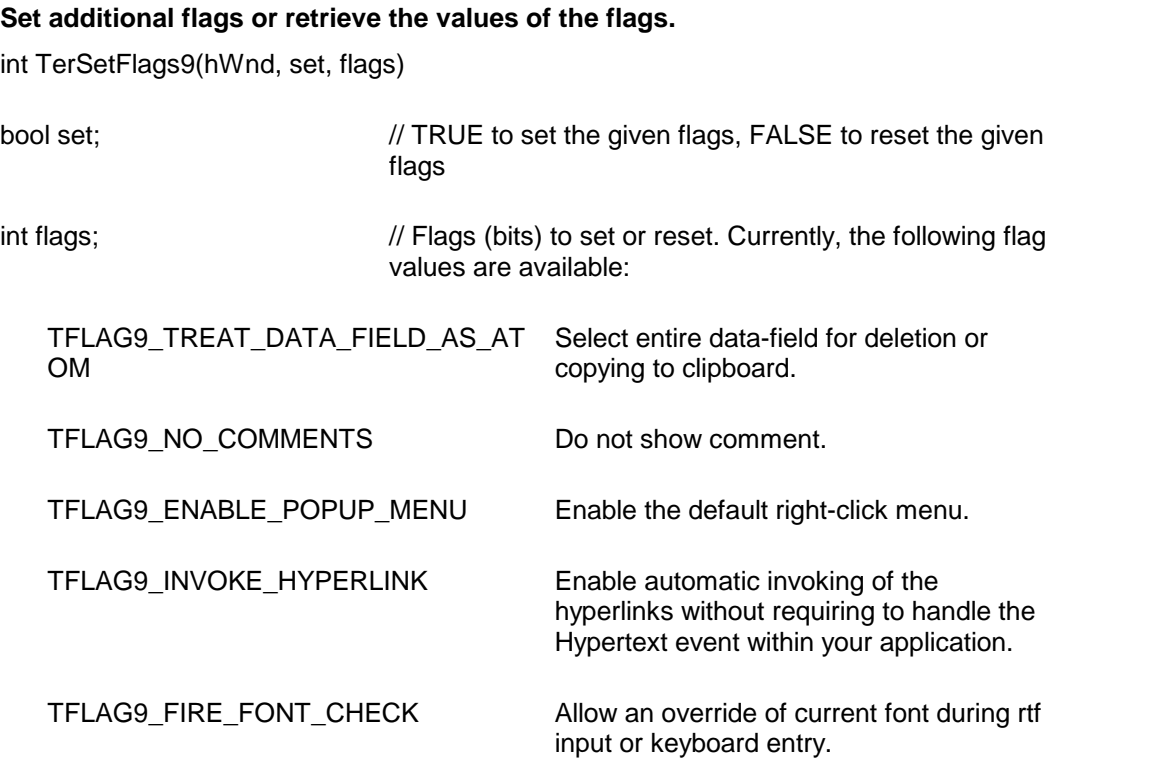

**Return value:** This function returns the new value of all the flags. Call this function with the 'flags' parameter set to zero to retrieve flag values without modifying it.

<span id="page-214-1"></span>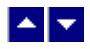

**TerSetFlags10**

## **Set additional flags orretrieve the values of the flags.**

int TerSetFlags10(set, flags)

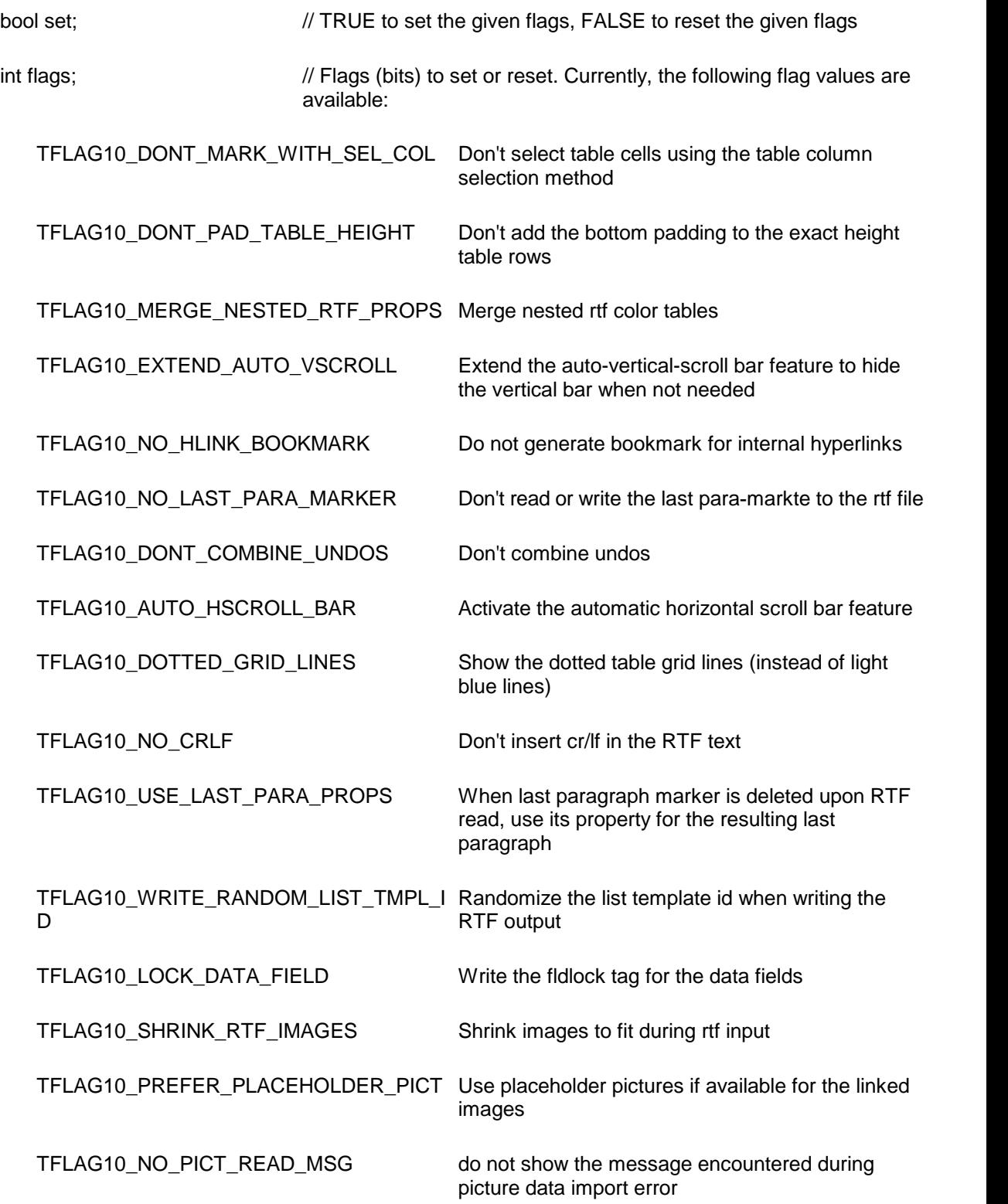
TFLAG10\_DONT\_USE\_BKSP\_FONT Use the font of the character being deleted for subsequent insertions.

**Return value:** This function returns the new value of all the flags. Call this function with the 'flags' parameter set to zero to retrieve flag values without modifying it.

### <span id="page-216-1"></span> $\blacktriangle \blacktriangleright$

### **List Numbering**

The list mechanism allows you create very complex lists. Here we will described how to create simple lists.

The list mechanism consists of a list id and a list-or (list override id). These ids can be created using the TerEditList and TerEditListOr functions. One or more list-or ids can be created for a list id. However, it is sufficient in most cases to create just one or two list-or ids for each list id. The list and list-or id can have multiple levels. Each level can designate its own list numbering format (decimal, alpha, etc).

To apply list numbering to text, you would first create a list and its corresponding list-or id. Then you would apply the list-or id to the selected text (one or more paragraphs) using the TerSetParaList function. You also specify the list level when calling the TerSetParaList function.

When a list needs to be restarted from 1, it is simpler to create another list-id (and associated list-or ids).

The product also includes a function called TerSetBulletList which is a wrapper for the basic list functions in an easy to use method call.

# **In This Chapter**

**[TerEditList](#page-216-0) [TerEditListLevel](#page-218-0) [TerEditListOr](#page-220-0) [TerGetBulletInfo](#page-221-0) [TerGetListInfo](#page-223-0) [TerGetListLevelInfo](#page-224-0) [TerGetListOrInfo](#page-225-0) [TerSetDefListFormat](#page-225-1) [TerSetListBullet](#page-227-0) [TerSetListLevel](#page-228-0)** 

<span id="page-216-0"></span>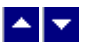

#### **TerEditList**

**Create or edit a list table item.**

int TerEditList( NewList, ListId, PropDialog, ListName, nested, flags)

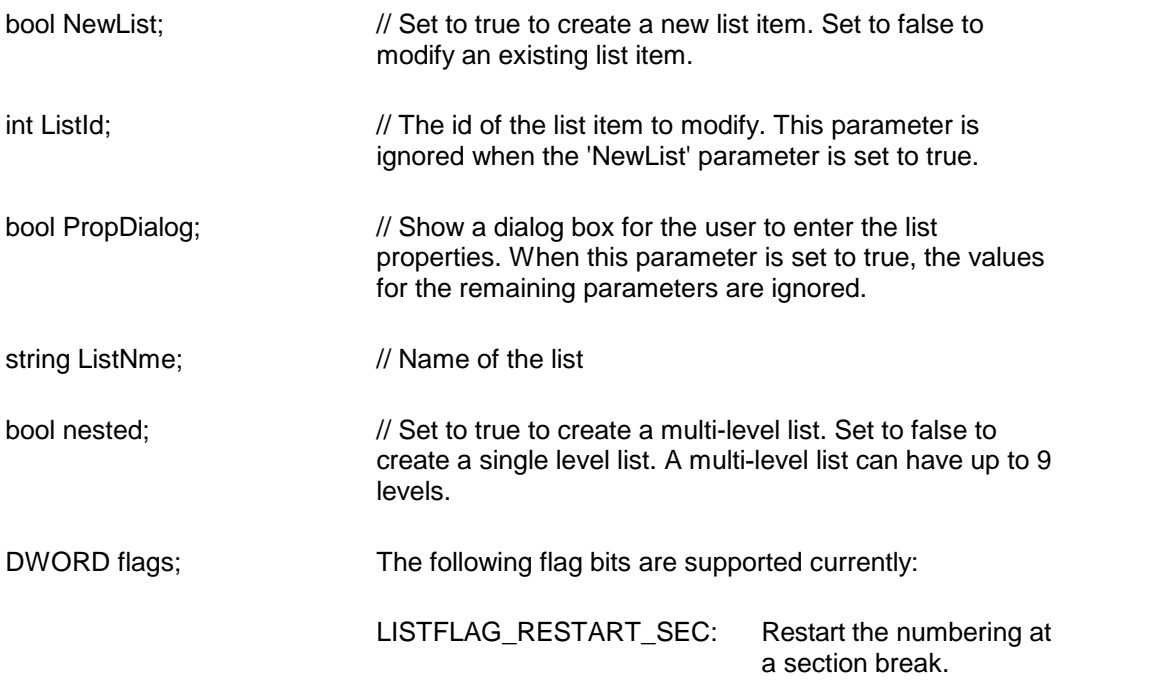

**Description:** This function allows you to create a list table item. Typically, the following steps are needed to uselistnumbering for a paragraph. The first step is to use the TerEditList function to create a list table item. The second step is to use the TerEditListOr function to create one or more overrides for the list.

Finally, you can use the TerSetParaList function with the list-override id and listlevel parameters to assign list numbering for a paragraph. The list or list-override level properties can be modified using the TerEditListLevel function.

Return Value: When successful, this function returns a valid list id. A return value of -1 indicates an error condition.

#### **Example:**

int ListId, ListOrId;

ListId= toc.TerEditList( true, 0, false, "MyFirstList",true, 0); // create a new multi-level list

toc.TerEditListLevel( true,ListId, 0,1, tc.LIST\_DEC, tc.LISTAFT\_TAB, "(~1~)", 0, 0); // print the first level in (1), (2), (3)…format.

toc.TerEditListLevel( true,ListId, 1,1, tc.LIST\_LWR\_ALPHA, tc.LISTAFT\_TAB, "~1~.~2~", 0, 0); // print the second level in 1.a, 1.b. 1.c … format.

ListOrId=toc.TerEditListOr( true, 0, false, ListId, false, 0); // create a list-override id for our list

toc.SetTerCursorPos( 10,0,true); // position at line number 10

toc.TerSetParaList(false,-1, ListOrId, 0, true); // apply top level numbering to this line

toc.SetTerCursorPos( 11,0,true); // position at line number 11

toc.TerSetParaList(false,-1, ListOrId, 1, true); // apply second level numbering to this line

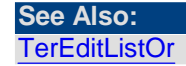

[TerEditListLevel](#page-218-0) [TerSetParaList](#page-77-0) [TerCreateListBullet](#page-65-0)

<span id="page-218-0"></span>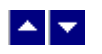

### **TerEditListLevel**

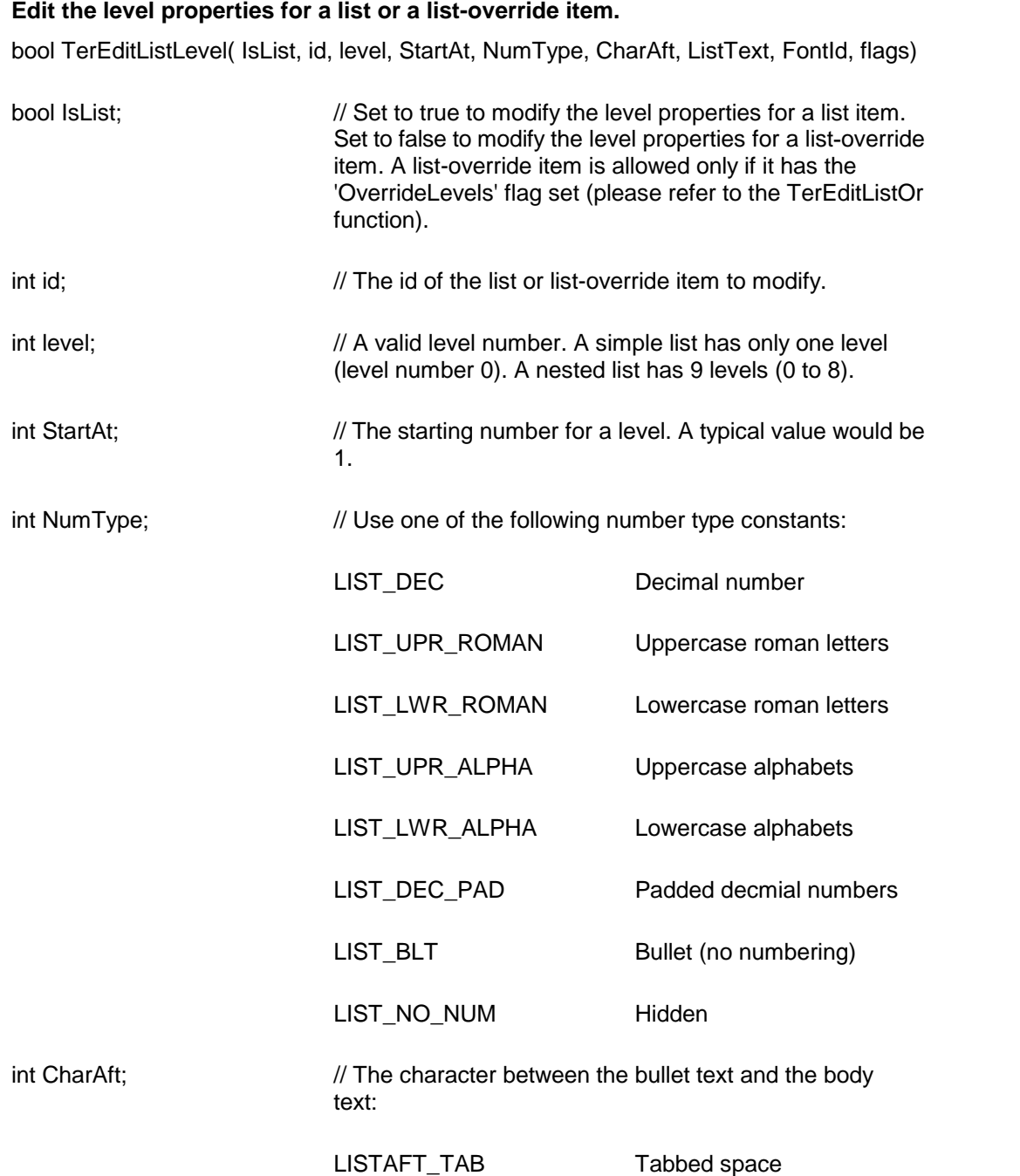

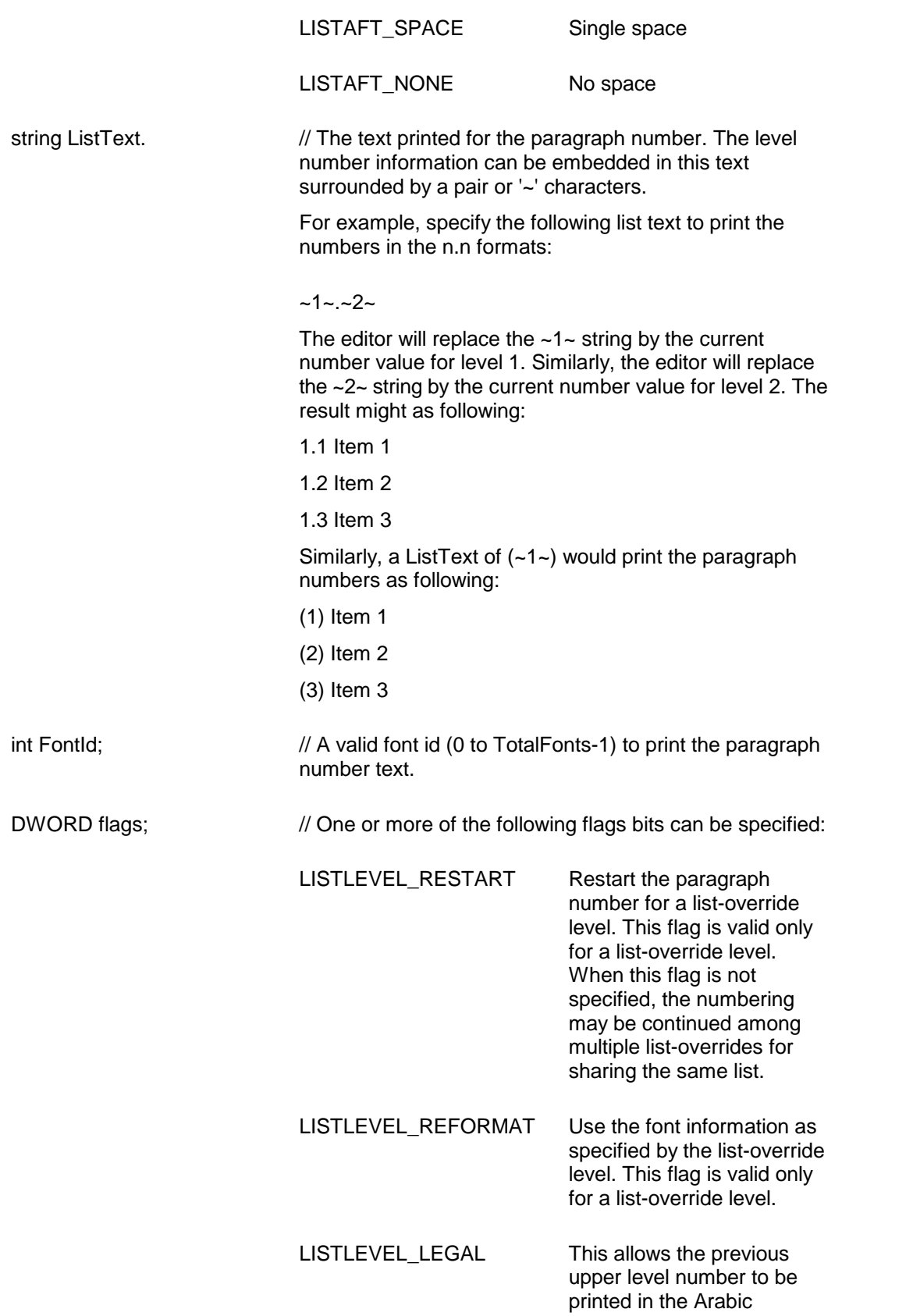

#### numbering format.

LISTLEVEL NO\_RESET Do not restart the level

number when an upper level text is encountered.

**Description:** This function allows you edit the default properties for a list or list-override level.

**Return Value:** When successful, this function returns a true value.

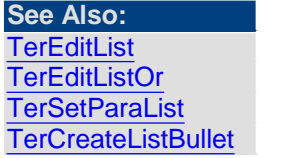

<span id="page-220-0"></span>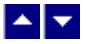

### **TerEditListOr**

#### **Create oredit a list-override item.**

int TerEditListOr( NewListOr, ListOrId, PropDialog, ListId, OverrideLevels, flags)

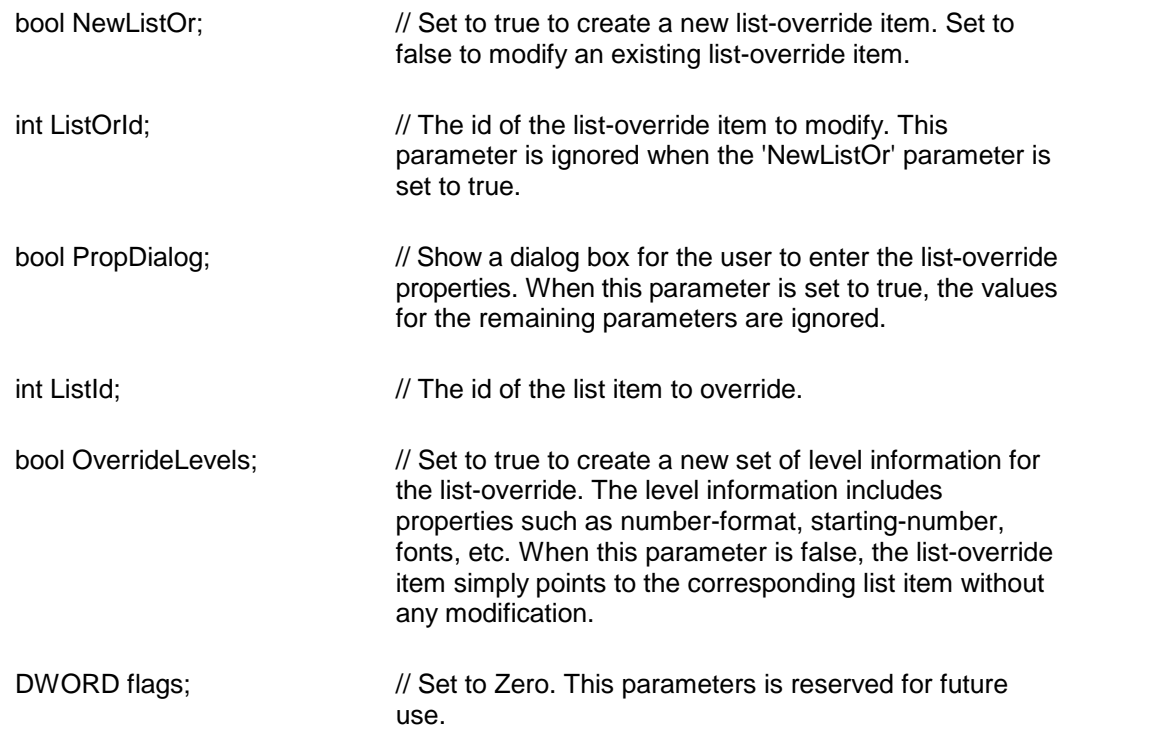

**Description:** The list-override items are used to override the list items. Multiple list overrides can be created for a list item. This allows for various fragments of a continuous list to be displayed in different formats. Please refer to the TerEditList function for further

description of list numbering mechanism..

**Return Value:** When successful, this function returns a valid list-override id. A return value of -1 indicates an error condition.

**See Also: [TerEditList](#page-216-0) [TerEditListLevel](#page-218-0) [TerSetParaList](#page-77-0) [TerCreateListBullet](#page-65-0)** 

<span id="page-221-0"></span>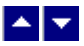

#### **TerGetBulletInfo**

#### **Get the paragraph bullet/numbering information.**

int TerGetBulletInfo( QueryType, id, out IsBullet, out start, out level, out symbol out type,out flags)

int TerGetBulletInfo2( QueryType, id, out IsBullet, out start, out level, out type, out symbol, out ListOrId, out flags)

int TerGetBulletInfo3( QueryType, id, out IsBullet, out start, out level, out type, out symbol, out ListOrId, out flags, out ListText)

int QueryType;  $\frac{1}{2}$  // This parameter can be set to one of the following values:

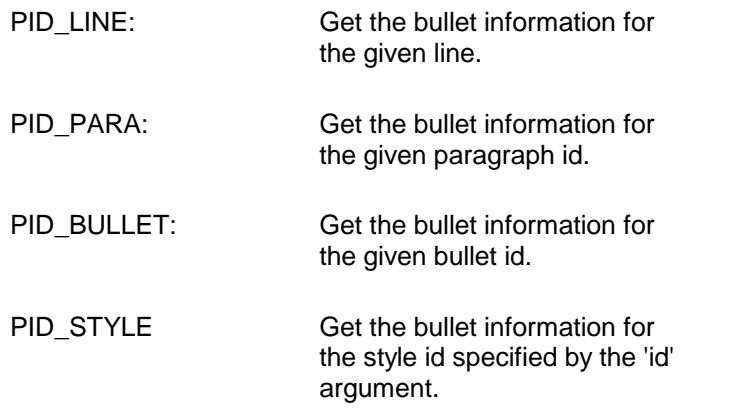

int id;  $\frac{1}{2}$  // The value for this parameter depends upon the value specified for the 'QueryType' parameter. When the 'QueryType' is set to PID LINE, the 'id' parameter must contain a text line number. You can set the line number value to -1 to specify the current line. when the 'QueryType' is set to PID PARA, then the 'id' parameter must contain a paragraph id. When the 'QueryType' is set to PID\_BULLET, then the 'id' parameter must contain a valid bullet id. When the 'QueryType' is set to PID\_STYLE, the 'id' parameter must contain a stylesheet style id.

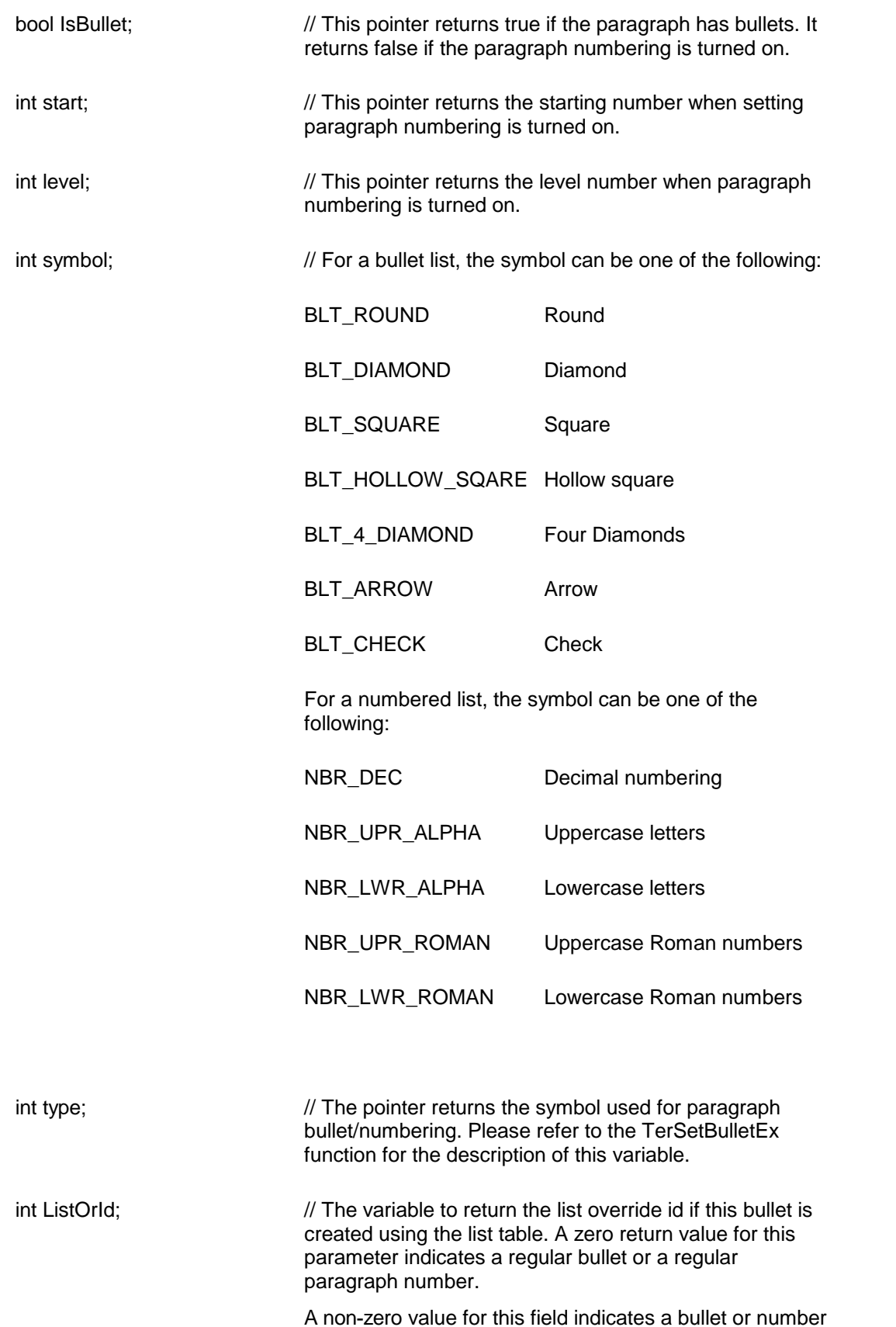

created using the list-mechanism. In this case, the values returned by the 'type' and 'ListText' are not applicable. Please use the [TerGetListLevelInfo](#page-224-0) to retrieve the list information for this list.

int flags;  $\frac{1}{2}$  // reserved for future use.

string ListText;  $\frac{1}{2}$  // This variable returns the list text. Please refer to the [TerEditListLevel](#page-218-0) function for the description of the parameter. This parameter is valid only when ListOrId is returned as non-zero.

**Return Value:** This function returns the current bullet id. A value of 0 indicates that the bullet/numbering is not turned on for the paragraph. A value of -1 indicates an error condition.

**See Also: [TerCreateBulletId](#page-64-0)** [TerSetBulletEx](#page-72-0)

<span id="page-223-0"></span>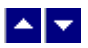

### **TerGetListInfo**

#### **Retrieve information for a list id.**

bool TerGetListInfo( ListId, out ListName, out LevelCount, out flags)

bool TerGetListInfo2( ListId, out ListName, out LevelCount, out flags, out RtfId, out TmplId)

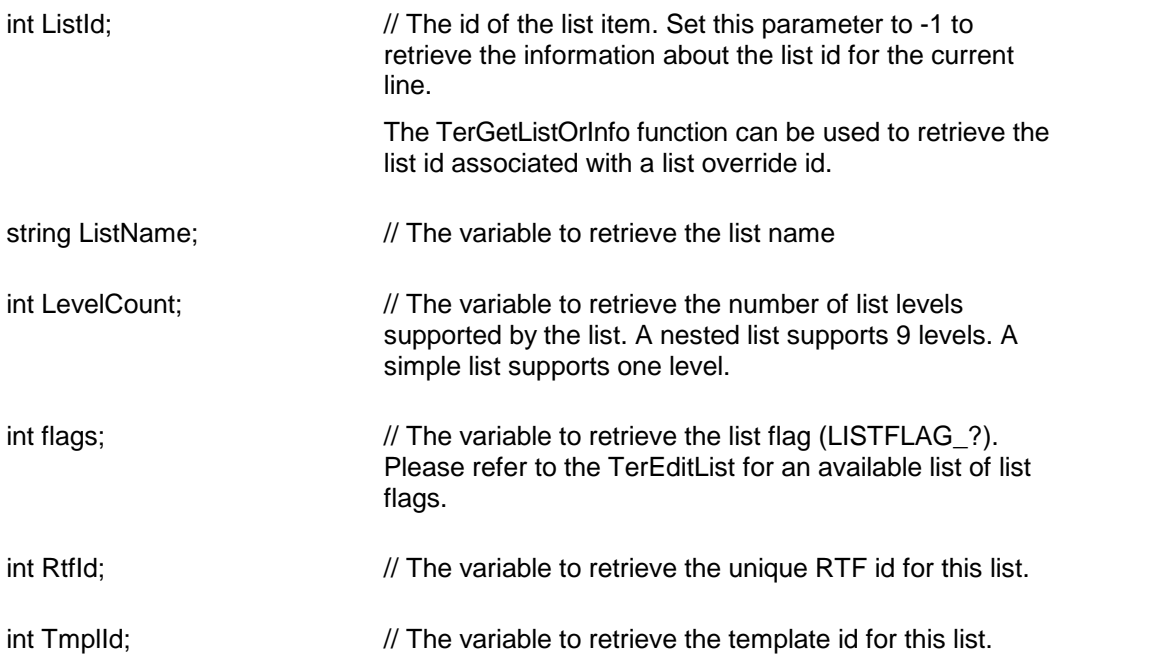

**Return Value:** This function returns true when successful.

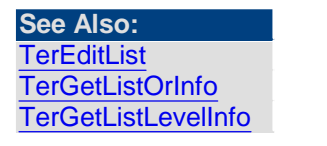

<span id="page-224-0"></span>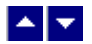

### **TerGetListLevelInfo**

#### **Retrieve the level properties for a listor a list-override item.**

bool TerGetListLevelInfo( IsList, id, level, out StartAt, out NumType, out CharAft, out ListText, out FontId, out flags)

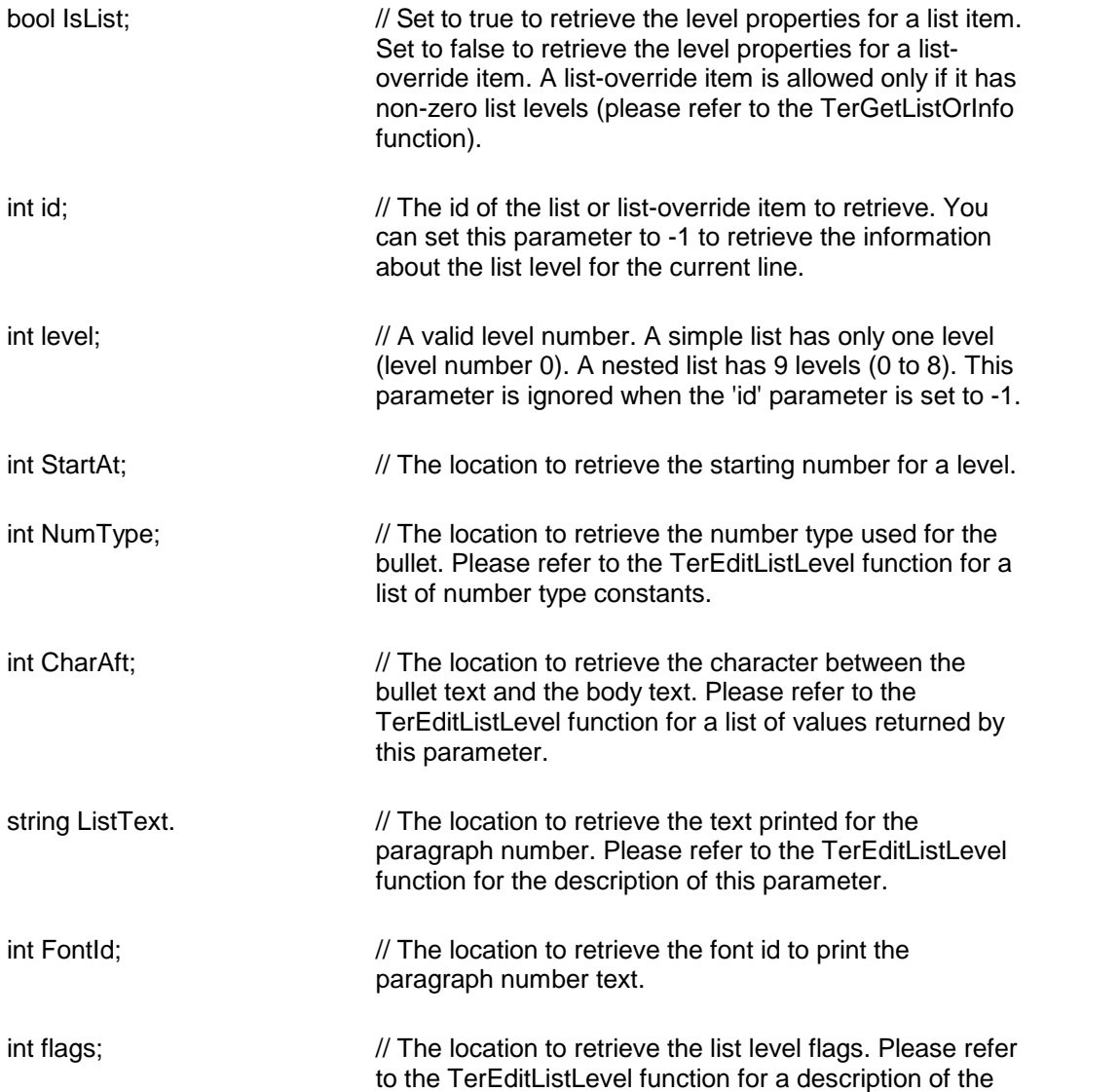

#### list level flags.

**Return Value:** When successful, this function returns a true value.

**See Also: [TerGetListInfo](#page-223-0)** [TerGetListOrInfo](#page-225-0) **[TerEditListLevel](#page-218-0)** 

<span id="page-225-0"></span>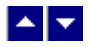

### **TerGetListOrInfo**

#### **Retrieve information for a list override id.**

bool TerGetListOrInfo( ListOrId, out ListId, out LevelCount, out flags)

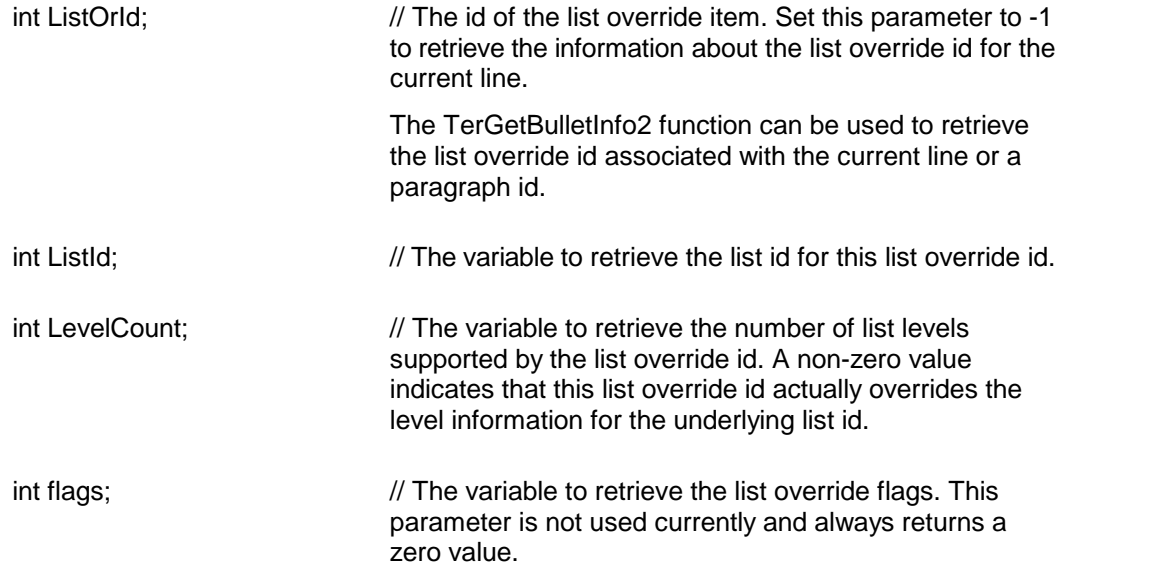

**Return Value:** This function returns true when successful.

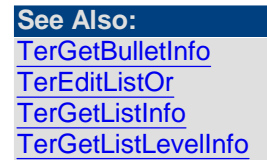

<span id="page-225-1"></span>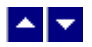

### **TerSetDefListFormat**

**Specify default list level properties to apply when creating a new list.**

bool TerSetDefListFormat( level, NumType, ListText)

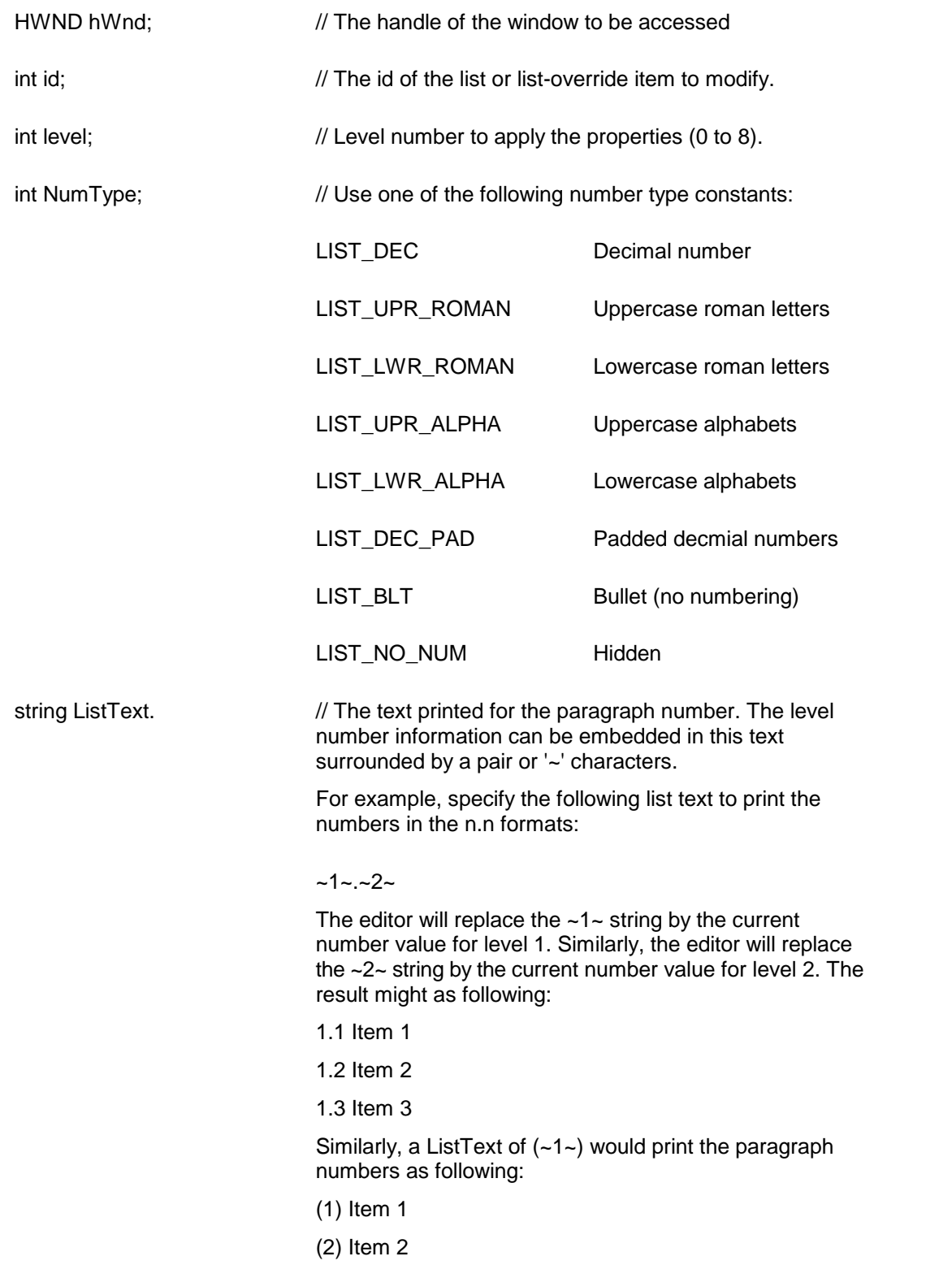

(3) Item 3

**Description:** The properties specified using this method is applicable only to a new list subsequently created using any of the list creation methods.

**Return Value:** When successful, this function returns a TRUE value.

# <span id="page-227-0"></span> $\blacktriangle \blacktriangleright$

### **TerSetListBullet**

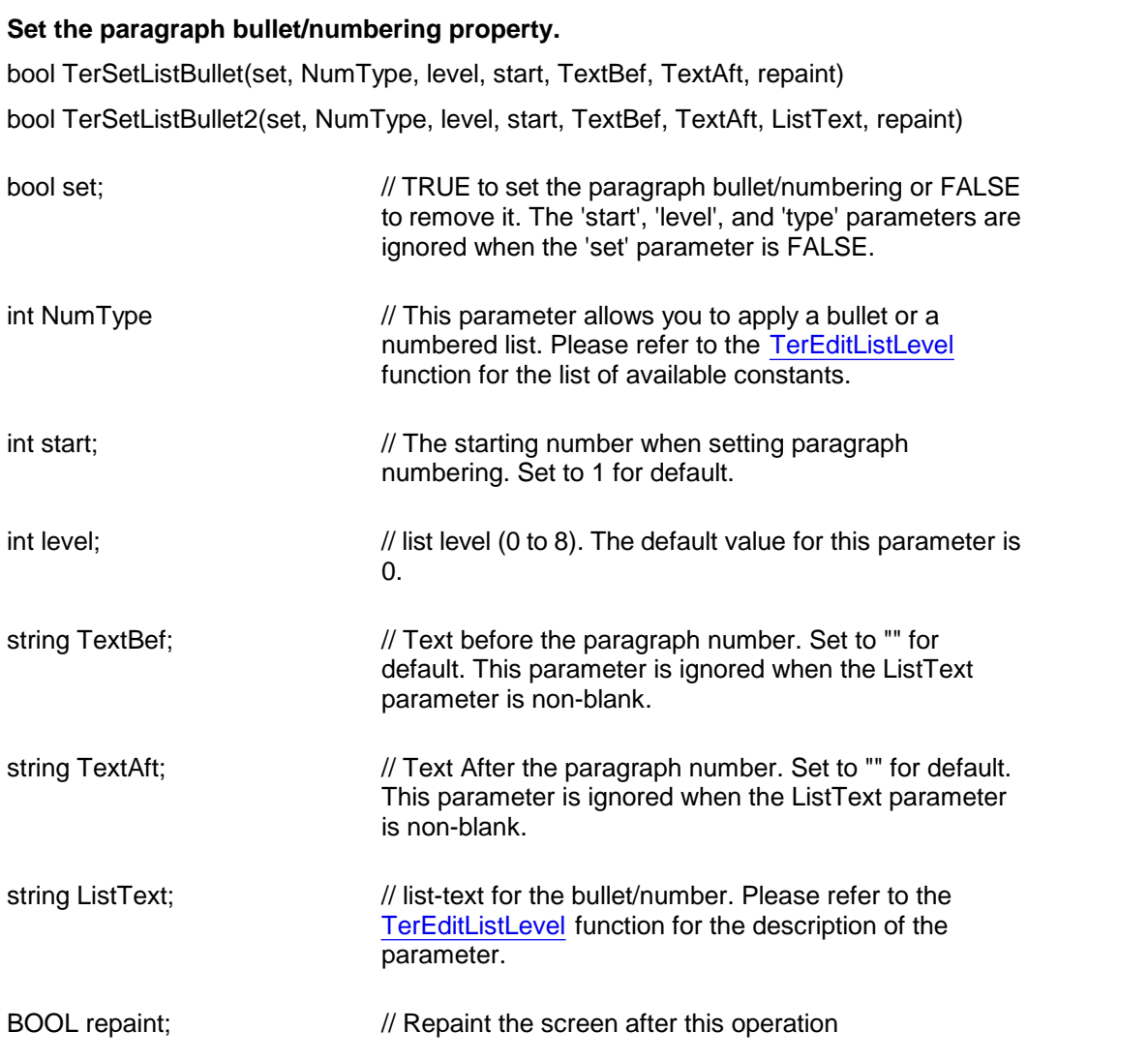

#### Description:

The TerSetListBullet method is a wrapper to the basic list mechanism functions: TerEditList, TerEditListOr, TerEditListLevel and TerSetParaList. This method provides most used features of the basic list functions. However, you might like to use the basic list function if you need further control of the lists. Please refer to the [ListNumbering](#page-216-1) chapter for a discussion on using the basic list functions.

#### **Examples:**

**Create a decimal numbered list of level 0 where the numbering prints as: (1), (2), (3), Etc tern.TerSetListBullet2(true,tc.LIST\_DEC,0,1,"","","(~1~)",true);**

**Create a decimal numbered list of level 0 where the numbering prints as: 1., 2., 3., Etc. tern.TerSetListBullet2(true,tc.LIST\_DEC,0,1,"","","~1~.",true);**

**Create a decimal numbered list of level 1 where the numbering prints as: 1.1, 1.2, 1.3, etc. tern.TerSetListBullet2(true,tc.LIST\_DEC,1,1,"","","~1~.~2~",true);**

**Create a standard bullet list of level 1 with round bullet: tern.TerSetListBullet2(true,tc.LIST\_BLT,1,1,"","","",true);**

**Create a square bullet list of level 1 : tern.TerSetListBullet2(true,tc.LIST\_BLT,1,1,"","",new string((char)61607,1),true); // unicode 61607 shows square**

**Create a arrow bullet list of level 1: tern.TerSetListBullet2(true,tc.LIST\_BLT,1,1,"","",new string((char)61656,1),true); // unicode 61656 shows arrow symbol Examples of other unicode bullets: unicode 61558 : 4-diamond shaped bullet unicode 61692: Check mark bullet**

**You can also any character value between 33 and 255 in the Wingdings character set to display a bullet.**

**Return Value: This function returns TRUE when successful.**

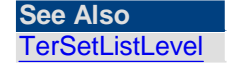

<span id="page-228-0"></span>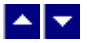

**TerSetListLevel**

**Set the level for a list.**

bool TerSetListLevel(level, increment, repaint)

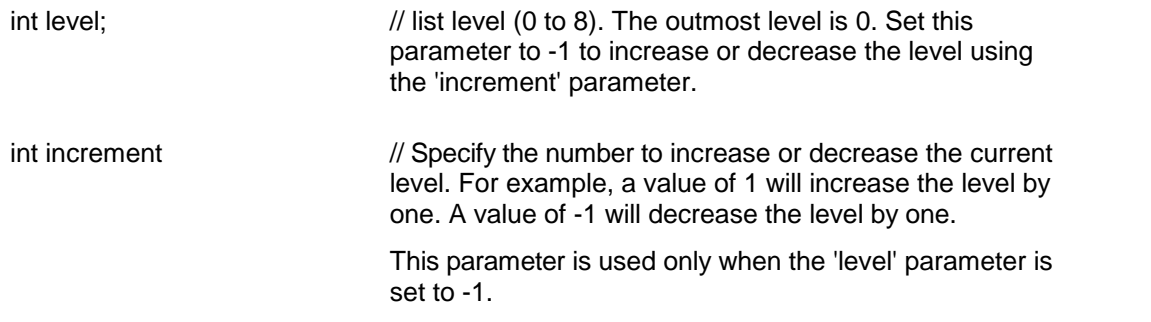

**Return Value:** This function returns TRUE when successful.

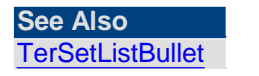

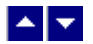

### **Toolbar**

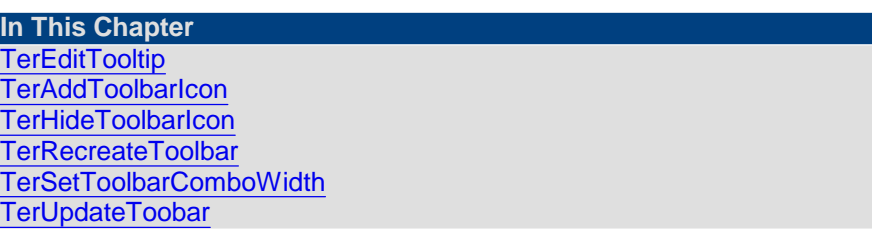

<span id="page-229-0"></span>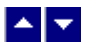

### **TerEditTooltip**

### **Specify a new tooltip text.**

int TerEditTooltip( id, tooltip)

int id;  $\frac{1}{2}$  // The toolbar icon id. The following is a list of toolbar icon ids:

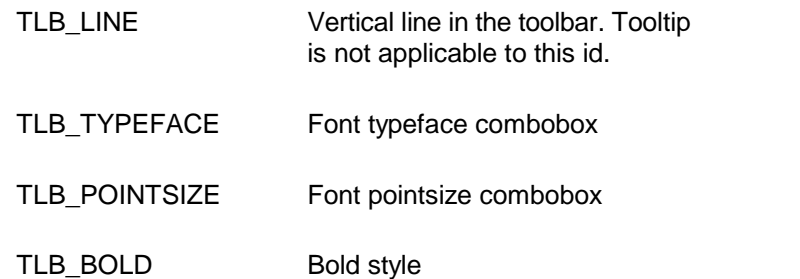

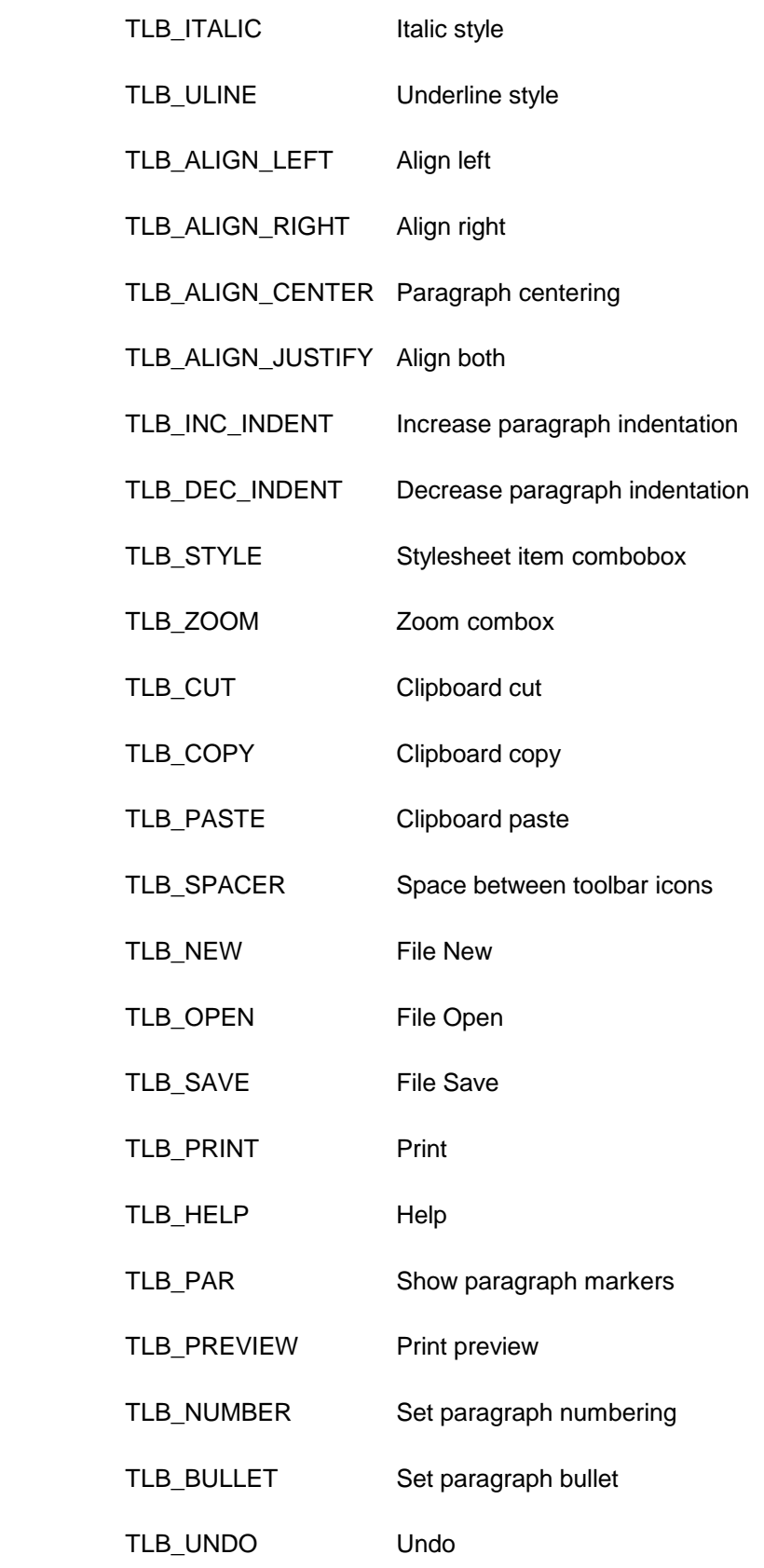

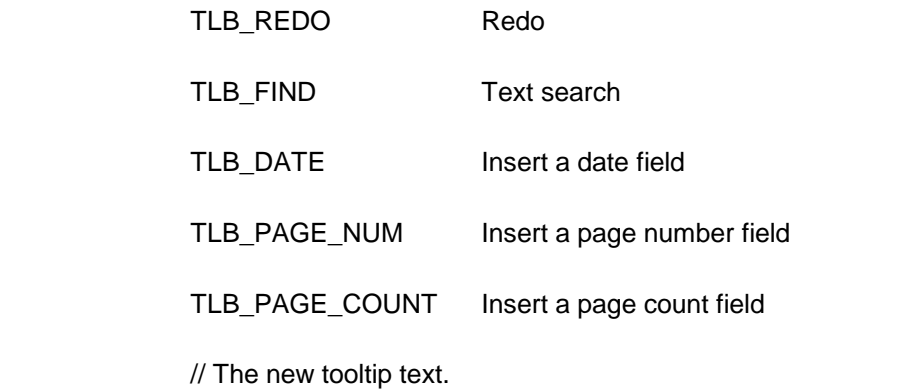

**Return Value:** This function returns true when successful.

<span id="page-231-0"></span>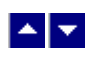

### **TerAddToolbarIcon**

string tooltip;

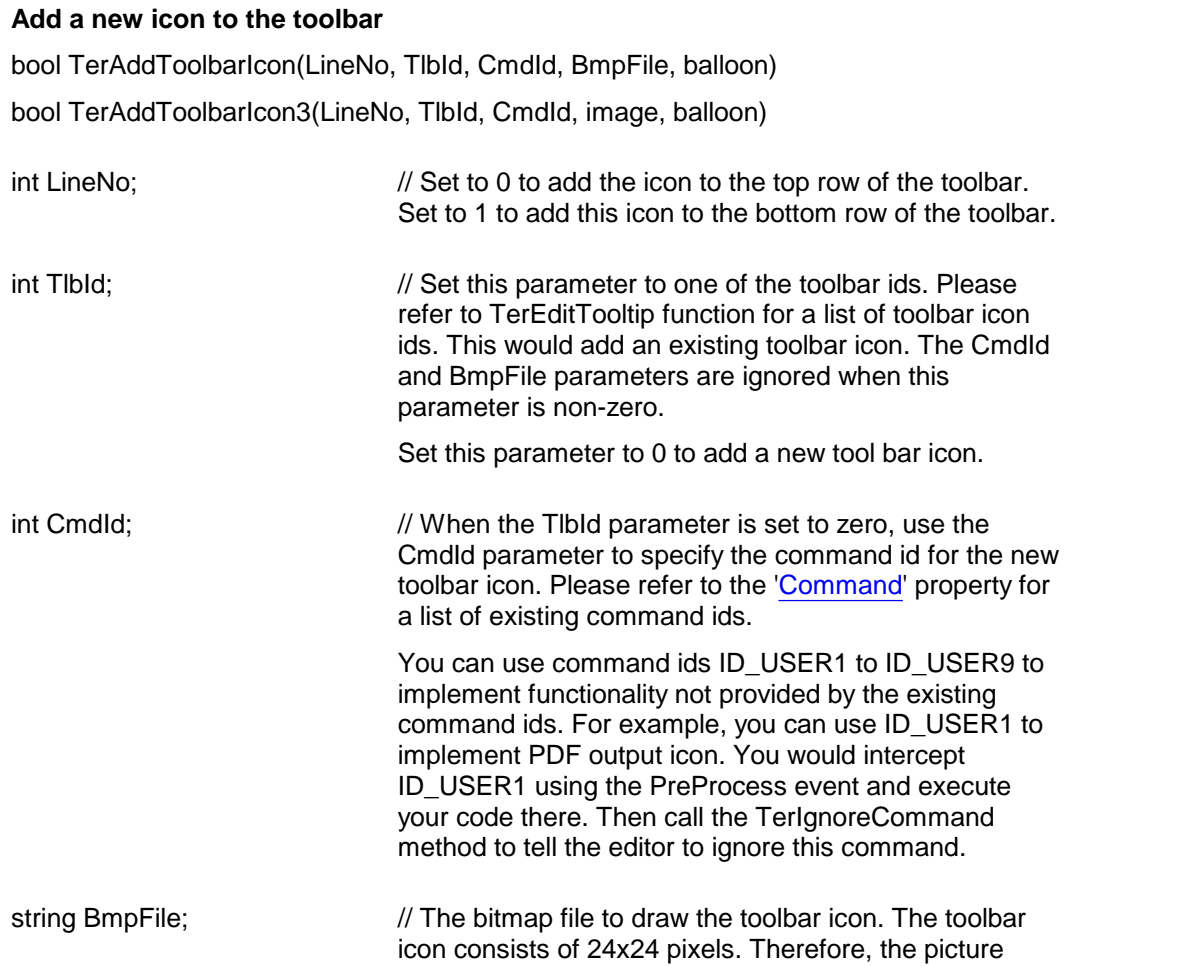

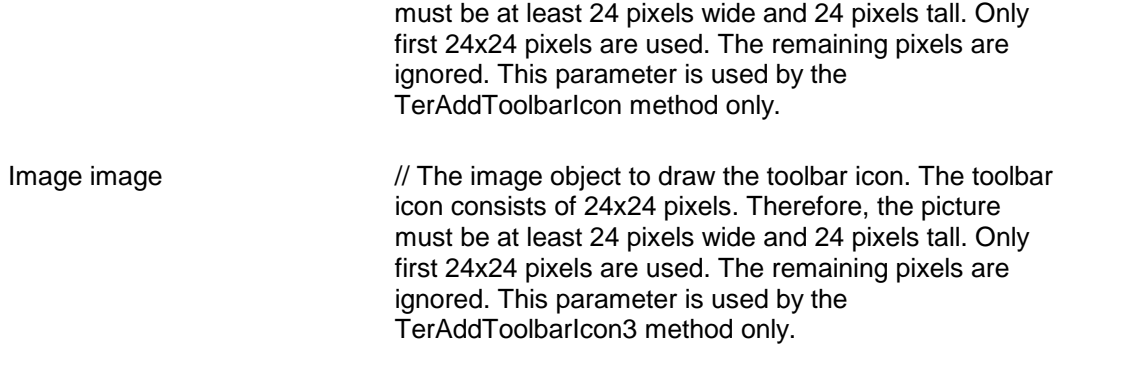

#### **Example:**

```
// create a custom icon and connect it to
   the ID_PARA_KEEP COMMAND
```
string balloon;  $\frac{1}{2}$  // The tool tip text string.

```
tern.TerAddToolbarIcon(0,0,tc.ID_PARA_KEEP,"pict.bmp","Keep");
tern.TerAddToolbarIcon(0,tc.TLB_SPACER,0,null,null);
tern.TerAddToolbarIcon(0,tc.TLB_LINE,0,null,null);
```

```
// add an existing 'paste' icon
tern.TerAddToolbarIcon(0,tc.TLB_SPACER,0,null,null);
tern.TerAddToolbarIcon(0,tc.TLB_PASTE,0,null,null);
tern.TerAddToolbarIcon(0,tc.TLB_SPACER,0,null,null);
tern.TerAddToolbarIcon(0,tc.TLB_LINE,0,null,null);
```

```
// refresh the toolbar
tern.TerRecreateToolbar(true);
```
**Return Value:** This function returns a TRUE value if successful.

<span id="page-232-0"></span>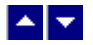

### **TerHideToolbarIcon**

**Hide or redisplay a toolbar icon.** bool TerHideToolbarIcon(id, hide)

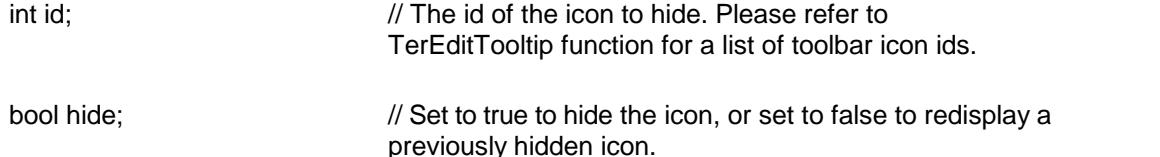

**Description:** Please note that the changes made by this function are not displayed on an 'existing' TE control window until the toolbar is recreated using the TerRecreateToolbar function. You would typically call this function multiple times to hide more than one icons and then call the TerReceateToolbar function once to redisplay the modified toolbar. When a new control is created, it would automatically hide the icons flagged by this function.

**Return Value:** This function returns a true value if successful.

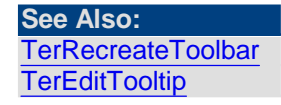

<span id="page-233-0"></span>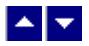

### **TerRecreateToolbar**

**Recreate the toolbar.**

bool TerRecreateToolbart(show)

bool show;  $\frac{1}{10}$  Show the toolbar after it is recreated.

**Return Value:** This function returns true when successful.

**See Also: [TerHideToolbarIcon](#page-232-0)** 

<span id="page-233-1"></span>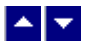

### **TerSetToolbarComboWidth**

#### **Set the width of a combo-box on the toolbar.**

bool TerUpdateToolbar(id, width, recreate)

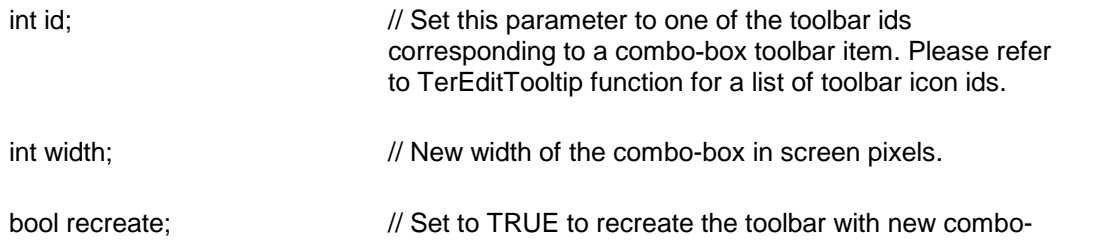

width.

**Return Value:** This function returns TRUE when successful.

### <span id="page-234-0"></span> $\blacktriangle$   $\blacktriangledown$

### **TerUpdateToobar**

#### **Update toolbar.**

bool TerUpdateToolbar()

**Description:** This function should be called to update the toolbar after calling an API function which might need refreshing of the toolbar.

**Return Value:** This function returns true when successful.

# $\blacktriangle$   $\blacktriangledown$

### **Undo**

**In This Chapter [TerFlushUndo](#page-234-1) [TerSetMaxUndo](#page-234-2) [TerSetUndoRef](#page-235-0)** 

<span id="page-234-1"></span>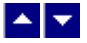

### **TerFlushUndo**

**Flush undo/redo buffer.**

bool TerFlushUndo()

**Return Value:** This function returns true when successful.

**See Also: [TerSetUndoRef](#page-235-0)** 

<span id="page-234-2"></span>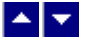

**TerSetMaxUndo**

**Set maximum undo or redo levels.** int TerSetMaxUndo( MaxUndo)

int MaxUndo;  $\frac{1}{2}$  // The maximum number of undo or redo allowed. The

#### default value is 40.

Return Value: This functions returns true when successful. See Also: TerFlushUndo, TerSetUndoRef

<span id="page-235-0"></span>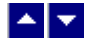

#### **TerSetUndoRef**

Set or retrieve undo reference id. int TerSetUndoRef( UndoRef)

int UndoRef; // The undo reference id. Set this parameter to -1 to simply retrieve the current undo reference id.

**Comment:** This function can be used to connect multiple API calls to one undo buffer. You would first call this function before any API is called to retrieve the current undo reference count. You would then call this function before each API call to reset the undo reference to the initial value.

**Return Value:** This function returns the previous value of the undo reference id when successful. Otherwise it returns -1.

**See Also: [TerFlushUndo](#page-234-1) [TerSetMaxUndo](#page-234-2)** 

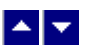

### **Input Field**

**In This Chapter [TerGetCheckboxInfo](#page-235-1)** [TerGetComboboxInfo](#page-236-0) **[TerGetInputFieldInfo](#page-236-1) [TerGetTextFieldInfo](#page-237-0)** [TerInsertCheckBoxField](#page-238-0) [TerInsertComboBoxField](#page-238-1) [TerInsertTextInputField](#page-239-0) **[TerLocateInputField](#page-240-0)** [TerSetCheckboxInfo](#page-241-0) [TerSetComboboxInfo](#page-241-1) **[TerSetInputFieldInfo](#page-241-2)** [TerSetTextFieldInfo](#page-242-0)

<span id="page-235-1"></span>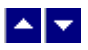

**TerGetCheckboxInfo**

#### **Retrieve the information for a checkbox input field.**

bool TerGetCheckboxInfo( id, out checked)

int id;  $\frac{1}{2}$  // Input field id to retrieve information.

bool checked;  $\frac{1}{2}$  // This location receives a true value if the checkbox is checked. Otherwise it returns a false value.

**Return Value:** This function returns true when successful.

**See Also: [TerLocateInputField](#page-240-0)** [TerGetInputFieldInfo](#page-236-1) [TerGetTextFieldInfo](#page-237-0) **[TerSetCheckboxInfo](#page-241-0)** 

<span id="page-236-0"></span>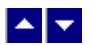

### **TerGetComboboxInfo**

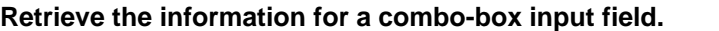

int TerGetComboboxInfo( id, out items)

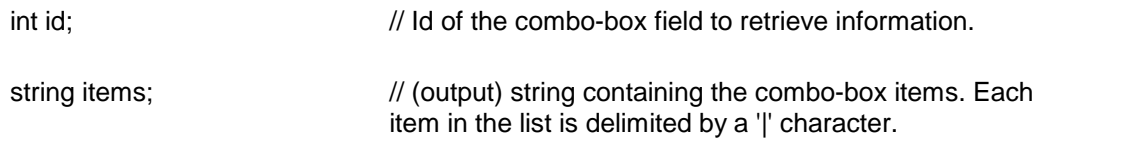

**Return Value:** This function returns a zero based index of the selected item when successful. A value of -1 indicates an error condition.

<span id="page-236-1"></span>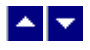

### **TerGetInputFieldInfo**

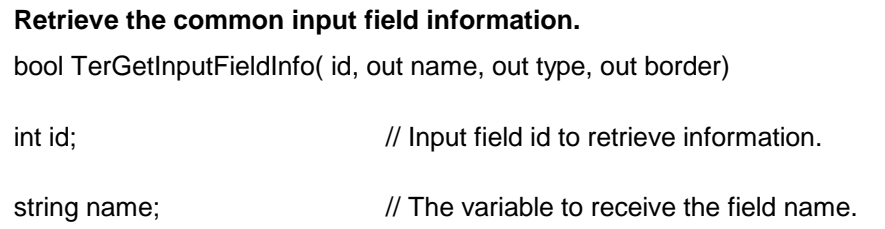

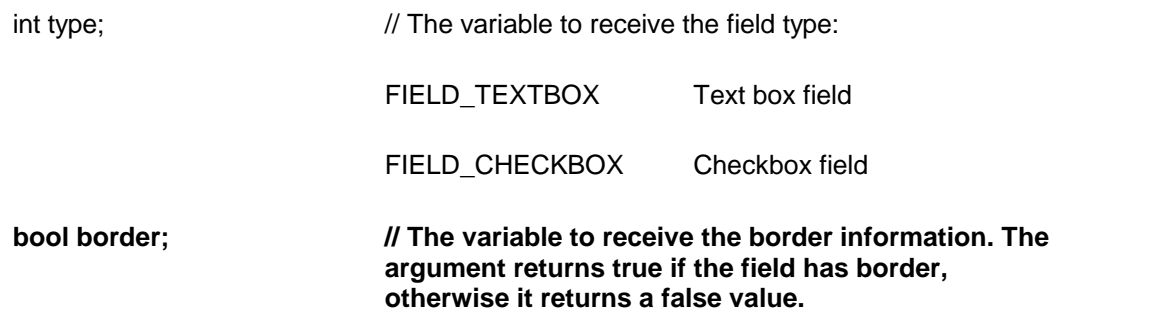

**Return Value:** This function returns true when successful.

#### **See Also: [TerLocateInputField](#page-240-0)** [TerGetCheckboxInfo](#page-235-1) [TerGetTextFieldInfo](#page-237-0) **[TerSetInputFieldInfo](#page-241-2)**

<span id="page-237-0"></span>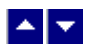

### **TerGetTextFieldInfo**

#### **Retrieve the information fora textbox input field.**

bool TerGetTextFieldInfo( id, out data, out MaxChars, out width, out typeface, out TwipsSize, out style)

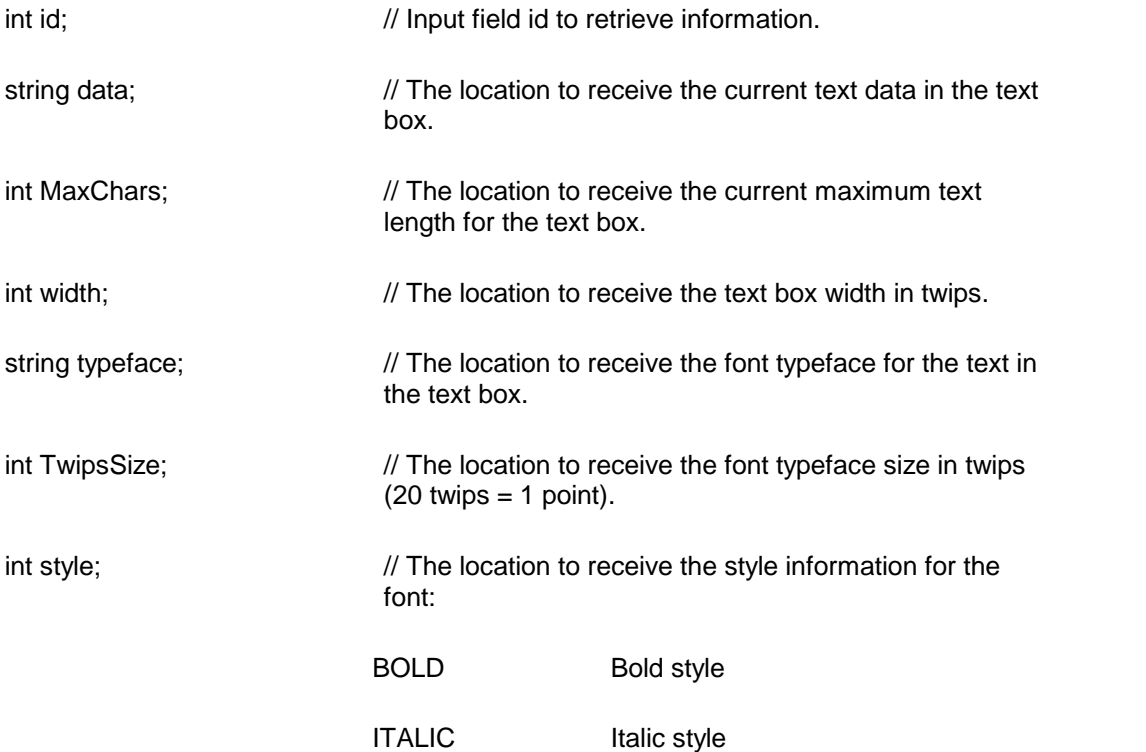

ULINE Underline style

**Return Value:** This function returns true when successful.

**See Also: [TerLocateInputField](#page-240-0)** [TerGetInputFieldInfo](#page-236-1) [TerGetCheckboxInfo](#page-235-1) [TerSetTextFieldInfo](#page-242-0)

<span id="page-238-0"></span>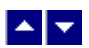

### **TerInsertCheckBoxField**

#### **Insert a checkbox field at the cursor position.**

int TerInsertCheckBoxField( name, twipsize, checked, repaint)

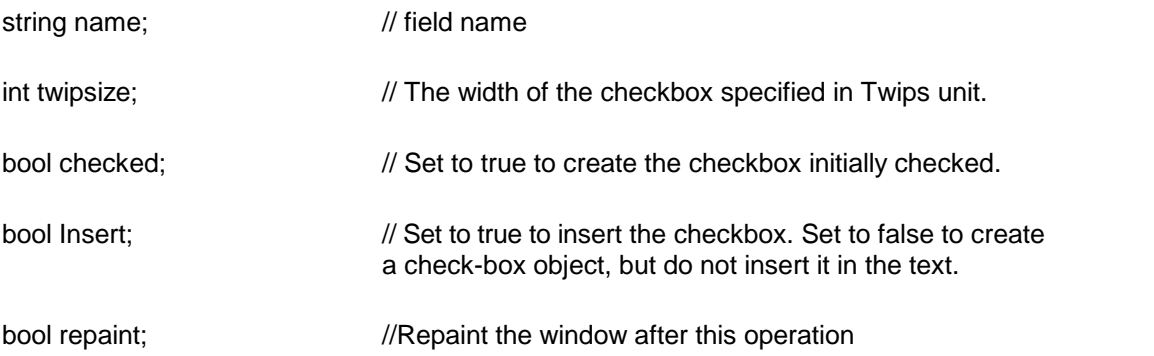

**Description:** This function inserts a checkbox.

**Return Value:** This function returns the picture id of the field. It returns 0 to indicate an error condition.

#### **See Also:**

[TerInsertTextInputField](#page-239-0) **[TerLocateInputField](#page-240-0) [TerGetCheckboxInfo](#page-235-1)** 

<span id="page-238-1"></span>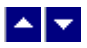

### **TerInsertComboBoxField**

**Insert a combo-box field at the cursor position.**

int TerInsertComboBoxField(name, items, SelectedItem, insert, repaint)

string name;  $\frac{1}{2}$  // field name

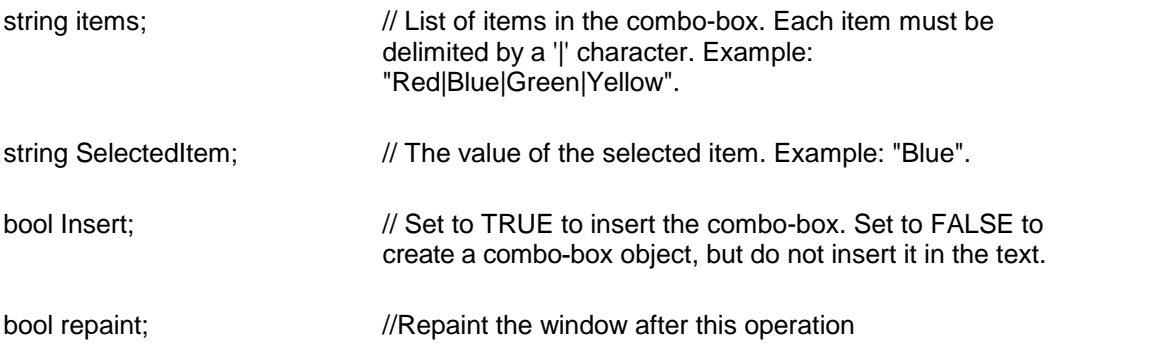

**Description:** This function inserts a combo-box.

**Return Value:** This function returns the picture id of the field. It returns 0 to indicate an error condition.

<span id="page-239-0"></span>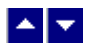

### **TerInsertTextInputField**

### **Insert a text input field at the cursor position.**

int TerInsertTextInputField( name, InitText, MaxLen, border, typeface, twipsize, style, color, insert, repaint)

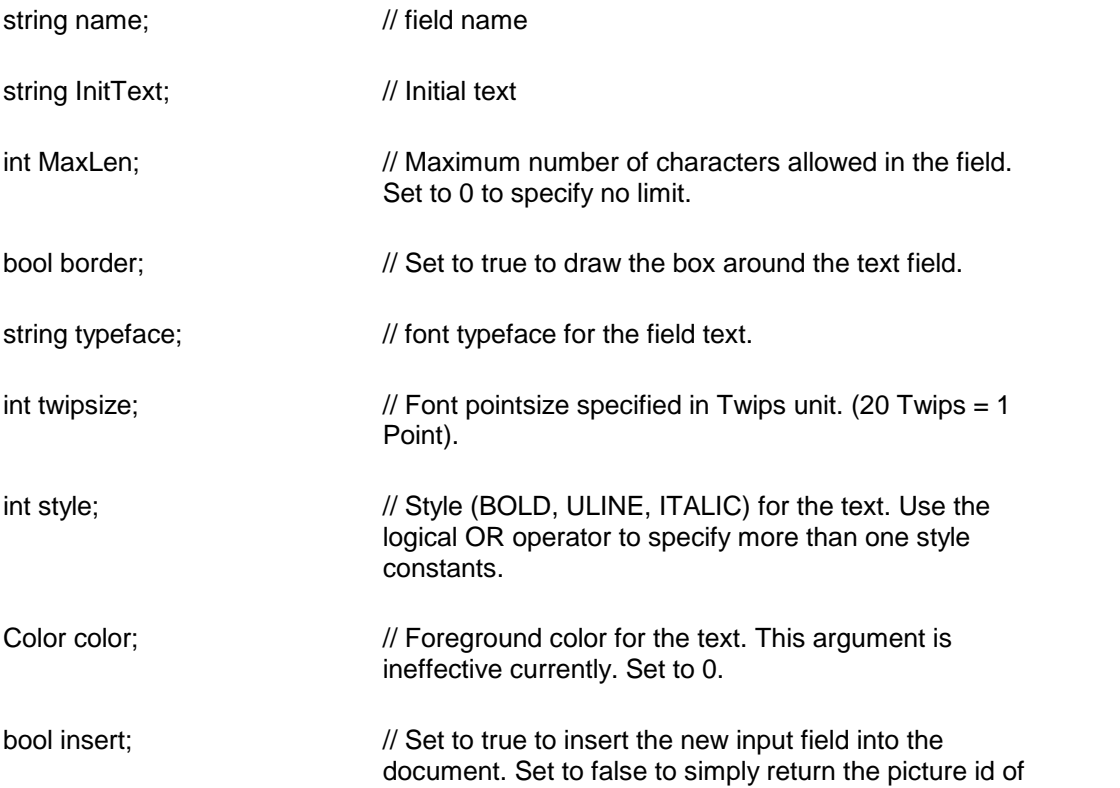

the new field without inserting into the text.

bool repaint;  $\frac{1}{2}$  //Repaint the window after this operation

**Description:** This function inserts a text box. The user can input data into the text box.

**Return Value:** This function returns the picture id of the text input field. It returns 0 to indicate an error condition.

#### **See Also:** [TerInsertCheckBoxField](#page-238-0) **[TerLocateInputField](#page-240-0) [TerGetInputFieldInfo](#page-236-1)** [TerGetTextFieldInfo](#page-237-0)

<span id="page-240-0"></span>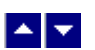

### **TerLocateInputField**

#### **Locate an input field in the document.**

int TerLocateInputField( location, repaint)

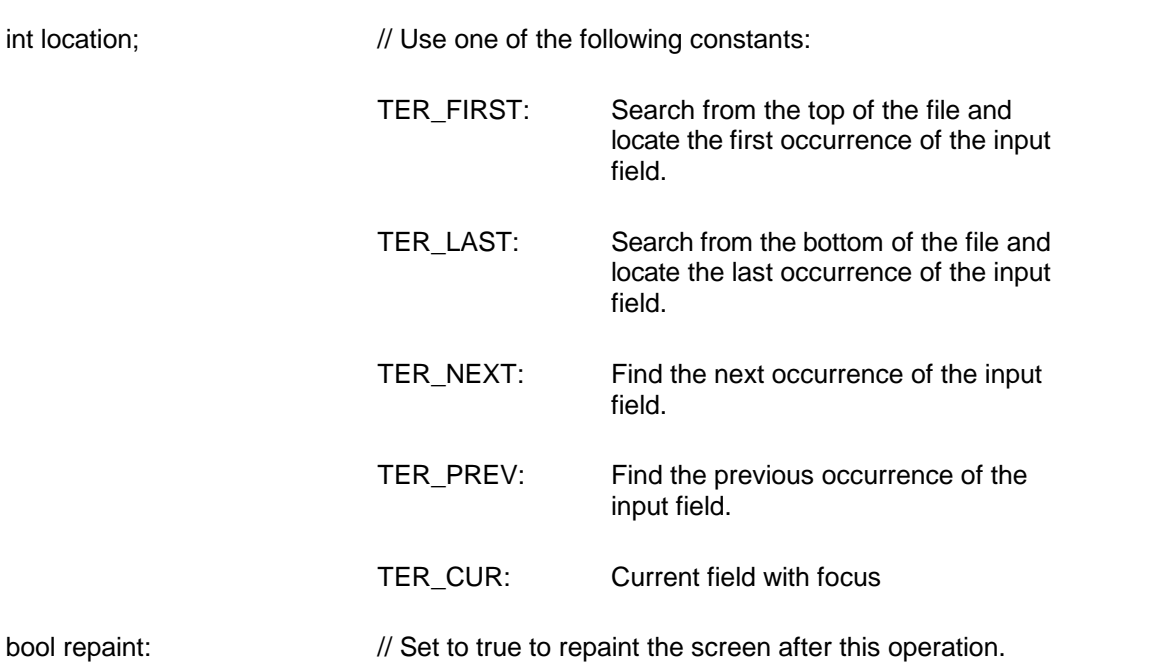

**Return Value:** This function returns the object id of the located field when successful. Otherwise, it return 0.

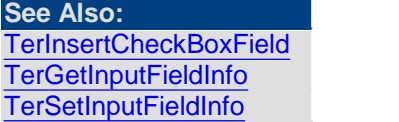

<span id="page-241-0"></span>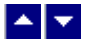

### **TerSetCheckboxInfo**

#### **Set the information fora checkbox input field.**

bool TerGetCheckboxInfo( id, checked)

int id;  $\frac{1}{2}$  // Input field id to retrieve information.

bool checked;  $\frac{1}{2}$  Set to true to check the checkbox.

**Return Value:** This function returns true when successful.

**See Also: [TerLocateInputField](#page-240-0)** [TerSetInputFieldInfo](#page-241-2) [TerSetTextFieldInfo](#page-242-0) [TerGetCheckboxInfo](#page-235-1)

<span id="page-241-1"></span>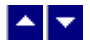

### **TerSetComboboxInfo**

#### **Set the information for a combo-box input field.**

bool TerSetComboboxInfo(hWnd, id, Items, SelItemIdx, repaint)

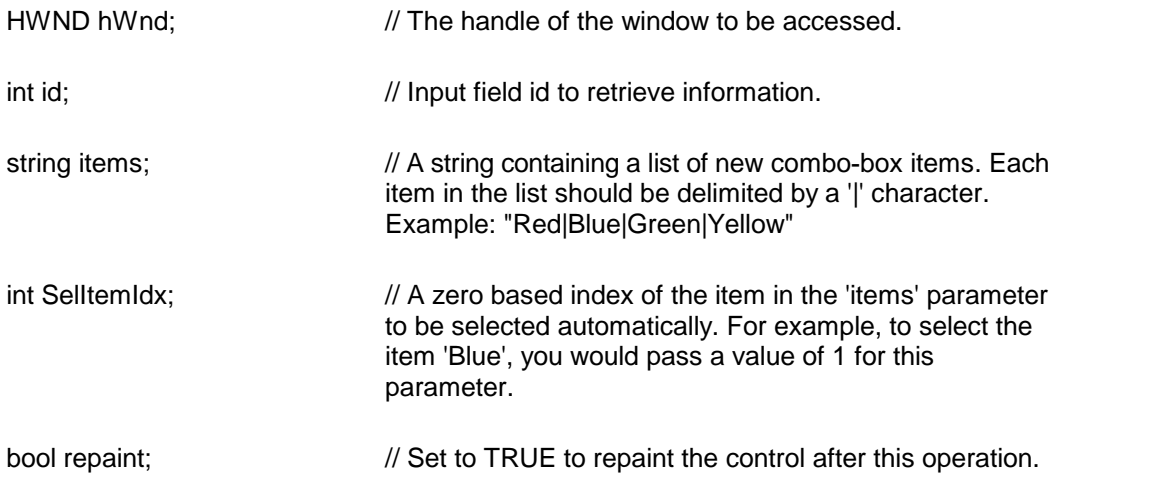

**Return Value:** This function returns TRUE when successful.

<span id="page-241-2"></span>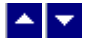

### **TerSetInputFieldInfo**

#### **Set the common input field information.**

bool TerSetInputFieldInfo( id, name, border)

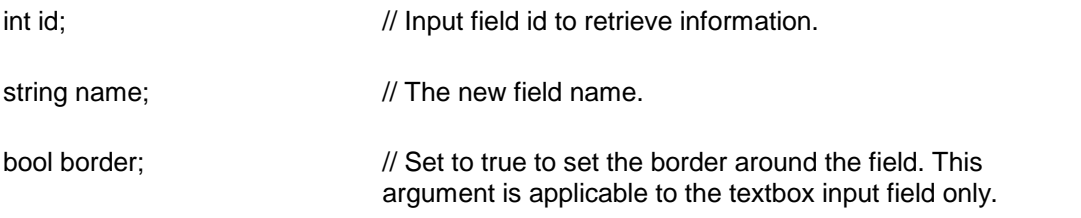

**Return Value:** This function returns true when successful.

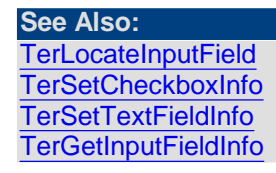

<span id="page-242-0"></span>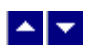

### **TerSetTextFieldInfo**

#### **Set new information fora textbox input field.**

bool TerSetTextFieldInfo(id, data, MaxChars, width, typeface, TwipsSize, style)

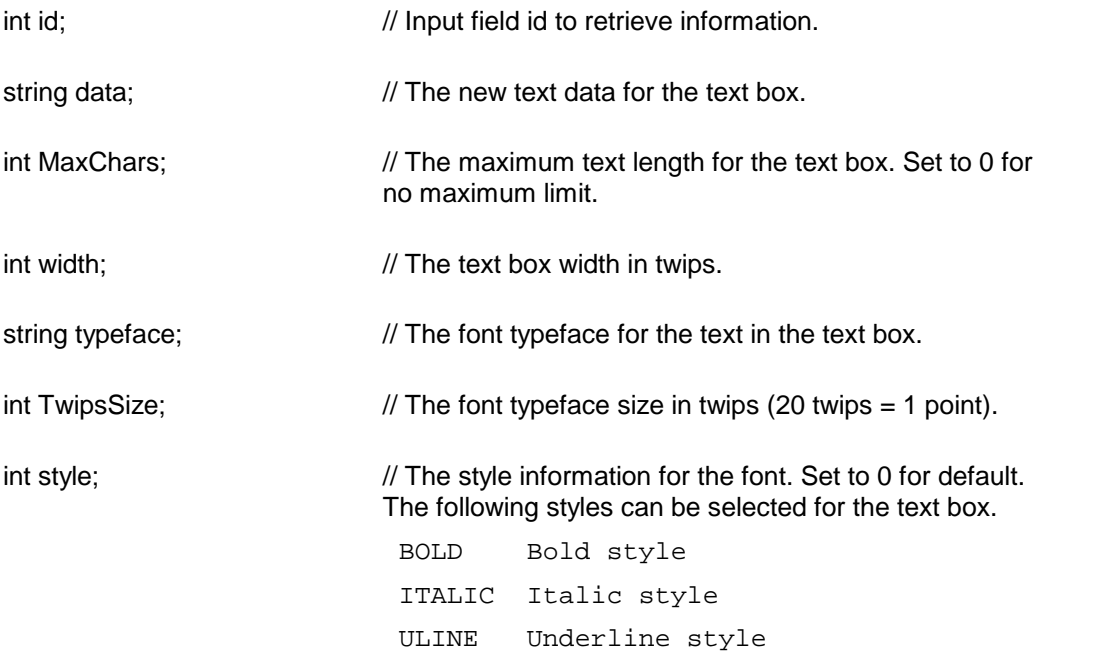

Please use the logical OR operator to specify more than one flag.

**Return Value:** This function returns true when successful.

**See Also: [TerLocateInputField](#page-240-0) [TerSetInputFieldInfo](#page-241-2)** [TerSetCheckboxInfo](#page-241-0)

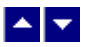

## **Page**

This chapter includes page manipulation functions. Please also refer to the [Section](#page-81-0) [Formatting](#page-81-0) page for other related functions.

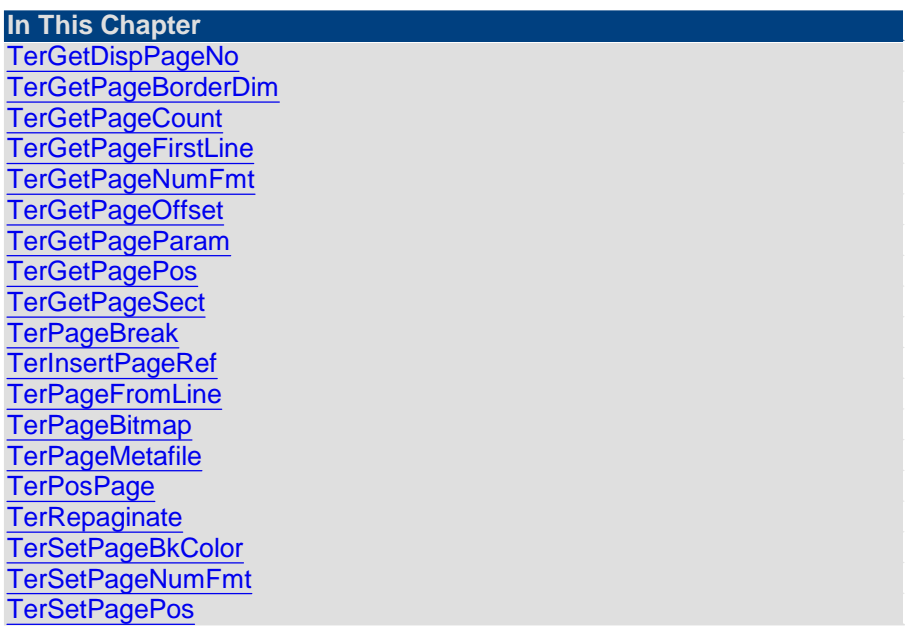

## <span id="page-243-0"></span> $\blacktriangle$   $\blacktriangledown$

### **TerGetDispPageNo**

**Get the display page number corresponding to an actual page number.**

int TerGetDispPageNo( PageNo)

int PageNo;  $\frac{1}{4}$  Actual page number between 0 to TotalPages-1.

**Return Value:** The display page number can be different from the actual page number

since the display page number can be reset at the section breaks.

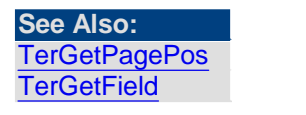

<span id="page-244-0"></span>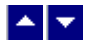

### **TerGetPageBorderDim**

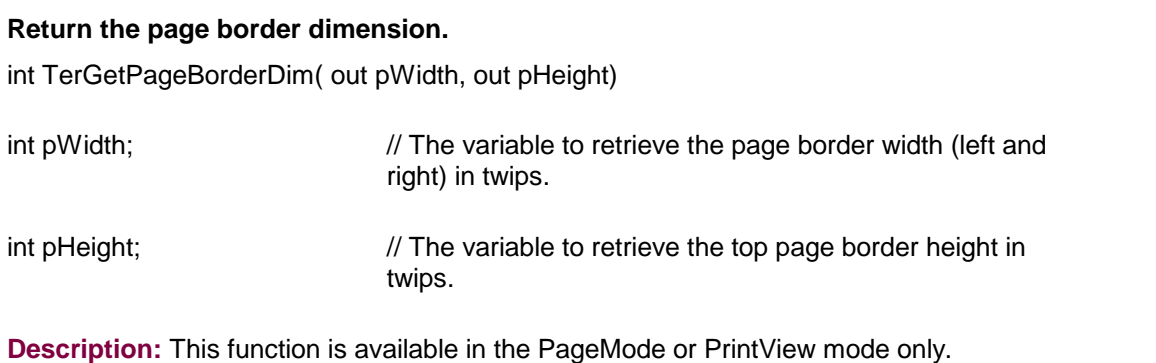

**Return Value: This function returns true when successful.**

<span id="page-244-1"></span>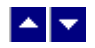

### **TerGetPageCount**

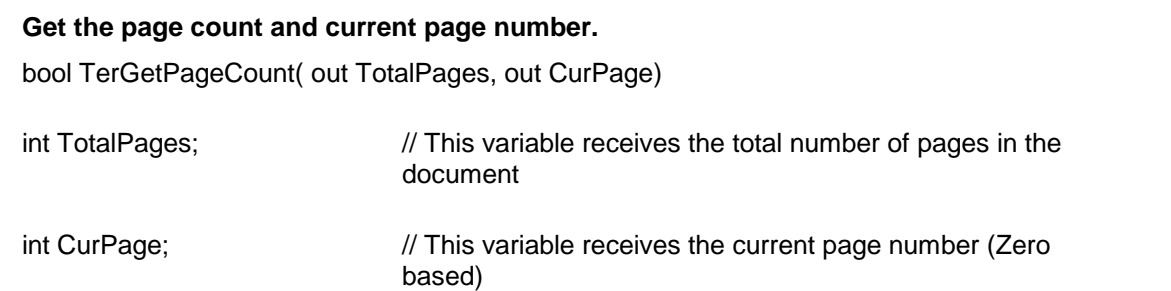

**Comment:** This function is valid in the PageMode only. **Return Value:** This function returns true when successful.

**See Also:** [TerSetPagePos](#page-253-0) [TerGetDispPageNo](#page-243-0)

<span id="page-244-2"></span>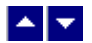

**TerGetPageFirstLine**

#### **Return the first line number of the specified page.**

int TerGetPageFirstLine( PageNum)

int PageNum;  $\frac{1}{2}$  Page number between 0 and TotalPages-1

**Description:** This function is available in the PageMode or PrintView mode only. **Return Value:** This function returns the first line of the specified page number.

**See Also:** [TerPageFromLine](#page-249-0)

<span id="page-245-0"></span>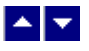

### **TerGetPageNumFmt**

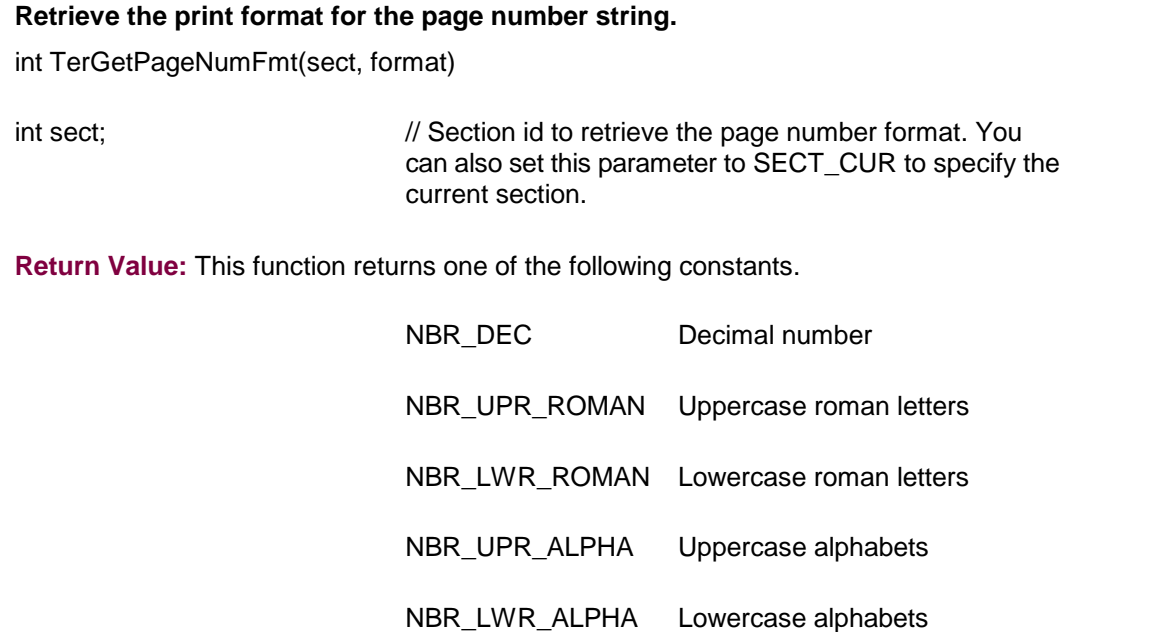

A return value of -1 indicates an error condition.

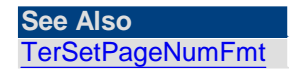

<span id="page-245-1"></span>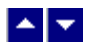

**TerGetPageOffset**

**Retrieve the visible page offset and page dimension.**

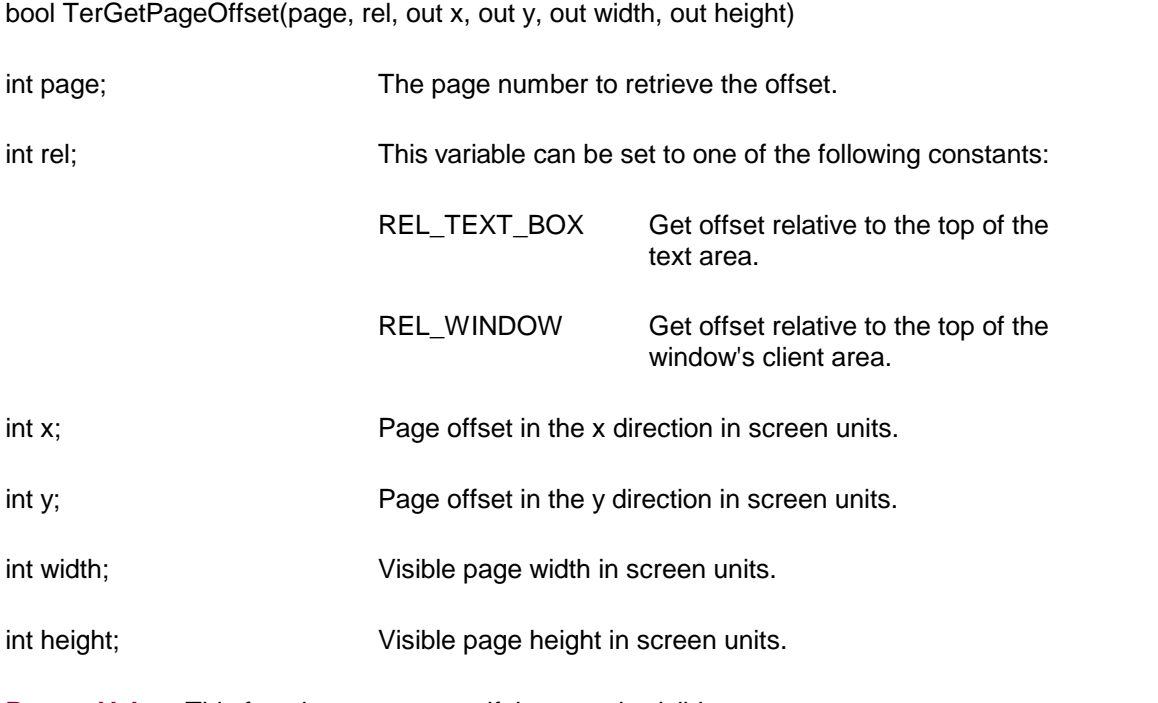

**Return Value:** This function returns true if the page is visible.

<span id="page-246-0"></span>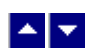

# **TerGetPageParam**

### **Get the page parameters.**

int TerGetPageParam(PageNo, type)

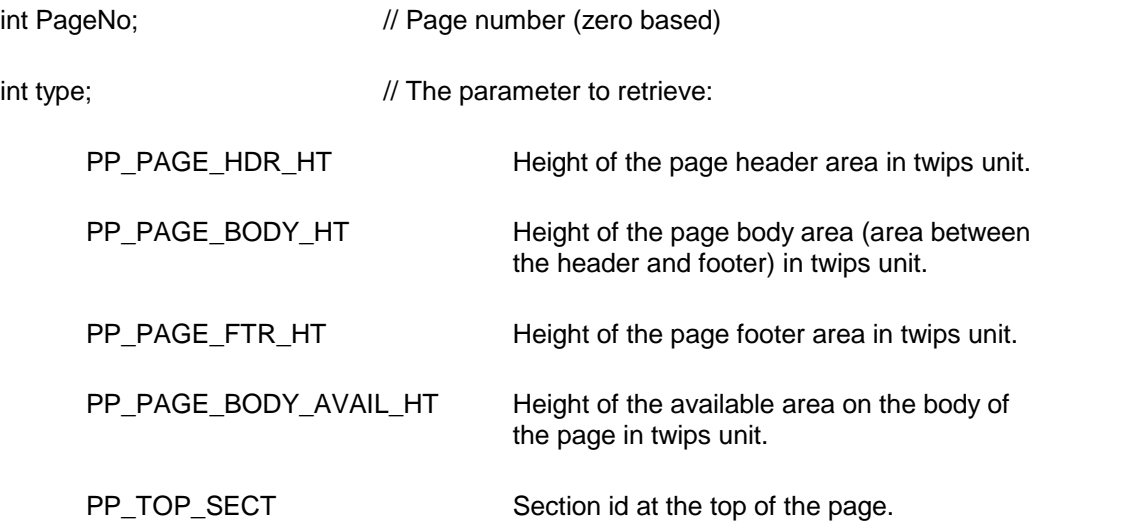

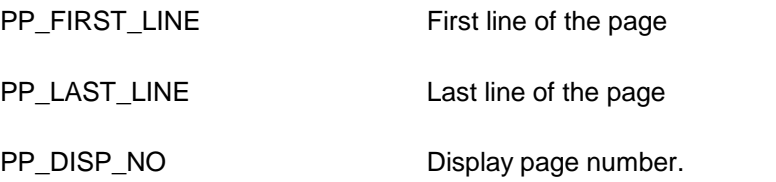

**Return Value:** The function returns the value for the requested parameter. It returns FP\_ERROR to indicate an error condition.

### <span id="page-247-0"></span>BE

### **TerGetPagePos**

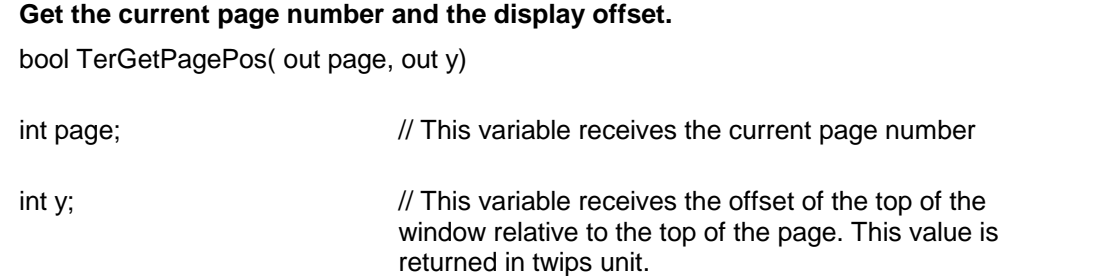

**Return Value:** This function returns true when successful.

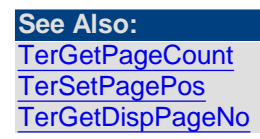

<span id="page-247-1"></span>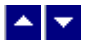

### **TerGetPageSect**

#### **Return the section id fora page.**

int TerGetPageSect( PageNum)

int PageNum;  $\frac{1}{2}$  Page number between 0 and TotalPages-1

**Description:** This function is available in the PageMode or PrintView mode only.

**Return Value:** This function returns the section number containing the first line of a page.

<span id="page-248-0"></span>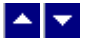

### **TerPageBreak**

#### **Create a hard page break.**

bool TerPageBreak(repaint)

bool repaint;  $\frac{1}{R}$  //Repaint the window after this operation

**Description:** This function is used to place the following text on the new page. The page break is created before the current line. Please note that a page break can not be created inside an object such as table, frame, text box, etc.

A page break is indicated by a solid line.

**Return Value:** This function returns true if successful.

**See Also: [TerColBreak](#page-81-1) [TerSectBreak](#page-87-0)** 

<span id="page-248-1"></span>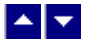

#### **TerInsertPageRef**

#### **Insert page reference field.**

bool TerInsertPageRef(bookmark, IsHyperlink, IsAlphabetic, repaint)

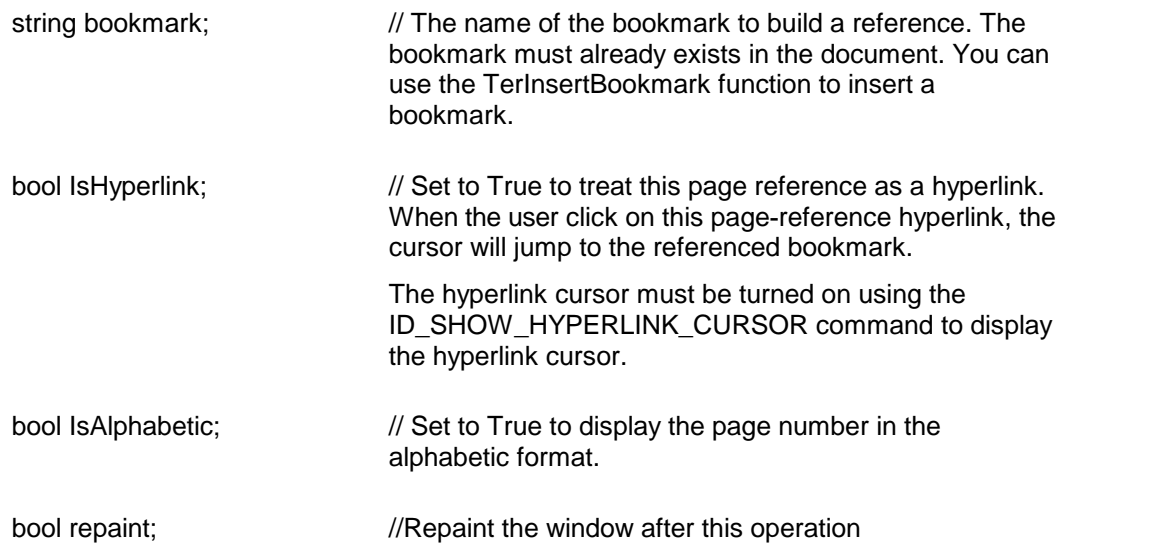

**Comment:** The page-reference field displays the page number where the referenced bookmark is located.

**Return Value:** This function returns a True value when successful, otherwise it returns a

false value.

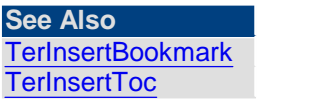

<span id="page-249-0"></span>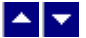

#### **TerPageFromLine**

#### **Retrieve the page number containing the given line.**

int TerPageFromLine(LineNo)

int LineNo;  $\frac{1}{2}$  // Line number (0 to TotalLines - 1)

**Return Value:** This function returns the page number that contains the given text line number. A value of -1 indicates an error condition.

**See Also: [TerGetPageFirstLine](#page-244-2)** 

<span id="page-249-1"></span>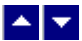

#### **TerPageBitmap**

#### **Retrieve the image of a page of text.**

Bitmap TerPageBitmap(PageNo)

int PageNo;  $\frac{1}{2}$  Page number number (0 to TotalPages - 1)

**Return Value:** This function returns the Bitmap object containing the text for the page. A null values indicates an error condition.

When creating bitmaps for multiple pages, it is efficient to sandwich multiple calls to the TerPageBitmap function between the calls to the TerSetPrintPreview function:

```
int TotalPages=tern.TerGetParam(tc.TP_TOTAL_PAGES);
tern.TerSetPrintPreview(true); // start the document bitmap
                                   output
for (int page=0;page<TotalPages;page++) {
```

```
tern.TerPageBitmap(page);
```

```
TotalPages=tern.TerGetParam(tc.TP_TOTAL_PAGES);
         // this line is needed only if the Tern control is NOT
            set to use page-mode
}
tern.TerSetPrintPreview(false);
```
// end the document bitmap output

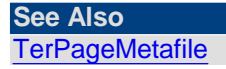

<span id="page-250-0"></span>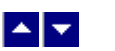

### **TerPageMetafile**

#### **Retrieve the page number containing the given line.**

Metafile TerPageMetafile(PageNo)

Metafile TerPageMetafilePdf(PageNo)

int PageNo;  $\frac{1}{2}$  Page number number (0 to TotalPages - 1)

**Comment:** Please use the TerPageMetafilePdf function when creating the metafile to pass to WinPDF converter, our product to generate pdf.

**Return Value:** This function returns the Metafile object containing the text for the page. The metafile is created in the MetafileFrameUnit.Document units (1/300 of an inch). A null values indicates an error condition.

If you wish to save the image of the page to a disk file in a format other than a metafile *format, then please use the TerPageBitmap method instead.*

When creating metafiles for multiple pages, it is efficient to sandwich multiple calls to the TerPageMetafile function between the calls to the TerSetPrintPreview function:

```
int TotalPages=tern.TerGetParam(tc.TP_TOTAL_PAGES);
tern.TerSetPrintPreview(true); // start the document metafile
                                   output
for (int page=0;page<TotalPages;page++) {
  tern.TerPageMetafile(page);
         // TerPageMetafile creates pages in 1/300 inches
           resolution
```

```
TotalPages=tern.TerGetParam(tc.TP_TOTAL_PAGES);
       // this line is needed only if the Tern control is NOT
          set to use page-mode
```

```
tern.TerSetPrintPreview(false);
         // end the document metafile output
```
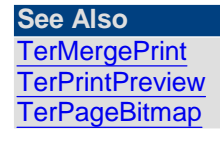

}

<span id="page-251-0"></span>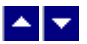

### **TerPosPage**

**Position at the specified page number.** bool TerPosPage ( NewPage) intnew Page;  $\frac{1}{2}$  // Page number (0 to TotalPages - 1) to position at. **Description:** This function is available in the Page Mode only. **Return Value:** This function returns a true value when successful.

**See Also: [TerPosTable](#page-142-0)** [TerGetSeqSect](#page-87-1)

<span id="page-251-1"></span>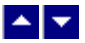

### **TerRepaginate**

#### **Repaginate the document.**

bool TerRepaginate( repaint)

bool repaint;  $\frac{1}{100}$  true to repaint the document after this operation

**Description:** This function rewraps and repaginates a document. This function should be used instead of the TerRewrap function in the PrintView, Page mode, and Fitted View modes.
**Return Value:** The function returns true when successful

**See Also: [TerRewrap](#page-266-0) [TerReformatTable](#page-142-0)** 

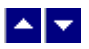

# **TerSetPageBkColor**

# **Set page background color.** BOOL TerSetPageBkColor(BkColor) Color BkColor;  $//The background color for the page$ **Description:** This function is used set a background color for the page. If the page borders are active, then the color is applied to the area inside the page borders. Use the TerGetParam function to retrieve the current page background color. **Example:** tern1.TerSetPaegBkColor(Color.Red); // set page color to red tern1.TerRepaint(false); // repaint to show the color

**Return Value:** This function returns TRUE if successful.

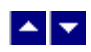

# **TerSetPageNumFmt**

### **Set the print format for the page number string.**

bool TerSetPageNumFmt(sect, format)

int sect;  $\frac{1}{2}$  // Section id to apply changes. You can also set this parameter to SECT\_CUR to edit the current section, or set it to SECT\_ALL to apply changes to all sections in the document. int format;  $\frac{1}{2}$  // The 'format' parameter can be set to one of the following constants: NBR\_DEC Decimal number NBR\_UPR\_ROMAN Uppercase roman letters NBR\_LWR\_ROMAN Lowercase roman letters

NBR\_UPR\_ALPHA Uppercase alphabets

NBR\_LWR\_ALPHA Lowercase alphabets

**Return Value:** This function returns TRUE if successful.

**See Also** [TerGetPageNumFmt](#page-245-0)

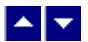

# **TerSetPagePos**

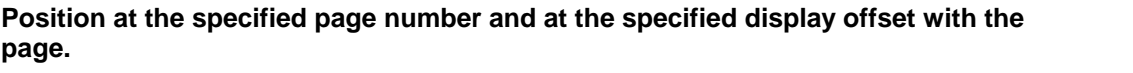

bool TerSetPagePos( page, y)

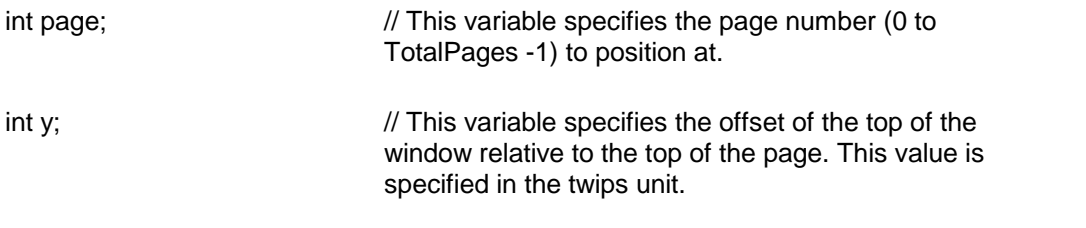

**Return Value:** This function returns true when successful.

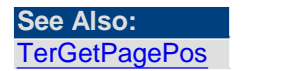

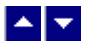

# **Search, Replace, Locate**

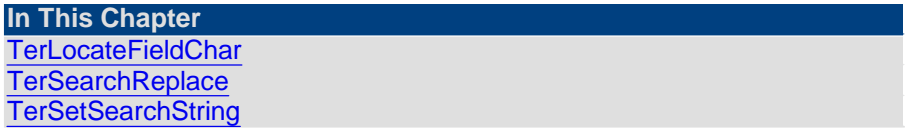

<span id="page-253-0"></span>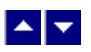

# **TerLocateFieldChar**

### **Locate the character with the given field id.**

bool TerLocateFieldChar(FieldId,FieldCode, present, ref StartLine, ref StartCol, forward)

int FieldId;  $\frac{1}{2}$  // Select one of the following field ids to locate:

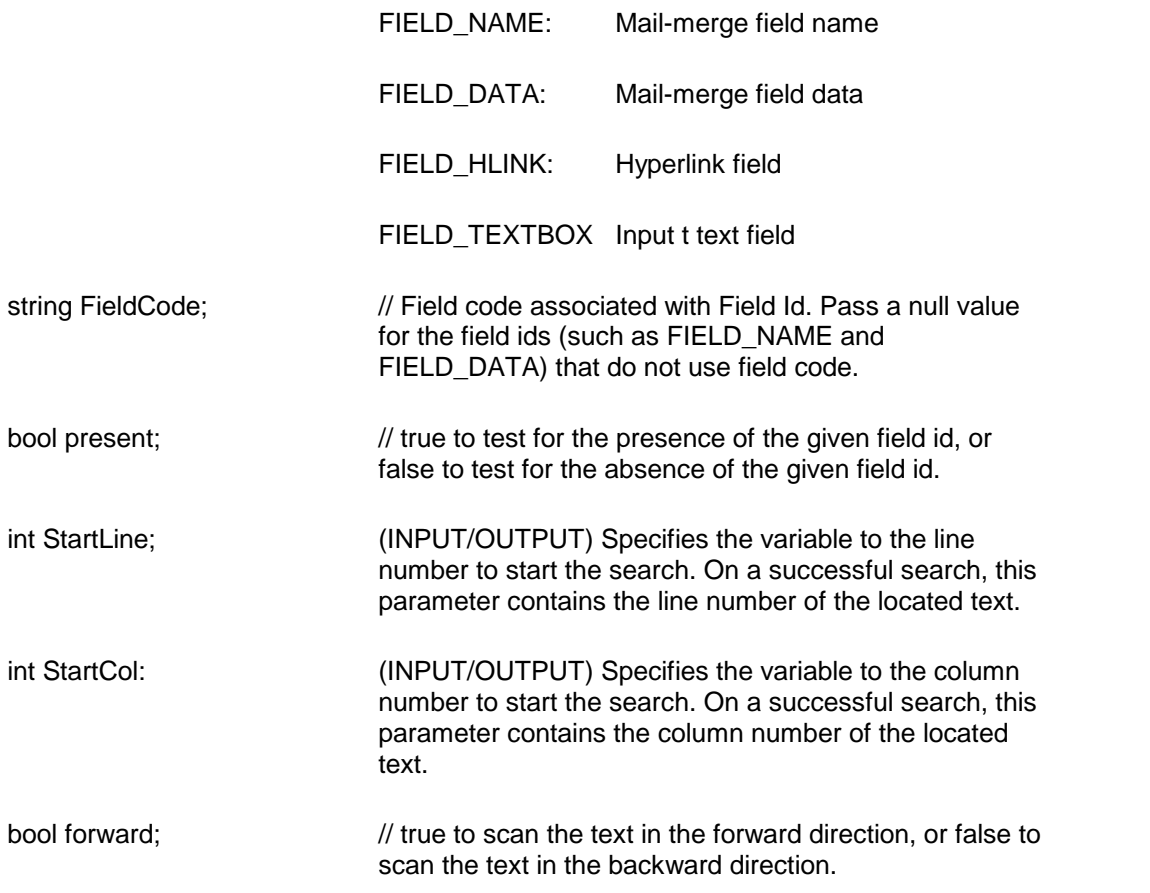

**Return Value:** This function returns a true value when successful.

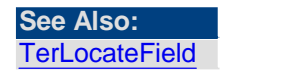

<span id="page-254-0"></span>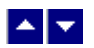

# **TerSearchReplace**

### **Search, replace or retrieve text.**

bool TerSearchReplace( ref search, replace, flags, StartPos, ref pEndPos, out pBufSize) Int TerSearchReplace2( search, replace, flags, StartPos, EndPos)

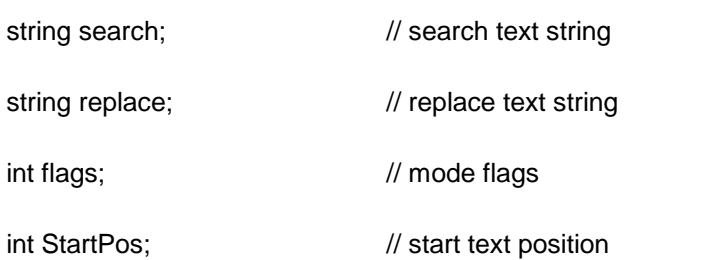

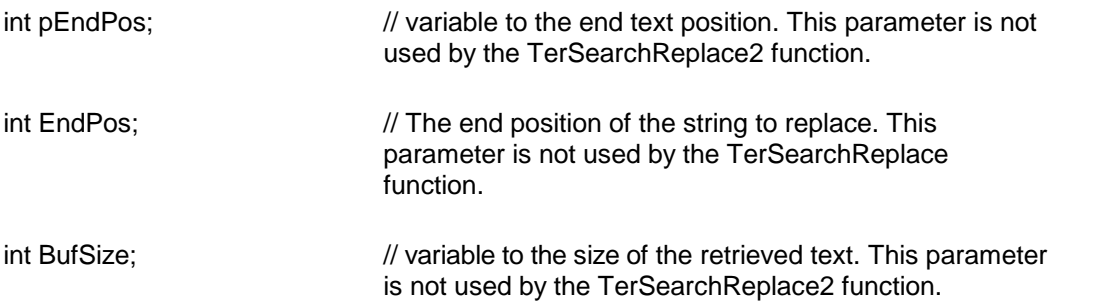

Description: This function has three operational modes: search, replace and retrieve.

**Search Mode**: To initiate this mode, set the SRCH\_SEARCH flag in the 'flags' parameter. You can also set the following bits in the 'flags' parameter:

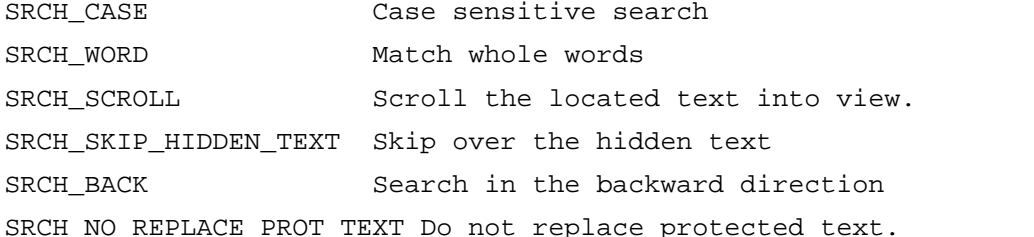

The search string is passed via the 'search' parameter. The search string consists of regular text and certain special characters. The special characters are inserted using the

- ^p Paragraph character
- ^t Tab character
- ^m Manual page break
- ^b Section break
- ^+ Em dash

'^' prefix:

- ^- En dash
- ^^ ^ character.

The initial search location is specified by the 'StartPos' parameter. This parameter specifies the absolute character position since the beginning of the file.

If the search string is located, the *TerSearchReplace* function returns its absolute character position via the 'pEndPos' int pointer.

If the search string is located, the **TerSearchReplace2** function returns its absolute character position via function return value. If the string is not found, then this function returns -1.

**Replace Mode**: To initiate this mode, set the SRCH\_REPLACE flag in the 'flags' parameter. This function replaces the text between the 'StartPos' and 'pEndPos' (or EndPos for the TerSearchReplace2 function) absolute character positions by the specified replacement text. The replacement text is specified by the 'replace' argument.

**Retrieve Mode**: To initiate this mode, set the SRCH\_RETRIEVE flag in the 'flags' parameter. This function retrieves the text between the 'StartPos' and 'EndPos' absolute

character positions. The size of the retrieved text is returned via the 'BufSize' int pointer. The actual text is returned via the 'search' argument. This function returns even the hidden text.

Comments: This **Retrieve** mode is not available when this function is used as an ActiveX control method. The function must be used as a DLL function to use the retrieve mode.

#### **Return Value for the TerSearchReplace function:**

This function returns true if successful. Otherwise, it returns a false value.

#### **Return Value for the TerSearchReplace2 function:**

When the SRCH\_SEARCH flag is specified, the return value indicates the absolute character position of the string found. It returns -1 if the string is not found.

When the SRCH\_REPLACE flag is specified, this function returns true if successful. Otherwise, it returns a false value

#### **Example:**

```
pos=0;
while (pos>=0) {
   pos=tern.TerSearchReplace2(SearchString, "",
          tc.SRCH_SEARCH+tc.SRCH_WORD+ tc.SRCH_CASE, pos, 0);
    if (pos>=0) tern.TerSearchReplace2("", ReplaceString,
           tc.SRCH_REPLACE, pos, pos+SearchString.Length-1);
}
```
<span id="page-256-0"></span>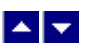

### **TerSetSearchString**

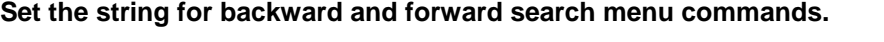

bool TerSetSearchString( SearchFor, CaseSensitive)

string SearchFor; // search string

bool CaseSensitive;  $\frac{1}{10}$  Set to true for the case sensitive search.

**Return Value:** The function returns true when successful.

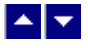

# **Track Changes**

This chapter includes document modification tracking functions. TE can track modification made by multiple reviewers. You can search for each modified text string. You can accept individual modification, or you can accept all modification at once. The process of acceptance merges the modification to the main document.

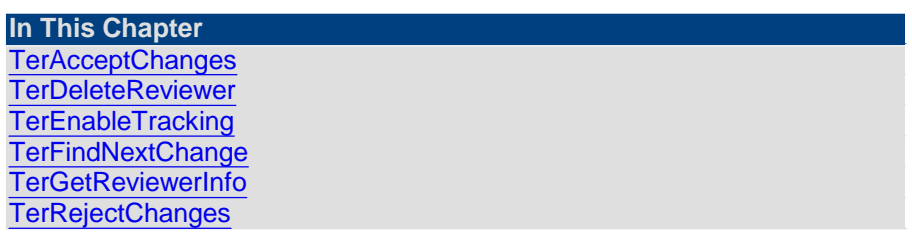

<span id="page-257-0"></span>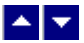

## **TerAcceptChanges**

### **Accept modified text.**

int TerAcceptChanges(all, msg, repaint)

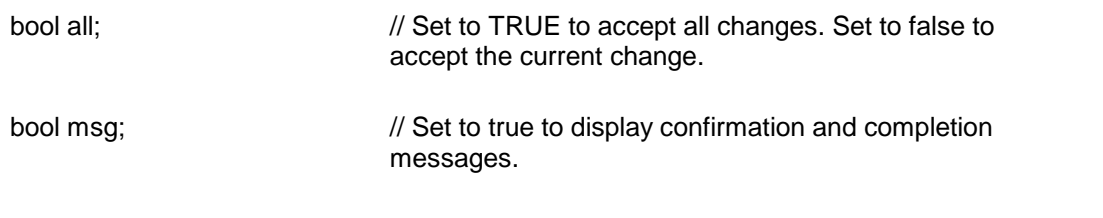

bool repaint;  $\frac{1}{2}$  Repaint the window after this operation

**Description:** This function merges the modified text to the document. The 'deleted' text is removed from the document. The 'inserted' text attribute is set to normal.

The tracking mode should be turned off to enable the use of this function.

The ID\_ACCEPT\_CHANGE and ID\_ACCEPT\_ALL\_CHANGES ids can also be used with the TerCommand function or the Command property to accept modified text.

**Return Value:** This function returns the number of text strings accepted. It returns -1 to indicate an error condition.

<span id="page-257-1"></span>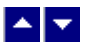

# **TerDeleteReviewer**

#### **Delete a reviewer**

bool TerDeleteReviewer(RevId)

int RevId;  $\sqrt{ }$  // Reviewer id to delete

**Comment:** This function deletes the specified reviewer id from the current document. The reviewer id should be deleted only if the document does not contain any changes associated with the reviewer.

**Return Value:** This function returns TRUE when successful.

<span id="page-258-0"></span>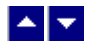

# **TerEnableTracking**

### **Enable tracking of document modification.**

bool TerEnableTracking(enable, name, UseDefaultClrStyle, InsStyle, InsColor, DelStyle, DelColor)

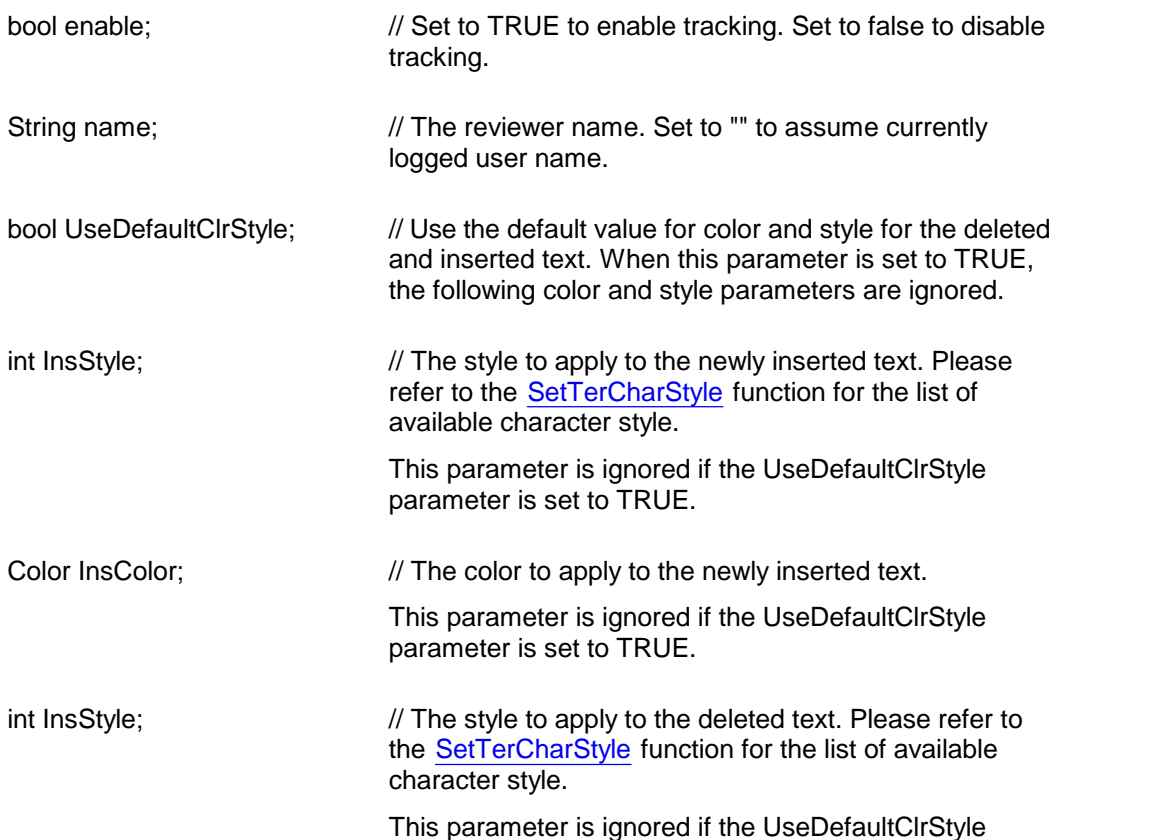

parameter is set to TRUE.

int InsColor;  $\frac{1}{2}$  // The color to apply to the deleted text.

This parameter is ignored if the UseDefaultClrStyle parameter is set to TRUE.

**Comment:** The ID\_TRACK\_CHANGES id can also be used with the TerCommand method or the Command property to enable/disable tracking of modification.

**Return Value:** This function returns TRUE when successful.

<span id="page-259-0"></span>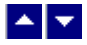

## **TerFindNextChange**

### **Find next or previous modified text.**

BOOL TerFindNextChange(forward, repaint)

bool forward;  $\frac{1}{2}$  // Set to TRUE to find the next modified string. Set to false to find the previous modified string.

bool repaint;  $\frac{1}{R}$  //Repaint the window after this operation

**Comment:** The ID\_NEXT\_CHANGE and ID\_PREV\_CHANGE ids can also be used with the TerCommand function or the Command property to locate modified text.

**Return Value:** This function returns TRUE if the string is located, otherwise it returns FALSE.

<span id="page-259-1"></span>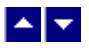

# **TerGetReviewerInfo**

### **Retrieve reviewer info**

bool TerGetReviewerInfo(hWnd, RevId, out RevName)

int RevId;  $\sqrt{ }$  // Reviewer id to retrieve information

string RevName;  $\frac{1}{2}$  (output) Variable to receive reviewer name

**Return Value:** This function returns TRUE when successful.

<span id="page-260-0"></span>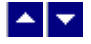

### **TerRejectChanges**

#### **Reject modified text.**

int TerRejectChanges(all, msg, repaint)

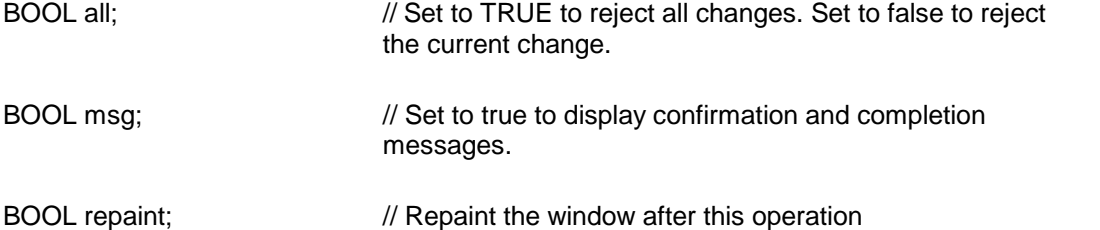

**Description:** This function annuls the modification to the document. The 'inserted' text is removed from the document. The 'deleted' text is reinstated in the document.

The tracking mode should be turned off to enable the use of this function.

The ID\_REJECT\_CHANGE and ID\_REJECT\_ALL\_CHANGES ids can also be used with the TerCommand function or the Command property to reject modified text.

**Return Value:** This function returns the number of text strings rejected. It returns -1 to indicate an error condition.

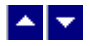

# **Comment**

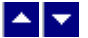

### **TerApplyComment**

#### **Apply comment to the selected text.**

int TerApplyComment(ShowDialog, AuthorName, AuthorInitials, CommentText, repaint)

bool ShowDialog;  $\frac{1}{10}$  Set to TRUE to show a dialog to accept the author information and the comment text. Set to false to use the information from the remaining parameters passed to this method

string AuthorName;  $\frac{1}{2}$  The author name for the comment

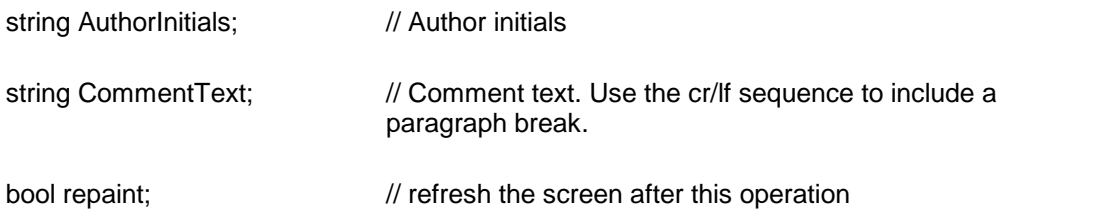

**Comment:** Some text must be selected before calling this method. The comment is applied to the selected text. The selected text is highlighted and pointed to the comment text in the right-margin area. The comments are displayed horizontally when the right margin is sufficiently wide. Otherwise, it is displayed vertically.

**Return Value:** This function returns the comment-id when successful, otherwise it returns a -1 value.

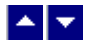

# **TerEditComment**

### **Edit or delete an existing comment.**

bool TerEditComment(ShowDialog, id, pAuthorName, pAuthorInitials, pCommentText, repaint)

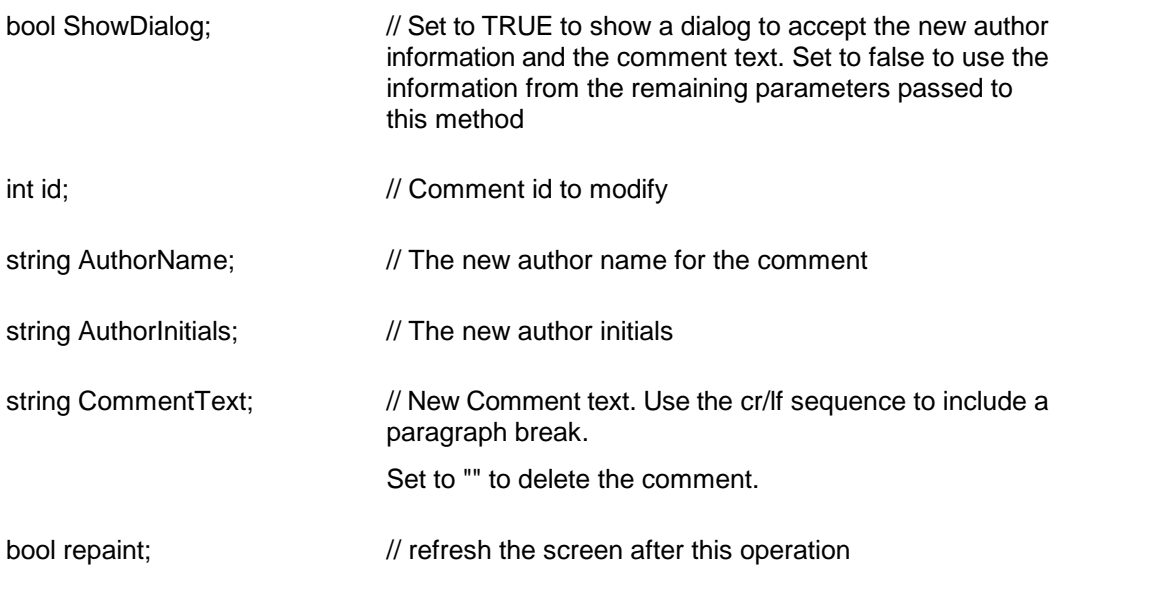

**Return Value:** This function returns TRUE when successful.

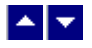

# **Menu Command**

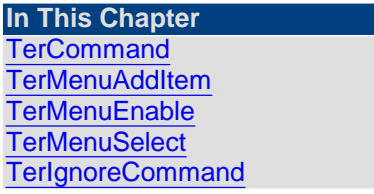

<span id="page-262-0"></span>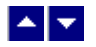

## **TerCommand**

**Execute a TER menu command.** bool TerCommand( CommandId) bool TerCommand2( CommandId, send)

int CommandId;  $\frac{1}{2}$  // Please refer to the 'command' property under the Control [Properties](#page-282-0) chapter for a list of available command ids.

bool send;  $\frac{1}{2}$  // Set to true to execute the command immediately, or set to false to 'post' the command for delayed execution.

**Return Value:** This function always returns true.

<span id="page-262-1"></span>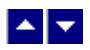

## **TerMenuAddItem**

### **Add an item to a Submenu**

void TerAddMenuItem(submenu,text,CmdId) bool TerMenuEnable2( MenuId)

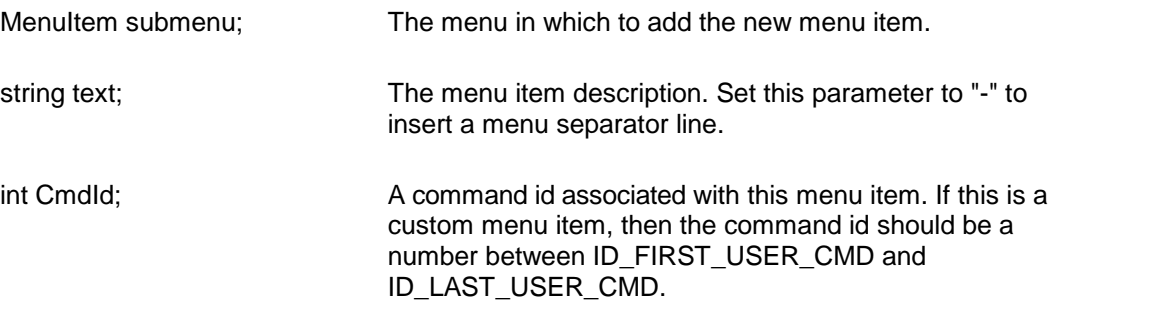

**Example:** Here is an example of adding the most recent file list to the File menu. toc.TerAddMenuItem(this.Menu.MenuItems[0],"-",0);

```
toc.TerAddMenuItem(this.Menu.MenuItems[0],"misc.rtf",
                                       tc.ID_FIRST_USER_CMD);
toc.TerAddMenuItem(this.Menu.MenuItems[0],"test.rtf",
                                       tc.ID_FIRST_USER_CMD+1);
```
When the user clicks on a file to open , you would use the Preprocess event to open the file:

```
protected void Preprocess(object Sender, int ActionType,
                                             int ActionId)
{
  // an example of opening a file from the most-recent file
list
  if (ActionType==tc.ACTION_COMMAND) {
   if (ActionId==tc.ID_FIRST_USER_CMD)
          toc.ReadTerFile("misc.rtf");
   else if (ActionId==(tc.ID_FIRST_USER_CMD+1))
          toc.ReadTerFile("test.rtf");
  }
}
```
# <span id="page-263-0"></span>▙▊▼▌

# **TerMenuEnable**

### **Get menu item 'enable' status**

int TerMenuEnable( MenuId)

bool TerMenuEnable2( MenuId)

int MenuId;  $\frac{1}{2}$  // menu id. Please refer to the 'command' property for a list of menu (or command) ids.

**Description:** If your program creates a menu outside the editor window, you can use this function to test if a menu item should be enabled or grayed.

Return Value: The TerMenuEnable function returns one of the following constants:

 $MF$  ENABLED = Enable menu item

 $MF$  GRAYED = Gray out the menu item

The TerMenuEnable2 function returns true when a menu item is enabled. Otherwise it returns a false value.

Example:

bool status;

status = toc.TerMenuEnable2(tc.ID\_CUT);

// The 'status' variable will be true if a text block is highlighted to be copied to the clipboard.

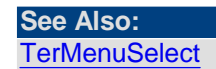

<span id="page-264-0"></span>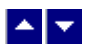

### **TerMenuSelect**

#### **Get menu item selection status**

int TerMenuSelect( MenuId)

bool TerMenuSelect2( MenuId)

int MenuId;  $\frac{1}{2}$  // menu id. Please refer to the 'command' property for a list of menu (or command) ids.

**Description:** If your program creates a menu outside the editor window, you can use this function to test if a menu item should be *checked*.

**Return Value:** The TerMenuSelect function returns one of the following constants:

MF\_CHECKED = Check the menu item

MF\_UNCHECKED = Uncheck the menu item

The TerMenuSelect2 function returns a true value if a menu item is to be checked. Otherwise it returns a false value.

Example:

bool status;

status = toc.TerMenuSelect2(tc.ID\_BOLD);

// The 'status' variable will be true if the current character has the **bold** style.

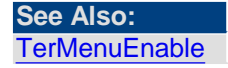

<span id="page-264-1"></span>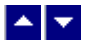

### **TerIgnoreCommand**

**Ignore the current preprocess command.**

bool TerIgnoreCommand()

**Description:** This function can be used while processing the 'Preprocess' event. This function sets a flag which instructs the editor to skip processing the current command.

**Return Value:** This function returns true when successful.

# $\blacktriangle \blacktriangleright$

# **Screen Drawing**

**In This Chapter [TerEnableRefresh](#page-265-0) [TerGetTextHeight](#page-265-1) [TerRepaint](#page-266-1) [TerRewrap](#page-266-0) [TerScrLineHeight](#page-266-2)** [TerSetBorderColor](#page-267-0) [TerSetBorderLineColor](#page-267-1) **[TerSetFocus](#page-267-2)** [TerSetWinBorder](#page-267-3) [TerSetWrapWidth](#page-268-0) [TerSetZoom](#page-268-1) **[TerSetStatusColor](#page-269-0)** 

<span id="page-265-0"></span>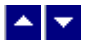

## **TerEnableRefresh**

### **Enable or disable screen refresh.**

bool TerEnableRefresh(enable)

bool enable;  $\frac{1}{2}$  True to enable the screen refresh.

**Description:** This function is used to enable or disable the screen painting.

**Return Value: This function returns true if successful.**

<span id="page-265-1"></span>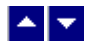

### **TerGetTextHeight**

### **Return the total text height in twips.**

int TerGetTextHeight()

**Description:** This function returns the total body text height of all pages in the document. The body text height does not include the header/footer text, or the table header text.

**Return Value:** This function returns the text height in twips.

**See Also [TerScrLineHeight](#page-266-2)** 

<span id="page-266-1"></span>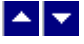

## **TerRepaint**

# **Repaint the TER control.**

bool TerRepaint( ClearBackground)

bool ClearBackground;  $\frac{1}{100}$  true to clear the background before repainting

**Description:** This function repaints every aspect of the TER control. **Return Value:** The function returns true when successful

# <span id="page-266-0"></span> $\blacktriangle \blacktriangleright$

### **TerRewrap**

**Word wrap the entire document on demand.** int TerRewrap()

**Description:** This function can be used to rewrap the entire document on demand. **Return Value:** The function returns true when successful.

**See Also: [TerRepaginate](#page-251-0)** 

<span id="page-266-2"></span>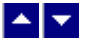

### **TerScrLineHeight**

### **Return the line height in screen pixels.**

int TerScrLineHeight( line)

int line;  $\frac{1}{2}$  // line number (0 to TotalLines -1) to return the height for.

**Return Value:** This function returns the line height in the screen pixels.

**See Also [TerGetTextHeight](#page-265-1)** 

<span id="page-267-0"></span>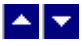

### **TerSetBorderColor**

### **Set the color of the border area around the text window.**

bool TerSetBorderColor( color)

Color color; // Color of the border area. The border color gets reset when you set the text background color using the SetTerFields function.

**Return Value:** This function returns true when successful.

<span id="page-267-1"></span>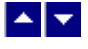

# **TerSetBorderLineColor**

**Set the color of the border line around the page in the page-layout mode.**

bool TerSetBorderLineColor( color)

Color color;  $\frac{1}{2}$  Color of the border area.

**Return Value:** This function returns true when successful.

<span id="page-267-2"></span>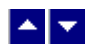

**TerSetFocus**

**Set the focus cursor.**

bool TerSetFocus()

**Description:** Normally, when the editor window is activated, the caret (cursor) shows up in the editor window. However, within certain programming environment, the caret does not appear in the editor window automatically. This function can be used to display the caret in this situation.

**Return Value:** This function returns true if successful.

<span id="page-267-3"></span>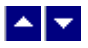

**TerSetWinBorder**

#### **Set the editor window border.**

BOOL TerSetWinBorder(BorderType, caption)

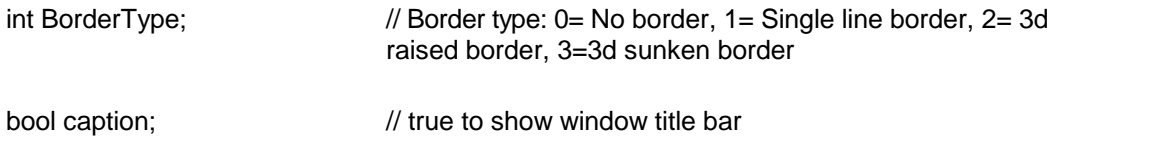

**Return Value:** This function returns TRUE when successful.

<span id="page-268-0"></span>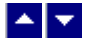

# **TerSetWrapWidth**

### **Set the wrap width.**

bool TerSetWrapWidth( WidthChars, WidthTwips, repaint)

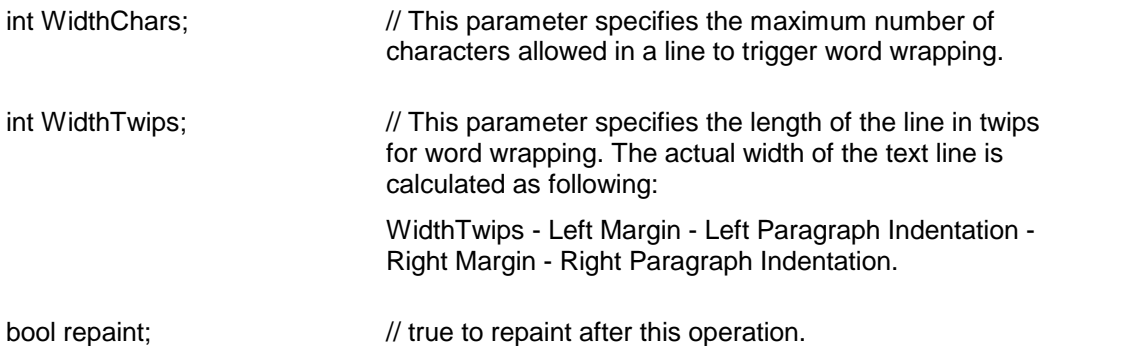

**Description:** This function is available in simple word-wrap mode only (not available when the PrintView or Page Mode is turned on). To specify the wrap width in terms of the number of characters, set the WidthTwips parameter to 0. To specify the wrap width in terms of 'twips', set the WidthChars parameter to 0. To reset to regular word wrapping, set both the WidthChars and WidthTwips parameters to 0.

**Return Value:** This function returns true when successful.

<span id="page-268-1"></span>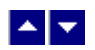

**TerSetZoom**

**Set the zoom percentage.**

int TerSetZoom( ZoomPercent)

int ZoomPercent;  $\frac{1}{2}$  // Specify a value between 10 and 1000, the 100 being the normal display. You can set this argument to –2 to simply retrieve the current zoom percent with changing it.

**Return Value:** This function returns the previous zoom percent. It returns -1 if an error occurs.

<span id="page-269-0"></span>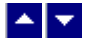

# **TerSetStatusColor**

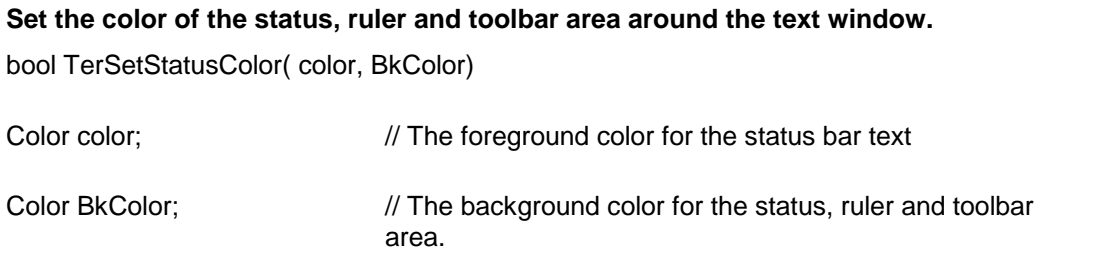

**Return Value:** This function returns true when successful.

# ▙▊▼▌

# **Spell Checking**

SpellTime must be installed to use these functions. The SpellTIme.DLL and the SpellTime dictionaries (dict26.\* files) should be placed where the tern31.dll file is located.

After a Tern control is created, please call the TerSetStLicenseKey function to set the product key for SpellTime.

You can use the ID\_SPELL and ID\_AUTO\_SPELL commands to use on-demand or as you-type spell-checking.

You can also use the TerSpellCheck function to invoke on-demand spell-checking.

If you need the spell-time dictionaries to be accessed from a different directory, then create an instance of SpellTime class providing the dictionary path to the constructor. For this, you will need to include a reference to SpellTime.dll in your project. Once you get the SpellTime object, you can pass the SpellTime object to the current instance of Tern using the TerInitSpellTime function. This technique can also be used to share one instance of SpellTime with more than one instances of Tern. By default, each instance of Tern creates its own SpellTime object.

**In This Chapter [TerInitSpellTime](#page-270-0) [TerSetStLicenseKey](#page-270-1) [TerSpellCheck](#page-271-0)** 

<span id="page-270-0"></span>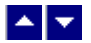

### **TerInitSpellTime**

### **Initialize SpellTime.**

bool TerInitSpellTime(st)

object st;  $\sqrt{2}$  // SpellTime object

**Description:** Normally TE automatically creates an instance of SpellTime class if SpellTIme.DLL and the dictionary files are installed. However, you can use this function to override the SpellTime object created by the editor.

The following example creates an instance of SpellTime specifying a dictionary file path. It then pass this object to TE.

SpellTime st = new SpellTime("c:\mydirectory\dict35.d",0)

tern1.TerInitSpellTime(st)

**Return Value:** This function returns true if successful.

<span id="page-270-1"></span>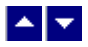

## **TerSetStLicenseKey**

### **Set the license key for SpellTime.**

bool TerSetStLicenseKey( LicenseKey)

string LicenseKey // The license key for SpellTime *is e-mailed to you after your order for SpellTime is processed.*

The license key for SpellTime *is e-mailed to you after your order for SpellTime is processed.* You would set the license key for SpellTime using the TerSetStLicenseKey static function. This should be done after creating an instance of the editor control.

Tern.TerSetStLicenseKey("xxxxx-yyyyy-zzzzz")

Replace the 'xxxxx-yyyyy-zzzzz' by your license key for SpellTime. Please note that the your license key for Tern is not valid for SpellTime.

**Return Value:** This function returns if successful.

<span id="page-271-0"></span>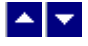

### **TerSpellCheck**

### **Invoke the spell checker.**

bool TerSpellCheck( StopAfterFirst, msg)

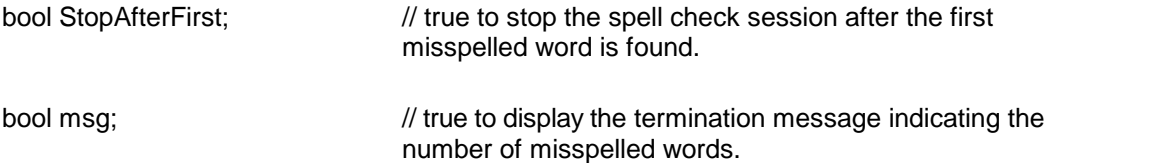

**Return Value:** This function returns true if document contains no misspelled words. It returns false if the StopAfterFirst parameter is setto true and a one misspelled word is found. Otherwise, the false return values indicates one or more misspelled words. A false value is also returned when SpellTime is not installed.

# $\blacktriangle$   $\blacktriangledown$

# **HTML Add-on Interface**

You do not necessarily need to create a Htn object to do standard import and export of HTML data within TE Edit Control. Simply copy htn24.dll to the application directory containing tern31.dll.

Now use the [TerSetHtnLicenseKey](#page-272-0) method to set the license key for HTML Add-on. The license key for HTML Add-on is *e-mailed to you after your order for HTML Add-on is processed.* Please note that your license key for TE Edit Control is notvalid for HTML Add-on.

```
tern1.TerSetHtnLicenseKey("xxxxx-yyyyy-zzzzz")
```
**Export TE document as HTML**:

First set the output format to SAVE\_HTML using the TerSetOutputFormat method:

tern1.TerSetOutputFormat(tc.SAVE\_HTML)

Now you can use any of the TE's output methods or properties to extract the data in the HTML format:

string HtmlText=tern1.Data

### **Import an HTML document into TE:**

First set the input format as html:

```
tern1.TerSetFlags4(True,tc.TFLAG4_HTML_INPUT)
```
Now you can use any of the TE's input methods or properties to insert html data into TE:

tern1.Data = HtmlText

*In the above examples, TE automatically creates an HTML object for you to do input or output of html data. However, you can also create the HTML object explicitly. The later method is suitable if you need to call the html methods (such as HtsSetFlags) prior to doing export or import of html data.*

#### **Explicitly creating Htn object for doing HTML import/export:**

First create an Htn object and pass it to TE:

```
using SubSystems.TE; // namespace containing TE methods - C# syntax
using SubSystems.HT; // namespace containing Htn methods
Imports SubSystems.TE ' VBN syntax
Imports SubSystems.HT ' VBN syntax
HTN htn1=new Htn(tern1) // pass the Tern class object to bind to the
                         new Htn object
```
// set the license key.*Your license key for HTML Add-on is e-mailed to you after your order for HTML Add-on is processed.*

Htn.HtsSetLicenseKey(xxxx-yyyy-zzzz)

// Now pass the Htn object to TE.

tern1.TerSetHtnObject(htn1)

Now TE can use this Htn object to do import or export of HTML data as described earlier in this topic.

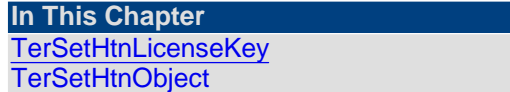

<span id="page-272-0"></span>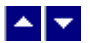

### **TerSetHtnLicenseKey**

#### **Set the license key for HTML Add-on.**

void TerSetHtnLicenseKey( LicenseKey)

string LicenseKey // *Your license key for HTML Add-on is e-mailed to you after your order for HTML Add-on is processed.*

*Your license key for HTML Add-On is e-mailed to you after your order for HTML Add-on is processed.*

#### **Example:**

tern1.TerSetHtnLicenseKey("xxxxx-yyyyy-zzzzz")

Replace the 'xxxxx-yyyyy-zzzzz' by your license key for HTML Add-on. Please note that the your license key for Tern is *not*valid for HTML Add-on.

**Return Value:** None.

**See Also [TerSetHtnObject](#page-273-0)** 

<span id="page-273-0"></span>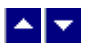

**TerSetHtnObject**

### **Pass an HTML Add-on object to TE.**

bool TerSetHtnObject(htn)

object htn;  $\frac{1}{100}$  html

**Description:** Normally TE automatically creates an instance of Htn class if HTN24.Dll file is installed. However, you can use this function to override the Htn object created by the editor. This is useful when you need to call Htn methods (such as HtsSetFlags) prior to doing import or export from TE.

Example:

First create an Htn objec:

```
using SubSystems.TE; // namespace containing TE methods - C#
syntax
  using SubSystems.HT; // namespace containing Htn methods
  Imports SubSystems.TE ' VBN syntax
  Imports SubSystems.HT ' VBN syntax
 HTN htn1=new Htn(tern1) // pass the Tern class object to
bind to the
                           new Htn object
```
// set the license key. The license key for HTML Add-on is *e-mailed to you after your order for HTML Add-on is processed.*

Htn.HtsSetLicenseKey(xxxx-yyyy-zzzz)

// Now call any Htn method needed. Example:

htn1.HtsSetFlags(True, hc.HFLAG\_NO\_FONT)

// Now pass the Htn object to TE.

tern1.TerSetHtnObject(htn1)

Now TE can use this Htn object to do import or export of HTML data using the

SAVE\_HTML and TFLAG4\_HTML\_INPUT flags.

**Return Value:** This function returns true if successful.

**See Also [TerSetHtnLicenseKey](#page-272-0)** 

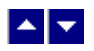

# **Hyphenation Support**

TE Edit Control can interface with hyphenation library offered by Circle Noetics (www.circlenoetics.com). This third party product needs to be purchased directly from Circle Noetics if you wish to incorporate hyphenation feature into TE Edit Control. Please contact Circle Noetics to check if a particular language is supported by this product.

The DLL called dashes.dll found in this hyphenation library can be accessed by TE using the TerEnableDashes method.

You would call the TerEnableDashes method after creating a TE window to select a language for hyphenation, and to specify the hyphenation granulation level.

bool TerEnableDashes(lang, level, enable)

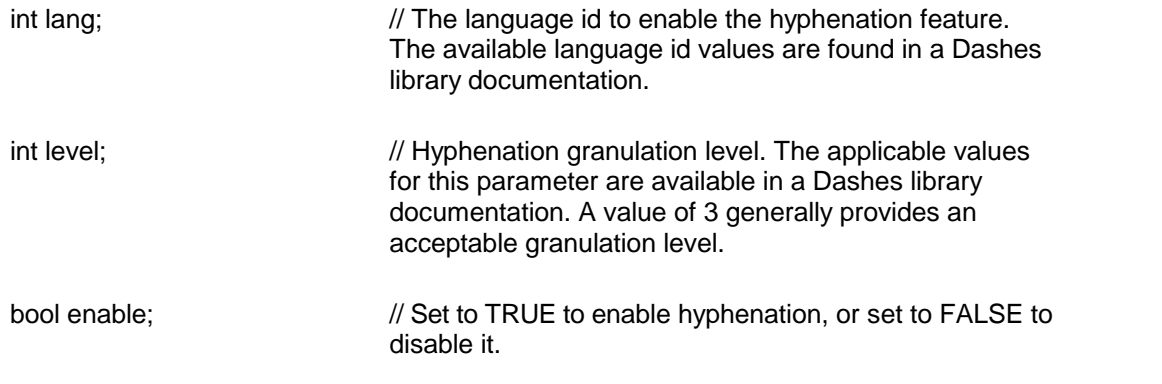

**Comment:** The dashes.dll file must be copied to the project folder for hyphenation feature to be available.

**Return Value:** This function returns TRUE if successful.

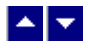

# **Miscellaneous**

**In This Chapter [TerAnd](#page-275-0) [TerEnableSpeedKey](#page-275-1)** [TerGetBufferGr](#page-278-0) [TerGetLastMessage](#page-279-0) **[TerOr](#page-279-1) [TerGetRefParam](#page-279-2)** 

**[TerInsertUserField](#page-280-0)** [TerResetLastMessage](#page-280-1) **[TerSetCtlColor](#page-281-0)** [TerSetCustomMessage](#page-281-1) **[TerSetLicenseKey](#page-281-2) [TerSetUserField](#page-282-1) [TerUpdateDynField](#page-282-2)** 

<span id="page-275-0"></span>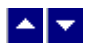

**TerAnd**

# **Return bitwise 'AND' value of two variables.**

int TerAnd(var1, var2)

int var1;  $\sqrt{ }$  // First variable.

Int var2;  $\frac{1}{2}$  // Second variable

**Description:** This function is useful in the programming environments which does not provide a built-in bitwise AND operator.

**Return Value:** The function returns the bitwise AND value of the input variables.

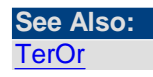

<span id="page-275-1"></span>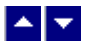

## **TerEnableSpeedKey**

**Enable** or disable a speed key. bool TerEnableSpeedKey( CommandId, enable)

int CommandId;  $\frac{1}{10}$  of the command to set the key for. Here are the list of command ids and corresponding speed-key combination:

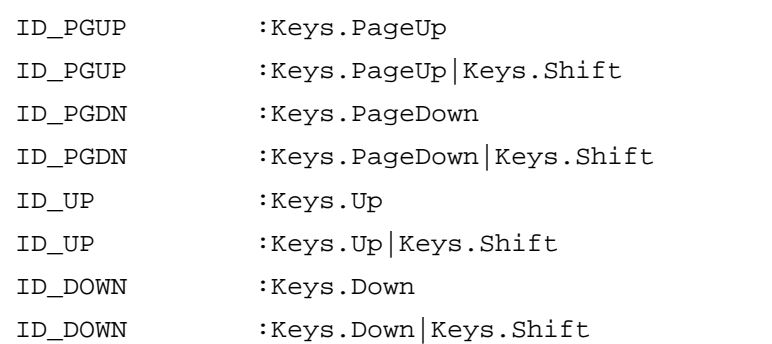

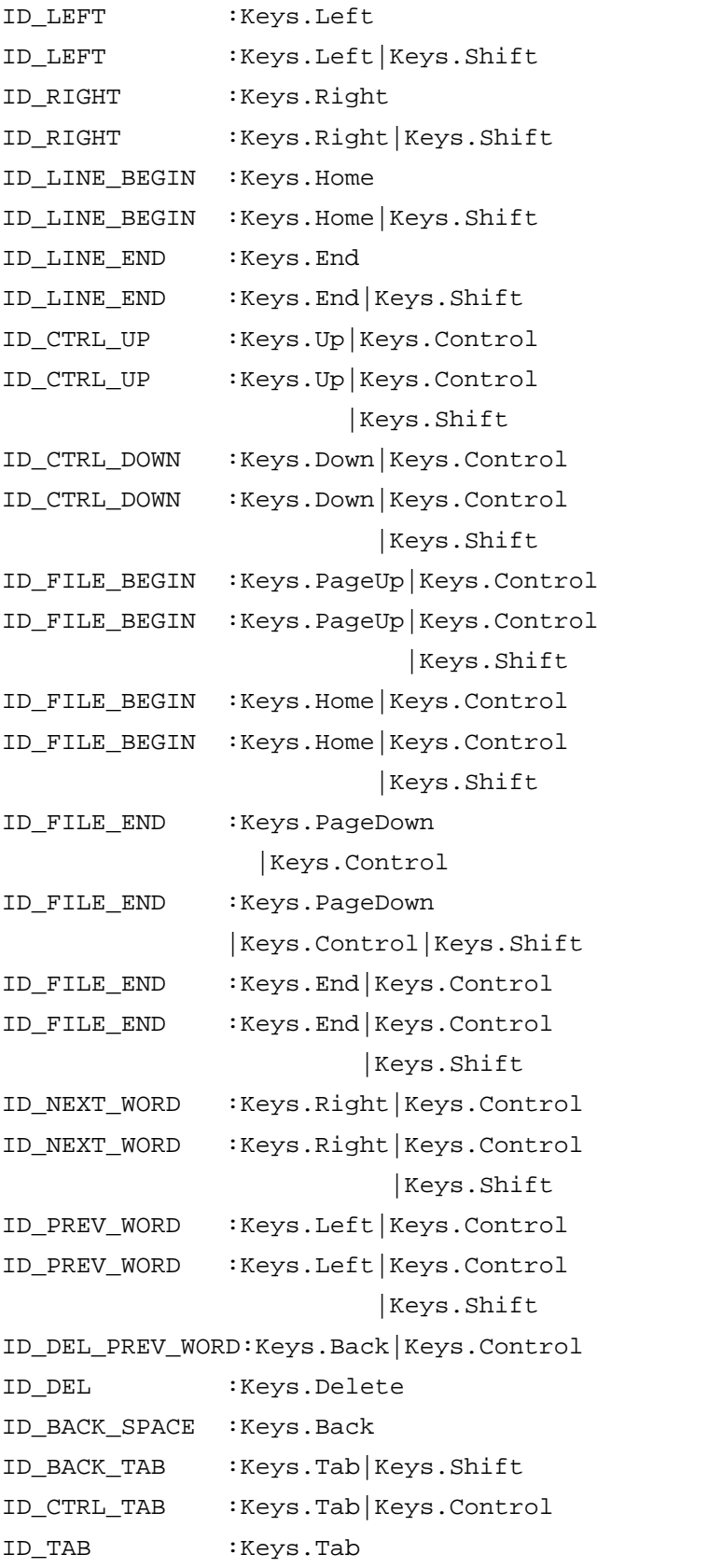

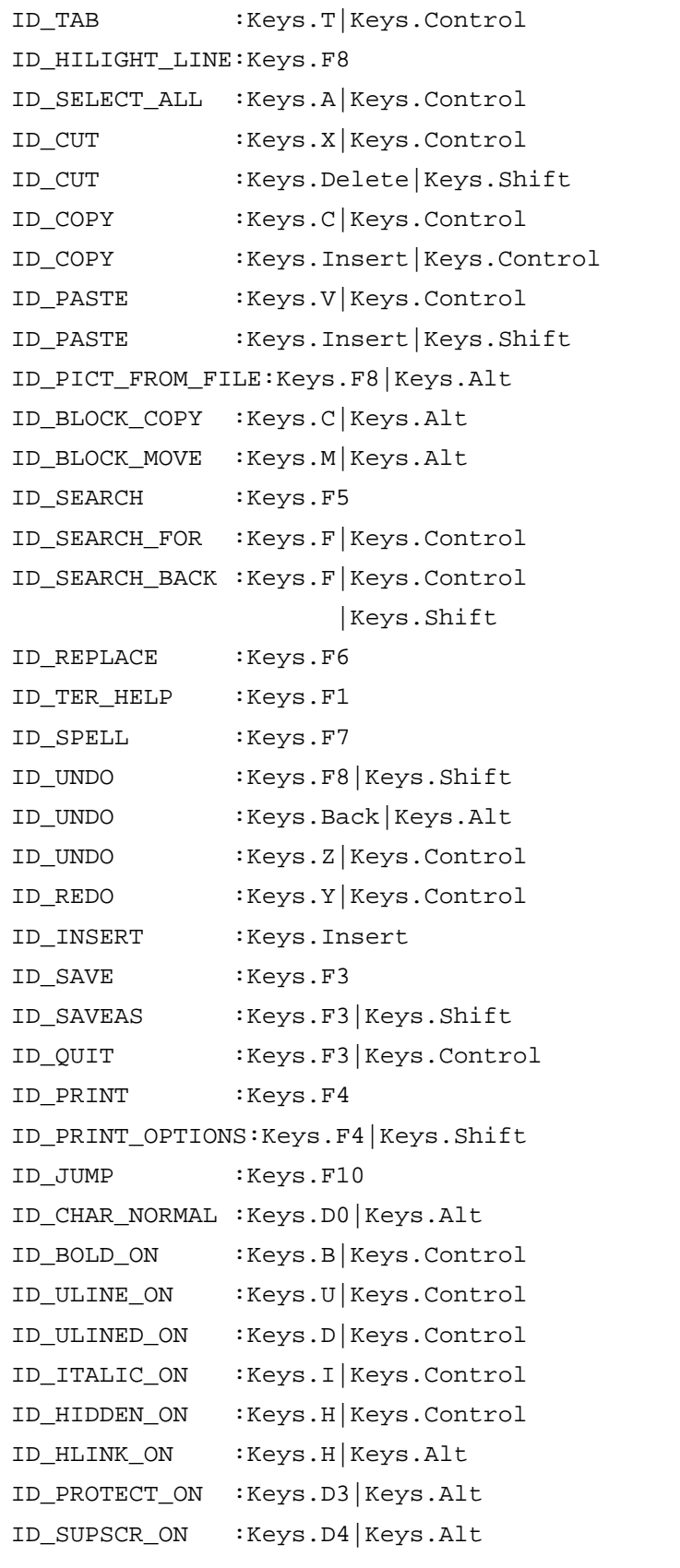

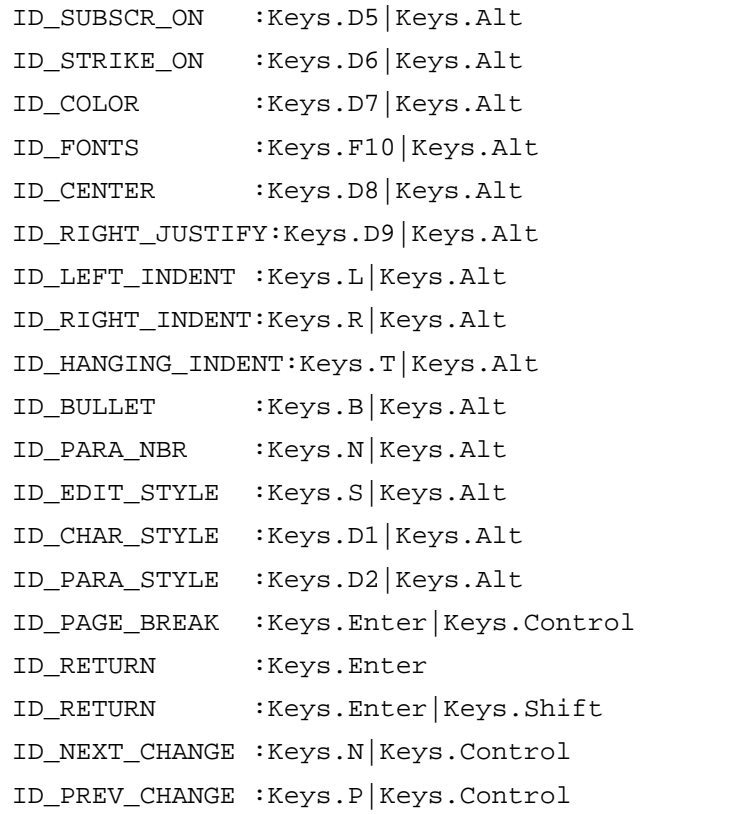

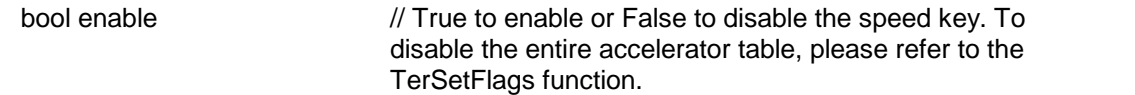

### **Return Value: The function returns the previous status of the speed key**

# <span id="page-278-0"></span> $\begin{array}{c|c} \hline \multicolumn{1}{c}{} & \multicolumn{1}{c}{} \multicolumn{1}{c}{} \multicolumn{1}{$

# **TerGetBufferGr**

### **Get the handle of the buffer Graphics object.**

Graphics TerGetBufferGr()

**Return Value:** This function returns the internal buffer Graphics object. This Graphics object is used internally to create a temporary image of the screen before actually transferring to the window. It returns null to indicate an error condition. It can also return null when the internal buffer is disabled by using the TerSetFlags function.

**Please call the GetTerFields function to retrieve the actual Graphics object of the editor window.**

<span id="page-279-0"></span>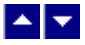

## **TerGetLastMessage**

### **Get the last message.**

int TerGetLastMessage(out TerMessage, out DebugMessage);

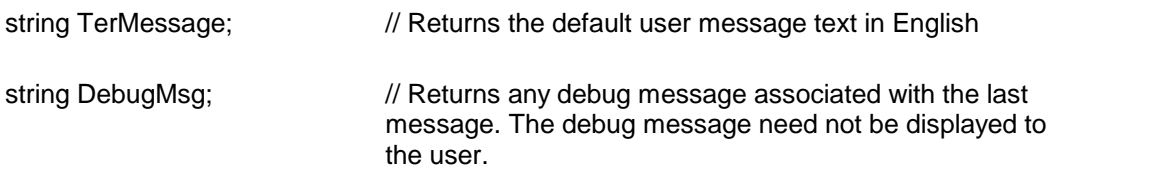

**Return Value:** This function returns the last message generated by the editor. This value is valid only if saving of the messages is enabled by setting the TFLAG\_RETURN\_MSG\_ID flag. This flag is setusing the TerSetFlags function.

The message string constants (MSG\_) are defined in the TER.H file. The description for the message ids can be found in the TER\_MSG.H file.

**See Also:** [TerResetLastMessage](#page-280-1)

<span id="page-279-1"></span>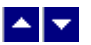

**TerOr**

### **Return bitwise 'OR' value of two variables.**

int TerAnd(var1, var2)

int var1;  $\sqrt{ }$  // First variable.

Int var2;  $\frac{1}{2}$  // Second variable

**Description:** This function is useful in the programming environments which does not provide a built-in bitwise OR operator.

**Return Value:** The function returns the bitwise OR value of the input variables.

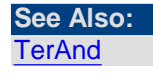

<span id="page-279-2"></span>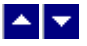

### **TerGetRefParam**

#### **Get the value of a 'pass-by-reference' parameter to method call within a script.**

int TerGetRefParam(ParamNum)

string TerGetRefParamStr(ParamNum)

int ParamNum;  $\frac{1}{4}$  A zero-based parameter number to the previous call for a 'pass-by-reference' method. The numeric and string parameters are numbered separately. For example, the ParamNum 0 would indicate the first numeric and string parameter.

**Return Value:** This function returns the numeric value of the specified parameter for the previous method call.

<span id="page-280-0"></span>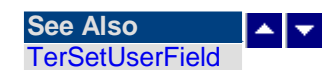

### **TerInsertUserField**

#### **Insert a dynamic user field at the current cursor position.**

int TerInsertUserField( repaint)

BOOL repaint;  $\frac{1}{2}$  //Repaint the window after this operation

**Description:** This function inserts a dynamic user field. The editor fires an event called SetUserField when it encounters a user-field in the document as the page is being rendered. Your application can specify the content of the user field by using the TerSetUserField function within this event.

The text length of the user field should not exceed one text line. When the user-field is placed in a header/footer area, the text length of the field should not change from one call to another.

**Return Value:** This function returns true when successful.

# <span id="page-280-1"></span> $\blacktriangle \blacktriangleright$

### **TerResetLastMessage**

#### **Reset the last editor message.**

bool TerResetLastMessage()

**Description:** This function can be called before calling any other TER function to reset the last error message.

**Return Value:** The function returns true when successful.

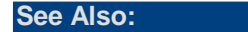

**[TerGetLastMessage](#page-279-0)** 

<span id="page-281-0"></span>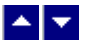

## **TerSetCtlColor**

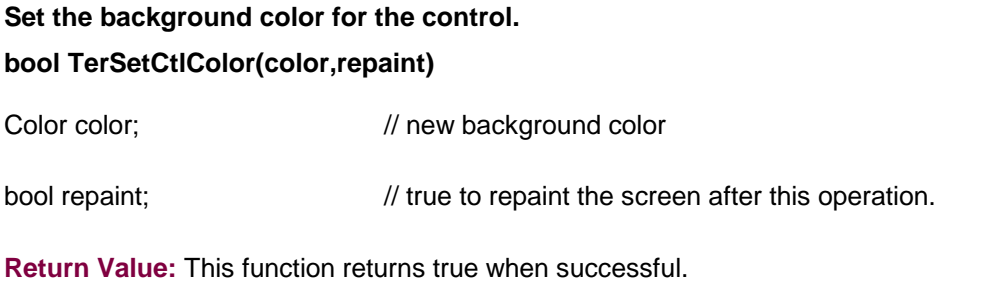

<span id="page-281-1"></span>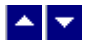

# **TerSetCustomMessage**

### **Set custom message text for a message id.**

bool TerSetCustomMessage(id, message);

int id;  $\frac{1}{2}$  // The message id to set the custom text. The message id constants (MSG\_) are defined in the SubSystems.tc class. The original English version of the message text is available in the ter\_msg.cs file.

string message;  $\frac{1}{2}$  New message text for the message id.

**Return Value:** This function returns True when successful.

<span id="page-281-2"></span>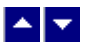

# **TerSetLicenseKey**

### **Set the license key for the product**

bool TerSetLicenseKey(key);

string key;// the license key.*Your license key is e-mailed to you after your order is processed.*

Description: This function should be called before creating any TE control to avoid pop-up nag screens.

Tern.TerSetLicenseKey("xxxxx-yyyyy-zzzzz")

Replace the 'xxxxx-yyyyy-zzzzz' by your license key.

**Return Value:** This function returns true if successful. Otherwise it indicates an invalid license key.

<span id="page-282-1"></span>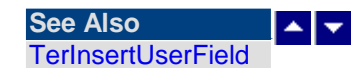

### **TerSetUserField**

**Set the text for the user field at the current cursor position.**

BOOL TerSetUserField(text)

LPBYTE text;  $\frac{1}{2}$  The text for the user field.

**Description:** The editor fires an event called SetUserField when it encounters a userfield in the document as the page is being rendered. Your application can specify the content of the user field by using the TerSetUserField function within this event.

The text length of the user field should not exceed one text line. When the user-field is placed in a header/footer area, the text length of the field should not change from one call to another.

**Return Value:** This function returns true when successful.

<span id="page-282-2"></span>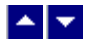

### **TerUpdateDynField**

### **Update the dynamic fields such as page number, page-count.**

bool TerUpdateDynField(repaint)

BOOL repaint;  $\frac{1}{2}$  // Set to TRUE to refresh the screen after the operation.

**Return Value: The function returns the previous status of the speed key**

<span id="page-282-0"></span>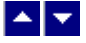

# **Control Properties:**

This control includes a collection of design-time and run-time properties.

# **Design-time properties**:

These properties must be set before the control window is created.

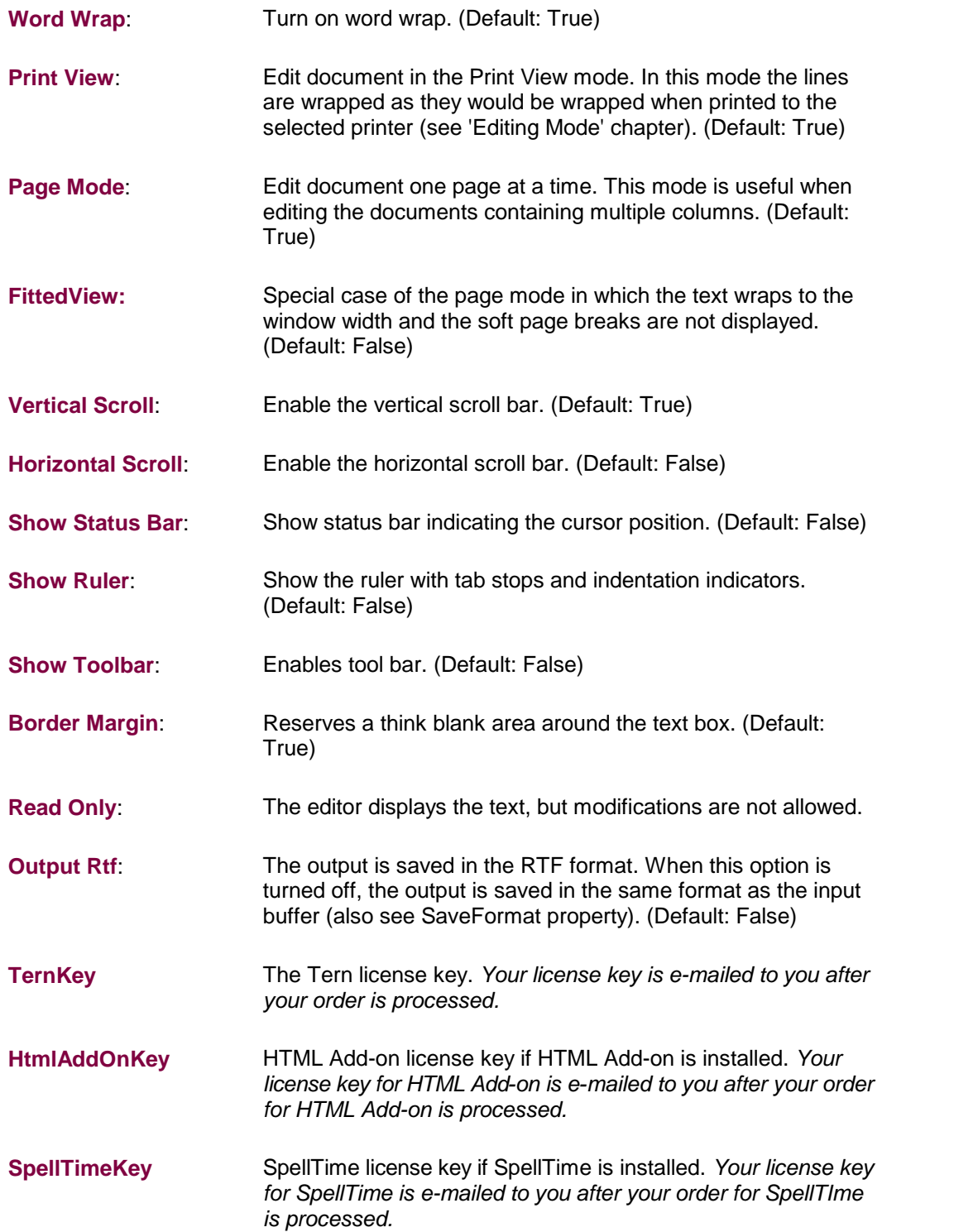

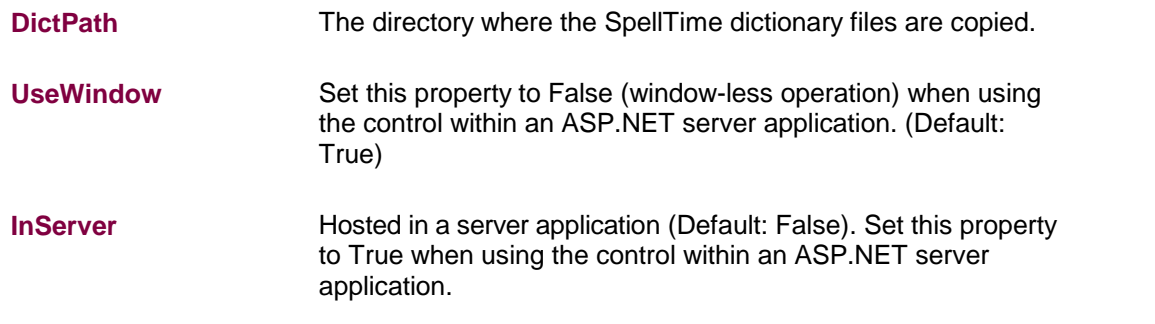

### **Run-time Properties**:

These properties are meant to be set after the control window is created.

### **Command**:

Description: This property is used to invoke the menu commands. The menu is not accessible when the TER editor is used as a control. This property allows you to access the menu commands indirectly.

Usage:

control.Command=Command\_id

Example:

toc1.command = ID\_PASTE

The command id can be one of the following:

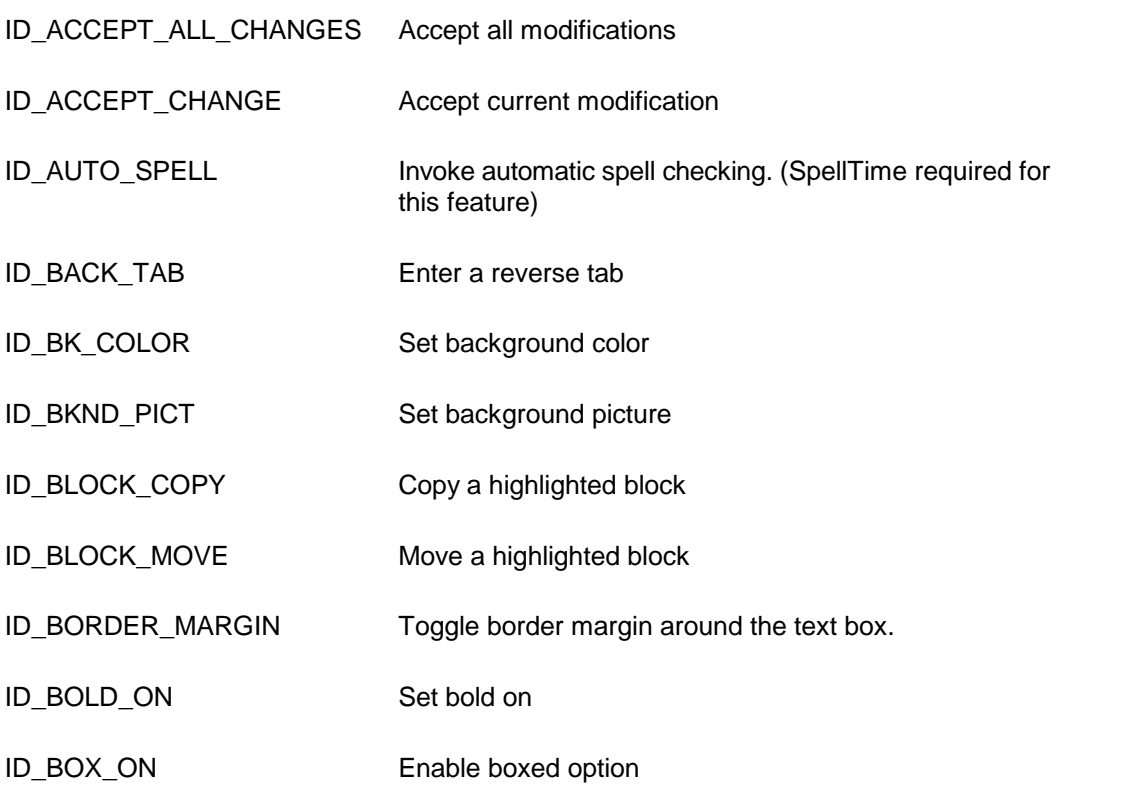

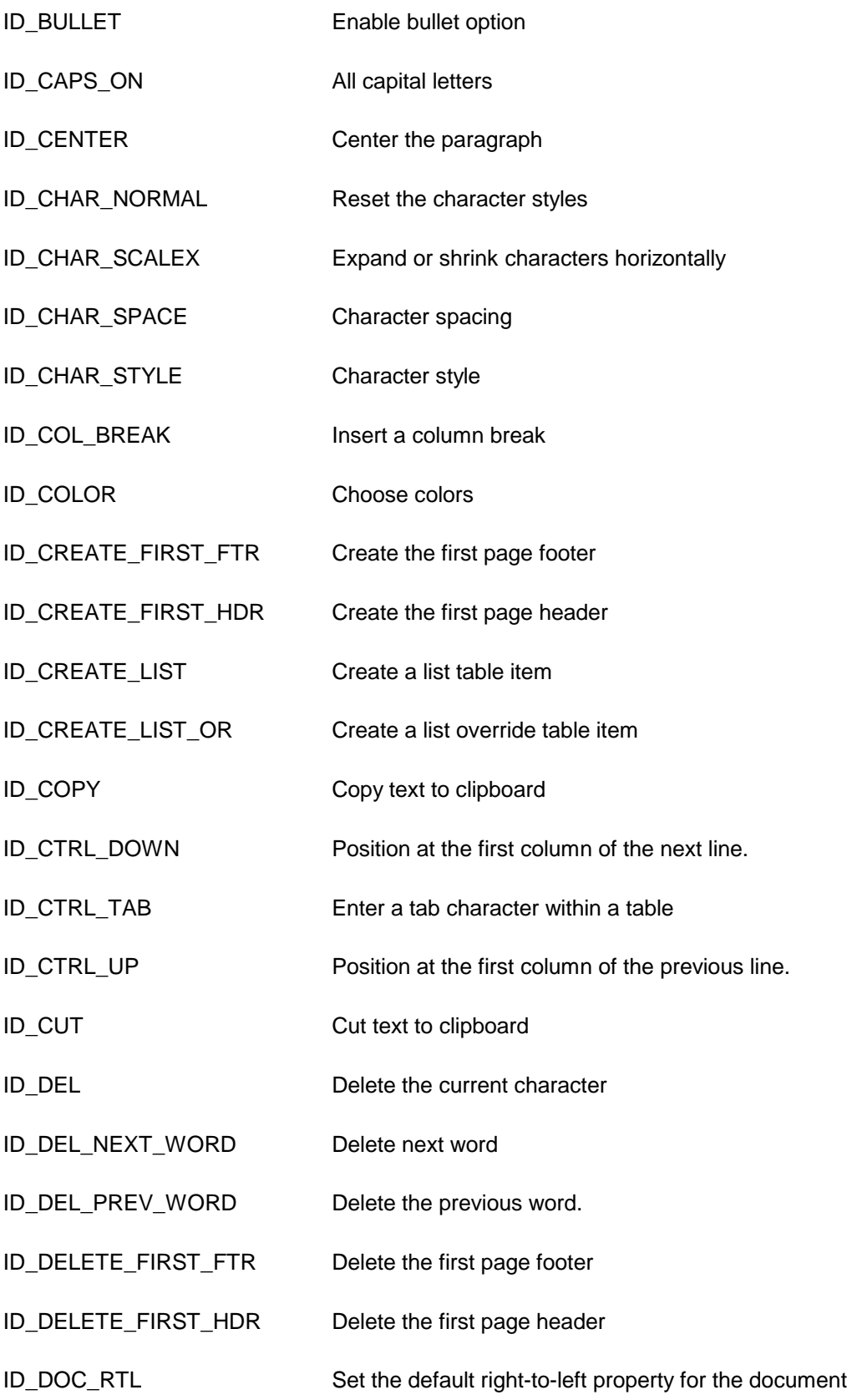

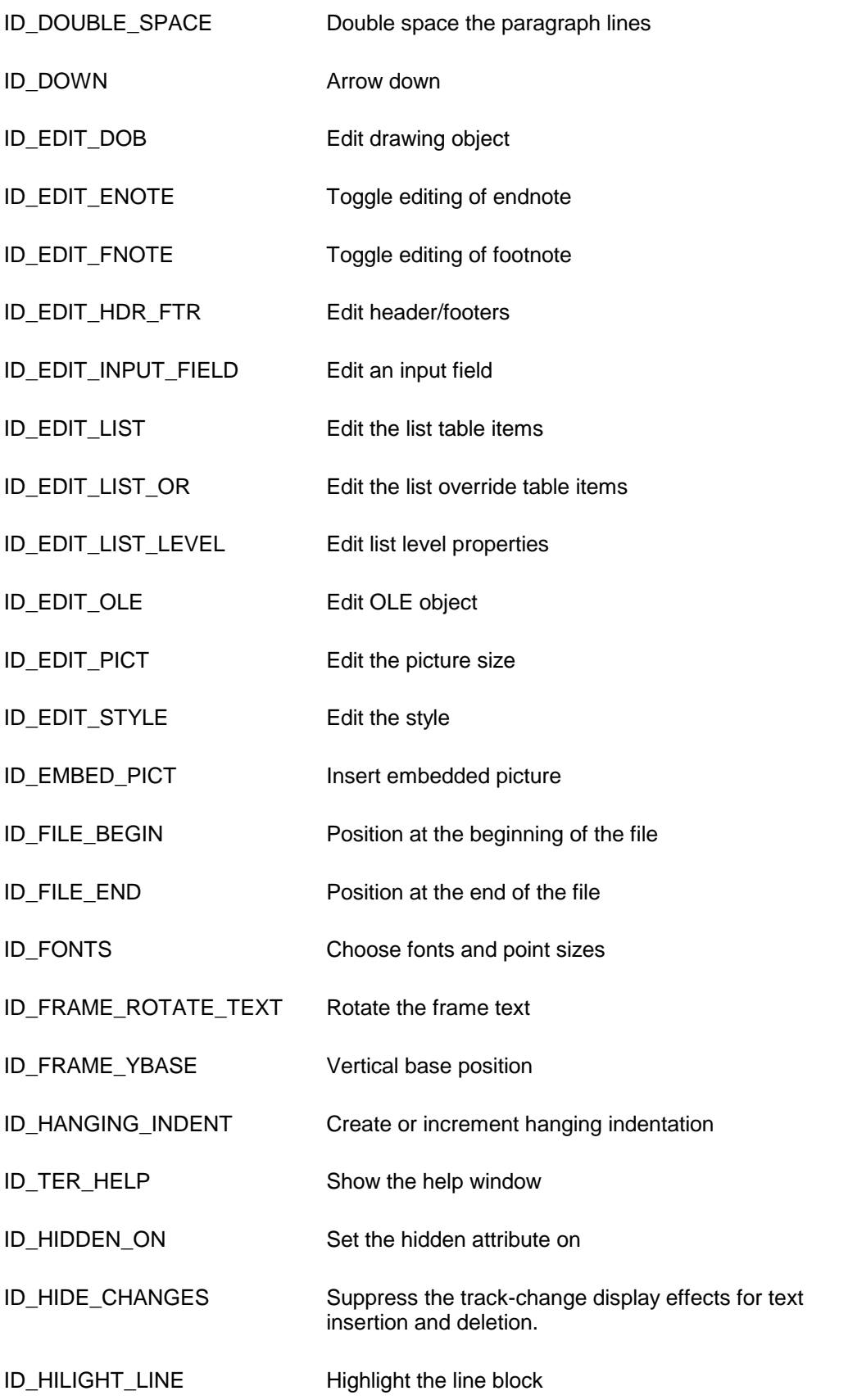

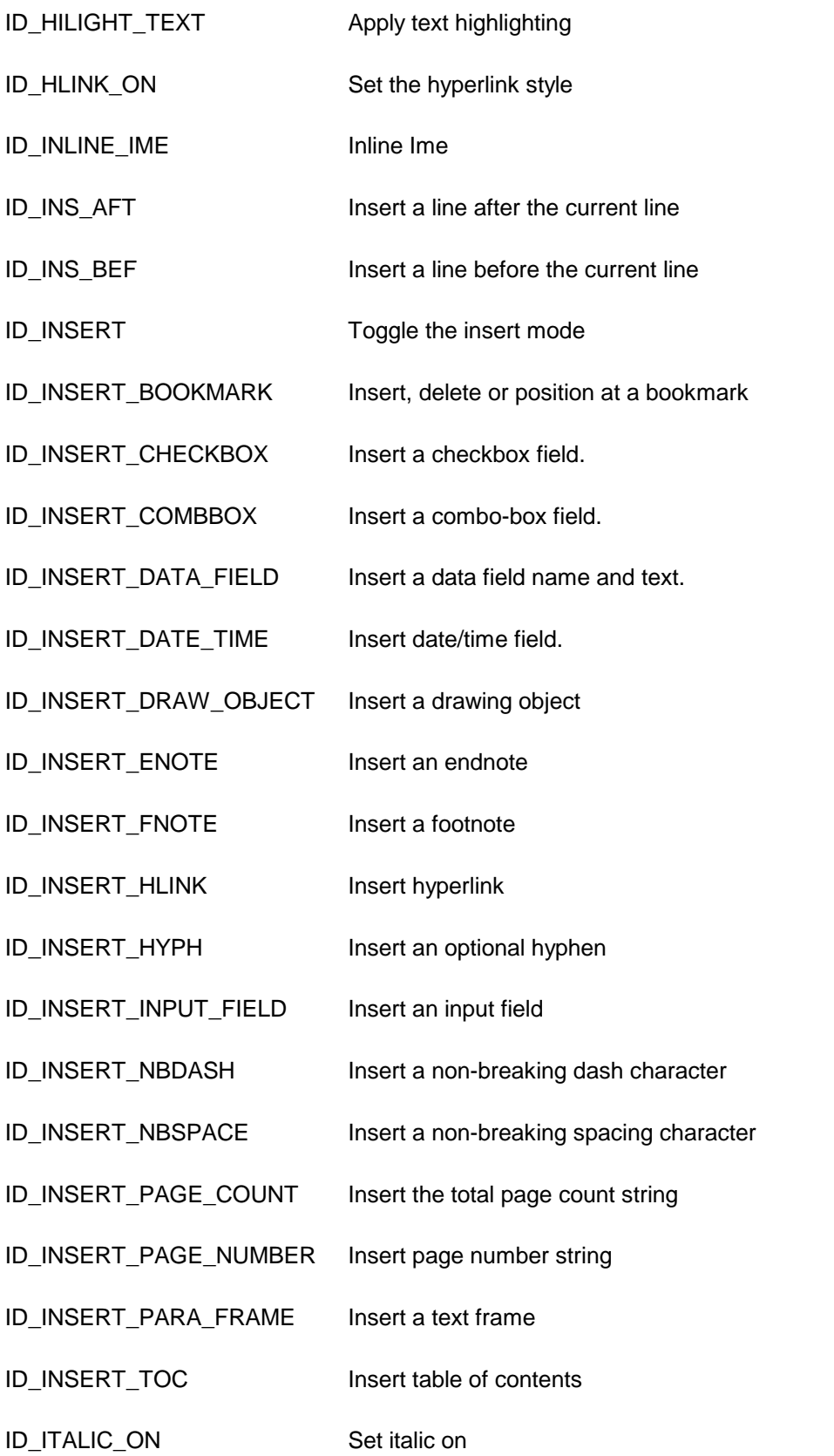
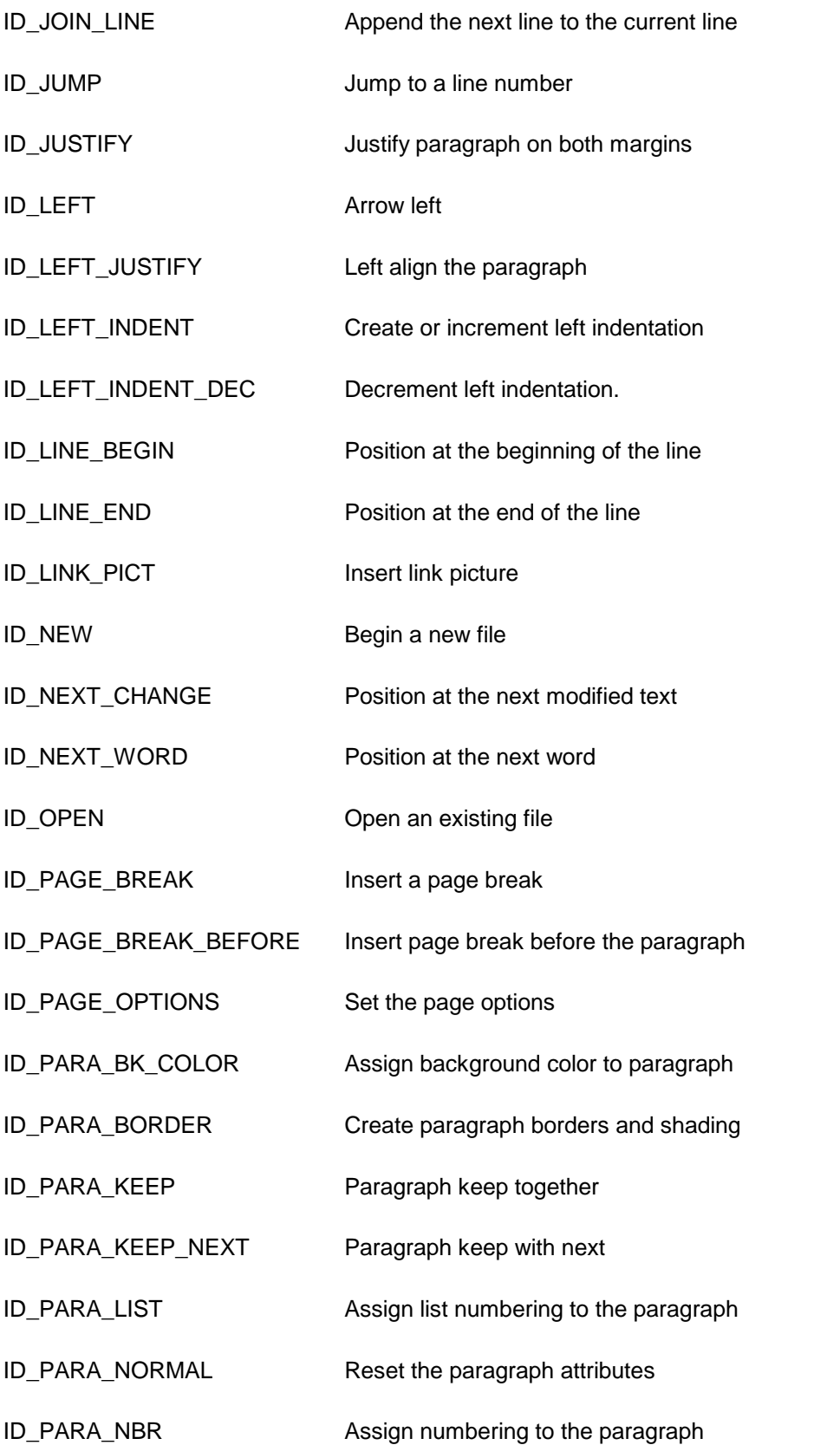

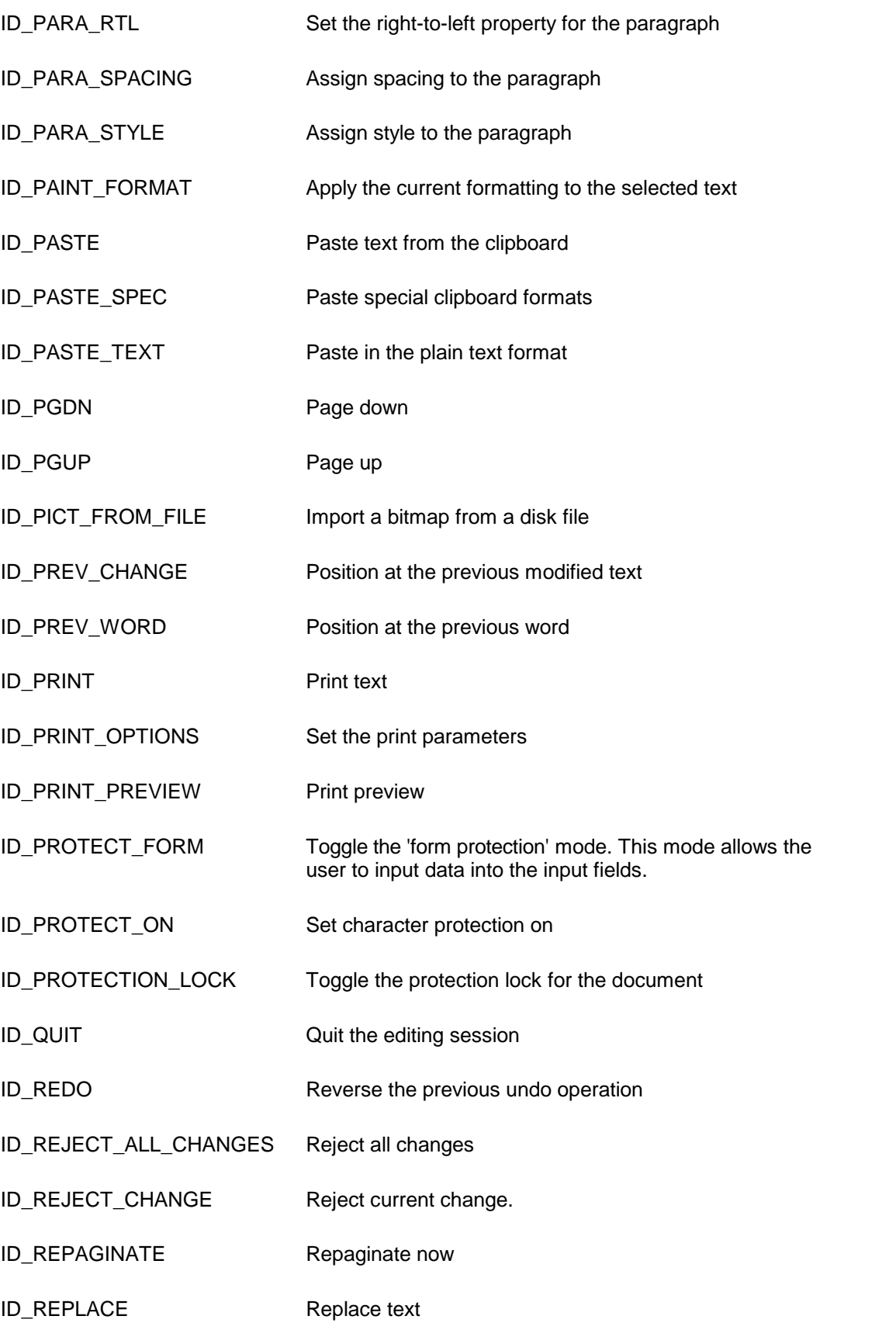

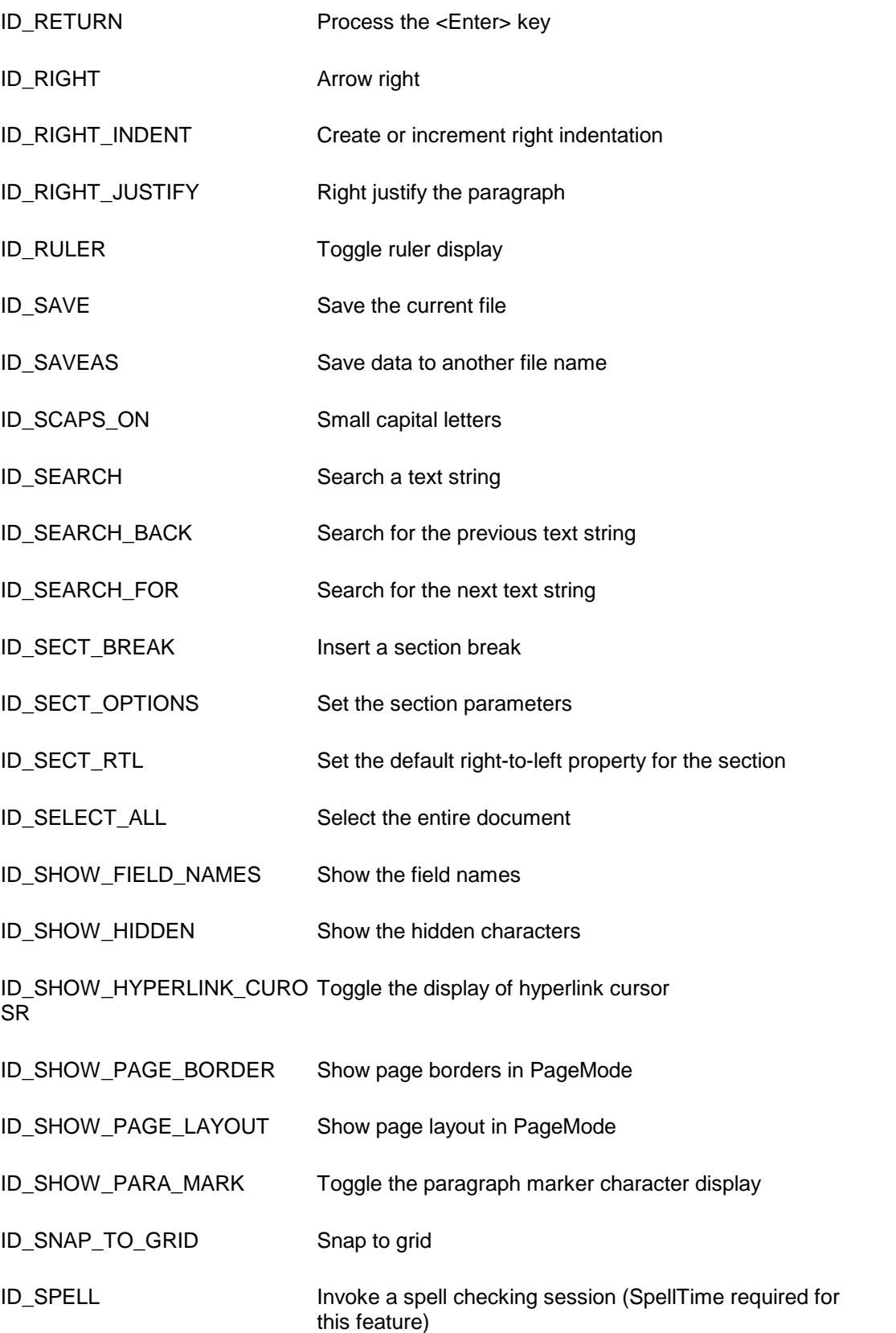

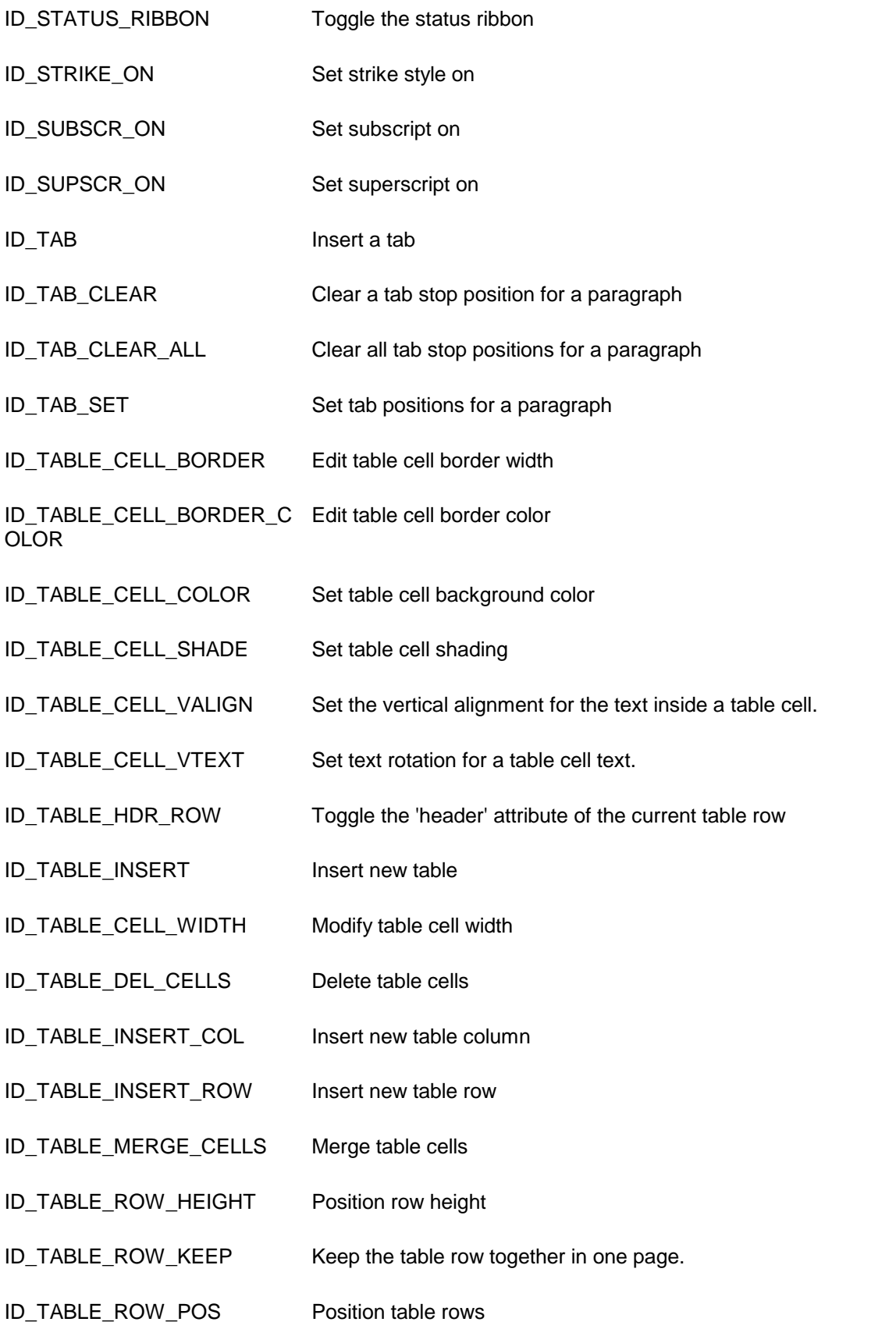

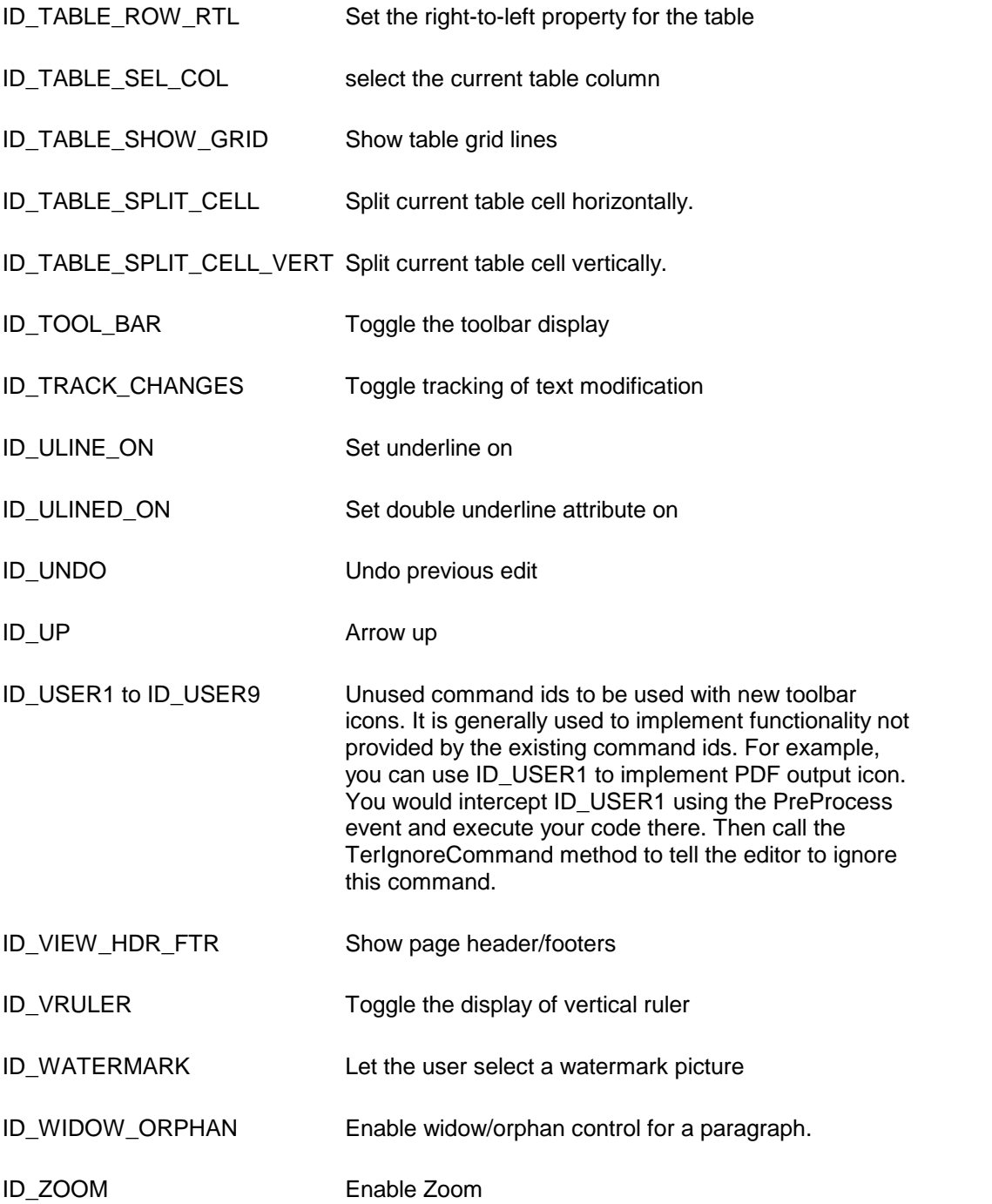

#### **Data**:

Description: Use this property to assign or retrieve text from the control. Usage: control.Data = string or string = control.Data Example: control.Data = "This is a test data"

The data property supports RTF, DOCX, HTML (HTML Add-on must be installed), and various text formats. You can select a particular format by call the TerSetOutputFormat method before using the Data property.

#### **DocxData**:

Description: Use this property to assign or retrieve text in the DOCX format from the control. Usage:

control.Data = docx or

bytes[] docx = control.Data

Example:

byte[] docx=MyDocxData

control.Data = docx

<span id="page-293-0"></span>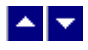

# **Control Events**

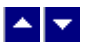

### **Action**

**This event is sent after an user initiated action is completed.**

```
tern.Action+=new Tern.EventAction(Action);
protected void Action(object Sender, int ActionType,
                                      int ActionId)
{
  ....
}
```
Please refer to the the Preprocess event for the description of the ActionType and ActionId parameters.

### $\blacktriangle \blacktriangleright$

### **Hypertext**

**This event is sent after an user initiated action is completed.**

```
tern.Hypertext+=new Tern.EventHypertext(Hypertext);
protected void Hypertext(object Sender,ref tc.StrHyperlink
link)
{
 ....
}
```
Please refer to the [Hyperlink](#page-309-0) hooks chapter for the description of the StrHyperlink structure and further information about this event.

### <span id="page-294-0"></span>▙▊▼▌

### **MergeData**

**This event is sent to prompt your application forthe data for a merge field.**

```
tern.MergeData+=new Tern.EventMergeData(MergeData);
protected bool MergeData(object Sender,string name,
                                   out string data)
{
  ....
}
```
This event may be called when using the TerMergeFields function. Normally, you would provide the field namd and field data array to the TerMergeFields function. This event is fired when the editor finds a field name in the document which is not included in the fieldname array provide to the TerMergeFields function. Your application can then provide the data for the field within this event.

The 'name' parameter indicates the field name for which the data is sought.

You would use the 'data' parameter to pass the field data for the given field.

This event should return true if data is available for the specified field. Otherwise, it should return a false value.

Please also refer to the [Mail/Merge](#page-308-0) Support chapter for further information.

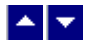

### **Modified**

**This event is sent when the text is modified.**

tern.Modified+=new Tern.EventModified(Modified);

```
protected void Modified(object Sender)
{
  ....
}
```
## l≜l≁

### **PageCount**

**This event is sent when page count changes as text is added or removed.**

```
tern.PageCount+=new Tern.EventPageCount(PageCount);
protected void PageCount(object Sender)
{
   int NewPageCount, CurrentPage
   tern.TerGetPageCount(out NewPageCount, out CurrentPage)
}
```
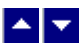

### **PageSizeChanging**

**This event is sent before TE adjusts the page size.**

```
tern.PageSizeChanging+=new
Tern.EventPageSizeChanging(PageSizeChanging);
protected void PageSizeChanging(object Sender,
                                           ref int NewPageSize)
 {
   ....
 }
This event is fired only when the TFLAG5_VARIABLE_PAGE_SIZE flag is set. When this
```
flag is set, TE calculates the new page size to contain the entire content of the control. Then the control fires this event to allow your application to override or modified the suggested page size. The page size is provided by the 'NewPageSize' parameter in the twips unit. You can set the 'NewPageSize' parameter to 0 to disable the current page adjustment. You can also set it to another value to make the page bigger than the

suggested size. However, you can not set this parameter to a lower value because TE needs to display the entire content on one page.

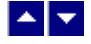

### **PostPaint**

**This event is sent after TE draw the text area.**

```
tern.PosPaint+=new Tern.EventPostPaint(PostPaint);
protected void PostPaint(object Sender, Graphics gr)
{
  ....
}
```
The 'gr' parameter holds the Graphics object associated with the editor window.

### $\blacktriangle$   $\blacktriangleright$

### **Preprocess**

```
This event is sent before an user initiated action is processed. tern.Preprocess+=new Tern.EventPreprocess(Preprocess);
 protected void Preprocess(object Sender, int ActionType,
                                             int ActionId)
 {
   ....
 }
The ActionType parameter can be one of the following:
       ACTION COMMAND: This action indicates any of the menu or the
                               accelerator key generated commands. The actual
                               command id is given by the ActionId argument. For a
                               list of command ids, please refer to the 'command' property in the Control Properties chapter.
```
*ACTION\_VSCROLL*: This action message is sent when the vertical scroll bar is clicked. The ActionId argument for this message identifies the actual scrollbar operation and

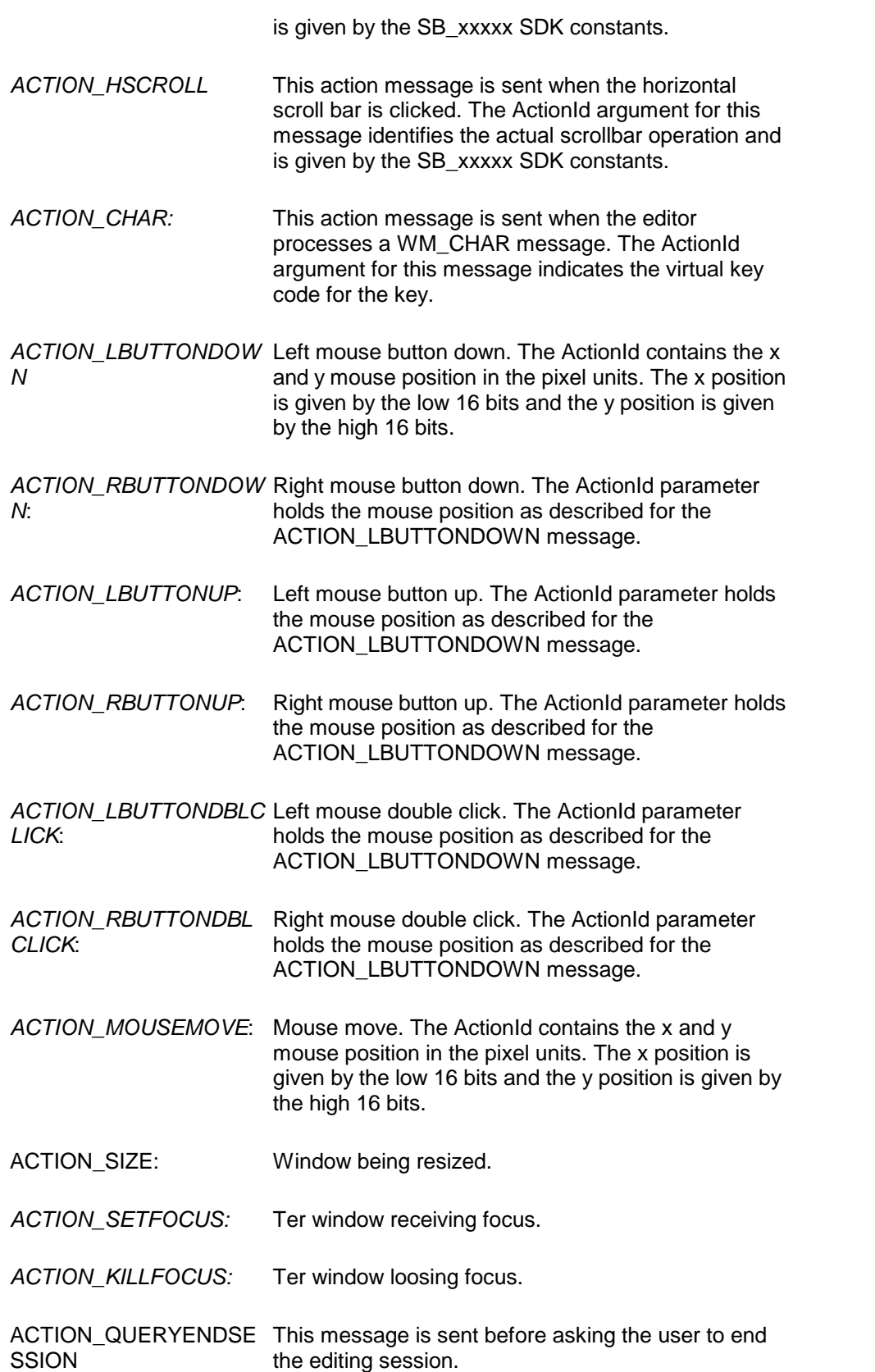

ACTION\_STYLE This message is sent when the user selects a different style from the style combo-box. The ActionId specifies the selected style id.

> ActionId: This value is specific to the action type as described above.

See Also: [TerIgnoreCommand](#page-264-0)

### $\blacktriangle$   $\blacktriangledown$

### **ReplaceLastWord**

**This event is fired during keyboard textentry after the user completes a word. It lets you provide a replacement word forthe word justentered.**

```
tern.ReplaceLastWord+=
   new Tern.EventReplaceLastWord(ReplaceLastWord);
protected void ReplaceLastWord(object Sender, string LastWord,
                        out bool replace, out string NewText)
  {
     // an example of replace the last word entered
     replace=true;
     NewText="";
     if (LastWord=="dog") NewText="Golden Retriever";
     else if (LastWord=="cat") NewText="Himalayan tiger";
     else replace=false;
  }
```
The 'LastWord' parameter indicates the word just completed.

The 'replace' parameter should be set to true if you are providing a replace text. The 'NewText' parameter indicates the new text.

# $\blacktriangle$   $\blacktriangledown$

### **SetUserField**

**This event is fired when a user-field is encountered when the text is being rendered.**

```
tern.SetUserField+=
  new Tern.EventSetUserField(SetUserField);
protected void SetUserField(object Sender,int PageNo,
                             int TextPos)
{
 ....
}
```
This event uses two arguments. The PageNo argument specifies the page number (zero based) where the user-field was encountered. The TextPos argument provides the absolute text position of the field. The absolute text position can be converted into the line/column position using the TerAbsToRowCol method.

Typically your application would set the text value of the current user field when this event is encountered. The text for the field is set using the TerSetUserField method.

# $\blacktriangle$   $\blacktriangledown$

### **SpellWordReplaced**

**This event is fired when the spell-checker replaces a misspelled word.**

```
tern.SpellWordReplaced+=
    new Tern.EventSpellWordReplaced(SpellWordReplaced);
protected void SpellWordReplaced(object Sender,int CharPos,
                                  string OldWord, string NewWord)
 {
   ....
 }
The 'CharPos' parameter indicates the character position of the replaced word. You can
use the TerAbsToRowCol method to convert the character position to a line/column
```
The 'PrevWord' parameter indicates replaced word.

The 'NewWord' parameter indicates new word.

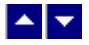

### **UpdateStatusbar**

value.

#### **This event is sent when an external statusbar needs to be repainted.**

```
tern.UpdateStatusbar+=new
Tern.EventUpdateStatusbar(UpdateStatusbar);
protected void UpdateStatusbar(object Sender)
{
  ....
}
```
# $\blacktriangle$   $\blacktriangleright$

## **UpdateToolbar**

**This event is sent when an external toolbar needs to be repainted.**

```
tern.UpdateToolbar+=new Tern.EventUpdateToolbar(UpdateToolbar);
protected void UpdateToolbar(object Sender)
{
  ....
}
```
### $\blacktriangle$   $\blacktriangledown$

### **CreateEmbeddedControl**

**This event is sent when an embedded control is encountered during RTF input.**

```
tern.CreateEmbeddedControl+= new
Tern.EventCreateEmbeddedControl(CreateEmbeddedControl);
```

```
protected void CreateEmbeddedControl(object Sender,
                                     string ClassName, int id)
{
     Control ctl=null;
     if (ClassName=="TextBox") {
        TextBox tb=new TextBox();
        if (id==1) tb.Text="Name";
```

```
else tb.Text="Address";
      return (Control)tb;
    }
    return ctl;
}
```
Your application would use the event to recreate the embedded control which was originally inserted into the input RTF file using the TerInsertControl method. The value of the 'id' parameter is the same the 'id' parameter value specified when calling the TerInsertControl method.

### ▙▏▀▏

# **Visual Basic Interface**

Simply copy the tern31.dll to your application directory. Now invoke Visual Studio and follow these steps:

Right click on the 'Windows Form' category in the toolbox.

Select 'Customize Toolbox...".

Select the '.Net Framework Components'.

Click on the Browse button and select tern31.dll from the directory where you copied this dll.

Now you would see 'Tern' icon in the toolbar.

You can simply select this icon and drop it into your form.

**License Key:** Please set the [License](#page-5-0) Key in the beginning of your program to avoid the pop-up nag screens.

**Namespace:** The control methods are placed in the 'SubSystems.TE' namespace. The control constants are available in the 'tc' class. Therefore, your application module using the TE functions should include the following 'Imports' statement at the top of the module:

Imports SubSystems.TE

You can then pass any TE constants to the editor methods by referring to the 'tc' class as following:

Tern.TerSetFlags5(true,tc.TFLAG5\_SET\_FORM\_TITLE);

Please refer to the [Control](#page-7-0) [Methods](#page-7-0) chapter for the complete description of methods and API functions.

Please refer to the Control [Properties](#page-282-0) and [Control](#page-293-0) Events chapters for a list of control properties and events.

**Sample Program**: Please refer to the dmo\_vbn sample program for an example of creating a word-processor using this control.

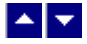

# **Visual C++ Interface**

Copy the tern31.dll to your application directory. Now invoke Visual Studio and follow these steps:

Right click on the 'Windows Form' category in the toolbox.

Select 'Customize Toolbox...".

Select the '.Net Framework Components'.

Click on the Browse button and select tern31.dll from the directory where you copied this dll.

Now you would see 'Tern' icon in the toolbar.

You can simply select this icon and drop it into your form.

**License Key:** Please set the [License](#page-5-0) Key in the beginning of your program to avoid the pop-up nag screens.

**Namespace:** The control methods are placed in the 'SubSystems.TE' namespace. The control constants are available in the 'tc' class. Therefore, your application module using the TE functions should include the following 'using' statement at the top of the module:

using SubSystems.TE;

You can then pass any TE constants to the editor methods by referring to the 'tc' class as following:

Tern.TerSetFlags5(true,tc.TFLAG5\_SET\_FORM\_TITLE);

Please refer to the [Control](#page-7-0) [Methods](#page-7-0) chapter for the complete description of methods and API functions.

Please refer to the Control [Properties](#page-282-0) and [Control](#page-293-0) Events chapters for a list of control properties and events.

**Sample Program**: Please refer to the dmo\_vbn sample program for an example of creating a word-processor using this control.

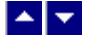

### **Recompile the DLL**

#### **Using Make file:**

The product includes a make file called make-mc which can be used to recompile the dll. This make file recompiles the product using the command line compiler. Therefore the environment variable must be set properly to access the .NET c# compiler from the

command line.

#### **Using Visual Studio**:

The product includes the tern.csproj project file which can be loaded into Visual Studio to recompile this product.

#### **Building a new project:**

Please follow these steps to build a new Visual Studio project to recompile the tern dll:

Create a new project.

Project Type: Visual c# Project, Templates: Empty Project

Project Name: tern

Now right-click on 'Tern'at the top of the Solution Explorer window,

Select 'Add Existing Items'. Select and add all ter\*.cs files. Select and add all ter\*.resources files.

Add following references:

System.dll

System.Windows.Forms.dll

System.Drawing.dll

System.data.dll

System.xml.dll

mscorlib.dll

Right click on Tern to select the 'Properties' option. Now change these properties:

General->ObjectType to 'Class Library'

Output File: tern31.dll

Wanring level: 3

Base Address: 0x25840000

Default Namespace:

The Default Namespace must be left blank to properly access the program resources such as icons and bitmap.

## $\blacktriangle$   $\blacktriangledown$

### **WPF Support**

Tern control can be hosted within a WPF application using WindowsFormHost control. Here is an example:

**XAML:**

```
<Window x:Class="TernWpf.MainWindow"
        xmlns="http://schemas.microsoft.com/winfx/2006/xaml/presentation"
        xmlns:x="http://schemas.microsoft.com/winfx/2006/xaml"
        Title="TE Edit Control Demo" Height="599" Width="911" Loaded="Window_Loaded"
    <Grid Name="TernGrid">
```

```
</Grid>
</Window>
```
#### **Code Behind:**

```
using System.Windows.Forms.Integration;
using SubSystems.TE;
namespace TernWpf
{
 /// <summary>
 /// Interaction logic for MainWindow.xaml
 /// </summary>
 public partial class MainWindow : Window
  {
   public MainWindow()
    {
     InitializeComponent();
    }
   private void Window_Loaded(object sender, RoutedEventArgs e)
   {
      // Create the interop host control.
     WindowsFormsHost host = new WindowsFormsHost();
     // Create the Tern control.
     Tern tern = new Tern();
     tern.WordWrap = true;
     tern.PageMode = true;
      tern.ShowToolBar = true;
```

```
tern.ShowRuler = true;
   tern.ShowVertRuler = true;
   tern.VertScrollBar = true;
   tern.HorzScrollBar = true;
   tern.ShowStatusBar = true;
   // catch the 'ControlCreated' event to do further initialization
   tern.ControlCreated += new Tern.EventControlCreated(TernControlCreated);
   // Assign the MaskedTextBox control as the host control's child.
   host. Child = terni// Add the interop host control to the Grid
   // control's collection of child controls.
   this.TernGrid.Children.Add(host);
 }
 /********************************************************************************
  * This event allows you do additional initialization that can be done only
  * after the Tern control is fully created
  * *****************************************************************************/
 private void TernControlCreated(Object sender)
 {
   Tern tern = (Tern)sender;
   tern.TerSetFlags9(true, tc.TFLAG9_ENABLE_POPUP_MENU); // enable pop-up m
   tern.Command = tc.ID_SHOW_PAGE_LAYOUT; // show page layout mode
   tern.Data = @"\{\rtimes1 \i \} Please type here \i \partial \parrow r // assign any init:
 }
}
```
For a working example, please refer to the wpf.zip file in the distribution fol

}

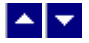

# **PDF Support**

The PDF Support can be incorporated into the editor using WinPdf Converter. Please visit our web site: www.subsystems.com if you wish to puchase WinPdf Converter.

Copy the pdn17.dll file from the WinPDF distribution to a location accessible by your application. Now include a reference to the pdn17.dll in your application. You can now use the following code to generate PDF from the current document:

#### **C# Example**

```
Pdn pdf=new Pdn();
pdf.LicenseKey=""; // Set the WinPdf product license key
int TotalPages=tern.TerGetParam(tc.TP_TOTAL_PAGES);
pdf.PdcStartDoc("test.pdf"); // start the pdf engine
tern.TerSetPrintPreview(true); // start the document metafile
                                   output
for (int page=0;page<TotalPages;page++) {
  int width, height;
  tern.TerGetPageOrientEx(page,out width,out height);
          // width/height (in current orientation) is returned
             in twips units
  pdf.PdcStartPage(width,height);
          // pass width/height in twips
  pdf.PdcDrawMetafile(tern.TerPageMetafilePdf(page),300,300);
         // TerPageMetafilePdf creates pages in 1/300 inches
            resolution
  pdf.PdcEndPage();
```
TotalPages=tern.TerGetParam(tc.TP\_TOTAL\_PAGES);

```
// this line is needed only if the Tern control is NOT
             set to use page-mode
 }
 tern.TerSetPrintPreview(false);
          // end the document metafile output
 pdf.PdcEndDoc(); // close the pdf file
VB.NET Example
         Dim pdf As Pdn
         Dim TotalPages As Integer
         Dim page, width, height As Integer
         pdf = New Pdn()
        pdf.LicenseKey = "xyz" ' replace with your license
 number
         TotalPages = Tern1.TerGetParam(tc.TP_TOTAL_PAGES)
         pdf.PdcStartDoc("test.pdf") ' start the pdf
 engine
         Tern1.TerSetPrintPreview(True) ' start the document
 metafile output
         For page = 0 To TotalPages - 1
             Tern1.TerGetPageOrientEx(page, width, height) '
 width/height (in current orientation) is returned in twips
 units
            pdf.PdcStartPage(width,height) ' pass width/height
 in twips
             pdf.PdcDrawMetafile(Tern1.TerPageMetafile(page),
 300, 300) ' TerPageMetafile creates pages in 1/300 inches
 resolution
            pdf.PdcEndPage()
```
TotalPages = Tern1.TerGetParam(tc.TP\_TOTAL\_PAGES) '

```
this line is needed only if the Tern control is NOT set to use
page-mode
        Next page
```

```
Tern1.TerSetPrintPreview(False) ' end the document
metafile output
```
pdf.PdcEndDoc() ' close the pdf file

# <span id="page-308-0"></span>▙▊▼▌

# **Mail/Merge Support**

The product supports two kinds of mail-merge fields.

#### **RTF type mail/merge fields:**

First, the RTF type of mail-merge is created using the TerInsertField function, and populated using the TerChangeField function for each field in the document. The TerLocateField function is used to locate the RTF type of fields in the document. The advantage of using the RTF type of mail-merge field is that the field-name is stored separately from the field-data. Therefore, when the data is applied to the field using the TerChangeField field, you can still use the field-name to locate the field again. Click here for the detail description of these [Mail-merge](#page-153-0) functions.

#### **Double-underline type mail/merge fields:**

The second type of fields are created by simply typing the field name and then underlining it. Please refer to the merge.rtf file for an example. The advantage of using this type of fields is that you can merge all fields in one call to the TerMergeFields function. The second advantage is that you are able to do merge and print as one step without opening a TE window using the TerMergePrint or TerMergePrintVB functions. In this topic we will explore this simple type of mail merge operation.

The simple mail/merge method consists of two components. The first component involves the user who creates a document containing the data field names. The second component is your application which calls the mail/merge print API to print a mail/merge document replacing the field names with field data.

**Creating a Mail/Merge Document**: A mail merge document is very similar to an ordinary document. To insert a field name in a document, do the following:

Input the field name using the keyboard.

Highlight the text for the field name.

Select the 'double underline' option from the font menu to apply the double underline style to the field name. The 'double underline' style is used to indicate the field names.

**Printing a Mail/Merge Document**: A mail merge document must be printed within your program's control. (The 'Print' option in the 'File' menu can not be used to print a

mail/merge document).

Your program initiates a mail/merge printing by using the 'TerMergePrint' function. Please refer to the 'Application Interface Functions' chapter for the complete description of this function.

Your application passes the print specification to the 'TerMergePrint' function using the 'StrPrint' structure variable. The 'TerMergePrint' function is called for each record that you wish to merge and print in the document. The following two member variables within the 'StrPrint' structure are used for supplying data for the field names:

*MergeFields:* This field specifies the variable to a list of mail merge field names. Each field name must be separated by a '|' character. The list must be terminated by a null character. If you do not wish to merge field data, set this field to null.

*MergeData*: This field specifies the variable to a list of mail merge data strings. Each data string must be separated by a '|' character. The number of data elements in the 'MergeData' array MUST be the same as the number of elements in the 'MergeFields' array. The list must be terminated by a null character. If you do not wish to merge field data, set this field to null.

Example:

```
MergeFields="name|address|city|st|zip";
MergeData="Jim|139 Main St|Springfield|MA|02371"
```
The 'TerMergePrint' function scans the document to extract the field names. If a field name is found in the 'MergeFields' array, the corresponding string in the 'MergeData' is used to replace the field name with the data string in the document.

If the field name is not found in the 'MergeFields' array, the 'TerMergePrint' function sends a MergeData event to your application.

Example of using the MergeData event:

```
protected bool MergeData(object Sender, string name,
                                out string data)
{
     data="";
     if (name=="date") {
        data=DateTime.Today.Date.ToString();
        return true;
      }
     return false;
  }
```
This example returns todays date as a data string for the 'date' field. Please also refer to the [MergeData](#page-294-0) event for futher information.

<span id="page-309-0"></span>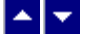

# **Hyperlink Hooks**

The editor provides the hooks to implement hyperlink facility.

**Activation** When the user double clicks on the text formatted with the double underline attribute, the editor sends a Hypertext event to the parent window. The hyperlink text format can be changed from double underline to any format of your choice by using the following code.

GetTerFields(out field)

field.LinkStyle = style-constant

field.LinkColor = color

field.LinkDblClick = set to false to activate the hyperlink on a single mouse click.

tern1.SetTerFields(field)

For a list of character styles, please refer to the SetTerCharStyle function. A special style-constant called HLINK is also available. This style does not have any visible attribute, but it allows the hyperlink text to have any mix of fonts and colors.

#### **Event** Example:

{

}

```
protected void Hypertext(object Sender,
```
ref tc.StrHyperlink link) MessageBox.Show(link.text,link.code, MessageBoxButtons.OK); link.used=true;

The 'StrHyperlink' structure is defined as following:

```
public struct StrHyperlink {
public string code; // hyperlink code
public string text; // hyperlink text
public bool DoubleClick;// TRUE if mouse double clicked,
                             otherwise single click
public bool used; // the host sets it to true if it
                            acts upon this message
};
```
The 'text' member variable stores the text formatted with the double underline attribute.

The 'code' member variable stores the 'hidden' text found *immediately* before the link text.

Your application should set the 'used' variable to a true value if it processes this message. Otherwise it should return a false value.

### AV.

# **Editing Modes**

The TER editor offer these four editing modes:

#### **Text Mode:**

The text mode is initiated when the editor is called with word wrapping turned *off*. This mode is most suitable for editing the text files such as computer programs and batch files. In this mode, the lines are not wrapped automatically. This mode does notoffer the paragraph formatting features.

#### **Word Wrap Mode:**

This mode is initiated when the routine is called with the word wrapping turned *on*. In this mode, the text in a window is automatically formatted to wrap at the end of the line.<br>Therefore the complete line of text is always visible regardless of the window width. A special character 'ParaChar' is used to delimit a paragraph. This character is not displayed on the screen. Additionally, you have an option of suppressing this character when the file is written out to the disk.

This mode also allows the character and paragraph formatting features.

#### **Print View Mode:**

This mode is initiated when the editor is called with both the Word Wrap and the Print View flags turned on. In this mode, the text lines are wrapped as they would be wrapped when printed to the selected printer. The horizontal scrolling is automatically provided when the text goes beyond the current width of the window. This mode offers all the features of the Word Wrap Mode. In addition, it provide automatic repagination. This mode also allows for sections with multiple columns.

#### **Page Mode:**

This mode is initiated when the editor is called with both the Word Wrap and the Page Mode flags turned on. As in the Print View mode, the text lines are wrapped as they would be wrapped when printed to the selected printer. In this mode, however, the editor displays one page at a time. This mode is most useful for the documents containing multiple columns, as the columns are displayed side by side. In addition, this mode provides all the features of the Print View mode

#### **FittedView:**

This is a special case of the page mode in which the text wraps to the window width and

the soft page breaks are not displayed

# $\blacktriangle$   $\blacktriangledown$

# **Text Editor Commands**

This chapter describes the editor commands by menu groups.

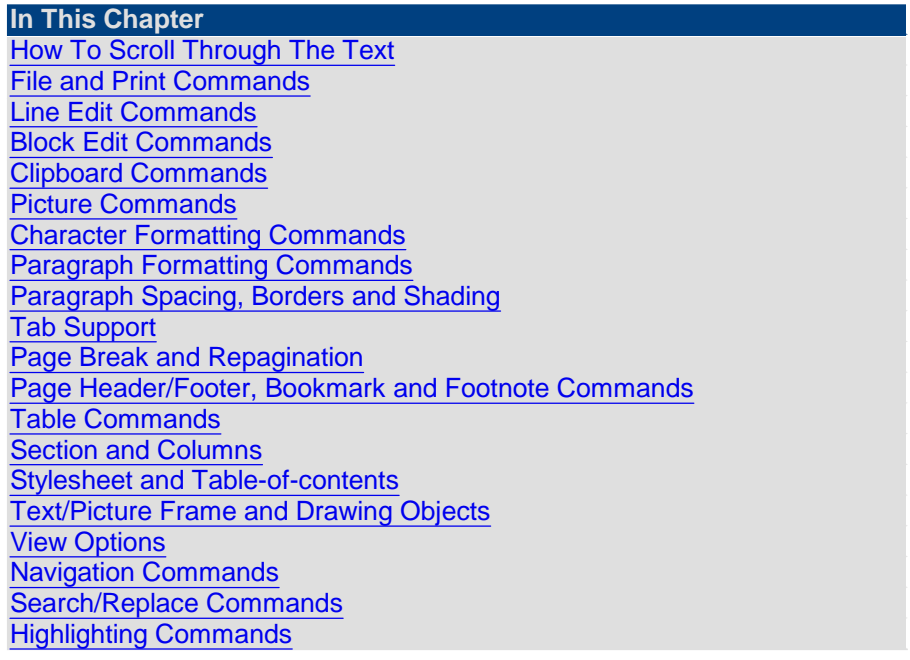

<span id="page-312-0"></span>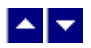

### **How To Scroll Through The Text**

#### **Keyboard:**

Use *Up, Down, Left* and *Right* arrow keys to scroll up or down a line, or left or right one character.

- . Hit the *Home* key to position at the beginning of the current line.
- Hit the *End* key to position at the end of the current line.
- Hit *Ctrl-PgUp* to position at the beginning of a file.
- Hit *Ctrl-PgDn* to position at the end of a file.
- Hit *PgUp* to display the previous page.
- Hit *PgDn* to display the next page.
- Hit *Ctrl - Left* arrow key to position on the next word.

Hit *Ctrl - Right* arrow key to position on the previous word.

Hit *Ctrl - Up* arrow key to position at the first column of the current line (if not already on the first column) or at the first column of the previous line.

Hit *Ctrl - Down* arrow key to position at the first column of the next line.

Hit the *F10* key and type in the line number to jump to. This function is also available from the Navigation menu.

#### **Mouse:**

You can click mouse on the vertical and horizontal scroll bar to accomplish various scrolling function. These functions are available only if the horizontal or the vertical bar has been enabled by the startup parameters:

Vertical Scroll Bar: Click the mouse on the arrows on either end to scroll the screen up or down by one line. Click the mouse above the elevator to scroll the screen up by one page. Similarly, click the mouse below the elevator to scroll the screen down by one page. You may also drag the elevator to any position in the bar. As the elevator is dragged, the editor will scroll the screen up or down accordingly to maintain the correct cursor position.

Horizontal Scroll Bar: Click the mouse on the arrows on either end to scroll the screen left or right by one line.Click the mouse on either side of the elevator to scroll the screen left or right by 1/2 screen. You may also drag the elevator to any position in the bar. As the elevator is dragged, the editor will scroll the screen left or right accordingly to maintain the correct cursor position.

# <span id="page-313-0"></span> $\blacktriangle$   $\blacktriangledown$

### **File and Print Commands**

**New File** This function is used to clear the existing text from the edit window and start an empty, unnamed document. The user is prompted to save any modification to the previous document.

**Open File** This function is used to clear the exiting text from the edit window and open a new document. The user is prompted to save any modification to the previous document.

**Save File** Use this selection to save the text to the current file name. If a file is not yet specified, the editor will prompt you for a file name. If a file with the same name already exists on the disk, the editor will save the previous file with a backup extension (.TE).

> If the I/O is conducted through a buffer rather than a disk file, the editor creates a new buffer with the updated text.

You can invoke this function by hitting the F3 function key (or select the option from the menu).

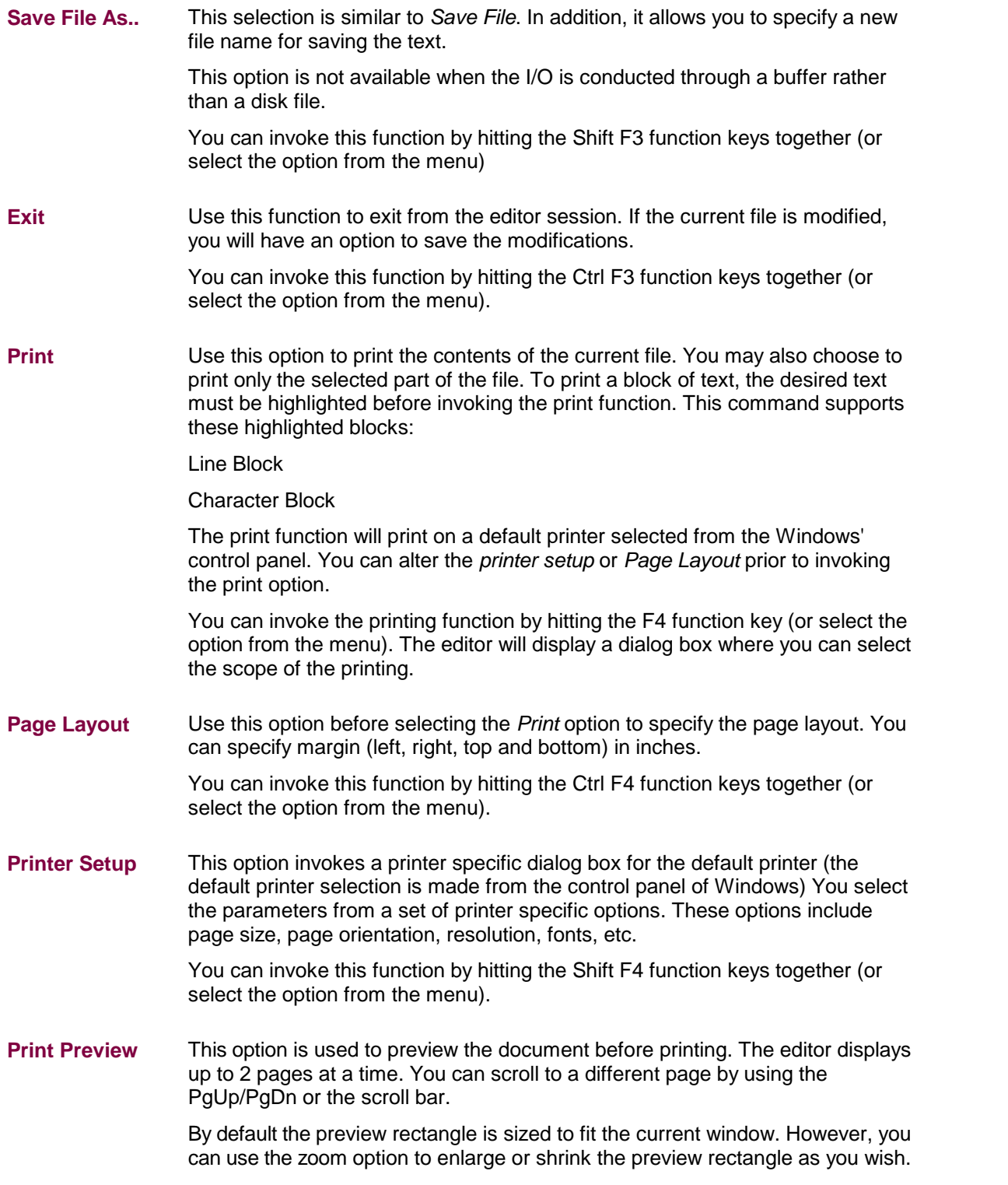

<span id="page-314-0"></span> $\begin{array}{c|c} \hline \textbf{A} & \textbf{V} \end{array}$ 

**Line Edit Commands**

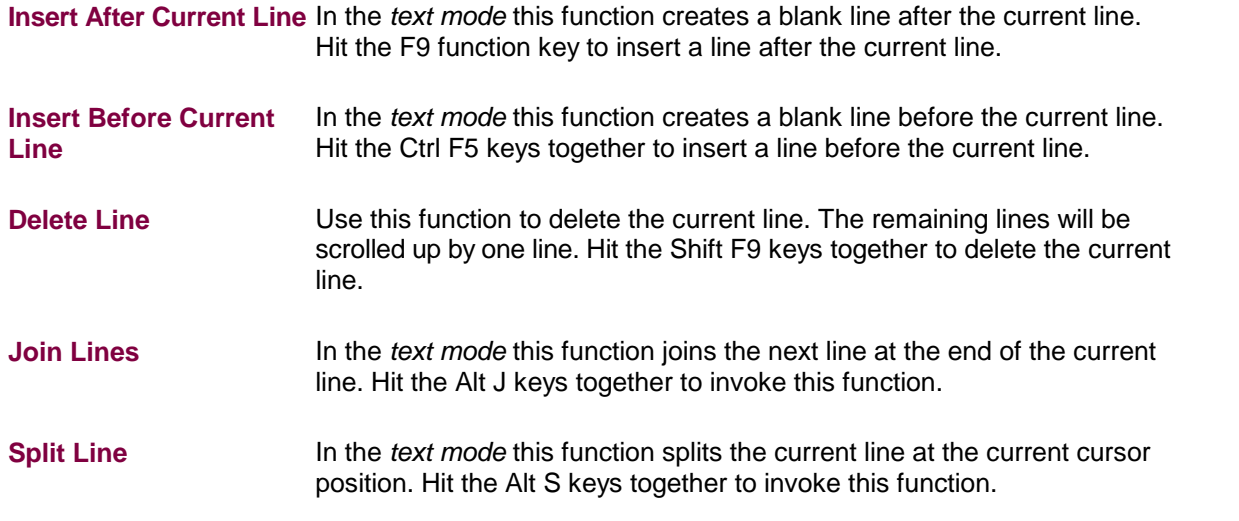

# <span id="page-315-0"></span> $\begin{array}{c|c} \textbf{A} & \textbf{v} \end{array}$

# **Block Edit Commands**

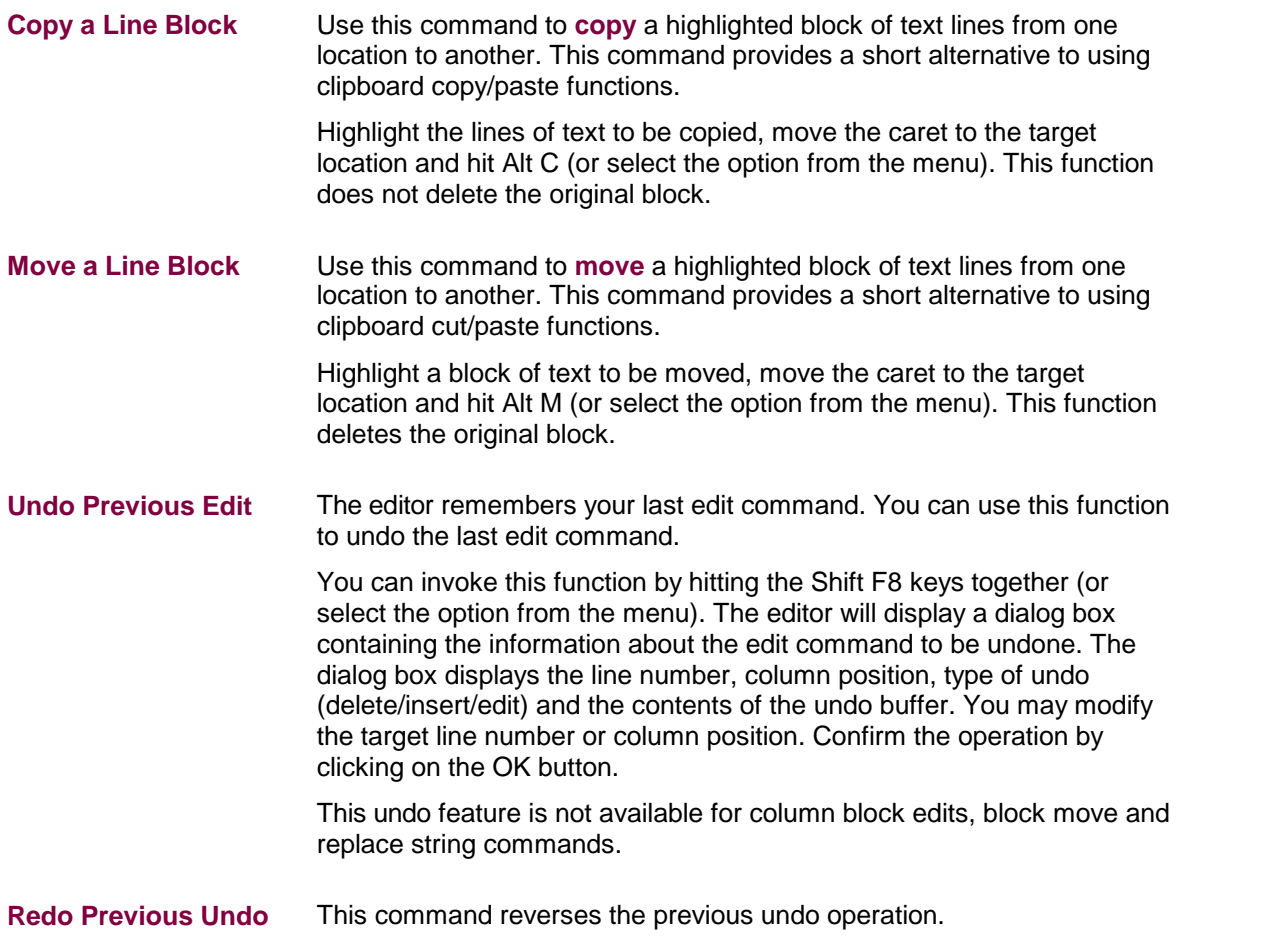

<span id="page-316-0"></span>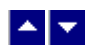

# **Clipboard Commands**

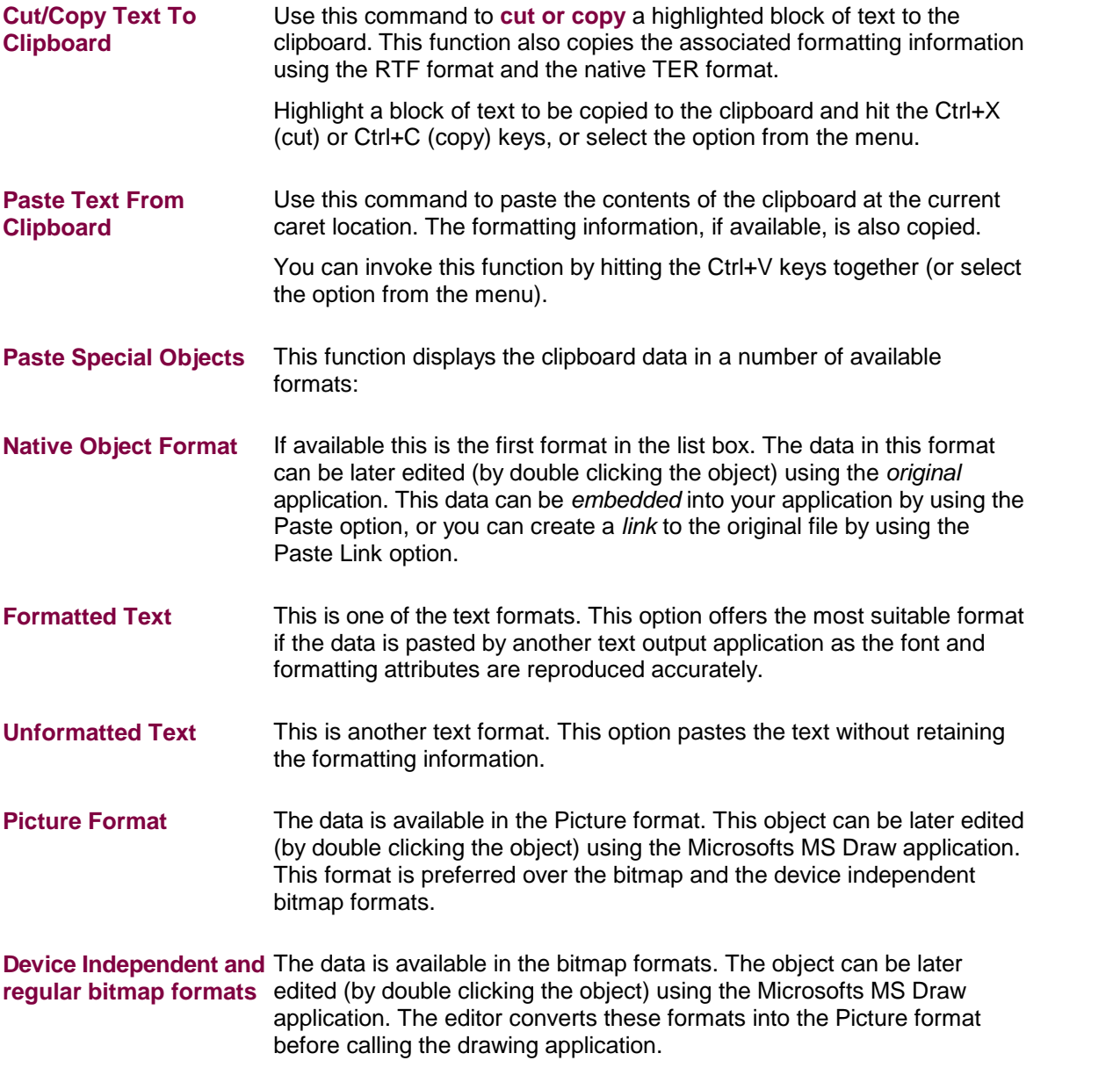

<span id="page-316-1"></span>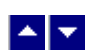

**:**

## **Picture Commands**

**Embed Picture** Use this command to embed a picture bitmap or metafile from a disk file at the current caret location. The embedded picture is saved within the

document.

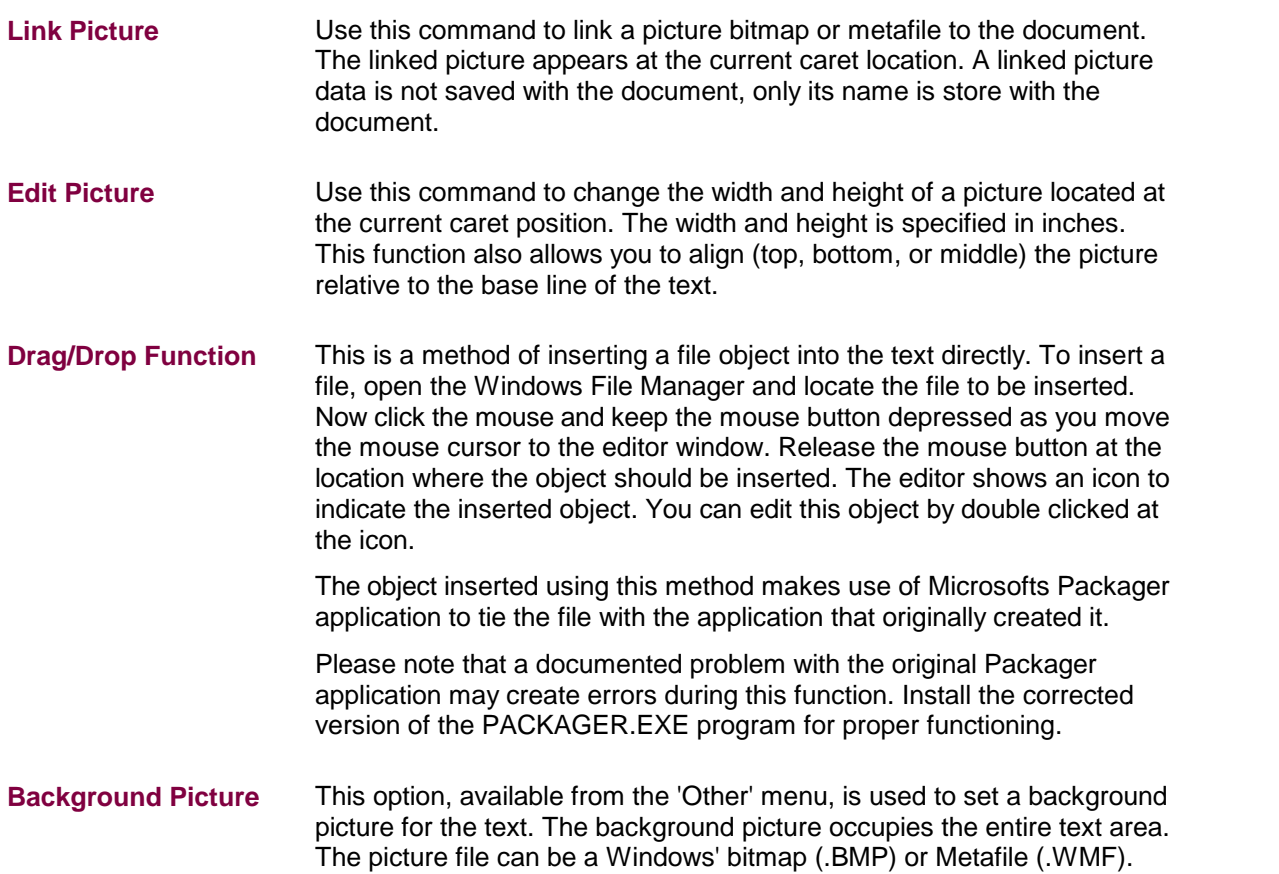

# <span id="page-317-0"></span> $\begin{array}{c|c} \hline \multicolumn{1}{c}{} & \multicolumn{1}{c}{} \multicolumn{1}{c}{} \multicolumn{1}{$

# **Character Formatting Commands**

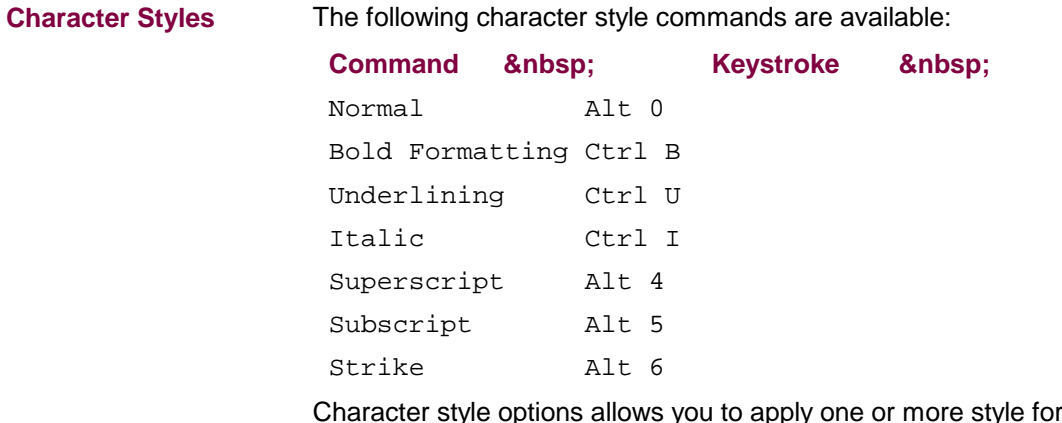

Character style options allows you to apply one or more style formats to the current character or to all characters in a highlighted block of text.

To apply a format to the current character, simply hit the appropriate keystroke (or select the option from the menu). To apply this format on a

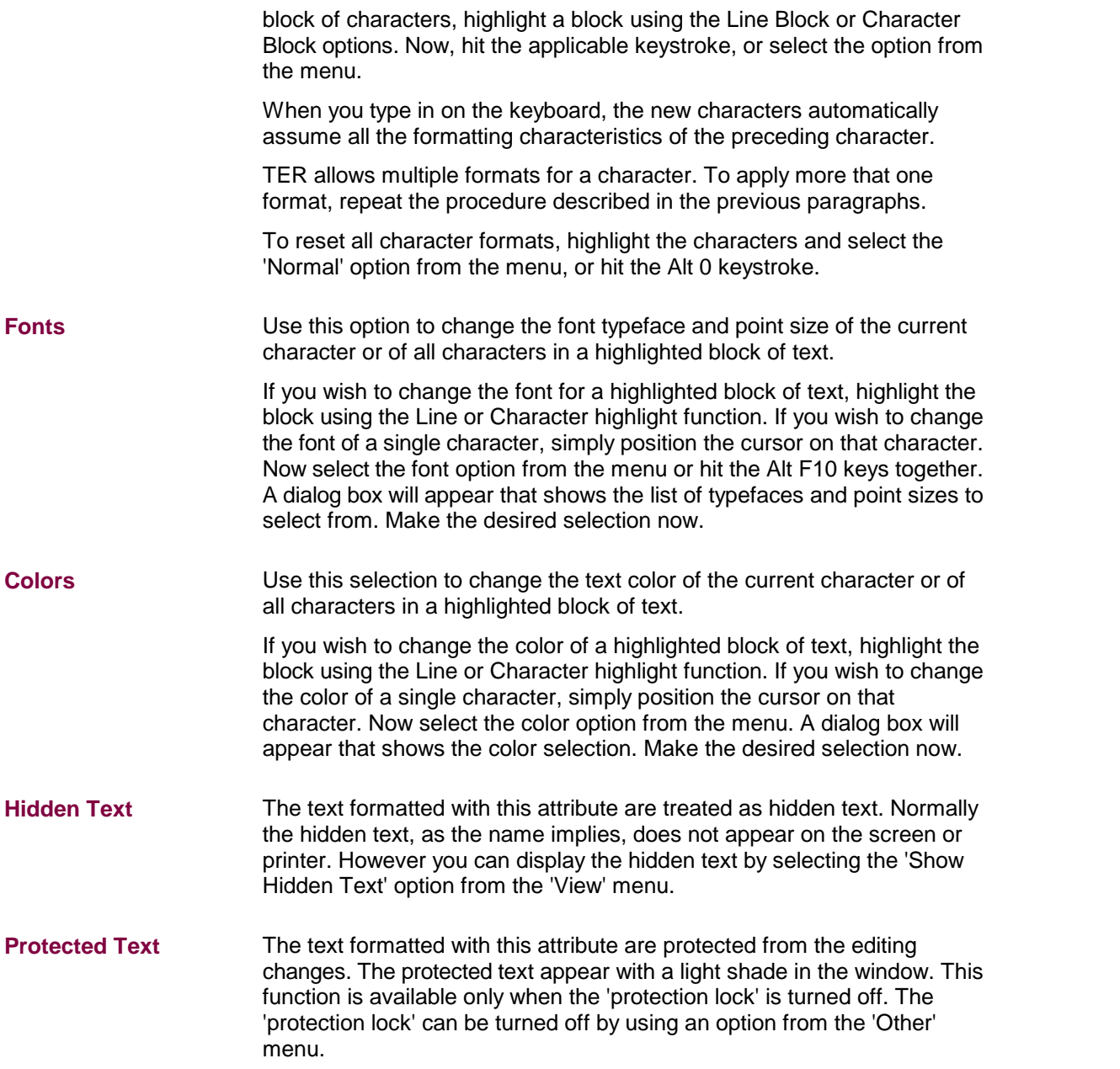

# <span id="page-318-0"></span>**A**<sub>z</sub>

# **Paragraph Formatting Commands**

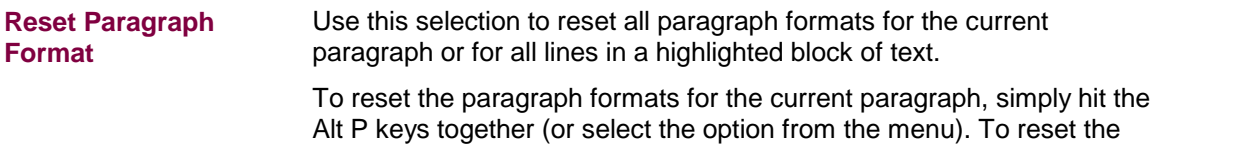

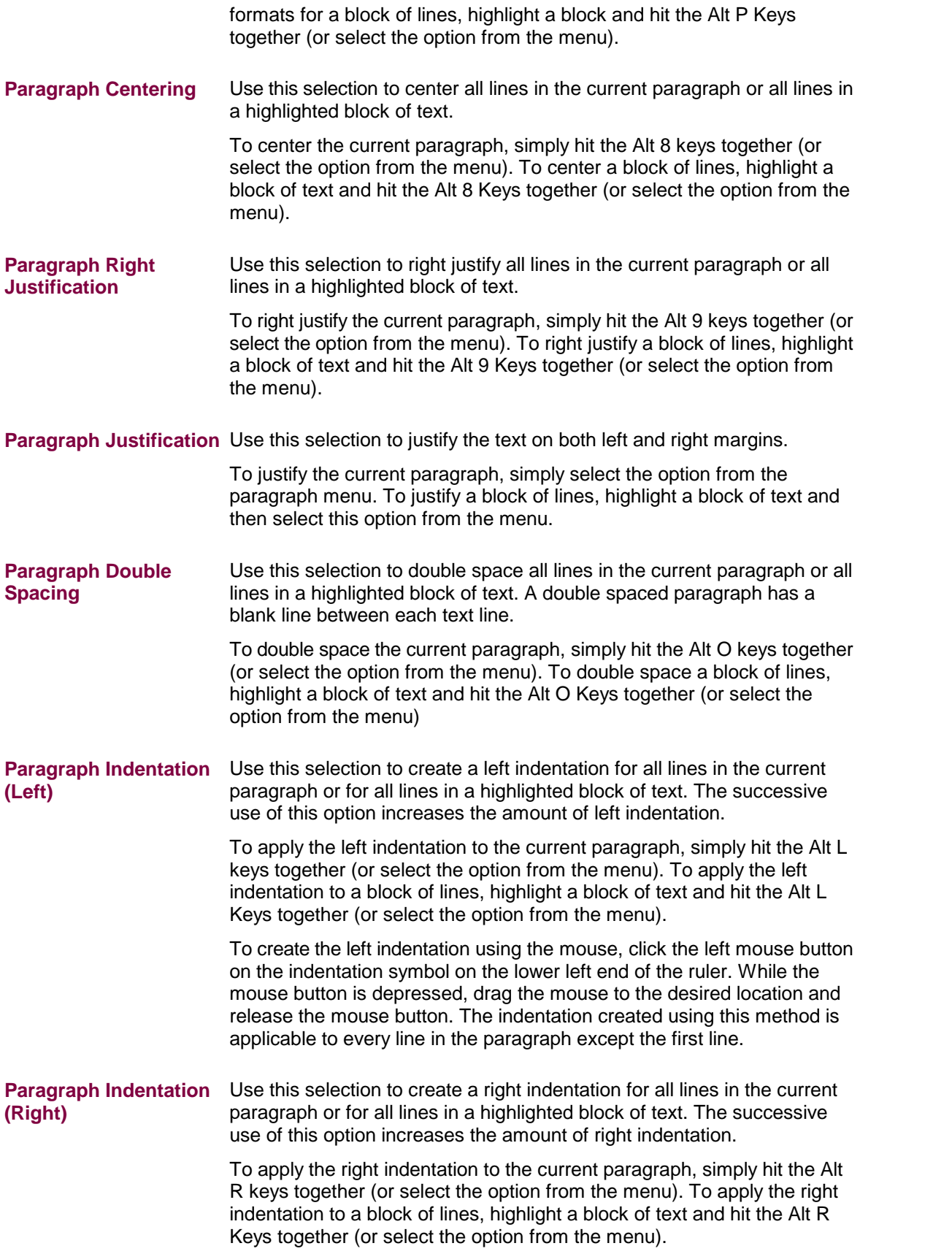

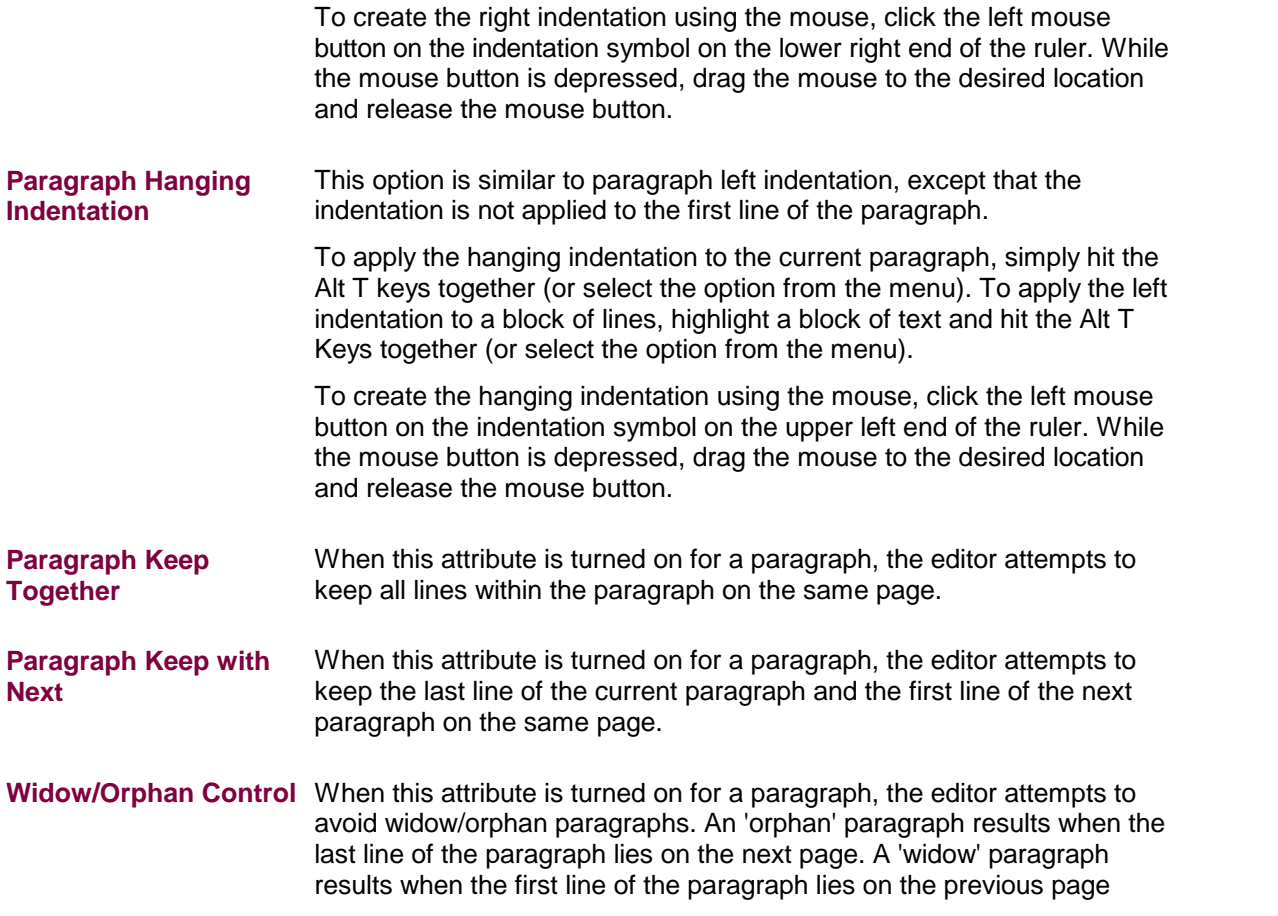

# <span id="page-320-0"></span> $\blacktriangle$   $\blacktriangledown$

### **Paragraph Spacing, Borders and Shading**

This functionality is provided by two options in the paragraph menu, one to set the Border and Shading parameters and the other to set the spacing parameters for a paragraph.

The '**Paragraph Spacing**' menu option allows you to set the space before and after the paragraph. You can also specify the mininum space between the paragraph lines. All space parameters are specified in points.

The '**Border and Shading**' option in the paragraph menu allows you to create the paragraph borders and set the shading amount for the paragraph. You can draw all four sides of the border, or you can draw only the selected sides. Additional two options allow you to select a thick and double lined border.

When two or more contiguous paragraphs have identical paragraph formatting parameters, a single border is drawn to enclose all such contiguous paragraphs.

The top line of the border is placed beneath the top of the first line. The bottom line of the border is placed above the bottom of the last line. Create a blank line at the top and bottom if you need additional clearance at the top or bottom. The left line of the border is placed before the left indentation for the paragraph. Therefore, the left side may not be visible for the paragraph with no left indentation. The right line of the border is placed

after the right indentation. Therefore, the right side may notbe visible for the paragraph where the right margin extends up to or beyond the width of the window.

# <span id="page-321-0"></span>▙▊▼▌

### **Tab Support**

TE Editor supports left, right, center, and decimal tab stops. The tab stops are very useful for creating columns and tables. A paragraph can have as many as 20 tab positions.

The 'left' tab stop begins the text following a tab character at the next tab position. To create a left tab stop, click the left mouse button at the specified location on the ruler. The left tab stop is indicated on the ruler by an arrow with a tail toward the right.

The 'right' tab stop aligns the text at the current tab stop such that the text ends at the tab marker. To create a right tab stop, click the right mouse button at the specified location on the ruler. The right tab stop is indicated on the ruler by an arrow with a tail toward the left.

The 'center' tab stop centers the text at the current tab position. To create a center tab stop, hold the shift key and click the left mouse button at the specified location on the ruler. The center tab stop is indicated on the ruler by a straight arrow.

The 'decimal' tab stop aligns the text at the decimal point. To create a decimal tab stop, hold the shift key and click the right mouse button at the specified location on the ruler. The decimal tab stop is indicated on the ruler by a dot under a straight arrow.

The tab stops can also be created by using the 'Set Tab' selection from the 'Paragraph' menu. This option allows you to specify the tab position, tab type (left, right, center, or decimal) and tab leader (dot, hyphen, underline, or none).

To move a tab position using the mouse, simply click the left mouse button on the tab symbol on the ruler. While the mouse button is depressed, drag the mouse to the desired location and release the mouse button.

To clear a tab position, simply click at the desired tab marker, or select the option from the menu. You can also clear all tab stops for the selected text by selecting 'Clear All Tabs' option from the menu.

The 'Snap To Grid' option in the 'Other' menu affects the movement of the tabs (and the paragraph indentation markers) on the ruler. When this option is checked, the movements of these markers are locked on to an invisble gird at an interval of 1/16 inch.

Normally, a tab command is applicable to every line of the current paragraph. However, if you hightlight a block of text before initiating a tab command, the tab command is then applicable to all the lines in the highlighted block of text.

<span id="page-321-1"></span>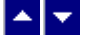

## **Page Break and Repagination**

A hard page break can be inserted in the document by pressing the Control and Enter keys together (or select the option from the menu: Edit->Break->Section Break). A hard page break places the text after the page break on the following page. A hard page break is indicated by a solid line in the editing window.

In the Print View editing mode, the editor also creates automatic page breaks when the text overflows a page. An automatic page break is indicated by a dotted line in the editing window. As the name implies, these page breaks are calculated automatically by the editor between the keystrokes. The repagination process is time consuming. Sometimes there may not be enough time for a large document to complete the repagination between the edits. Therefore, the menu also provides an option to provide complete repagination on demand.

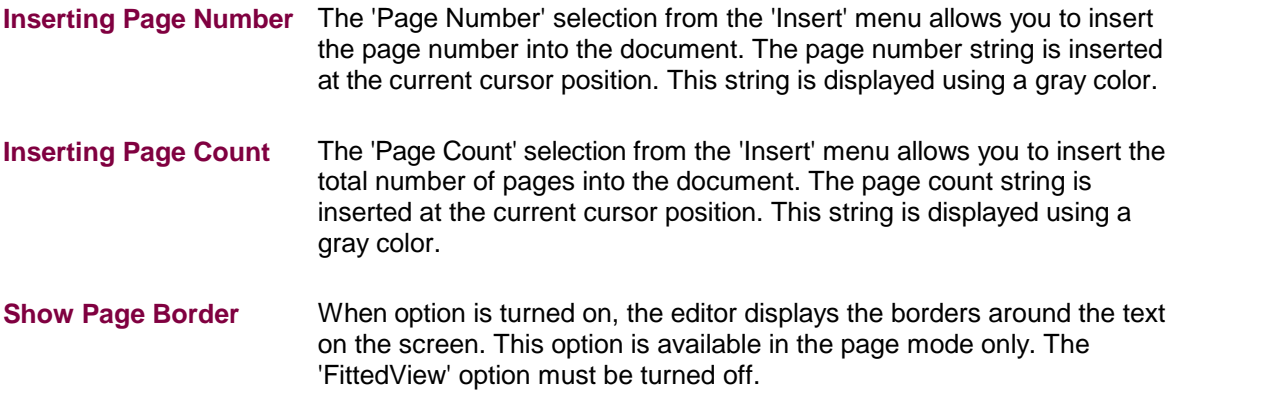

### <span id="page-322-0"></span> $\blacktriangle \blacktriangleright$

### **Page Header/Footer, Bookmark and Footnote Commands**

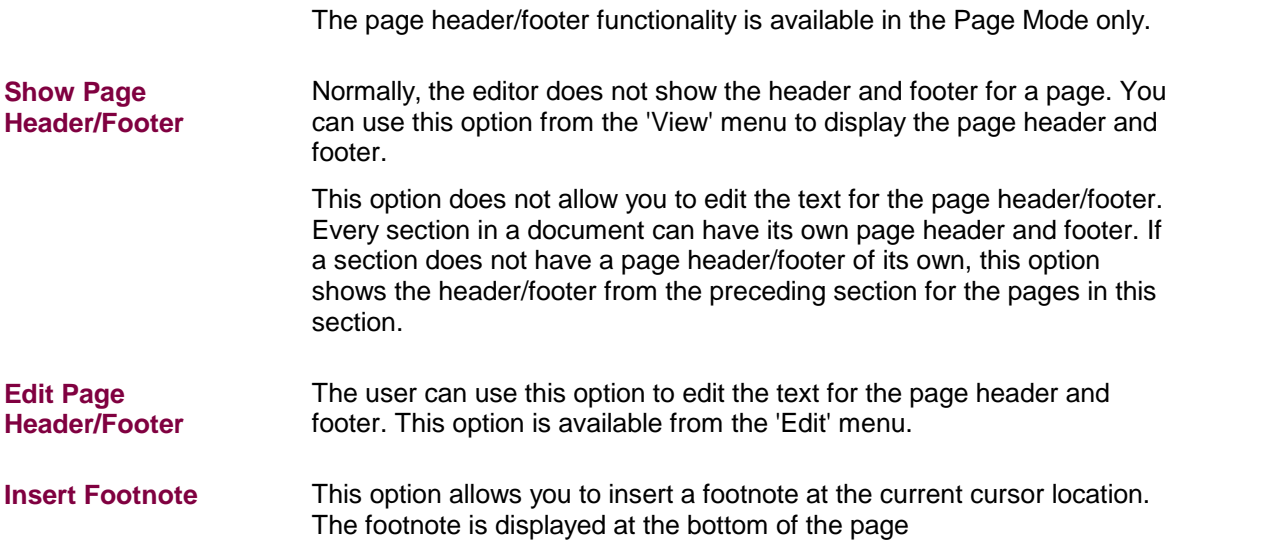

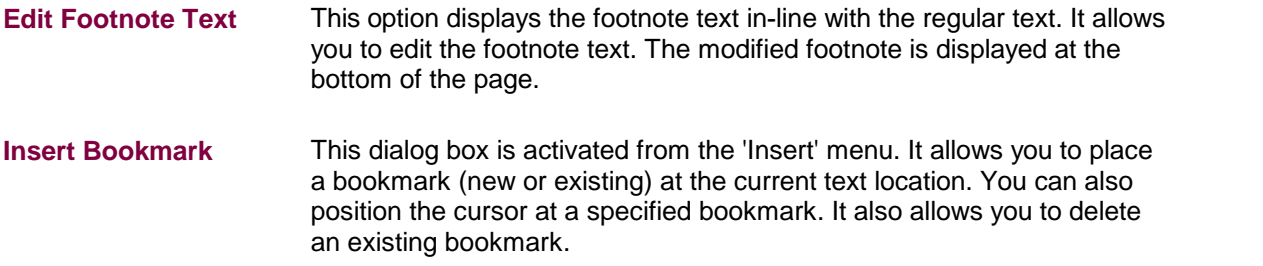

# <span id="page-323-0"></span> $\begin{array}{c} \begin{array}{c} \textbf{A} \\ \textbf{Y} \end{array} \end{array}$

# **Table Commands**

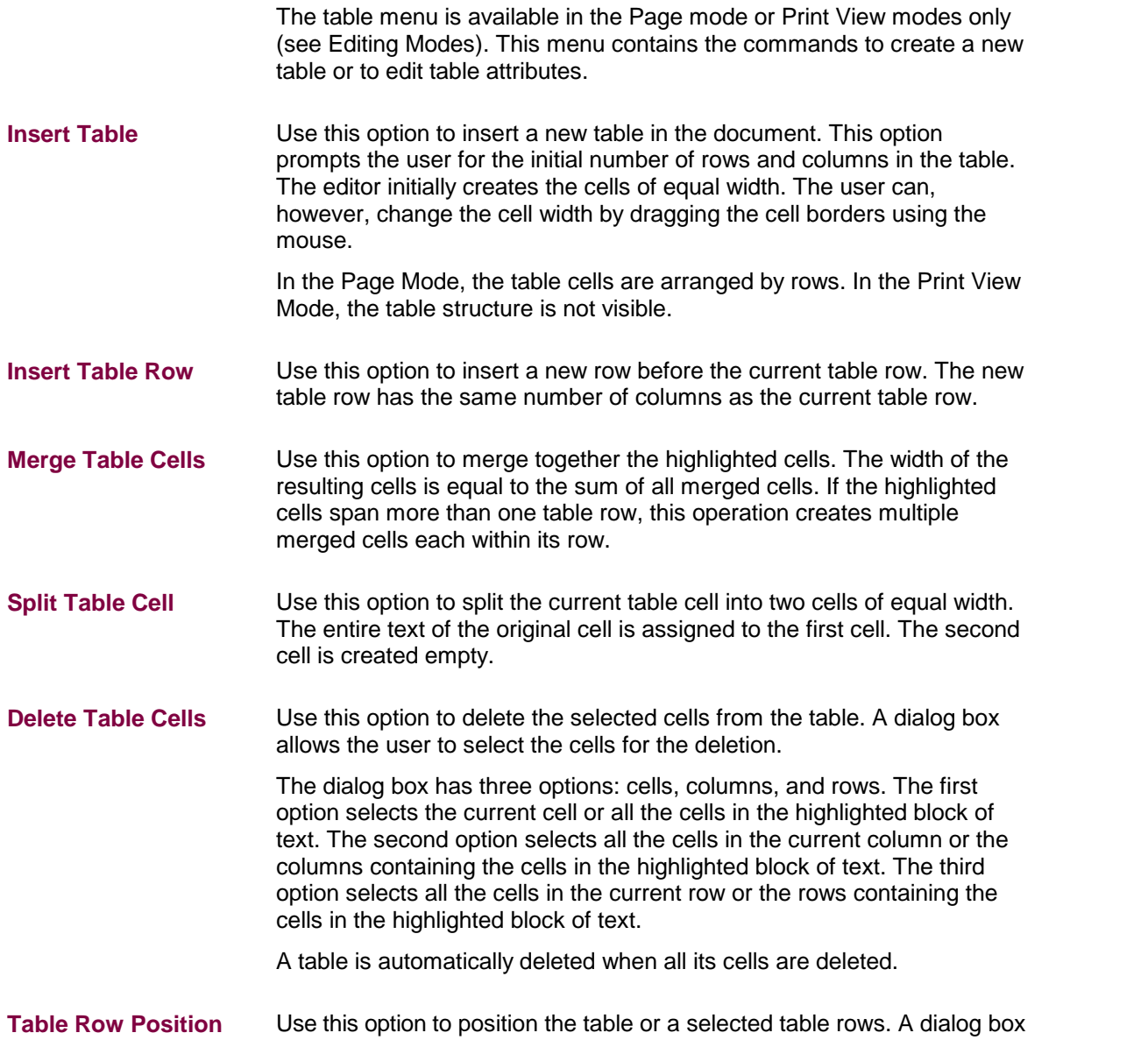
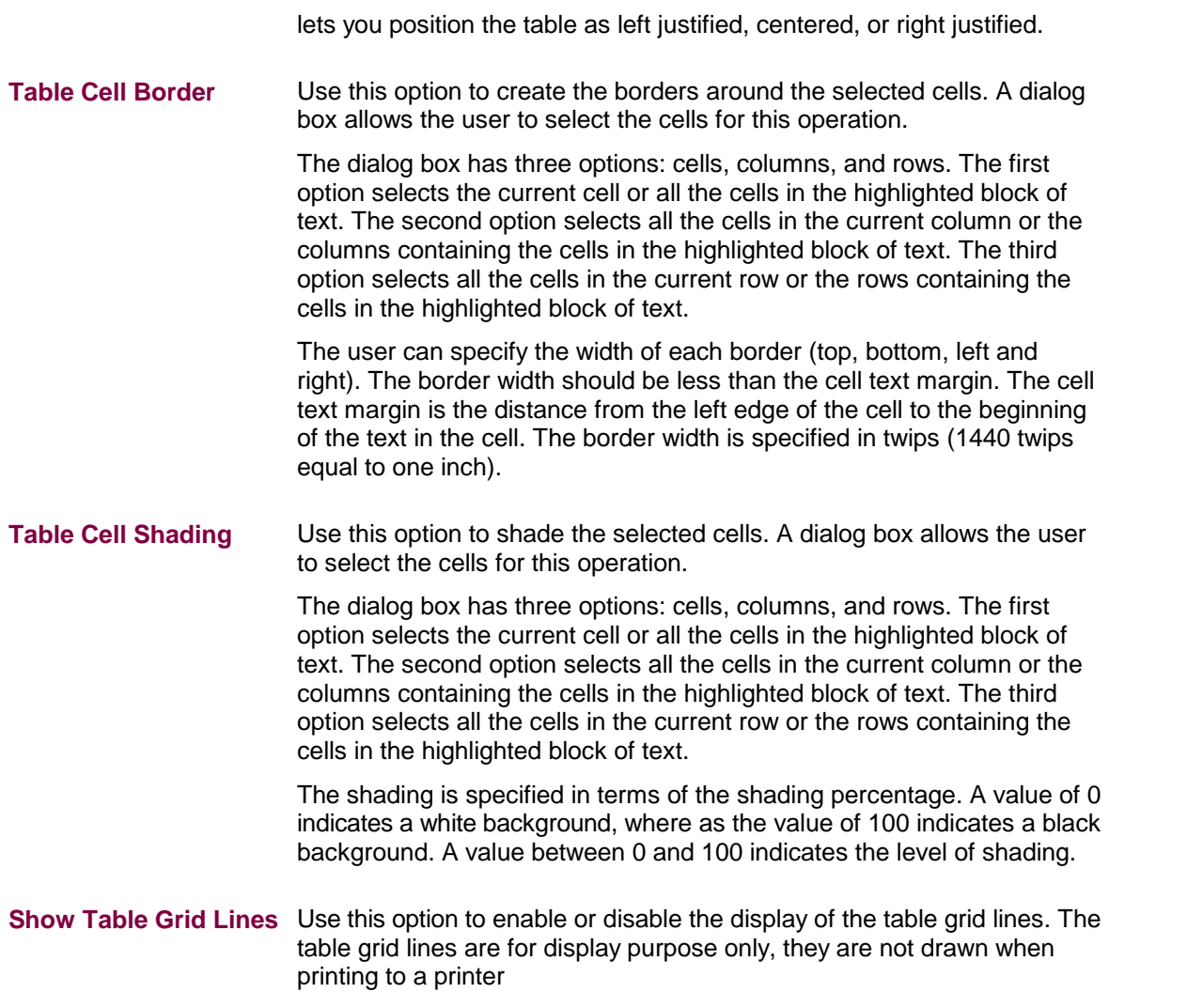

# $\begin{array}{c} \begin{array}{c} \textbf{A} \\ \textbf{Y} \end{array} \end{array}$

# **Section and Columns**

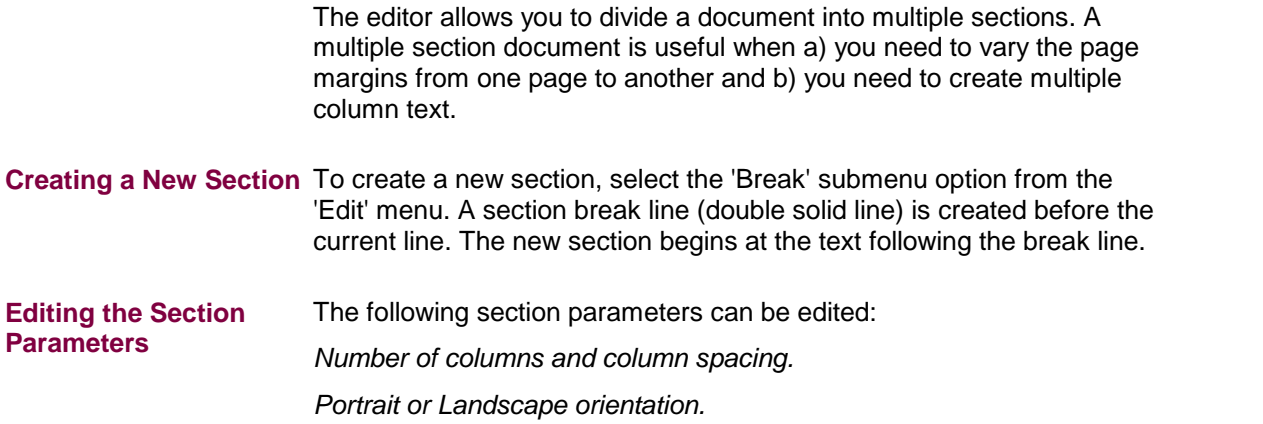

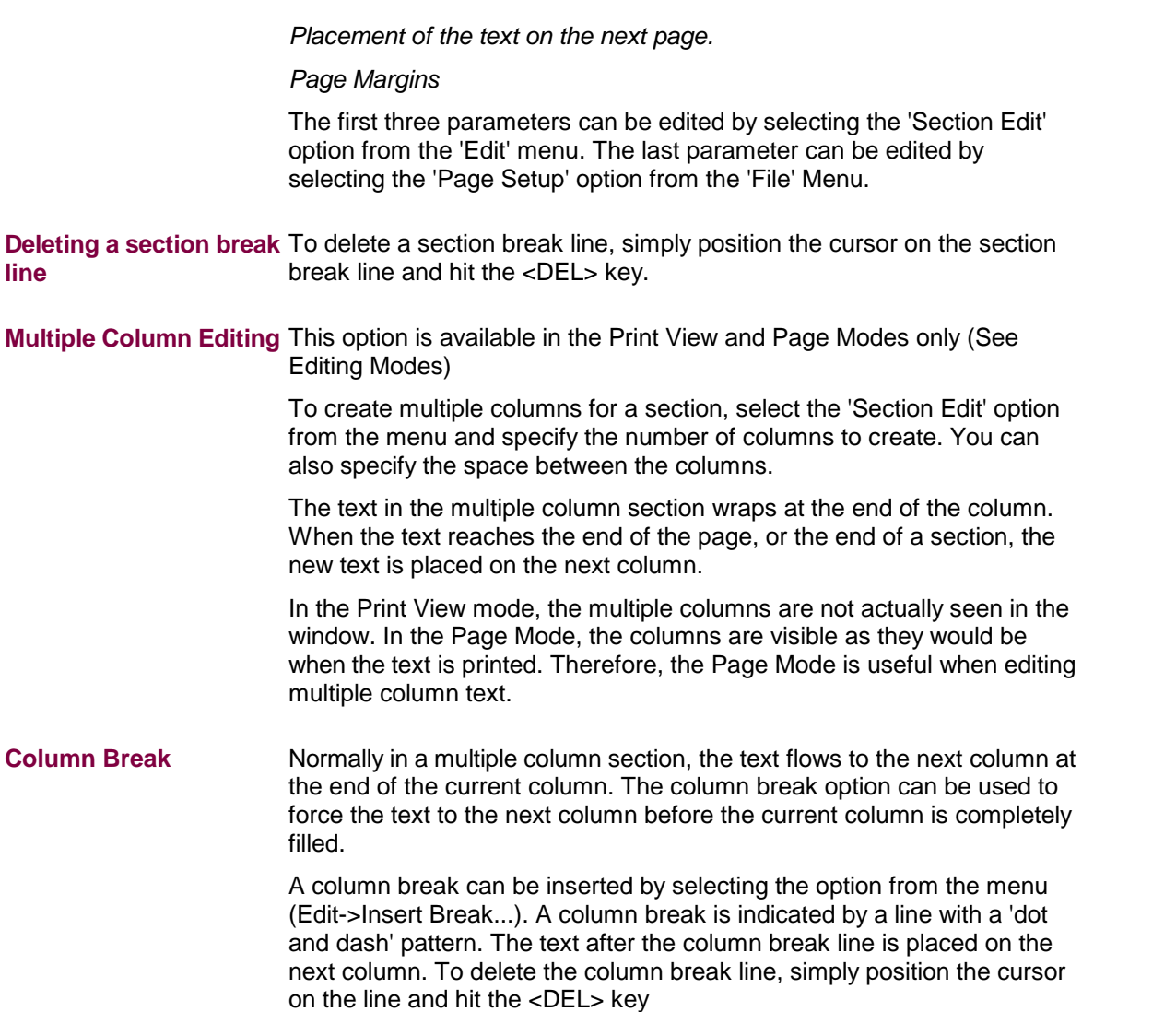

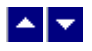

### **Stylesheet and Table-of-contents**

The editor supports the character and paragraph type stylesheet style items. The character stylesheet style constitutes a set of character formatting attributes and is applied to a character string. The paragraph stylesheet style constitutes not only a set of character formatting attributes, but also a set of paragraph formatting attributes. The paragraph style is applied to one or more paragraphs.

**Create and edit styles** A stylesheet style is created and modified using the 'Edit Style' menu option from the 'Edit' menu. This option displays a dialog box which

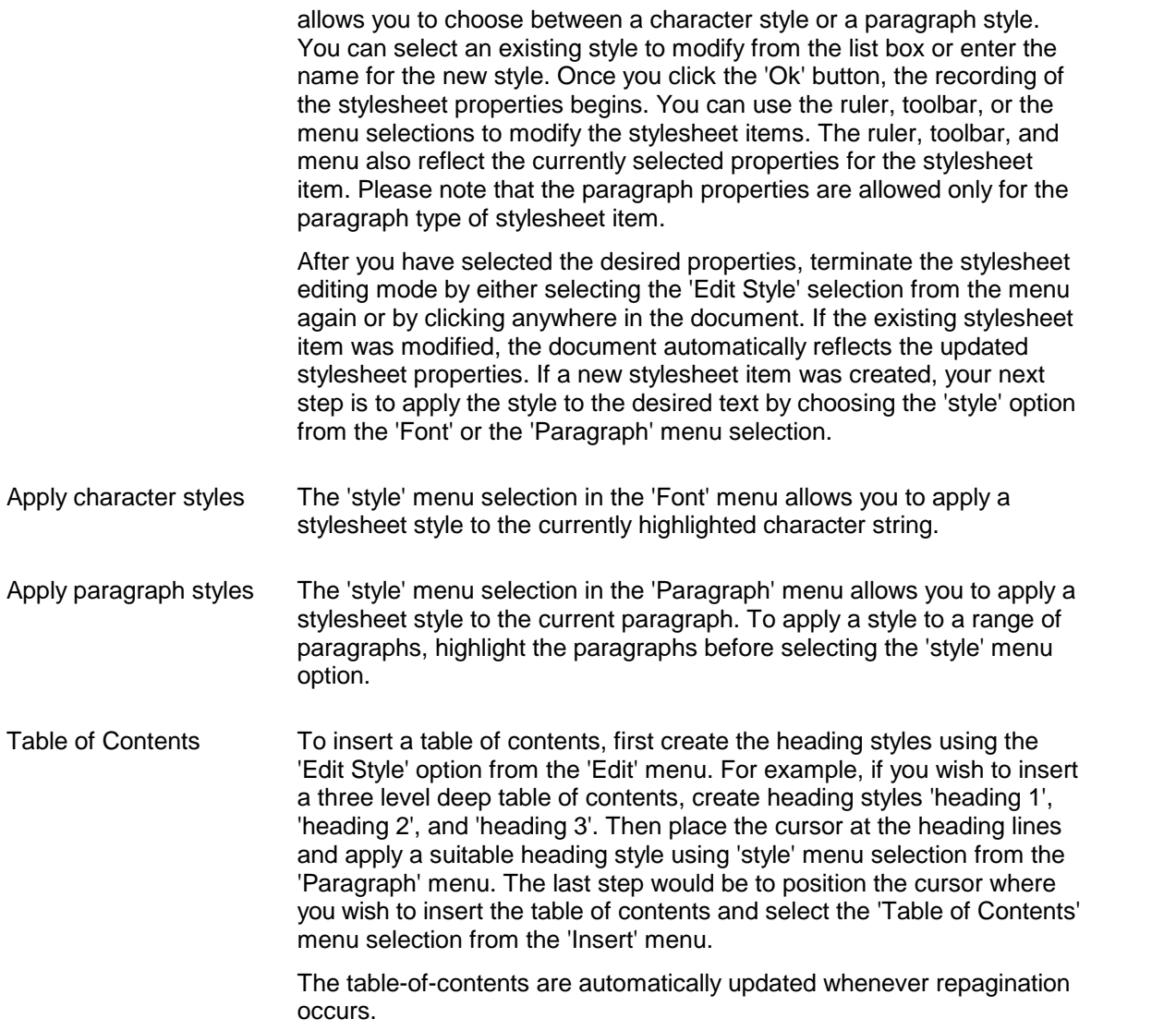

## $\blacktriangle \blacktriangleright$

#### **Text/Picture Frame and Drawing Objects**

A frame is a rectangular area on the page. A frame can contain both text and picture. The text outside the frame flows around the frame. A drawing object can be a text box, rectangle or a line. The drawing object overlays on top of the text

The 'Frame' or 'Drawing Object' option from the 'Insert' menu is used to embed a frame or a drawing object into the text. The new object is inserted at the current text position.

To insert text into the frame or a text box, click a mouse button inside the frame to select the frame. Now type the text at the cursor position.

To size a frame, click a mouse button inside the frame to select the frame. Now click the

left mouse button on a sizing tab and move the mouse while the mouse button is depressed. Release the mouse when done. The text inside the frame is automatically rewrapped to adjust to the new width. If the new height of the frame is not enough to contain all text lines, the frame height is automatically adjusted to include all lines. If the frame contains only a picture, the picture size is automatically adjusted to fill the frame.

To move the frame, click a mouse button inside the frame to select the frame. Now move the mouse cursor just outside the frame until a plus shaped cursor appears. Click the left mouse button. While the mouse button is depressed, move the frame to the new location and release the mouse button.

To edit the base vertical position of the frame, select the 'Vertical Frame Base...' option from the edit->frame menu. The frame locked to the top of the page or the top of the margin retain their vertical position when the text is inserted before them.

To edit the border and the background of a drawing object, select the 'Edit Drawing Object' option from the edit->frame menu.

This option is available in the Page Mode only.

### $\blacktriangle \blacktriangleright$

#### **View Options**

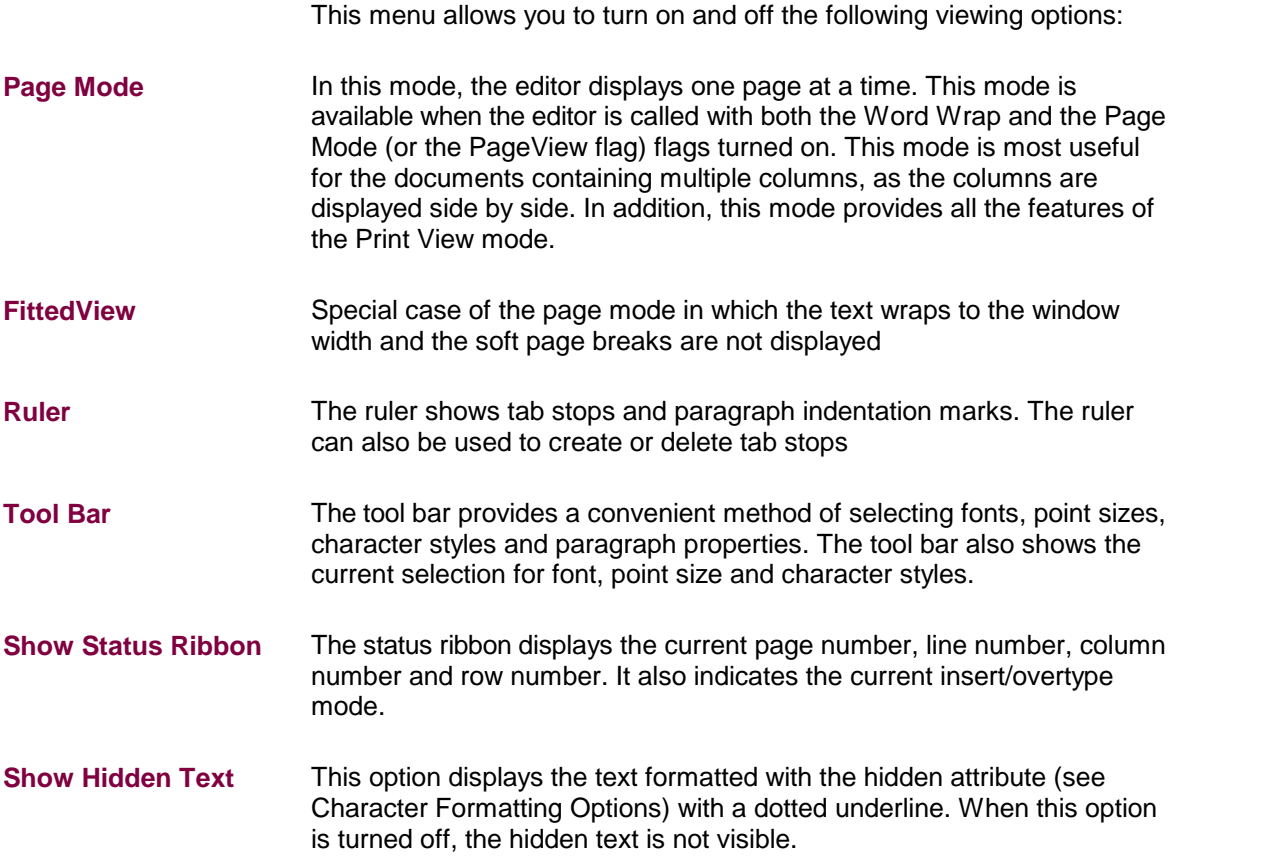

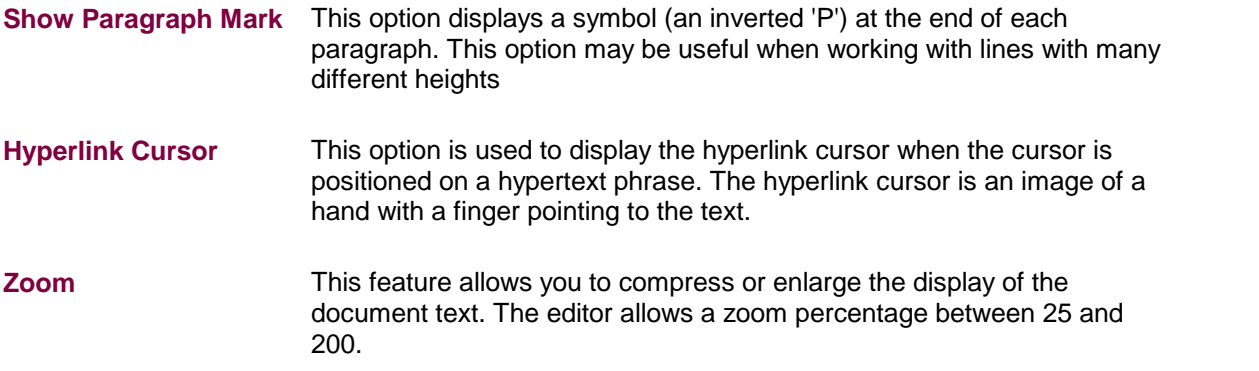

# $\blacktriangle$   $\blacktriangledown$

### **Navigation Commands**

**Jump** Use this function to position on a desired line number.

You can invoke this function by hitting the F10 function key (or select the option from the menu). The editor will then display a dialog box so that you can enter the line number to jump to.

See 'How to Scrolling Through the Text' section for other navigation functions.

 $\blacktriangle \blacktriangledown$ 

## **Search/Replace Commands**

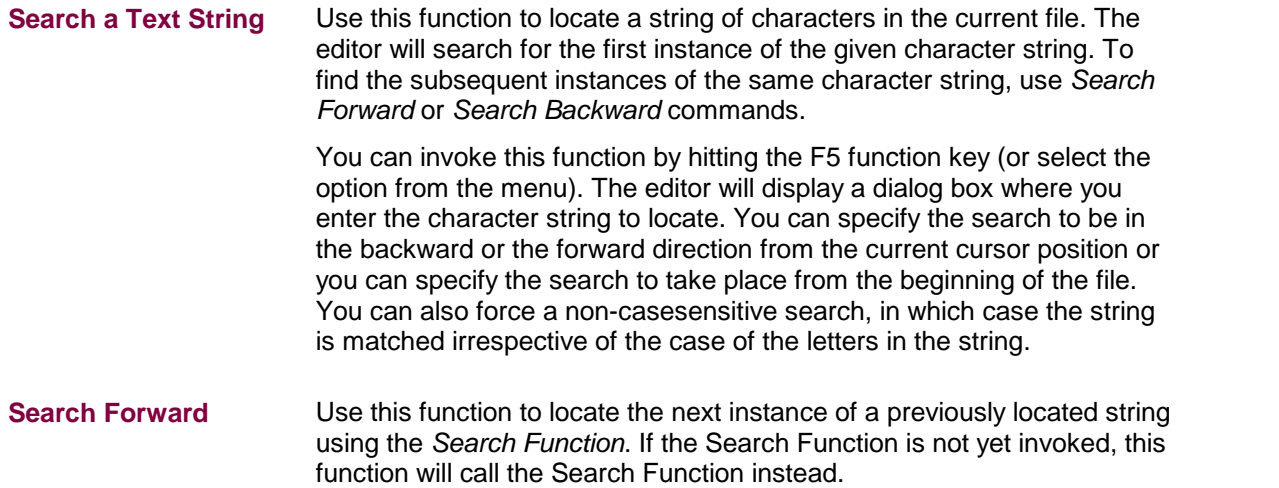

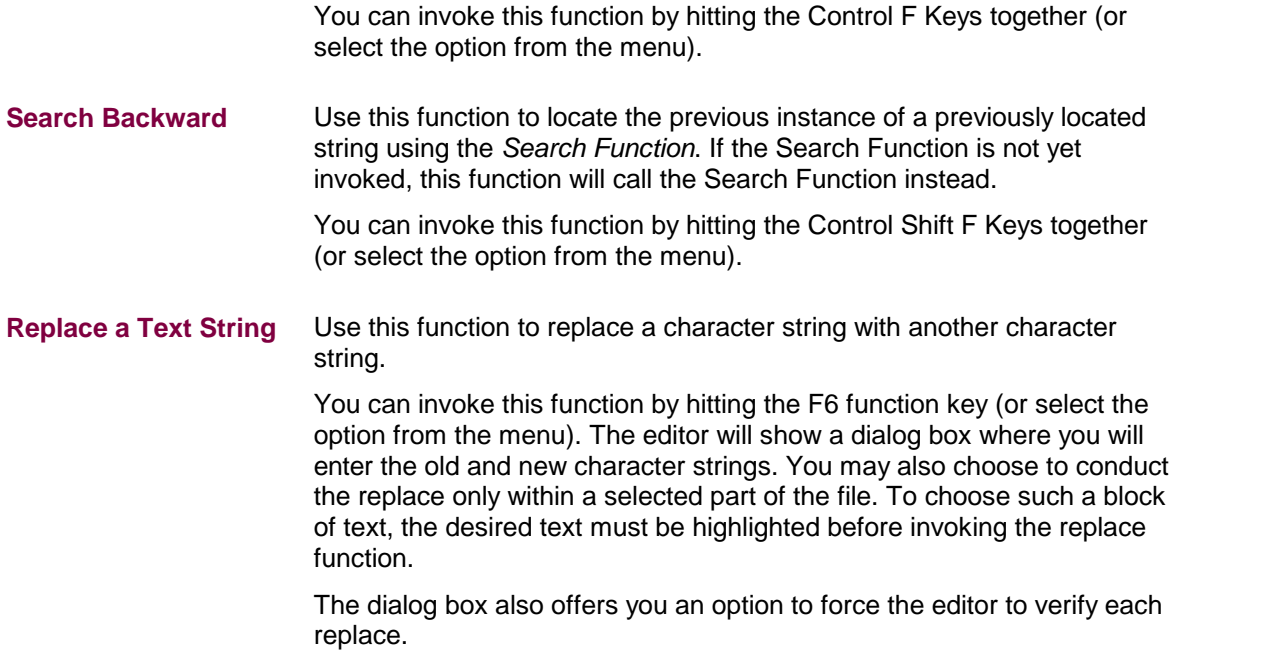

# $\blacktriangle$

# **Highlighting Commands**

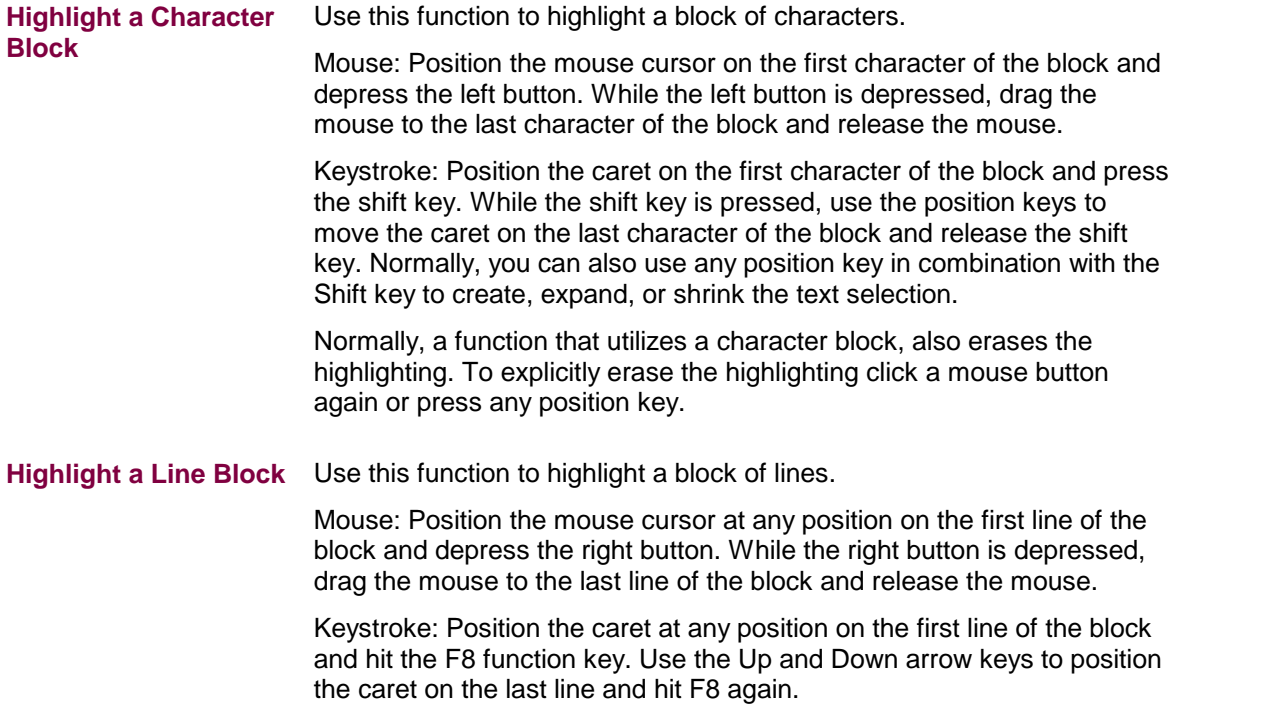

Normally, a function that utilizes a line block, also erases the highlighting. To explicitly erase the highlighting click a mouse button again or press the F8 key again.

#### **Highlight a Word** Double click any mouse button on the desired word to highlight the word